# **Índice**

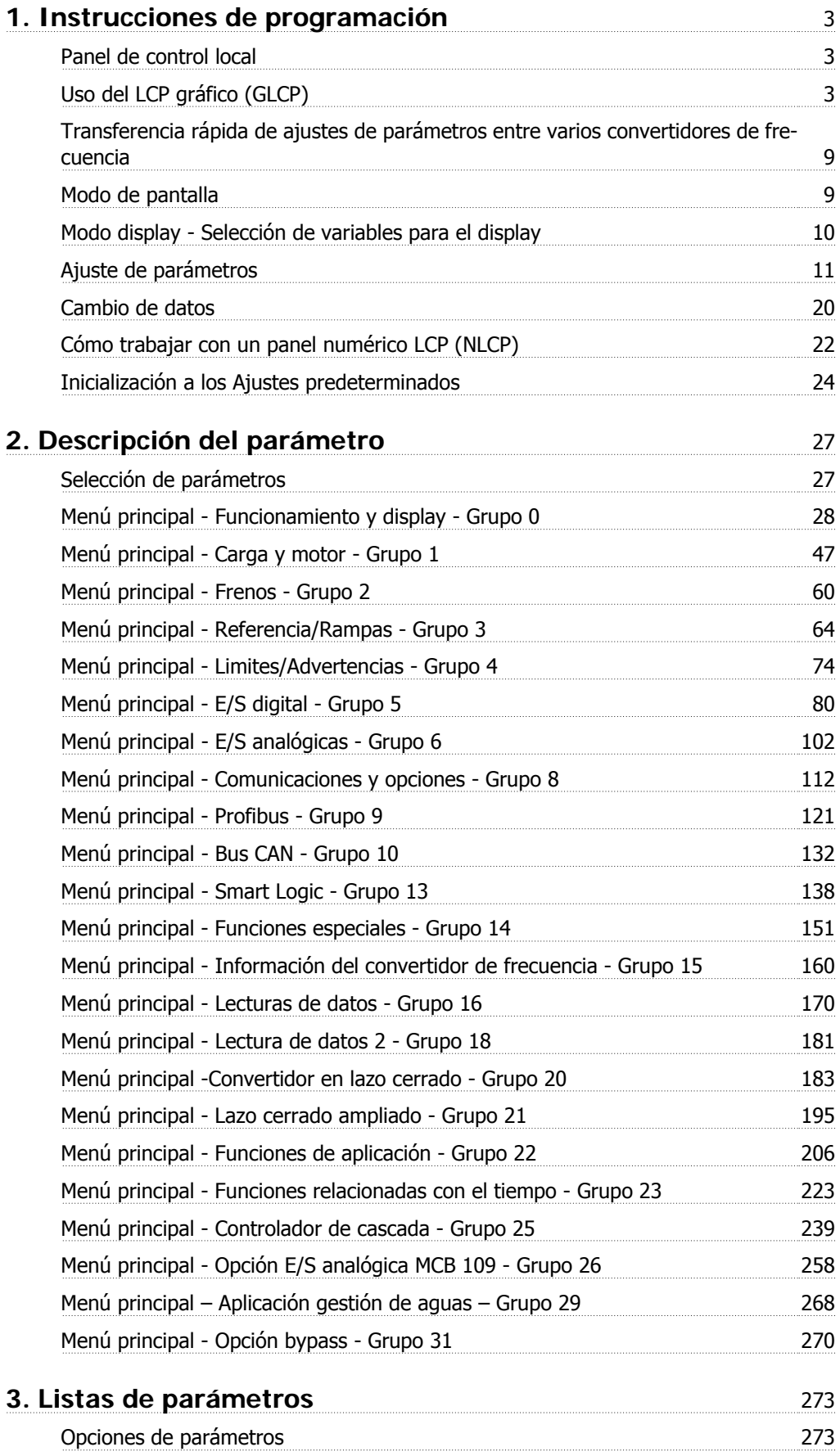

Índice

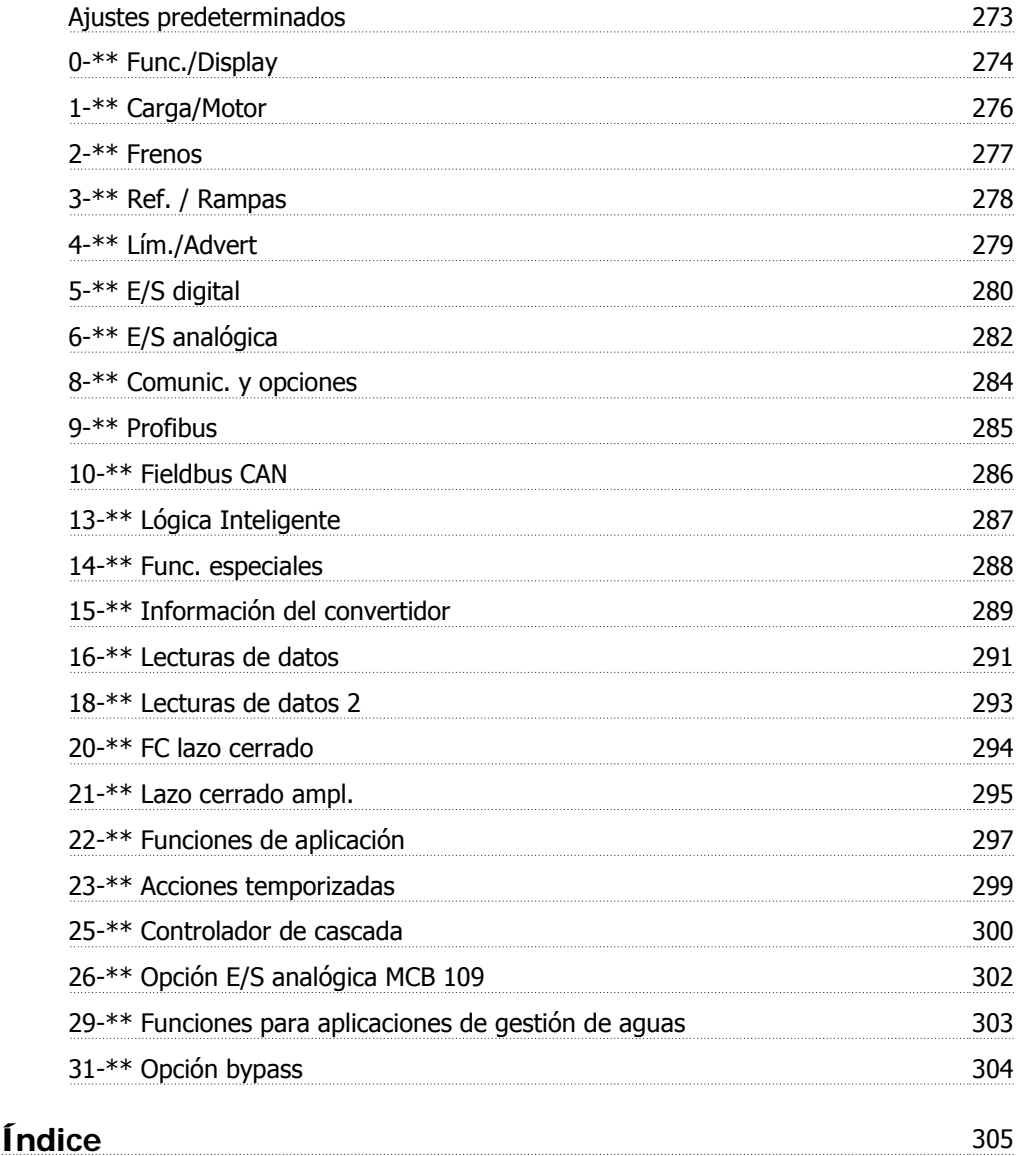

# **1. Instrucciones de programación**

# **1.1. Panel de control local**

# **1.1.1. Uso del LCP gráfico (GLCP)**

Las siguientes instrucciones son válidas para el GLCP (LCP 102).

El GLCP está dividido en cuatro grupos de funciones:

- 1. Display gráfico con líneas de estado.
- 2. Teclas de menú y luces indicadoras (LED): selección de modo, cambio de parámetros y cambio entre las funciones del display.
- 3. Teclas de navegación y luces indicadoras (LED).
- 4. Teclas de funcionamiento y luces indicadoras (LED).

### **Display gráfico:**

El display LCD está retroiluminado y cuenta con un total de 6 líneas alfanuméricas. Todos los datos se muestran en el LCP, que puede mostrar hasta cinco variables de funcionamiento mientras se encuentra en el modo [Status] (Estado).

**Líneas del display:**

- a. **Línea de estado:** mensajes de estado que muestran iconos y gráficos.1
- b. **Línea 1-2:** líneas de datos del operador que muestran datos y variables definidos o elegidos por el usuario. Pulsando la tecla [Status] (Estado), puede añadirse una línea adicional.1
- c. **Línea de estado:** mensajes de estado que muestran un texto determinado.1

El display se divide en 3 secciones:

En la **sección superior** (a) se muestra el estado (cuando se encuentra en dicho modo), o hasta 2 variables si no se encuentra en modo de estado o en caso de alarma/advertencia.

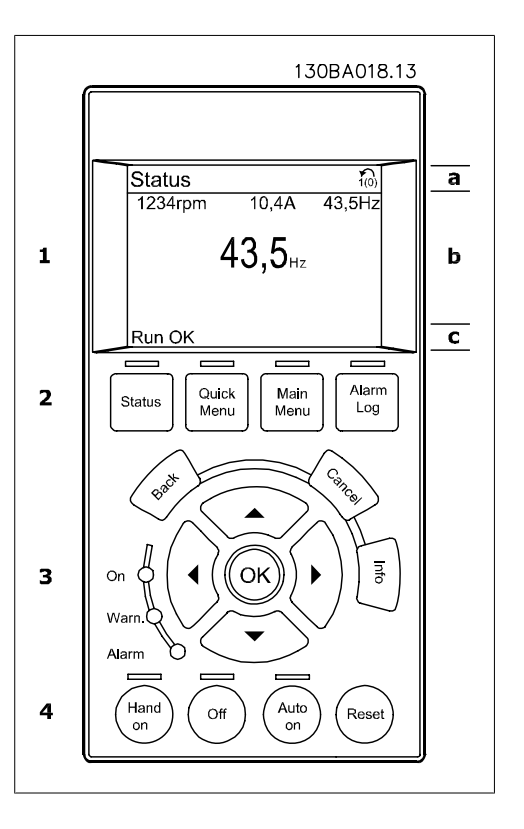

También se muestra el número del ajuste activo (seleccionado como ajuste activo en el par. 0-10). Cuando se programe otro ajuste que no sea el activo, el número del ajuste que se esté programando aparecerá a la derecha entre corchetes.

En la **sección intermedia** (b) se muestran hasta 5 variables con la unidad correspondiente, independientemente del estado. En caso de alarma/advertencia, se mostrará la advertencia en lugar de las variables.

Es posible alternar hasta tres pantallas de lectura de estado pulsando la tecla [Status] (Estado). En cada pantalla de estado se muestran las variables de funcionamiento con diferentes formatos (véase a continuación).

Pueden vincularse varios valores o medidas a cada una de las variables de funcionamiento mostradas. Los valores o medidas que deben mostrarse pueden definirse mediante los par. 0-20, 0-21, 0-22, 0-23 y 0-24, a los que se puede acceder mediante [QUICK MENU] (Menú rápido), "Q3 Ajustes de función", "Q3-1 Ajustes generales" o "Q3-11 Ajustes de display".

Cada valor o medida de parámetro de lectura seleccionado del par. 0-20 al par. 0-24 posee su propia escala y su propio número de dígitos tras una posible coma decimal. Los valores numéricos de gran tamaño se muestran con menos dígitos tras la coma decimal. Ej.: Lectura actual 5,25 A; 15,2 A 105 A.

### **Display de estado I:**

Se trata del estado de lectura estándar tras el arranque o la inicialización.

Utilice [Info] (Información) para obtener información acerca del valor o la medida correspondiente a las variables de funcionamiento mostradas (1.1, 1.2, 1.3, 2 y 3).

En la siguiente ilustración se muestran las variables de funcionamiento que se visualizan en el display. 1.1, 1.2 y 1.3 se muestran con un tamaño pequeño. 2 y 3 se muestran con un tamaño mediano.

### **Display de estado II:**

Vea las variables de funcionamiento (1.1, 1.2, 1.3 y 2) que se muestran en el display en esta ilustración.

En el ejemplo están seleccionadas las variables Velocidad, Intensidad motor, Potencia motor y Frecuencia en la primera y en la segunda línea.

1.1, 1.2 y 1.3 se muestran en tamaño pequeño. 2 aparece en tamaño grande.

#### **Display de estado III:**

Este estado muestra el evento y la acción correspondiente al Smart Logic Control. Para obtener más información, consulte el apartado Smart Logic Control.

En la **sección inferior** siempre se muestra el estado del convertidor de frecuencia en el modo Estado.

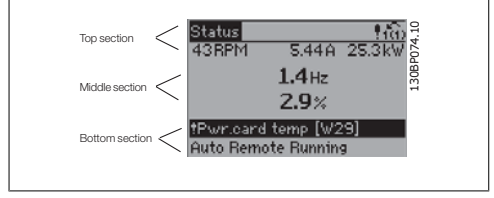

**Ajuste de contraste del display**

Pulse [Status] (Estado) y [▲] para oscurecer más el display Pulse [Status] (Estado) y [▼] para iluminar más el display

### **Luces indicadoras (LED):**

En caso de que se sobrepasen determinados valores de umbral, se iluminarán los LED de alarma y/o advertencia. En el Panel de control aparecerá un texto de alarma y estado.

El indicador de estado On se activa cuando el convertidor de frecuencia recibe tensión de la red, a través de un terminal de bus CC o del suministro externo de 24 V. Al mismo tiempo, se enciende la luz de fondo.

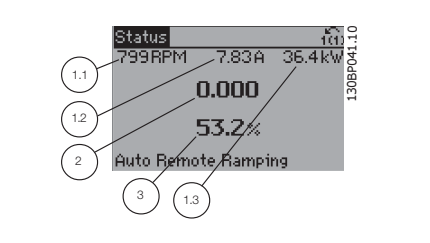

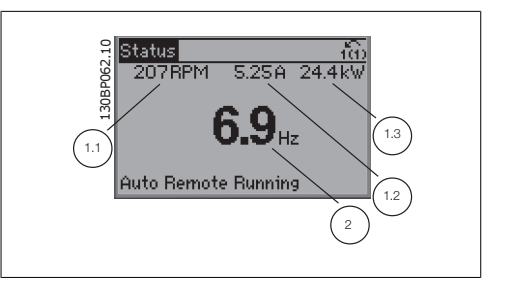

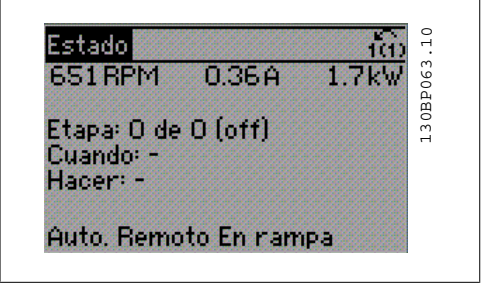

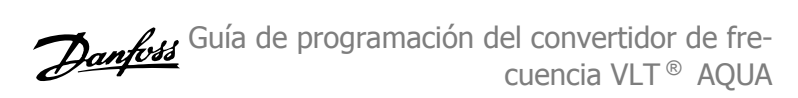

- LED verde/On: la sección de control está en funcionamiento.
- LED amarillo/Warn. (Adver.): indica una advertencia.
- LED rojo intermitente/Alarm: indica LED TOJO INTERNITE REGISTRATION IN THE REGISTRATION CONTROL TO A LARGE A LARGE AND LOCAL TRIAL TRIAL TRIAL TRIAL TRIAL TRIAL TRIAL TRIAL TRIAL TRIAL TRIAL TRIAL TRIAL TRIAL TRIAL TRIAL TRIAL TRIAL TRIAL TRIAL TRIAL TRIAL T

# $On$ Warn

### **Teclas del GLCP**

### **Teclas de menú**

Las teclas del menú se dividen en funciones. Las teclas situadas debajo del display y las luces indicadoras se utilizan para ajustar parámetros, incluida la opción de lectura del display durante el funcionamiento normal.

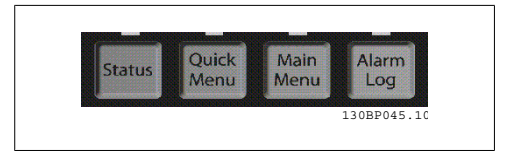

### **[Status] (Estado)**

Indica el estado del convertidor de frecuencia y del motor. Se pueden seleccionar 3 lecturas de datos distintas pulsando la tecla [Status] (Estado):

lecturas de 5 líneas, lecturas de 4 líneas o Smart Logic Control.

Utilice la tecla **[Status]** (Estado) para seleccionar el modo de display o para volver al modo Display, tanto desde el modo Menú rápido como desde el modo Menú principal o Alarma. Utilice también la tecla [Status] (Estado) para cambiar del modo de lectura simple al doble y viceversa.

### **[Quick Menu] (Menú rápido)**

Permite realizar una configuración rápida del convertidor de frecuencia. **Aquí pueden programarse las funciones AQUA más comunes.**

El Menú rápido consta de:

- **Q1: Mi Menú personal**
- **Q2: Quick Setup (Conf. rápida)**
- **Q3: Ajustes de funciones**
- **Q5: Cambios realizados**
- **Q6: Registros**

El Ajuste de funciones proporciona un acceso rápido y sencillo a todos los parámetros necesarios para la mayoría de las aplicaciones de gestión de aguas y aguas residuales, como par variable, par constante, bombas dosificadoras, bombas de pozo, bombas de refuerzo de presión, bombas mezcladoras, ventiladores de aireación y otras aplicaciones de bombeo y ventilación. Entre otras funciones, también incluye parámetros para seleccionar qué variables mostrar en el LCP, velocidades preseleccionadas digitalmente, escalado de referencias analógicas, aplicaciones mono y multizona de lazo cerrado y funciones específicas relacionadas con las aplicaciones de gestión de aguas y aguas residuales.

El acceso a los parámetros del Menú rápido es inmediato, salvo que haya creado una contraseña mediante los par. 0-60, 0-61, 0-65 ó 0-66.

Es posible pasar directamente del modo Menú rápido al modo Menú principal y viceversa.

**1**

### **Main Menu (Menú principal)**

Se utiliza para programar todos los parámetros.

El acceso a los parámetros del Menú principal es inmediato, salvo que haya creado una contraseña mediante los par. 0-60, 0-61, 0-65 ó 0-66. Para la mayor parte de las aplicaciones de gestión de aguas y aguas residuales no es necesario acceder a los parámetros del Menú principal, puesto que el Menú rápido, la Configuración rápida y los Ajustes de funciones proporcionan un acceso más rápido y sencillo a los parámetros más utilizados.

Se puede pasar directamente del modo Menú Principal al modo Menú Rápido y viceversa.

Se puede crear un acceso directo a los parámetros presionando la tecla **[Main Menu]** (Menú principal) durante 3 segundos. El acceso directo proporciona un acceso inmediato a cualquier parámetro.

#### **[Alarm Log] (Registro de alarmas)**

Muestra una lista de las cinco últimas alarmas (numeradas de A1 a A5). Para obtener información detallada sobre una alarma, utilice las teclas de dirección para seleccionar el número de alarma y pulse [OK] (Aceptar). Se mostrará información sobre el estado del convertidor de frecuencia antes que entre en el modo de alarma.

#### **[Back] (Atrás)**

Conduce al paso o nivel anterior en la estructura de navegación.

#### **[Cancel] (Cancelar)**

Anula el último cambio o el último comando, siempre que el display no haya cambiado.

#### **[Info] (Información)**

Muestra información sobre un comando, parámetro o función en cualquier ventana del display. [Info] (información) proporciona información detallada cuando es necesario.

Para salir del modo de información, pulse [Info] (Información), [Back] (Atrás) o [Cancel] (Cancelar).

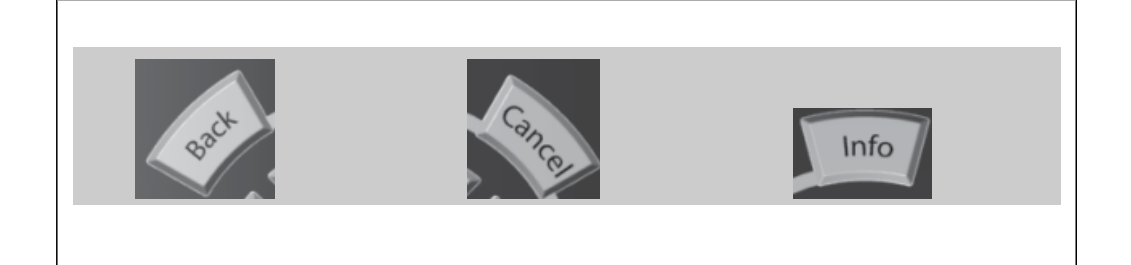

### **Teclas de navegación**

Las cuatro flechas de navegación se utilizan para navegar entre las distintas opciones disponibles en **[Quick Menu]** (Menú rápido), **[Main Menu]** (Menú principal) y **[Alarm log]** (Registro de alarmas). Utilice las teclas para mover el cursor.

**[OK]** (Aceptar) se utiliza para seleccionar un parámetro marcado con el cursor y para confirmar el cambio de un parámetro.

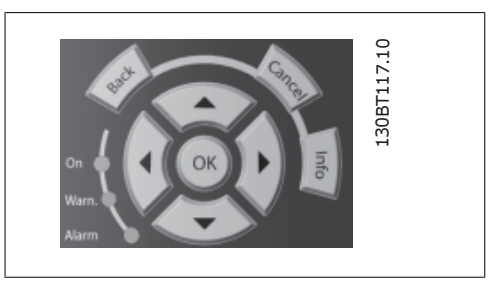

Guía de programación del convertidor de frecuencia VLT ® AQUA

Las **teclas de funcionamiento** de control local se encuentran en la parte inferior del panel de control.

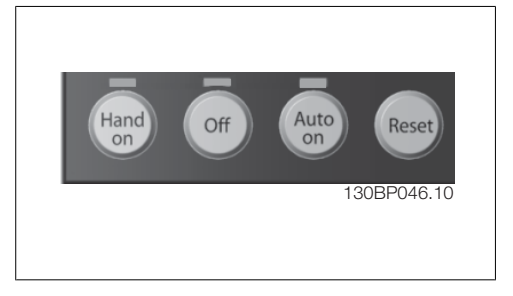

### **[Hand on] (Marcha local)**

Activa el control del convertidor de frecuencia mediante el GLCP. También pone en marcha el motor y, además, ahora es posible introducir la referencia de velocidad del motor mediante las teclas de dirección. Esta tecla puede configurarse en Activado [1] o Desactivado [0] mediante el parámetro 0-40 Botón [Hand on] en LCP.

Cuando [[Hand on] (Marcha local)] esté activado, las siguientes señales de control permanecerán activas:

- [Hand on] (Marcha local) [Off] (Apagar) [Auto on] (Automático)
- Reinicio
- Parada por inercia (motor en inercia hasta parar)
- Cambio de sentido
- Selección de ajuste del bit menos significativo Selección de ajuste del bit más significativo
- Comando de parada desde la comunicación serie
- Parada rápida
- Freno de CC

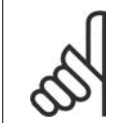

### **¡NOTA!**

Las señales de parada externas activadas por medio de señales de control o de un bus serie anularán los comandos de "arranque" introducidos a través del LCP.

### **[Off] (Apagar)**

Detiene el motor conectado. Esta tecla puede ajustarse en Activado [1] o Desactivado [0] por medio del par. 0-41 Botón [Off] en LCP. Si no se selecciona ninguna función de parada externa y la tecla [Off] (Apagar) está desactivada, el motor sólo puede detenerse desconectando la alimentación de red.

### **[Auto On] (Automático)**

Permite controlar el convertidor de frecuencia mediante los terminales de control y comunicación serie. El convertidor de frecuencia se activará cuando reciba una señal de arranque de los terminales de control o del bus. Esta tecla puede establecerse en Activado [1] o Desactivado [0] por medio del parámetro 0-42 Botón (Auto On) en LCP.

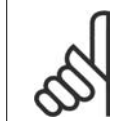

### **¡NOTA!**

Una señal activa HAND-OFF-AUTO a través de las entradas digitales tendrá prioridad sobre las teclas de control [Hand on] (Marcha local) – [Auto on].

### **[Reset] (Reinicio)**

Se utiliza para reiniciar el convertidor de frecuencia tras una alarma (desconexión). Esta tecla puede establecerse en Activado [1] o Desactivado [0] con el parámetro 0-43, Botón Reset en LCP.

Puede crearse **un acceso directo a los parámetros** presionando la tecla [Main Menu] (Menú principal) durante 3 segundos. El acceso directo proporciona un acceso inmediato a cualquier parámetro.

# **1.1.2. Transferencia rápida de ajustes de parámetros entre varios convertidores de frecuencia**

Una vez completada la configuración del convertidor de frecuencia, se recomienda almacenar los datos en el LCP o en un PC mediante la herramienta MCT 10 Software de programación.

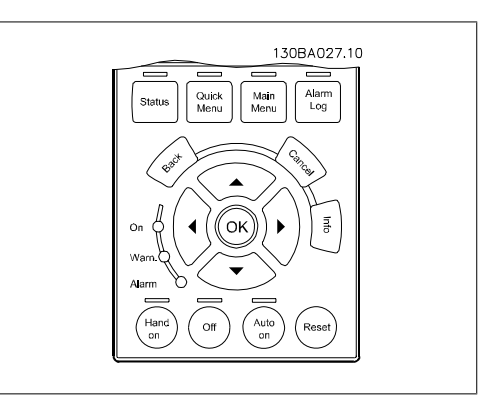

### **Almacenamiento de datos en el LCP:**

- 1. Vaya al par. 0-50 Copia con LCP
- 2. Pulse la tecla [OK] (Aceptar)
- 3. Seleccione "Trans. LCP tod. par." (Transferir todos los parámetros al LCP)
- 4. Pulse la tecla [OK] (Aceptar)

Todos los ajustes de parámetros se almacenarán en el LCP, lo que se indica en la barra de progreso. Cuando se alcance el 100%, pulse [OK] (Aceptar).

Ahora ya puede conectar el LCP a otro convertidor de frecuencia y copiar los ajustes de parámetros en dicho convertidor.

### **Transferencia de datos del LCP al convertidor de frecuencia:**

- 1. Vaya al par. 0-50 Copia con LCP
- 2. Pulse la tecla [OK] (Aceptar)
- 3. Seleccione "Tr d LCP tod. par." (Transferir todos los parámetros del LCP)
- 4. Pulse la tecla [OK] (Aceptar)

En ese momento, todos los ajustes de parámetros almacenados en el LCP se transferirán al convertidor de frecuencia, lo que se indica mediante la barra de progreso. Cuando se alcance el 100%, pulse [OK] (Aceptar).

### **1.1.3. Modo de pantalla**

En funcionamiento normal, pueden visualizarse continuamente hasta 5 variables de funcionamiento en la zona media del display: 1.1, 1.2 y 1.3, así como 2 y 3.

# **1.1.4. Modo display - Selección de variables para el display**

Puede alternar entre tres pantallas de lectura de estado pulsando la tecla [Status] (Estado). En cada pantalla de estado se muestran las variables de funcionamiento con diferentes formatos (véase a continuación).

Pueden asociarse varias medidas a cada una de las variables de funcionamiento. Defina estas asociaciones mediante los par. 0-20, 0-21, 0-22, 0-23 y 0-24.

Cada parámetro de lectura seleccionado entre los par. 0-20 y 0-24 posee su propia escala y sus propios dígitos tras una posible coma decimal. Cuanto mayor sea el valor numérico de un parámetro, menos dígitos se visualizarán tras la coma decimal. Ej.: Lectura actual: 5,25 A; 15,2 A 105 A.

### **Pantalla de estado I:**

Se trata del estado de lectura estándar tras el arranque o la inicialización.

Utilice la tecla [INFO] para obtener información acerca de las medidas asociadas a las variables de funcionamiento mostradas (1.1, 1.2, 1.3, 2 y 3).

Fíjese en las variables de funcionamiento que se muestran en la pantalla de esta ilustración: 1.1, 1.2 y 1.3 se muestran en tamaño pequeño, mientras que 2 y 3 presentan un tamaño mediano.

### **Pantalla de estado II:**

Fíjese en las variables de funcionamiento (1.1, 1.2, 1.3 y 2) que se muestran en la pantalla en esta ilustración.

En el ejemplo, están seleccionadas las variables Velocidad, Intensidad de motor, Potencia de motor y Frecuencia en la primera y segunda líneas.

1.1, 1.2 y 1.3 se muestran en tamaño pequeño, mientras que 2 aparece en tamaño grande.

En ambas pantallas de estado, I y II, es posible seleccionar otras variables de funcionamiento pulsando ▲ o ▼ .

### **Pantalla de estado III:**

Este estado muestra el evento y la acción del Smart Logic Control. Para obtener más información, consulte el apartado Smart Logic Control.

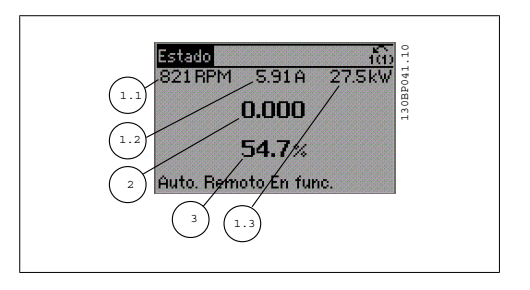

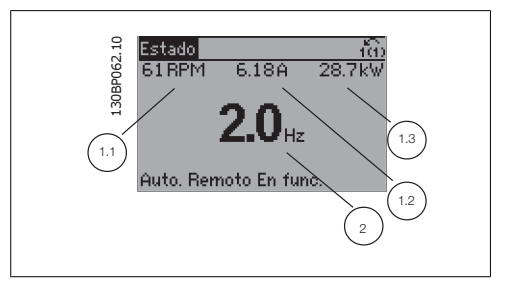

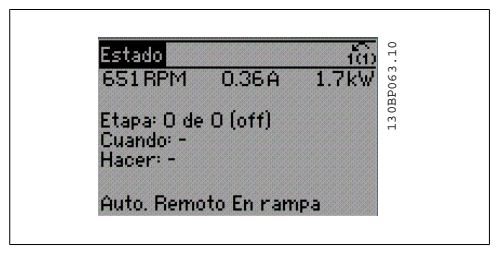

# **1.1.5. Ajuste de parámetros**

El convertidor de frecuencia puede emplearse prácticamente para cualquier tarea, por lo que ofrece un gran número de parámetros. La serie ofrece dos modos de programación para elegir: el modo Menú rápido y el modo Menú principal.

Este segundo modo proporciona acceso a todos los parámetros. El primero conduce al usuario a los parámetros que permiten **programar la mayoría de las aplicaciones de gestión de aguas/aguas residuales.**

Podrá cambiar un parámetro independientemente del modo de programación que elija, es decir, tanto en el modo Menú rápido como en el modo Menú principal.

# **1.1.6. Modo Quick Menu (Menú rápido)**

El GLCP proporciona acceso a todos los parámetros que se muestran en los Menús rápidos. El NLCP sólo proporciona acceso a los parámetros de Configuración rápida. Para ajustar parámetros utilizando el botón [Quick Menu] (Menú rápido):

Al pulsar [Quick Menu], se muestran en la lista las distintas áreas de las que consta el Menú rápido.

### **Ajuste eficaz de parámetros para aplica-**

### **ciones de gestión de aguas**

Puede establecer fácilmente los parámetros para la inmensa mayoría de las aplicaciones de gestión de aguas y aguas residuales utilizando simplemente la tecla **[Quick Menu]** (Menú rápido).

La forma óptima de ajustar parámetros mediante la tecla [Quick Menu] (Menú rápido) es siguiendo estos pasos:

- 1. Pulse [Quick Setup] (Configuración rápida) para seleccionar los ajustes básicos del motor, tiempos de rampa, etc.
- 2. Pulse [Ajustes de función] para ajustar las funciones necesarias del convertidor, si es que no están incluidas en los ajustes del Menú rápido.
- 3. Seleccione uno de estos ajustes: Ajustes generales, Ajustes de lazo abierto o Ajustes de lazo cerrado.

Se recomienda realizar los ajustes en el orden indicado.

Seleccione Mi Menú personal para que se muestren únicamente los parámetros preseleccionados y programados como parámetros personales. Por ejemplo, una bomba u otro equipo OEM puede incluir parámetros preprogramados en Mi menú personal durante la puesta en marcha en fábrica, a fin de simplificar su puesta en marcha o su ajuste. Estos parámetros se seleccionan en el par. 0-25 Mi Menú personal. Se pueden definir hasta 20 parámetros distintos en este menú.

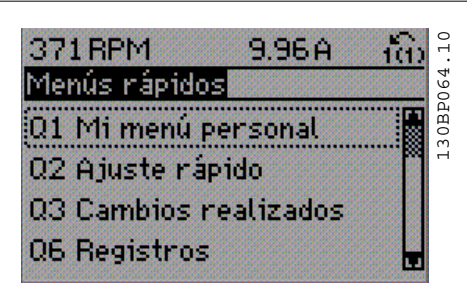

Ilustración 1.1: Vista del Menú rápido.

**1**

| Par.     | Designación                        | [Uni-<br>dades] |
|----------|------------------------------------|-----------------|
| $0 - 01$ | Idioma                             |                 |
| 1-20     | Potencia motor                     | [kW]            |
|          | 1-22 Tensión motor                 | [V]             |
| 1-23     | Frecuencia motor                   | [Hz]            |
| 1-24     | Intensidad motor                   | [A]             |
|          | 1-25 Veloc, nominal motor          | [RPM]           |
| $3 - 41$ | Rampa 1 tiempo acel. ram-<br>рa    | [s]             |
| 3-42     | Rampa 1 tiempo desacel.<br>rampa   | ls l            |
| $4 - 11$ | Límite bajo veloc. motor           | [RPM]           |
| 4-13     | Límite alto veloc. motor           | [RPM]           |
| $1 - 29$ | Adaptación automática del<br>motor | [AMA]           |

Tabla 1.1: Parámetros de Configuración rápida

\*Lo que se muestre el display dependerá de lo que se seleccione en los par. 0-02 y 0-03. Los ajustes predeterminados de los par. 0-02 y 0-03 dependen del país donde se suministre el convertidor de frecuencia, pero pueden reprogramarse en función de las necesidades específicas.

Si se selecciona *Sin función* en el terminal 27, no será necesaria ninguna conexión a +24 V en el mismo para permitir el arranque.

Si se selecciona *Inercia* (valor predeterminado de fábrica) en el Terminal 27, será necesaria una conexión a +24 V para activar el arranque.

Seleccione Cambios realizados para obtener información sobre:

- los últimos 10 cambios. Utilice las teclas de navegación arriba/abajo para desplazarse entre los últimos 10 parámetros modificados.
- los cambios realizados a partir del ajuste predeterminado.

Seleccione Registros para obtener información sobre las lecturas de línea de display. La información se mostrará en forma de gráficos.

Sólo podrán verse los parámetros de display seleccionados en los par. 0-20 y 0-24. Puede almacenar hasta 120 muestras en la memoria para futuras consultas.

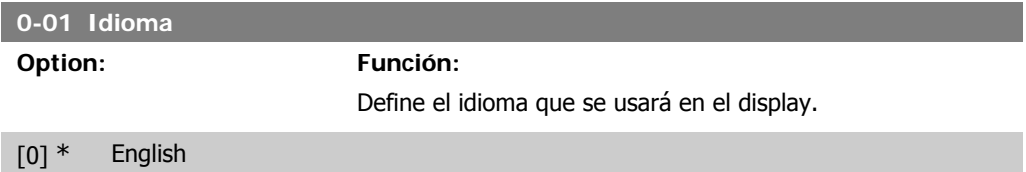

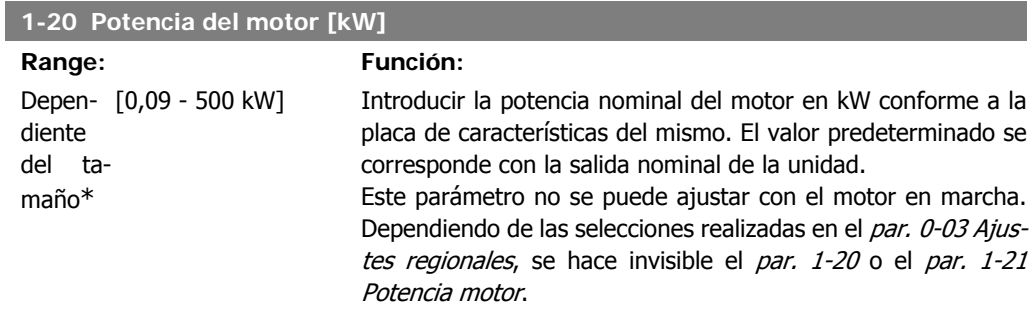

I

I

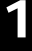

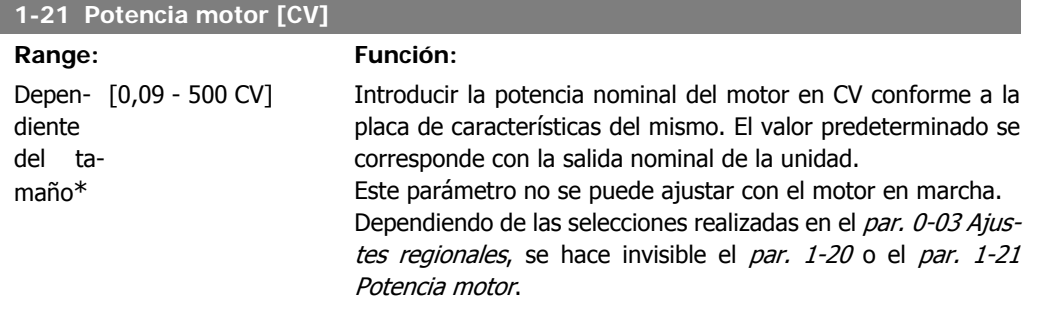

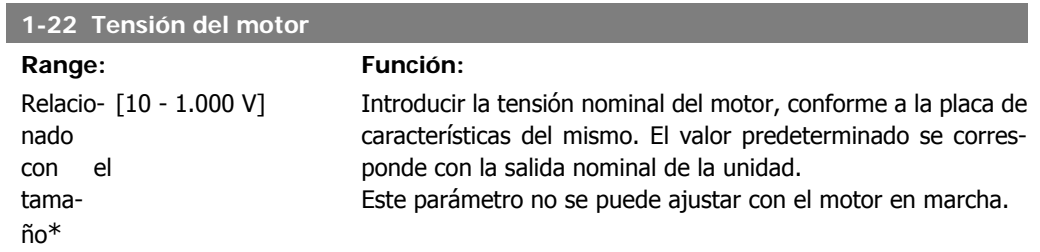

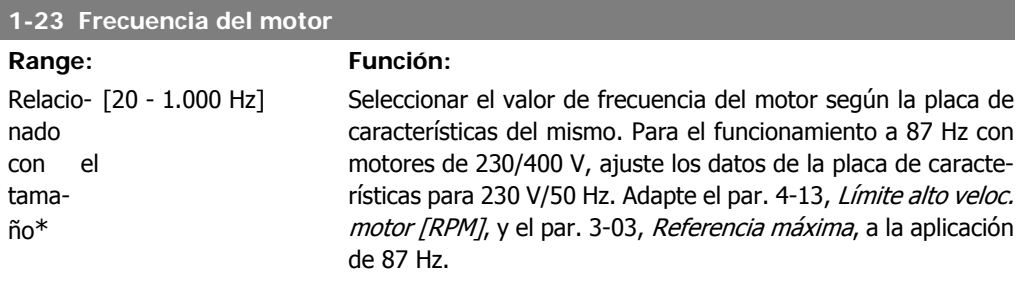

Este parámetro no se puede ajustar con el motor en marcha.

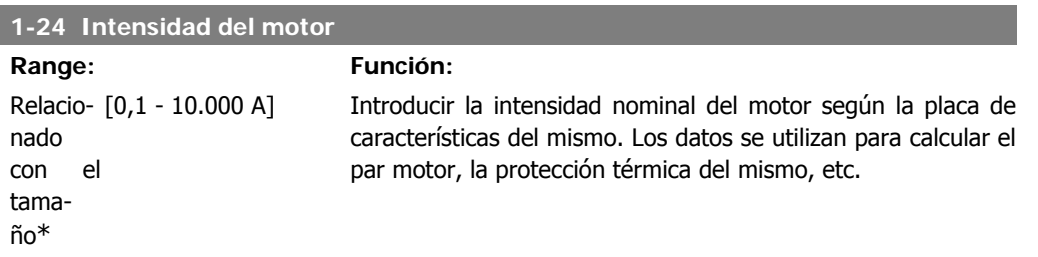

Este parámetro no se puede ajustar con el motor en marcha.

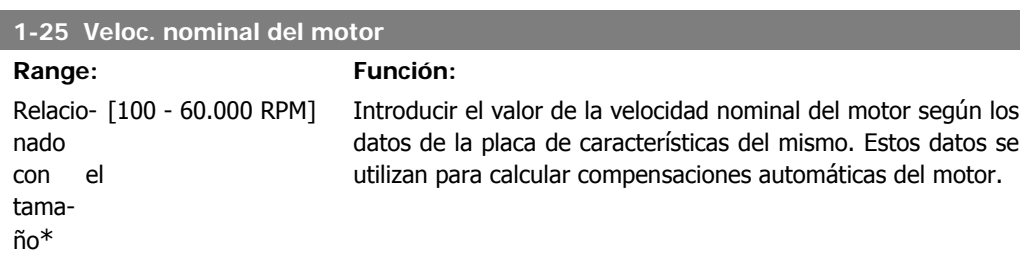

Este parámetro no se puede ajustar con el motor en marcha.

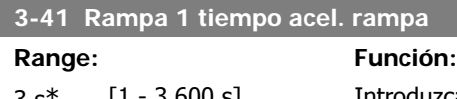

3 s<sup>\*</sup> [1 - 3.600 s] Introduzca el tiempo de aceleración de rampa, es decir, el tiempo de aceleración desde 0 RPM hasta la velocidad nominal del motor n<sub>M,N</sub> (par. 1-25). Seleccionar un tiempo de aceleración tal que la intensidad de salida no exceda el límite de intensidad del par. 4-18 durante la rampa. Véase el tiempo de deceleración en el par. 3-42.

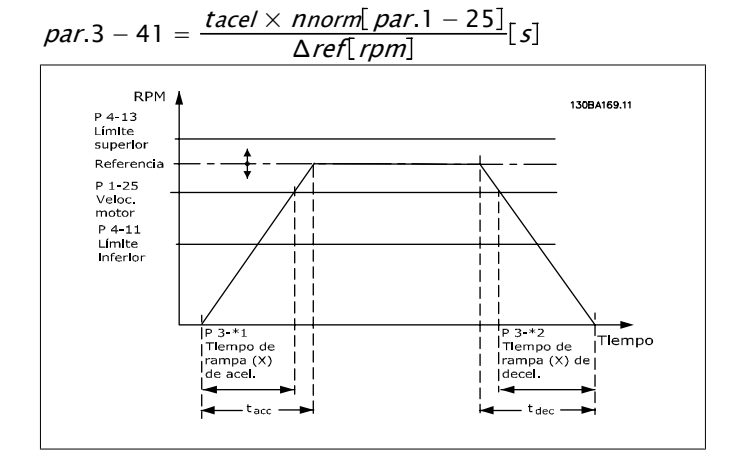

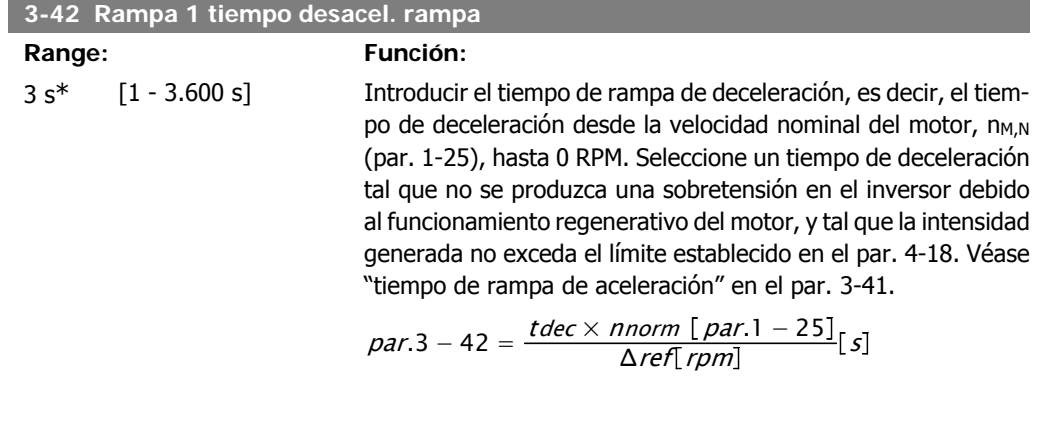

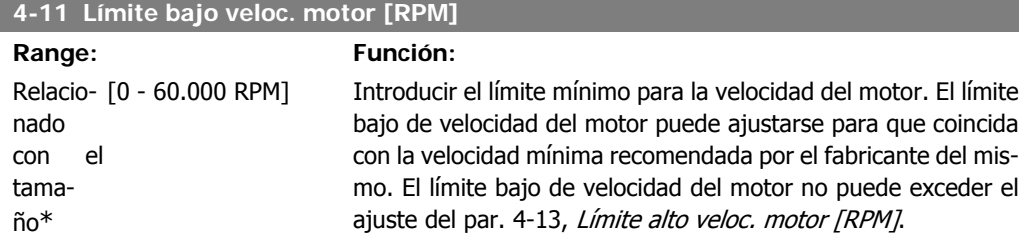

**1**

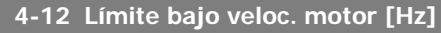

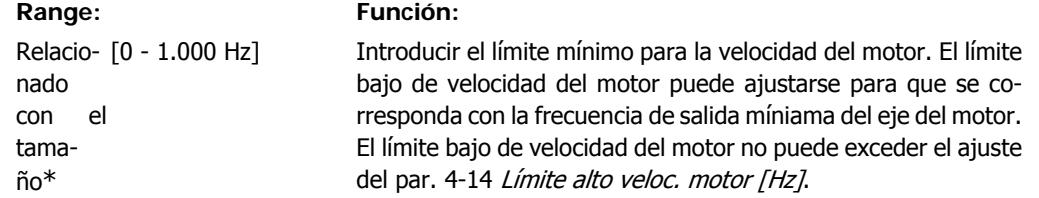

### **4-13 Límite alto veloc. motor [RPM]**

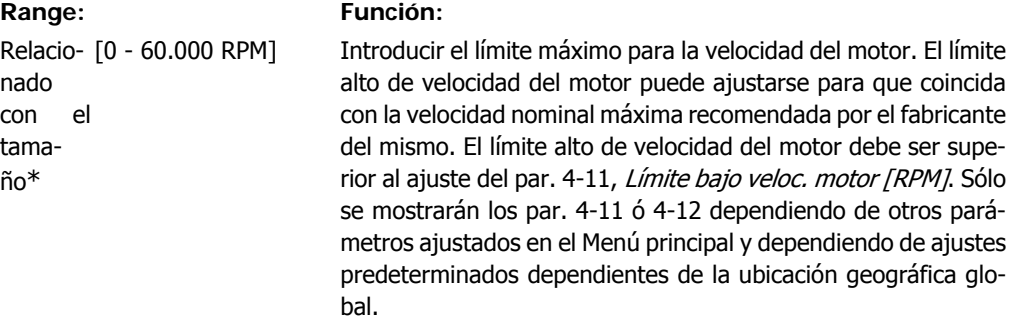

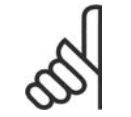

### **¡NOTA!**

El valor de la frecuencia de salida del convertidor no debe ser nunca ser superior a 1/10 de la frecuencia de conmutación.

### **4-14 Límite alto veloc. motor [Hz]**

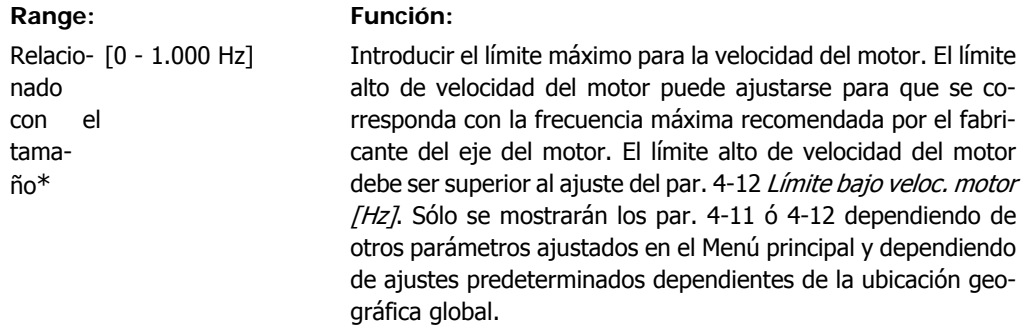

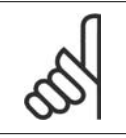

### **¡NOTA!**

La frecuencia de salida máxima no puede superar más de un 10% la frecuencia de conmutación del inversor (par. 14-01).

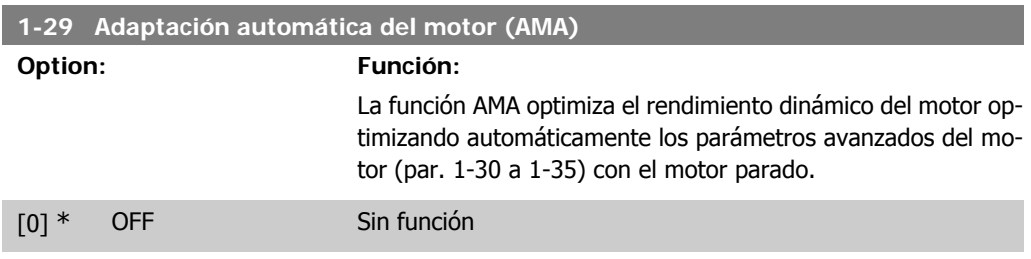

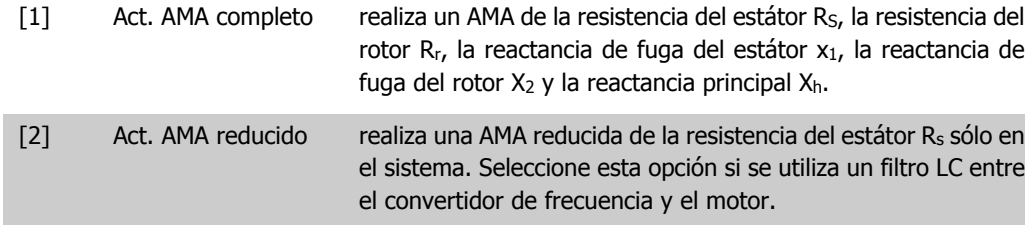

Active la función AMA pulsando la tecla [Hand on] después de seleccionar [1] ó [2]. Véase también la sección Adaptación automática del motor. Después de una secuencia normal, la pantalla mostrará: "Pulse [OK] para finalizar AMA". Después de pulsar la tecla [OK], el convertidor de frecuencia está listo para su uso.

Nota:

- Para obtener la mejor adaptación posible del convertidor de frecuencia, ejecute el AMA con el motor frío.
- La AMA no se puede realizar mientras el motor esté girando.

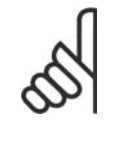

### **¡NOTA!**

Es importante configurar correctamente los par. 1-2\*, Datos del motor, ya que forman parte del algoritmo del AMA. Se debe llevar a cabo un AMA para conseguir el rendimiento dinámico óptimo del motor. Este proceso puede tardar hasta 10 minutos, dependiendo de la potencia de salida del motor.

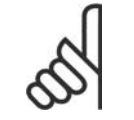

### **¡NOTA!**

Evite la generación externa de par durante el AMA.

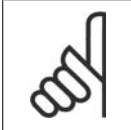

### **¡NOTA!**

Si cambia alguno de los ajustes de los par. 1-2\* Datos de motor, los parámetros avanzados del motor, del 1-30 al 1-39, volverán al ajuste predeterminado. Este parámetro no se puede ajustar con el motor en marcha.

Consulte la sección *Adaptación automática del motor* - ejemplo de aplicación.

# **1.1.7. Ajustes de funciones**

El Ajuste de funciones proporciona un acceso rápido y sencillo a todos los parámetros necesarios para la mayoría de las aplicaciones de gestión de aguas y aguas residuales, como par variable, par constante, bombas, bombas dosificadoras, bombas de pozo, bombas de refuerzo de presión, bombas mezcladoras, ventiladores de aireación y otras aplicaciones de bombeo y ventilación. Entre otras funciones, también incluye parámetros para seleccionar qué variables mostrar en el LCP, velocidades preseleccionadas digitalmente, escalado de referencias analógicas, aplicaciones mono y multizona de lazo cerrado y funciones específicas relacionadas con las aplicaciones de gestión de aguas y aguas residuales.

**Cómo acceder al Ajuste de funciones - Ejemplo**

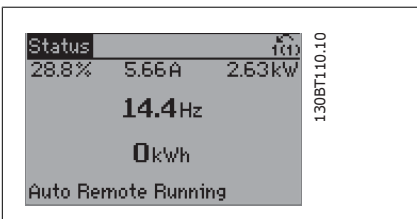

Ilustración 1.2: Paso 1: encienda el convertidor de frecuencia (se iluminará el LED [On])

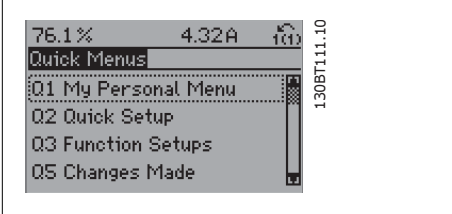

Ilustración 1.3: Paso 2: presione el botón [Quick Menu] (Menú rápido) (aparecerán las opciones de Menús rápidos).

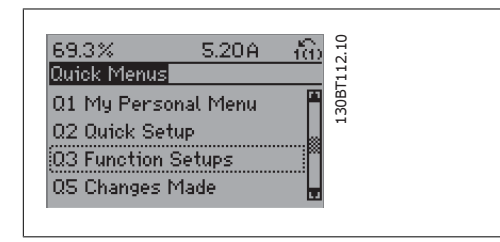

Ilustración 1.4: Paso 3: utilice las teclas de navegación arriba/abajo para desplazarse por los Ajustes de funciones. Pulse [OK] (Aceptar).

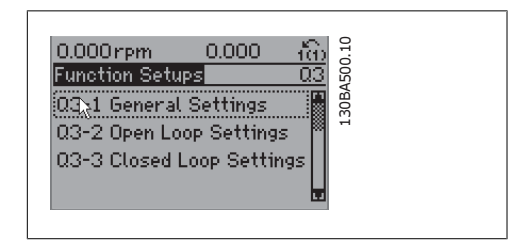

Ilustración 1.5: Paso 4: aparecerán las opciones de Ajustes de funciones. Seleccione 03-1 Ajustes generales. Pulse [OK] (Aceptar).

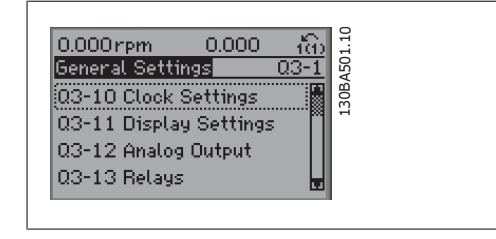

Ilustración 1.6: Paso 5: utilice las teclas de navegación arriba/abajo para desplazarse hasta, por ejemplo, 03-12 Salidas analógicas. Pulse [OK] (Aceptar).

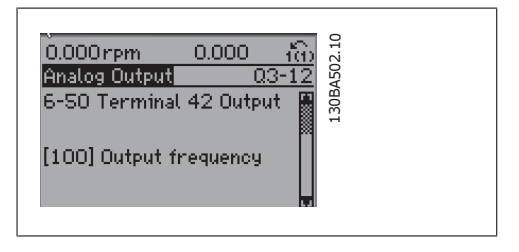

Ilustración 1.7: Paso 6: seleccione el parámetro 6-50 Terminal 42 salida. Pulse [OK] (Aceptar).

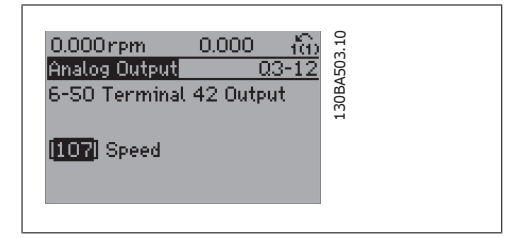

Ilustración 1.8: Paso 7: utilice las teclas de navegación arriba/abajo para seleccionar una de las distintas opciones. Pulse [OK] (Aceptar).

### Los parámetros de Ajuste de funciones están agrupados de la siguiente forma:

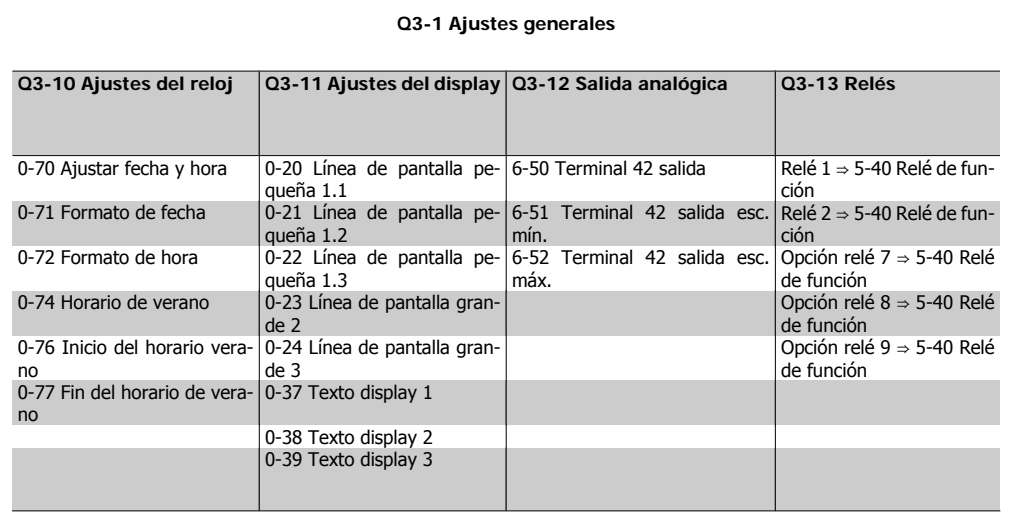

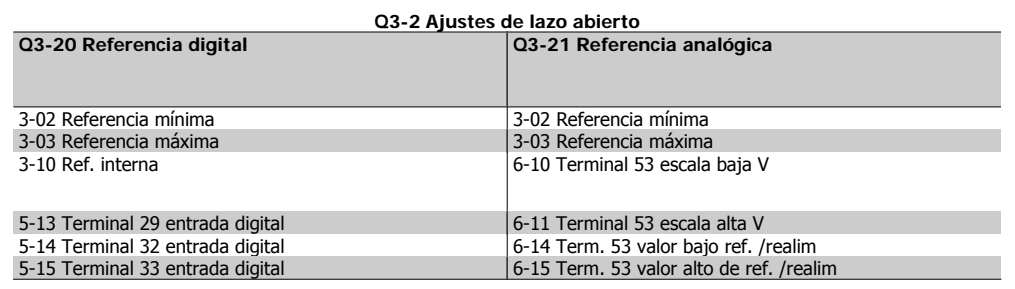

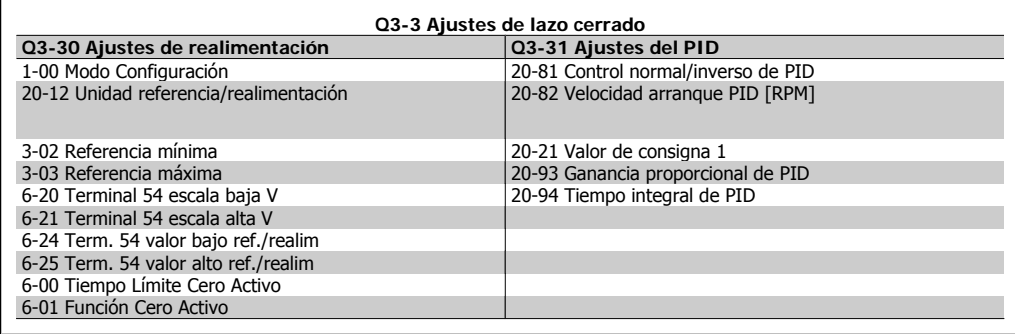

# **1.1.8. Modo Menú principal**

Tanto el GLCP como el NLCP proporcionan acceso al modo Menú principal. El modo de Menú principal se selecciona pulsando la tecla [Main Menu] (Menú principal). La ilustración 6.2 muestra la lectura de datos resultante que aparece en el display del GLCP.

De la línea 2 a la línea 5 del display hay una lista de grupos de parámetros que pueden seleccionarse con los botones arriba y abajo.

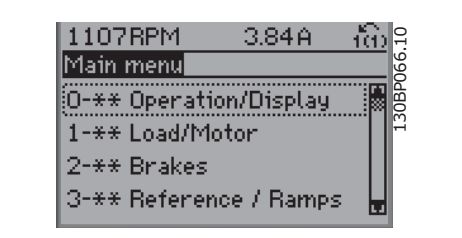

Ilustración 1.9: Ejemplo de display.

Cada parámetro tiene un nombre y un número que permanece inalterable, independientemente del modo de programación. En el modo Menú principal, los parámetros se dividen en grupos. El primer dígito del número de parámetro (desde la izquierda) indica el número del grupo de parámetros.

Todos los parámetros se pueden modificar en el Menú principal. La configuración de la unidad (par. 1-00) determinará otros parámetros disponibles para su programación. Por ejemplo, al seleccionar Lazo cerrado se activan parámetros adicionales relacionados con el funcionamiento en lazo cerrado. Al añadir tarjetas opcionales a la unidad, se activan parámetros adicionales asociados al dispositivo opcional.

# **1.1.9. Selección de parámetros**

En el modo Menú principal, los parámetros se dividen en grupos. Seleccione un grupo de parámetros utilizando las teclas de navegación. Se puede acceder a los siguientes grupos de parámetros:

| Nº de grupo    | Grupo de parámetros:         |
|----------------|------------------------------|
| 0              | Funcionam./Display           |
| 1              | Carga/Motor                  |
| $\overline{2}$ | Frenos                       |
| 3              | Referencias/Rampas           |
| $\overline{4}$ | Límites/Advertencias         |
| 5              | E/S digital                  |
| 6              | E/S analógica                |
| 8              | Comunic. y opciones          |
| 9              | Profibus                     |
| 10             | Fieldbus CAN                 |
| 11             | LonWorks                     |
| 13             | Smart Logic                  |
| 14             | Funciones especiales         |
| 15             | Información del convertidor  |
| 16             | Lecturas de datos            |
| 18             | Lecturas de datos 2          |
| 20             | Convertidor lazo cerrado     |
| 21             | Lazo cerrado amp.            |
| 22             | Funciones de aplicación      |
| 23             | Funciones de tiempo          |
| 24             | Modo Fuego                   |
| 25             | Controlador de cascada       |
| 26             | Opción E/S analógica MCB 109 |

Tabla 1.2: Grupos de parámetros.

Tras seleccionar un grupo de parámetros, seleccione un parámetro con las teclas de navegación.

En la zona central del display GLCP se muestra el número y el nombre del parámetro, así como el valor del parámetro seleccionado.

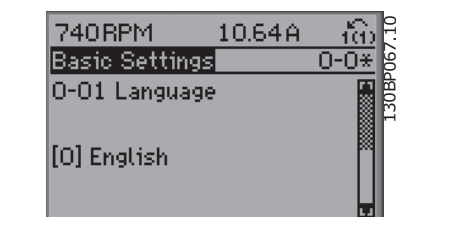

Ilustración 1.10: Ejemplo de display.

# **1.1.10. Cambio de datos**

El procedimiento para el cambio de datos es el mismo, independientemente de que se seleccione un parámetro en el Menú principal o en el Menú rápido. Pulse [OK] (Aceptar) para modificar el parámetro seleccionado.

El procedimiento para cambiar los datos depende de si el parámetro seleccionado representa un valor de dato numérico o un valor de texto.

# **1.1.11. Cambio de un valor de texto**

Si el parámetro seleccionado es un valor de texto, cambie el valor de texto con las teclas de navegación arriba/abajo.

La tecla arriba aumenta el valor y la tecla abajo, lo disminuye. Coloque el cursor sobre el valor que desee guardar y pulse [OK] (aceptar).

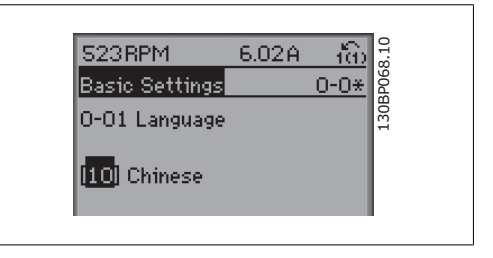

Ilustración 1.11: Ejemplo de display.

# **1.1.12. Cambio de un grupo de valores de datos numéricos**

Si el parámetro elegido representa un valor de dato numérico, puede cambiar el valor del dato seleccionado con las teclas de navegación <> y las teclas de navegación arriba/abajo. Utilice las teclas de navegación <> para mover el cursor horizontalmente.

Utilice las teclas de navegación arriba/abajo para modificar el valor del dato. La tecla arriba aumenta el valor del dato y la tecla abajo lo reduce. Coloque el cursor sobre el valor que desee guardar y pulse [OK] (aceptar).

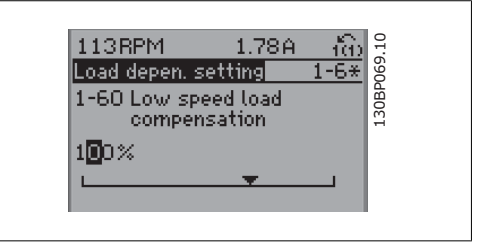

Ilustración 1.12: Ejemplo de display.

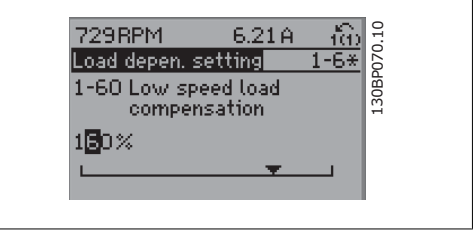

Ilustración 1.13: Ejemplo de display.

# **1.1.13. Cambio del valor de los datos , escalonado**

Algunos parámetros pueden cambiarse de forma escalonada (por intervalos) y de forma continua. Esto se aplica a la Potencia motor [kW] (par. 1-20), Tensión motor (par. 1-22) y Frecuencia motor (par. 1-23).

Estos parámetros van tomando los distintos valores de datos numéricos de un grupo de valores, o bien, toman valores de datos numéricos en continuo cambio.

### **1.1.14. Lectura y programación de parámetros indexados**

Los parámetros se indexan cuando se sitúan en una pila en anillo.

Los par. 15-30 a 15-32 contienen un registro de fallos que puede leerse. Elija un parámetro, pulse [OK] (Aceptar) y utilice las teclas de navegación arriba/abajo para desplazarse por el registro de valores.

Utilice el par. 3-10 como otro ejemplo:

Elija el parámetro, pulse [OK] (Aceptar) y utilice las teclas de navegación arriba/abajo para desplazarse por los valores indexados. Para cambiar el valor del parámetro, seleccione el valor indexado y pulse [OK] (Aceptar). Cambie el valor utilizando las teclas arriba/abajo. Pulse [OK] (Aceptar) para aceptar el nuevo ajuste. Pulse [Cancel] (Cancelar) para cancelar. Pulse [Back] (Atrás) para salir del parámetro.

# **1.1.15. Cómo trabajar con un panel numérico LCP (NLCP)**

Las siguientes instrucciones son válidas para el NLCP (LCP 101).

El panel de control está dividido en cuatro grupos de funciones:

- 1. Display numérico.
- 2. Tecla de menú y luces indicadoras (LED) - cambio de parámetros y cambio entre las funciones del display.
- 3. Teclas de navegación y luces indicadoras (LED).
- 4. Teclas de funcionamiento y luces indicadoras (LED).

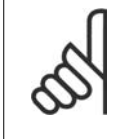

**¡NOTA!**

No se pueden copiar parámetros con el Panel de control local numérico (LCP 101).

**Seleccione uno de los siguientes modos: Modo Estado:** muestra el estado del convertidor de frecuencia o del motor.

Si se produce una alarma, el NLCP cambia automáticamente al modo de estado. Pueden mostrarse varias alarmas.

**Configuración rápida o modo Menú principal:** muestra parámetros y sus ajustes.

**Luces indicadoras (LED):**

- LED verde/On: indica si la sección de control está activada.
- LED amarillo/Adv.: indica una advertencia.
- LED rojo intermitente/Alarm: indica una alarma.

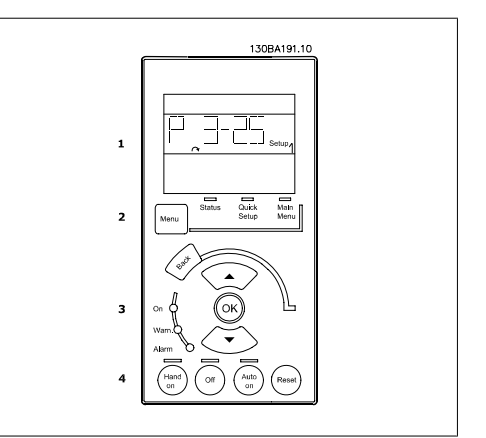

Ilustración 1.14: Panel numérico LCP (NLCP)

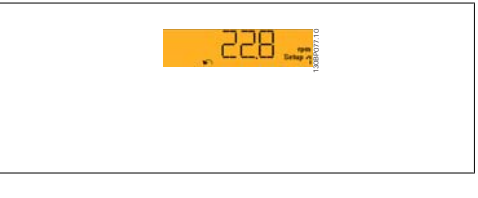

Ilustración 1.15: Ejemplo de presentación de estado

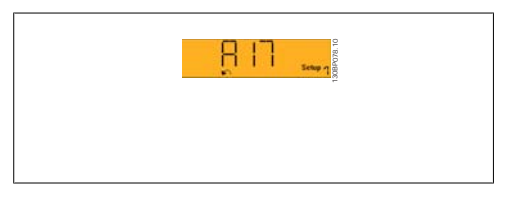

Ilustración 1.16: Ejemplo de presentación de alarma

### **Tecla Menu**

**[Menu]** Seleccionar uno de los siguientes modos:

- Status (Estado)
- Quick Setup (Conf. rápida)
- Main Menu (Menú principal)

**Main Menu** (Menú principal) se utiliza para programar todos los parámetros.

El acceso a los parámetros es inmediato, salvo que se haya creado una contraseña mediante los parámetros 0-60, 0-61, 0-65 ó 0-66.

**Quick Setup** (Conf. rápida) se utiliza para configurar el convertidor de frecuencia utilizando solamente los parámetros más importantes.

Los valores de los parámetros pueden modificarse con las flechas arriba/abajo cuando el valor parpadea.

Para seleccionar Main Menu (Menú principal), presione varias veces el botón [Menu] hasta que se ilumine el LED Main Menu (Menú principal).

Seleccione el grupo de parámetros [xx-\_\_] y pulse [OK] (Aceptar)

Seleccione el parámetro \_\_- [xx) y pulse [OK] (Aceptar)

Si se trata de un parámetro indexado, seleccione el valor del índice y pulse [OK] (Aceptar) Seleccione el valor de datos deseado y pulse [OK] (Aceptar)

**Teclas de navegación [Back]** (Atrás) para regresar atrás

Los botones de flecha [**△**] [**▼**] se utilizan para desplazarse entre grupos de parámetros, entre parámetros y dentro de éstos.

**[OK]** (Aceptar) se utiliza para seleccionar un parámetro marcado con el cursor y para confirmar el cambio de un parámetro.

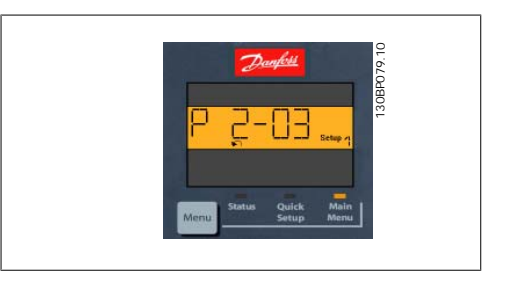

Ilustración 1.17: Ejemplo de display

**Teclas de funcionamiento** Las teclas del control local se encuentran en la parte inferior del panel de control.

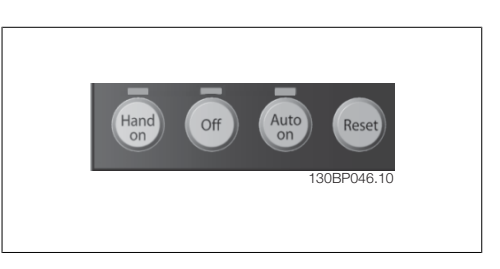

Ilustración 1.18: Teclas de funcionamiento del Panel de control numérico (NLCP)

**[Hand on]** (Marcha local) activa el control del convertidor de frecuencia a través del LCP. [Hand on] también pone en marcha el motor y, además, ahora es posible introducir los datos de velocidad del motor con las teclas de flecha. Esta tecla puede configurarse como Activada [1] o Desactivada [0] con el parámetro 0-40 Botón [Hand on] en LCP.

Las señales de parada externas activadas por medio de señales de control o de un bus serie anularán los comandos de "arranque" introducidos a través del LCP.

Cuando [Hand on] (Marcha local) esté activado, las siguientes señales de control permanecerán activas:

- [Hand on] (Marcha local) [Off] (Apagar) [Auto on] (Automático)
- **Reinicio**
- Parada por inercia
- Cambio de sentido
- Selección de ajuste del bit menos significativo Selección de ajuste del bit más significativo
- Comando de parada desde la comunicación serie
- Parada rápida
- Freno de CC

**[Off]** (Apagar) detiene el motor conectado. Esta tecla puede establecerse en Activada [1] o Desactivada [0] con el parámetro 0-41 Botón [Off] en LCP.

Si no se selecciona ninguna función de parada externa y la tecla [Off] (Apagar) está desactivada, puede detenerse el motor desconectando la alimentación de red.

**[Auto on]** permite controlar el convertidor de frecuencia con los terminales de control y/o comunicación serie. El convertidor de frecuencia se activará cuando reciba una señal de arranque de los terminales de control o del bus. Esta tecla puede establecerse en Activada [1] o Desactivada [0] con el parámetro 0-42 Botón [Auto On] en LCP.

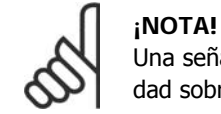

Una señal HAND-OFF-AUTO activa a través de las entradas digitales, tendrá prioridad sobre las teclas de control [Hand on] (Marcha local) - [Auto on].

**[Reset]** (Reinicio) se utiliza para reiniciar el convertidor de frecuencia tras una alarma (desconexión). Esta tecla puede establecerse en Activada [1] o Desactivada [0] con el parámetro 0-43, Botón Reset en LCP.

# **1.1.16. Inicialización a los Ajustes predeterminados**

Puede poner todos los parámetros del convertidor de frecuencia a los ajustes predeterminados de dos formas distintas:

Inicialización recomendada (mediante el par. 14-22)

- 1. Seleccione el par. 14-22
- 2. Pulse [OK] (Aceptar)
- 3. Seleccione "Inicialización"
- 4. Pulse [OK] (Aceptar)
- 5. Desconecte la alimentación de red y espere a que se apague la pantalla.
- 6. Vuelva a conectar el suministro eléctrico. El convertidor ya está reiniciado.
- 7. Vuelva a poner el par. 14-22 en Funcionamiento normal.

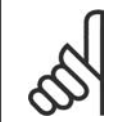

**¡NOTA!**

Mantiene los parámetros seleccionados en Mi menú personal con los ajustes predeterminados de fábrica.

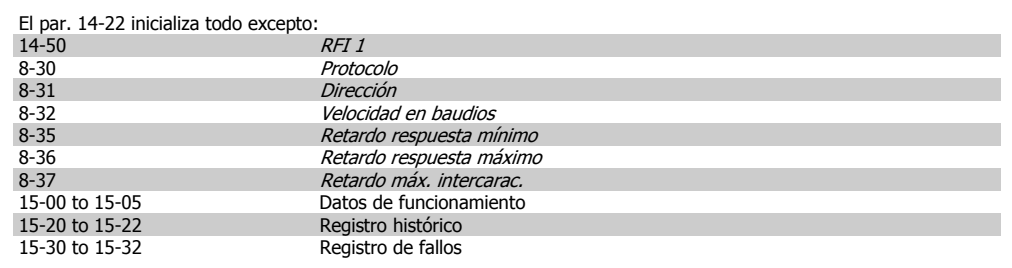

**Inicialización manual**

- 1. Desconecte la unidad de la red eléctrica y espere a que se apague la pantalla.
- 2a. Pulse [Status] [Main Menu] [OK] (Estado - Menú principal - Aceptar) al mismo tiempo mientras enciende el Display gráfico LCP 102
- 2b. Pulse [Menu] mientras enciende el display numérico LCP 101
- 3. Suelte las teclas después de 5 segundos.
- 4. Ahora, el convertidor de frecuencia se encuentra configurado con los ajustes predeterminados.
- Con este parámetro se inicializa todo excepto:<br>15-00 Horas de funcionamiento Horas de funcionamiento 15-03 Puestas en marcha<br>15-04 Sobretemperaturas 15-04 Sobretemperaturas<br>15-05 Sobretensiones 15-05 Sobretensiones

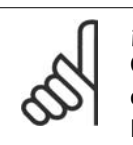

# **¡NOTA!**

Cuando se lleva a cabo una inicialización manual, también se reinician la comunicación serie, los ajustes del filtro RFI (par. 14-50) y los ajustes del registro de fallos. Elimina los parámetros seleccionados en Mi menú personal.

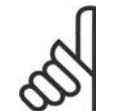

### **¡NOTA!**

Tras la inicialización y la reconexión de energía, el display no mostrará información hasta pasados un par de minutos.

2. Descripción del parámetro

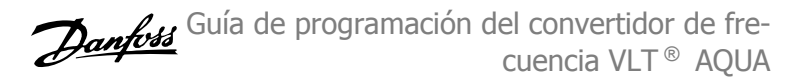

# **2. Descripción del parámetro**

# **2.1. Selección de parámetros**

Los parámetros para el convertidor de frecuencia VLT AQUA FC 202 se organizan en diversos grupos de parámetros para facilitar la selección de los más adecuados para optimizar el funcionamiento del convertidor de frecuencia.

La mayoría de las aplicaciones de gestión de aguas/aguas residuales pueden ser programadas utilizando el botón Quick Menu y seleccionando los parámetros bajo Ajuste Rápido y Ajustes de funciones.

La descripción y valores predeterminados de los parámetros se pueden encontrar en la Lista de parámetros, en la tapa trasera de este manual.

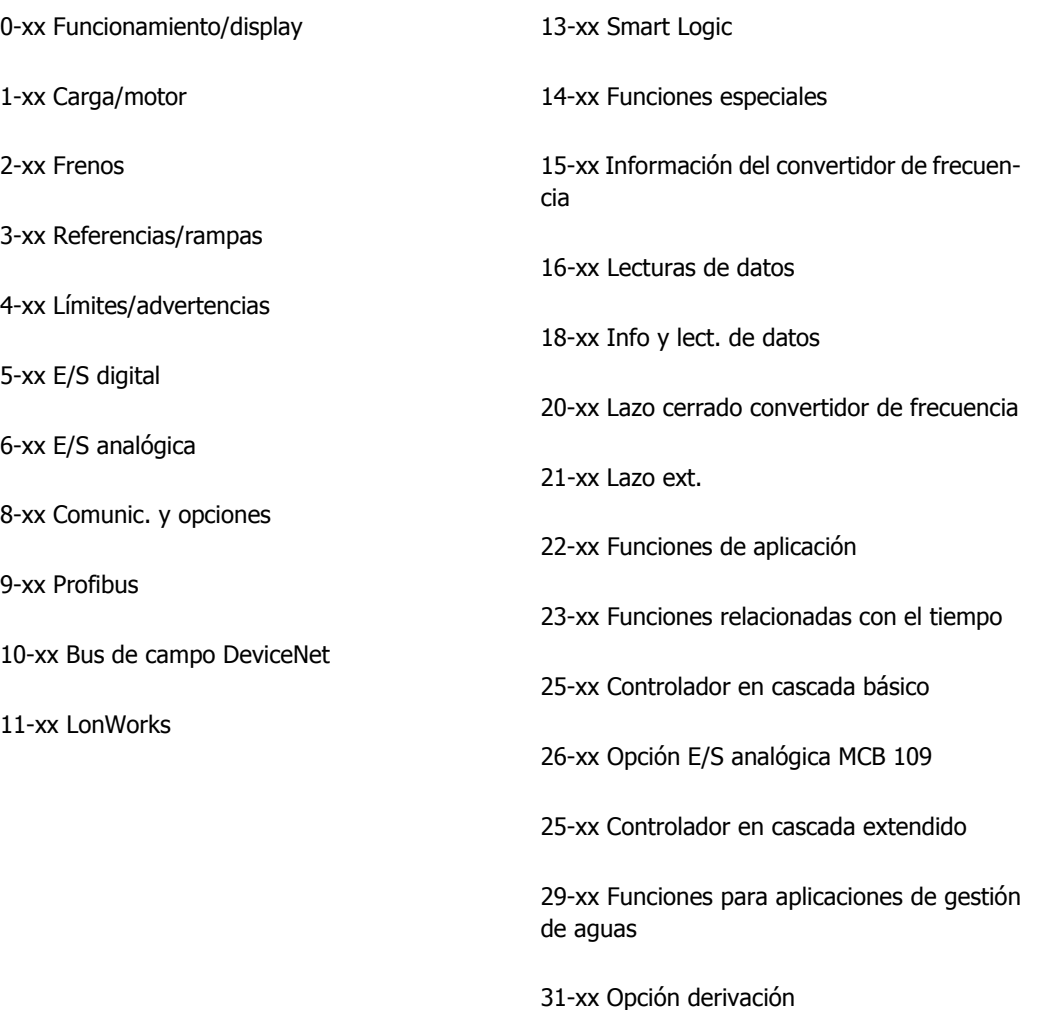

# **2.2. Menú principal - Funcionamiento y display - Grupo 0**

# **2.2.1. 0-0\* Func./Display**

Parámetros relacionados con las funciones fundamentales del convertidor de frecuencia, el funcionamiento de los botones del LCP y la configuración de su display.

# **2.2.2. 0-0\* Ajustes básicos**

Grupo de parámetros para ajustes básicos del convertidor de frecuencia.

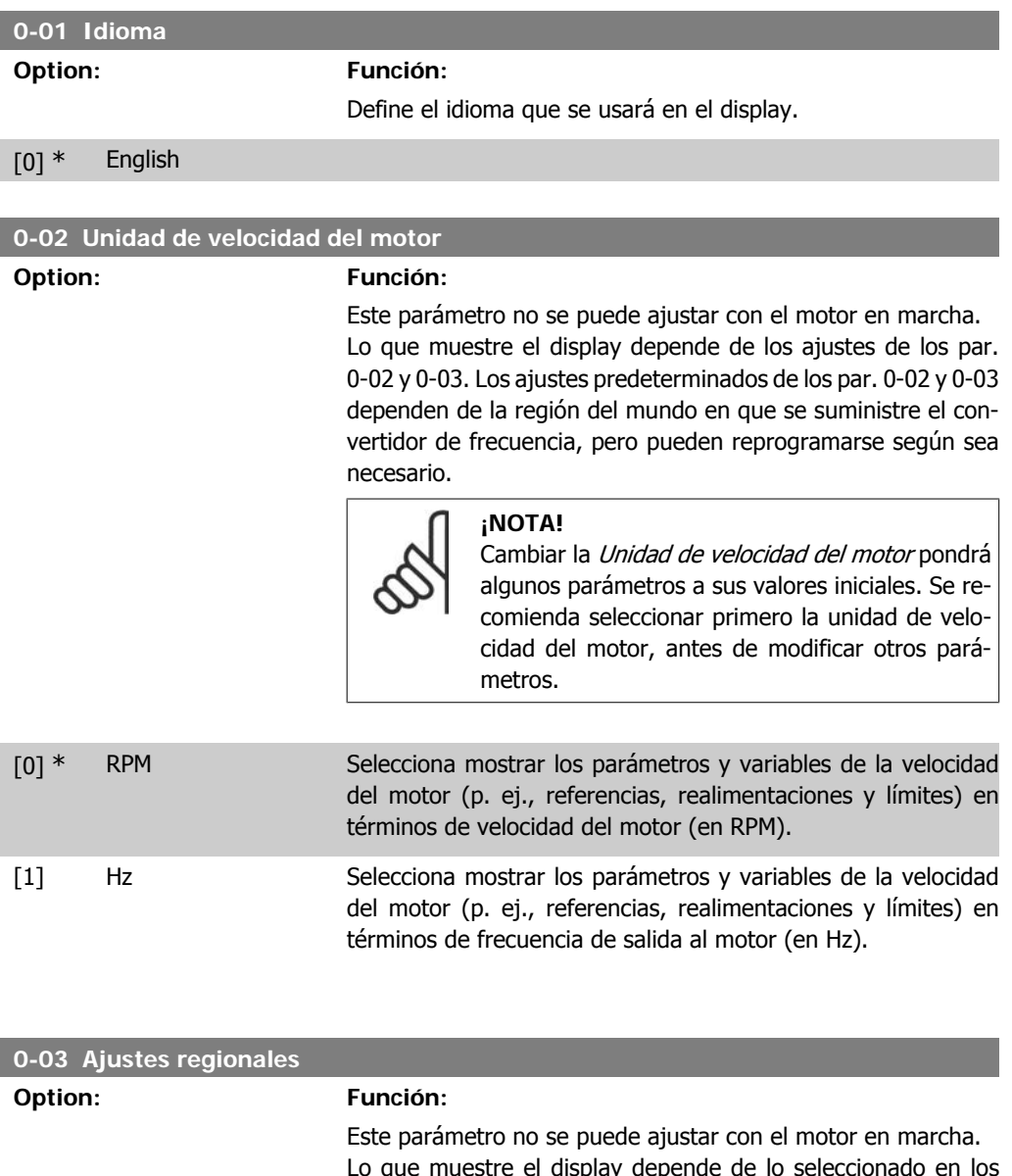

Lo que muestre el display depende de lo seleccionado en los par. 0-02 y 0-03. Los ajustes predeterminados de los par. 0-02 y 0-03 dependen de la región del mundo en que se suministre el convertidor de frecuencia, pero pueden reprogramarse según sea necesario.

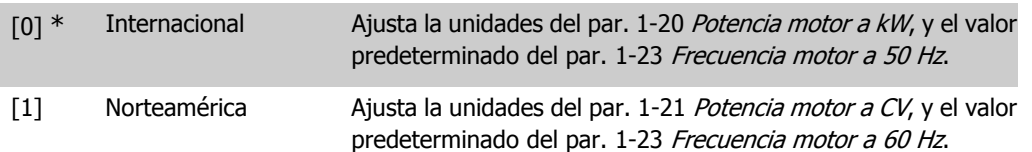

El ajuste que no se utilice se hace invisible.

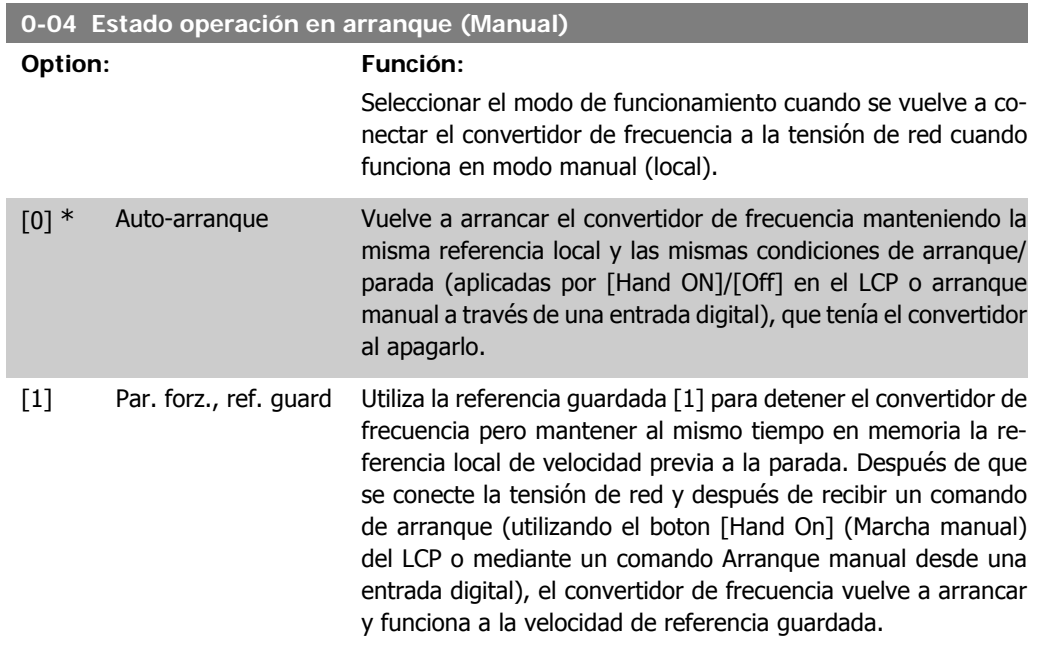

### **2.2.3. 0-1\* Operac. de ajuste**

Defina y controle los ajustes de parámetros individuales.

El convertidor de frecuencia cuenta con cuatro ajustes de parámetros que pueden programarse independientemente unos de otros. Esto hace que el convertidor de frecuencia sea muy flexible y sea capaz cumplir los requisitos de muchos esquemas de control de sistemas AQUA diferentes, lo que muchas veces supone un ahorro en el coste de equipamientos externos. Por ejemplo, pueden utilizarse para programar el convertidor de frecuencia de modo que se acomode a un esquema de control en un ajuste (p. ej., funcionamiento de día), y a otro esquema de control en otro ajuste (p. ej., funcionamiento de noche). Estos ajustes puede utilizarlos de forma alternativa un equipo de acondicionamiento de aire (AHU) o un equipo OEM autónomo para programar de idéntico modo todos los convertidores de frecuencia de serie de manera que los distintos modelos de una gama tengan los mismos parámetros y, después, durante la producción o puesta en marcha, simplemente seleccionar un ajuste específico en función del modelo, dentro de esa gama, donde esté instalado el convertidor de frecuencia.

El ajuste activo (es decir, el ajuste con el que funciona el convertidor de frecuencia) puede seleccionarse en el parámetro 0-10, y se muestra en el display del LCP. El ajuste múltiple permite cambiar de ajuste, con el convertidor de frecuencia en funcionamiento o parado, mediante una entrada digital o a través de comandos de comunicación serie (p. ej., para el funcionamiento de ahorro nocturno). Si es necesario cambiar de ajuste durante el funcionamiento, asegúrese de programar el parámetro 0-12 de forma adecuada. Para la mayoría de las aplicaciones AQUA no será necesario programar el parámetro 0-12, aunque haya que cambiar de ajuste en funcionamiento, pero es posible que sea necesario para aplicaciones muy complejas que utilicen toda la flexibilidad que proporciona el ajuste múltiple. El parámetro 0-11 permite modificar los parámetros de cualquiera de los ajustes mientras el convertidor de frecuencia sigue funcionando en el ajuste activo, que no tiene por qué ser el ajuste que se está modificando. El parámetro 0-51 permite copiar ajustes de parámetros entre los distintos ajustes, lo que hace posible una puesta en marcha más rápida si se necesitan ajustes de parámetros similares para los diferentes ajustes.

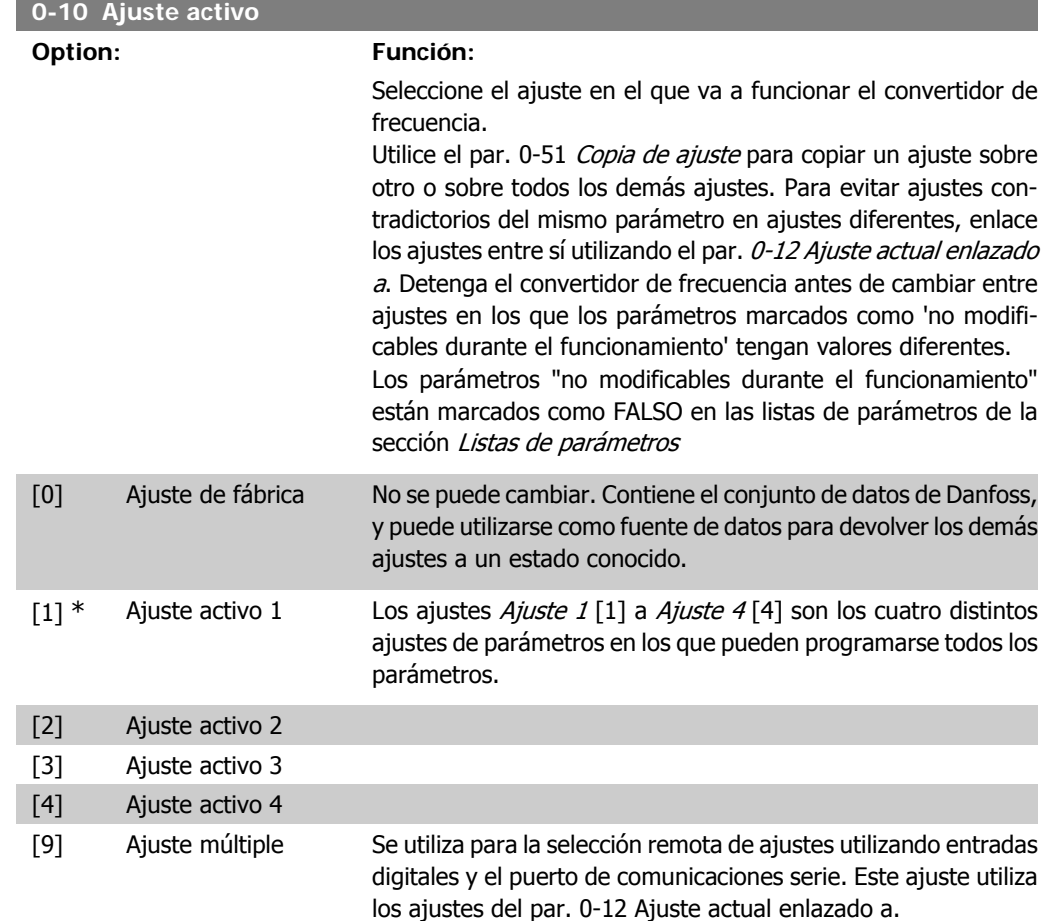

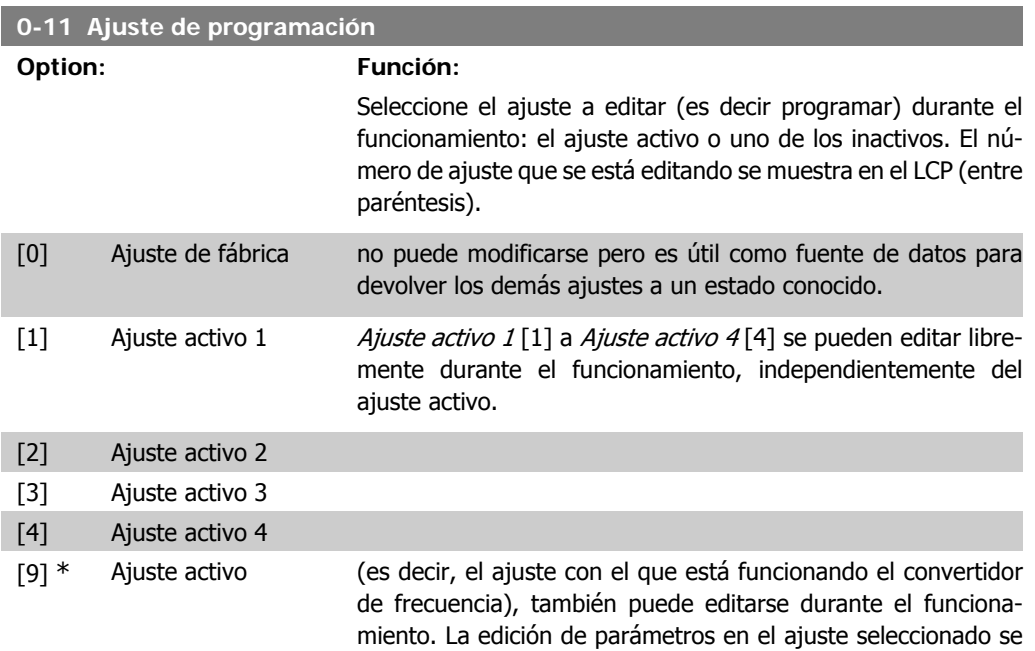

hace normalmente en el LCP, pero también puede hacerse a través de cualquiera de los puertos de comunicación serie.

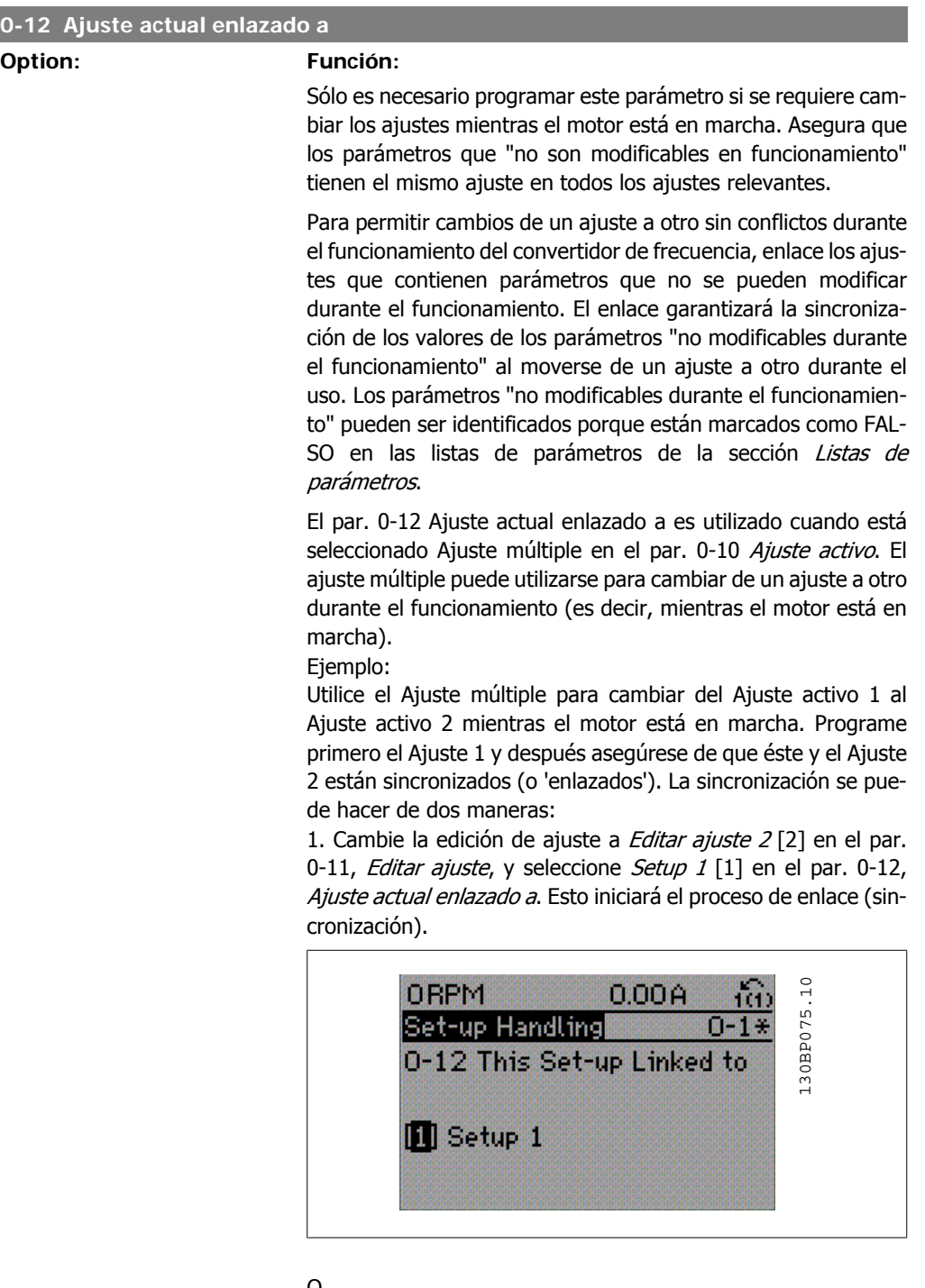

### O

2. Estando en Ajuste 1, copie el Ajuste 1 al Ajuste 2 utilizando el par. 0-50. Después, ajuste el par. 0-12 a Ajuste 2 [2]. Esto comenzará el proceso de enlace.

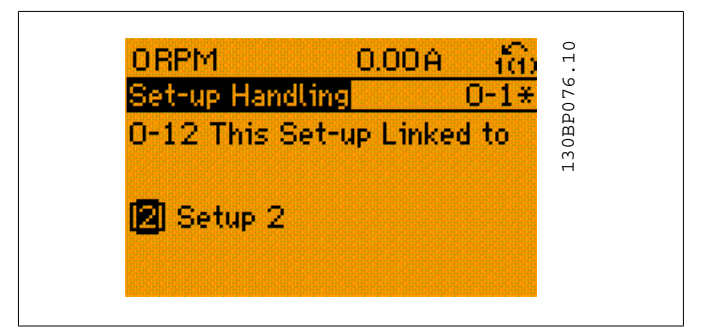

Después del proceso de enlace, el par. 0-13 Lectura: Ajustes relacionados mostrará {1,2} para indicar que todos los parámetros 'No modificables durante el funcionamiento'" son ahora los mismos en el Ajuste 1 y el Ajuste 2. Si se realizan cambios de un parámetro "No modificable durante el funcionamiento", p.e. el par. 1-30 Resistencia estátor (rs), en el Ajuste 2, se cambiará también automáticamente en el Ajuste 1. Ahora ya es posible cambiar del Ajuste 1 al Ajuste 2 durante el funcionamiento.

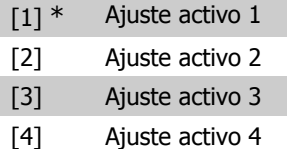

### **0-13 Lectura: Ajustes relacionados**

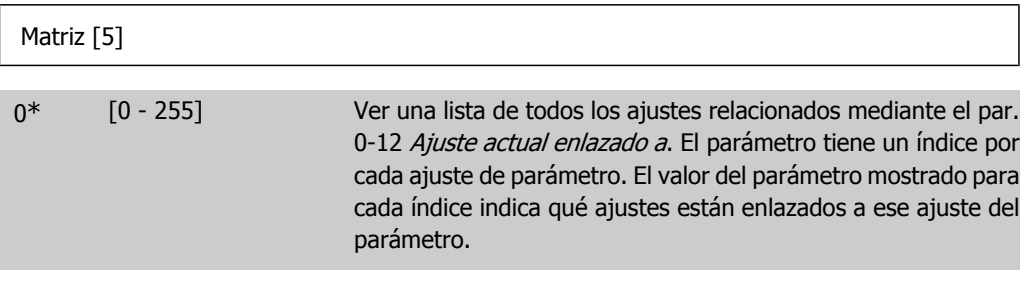

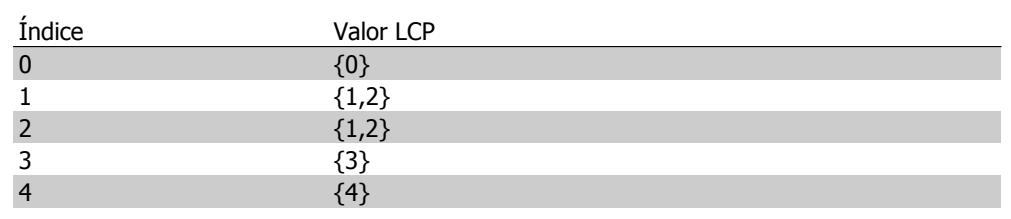

Tabla 2.1: Ejemplo: Los ajustes 1 y 2 están enlazados

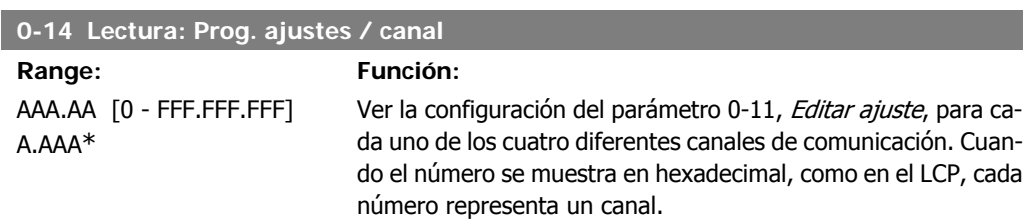

Guía de programación del convertidor de frecuencia VLT ® AQUA 2. Descripción del parámetro

Los números 1-4 representan un número de ajuste; "F" significa Ajuste de fábrica; y "'A" significa Ajuste activo. Los canales son, de derecha a izquierda: LCP, bus FC, USB, HPFB1.5. Ejemplo: El número AAAAAA21h significa que el bus FC ha se-

leccionado Ajuste activo 2 en el par. 0-11, el LCP ha seleccionado Ajuste activo 1 y todos los demás utilizan el ajuste activo.

# **2.2.4. 0-2\* Display LCP**

Definir las variables a mostrar en el panel de control local gráfico (LCP).

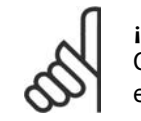

**¡NOTA!** Consulte los parámetros 0-37, 0-38 y 0-39 para obtener información sobre cómo escribir textos para el display

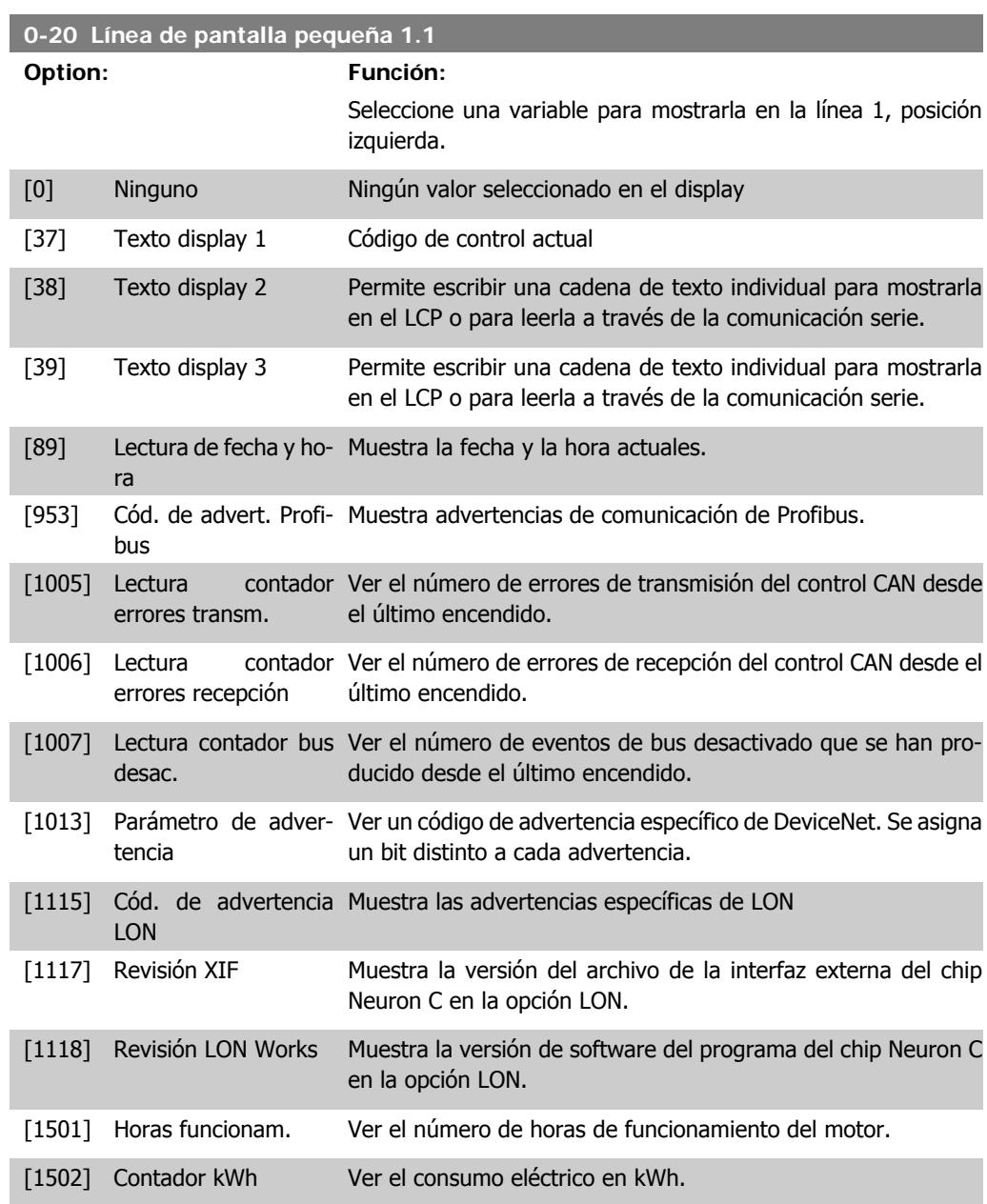

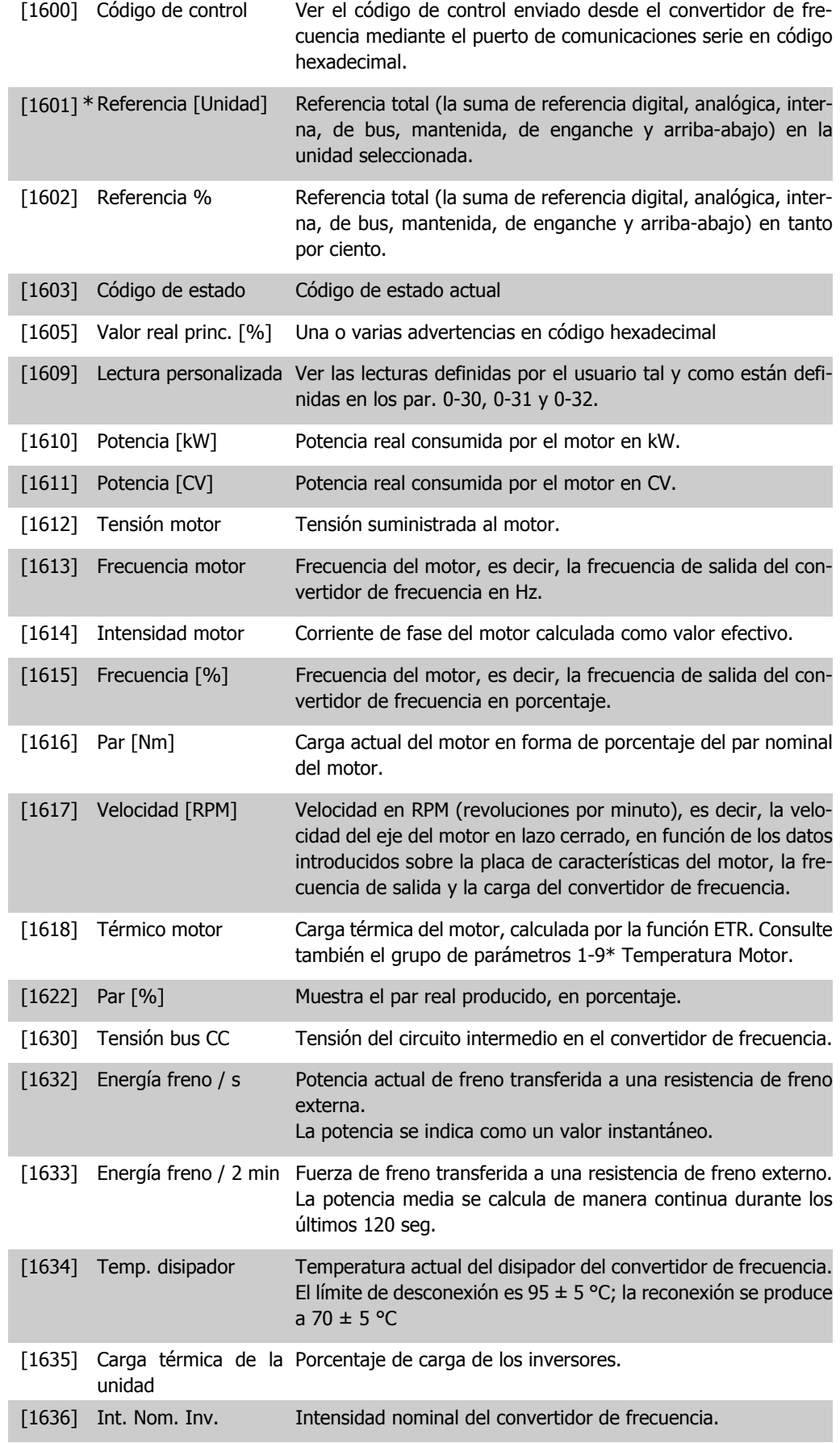

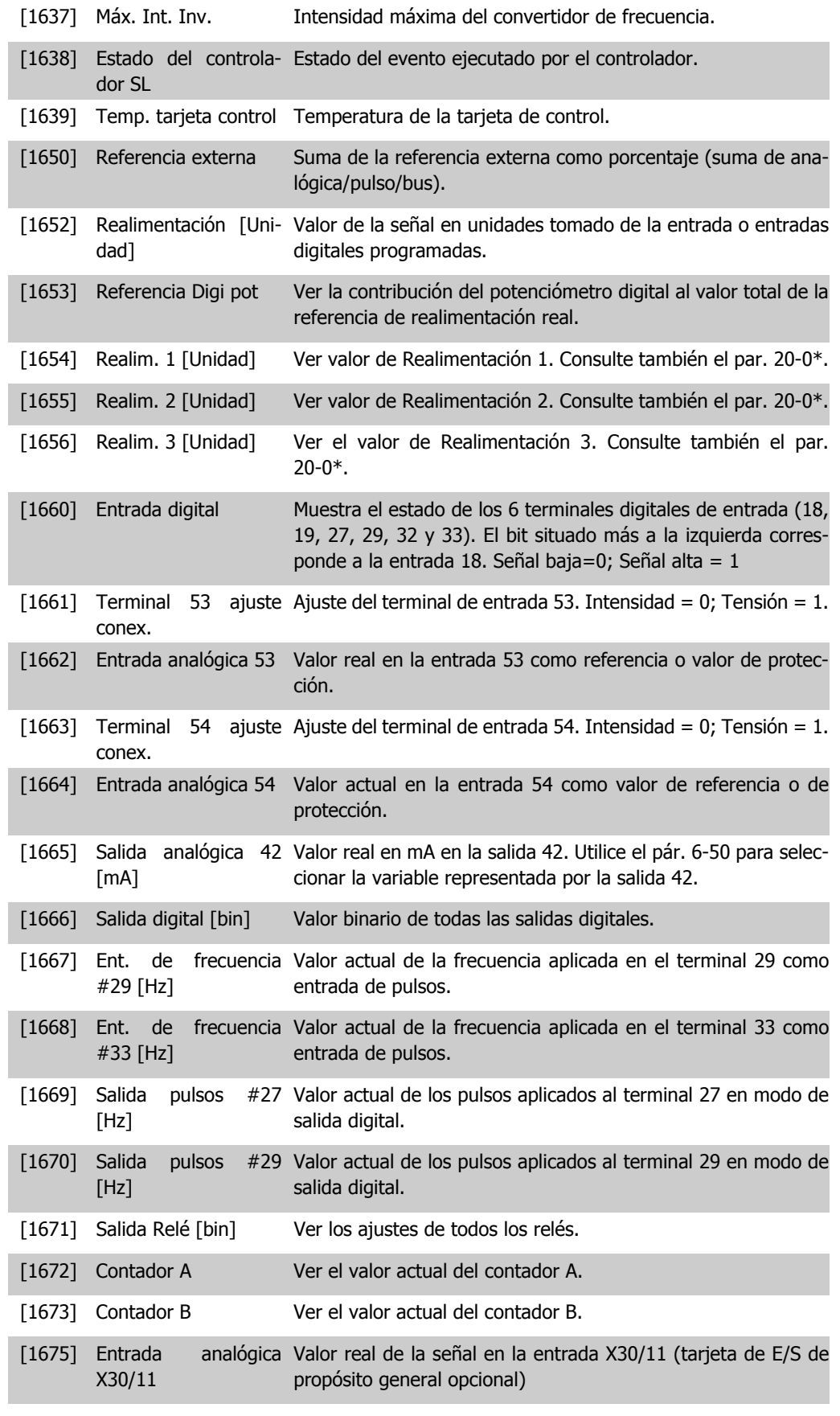

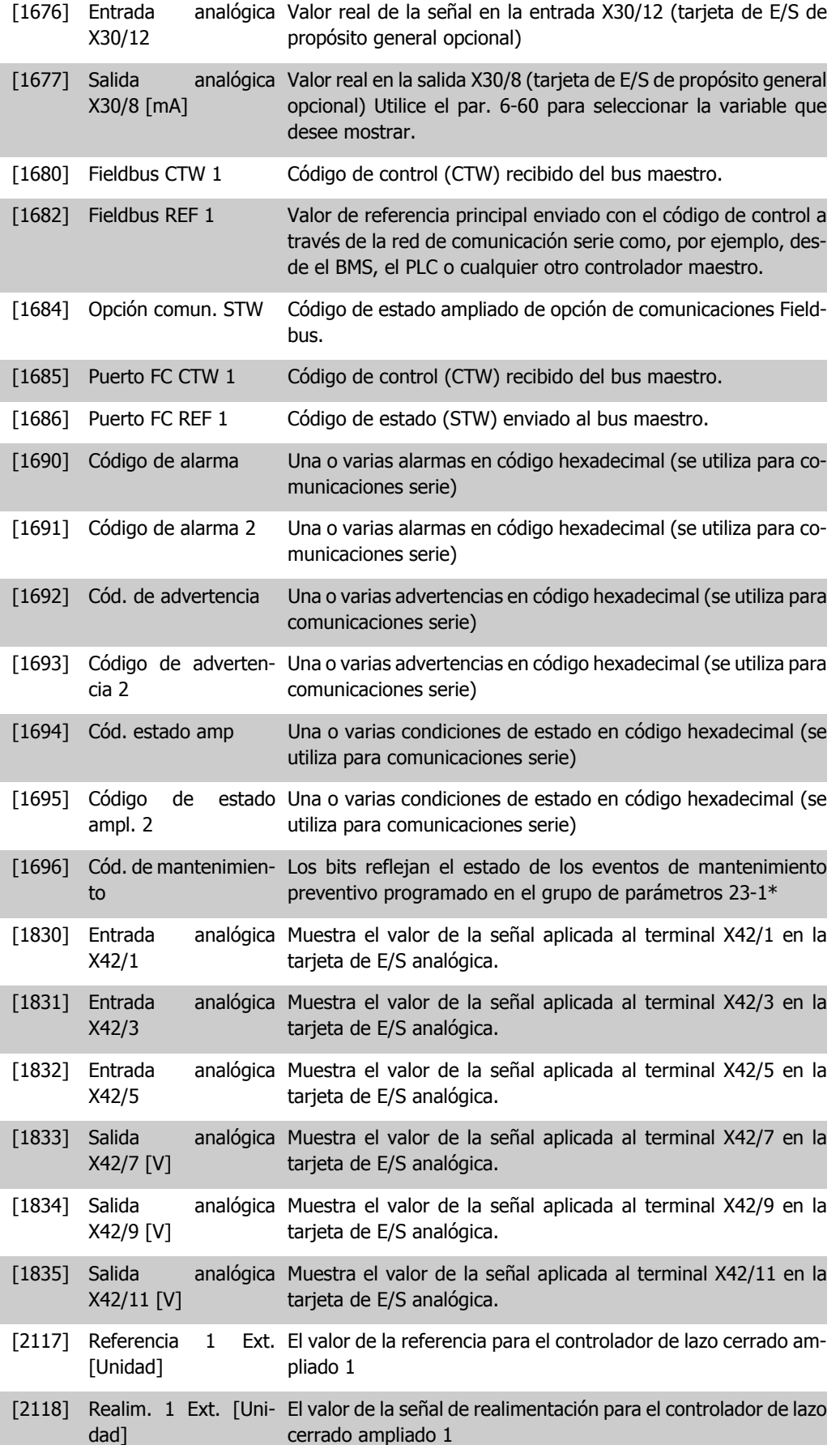
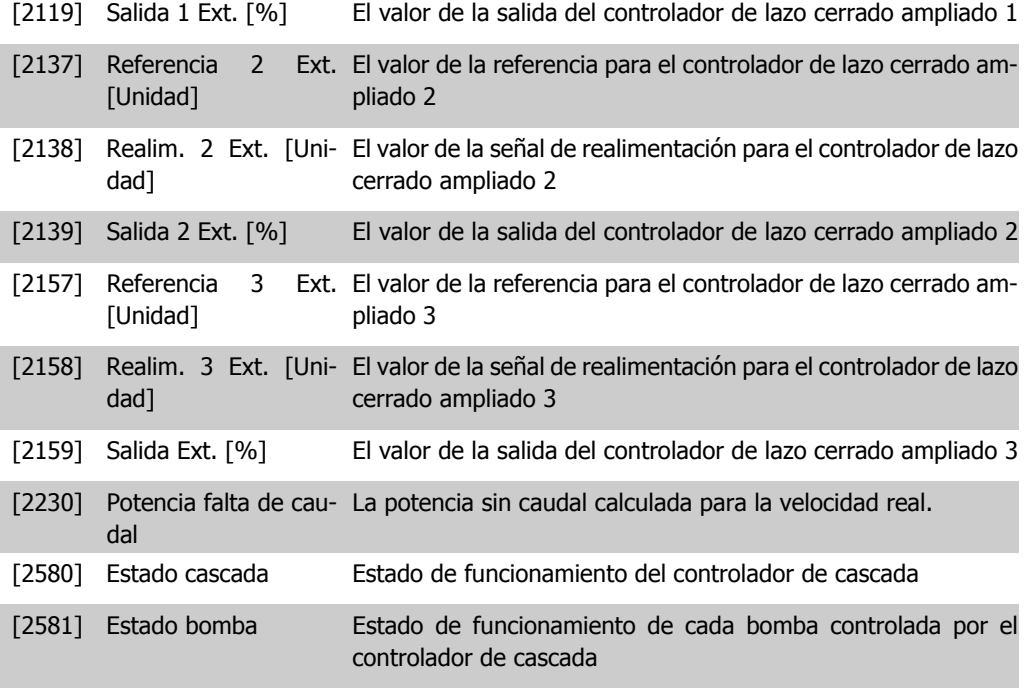

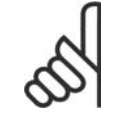

#### **¡NOTA!**

Consulte la **Guía de programación del convertidor de frecuencia VLT** ® **AQUA, MG.20.OX.YY** para obtener información detallada.

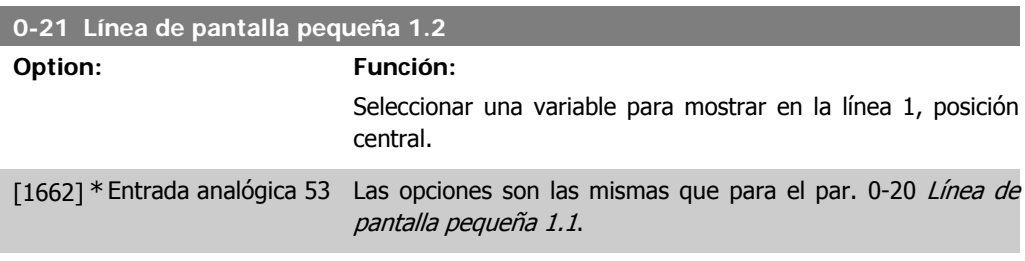

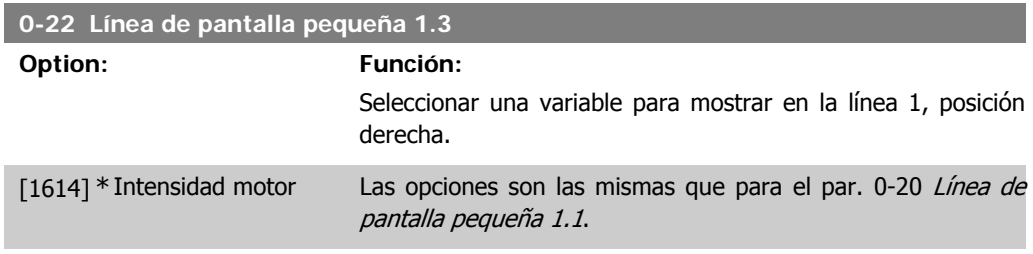

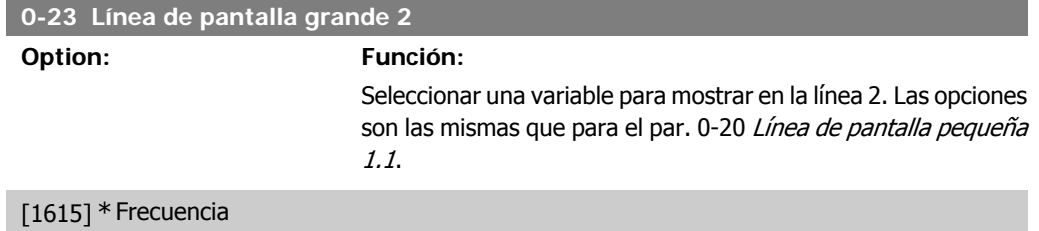

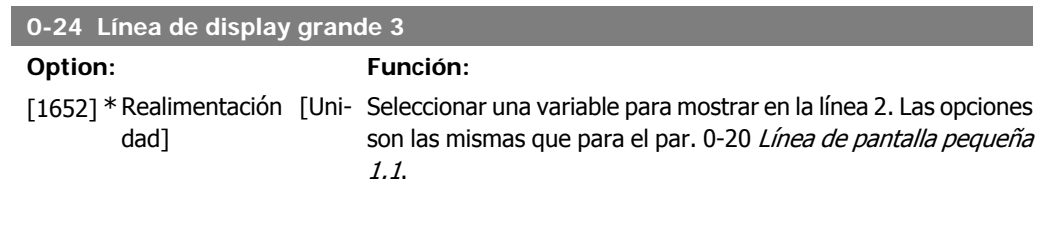

#### **0-25 Mi Menú personal**

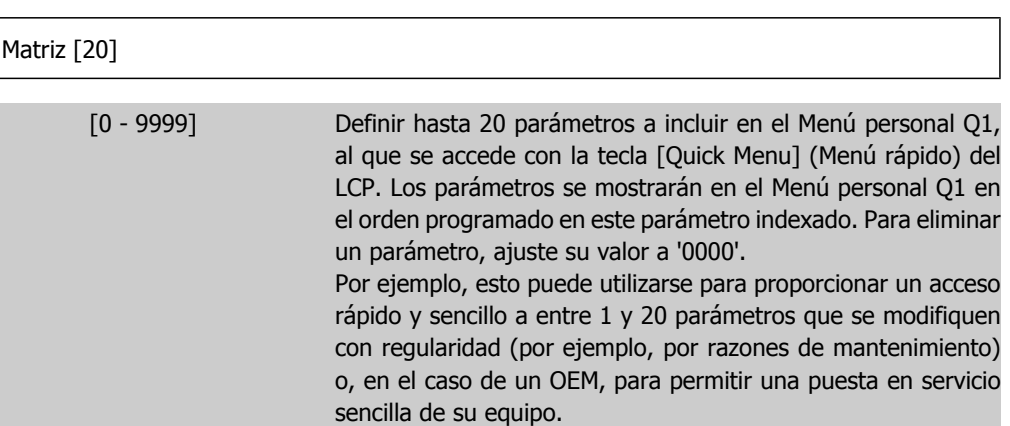

## **2.2.5. Lectura LCP, par. 0-3\***

Es posible personalizar los elementos del display con diversos fines: \*Lectura personalizada. Valor proporcional a la velocidad (lineal, cuadrada o cúbica dependiendo de la unidad seleccionada en Unidad lectura def. por usuario, par. 0-30) \*Texto en pantalla. Cadena de texto almacenada en un parámetro.

#### Lectura personalizada

El valor calculado a mostrar se basa en los ajustes de Unidad lectura def. por usuario, par. 0-30, Valor mín. de lectura def. por usuario (solo lineal), par. 0-31, Valor máx. de lectura defin. usuario, par. 0-32, Límite alto veloc. motor, par. 4-13/4-14, y en la velocidad actual.

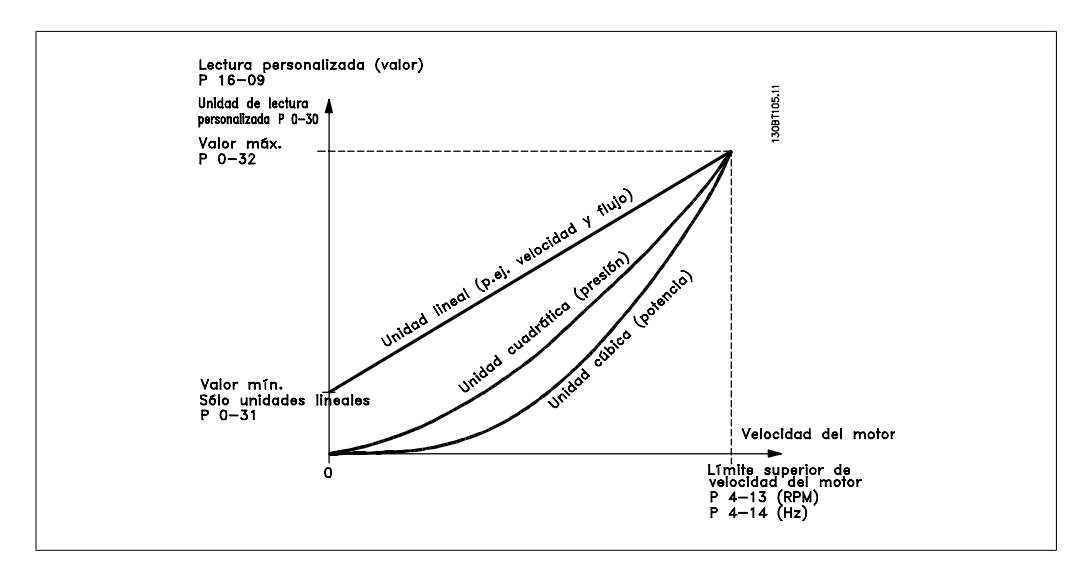

La relación dependerá del tipo de unidad seleccionada en el par. 0-30, Unidad lectura def. por usuario:

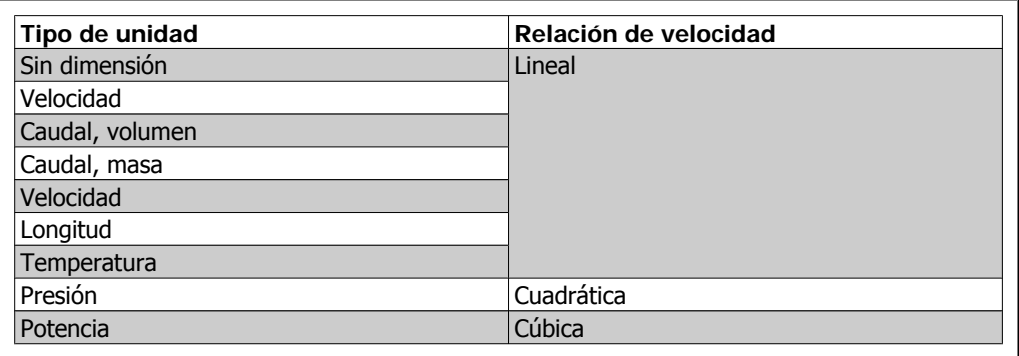

**0-30 Unidad de lectura personalizada**

#### **Option: Función:**

Programar un valor para ser mostrado en el display del LCP. El valor tiene una relación lineal, cuadrática o cúbica con la velocidad. Esta relación depende de la unidad seleccionada (ver tabla anterior). El valor real calculado se puede leer en Lectura personalizada, par. 16-09, y/o mostrado en el display seleccionando Lectura personalizada [16-09] en los par. 0-20 – 0-24, Línea de display X.X pequeña (grande).

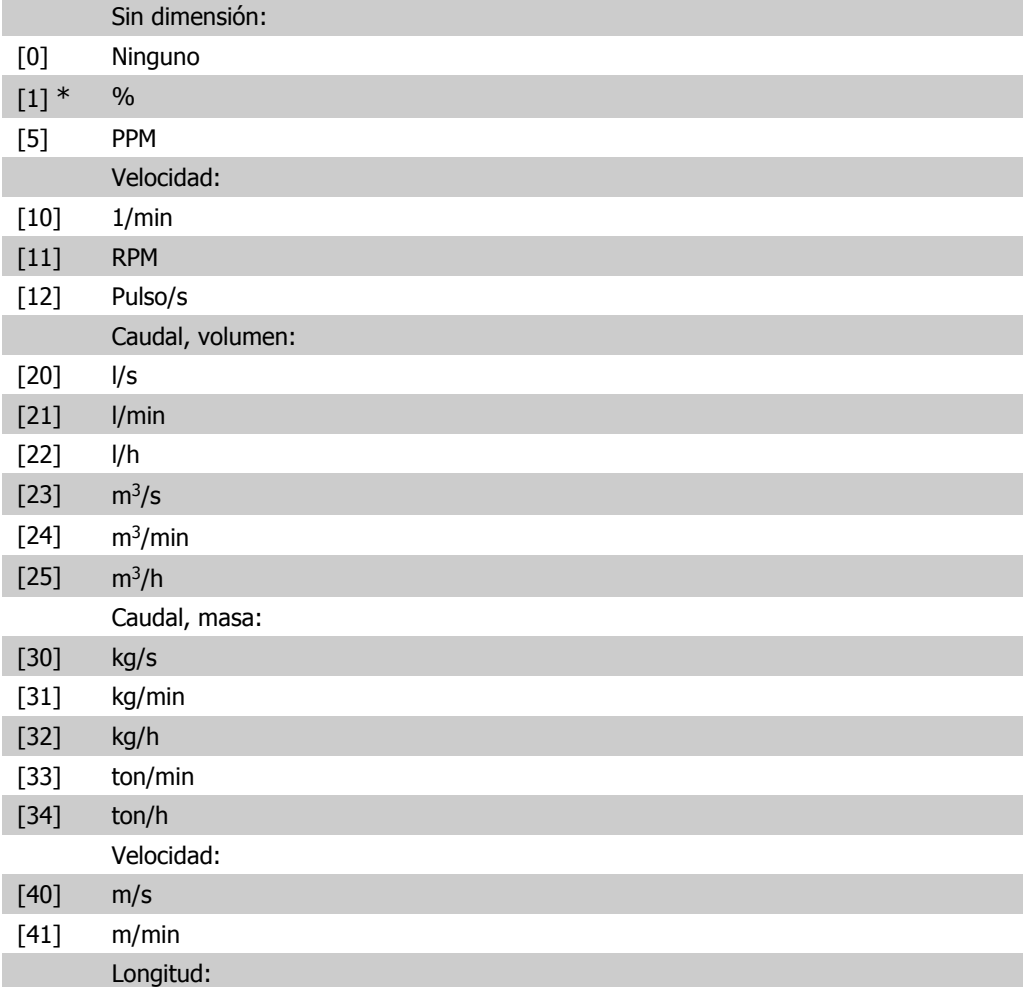

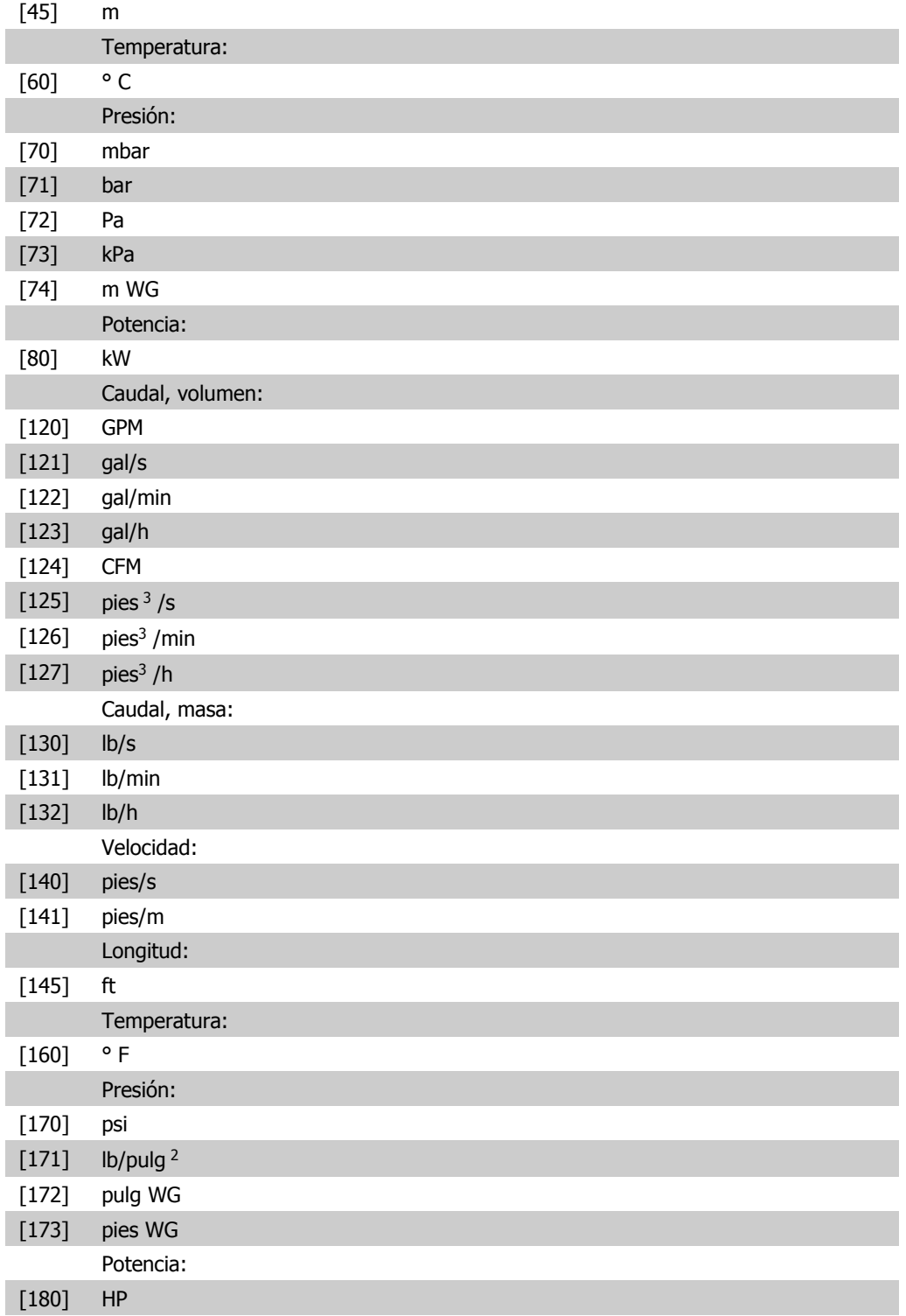

## **0-31 Valor mín. de lectura personalizada**

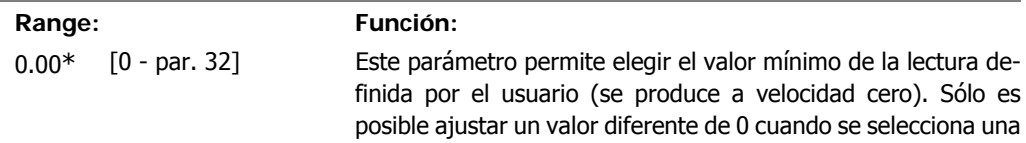

unidad lineal en *Unidad lectura def. por usuario*, par. 0-30. Para unidades cuadráticas o cúbicas, el valor mínimo será 0.

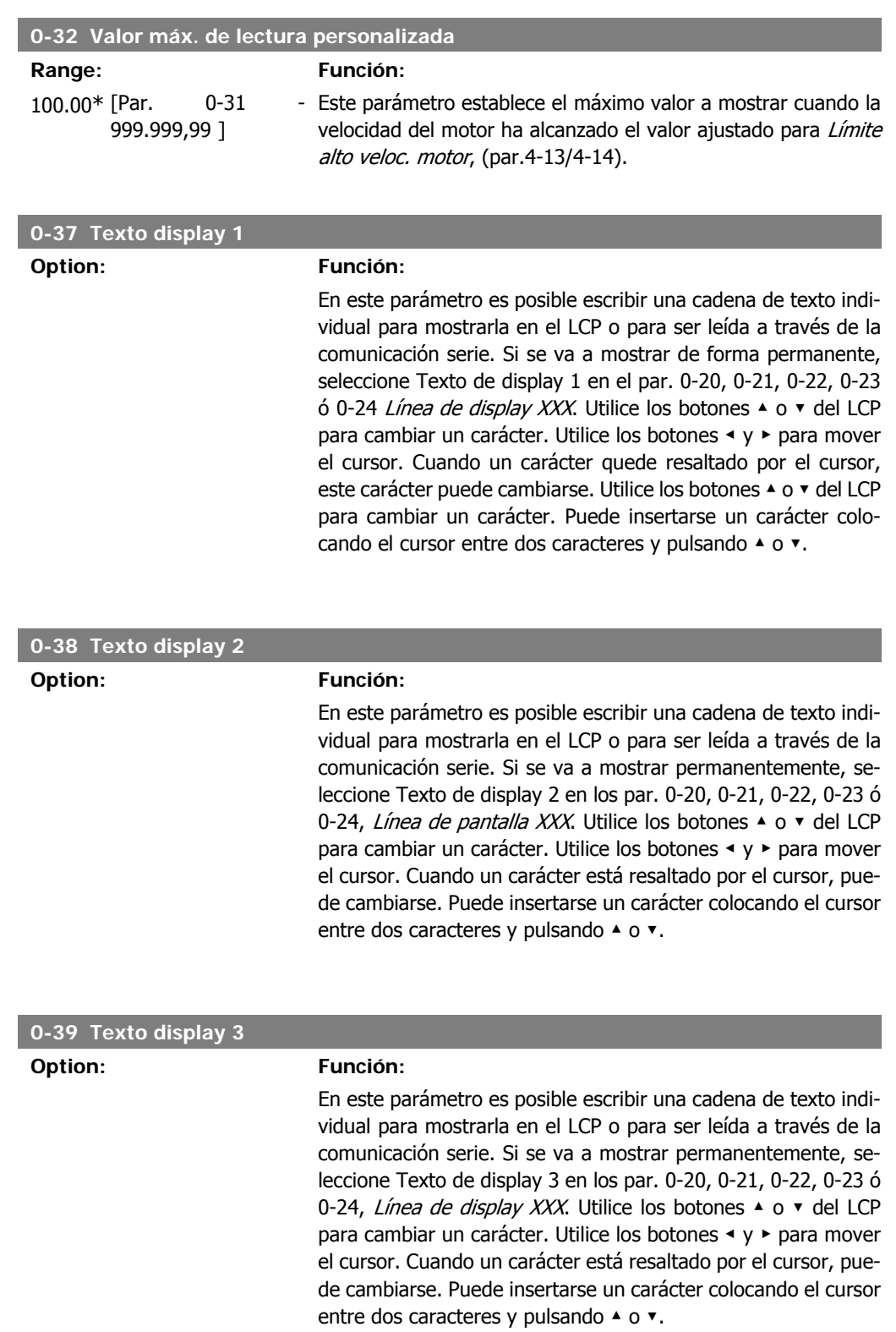

## **2.2.6. Teclado LCP, 0-4\***

Activar, desactivar y proteger con contraseña teclas individuales del teclado del LCP.

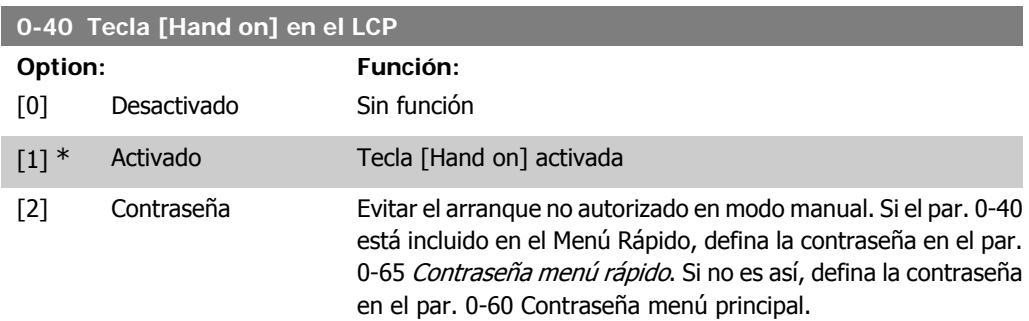

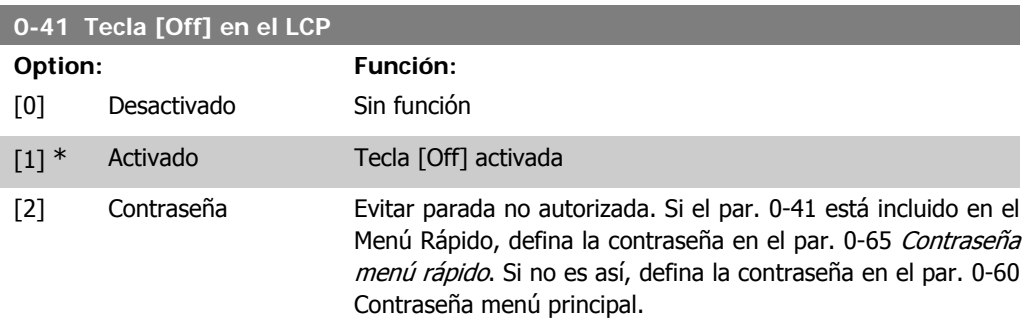

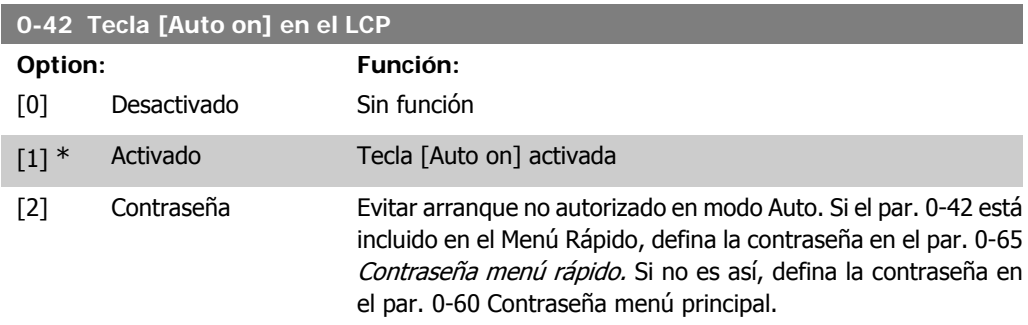

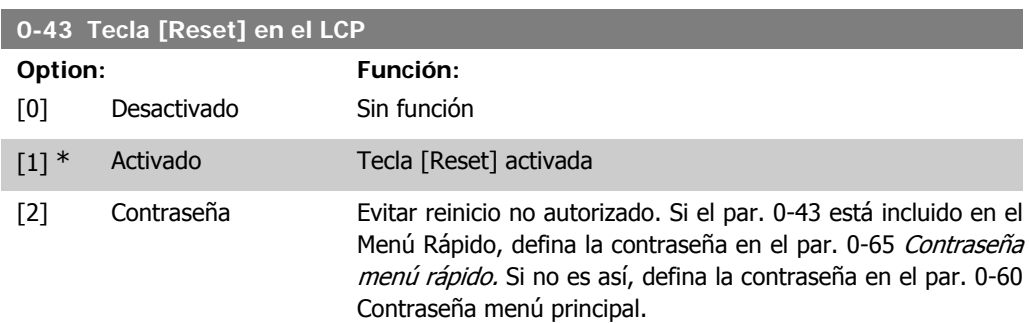

## **2.2.7. 0-5\* Copiar/Guardar**

Copiar ajustes de parámetros entre configuraciones y desde/hasta el LCP.

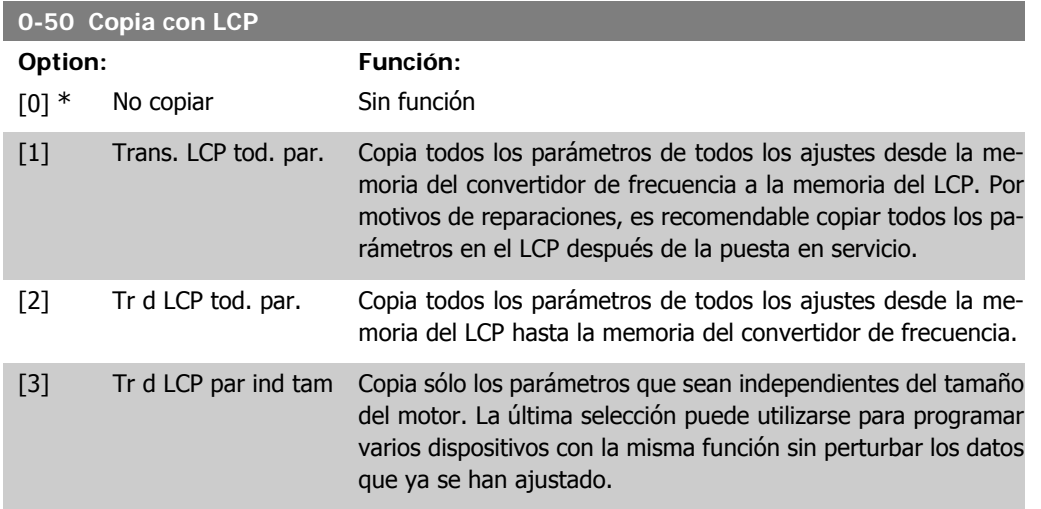

Este parámetro no se puede ajustar con el motor en marcha.

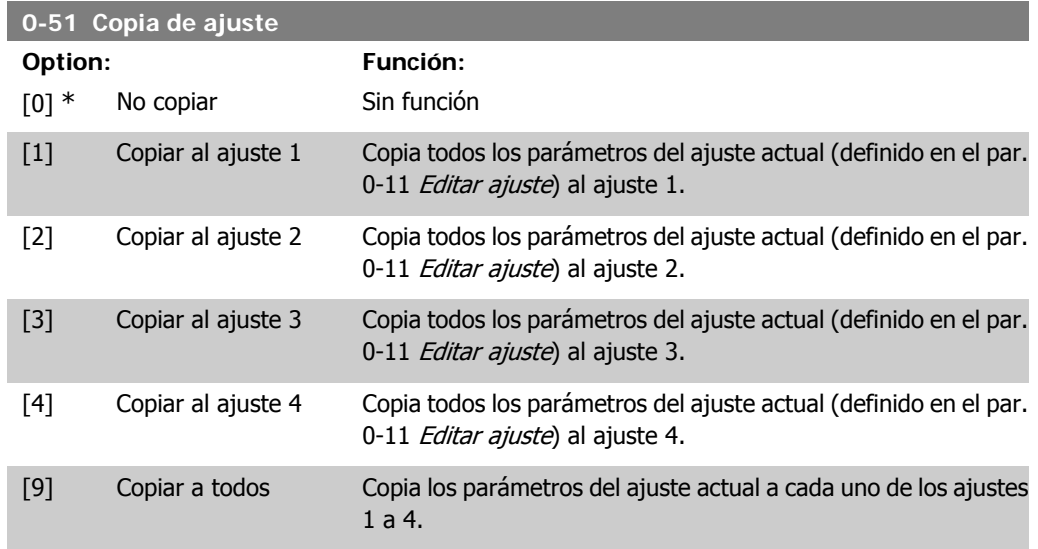

## **2.2.8. 0-6\* Contraseña**

Definir el acceso con contraseña a los menús.

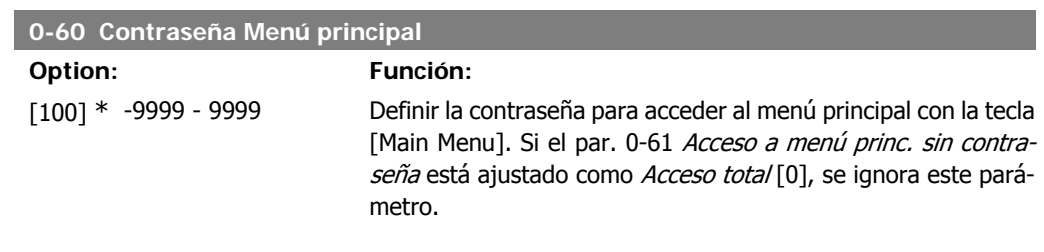

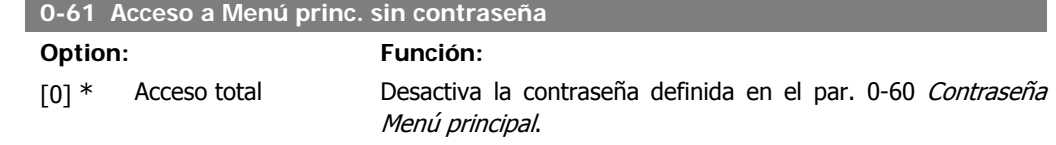

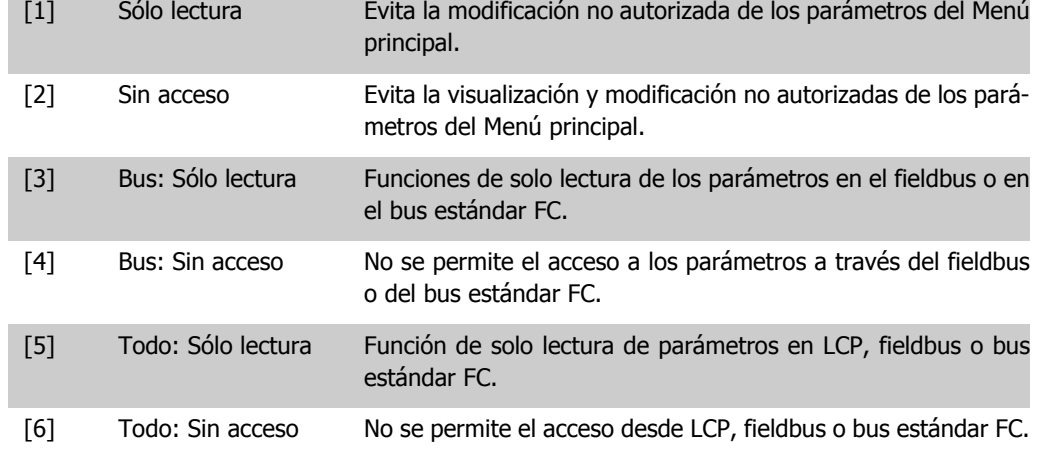

Si se selecciona Acceso total [0], los parámetros 0-60, 0-65 y 0-66 se ignorarán.

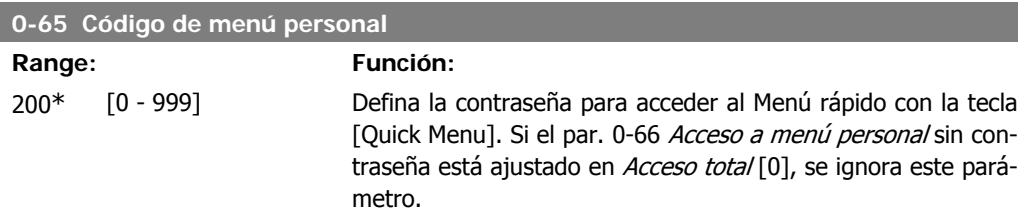

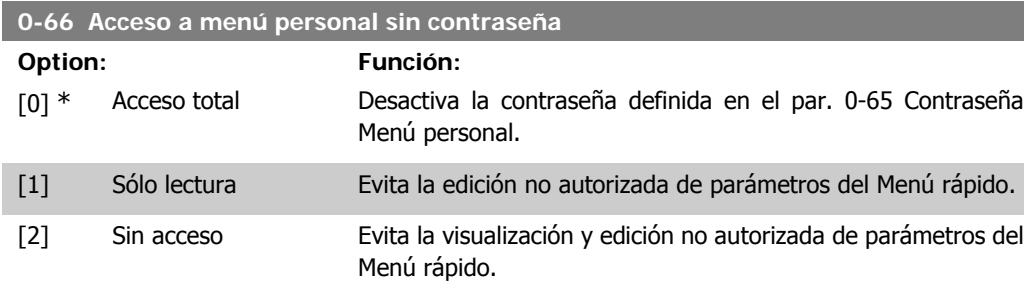

Si el par. 0-61 Acceso a Menú rápido sin contraseña está ajustado como Acceso total [0], se ignora este parámetro.

## **2.2.9. Ajustes del reloj, 0-7\***

Ajuste la fecha y la hora del reloj interno. El reloj interno puede utilizarse, por ejemplo, para las Acciones temporizadas, el Registro de energía, los Análisis de tendencias, las indicaciones de fecha y hora de las alarmas, los Datos registrados y el Mantenimiento preventivo.

El reloj puede programarse para el horario de verano, los días laborables y no laborables de la semana con 20 excepciones incluidas (vacaciones etc.). Aunque los ajustes de hora pueden realizarse con el LCP, también pueden establecerse con acciones programadas y funciones de mantenimiento preventivo mediante la herramienta de software MCT10.

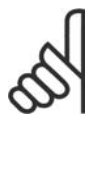

#### **¡NOTA!**

El convertidor de frecuencia no dispone de alimentación auxiliar para la función de reloj, por lo que la fecha y hora ajustadas se reiniciarán al valor predeterminado (2000-01-01 00:00) después de un apagón, a menos que se haya instalado un módulo de reloj de tiempo real con alimentación auxiliar. Si no se instala ningún módulo de batería auxiliar, sólo se recomienda utilizar la función de reloj si el convertidor de frecuencia está integrado en un sistema externo que utilice comunicaciones serie y que mantenga la sincronización horaria de los equipos de control. En el par. 0-79, Fallo de reloj, se puede programar una Advertencia por si acaso no se ajusta correctamente el reloj como, por ejemplo, después de un apagón.

#### **0-70 Ajustar fecha y hora**

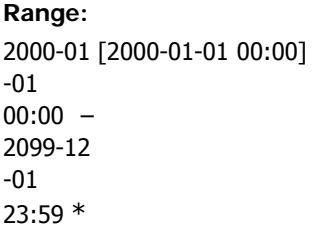

#### **Range: Función:**

Ajusta la fecha y la hora del reloj interno. El formato que debe utilizarse se ajusta en los par. 0-71 y 0-72.

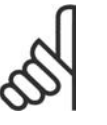

#### Este parámetro no muestra la hora real, que puede leerse en el par. 0-89. El reloj no comenzará a contar hasta que se realice un ajuste distinto del predeterminado.

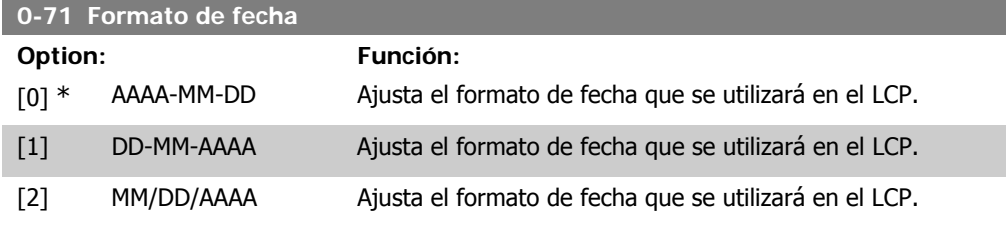

**¡NOTA!**

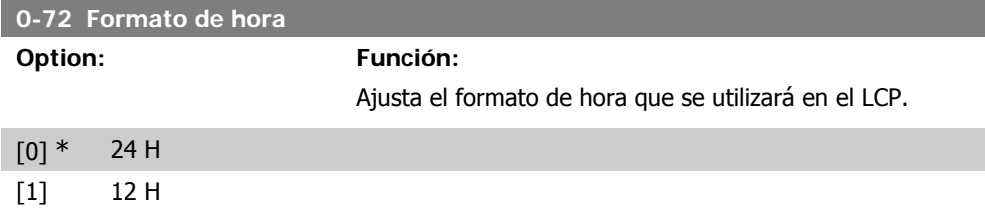

## **2.2.10. Diferencia zona horaria, 0-73**

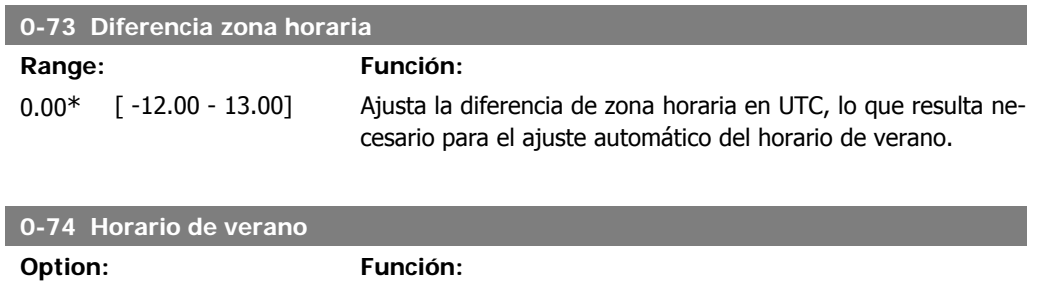

Seleccione cómo debe gestionarse el horario de verano. Para gestionarlo de forma manual introduzca la fecha de inicio y la fecha de fin en los par. 0-76 y 0-77.

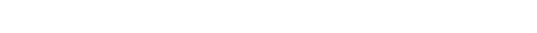

 $[0]$  \* OFF

[2] Manual

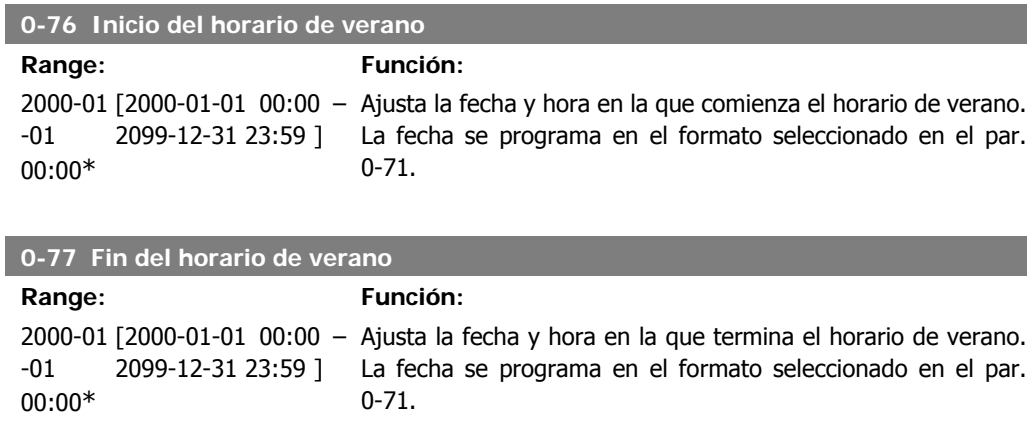

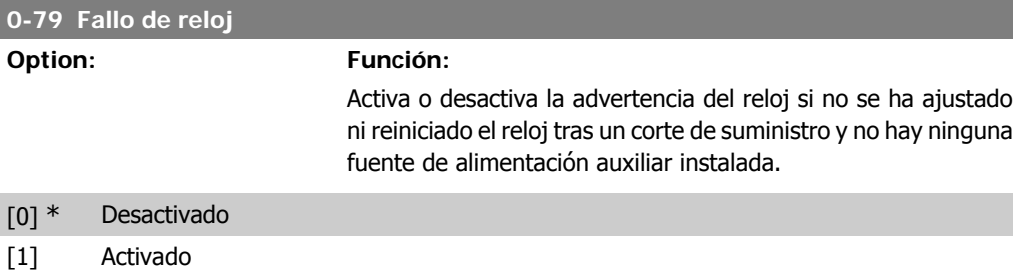

#### **0-81 Días laborables**

Matriz de siete elementos [0]-[6] que se muestra bajo el número de parámetro en el display. Pulse OK y desplácese por los elementos mediante los botones ▲ y ▼ del LCP.

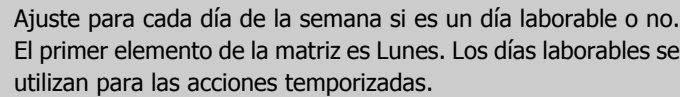

[0] No  $[1]$  \* Sí

#### **0-82 Días laborables adicionales**

Matriz con 5 elementos [0]-[4] que se muestran bajo el número de parámetro en el display. Pulse OK y desplácese por los elementos mediante los botones ▲ y ▼ del LCP.

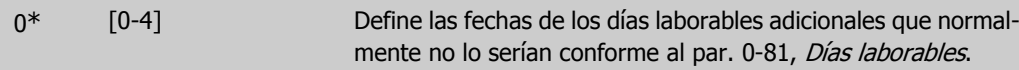

**2**

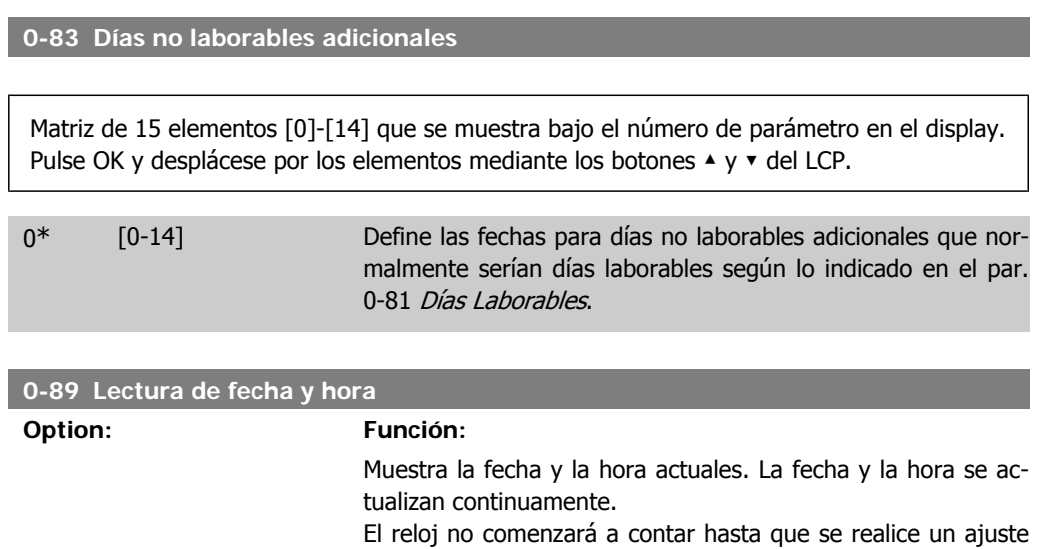

distinto al predeterminado en el par 0-70.

## **2.3. Menú principal - Carga y motor - Grupo 1**

## **2.3.1. Ajustes generales, 1-0\***

Definir si el convertidor de frecuencia funciona en lazo abierto o lazo cerrado.

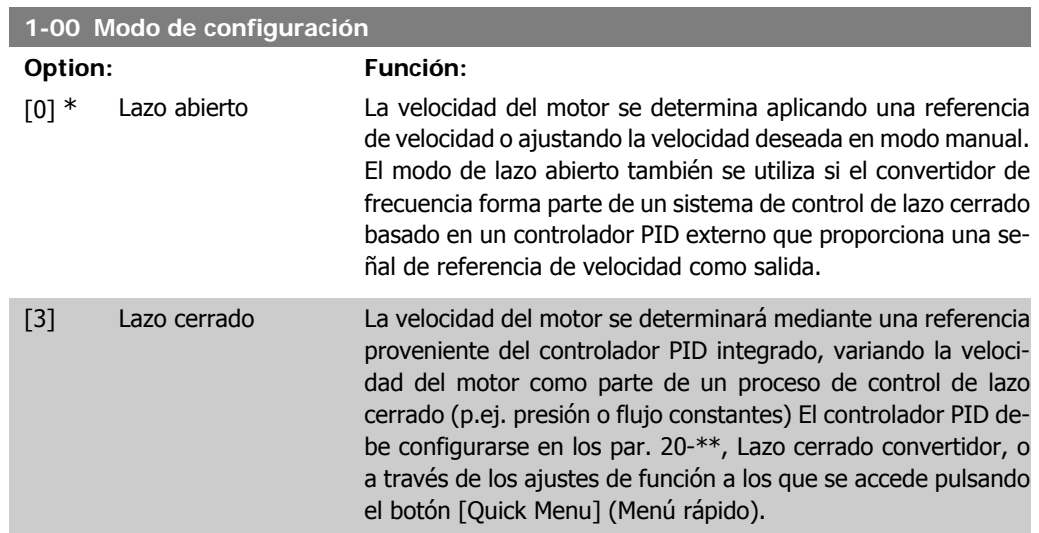

Este parámetro no se puede cambiar cuando el motor está en marcha.

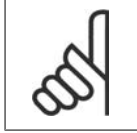

#### **¡NOTA!**

Cuando se configura para lazo cerrado, los comandos Cambio de sentido y Arranque y cambio de sentido no invertirán el sentido de giro del motor.

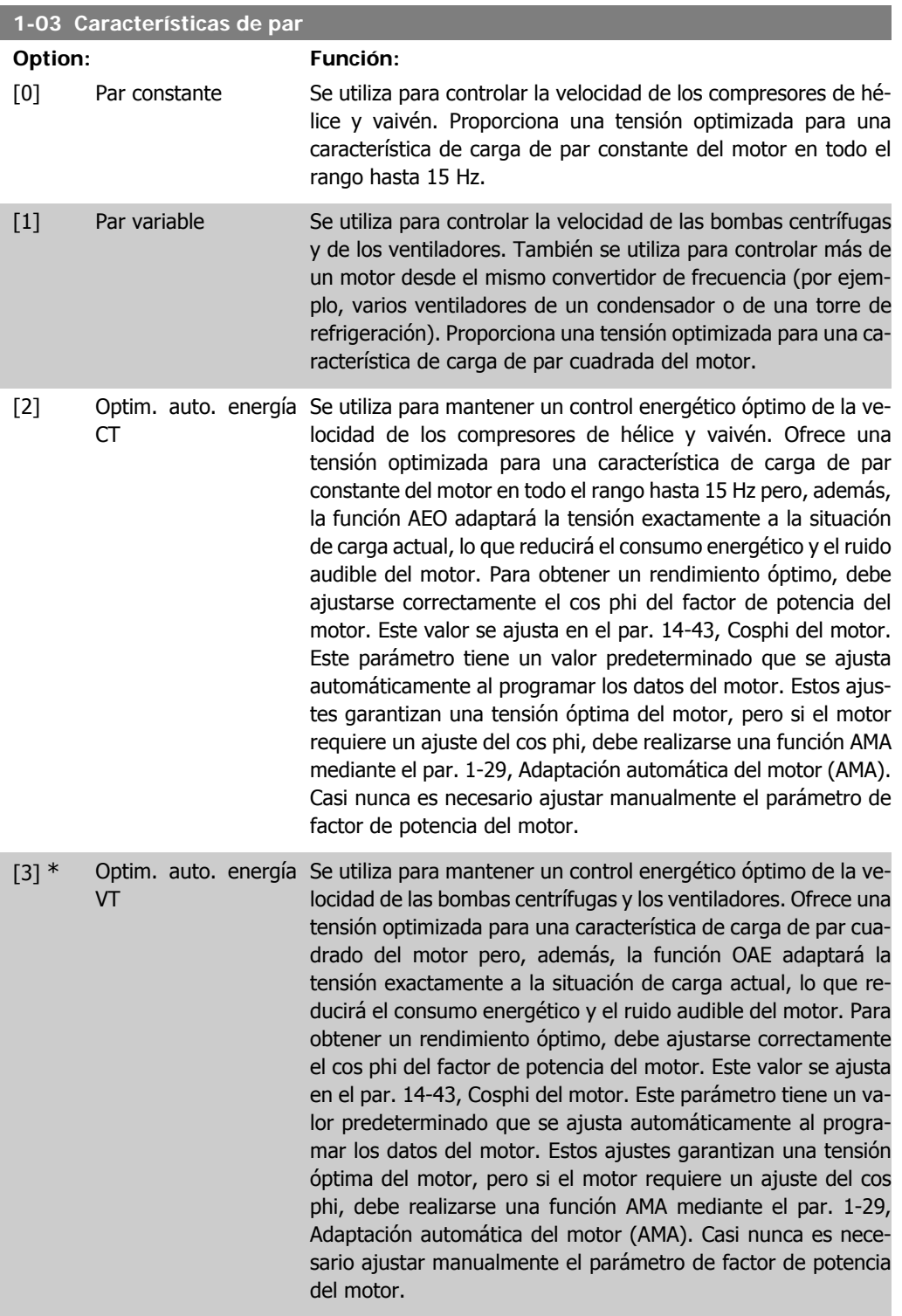

## **2.3.2. 1-2\* Datos de motor**

El grupo de parámetros 1-2\* comprende los datos de la placa de características del motor conectado.

No se pueden cambiar los parámetros del grupo 1-2 con el motor en marcha.

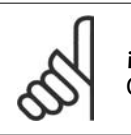

I

**¡NOTA!**

Cambiar el valor de estos parámetros afecta a los ajustes de otros parámetros.

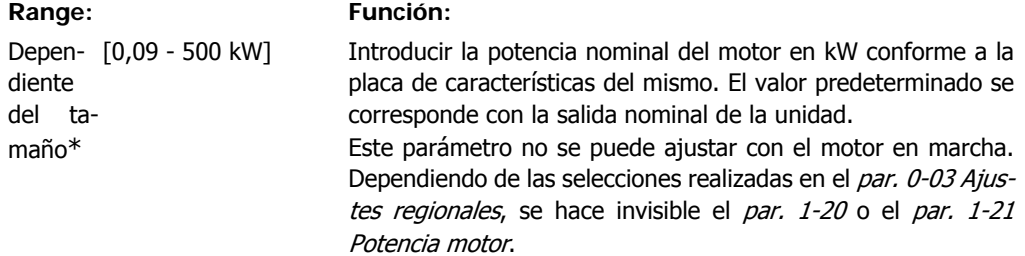

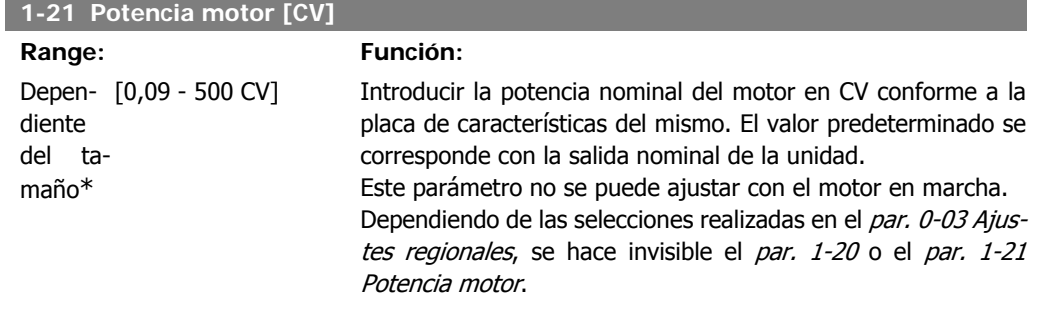

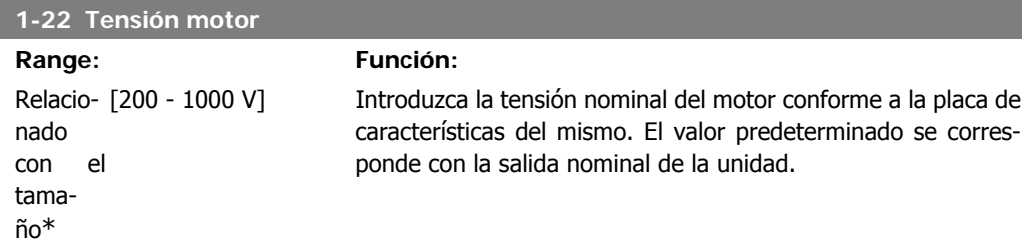

Este parámetro no se puede ajustar con el motor en marcha.

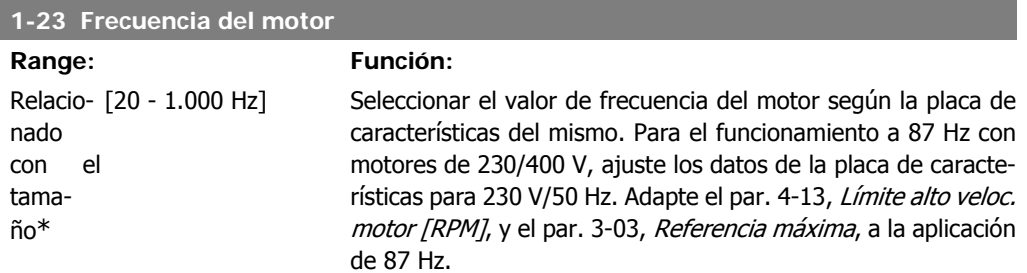

Este parámetro no se puede ajustar con el motor en marcha.

**2**

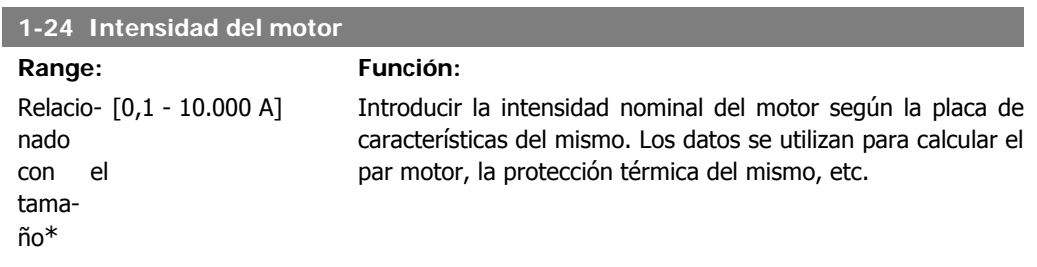

Este parámetro no se puede ajustar con el motor en marcha.

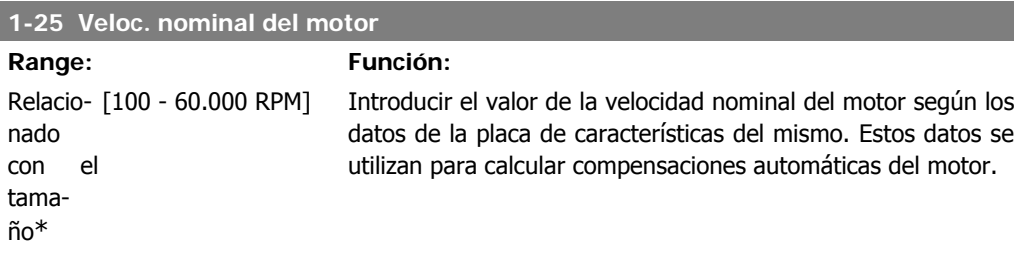

Este parámetro no se puede ajustar con el motor en marcha.

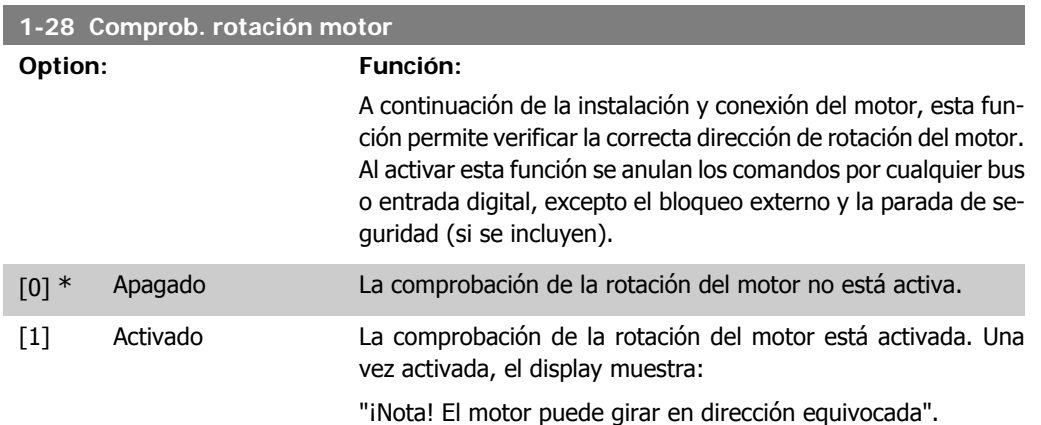

Pulsando [OK], [Back] o [Cancel] (Aceptar, Atrás o Cancelar) se borra el mensaje y se muestra otro nuevo: "Pulse [Hand on] (Marcha manual) para arrancar el motor. Pulse [Cancel] para cancelar". Pulsando [Hand On] se arranca el motor a 5 Hz en dirección hacia adelante y el display muestra: "El motor esta en funcionamiento. Compruebe que la dirección de rotación es la correcta. Pulse [Off] para detener el motor". Pulsando [Off] se detiene el motor y se resetea el parámetro de Comprobación de rotación del motor. Si la dirección de rotación del motor es incorrecta, deben intercambiarse dos cables de fase del motor. Importante:

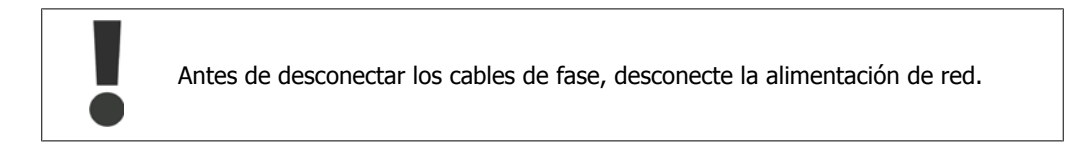

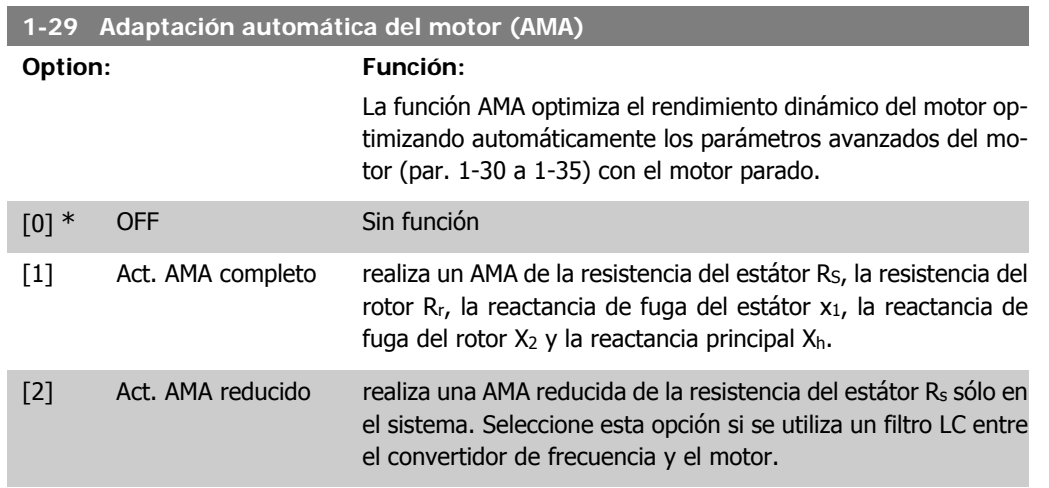

Active la función AMA pulsando la tecla [Hand on] después de seleccionar [1] ó [2]. Véase también la sección Adaptación automática del motor. Después de una secuencia normal, la pantalla mostrará: "Pulse [OK] para finalizar AMA". Después de pulsar la tecla [OK], el convertidor de frecuencia está listo para su uso.

Nota:

- Para obtener la mejor adaptación posible del convertidor de frecuencia, ejecute el AMA con el motor frío.
- La AMA no se puede realizar mientras el motor esté girando.

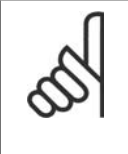

#### **¡NOTA!**

Es importante configurar correctamente los par. 1-2\*, Datos del motor, ya que forman parte del algoritmo del AMA. Se debe llevar a cabo un AMA para conseguir el rendimiento dinámico óptimo del motor. Este proceso puede tardar hasta 10 minutos, dependiendo de la potencia de salida del motor.

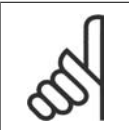

#### **¡NOTA!**

Evite la generación externa de par durante el AMA.

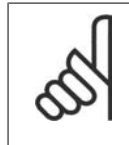

#### **¡NOTA!**

Si cambia alguno de los ajustes de los par. 1-2\* Datos de motor, los parámetros avanzados del motor, del 1-30 al 1-39, volverán al ajuste predeterminado. Este parámetro no se puede ajustar con el motor en marcha.

Consulte la sección Adaptación automática del motor - ejemplo de aplicación.

## **2.3.3. 1-3\* Dat. avanz. motor**

Parámetros para datos avanzados del motor. Los datos del motor en los parámetros 1-30 a 1-39 se deben adaptar al motor correspondiente para que éste funcione de forma óptima. Los ajustes predeterminados son cifras que se basan en parámetros de motor comunes para motores estándar normales. Si estos parámetros no se ajustan correctamente, puede producirse un mal funcionamiento del convertidor de frecuencia. Si no se conocen los datos del motor, es aconsejable realizar una AMA (Adaptación automática del motor). Consulte la sección Adaptación automática del motor. La secuencia AMA ajustará todos los parámetros del motor, excepto el momento de inercia del rotor y la resistencia de pérdida de hierro (par. 1-36).

#### No se pueden ajustar los parámetros 1-3\* y 1-4\* con el motor en marcha.

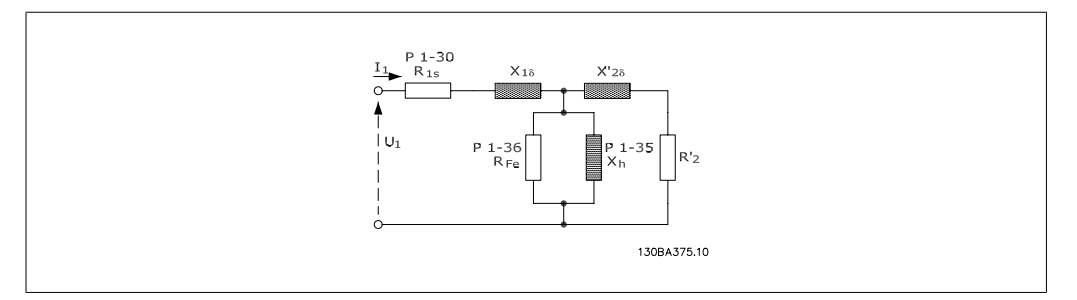

Ilustración 2.1: **Diagrama equivalente del motor para un motor asíncrono**

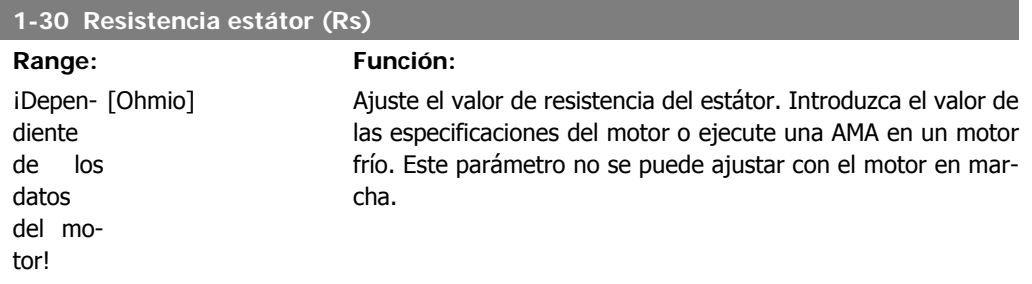

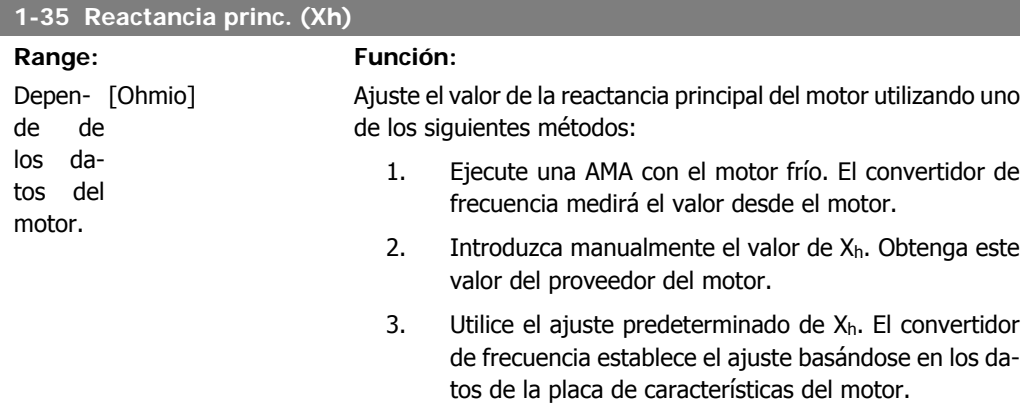

Este parámetro no se puede ajustar con el motor en marcha.

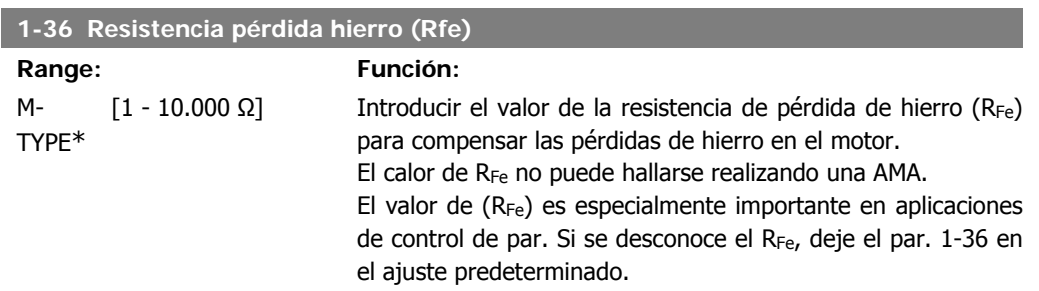

Este parámetro no se puede ajustar con el motor en marcha.

**2**

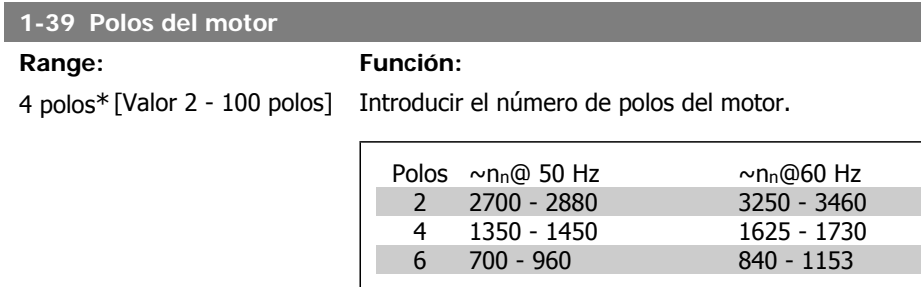

En la tabla se muestra el número de polos para los rangos de velocidad normales para varios tipos de motor. Los motores diseñados para otras frecuencias se deben definir por separado. El valor de los polos del motor debe ser siempre un número par porque la cifra se refiere al número de polos del motor, no a pares de polos. El convertidor de frecuencia crea el ajuste inicial del par. 1-39 basándose en el par. 1-23 Frecuencia motor y en el par. 1-25 Veloc. nominal motor.

Este parámetro no se puede ajustar con el motor en marcha.

## **2.3.4. 1-5\* Aj. indep. Ajuste**

Parámetros para realizar ajustes independientes de la carga del motor.

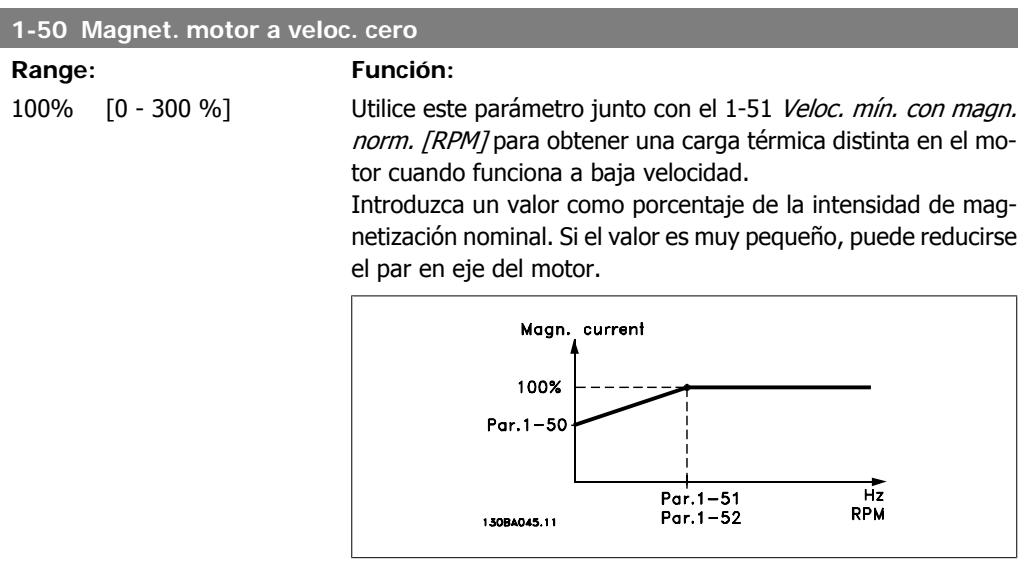

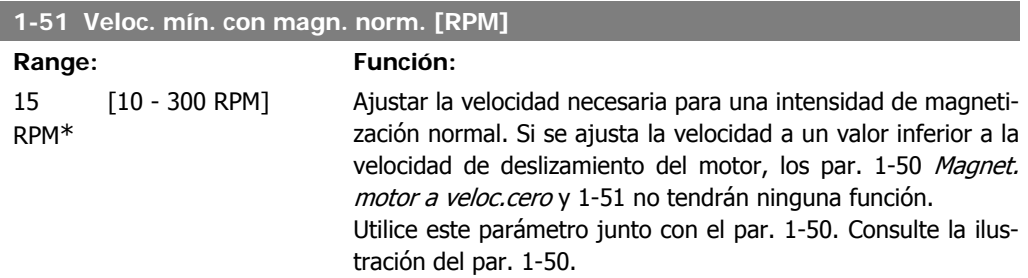

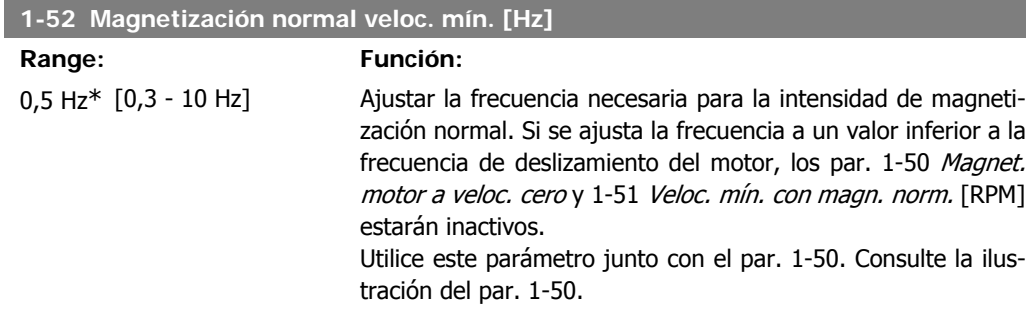

## **2.3.5. 1-6\* Aj. depend. Ajuste**

Parámetros para realizar ajustes dependientes de la carga del motor.

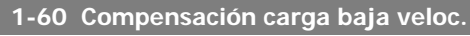

#### **Range: Función:**

100%\* [0 - 300%] Introducir el valor en porcentaje para compensar la tensión en relación con la carga cuando el motor funciona a baja velocidad y obtener la característica de U/f óptima. El tamaño del motor determina el rango de frecuencias en el que está activado este parámetro.

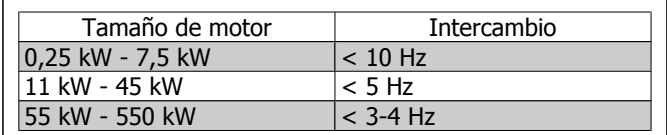

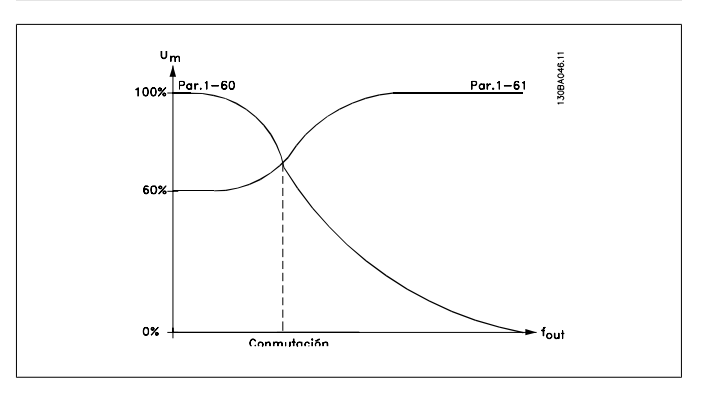

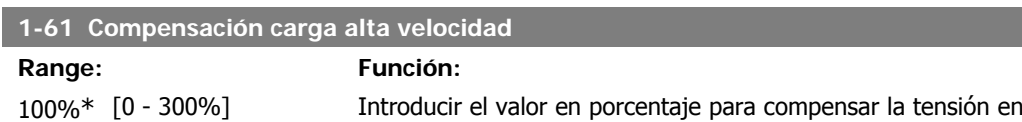

relación con la carga cuando el motor funciona a alta velocidad y obtener la característica de U/f óptima. El tamaño del motor determina el rango de frecuencias en el que está activado este parámetro.

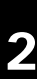

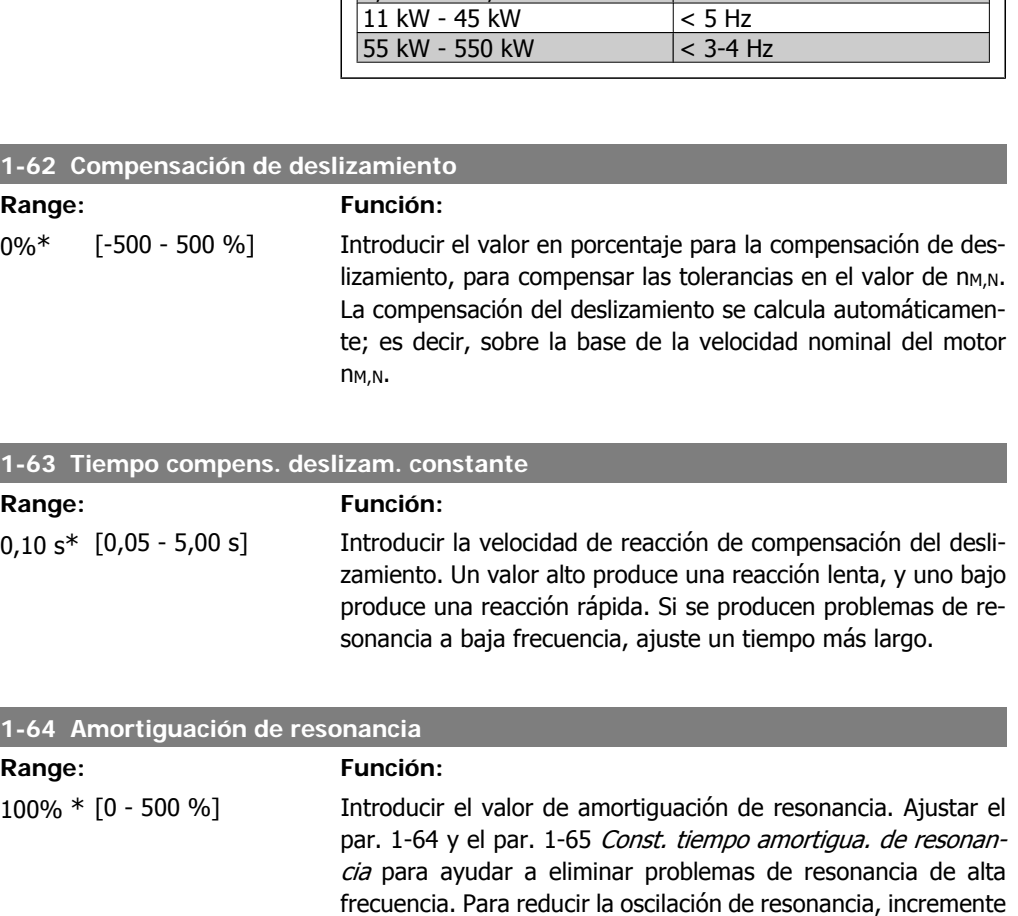

Tamaño de motor<br>
0,25 kW - 7,5 kW - 10 Hz  $0,25$  kW - 7,5 kW  $> 10$  Hz<br>11 kW - 45 kW  $\leq 5$  Hz

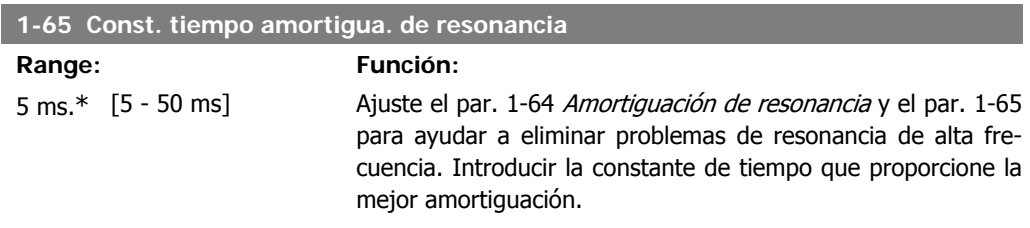

el valor del par. 1-64.

## **2.3.6. 1-7\* Ajustes arranque**

Parámetros para ajustar las características de arranque especiales del motor.

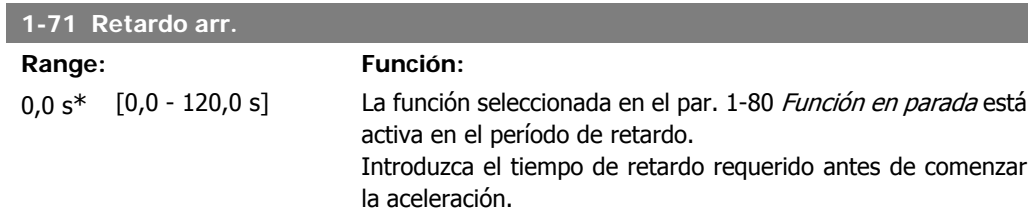

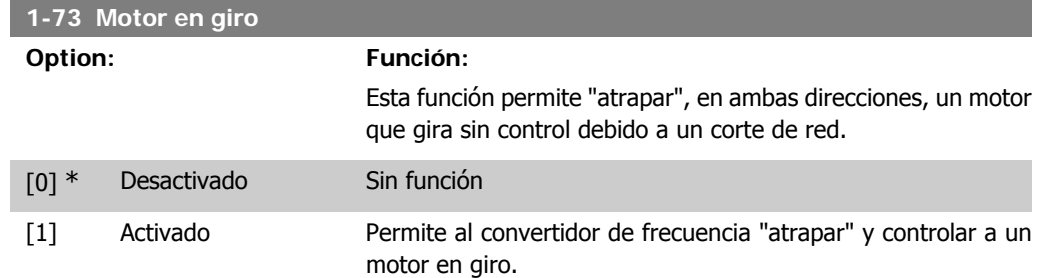

Cuando el par. 1-73 está activado, el par. 1-71 Retardo arr. no tiene ninguna función.

La dirección de búsqueda del motor en giro está asociada al ajuste del par. 4-10, Dirección veloc. motor.

Izqda. a dcha. [0]: La búsqueda del motor en giro se realiza en el sentido de las agujas del reloj. Si no tiene éxito, se lleva a cabo un freno de CC.

Ambas direcciones [2] La función de motor en giro realizará primero una búsqueda en la dirección que determine la última referencia (dirección). Si no se encuentra la velocidad, realizará una búsqueda en la otra dirección. Si tampoco se encuentra, se activará un freno de CC en el tiempo ajustado en el par. 2-02, Tiempo de frenado CC. El arranque se efectuará entonces a partir de 0 Hz.

## **2.3.7. 1-8\* Ajustes de parada**

Parámetros para ajustar las características especiales de paro del motor.

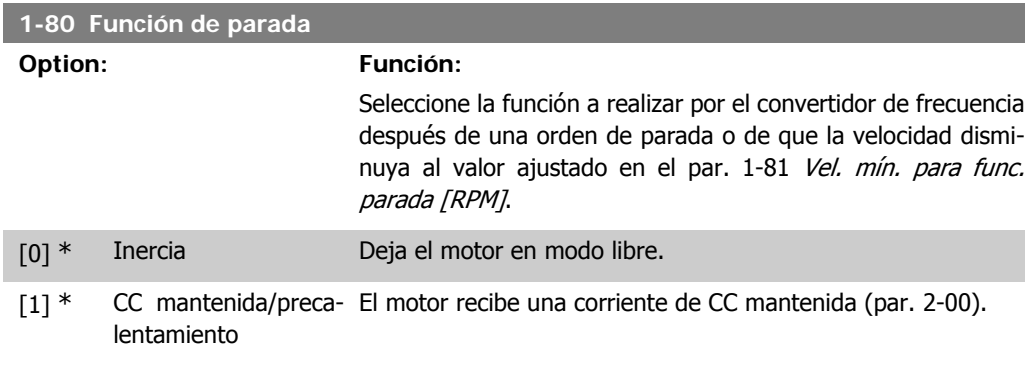

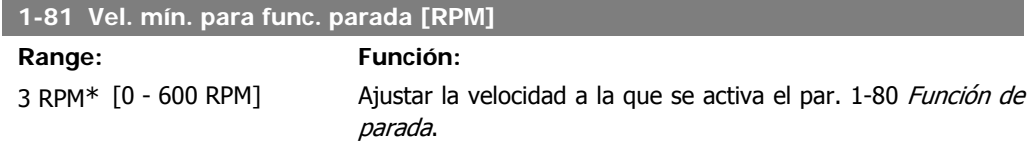

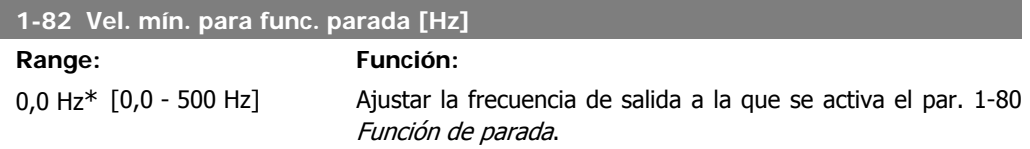

## **2.3.8. 1-9\* Temperatura motor**

Parámetros para ajustar las características de protección de temperatura del motor.

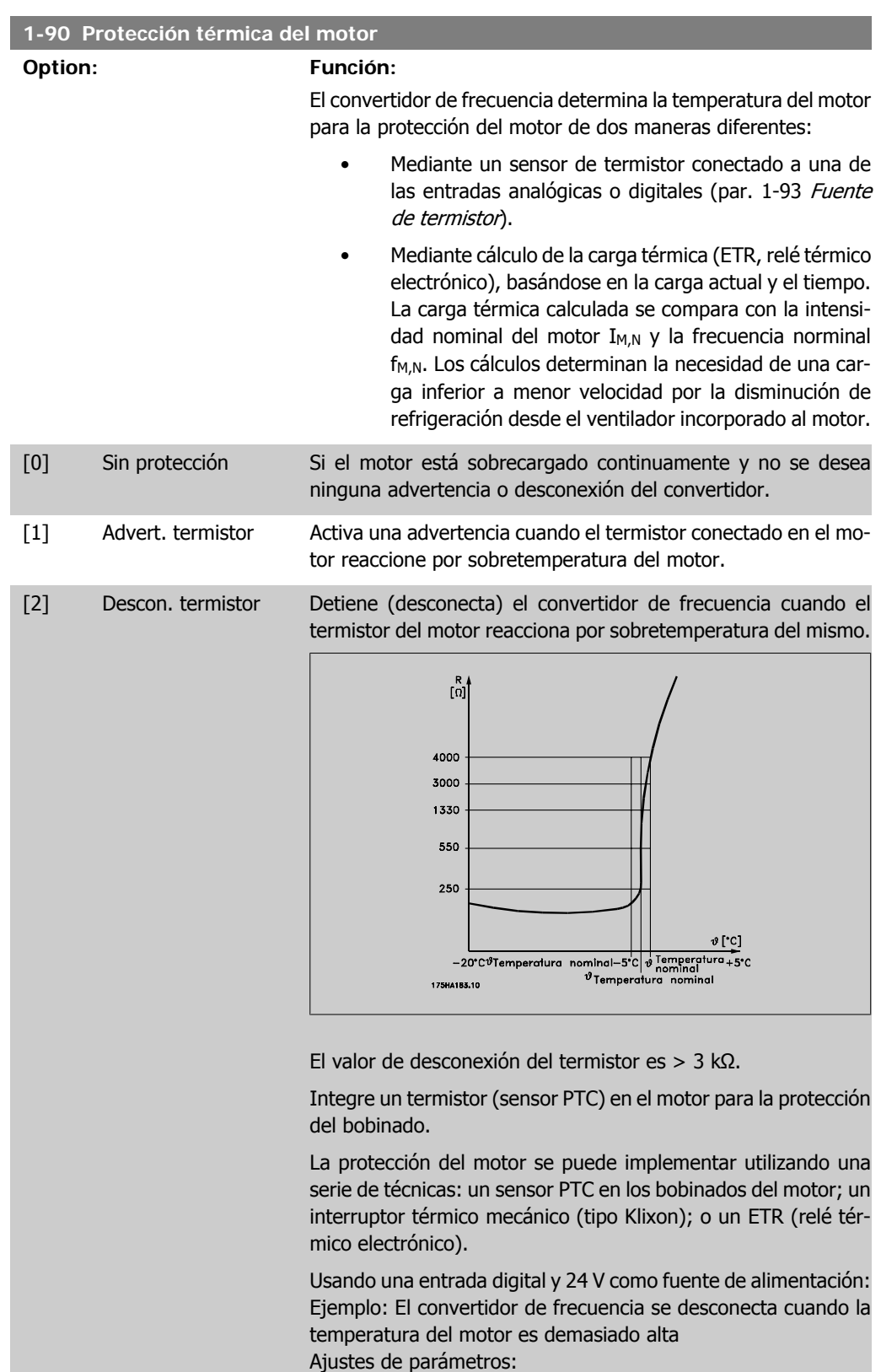

Ajuste el par. 1-90, Protección térmica del motor, a Descon. termistor [2].

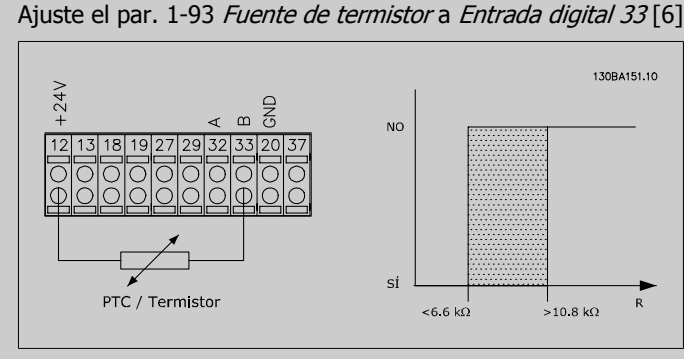

Utilizando una entrada digital y 10 V como fuente de alimentación:

Ejemplo: El convertidor de frecuencia se desconecta cuando la temperatura del motor es demasiado alta Ajustes de parámetros:

Ajuste el par. 1-90, Protección térmica del motor, a Descon. termistor [2].

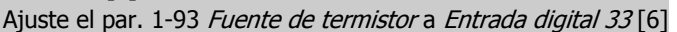

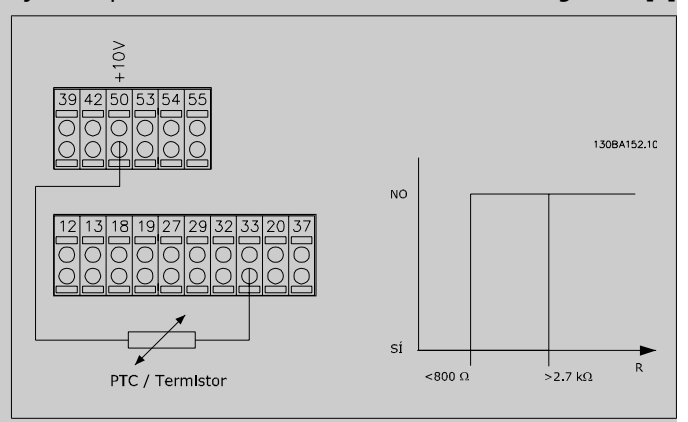

Usando una entrada analógica y 10 V como fuente de alimentación:

Ejemplo: El convertidor de frecuencia se desconecta cuando la temperatura del motor es demasiado alta

Ajustes de parámetros:

Ajuste el par. 1-90, Protección térmica del motor, a Descon. termistor [2].

Ajuste el par. 1-93 Fuente de termistor a Entrada analógica 54 [2]

No seleccione una fuente de referencia.

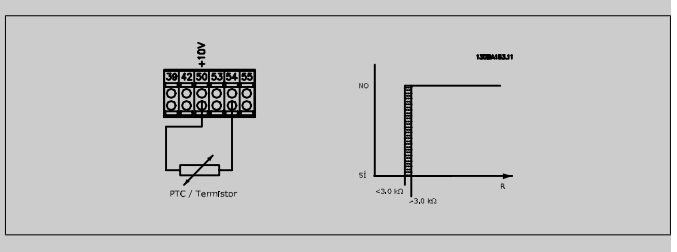

**2**

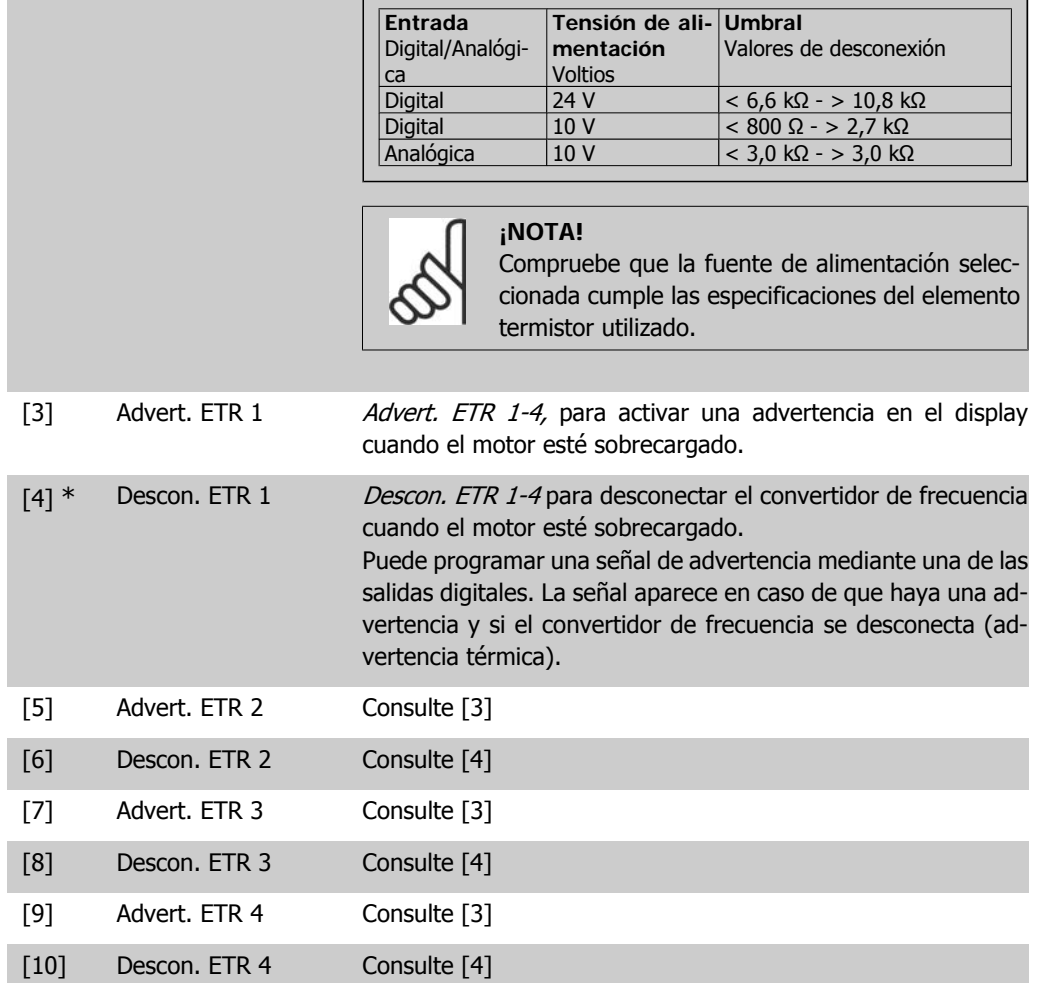

Las funciones 1-4 del ETR (Relé térmico electrónico) calcularán la carga cuando esté activo el ajuste en el que se seleccionaron. Por ejemplo, ETR empieza a calcular cuando se selecciona el ajuste 3. Para EE UU: las funciones ETR proporcionan protección contra sobrecarga del motor de clase 20, de acuerdo con NEC.

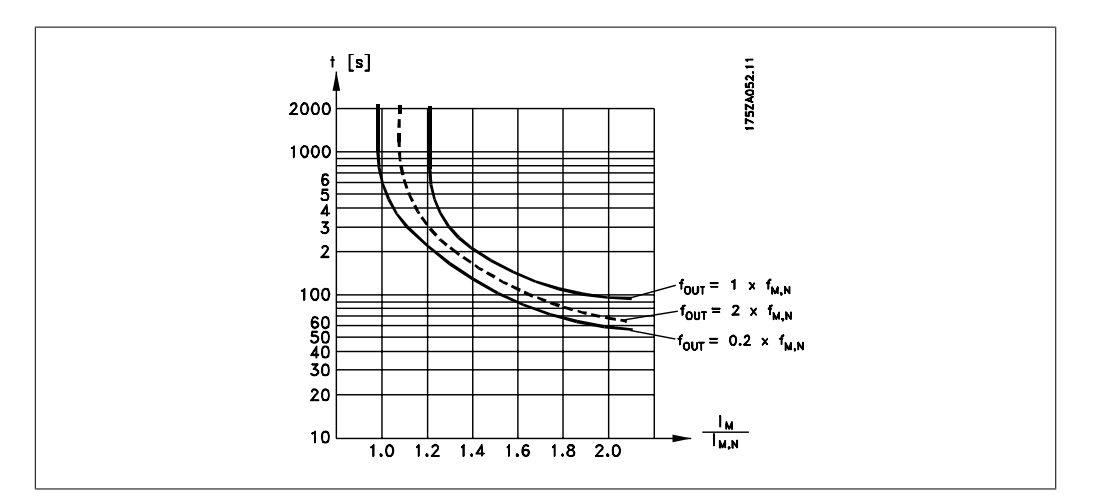

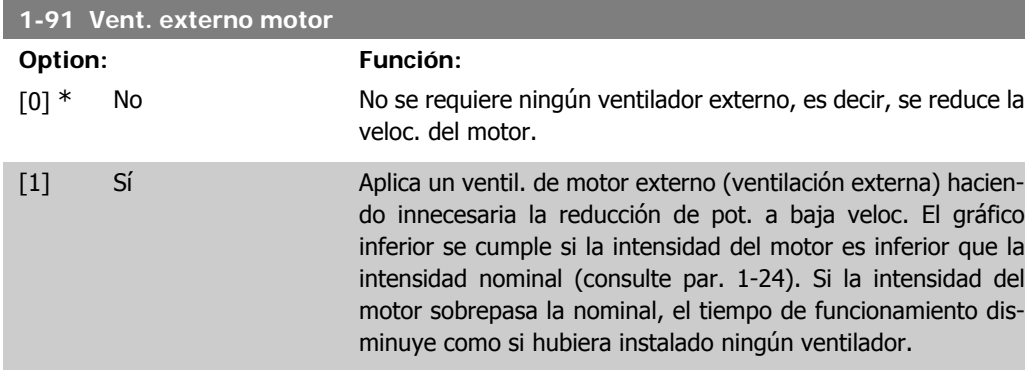

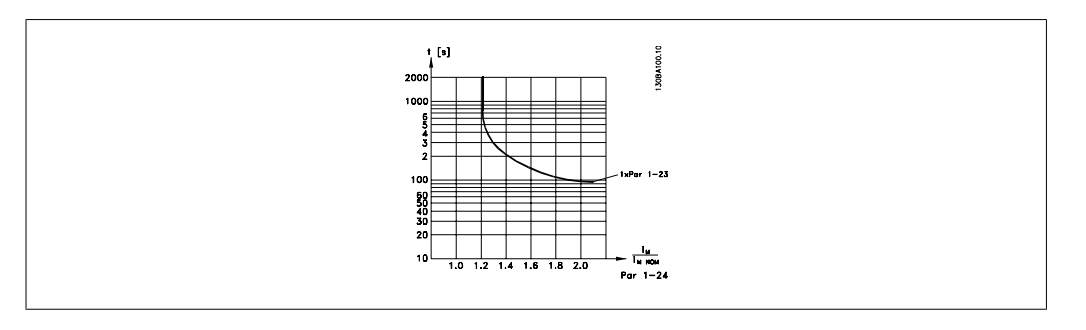

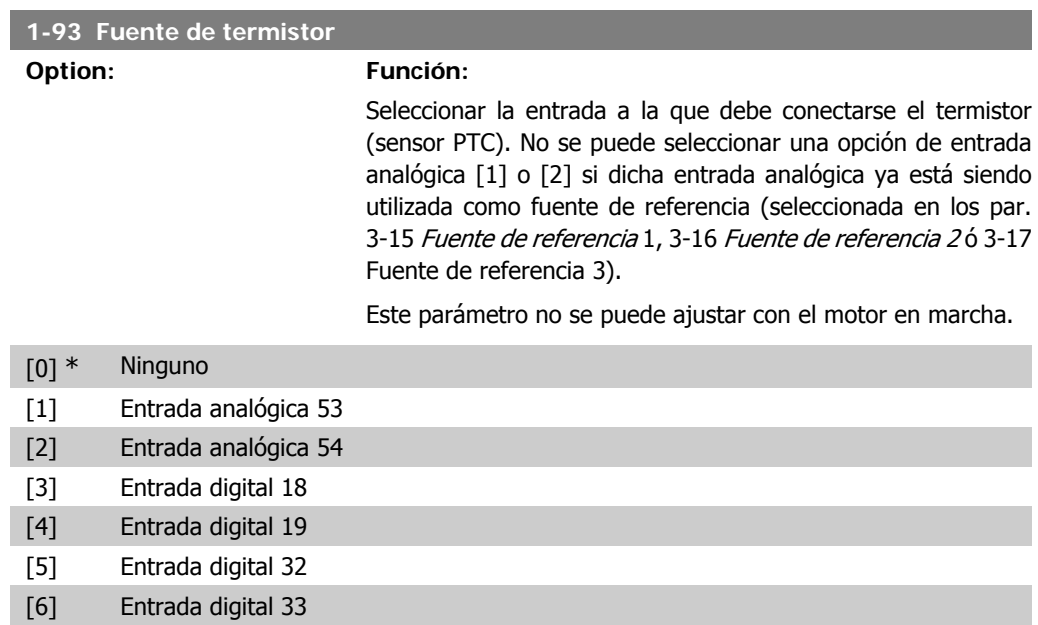

## **2.4. Menú principal - Frenos - Grupo 2**

## **2.4.1. 2-0\* Freno CC**

Grupo de parámetros para configurar las funciones de freno de CC y de CC mantenida.

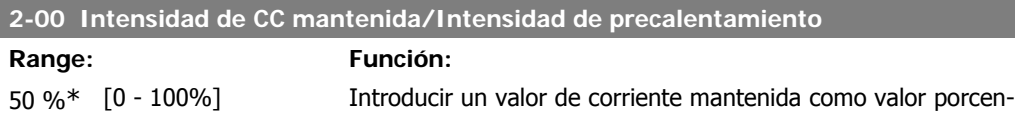

tual de la intensidad nominal del motor I<sub>M,N</sub> ajustada en el par. 1-24, Intensidad motor. El 100% de la corriente de CC mantenida se corresponde a I<sub>M,N</sub>.

Este parámetro mantiene la función del motor (par de mantenimiento) o precalienta el motor.

Este parámetro está activado si se selecciona CC mant. en el par. 1-80 Función de parada.

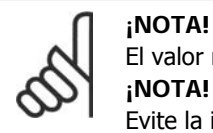

#### **¡NOTA!**

El valor máximo depende de la intensidad nominal del motor.

Evite la intensidad al 100% durante demasiado tiempo. Puede dañar el motor.

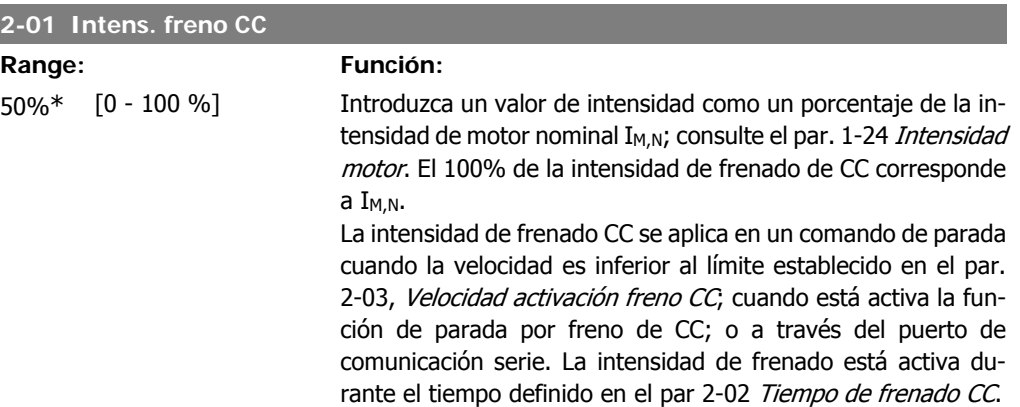

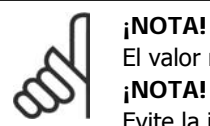

El valor máximo depende de la intensidad nominal del motor.

**¡NOTA!** Evite la intensidad al 100% durante demasiado tiempo. Puede dañar el motor.

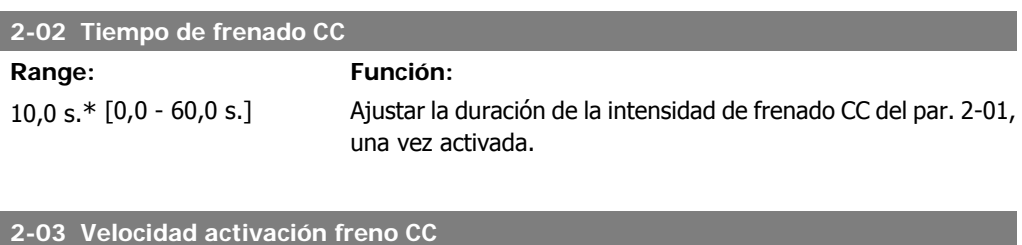

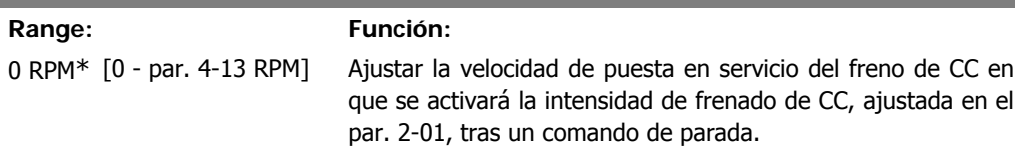

## **2.4.2. 2-1\* Func. energ. freno**

Grupo de parámetros para seleccionar parámetros de freno dinámico.

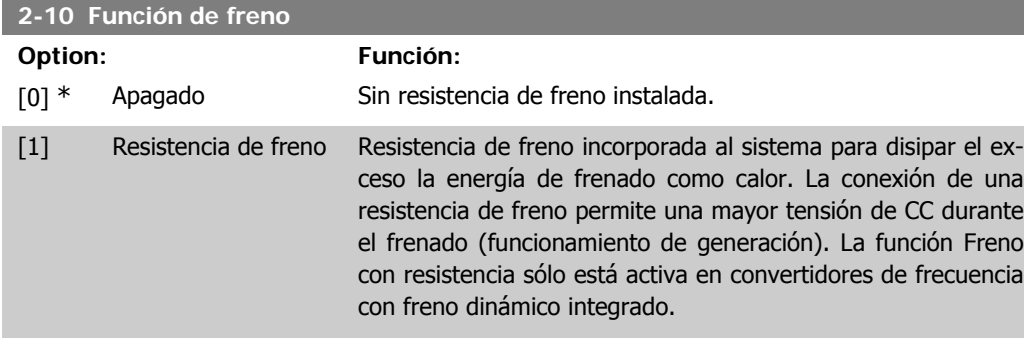

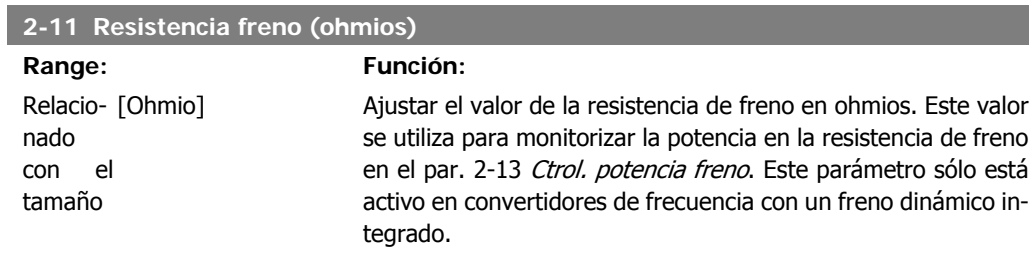

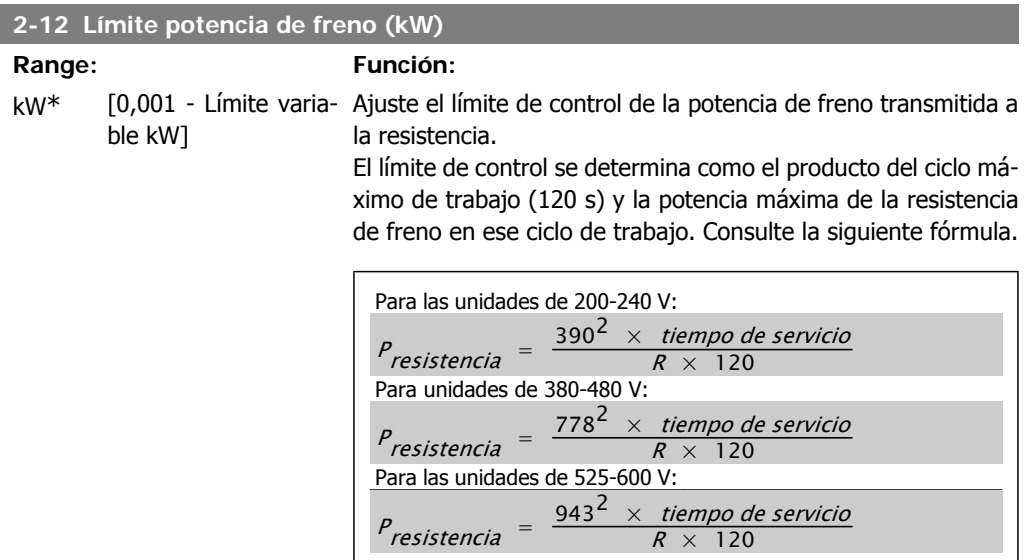

Este parámetro sólo está activo en convertidores de frecuencia con un freno dinámico integrado.

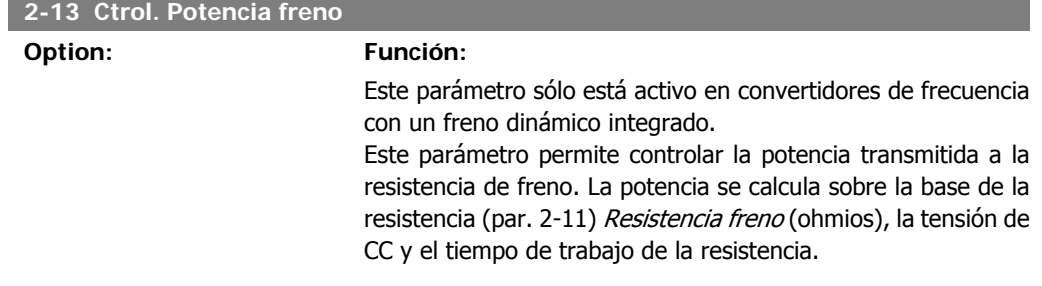

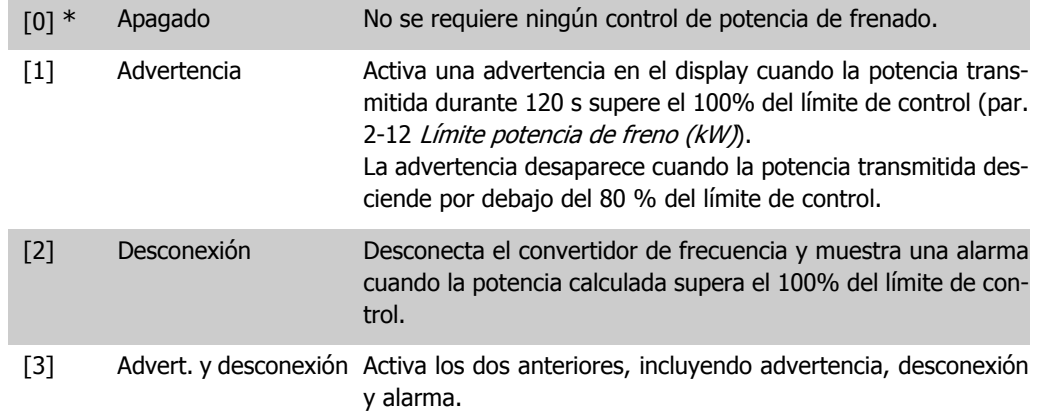

Si el control de potencia está ajustado como No [0] o Advertencia [1], la función de freno sigue activa, incluso si se supera el límite de control. Esto puede llevar a sobrecarga térmica de la resistencia. También es posible generar una advertencia mediante las salidas de relé/digitales. La precisión de la medida del control de potencia depende de la exactitud del valor de la resistencia (mejor que  $\pm$  20%).

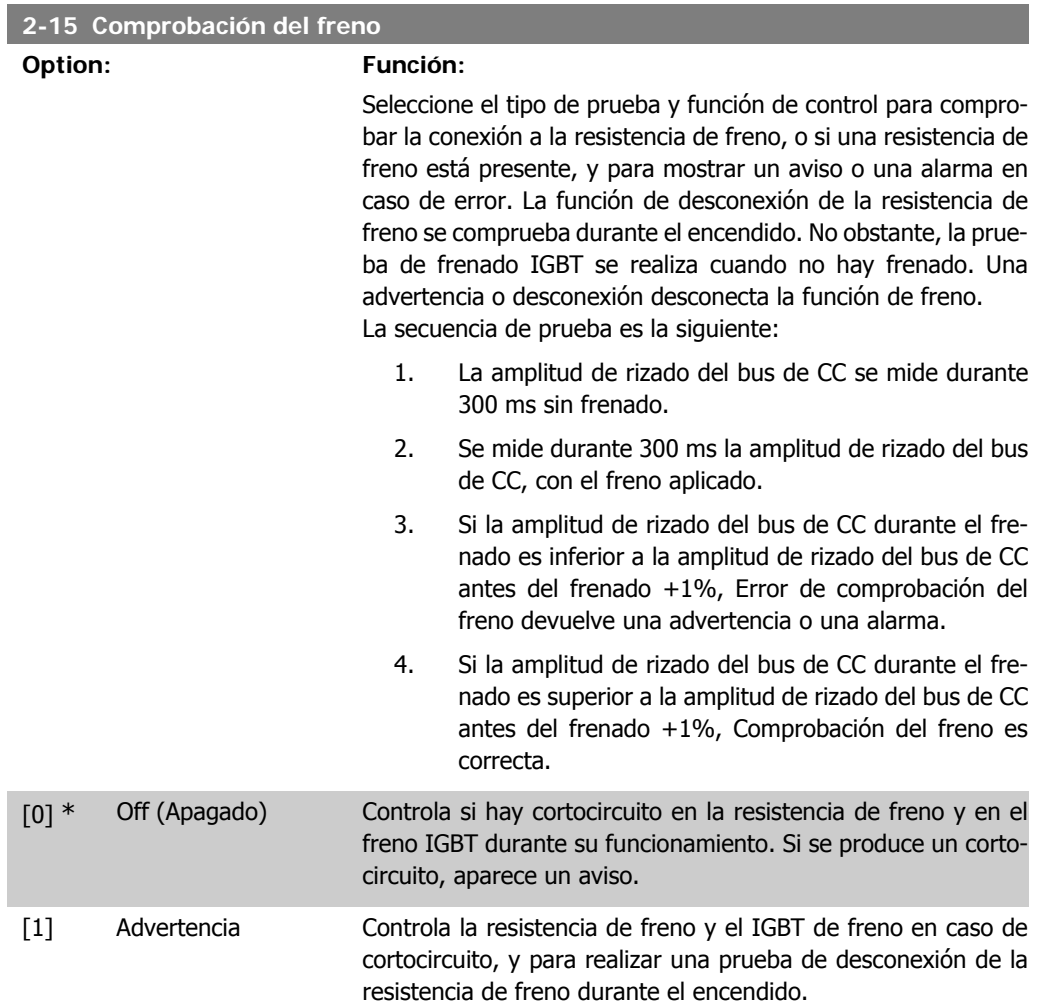

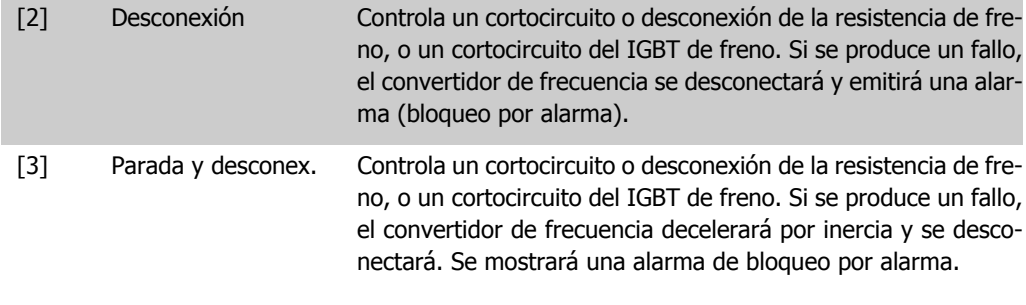

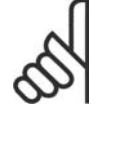

**¡NOTA!** NB!: Para eliminar una advertencia que surja, relativa a No [0] o Advertencia [1], desconecte y vuelva a conectar la alimentación al equipo. Primero deberá corregirse el fallo. Con No [0] o Advertencia [1], el convertidor de frecuencia sigue funcionando incluso si se localiza un fallo.

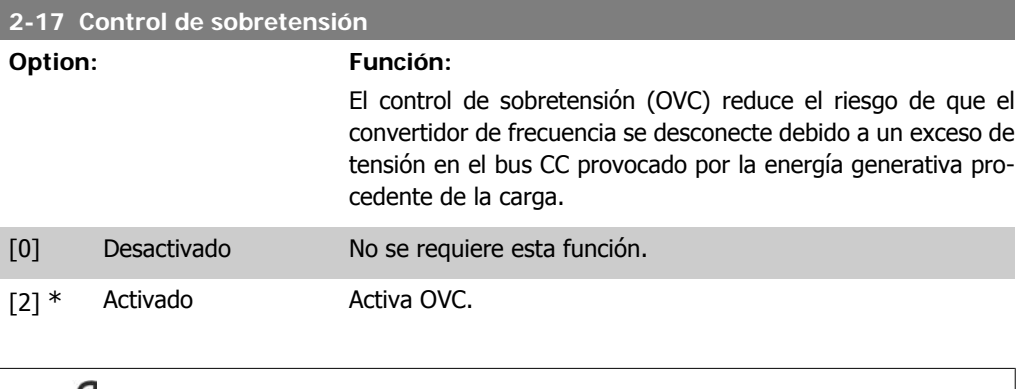

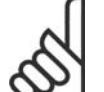

**¡NOTA!** El tiempo de rampa se ajusta automáticamente para evitar la desconexión del convertidor de frecuencia.

## **2.5. Menú principal - Referencia/Rampas - Grupo 3**

## **2.5.1. 3-0\* Límites referencia**

Parámetros para ajustar la unidad de referencia, límites e intervalos.

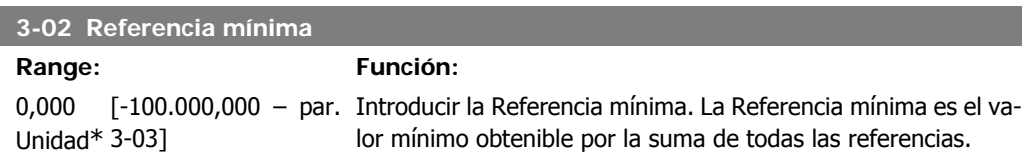

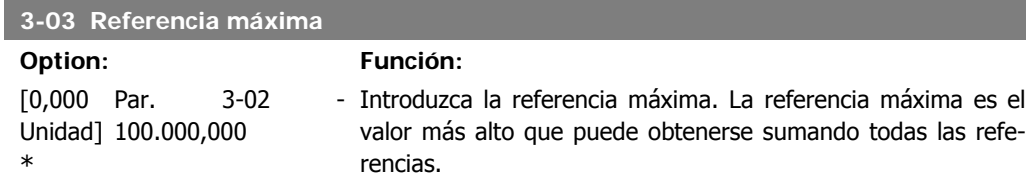

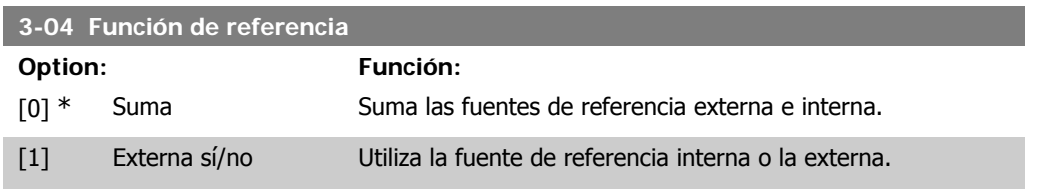

Cambiar entre externa y preseleccionada a través de un comando en una entrada digital.

## **2.5.2. 3-1\* Referencias**

Parámetros para ajustar las fuentes de referencias.

Seleccionar la(s) referencia(s) interna(s). Seleccione Referencia interna bit  $0/1/2$  [16], [17] o [18] para las entradas digitales correspondientes en el grupo de parámetros 5.1 \* Entradas Digitales.

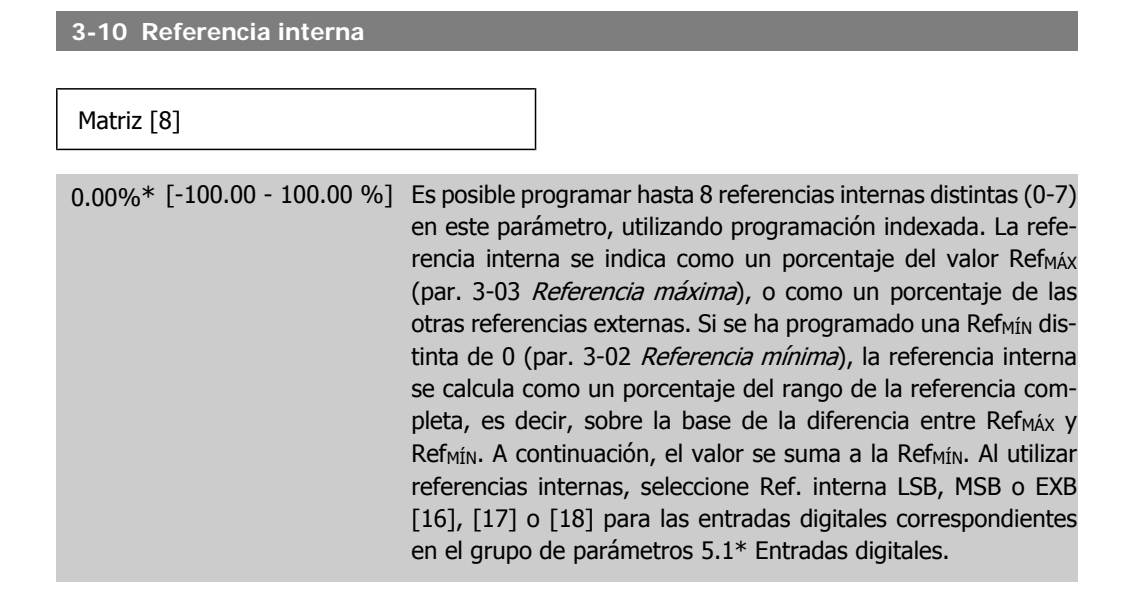

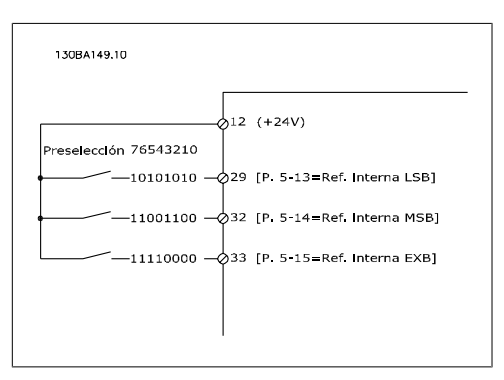

#### **3-11 Velocidad fija [Hz]**

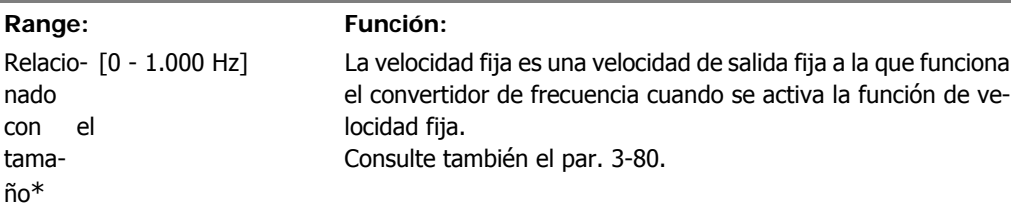

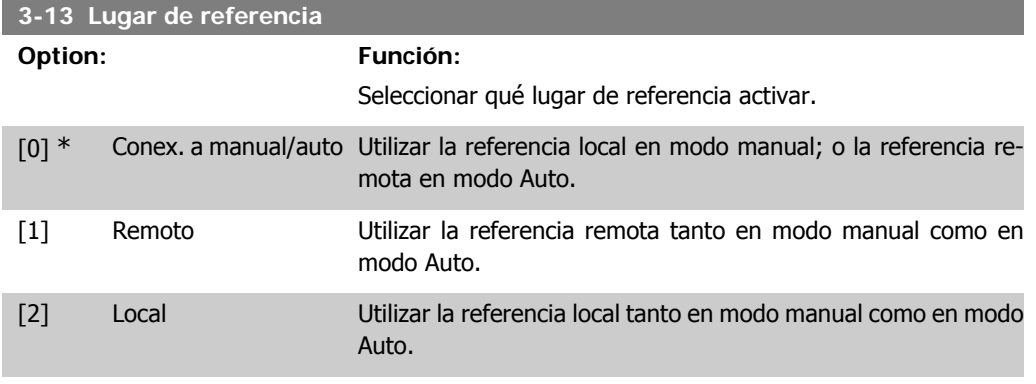

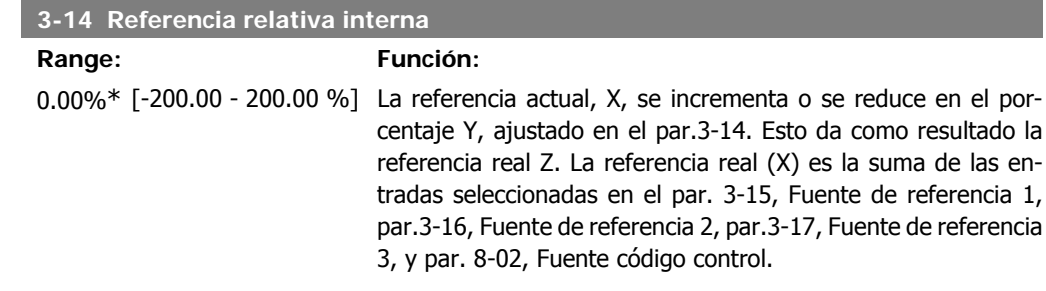

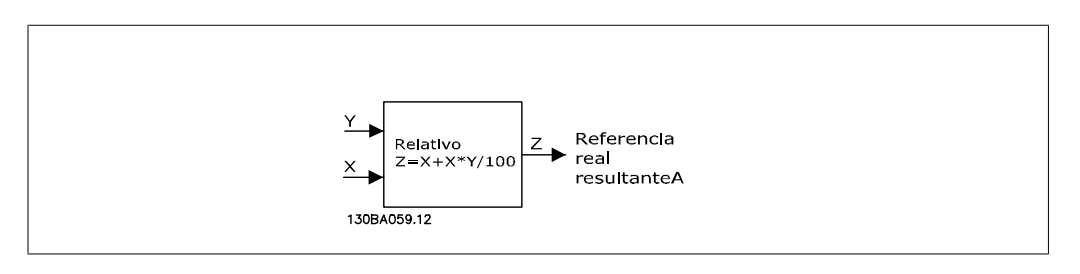

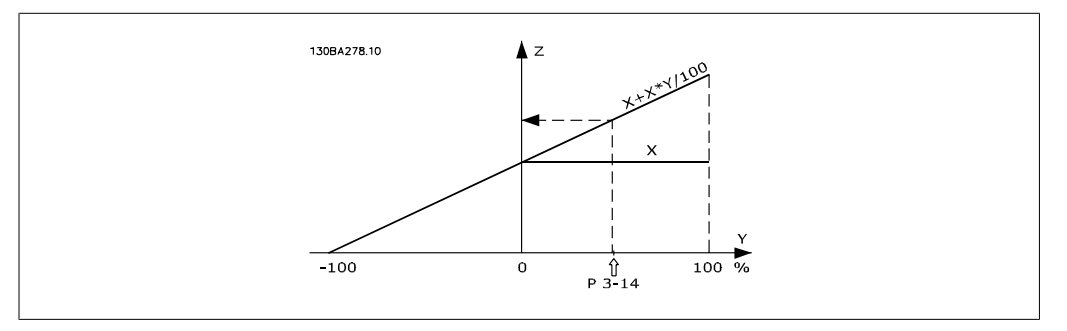

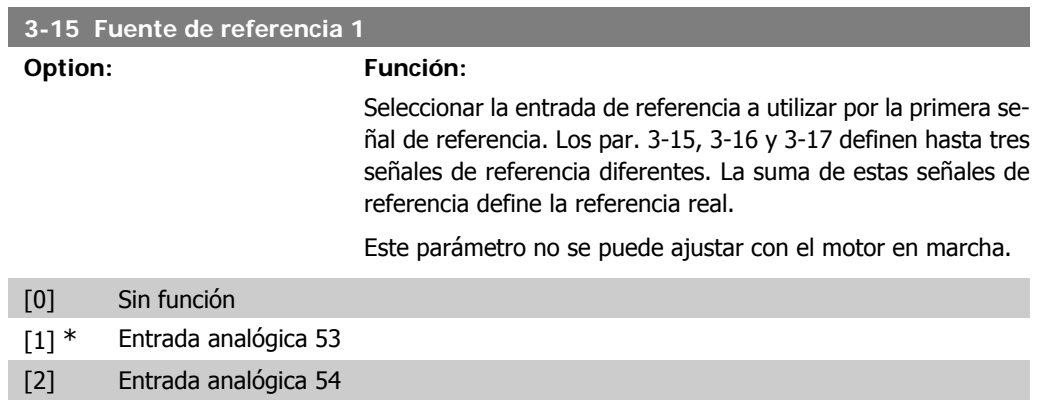

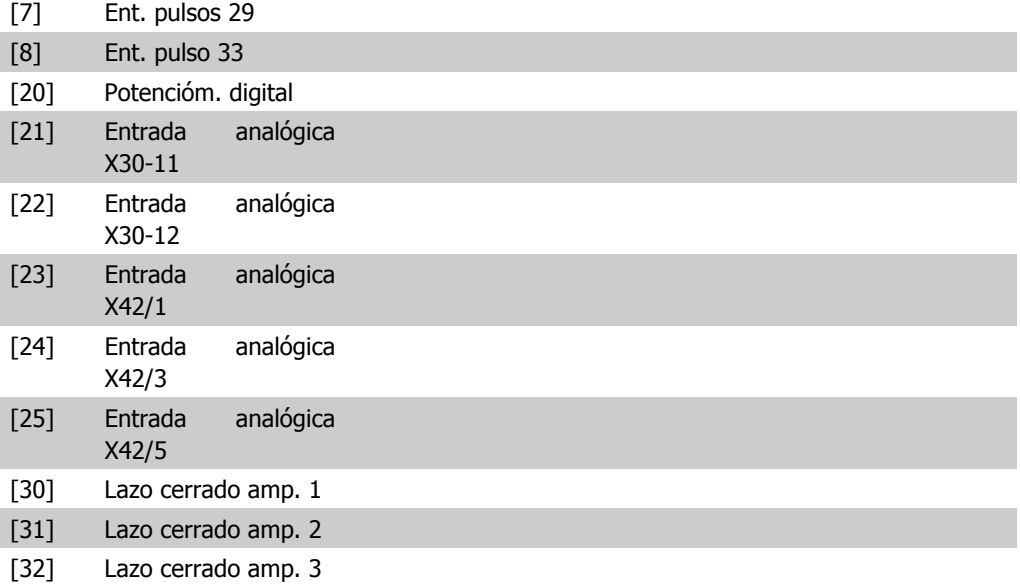

#### **3-16 Fuente de referencia 2**

#### **Option: Función:**

Seleccionar la entrada de referencia a utilizar para segunda señal de referencia. Los par. 3-15, 3-16 y 3-17 definen hasta tres señales de referencia diferentes. La suma de estas señales de referencia define la referencia real.

Este parámetro no se puede ajustar con el motor en marcha.

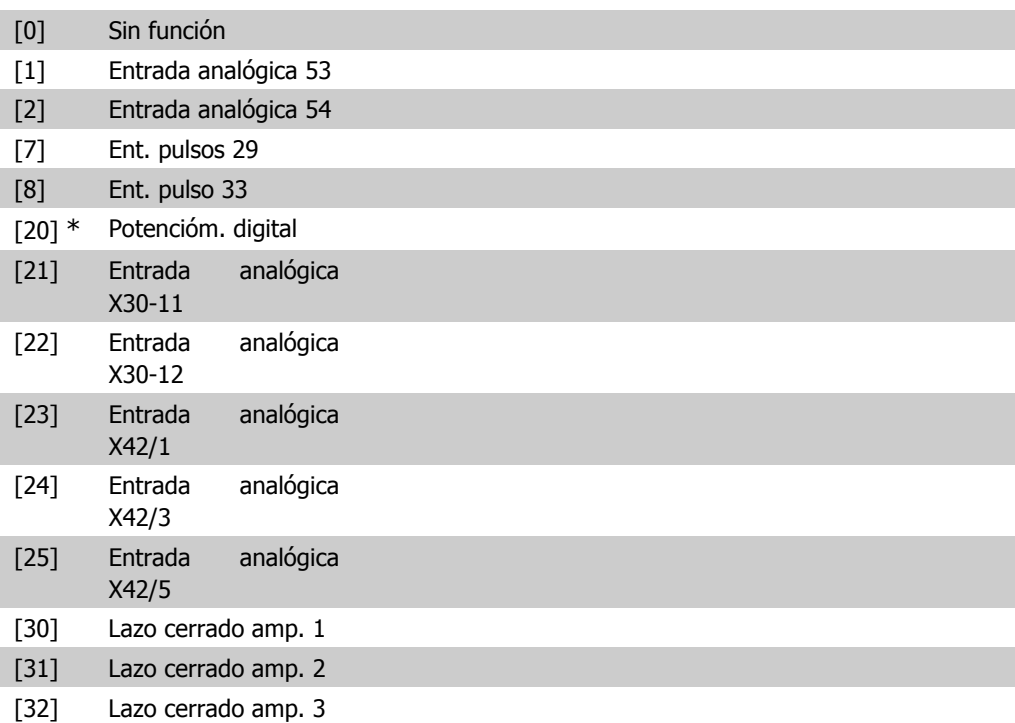

**2**

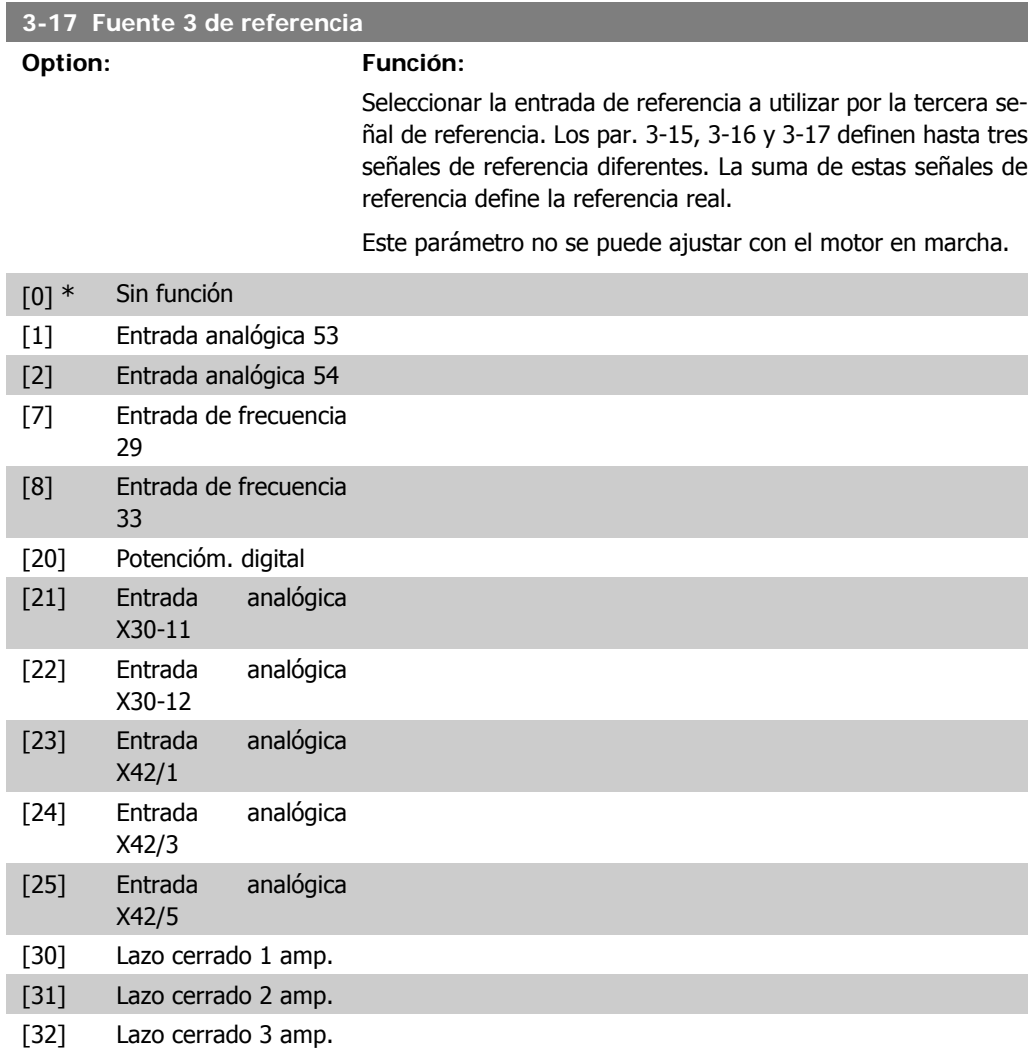

## **3-19 Velocidad fija [RPM]**

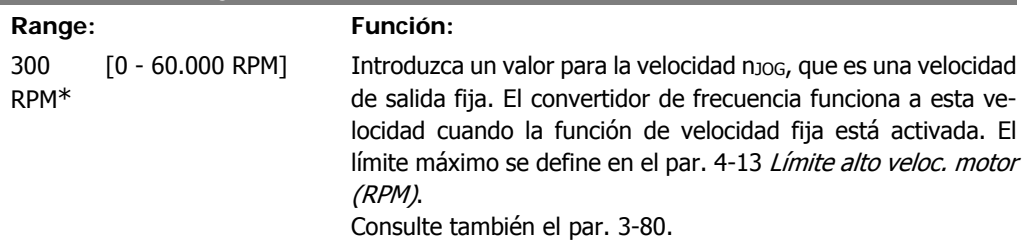

**2**

## **2.5.3. 3-4\* Rampa 1**

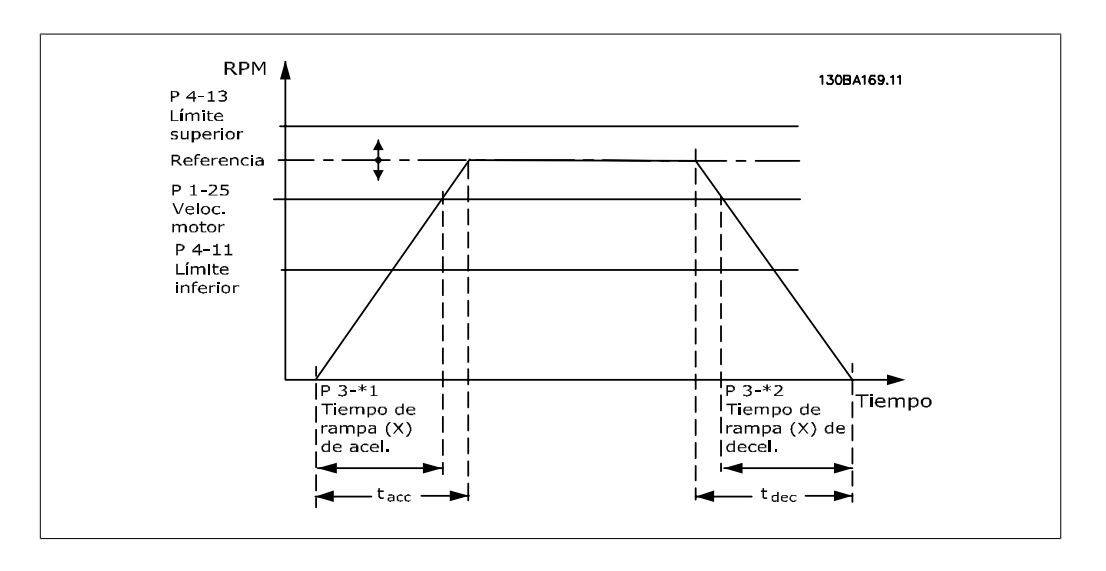

Configurar el parámetro de rampa, los tiempos de rampa, para cada una de las dos rampas (par. 3-4\* y 3-5\*).

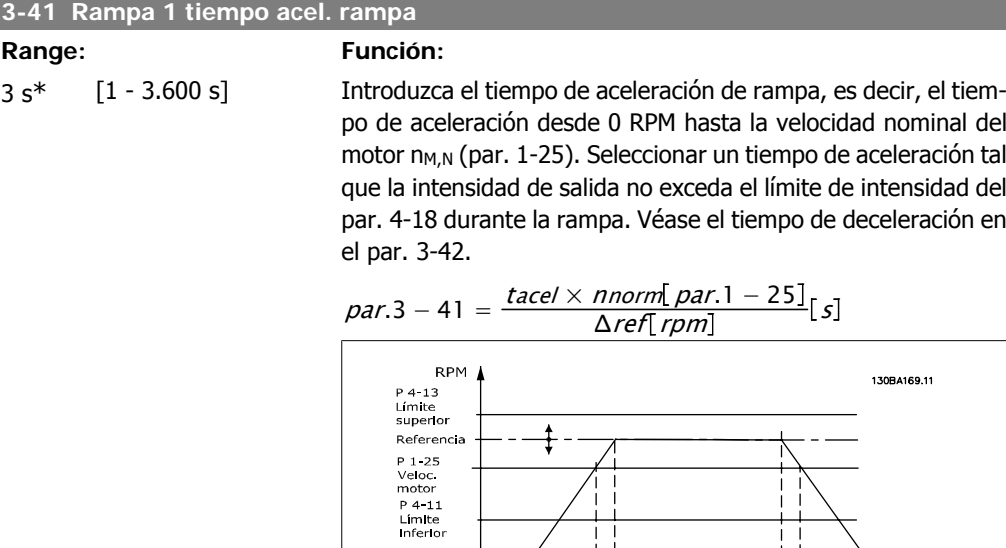

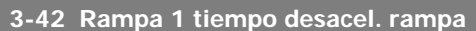

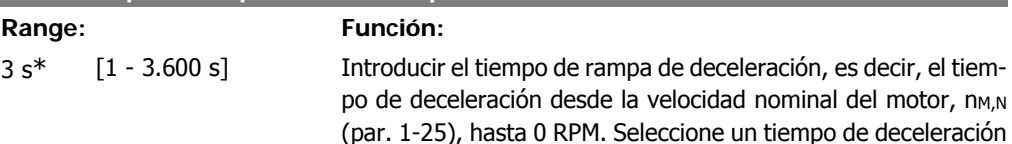

mpo de<br>1pa (X)

 $\begin{array}{c}\n\mid p \mid 3 \cdot *2 \\
\mid \text{Tempo de} \\
\mid \text{rampa (X) de} \\
\mid \text{deceel}\n\end{array}$ 

ŧ.

 $T$ lempo

tal que no se produzca una sobretensión en el inversor debido al funcionamiento regenerativo del motor, y tal que la intensidad generada no exceda el límite establecido en el par. 4-18. Véase "tiempo de rampa de aceleración" en el par. 3-41.

$$
par.3 - 42 = \frac{tdec \times \textit{norm} [par.1 - 25]}{\Delta \textit{ref} [rpm]}
$$

## **2.5.4. 3-5\* Rampa 2**

Selección de los parámetros de rampa; véase 3-4\*.

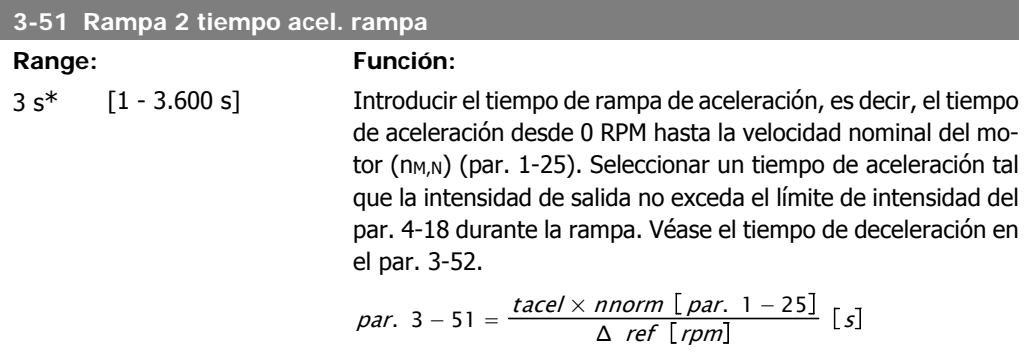

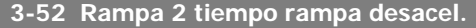

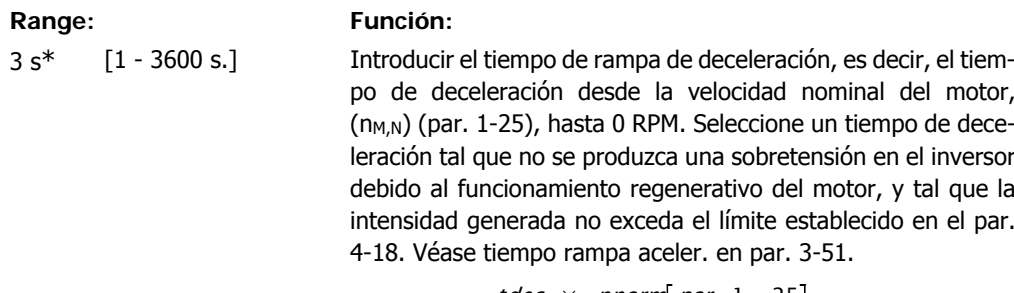

# $par.3 - 52 = \frac{tdec \times \text{ \textit{mom}}}{\Delta \text{ \textit{ref}} \text{ [\textit{rpm}]}} \text{ [s]}$

## **2.5.5. 3-8\* Otras rampas**

Configurar parámetros para rampas especiales, p. ej. velocidad fija o parada rápida.

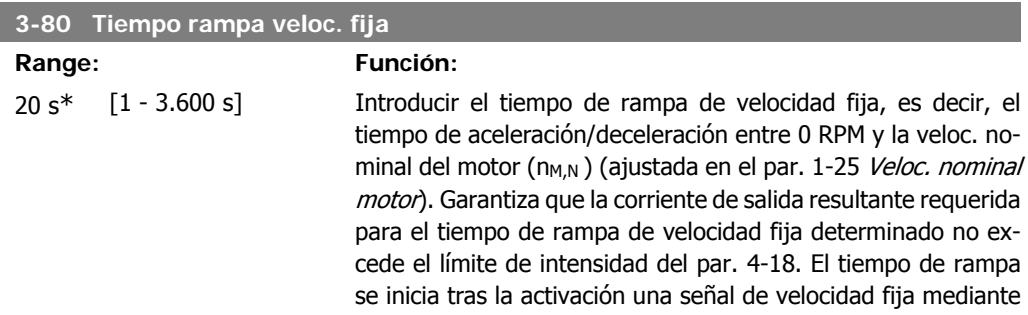

Guía de programación del convertidor de frecuencia VLT ® AQUA 2. Descripción del parámetro

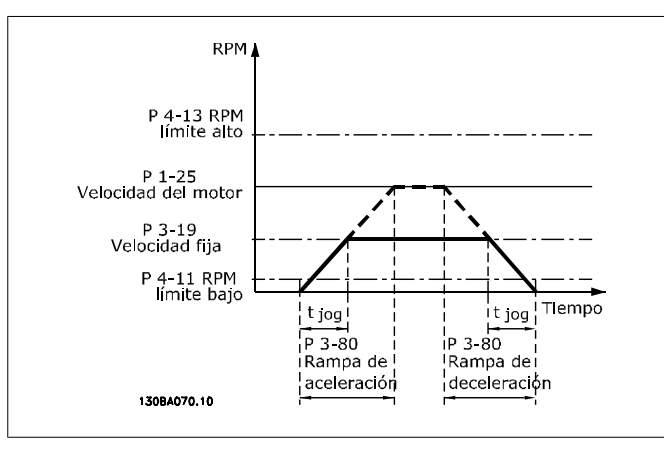

$$
par. 3-80 = \frac{tvelocidad \times \text{ nonorm} [par. 1-25]}{\Delta \text{ velocidad fija} [par. 3-19]}
$$
 [s]

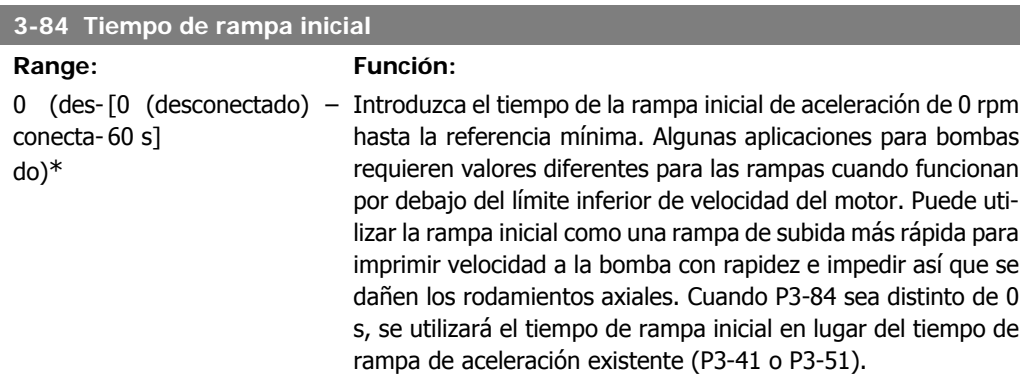

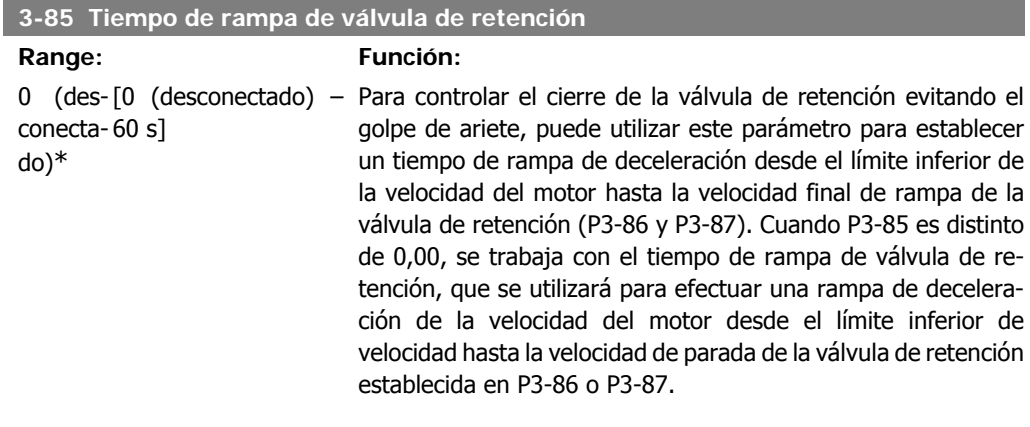

#### **3-86 Velocidad final de rampa de válvula de retención [RPM]**

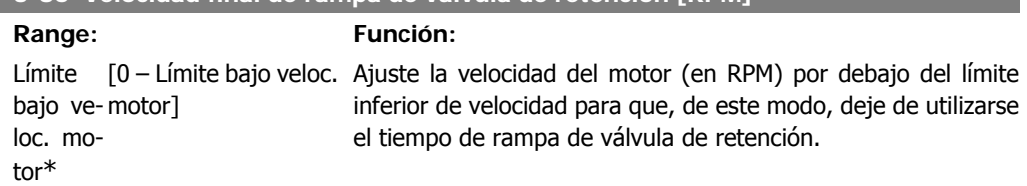

#### **3-87 Velocidad final de rampa de válvula de retención [Hz]**

#### **Range: Función:**

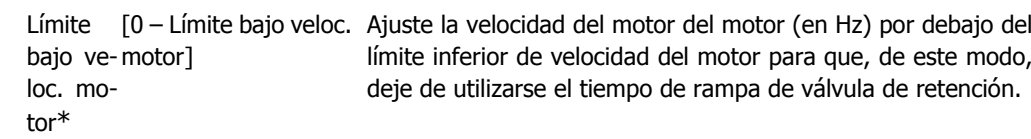

#### **3-88 Tiempo de rampa final**

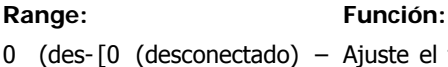

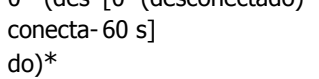

iuste el tiempo de rampa final de deceleración para que se utilice en la deceleración desde la velocidad final de rampa de válvula de retención hasta 0 RPM. El tiempo de rampa final de deceleración puede utilizarse como tiempo de rampa rápida de deceleración para impedir que se dañen las bombas con rodamientos axiales. Cuando el tiempo de rampa final esté activado, se utilizará la rampa final en lugar del tiempo de rampa de deceleración existente (P3-42 o P3-52).

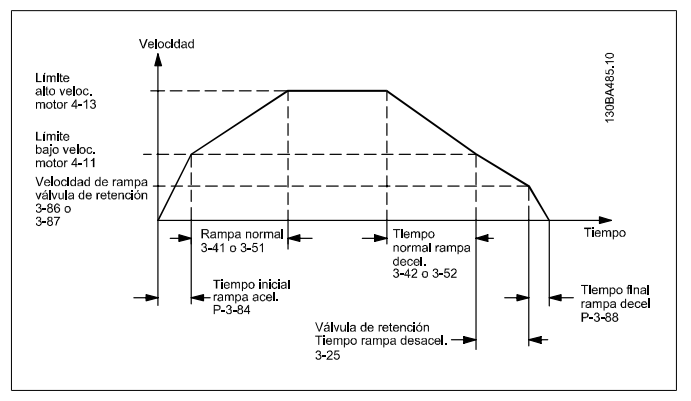

## **2.5.6. 3-9\* Potencióm. digital**

La función de potenciómetro digital permite al usuario aumentar o disminuir la referencia real ajustando las entradas digitales mediante las funciones AUMENTAR, DISMINUIR o BORRAR. Para activar la función, al menos una entrada digital debe ajustarse como AUMENTAR o DISMINUIR.

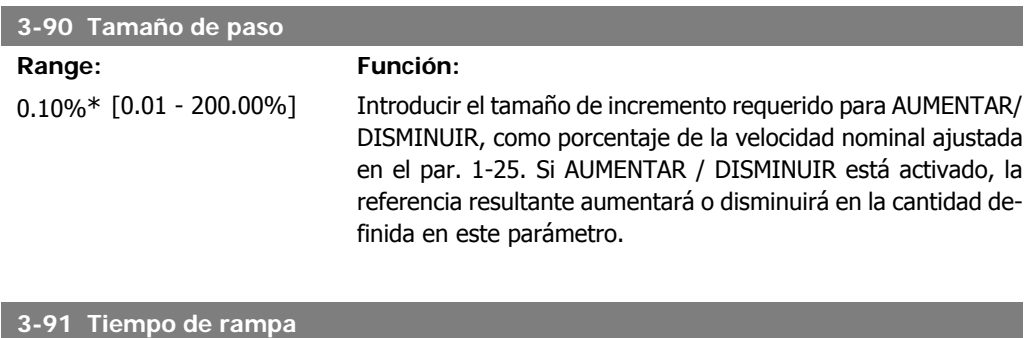

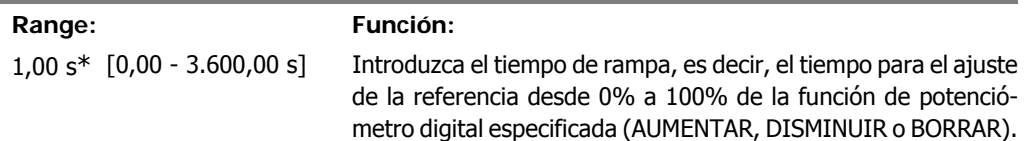
Si AUMENTAR/DISMINUIR está activo más tiempo que el período de retardo de rampa especificado en el par. 3-95, la referencia real aumentará o disminuirá según este tiempo de rampa. El tiempo de rampa se define como el tiempo utilizado para ajustar la referencia en el tamaño de paso especificado en el par. 3-90 Tamaño de paso.

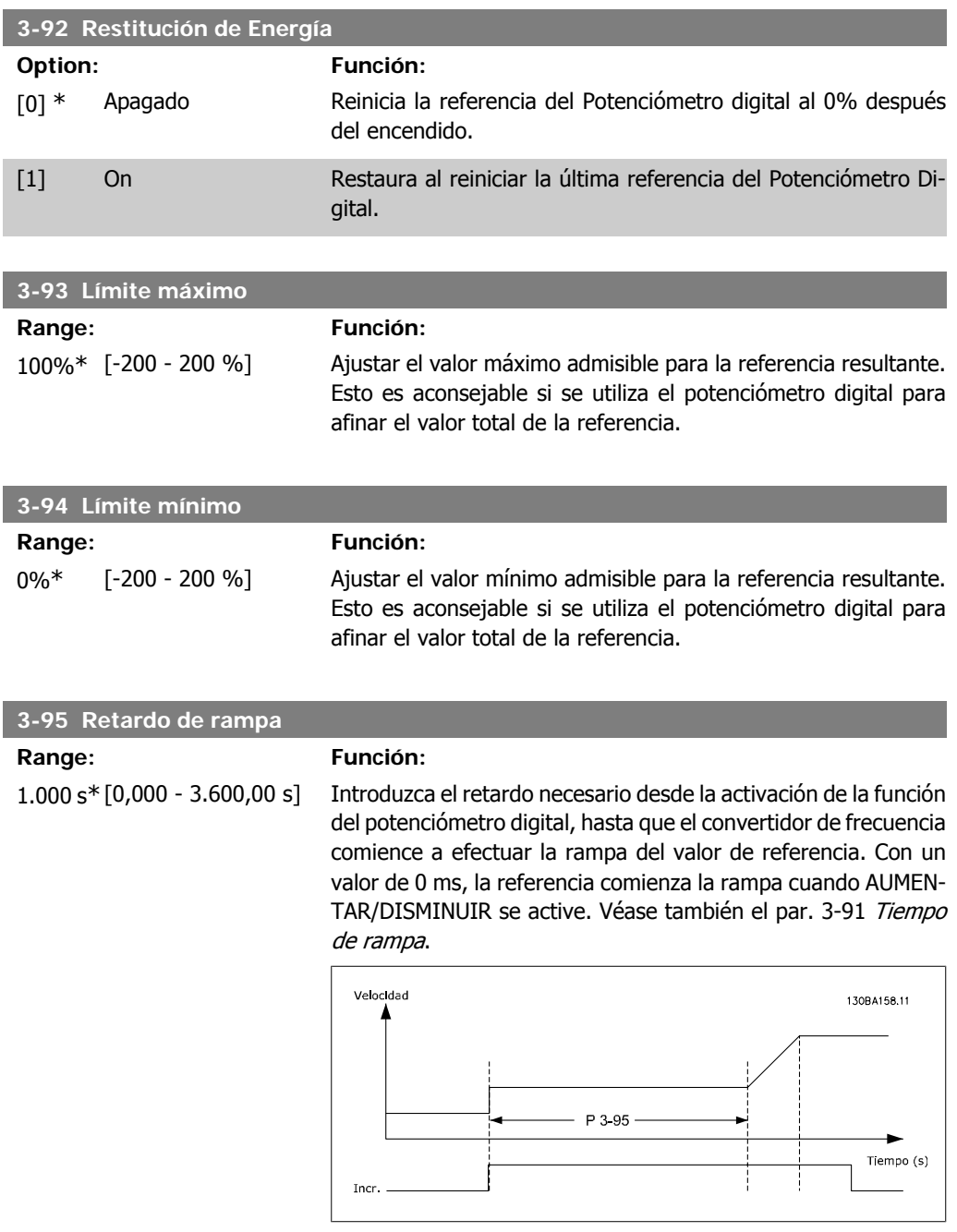

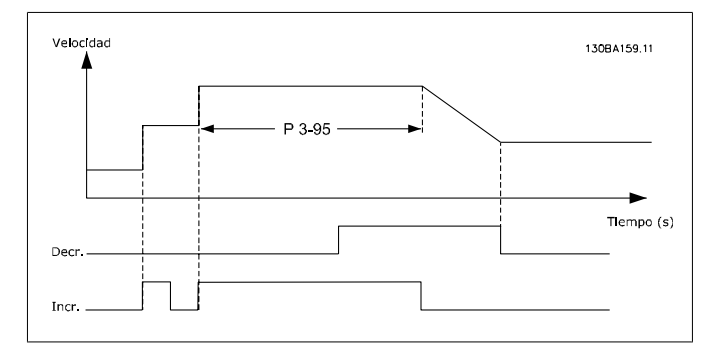

# **2.6. Menú principal - Limites/Advertencias - Grupo 4**

### **2.6.1. 4-\*\* Lím./Advert**

Grupo de parámetros para configurar límites y advertencias

### **2.6.2. 4-1\* Límites motor**

Definir límites de par, intensidad y velocidad para el motor, y la reacción del convertidor de frecuencia cuando se sobrepasen los límites.

Un límite puede generar un mensaje en el display. Una advertencia generará siempre un mensaje en el display o en el bus de campo. Una función de control puede iniciar una advertencia o una desconexión, a partir de la cual el convertidor de frecuencia se parará y generara un mensaje de alarma.

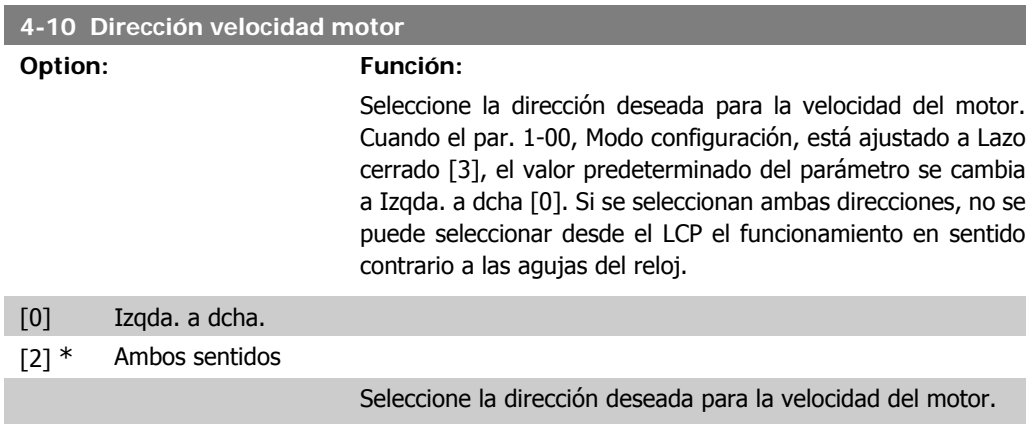

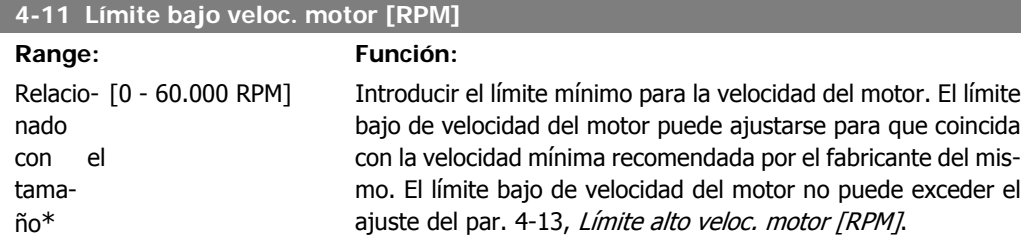

#### **4-12 Límite bajo veloc. motor [Hz]**

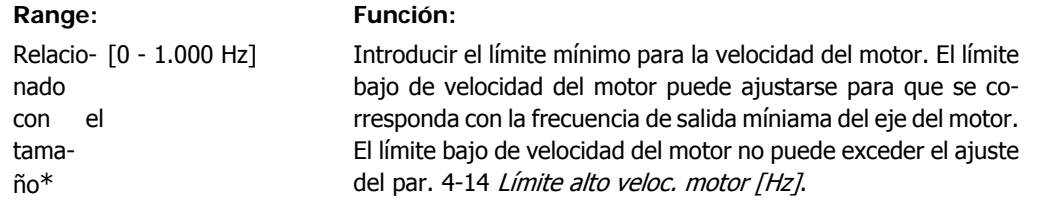

#### **4-13 Límite alto veloc. motor [RPM]**

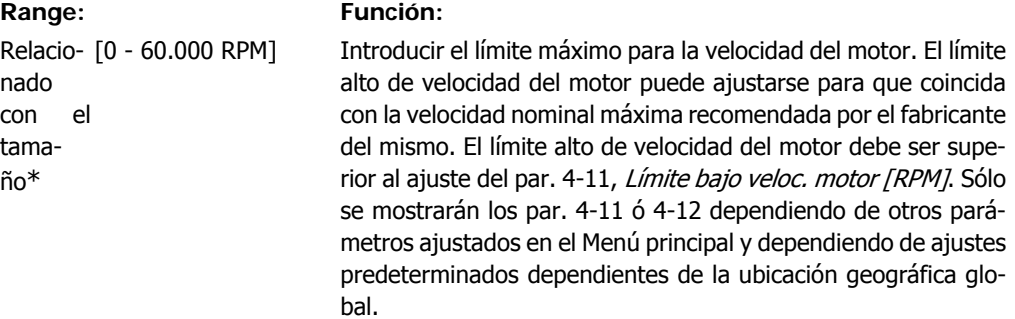

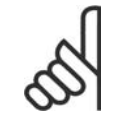

#### **¡NOTA!**

El valor de la frecuencia de salida del convertidor no debe ser nunca ser superior a 1/10 de la frecuencia de conmutación.

#### **4-14 Límite alto veloc. motor [Hz]**

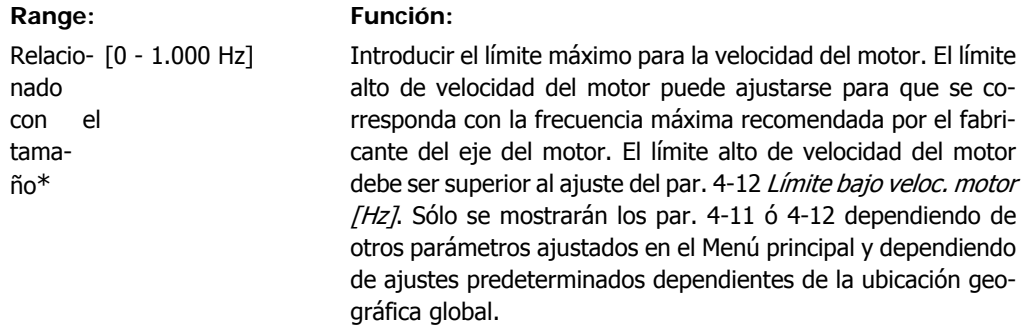

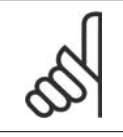

#### **¡NOTA!**

La frecuencia de salida máxima no puede superar más de un 10% la frecuencia de conmutación del inversor (par. 14-01).

#### **4-16 Modo motor límite de par**

#### **Range: Función:**

\* %]

110.0 % [0,0 - Límite variable Introducir el límite de par máximo para el funcionamiento del motor. El límite de par está activo en el rango de velocidades hasta la velocidad nominal (incluida) del motor ajustada en el par. 1-25 Veloc. nominal motor. Para evitar que el motor alcance el par de calado, el ajuste predeterminado es 1,1 x el par motor nominal (valor calculado). Véase también el par. 14-25 Retardo descon. con lím. de par para más detalles.

Si se modifica un ajuste en los parámetros entre el 1-00 y el 1-26, el par. 4-16 no se reajusta automáticamente al valor predeterminado.

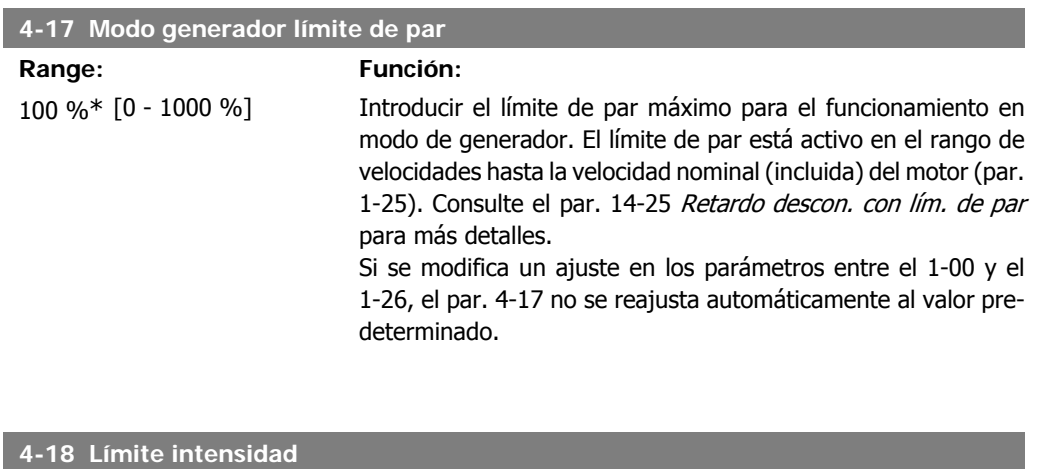

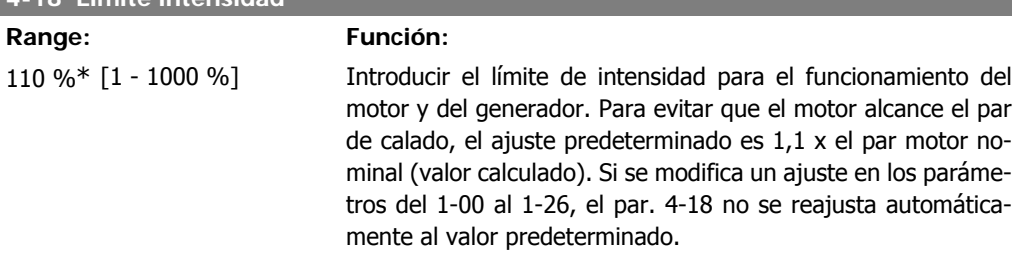

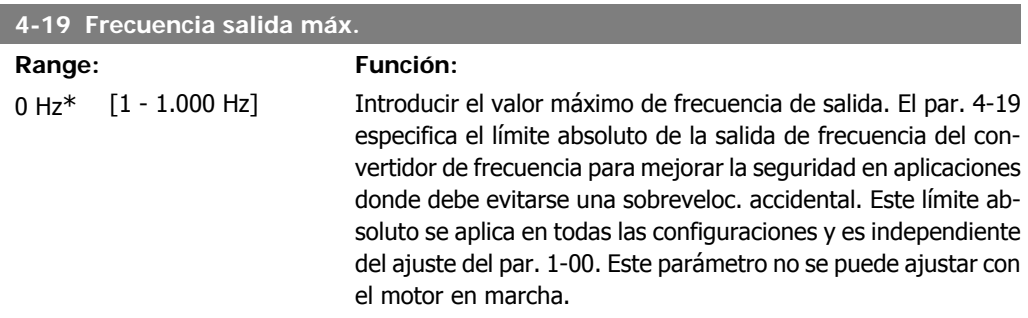

## **2.6.3. 4-5\* Ajuste advertencias**

Definir límites de advertencias ajustables para intensidad, velocidad, referencia y realimentación.

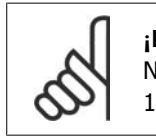

**¡NOTA!** No visible en el display, sólo en la Herramienta de control de movimiento VLT, MCT 10.

Se muestran advertencias en la pantalla, la salida configurada o el bus serie.

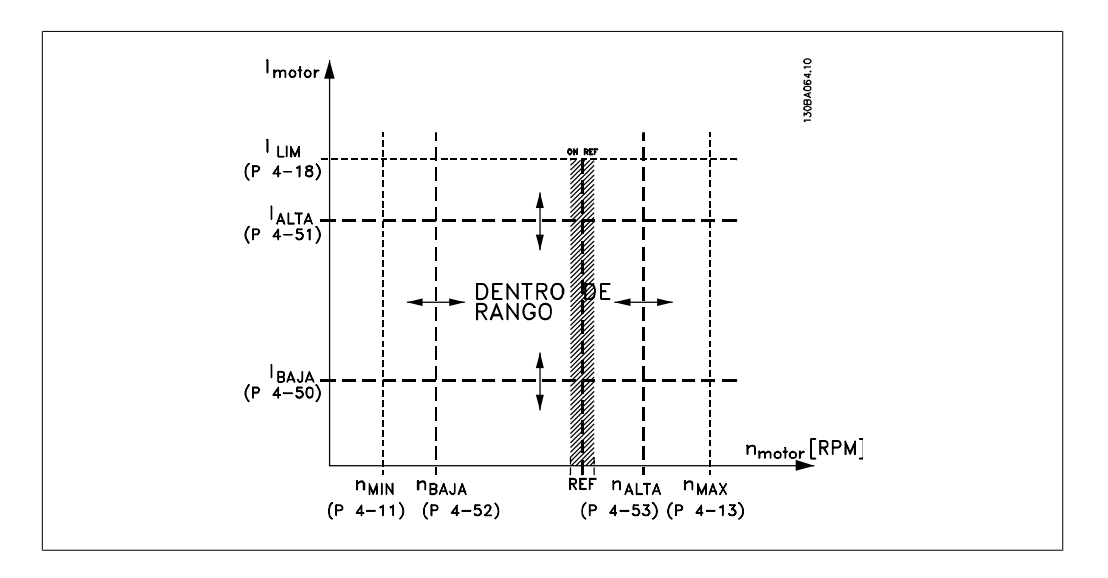

#### **4-50 Advert. Intens. baja**

#### **Range: Función:**

0,00 A\* [0,00 - par. 4-51 A] Introducir el valor de ILOW. Cuando la intensidad del motor cae por debajo de este límite (iBAJO), la pantalla indica BAJA INTEN-SIDAD. Las salidas de señal se pueden programar para producir una señal de estado en el terminal 27 ó 29 y en la salida de relé 01 ó 02. Consulte el diagrama en esta misma sección.

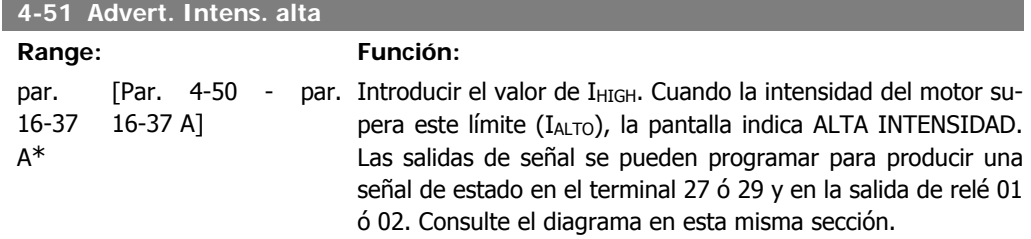

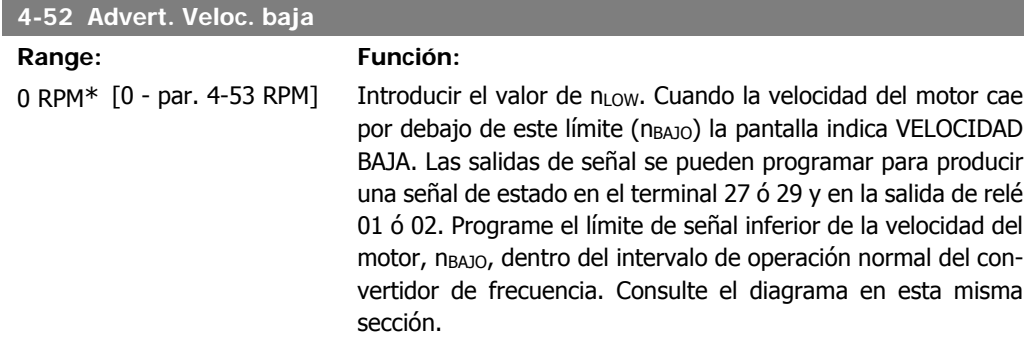

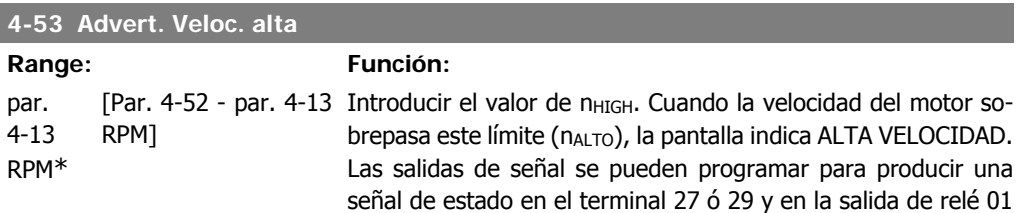

I

I

ó 02. Programe el límite de señal superior de la velocidad del motor, nALTO, dentro del intervalo de operación normal del convertidor de frecuencia. Consulte el diagrama en esta misma sección.

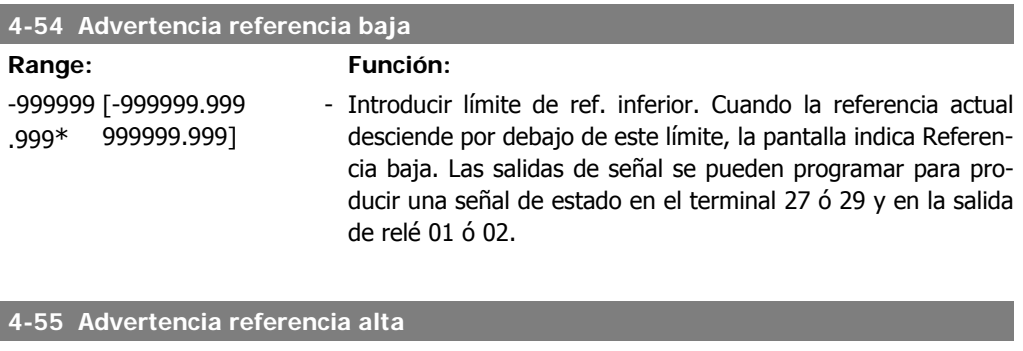

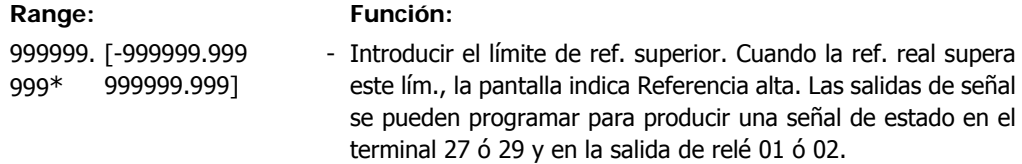

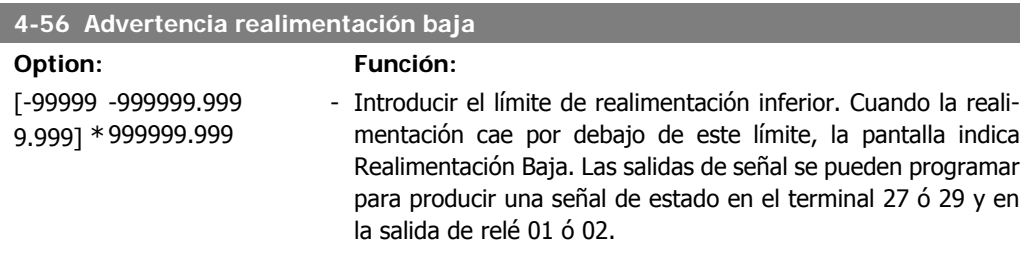

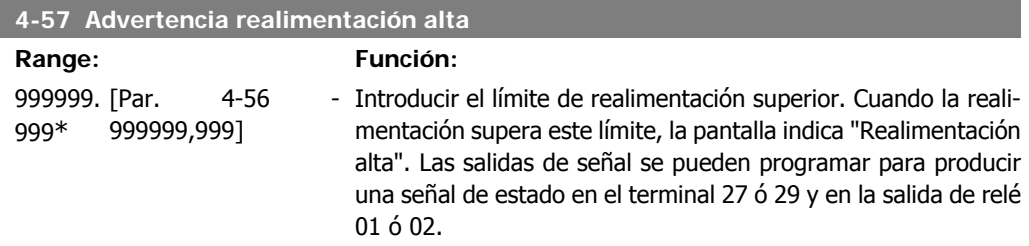

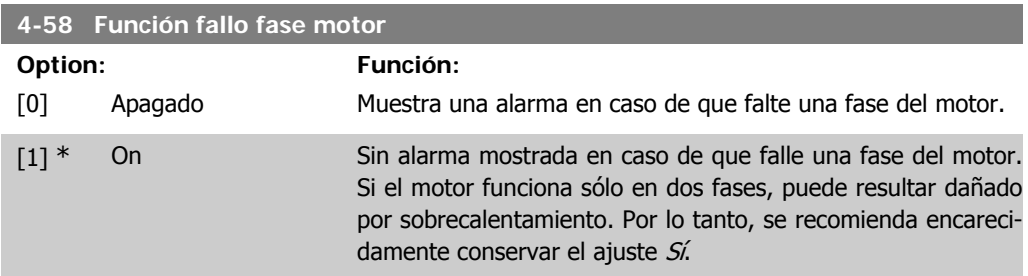

Este parámetro no se puede ajustar con el motor en marcha.

## **2.6.4. 4-6\* Bypass veloc.**

Definir las áreas de bypass de velocidad para las rampas.

Algunos sist. requieren evitar algunas velocidades o frecuencias de salida, debido a problemas de resonancia. Pueden evitarse como máximo cuatro rangos de frecuencia o de velocidad.

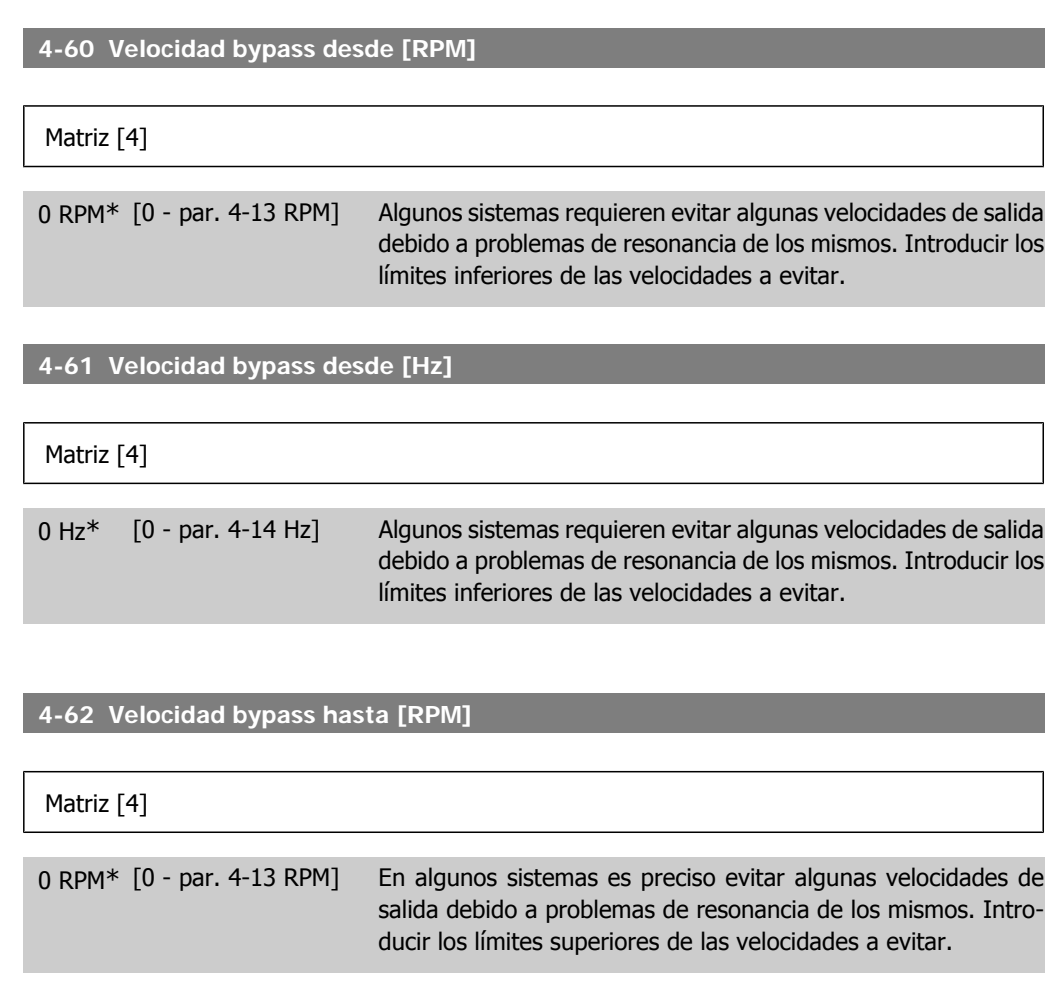

**4-63 Veloc. bypass hasta [Hz]**

Matriz [4]

0 Hz\* [0 - par. 4-14 Hz] Algunos sistemas requieren evitar algunas velocidades de salida debido a problemas de resonancia de los mismos. Introducir los límites superiores de las velocidades a evitar.

## **2.6.5. Ajuste del bypass de velocidad semiautomático**

El ajuste del bypass de velocidad semiautomático puede utilizarse para facilitar la programación de las frecuencias a pasar por alto debido a resonancias en el sistema.

Debe llevarse a cabo el siguiente proceso:

- 1. Pare el motor.
- 2. Seleccione Activado en el par. 4-64. Función bypass semiautomático.
- 3. Pulse Hand On en el Panel de control local para iniciar la búsqueda de bandas de frecuencia que producen resonancias. El motor acelerará conforme a la rampa ajustada.
- 4. Cuando se recorra una banda de resonancia, pulse  $OK$ en el Panel de control local al salir de la banda. La frecuencia actual se guardará como primer elemento en el par. 4-62, Velocidad bypass hasta [RPM] o en el par. 4-63, Veloc. bypass hasta [Hz] (matriz). Repita esto para cada banda de resonancia identificada durante la aceleración (pueden ajustarse un máximo de cuatro).
- 5. Cuando se haya alcanzado la máxima velocidad, el motor comenzará a decelerar automáticamente. Repita el procedimiento anterior cuando la velocidad salga de las bandas de resonancia durante la aceleración. Las frecuencias reales registradas al pulsar OK se almacenarán en el parámetro 4-60, Velocidad bypass desde [RPM] o en el par. 4-61, Velocidad bypass desde [Hz].
- 6. Cuando el motor haya decelerado hasta detenerse, pulse OK. El par. 4-64 Función bypass semiautomático se ajustará automáticamente a No. El convertidor de frecuencia permanecerá en modo Manual hasta que se pulse Offo Auto On en el Panel de control local.

Si las frecuencias de una cierta banda de resonancia no se registran en el orden correcto (los valores de frecuencia guardados en Velocidad bypass hasta son mayores que los de Velocidad bypass desde), o si no tienen los mismos números de registros para Bypass desde y Bypass hasta, todos los registros se cancelarán y se mostrará el siguiente mensaje: *Áreas de velocidad* obtenidas superpuestas o sin determinar por completo. Pulse [Cancel] (Cancelar) para cancelar.

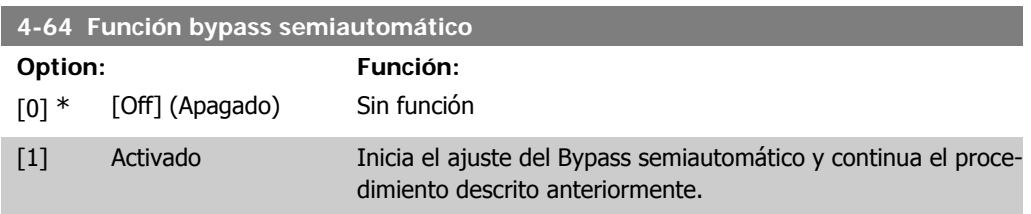

# **2.7. Menú principal - E/S digital - Grupo 5**

## **2.7.1. 5-\*\* E/S digital**

Grupo de parámetros que sirven para configurar la entrada y la salida digital.

## **2.7.2. 5-0\* Modo E/S digital**

Parámetros para configurar el modo de E/S. NPN/PNP y el ajuste de E/S para entrada o salida.

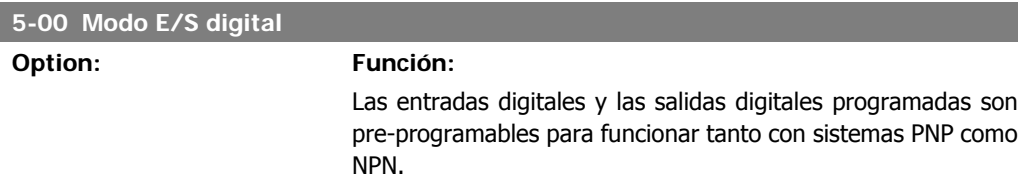

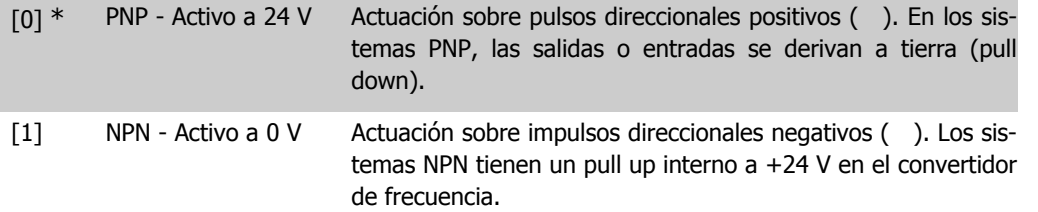

Este parámetro no se puede ajustar con el motor en marcha.

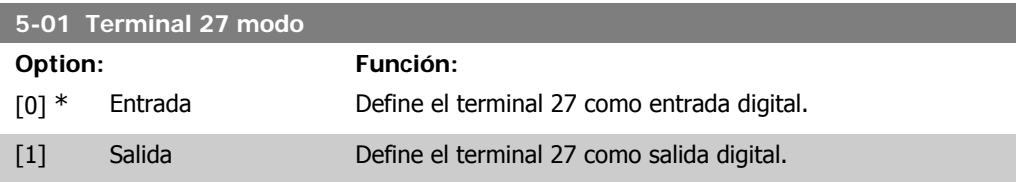

Este parámetro no se puede ajustar con el motor en marcha.

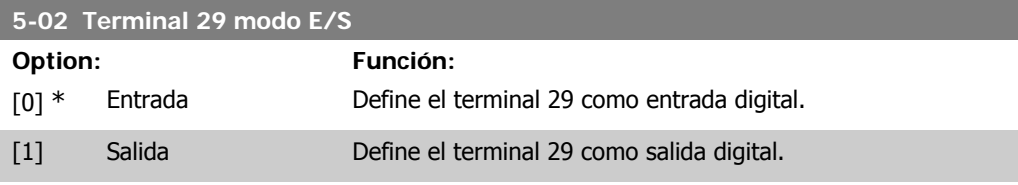

Este parámetro no se puede ajustar con el motor en marcha.

## **2.7.3. 5-1\* Entradas digitales**

Parámetros para configurar las funciones de entrada para los terminales de entrada. Las entradas digitales se utilizan para seleccionar varias funciones del convertidor de frecuencia. Todas las entradas digitales pueden establecerse en las siguientes funciones:

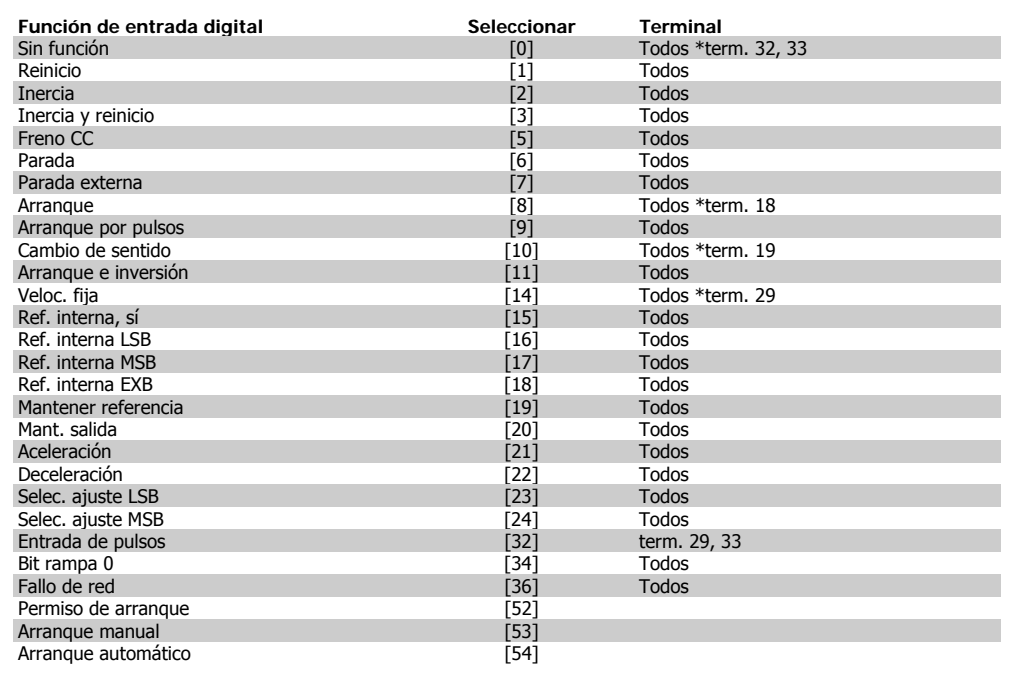

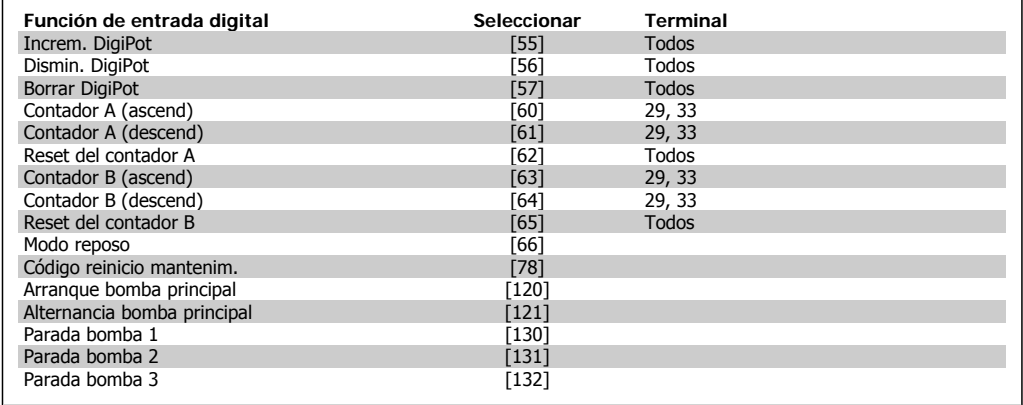

Todos = Terminales 18, 19, 27, 29, 32, X30/2, X30/3, X30/4. X30/ corresponde a los terminales del MCB 101.

Las funciones dedicadas a una sola entrada digital se definen en el parámetro asociado.

Todas las entradas digitales pueden programarse para las siguientes funciones:

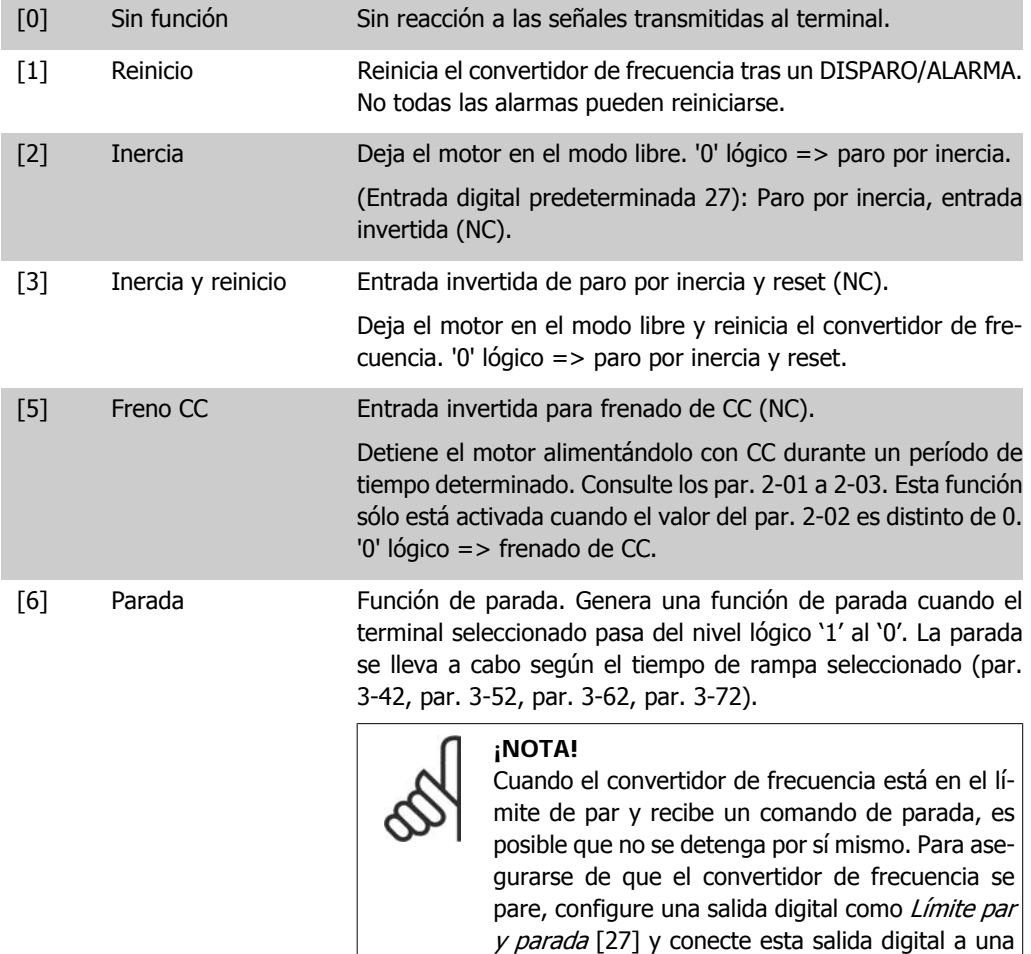

entrada digital configurada como inercia.

**2**

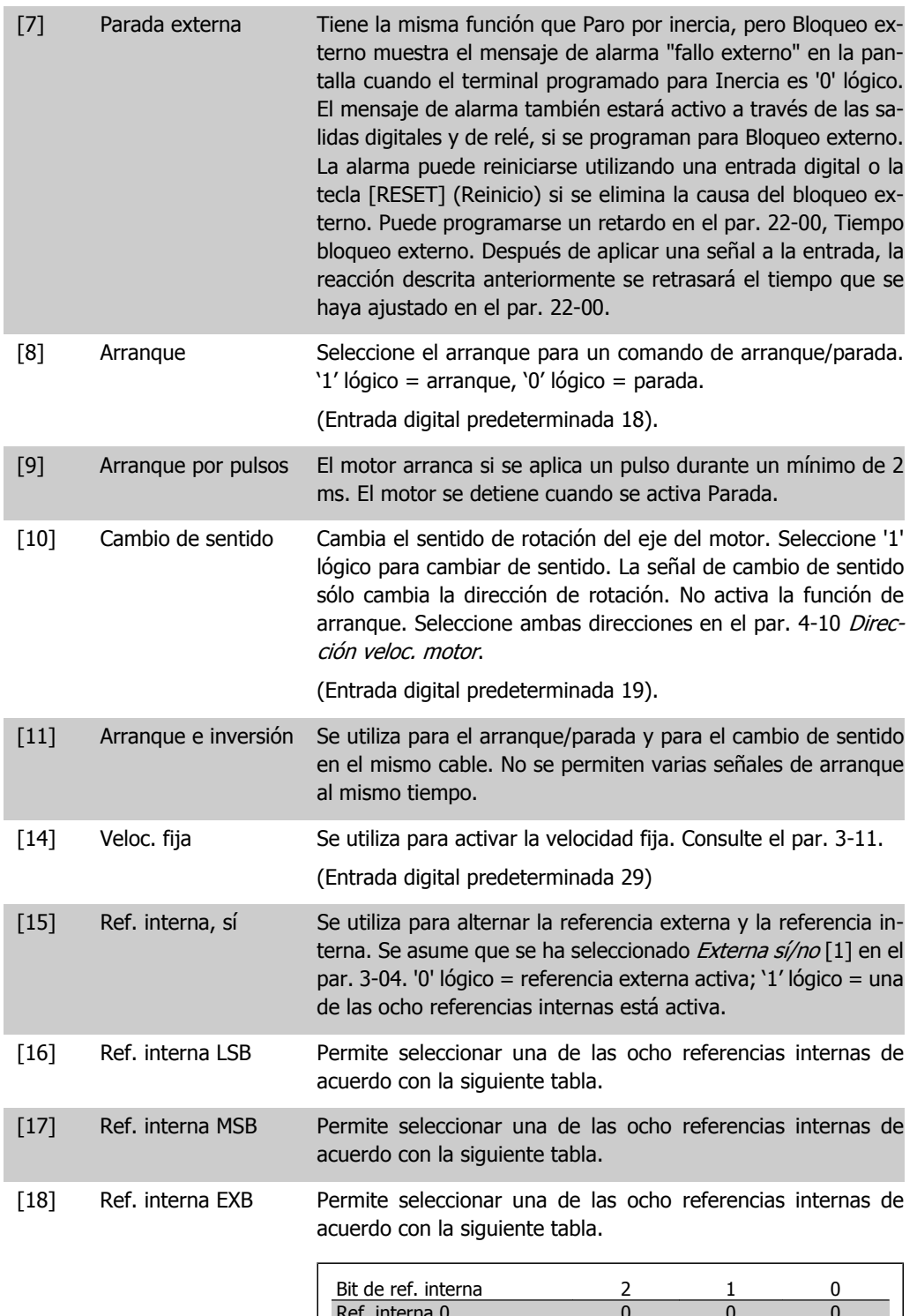

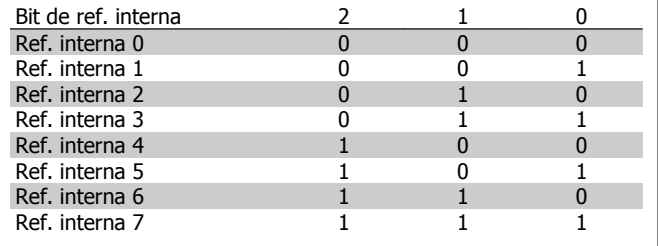

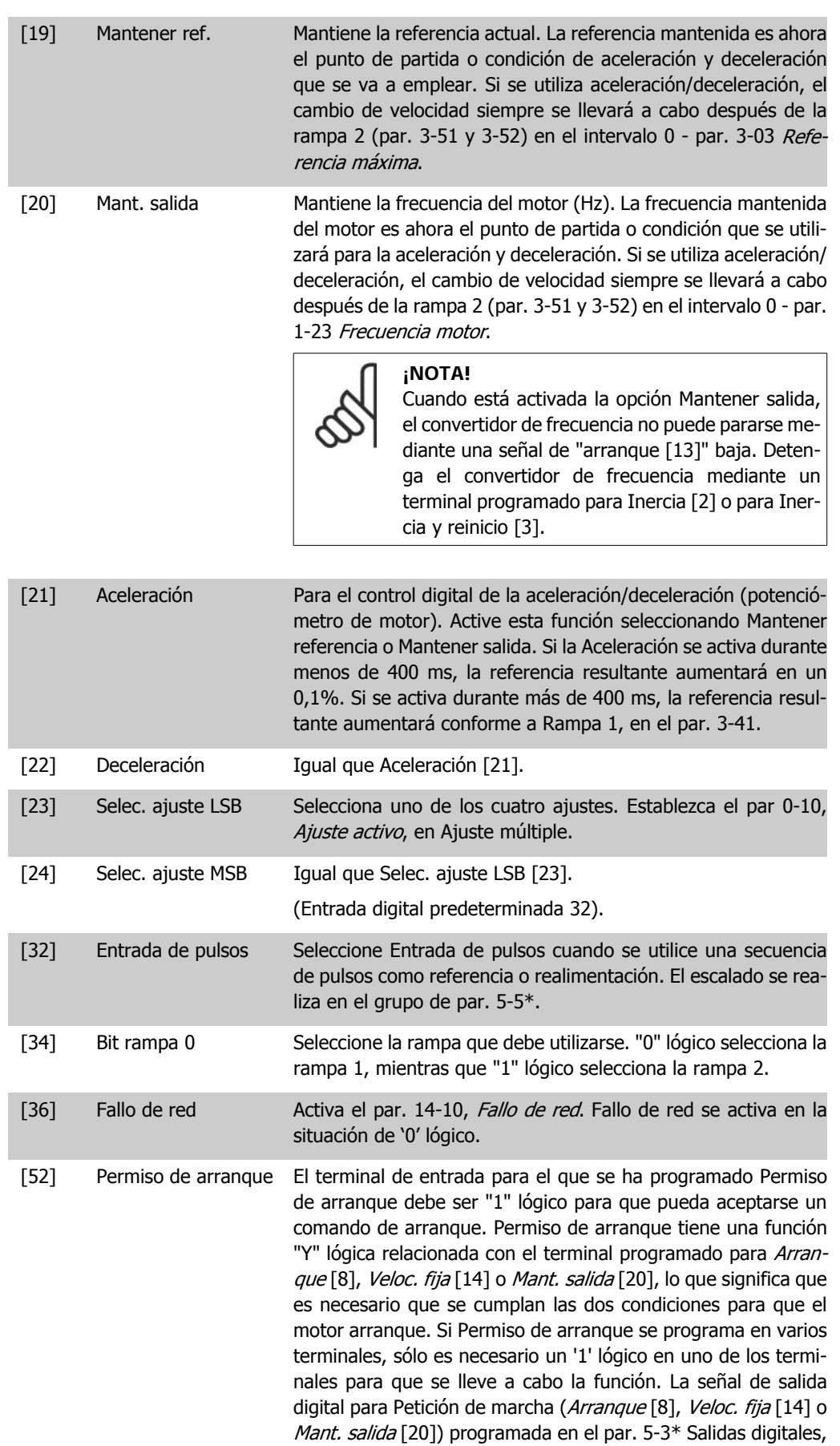

o en el par. 5-4\* Relés, no se verá afectada por Permiso de arranque.

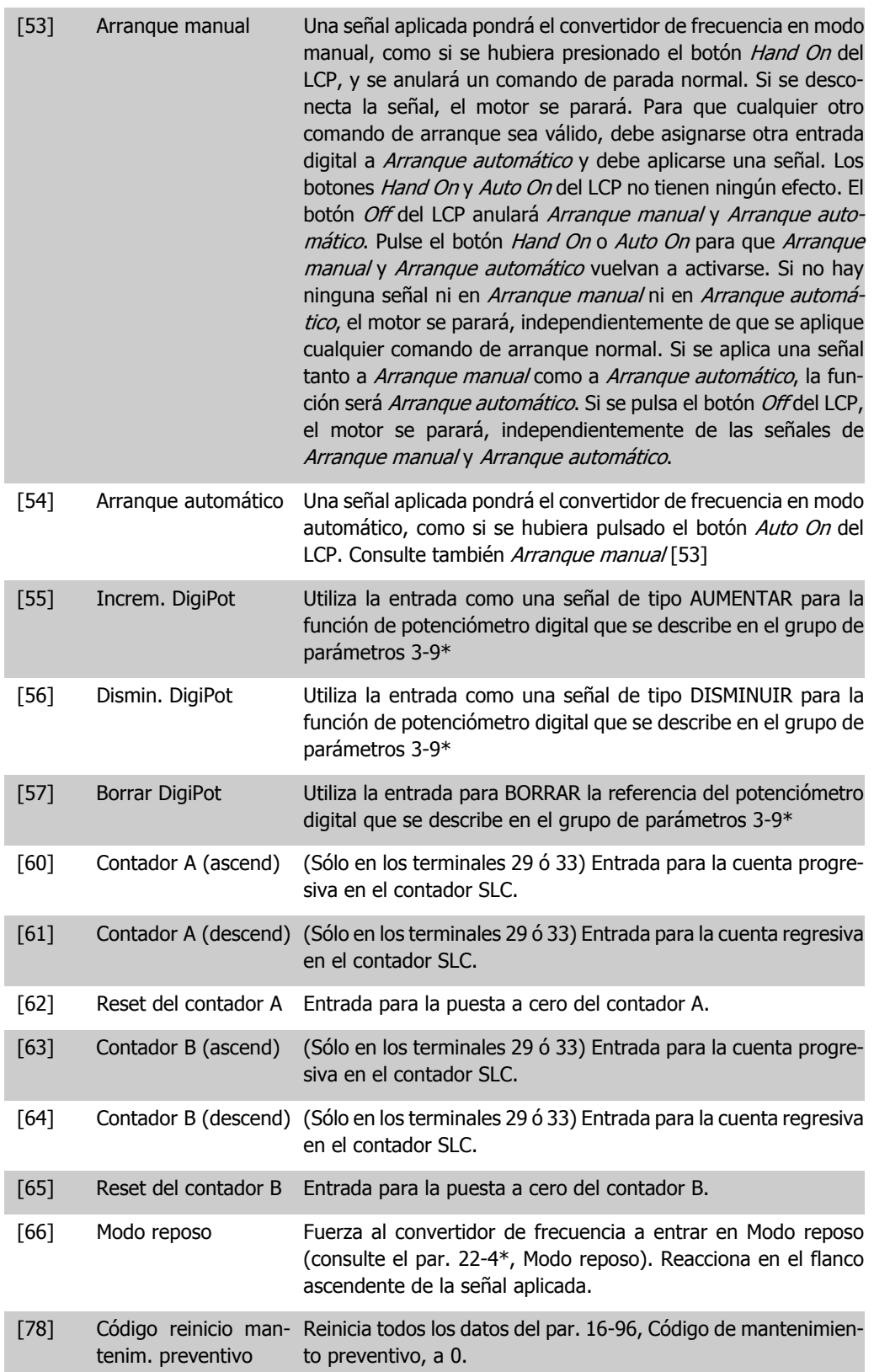

Todas las opciones de ajuste que se muestran a continuación están relacionadas con el Controlador de cascada. Para ver diagramas de cableado y ajustes de los parámetros, consulte el grupo 25-\*\*.

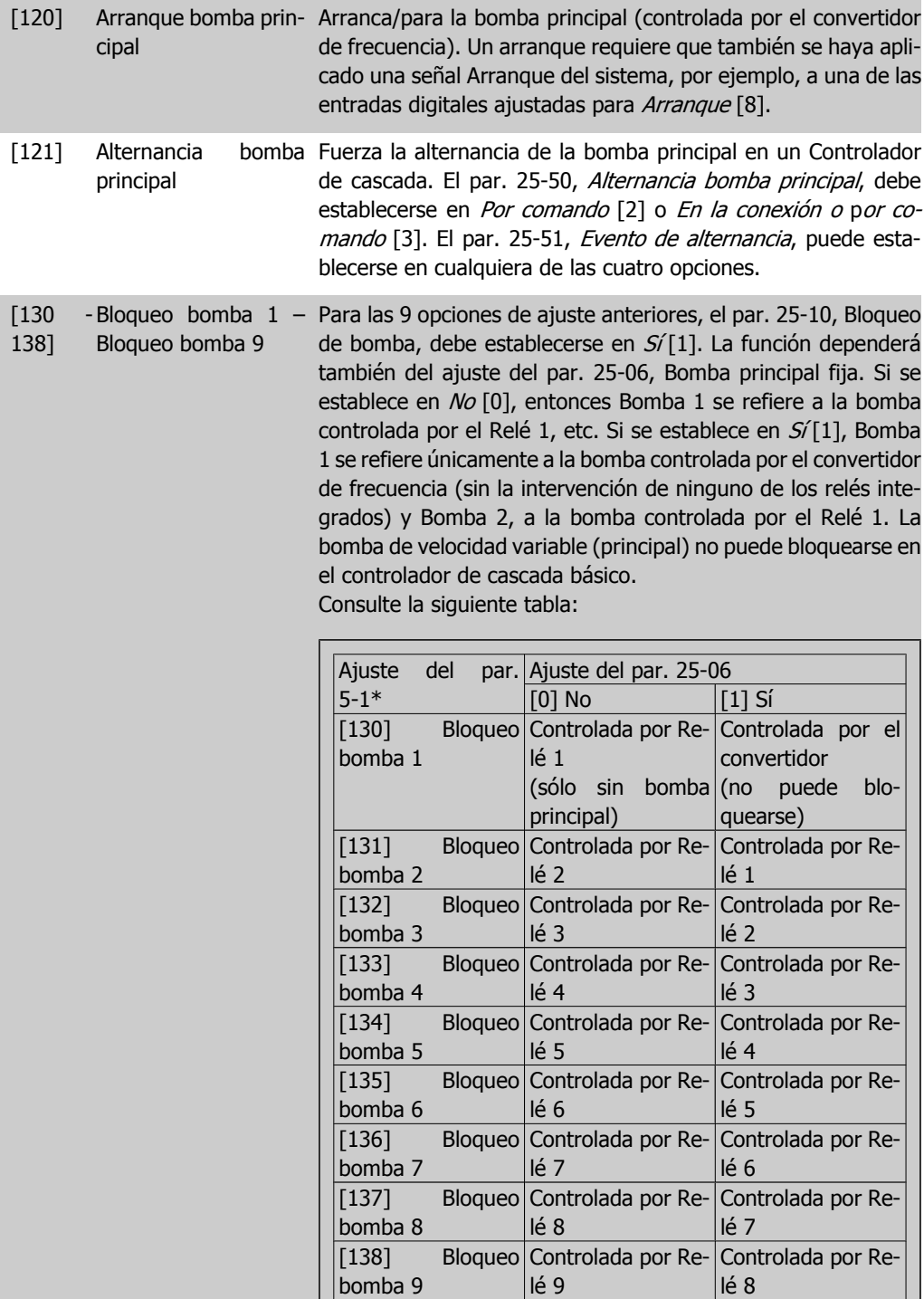

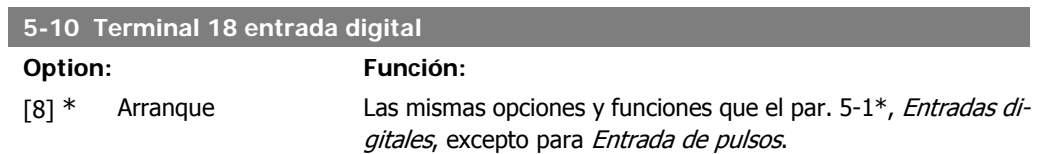

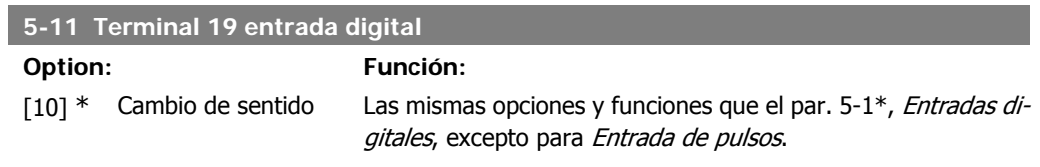

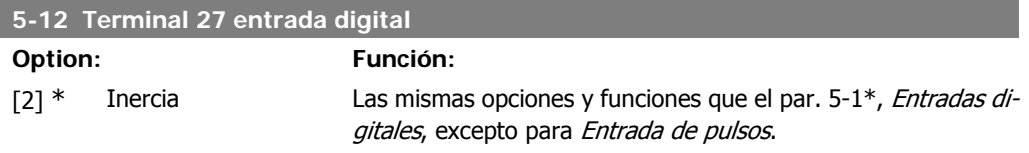

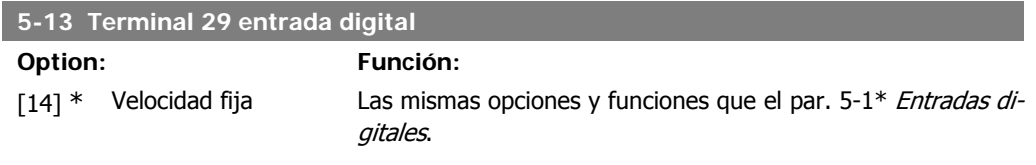

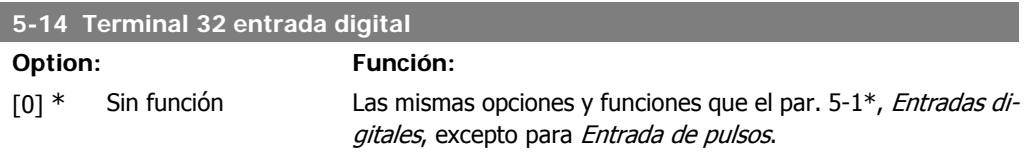

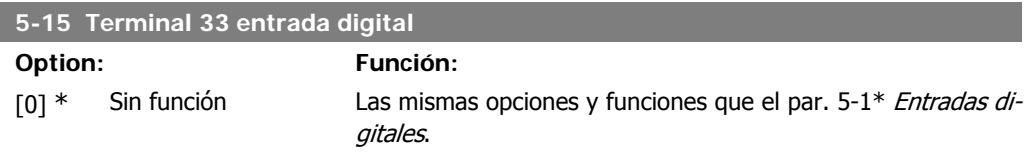

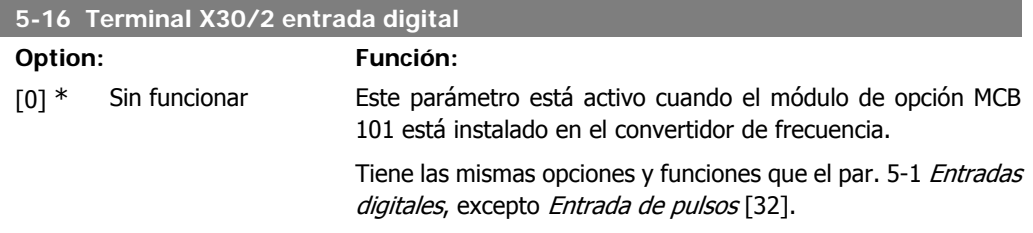

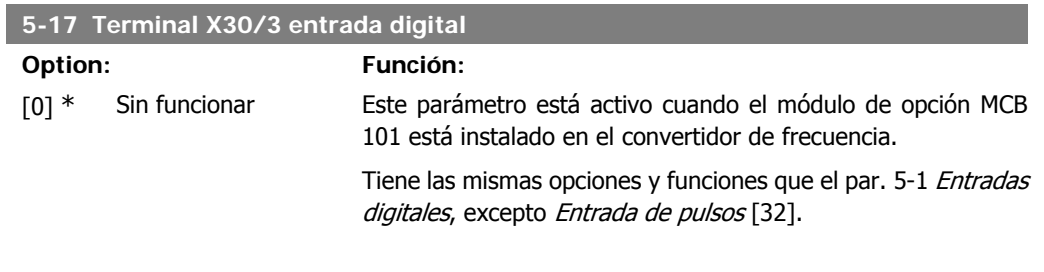

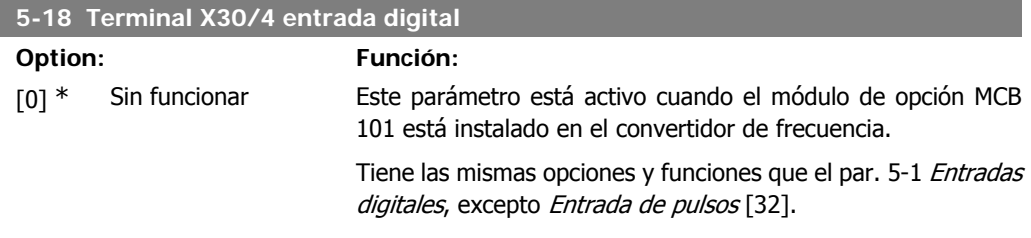

## **2.7.4. 5-3\* Salidas digitales**

Parámetros para configurar las funciones de salida para los terminales de salida. Las dos salidas digitales de estado sólido son comunes para los terminales 27 y 29. Ajuste la función de E/S para el terminal 27 en el par. 5-01, Terminal 27 modo E/S, y la función de E/S para el terminal 29 en el par. 5-02 Terminal 29 modo E/S.

Estos parámetros no se pueden ajustar con el motor en marcha.

Las salidas digitales pueden programarse con estas funciones:

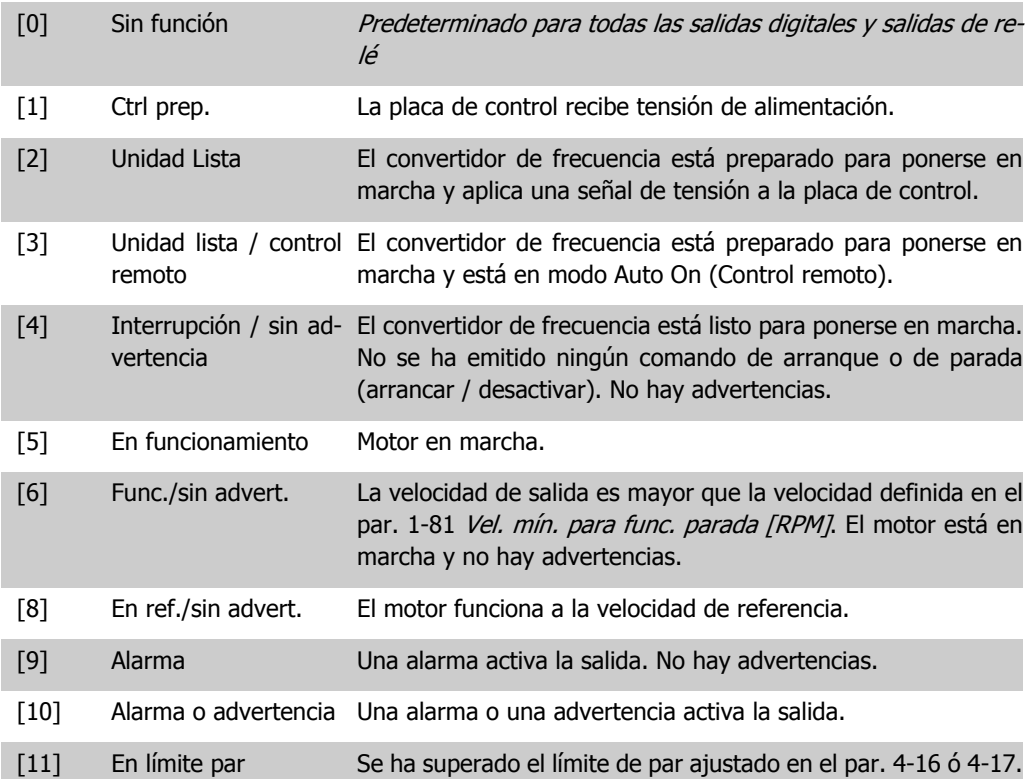

88 MG.20.02.05 - VLT® es una marca registrada de Danfoss

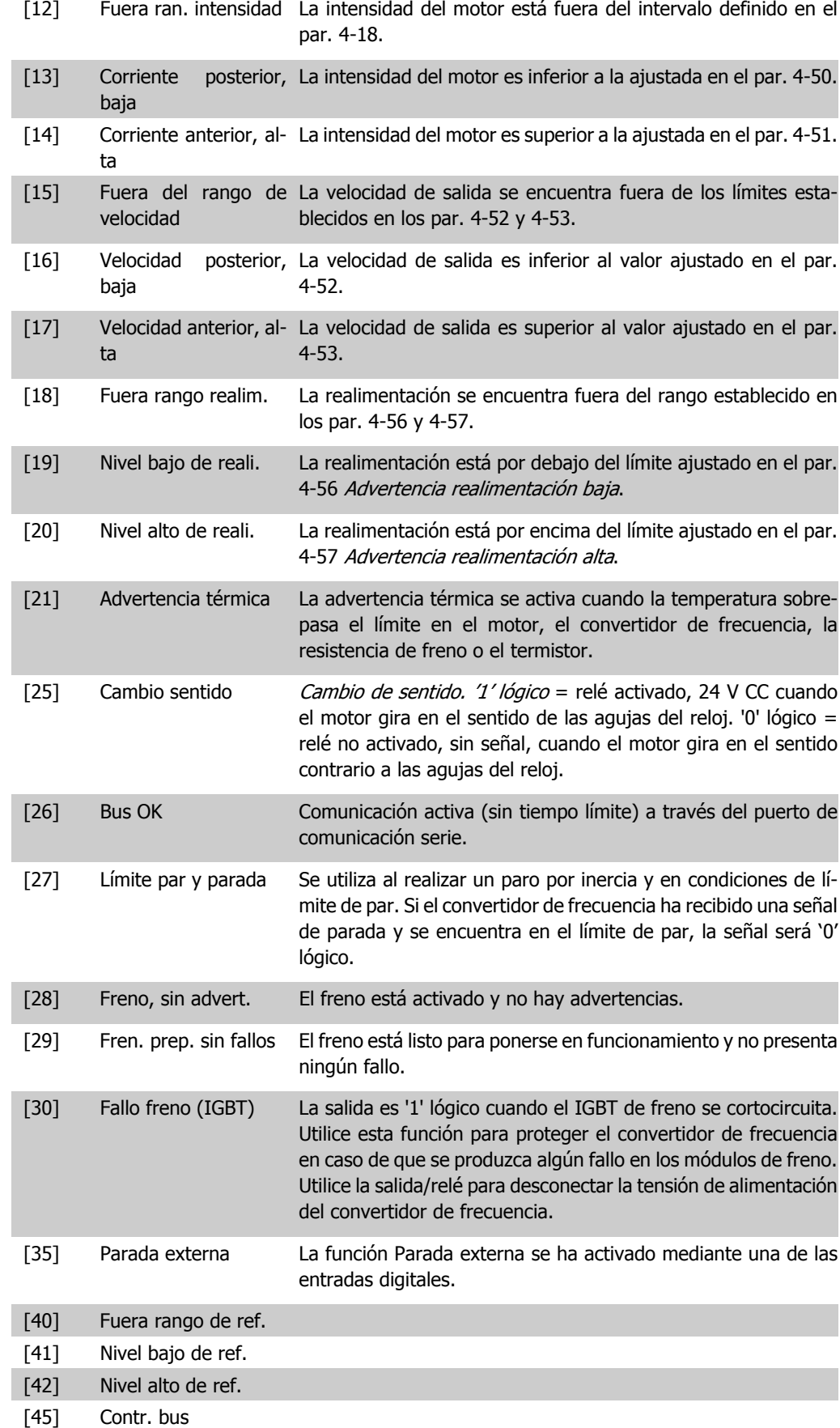

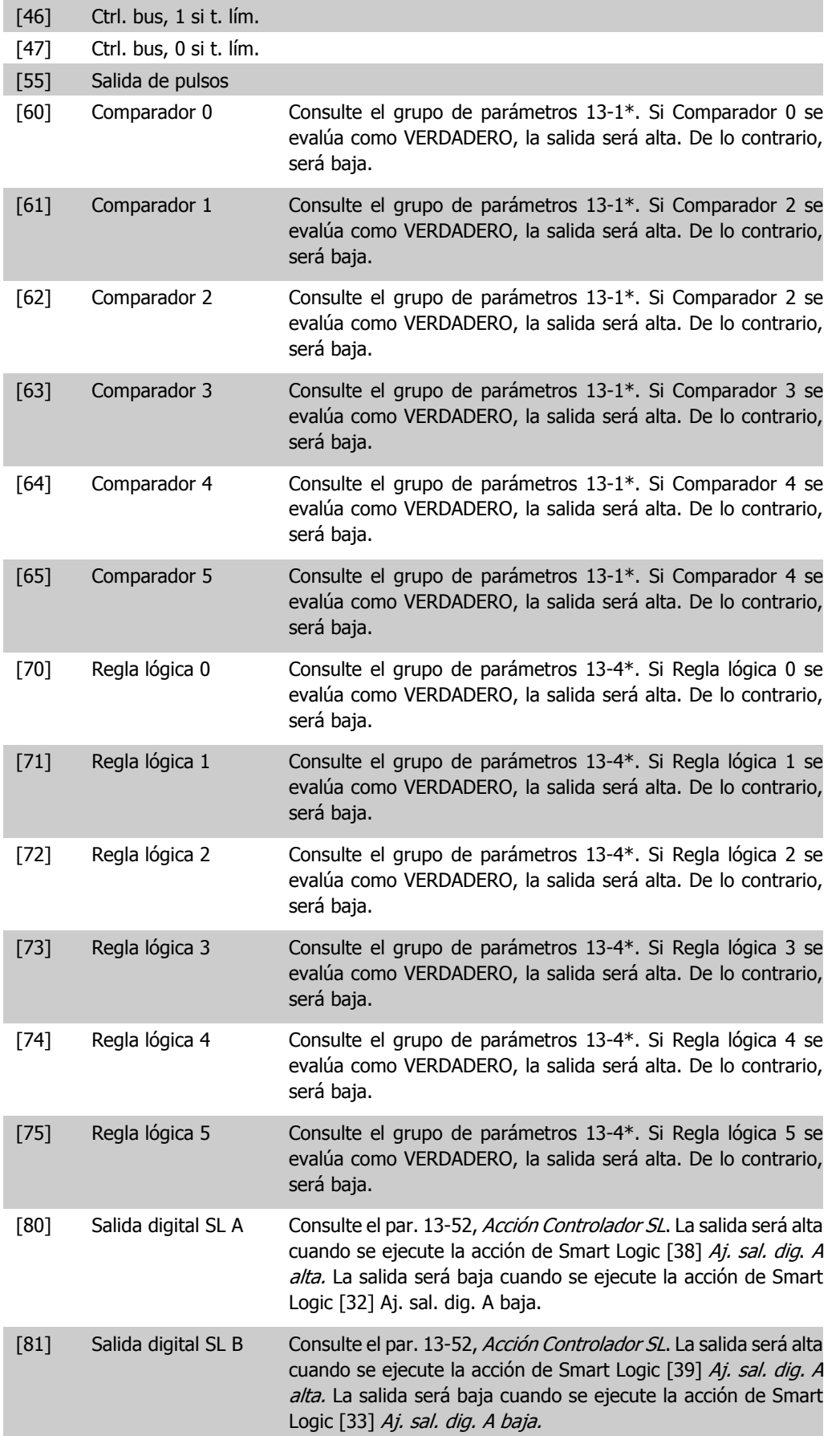

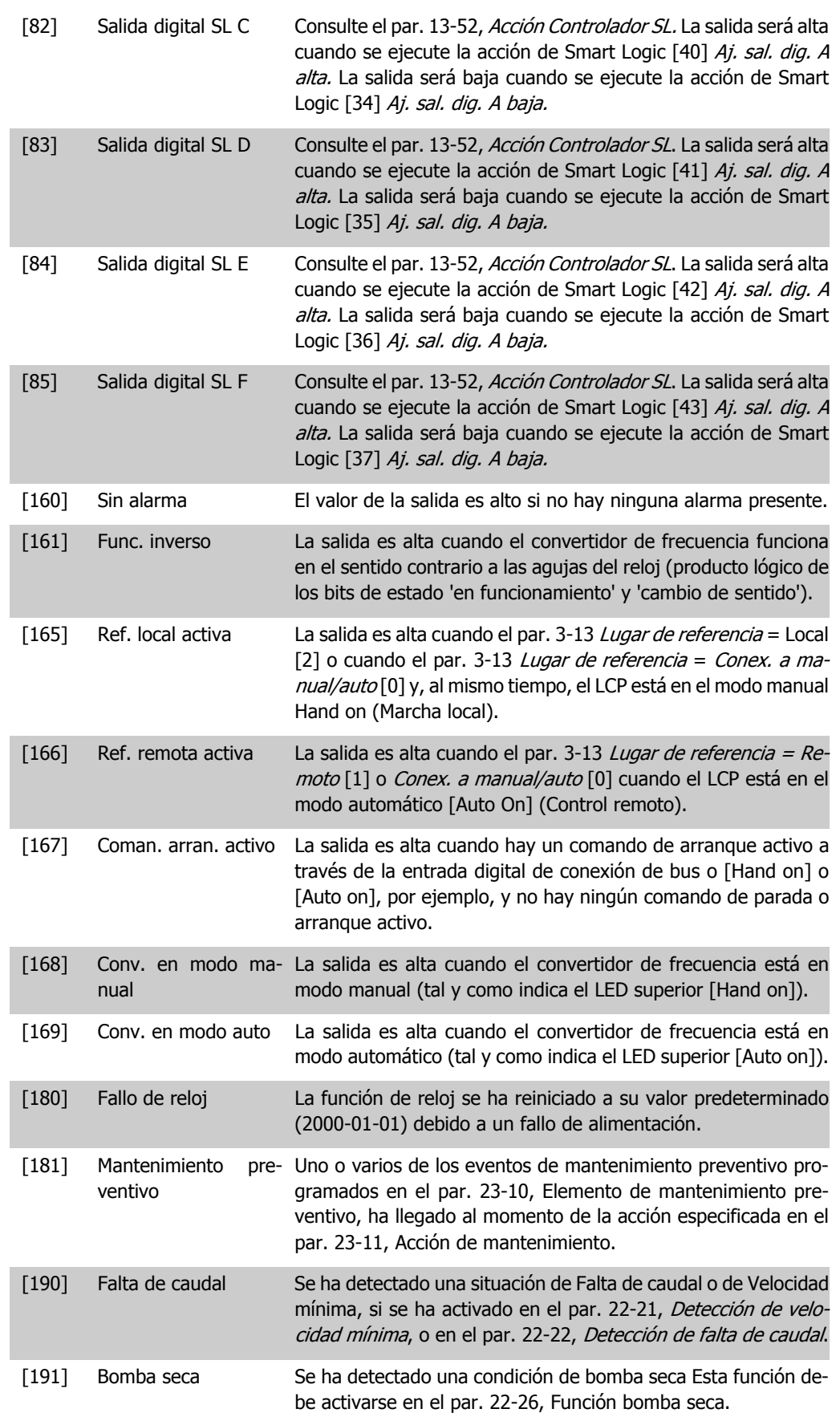

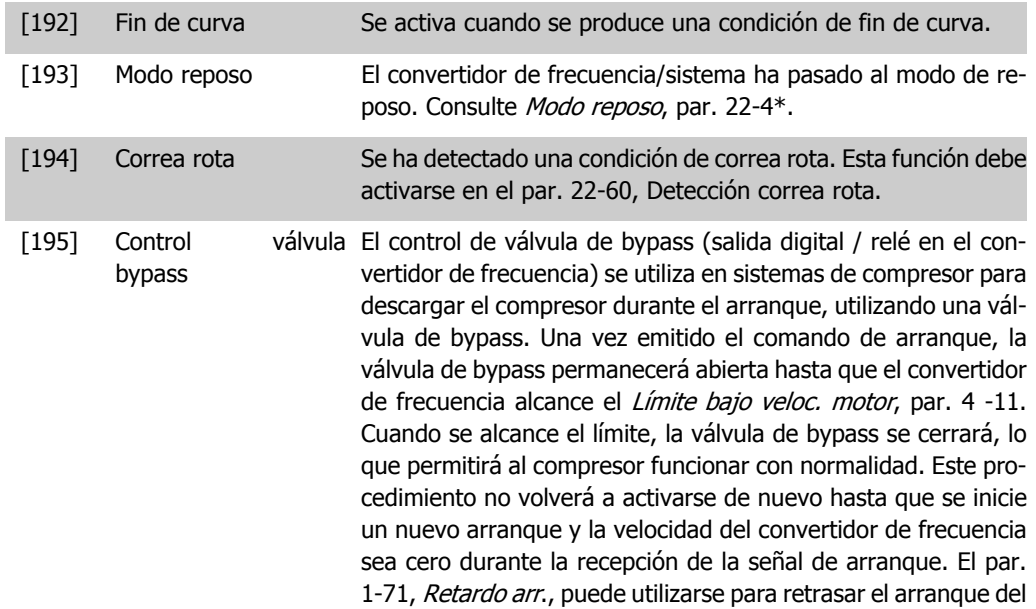

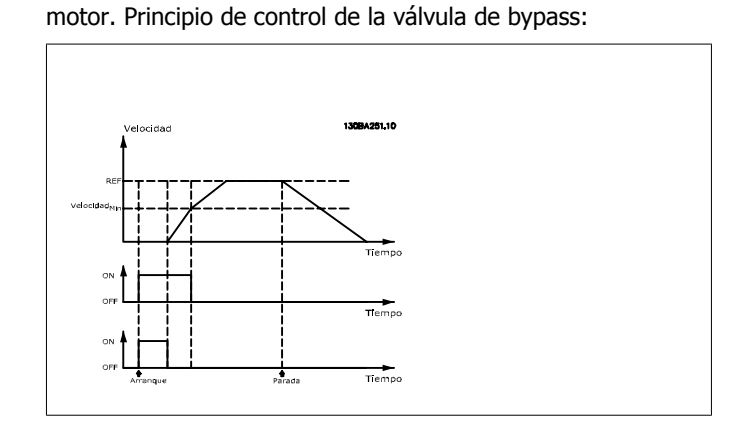

Todas las opciones de ajuste que se muestran a continuación están relacionadas con el Controlador de cascada.

Para ver diagramas de cableado y ajustes de los parámetros, consulte el grupo 25-\*\*.

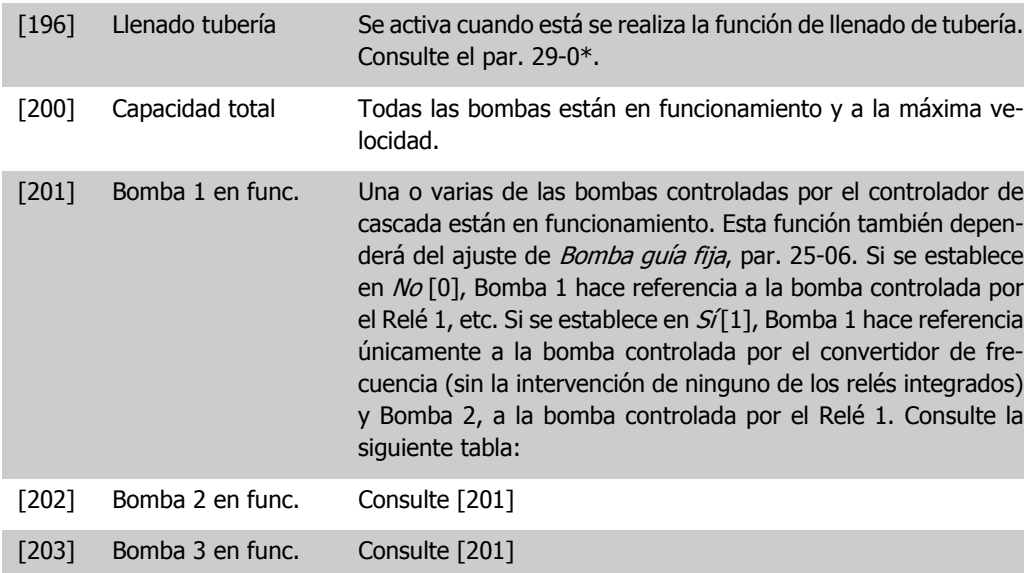

ıІ

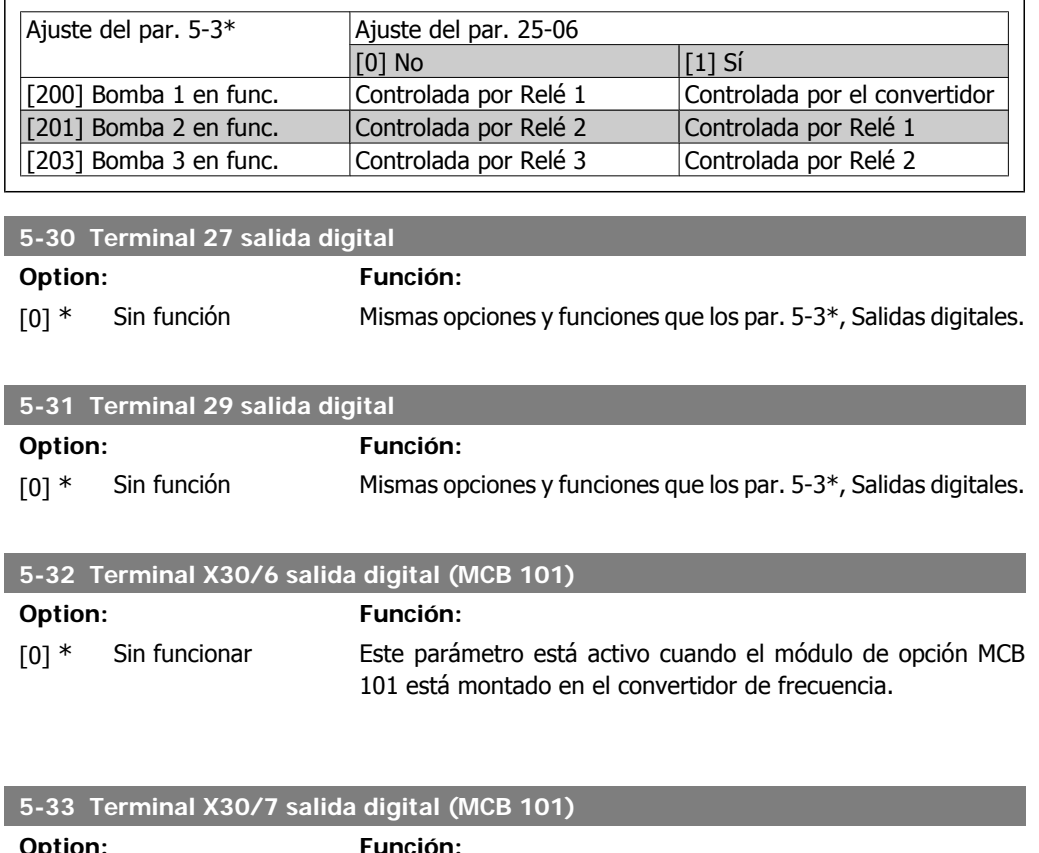

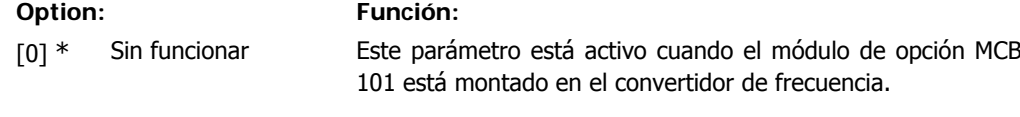

# **2.7.5. 5-4\* Relés**

Parámetros para configurar la sincronización y las funciones de salida para los relés.

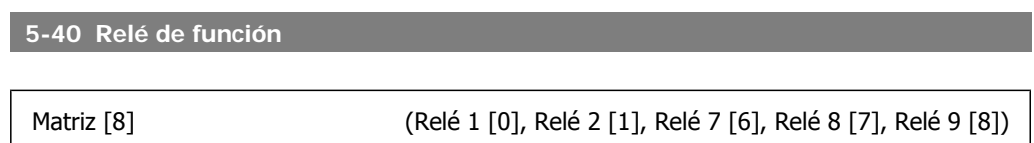

Seleccionar opciones para definir la función de los relés.

La selección de cada relé mecánico se realiza en un parámetro indexado.

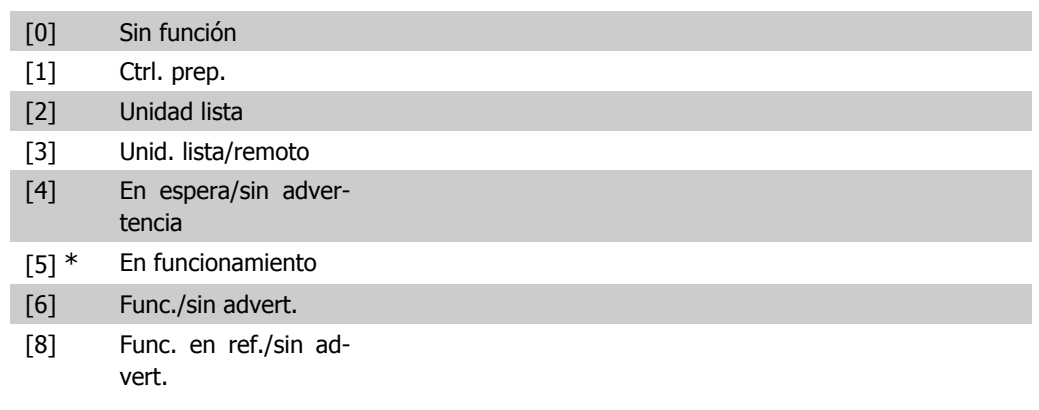

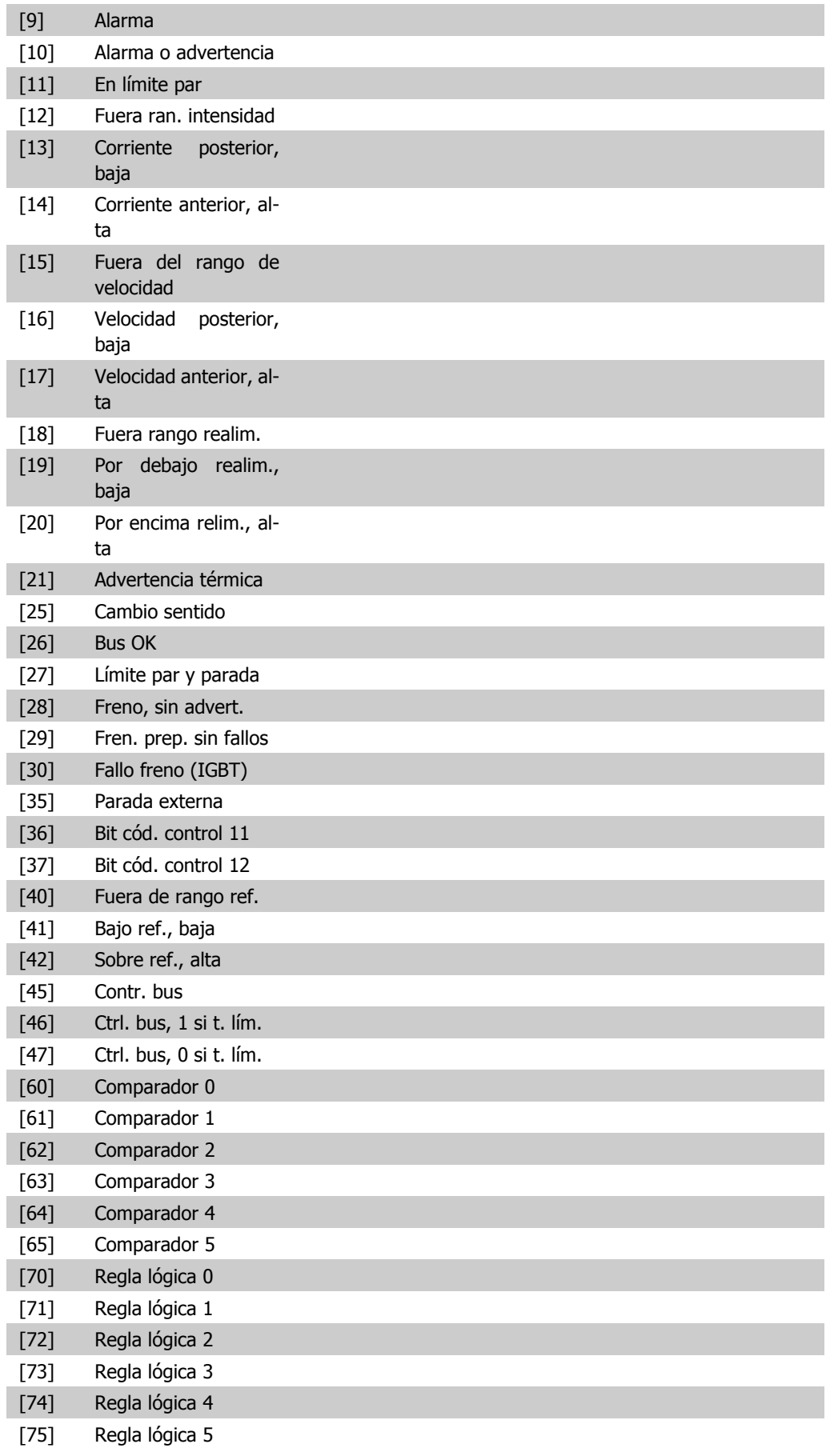

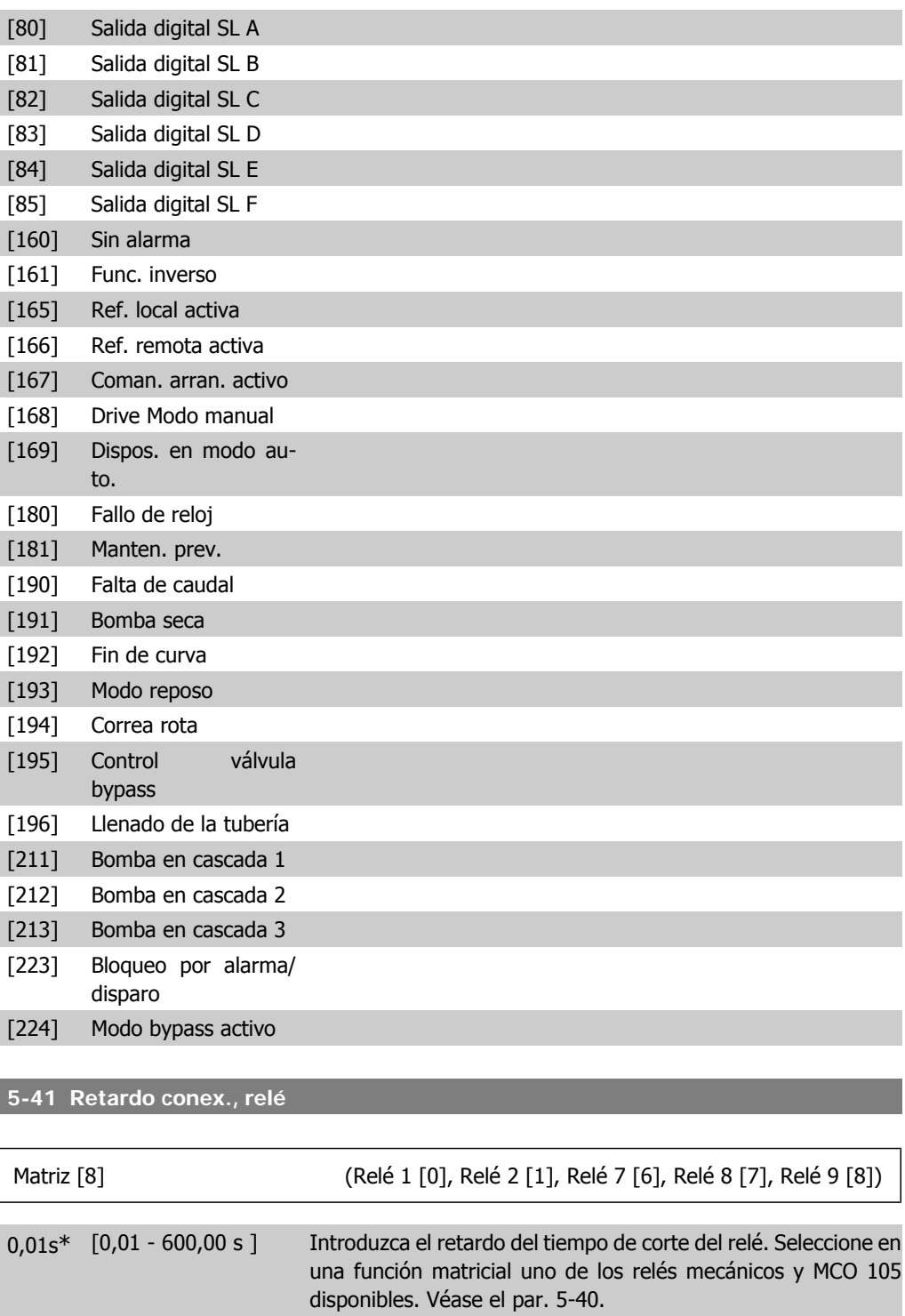

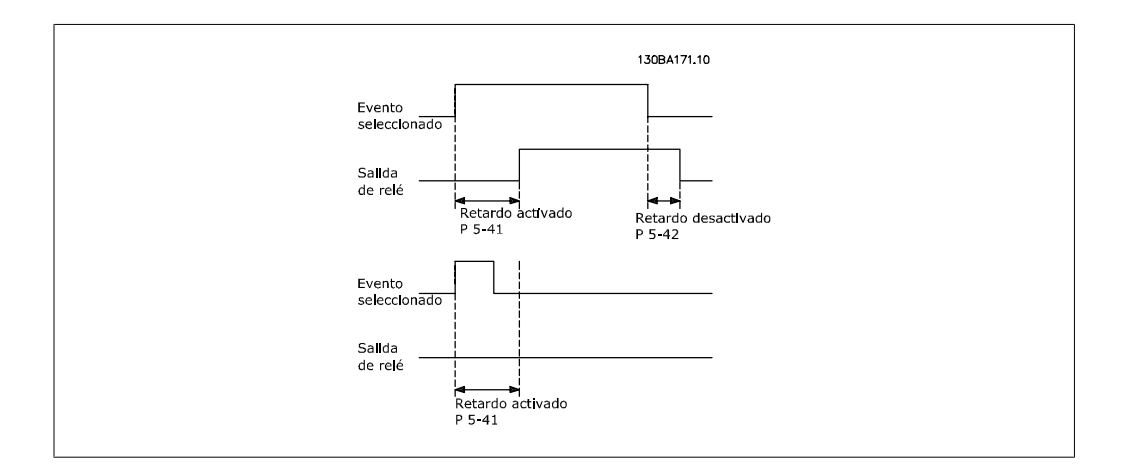

#### **5-42 Retardo desconex., relé**

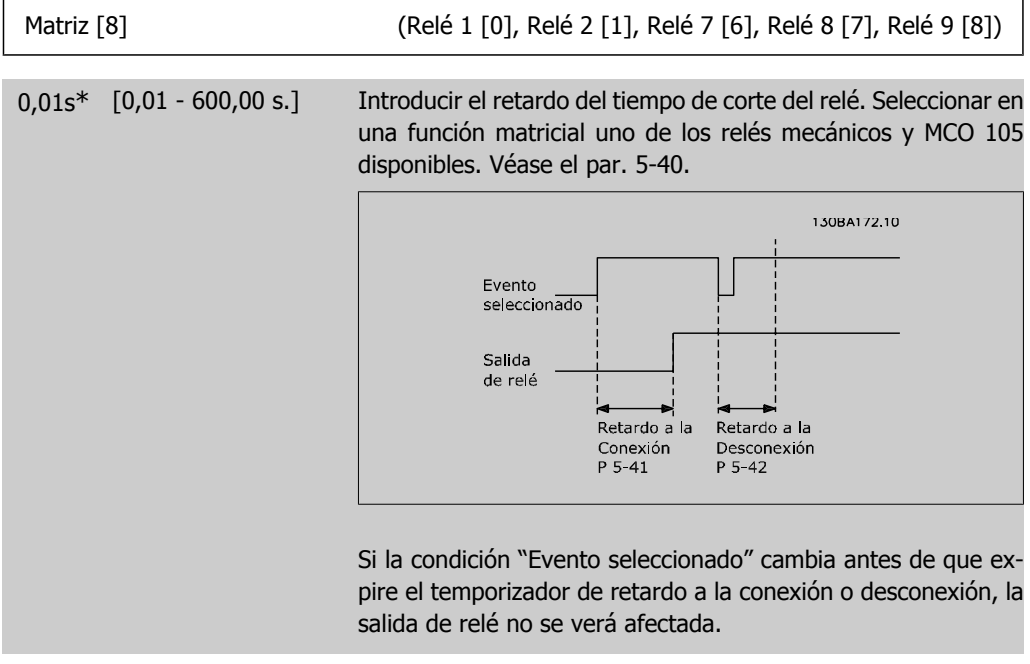

## **2.7.6. 5-5\* Entrada de pulsos**

Los parámetros de entrada de pulsos se usan para definir una ventana apropiada para el área de referencia del pulso, configurando los ajustes de escalado y filtro de las entradas de pulsos. Los terminales de entrada 29 ó 33 funcionan como entrada de referencia de frecuencia. Ajuste el terminal 29 (par. 5-13) o el terminal 33 (par. 5-15) a *Entrada de pulsos* [32]. Si se utiliza el terminal 29 como entrada, el par. 5-01 debe ajustarse a Entrada [0].

**2**

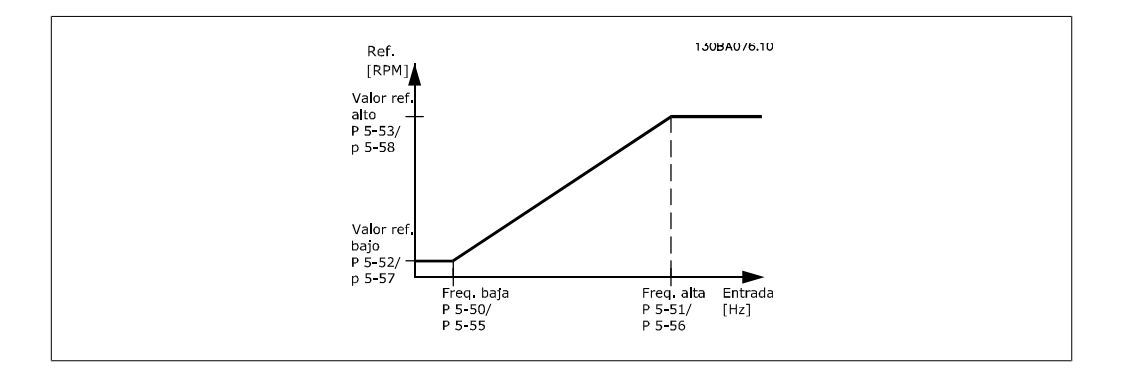

#### **5-50 Term. 29 baja frecuencia**

**Range: Función:**

100 Hz\* [0 - 110.000 Hz] Ajuste del límite de frecuencia baja correspondiente a la velocidad baja del eje del motor (es decir, el valor bajo de referencia) del par. 5-52. Consulte el diagrama en esta misma sección.

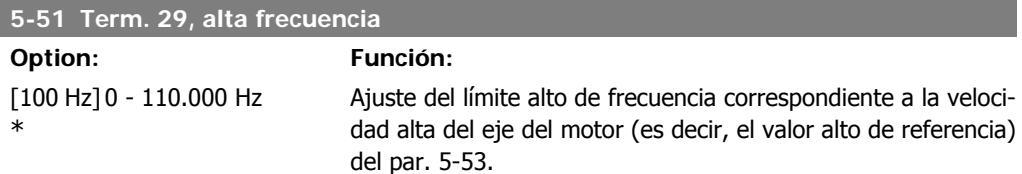

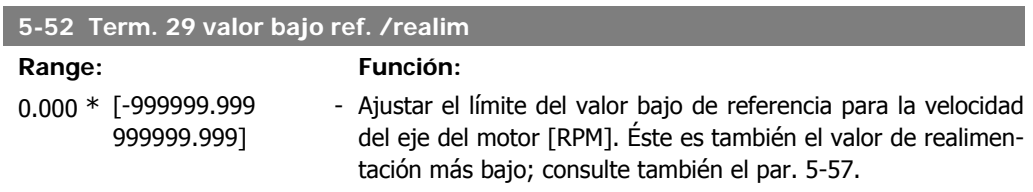

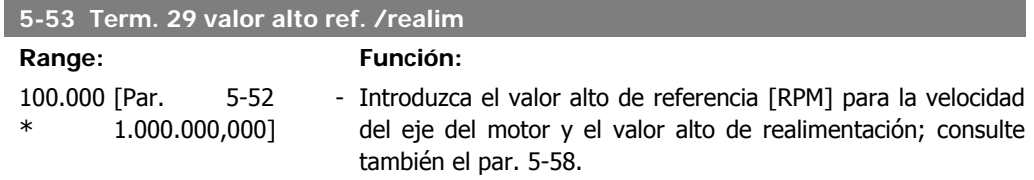

#### **5-54 Constante de tiempo de filtro de pulsos #29**

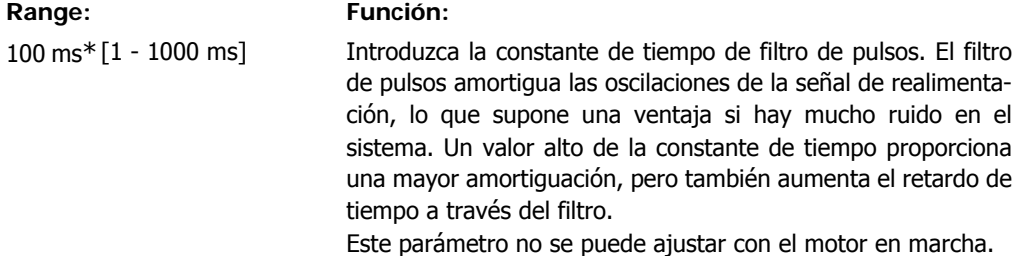

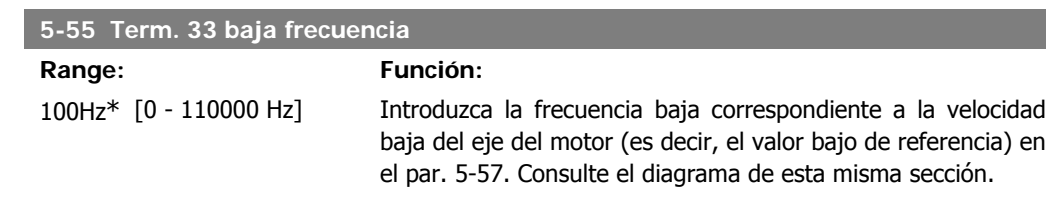

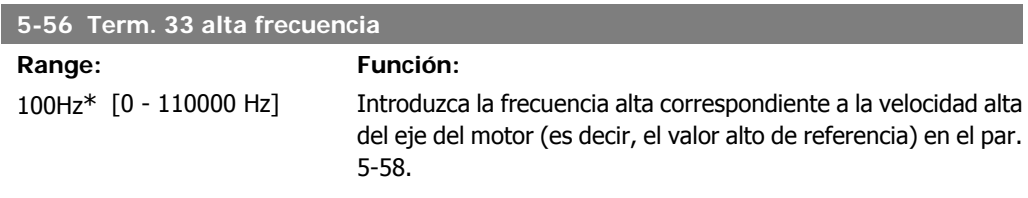

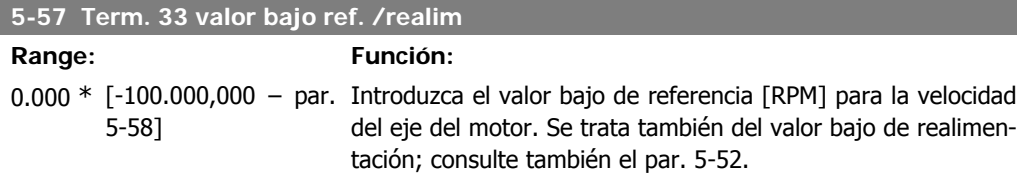

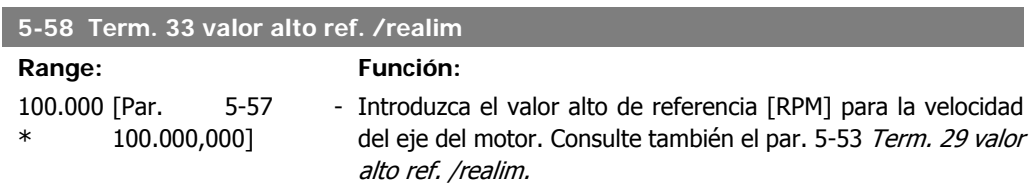

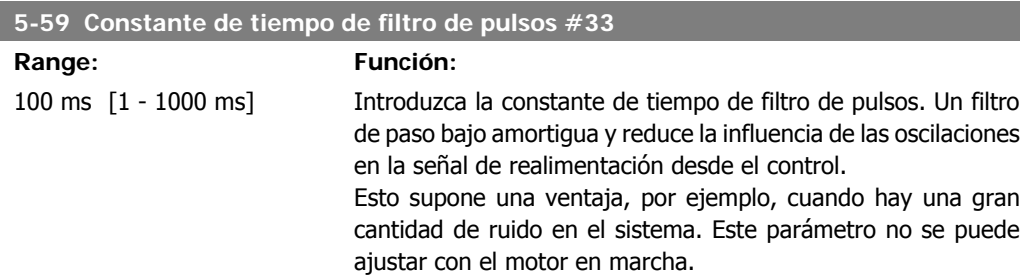

# **2.7.7. 5-6 \* Salidas de pulsos**

Parámetros para configurar las funciones de escalado y las funciones de salida de las salidas de pulsos Las salidas de pulsos están asignadas a los terminales 27 o 29. Seleccione los terminales 27 y 29 como Salida [1] en los par. 5-01 y 5-02.

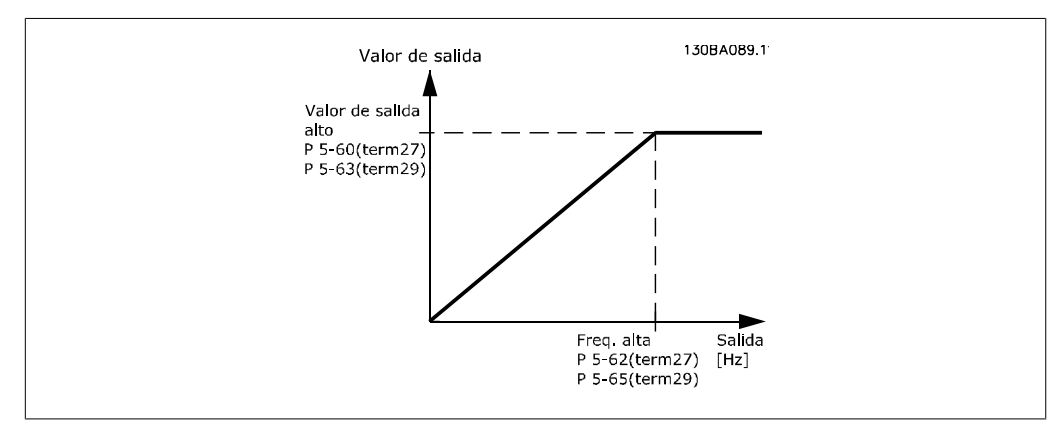

Opciones para las variables de lectura de la salida:

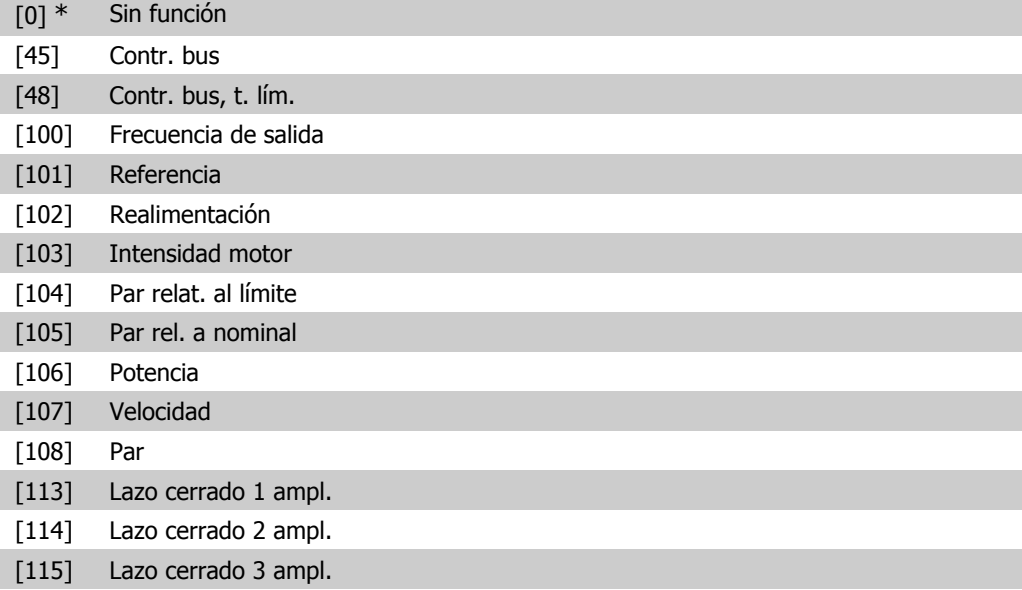

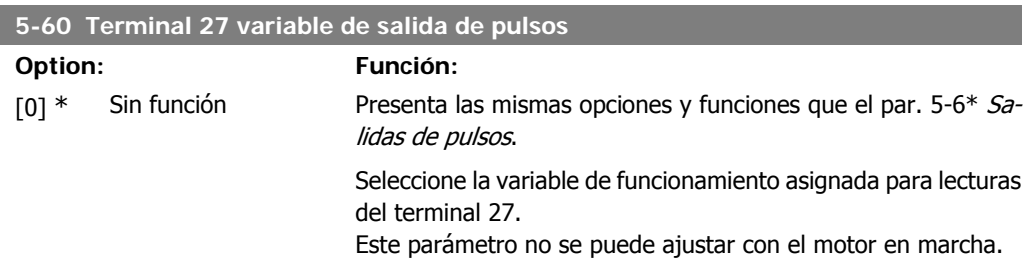

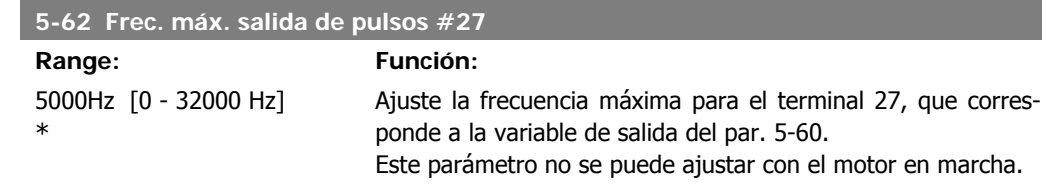

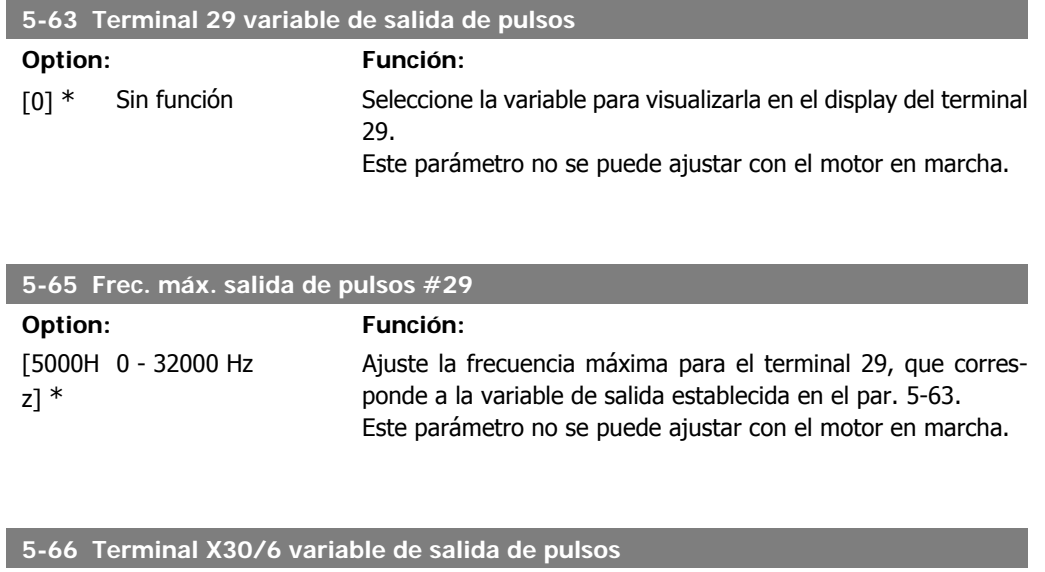

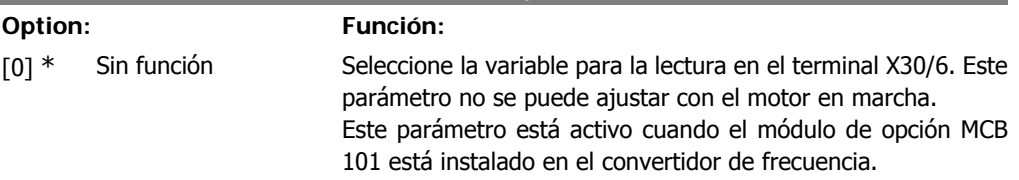

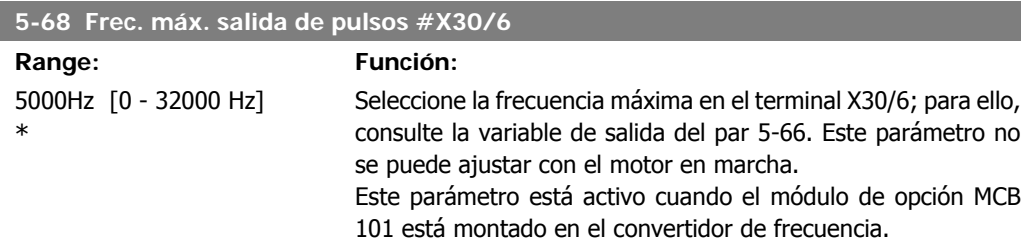

## **2.7.8. 5-9\* Controlado por bus**

Este grupo de parámetros selecciona salidas digitales y de relé mediante un ajuste del bus de campo.

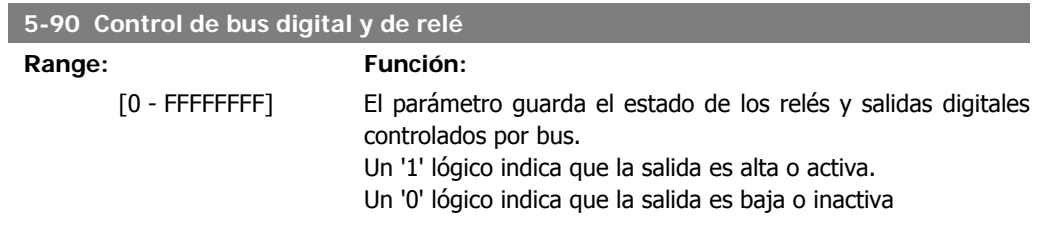

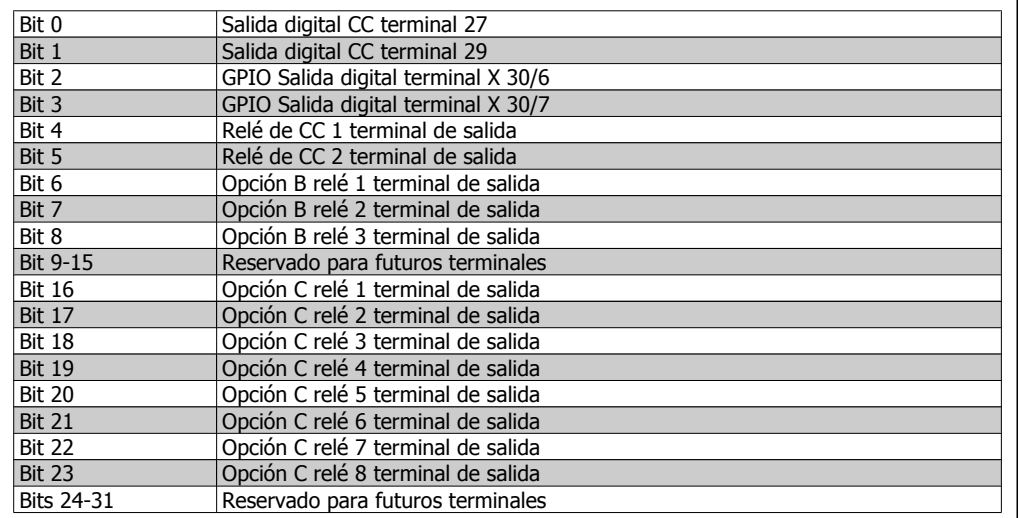

#### **5-93 Control de bus salida de pulsos #27**

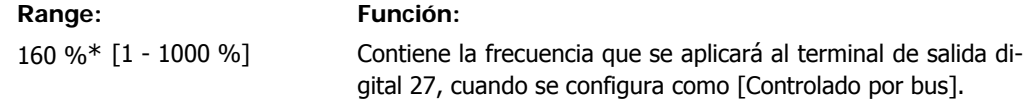

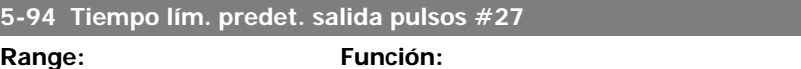

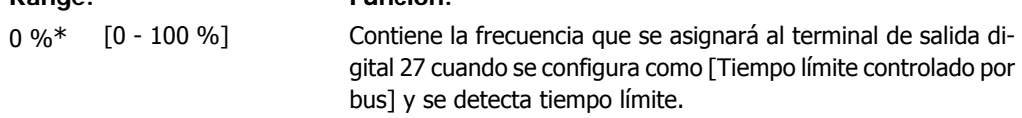

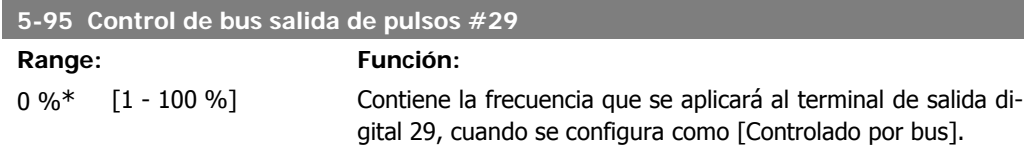

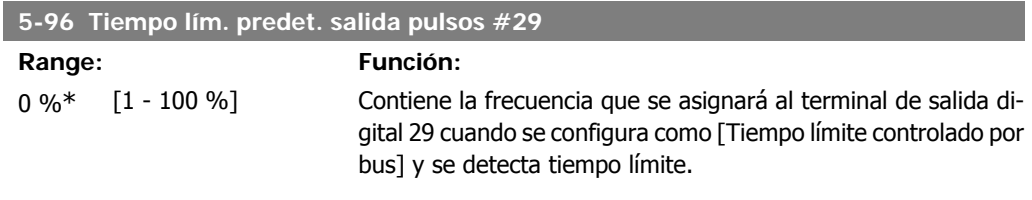

#### **5-97 Control de bus salida de pulsos #X30/6**

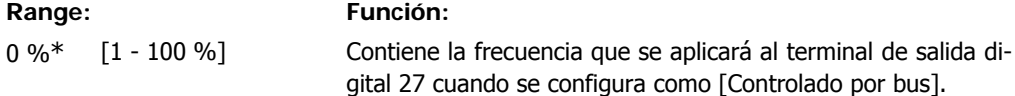

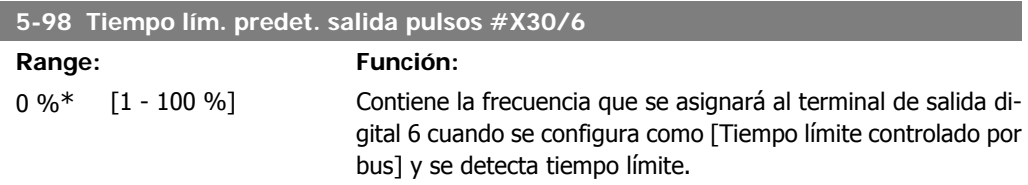

# **2.8. Menú principal - E/S analógicas - Grupo 6**

## **2.8.1. 6-\*\* E/S analógica**

Grupo de parámetros que se utilizan para ajustar la configuración de la entrada y salida analógica

### **2.8.2. 6-0\* Modo E/S analógico**

Grupo de parámetros para ajustar la configuración de E/S analógica.

El convertidor de frecuencia está equipado con 2 entradas analógicas: Terminal 53 y 54. Las entradas analógicas pueden asignarse libremente, bien a tensión (0 V - 10 V) o a entrada de corriente (0/4 - 20 mA).

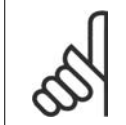

**¡NOTA!**

Pueden conectarse termistores a una entrada analógica o a una digital.

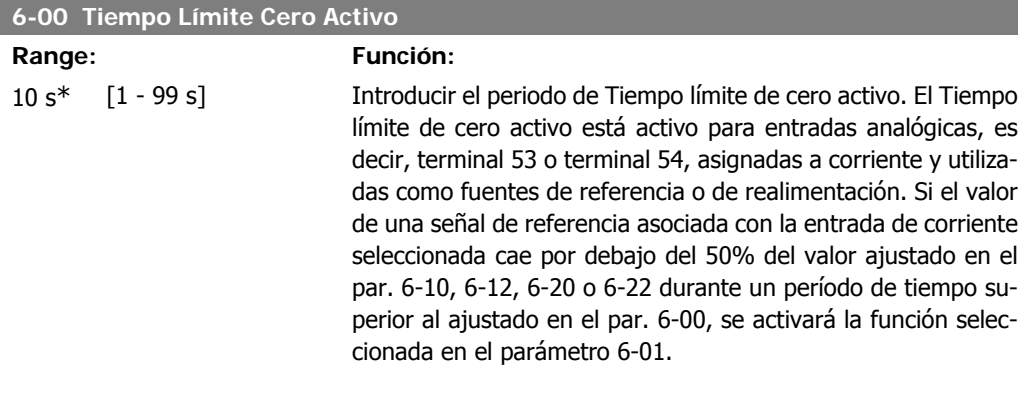

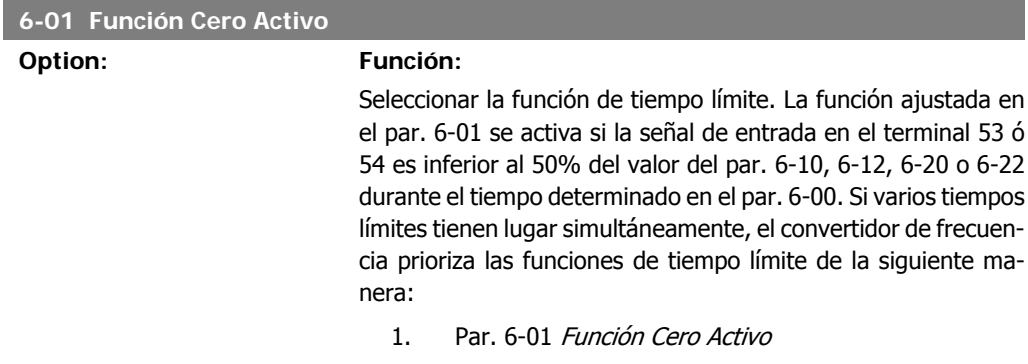

**2**

La frecuencia de salida del convertidor puede:

- [1] mantenerse en su valor actual
- [2] pasar a parada
- [3] pasar a la velocidad fija
- [4] pasar a la velocidad máxima
- [5] pasar a parada y a una posterior desconexión

Si se selecciona un ajuste entre el 1 y el 4, el par. 0-10, Ajuste activo, debe ajustarse a Ajuste múltiple, [9].

Este parámetro no se puede ajustar con el motor en marcha.

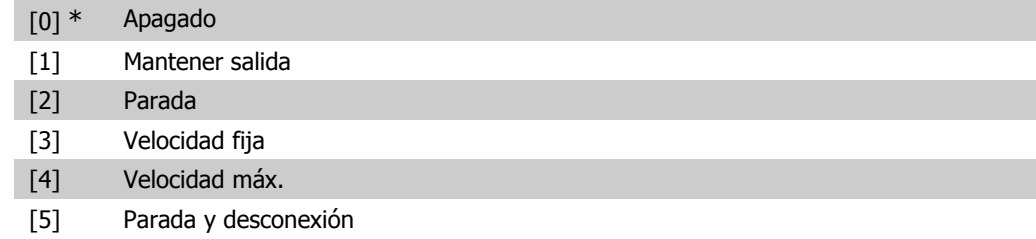

### **2.8.3. Función Cero Activo en modo incendio, 6-02**

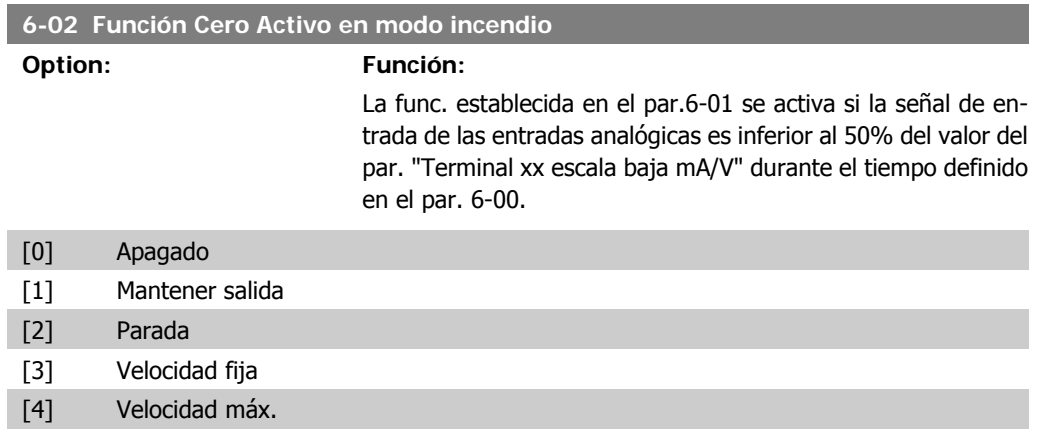

## **2.8.4. 6-1\* Entrada analógica 1**

Parámetros para configurar el escalado y los límites para la entrada analógica 1 (terminal 53)

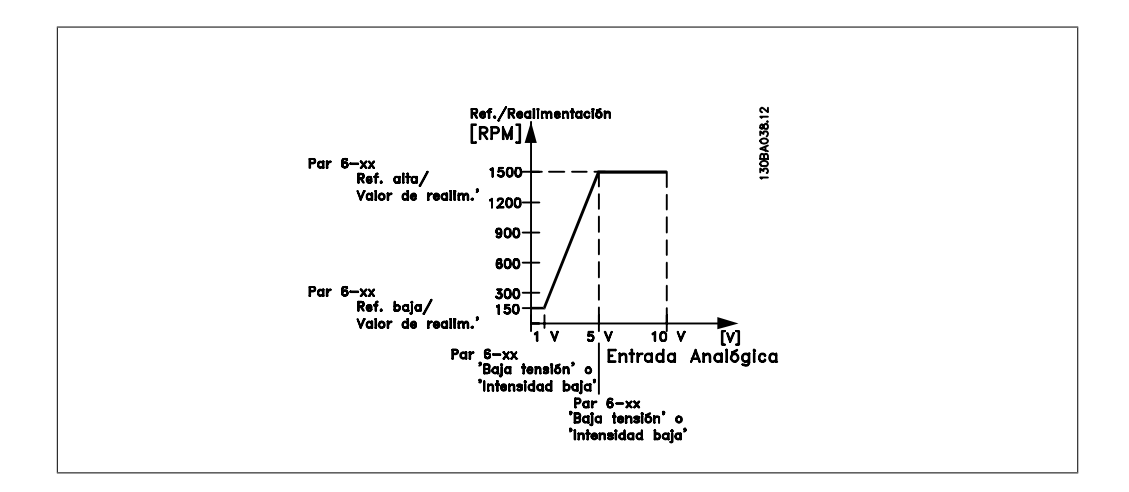

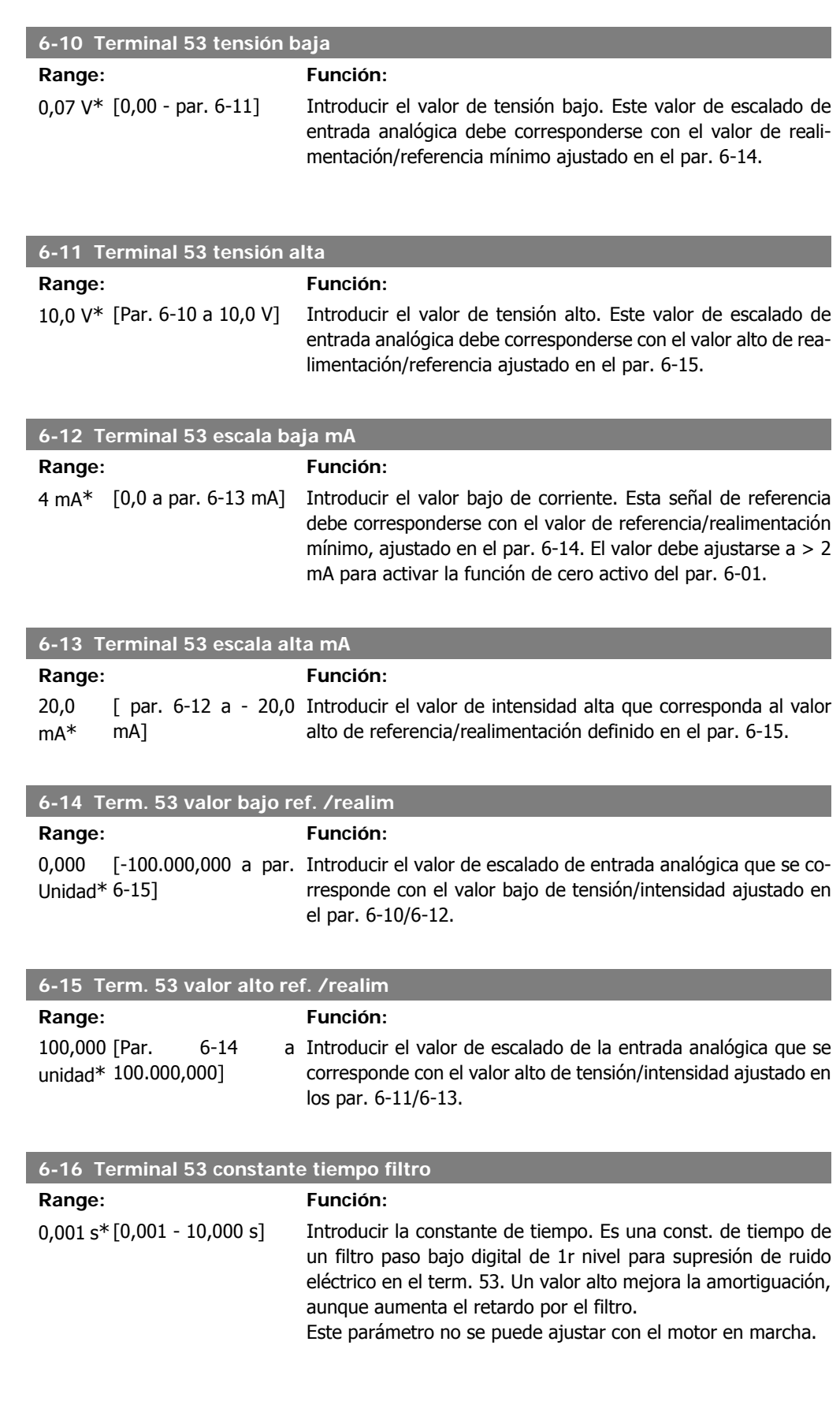

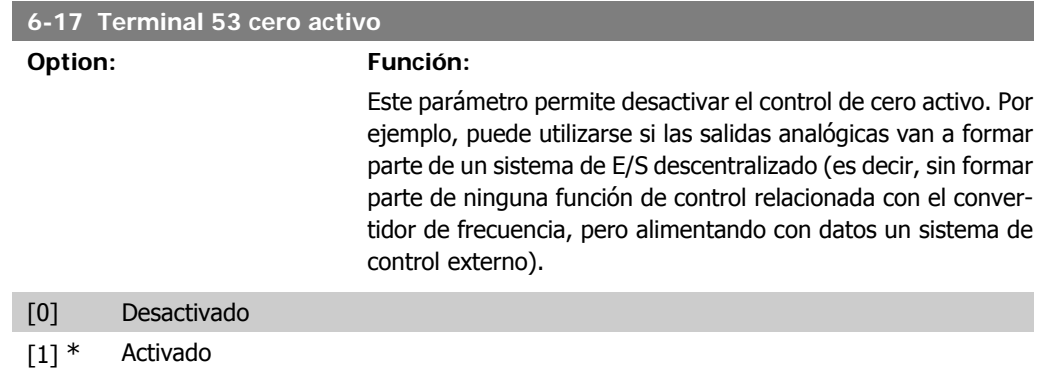

## **2.8.5. 6-2\* Entrada analógica 2**

Parámetros para configurar el escalado y los límites para la entrada analógica 2 (terminal 54)

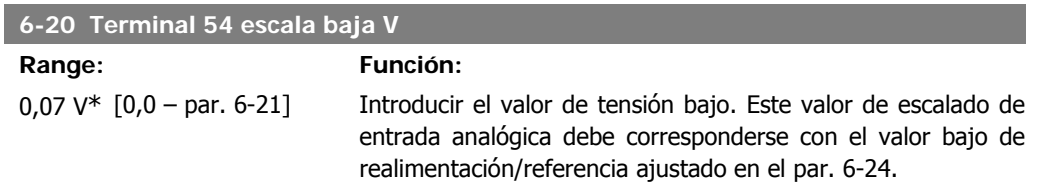

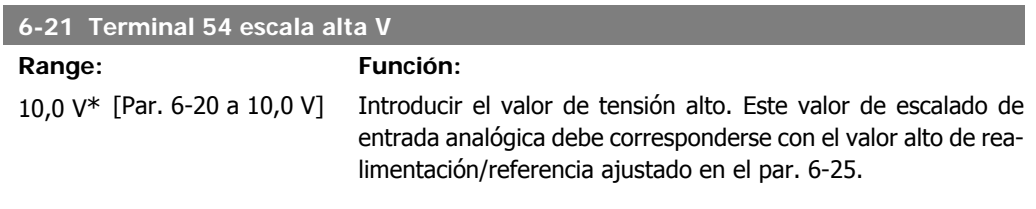

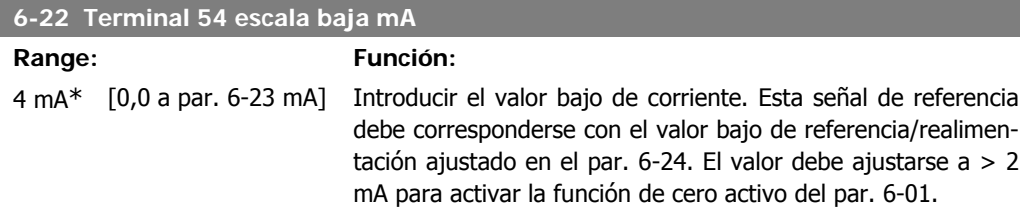

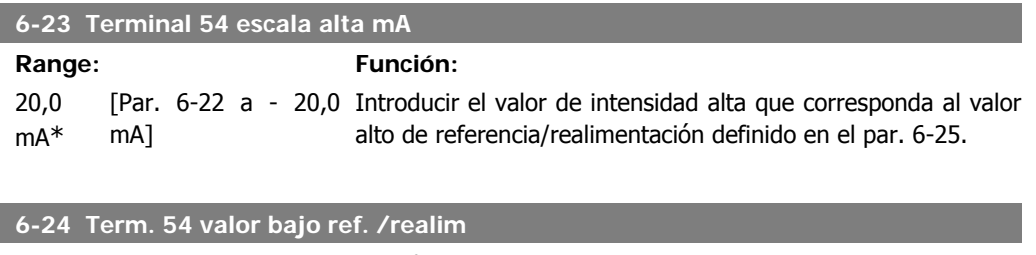

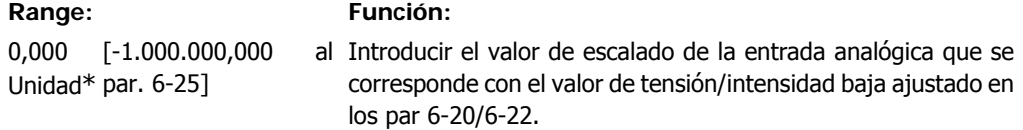

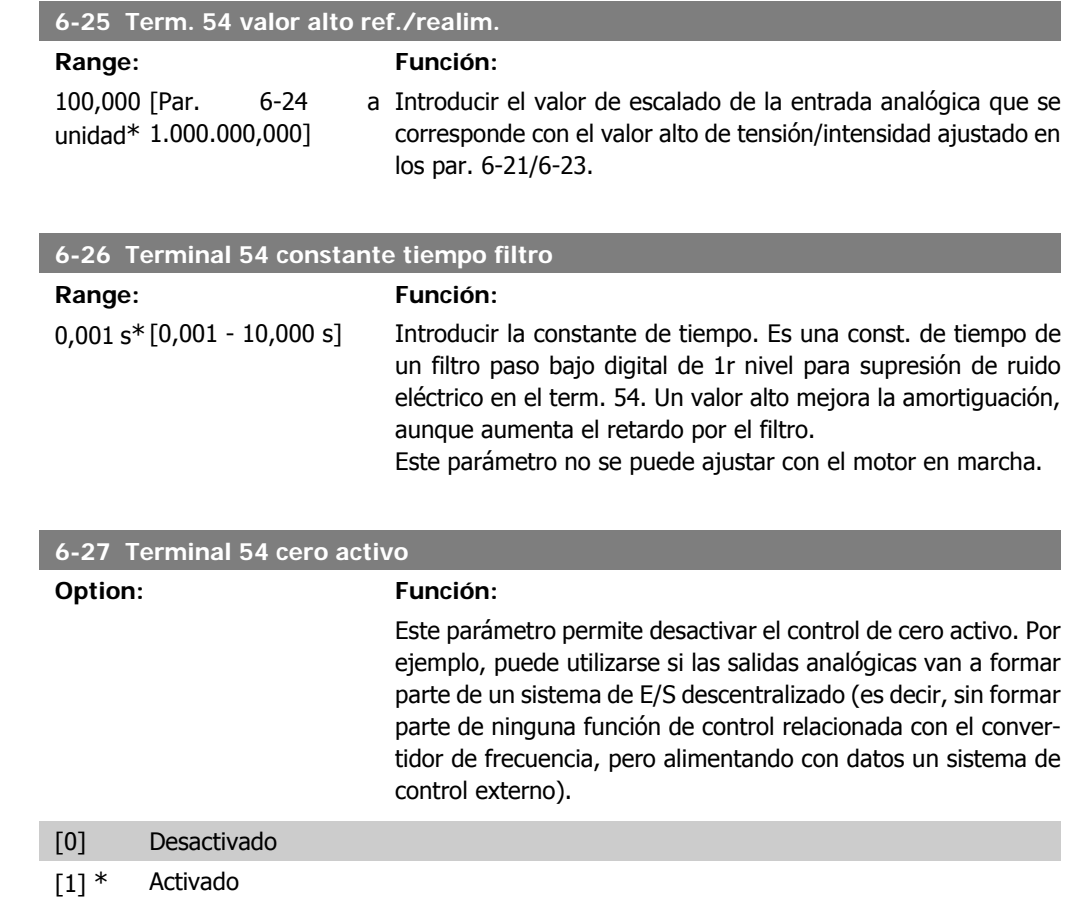

# **2.8.6. 6-3\* Entrada analógica 3 (MCB 101)**

Grupo de parámetros para configurar el escalado y los límites para la entrada analógica 3 (X30/11) colocada en el módulo de opción MCB 101.

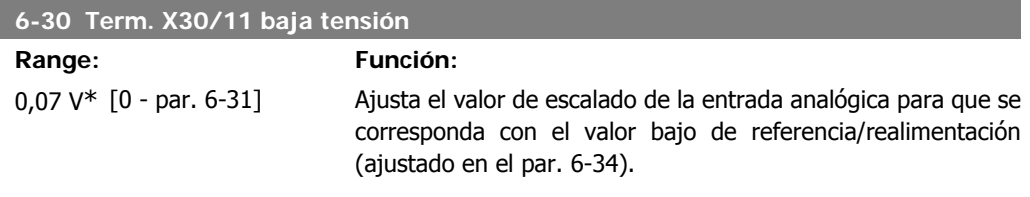

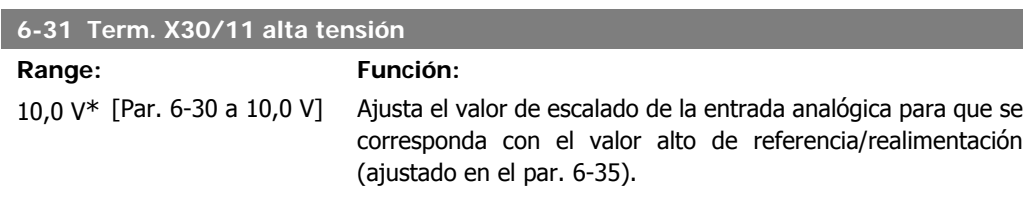

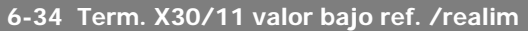

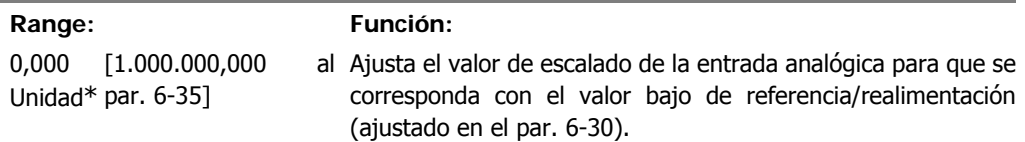

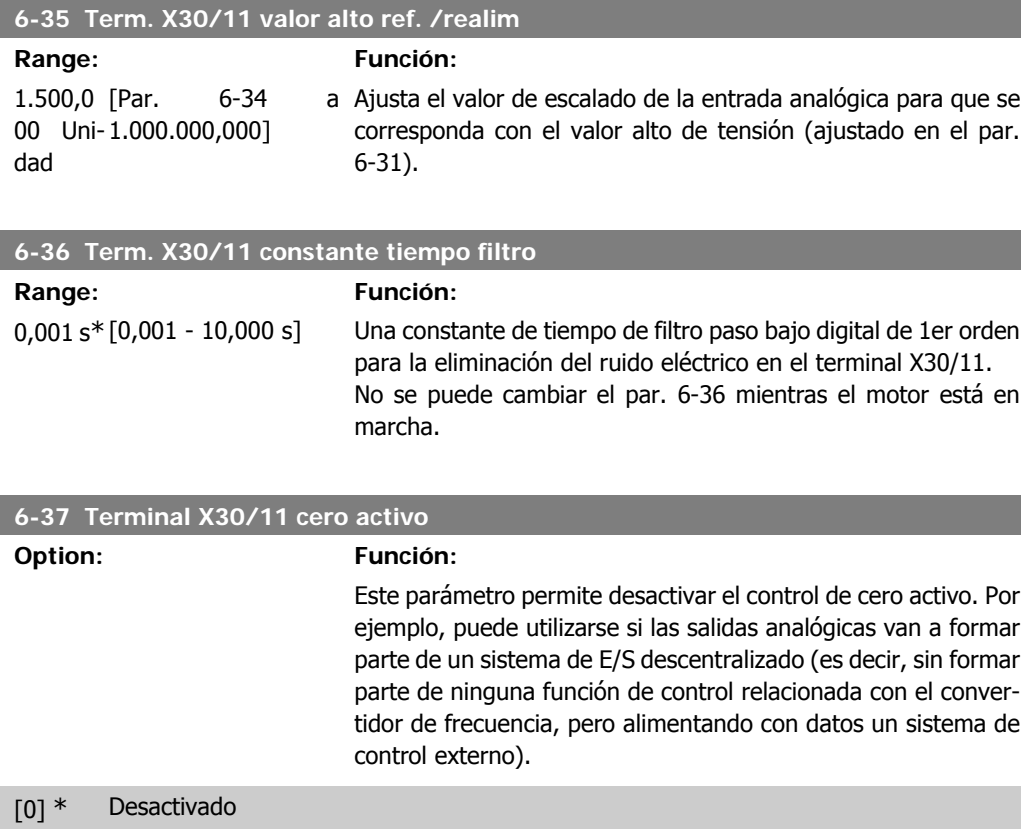

[1] Activado

## **2.8.7. 6-4\* Entrada analógica 4 (MCB 101)**

Grupo de parámetros para configurar el escalado y los límites para la entrada analógica 4 (X30/12) colocada en el módulo de opción MCB 101.

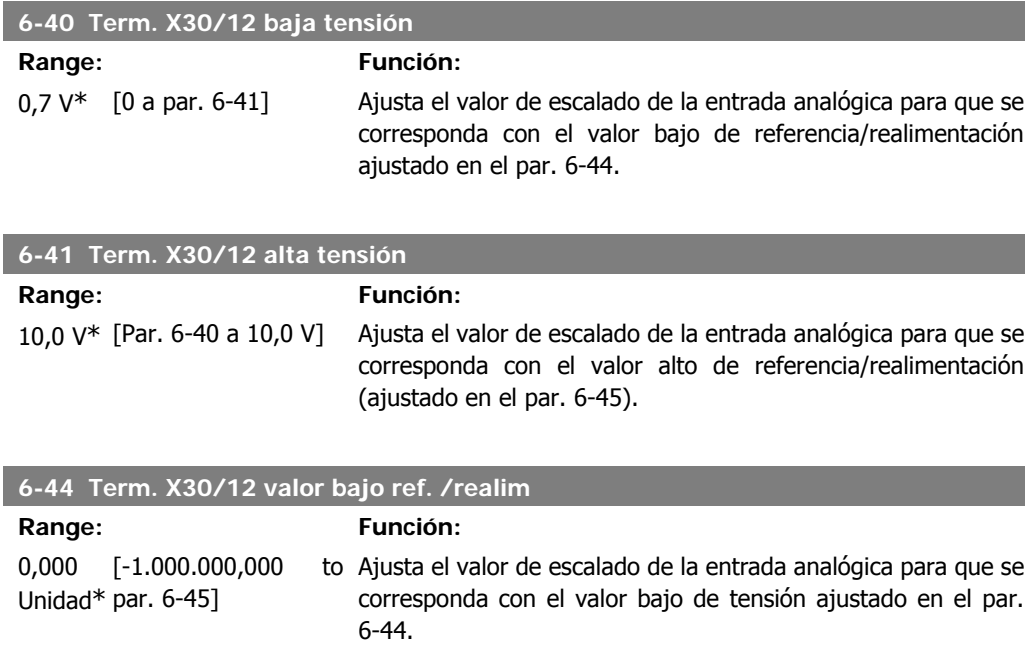

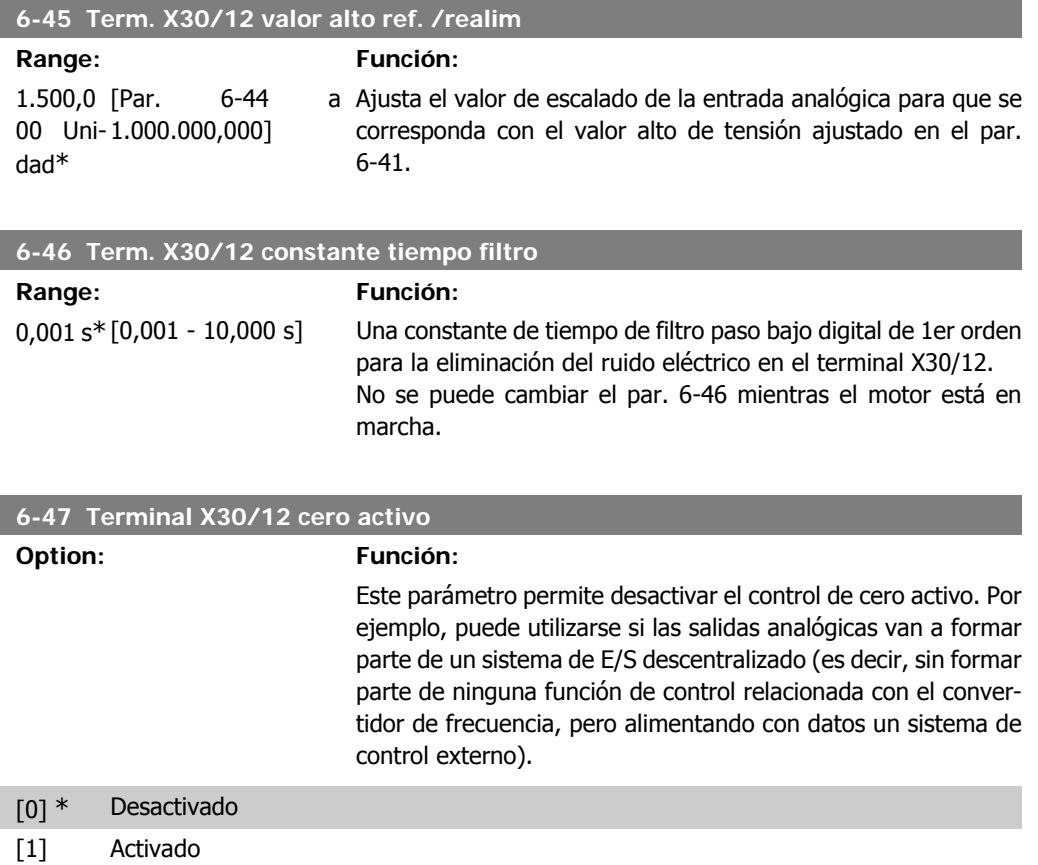

## **2.8.8. 6-5\* Salida analógica 1**

Parámetros para configurar el escalado y los límites para la salida analógica 1, es decir, Terminal 42. Las salidas analógicas son salidas de corriente: 0/4 – 20 mA. El terminal común (terminal 39) es el mismo terminal y tiene el mismo potencial eléctrico para la conexión común analógica y común digital. La resolución en salida digital es 12 bits.

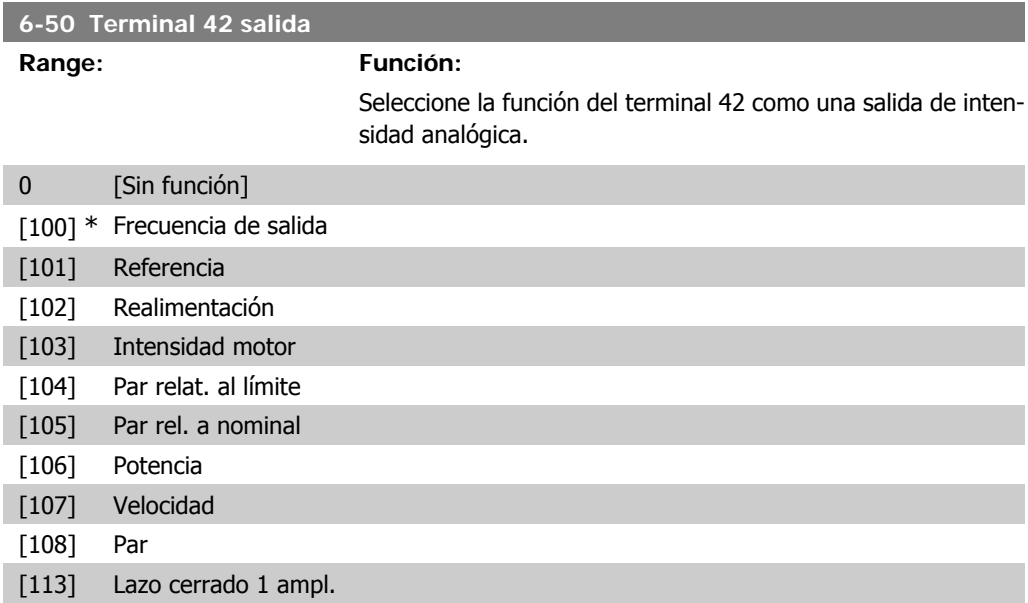
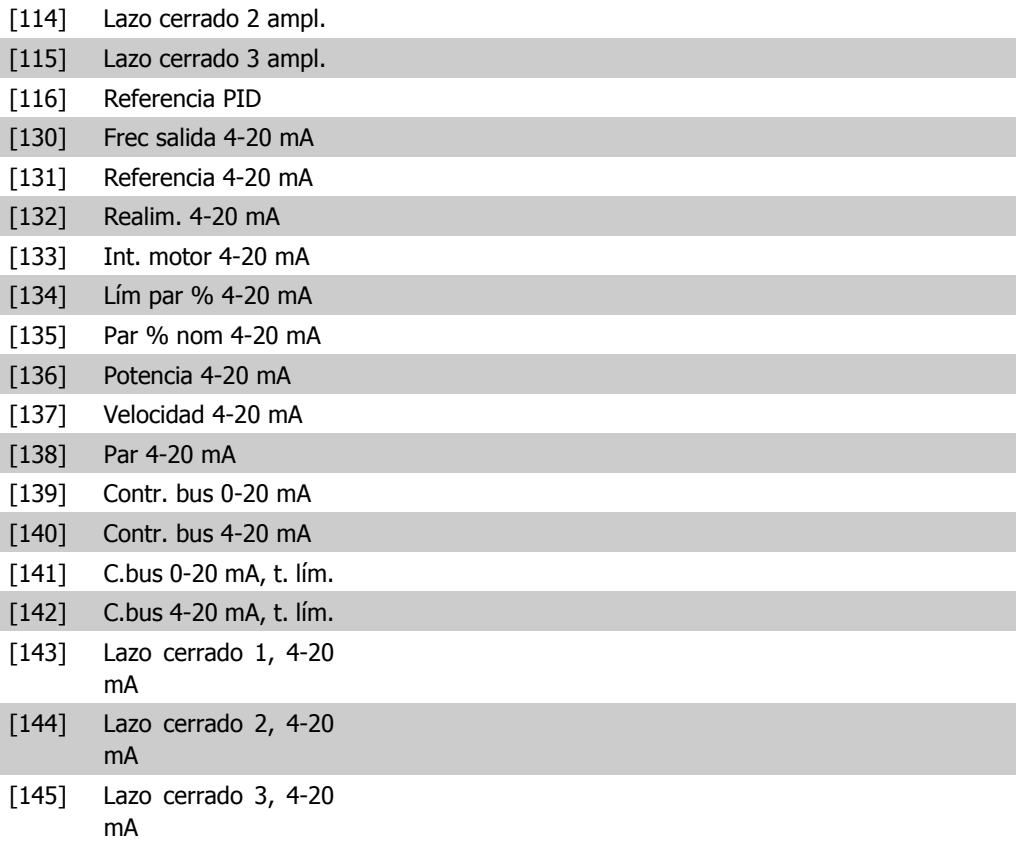

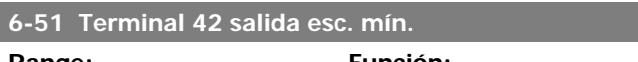

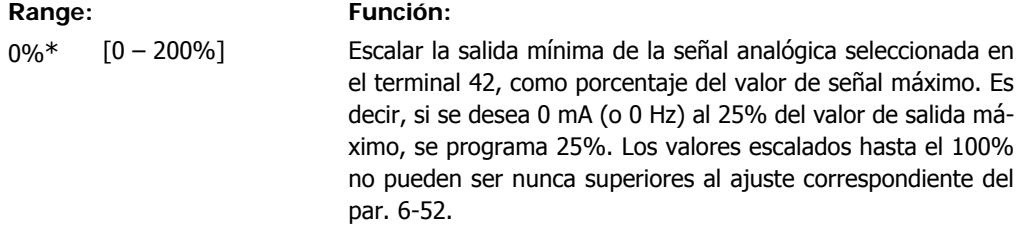

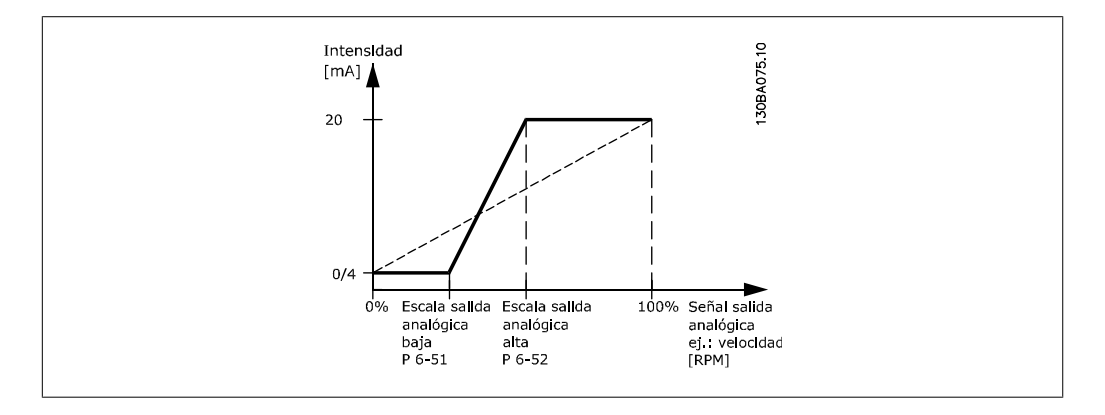

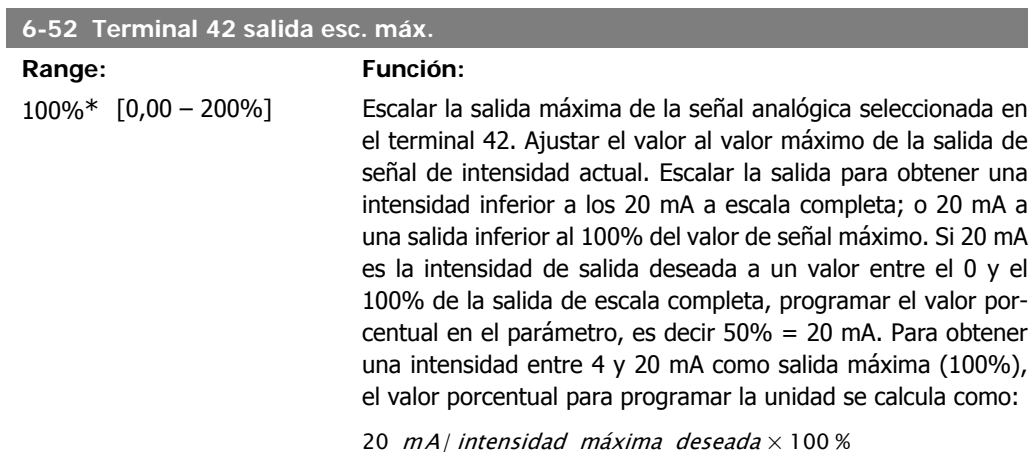

*i.e.* 
$$
10mA
$$
:  $\frac{20 mA}{10 mA} \times 100\% = 200\%$ 

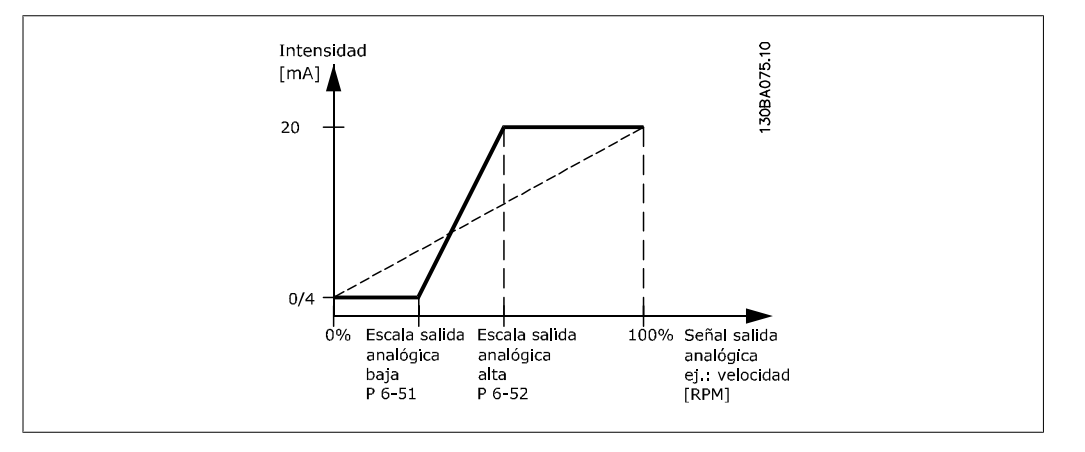

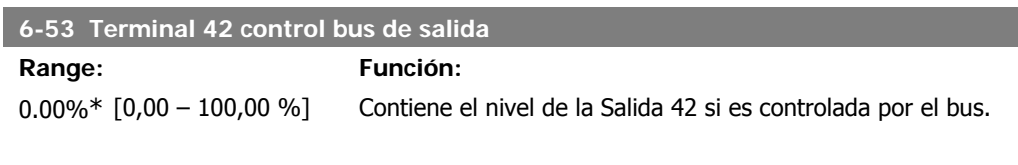

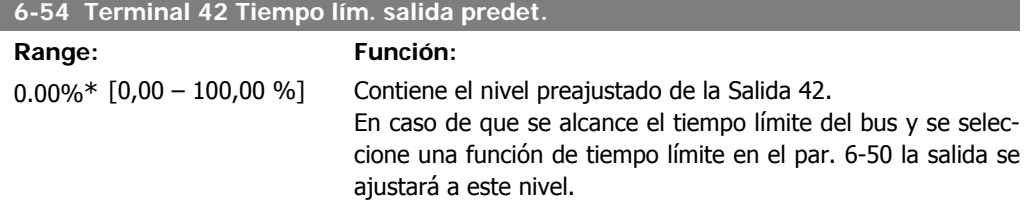

# **2.8.9. 6-6 \* Salida analógica 2 (MCB 101)**

Las salidas analógicas son salidas de corriente: 0/4 - 20 mA. El terminal común (terminal X30/7) es el mismo terminal y potencial eléctrico para la conexión común analógica. La resolución en salida digital es 12 bits.

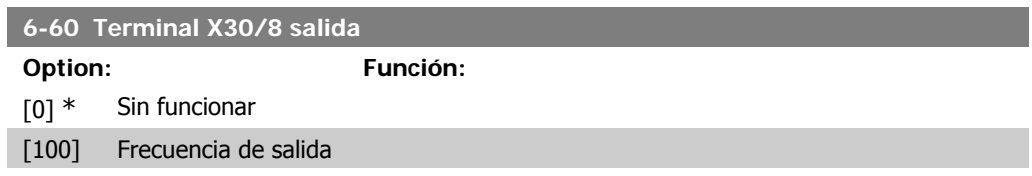

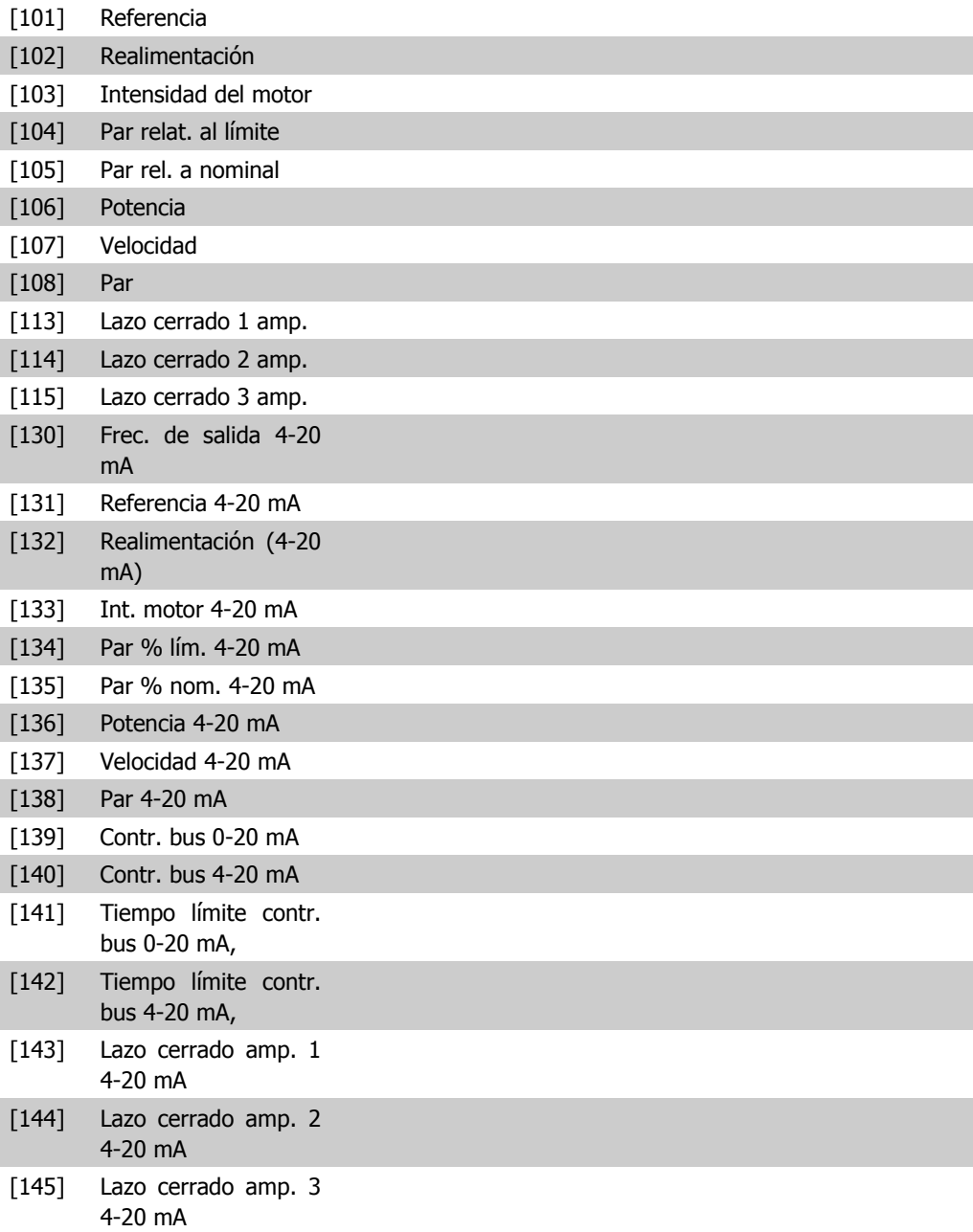

### **6-61 Term. X30/8 escala mín**

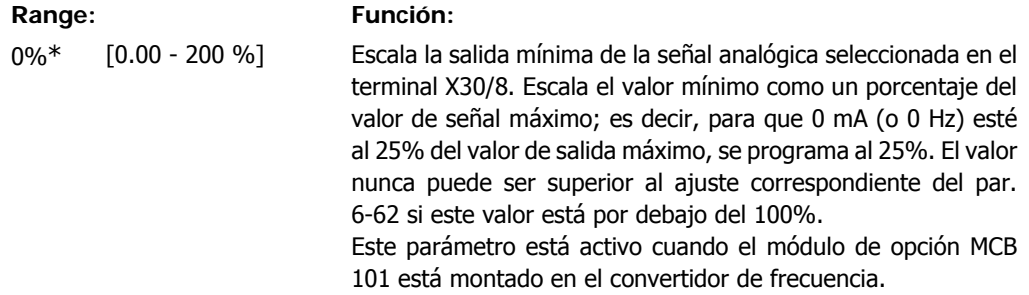

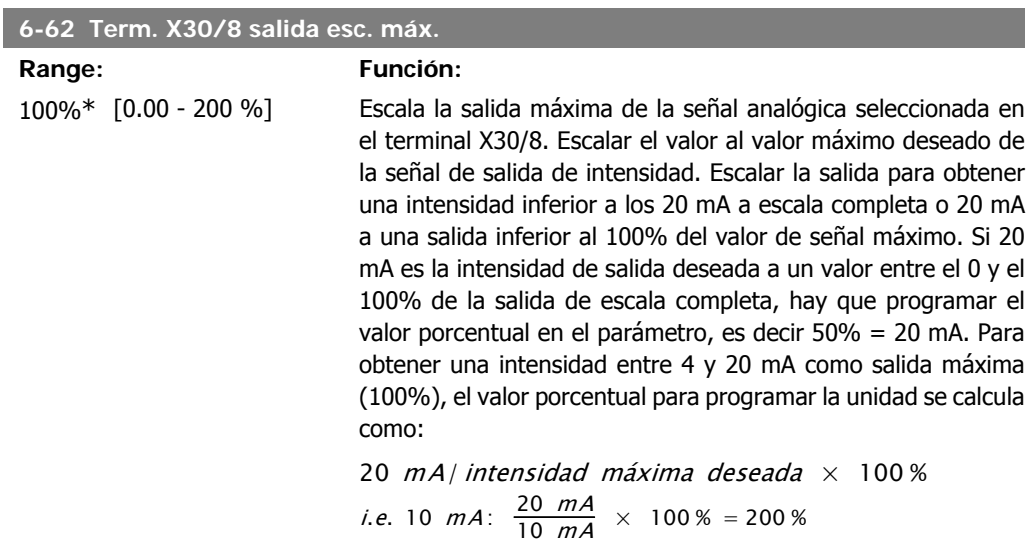

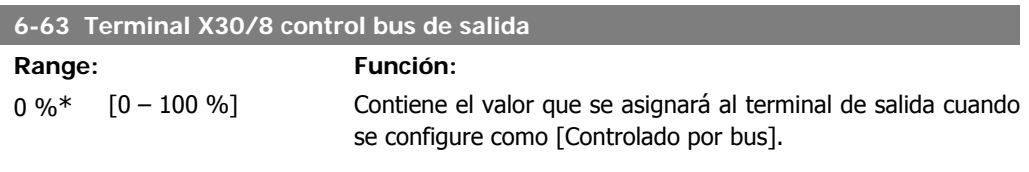

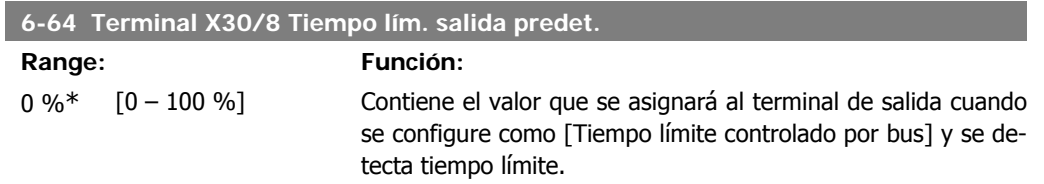

# **2.9. Menú principal - Comunicaciones y opciones - Grupo 8**

# **2.9.1. 8-\*\* Comunic. y opciones**

Grupo de parámetros para configurar comunicaciones y opciones.

# **2.9.2. 8-0\* Ajustes generales**

Ajustes generales para comunicaciones y opciones.

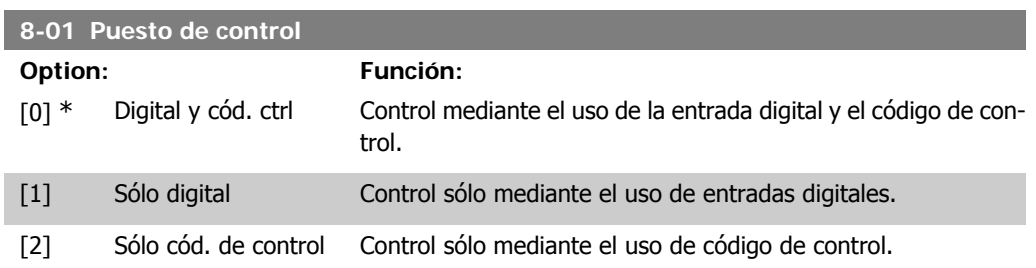

El ajuste de este parámetro anula los ajustes de los par. 8-50 al 8-56.

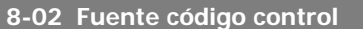

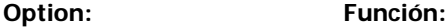

Seleccione la fuente de código de control: una de las dos interfaces serie o de las cuatro opciones instaladas. Durante la activación inicial, el convertidor de frecuencia establece automáticamente este parámetro en Opción A [3] si detecta una opción de bus de campo válida instalada en la ranura A. Si se elimina esta opción, el convertidor de frecuencia detecta un cambio en la configuración, vuelve a establece el par. 8-02 en el ajuste predeterminado Puerto FC y se desconecta. Si se instala una opción después de la puesta en marcha inicial del equipo, el ajuste del par. 8-02 no cambiará, pero el convertidor de frecuencia se desconectará y mostrará en el display: Alarma 67 Opción cambiada.

Este parámetro no se puede ajustar con el motor en marcha.

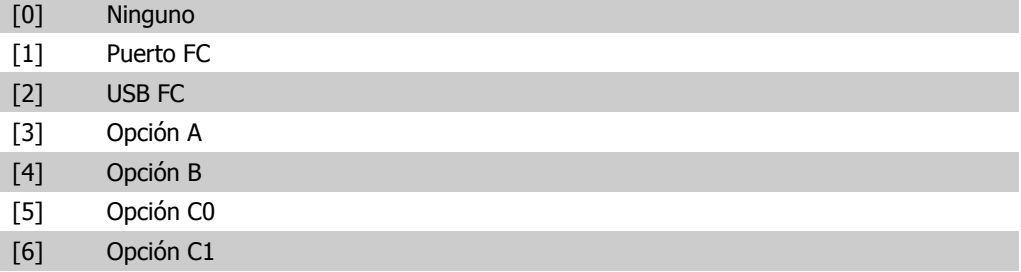

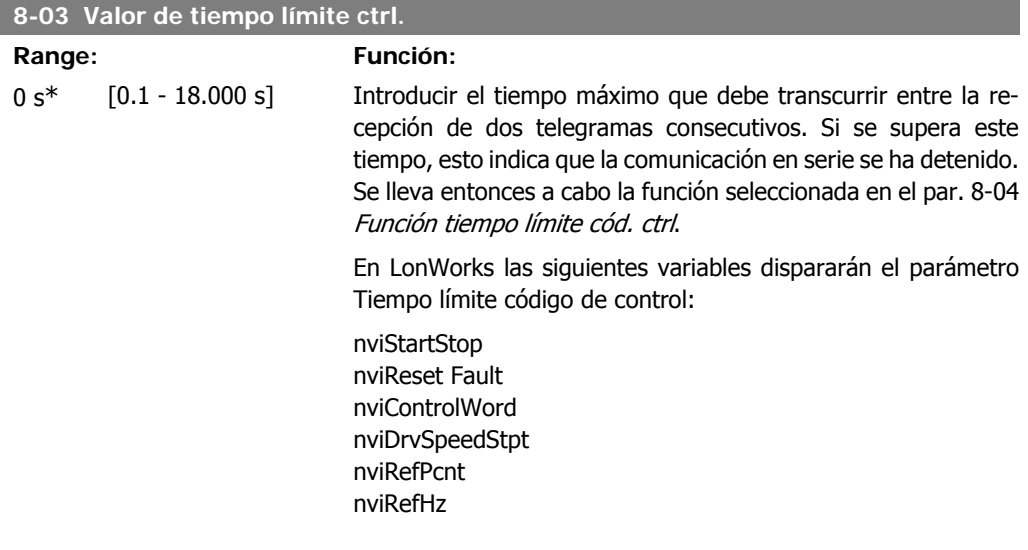

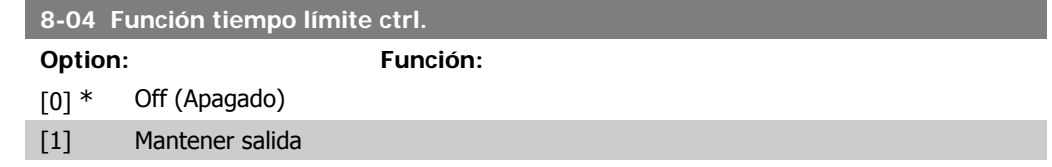

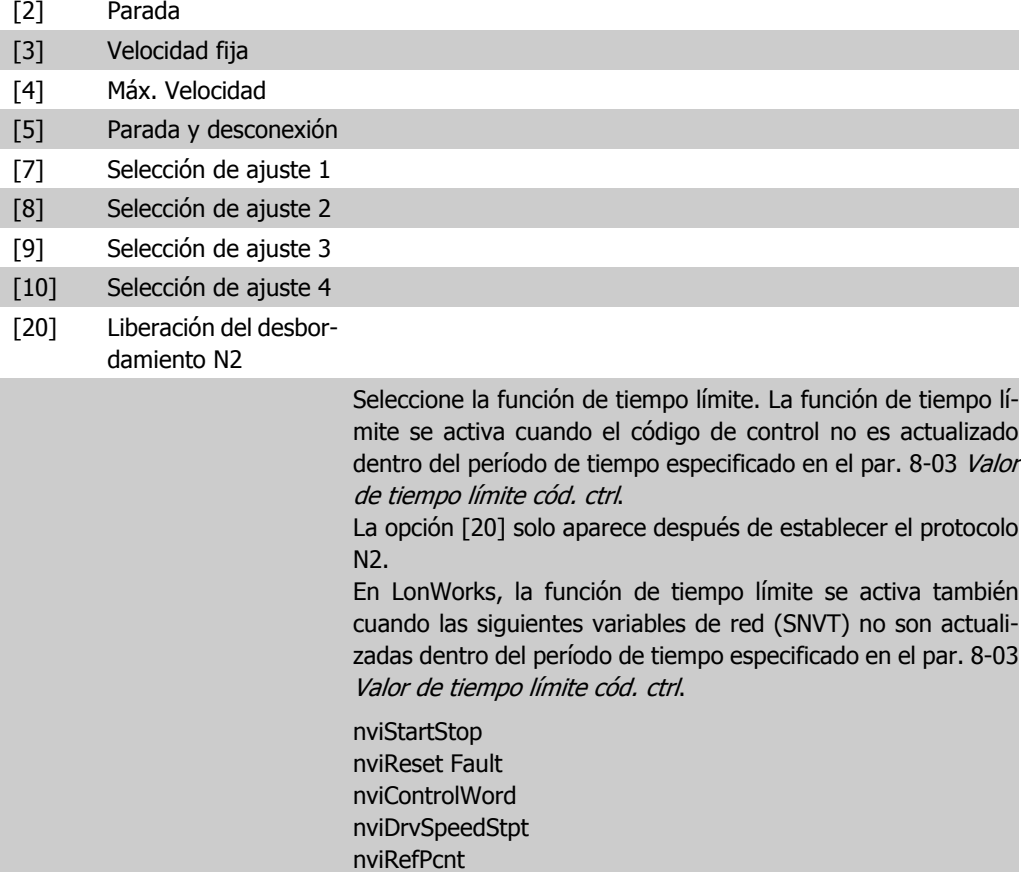

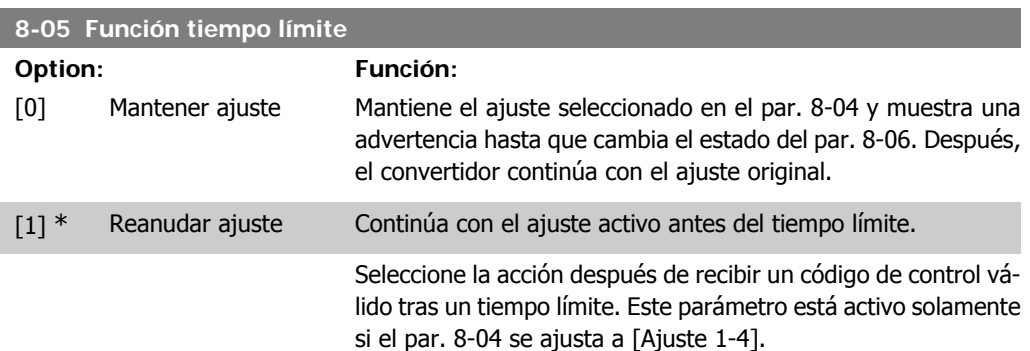

nviRefHz

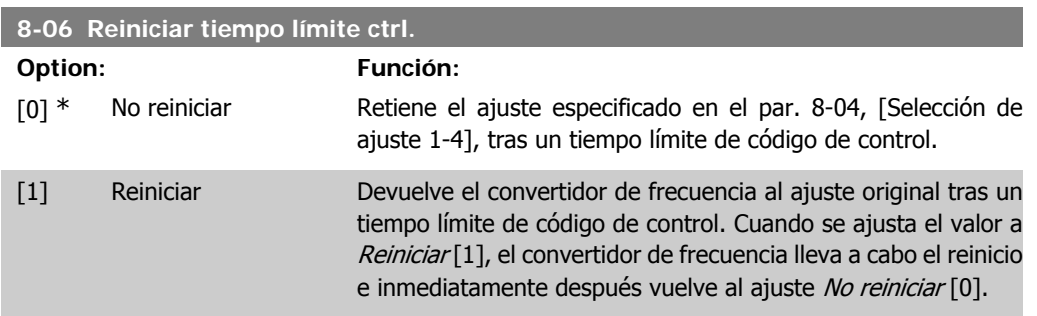

Guía de programación del convertidor de frecuencia VLT ® AQUA 2. Descripción del parámetro

> Este parámetro sólo está activo cuando se ha seleccionado la opción Mantener ajuste [0] en el par. 8-05 Función tiempo límite.

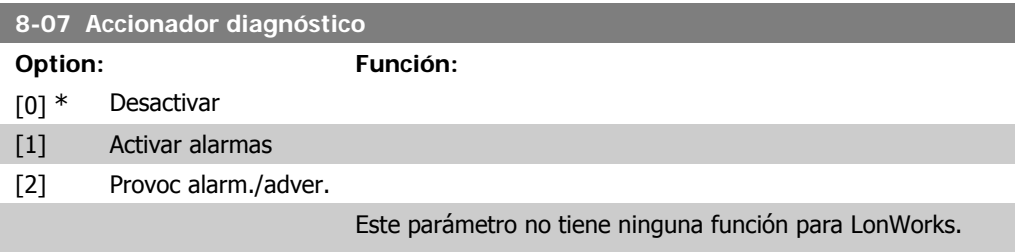

# **2.9.3. 8-1\* Aj. cód. ctrl.**

Parámetros para configurar el perfil del código de control de la opción.

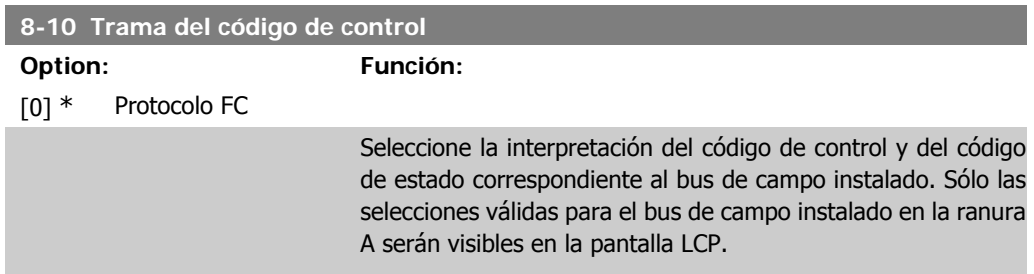

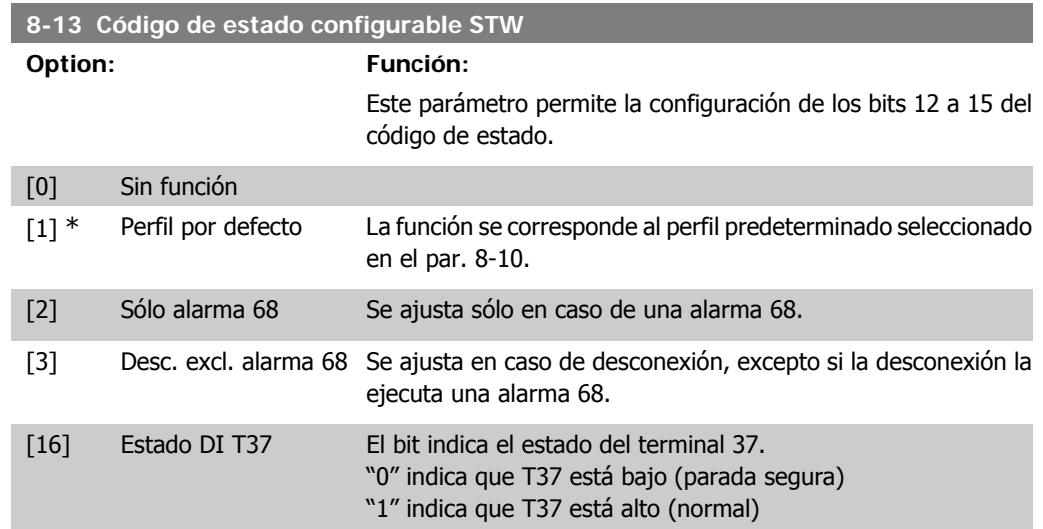

# **2.9.4. 8-3\* Ajustes puerto FC**

Parámetros para configurar el puerto FC.

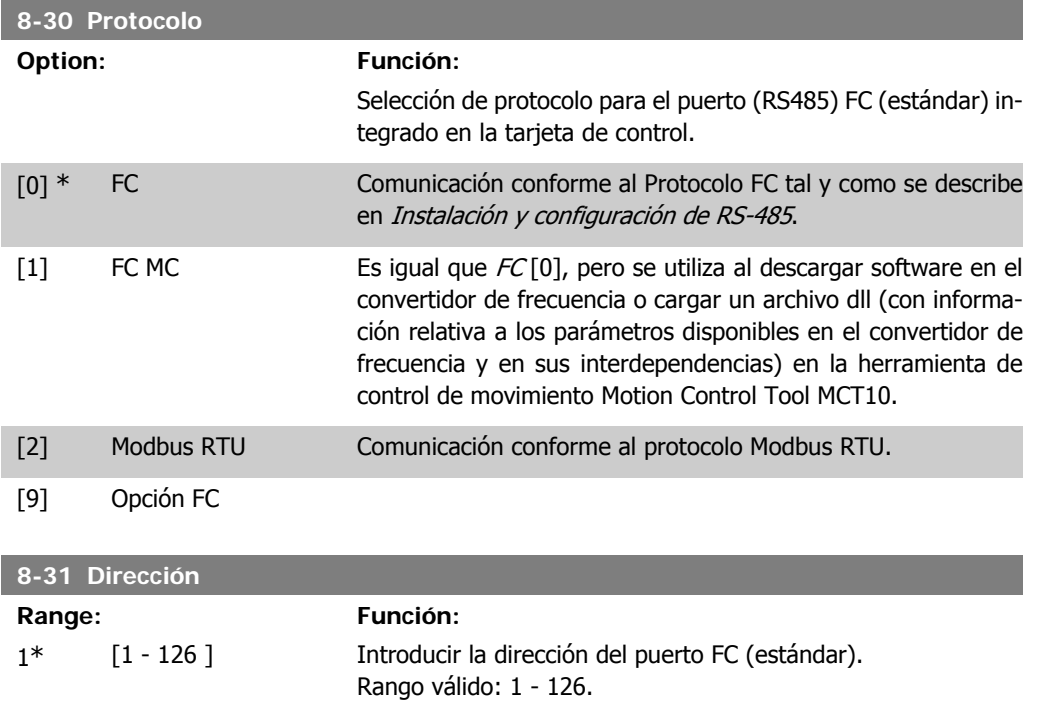

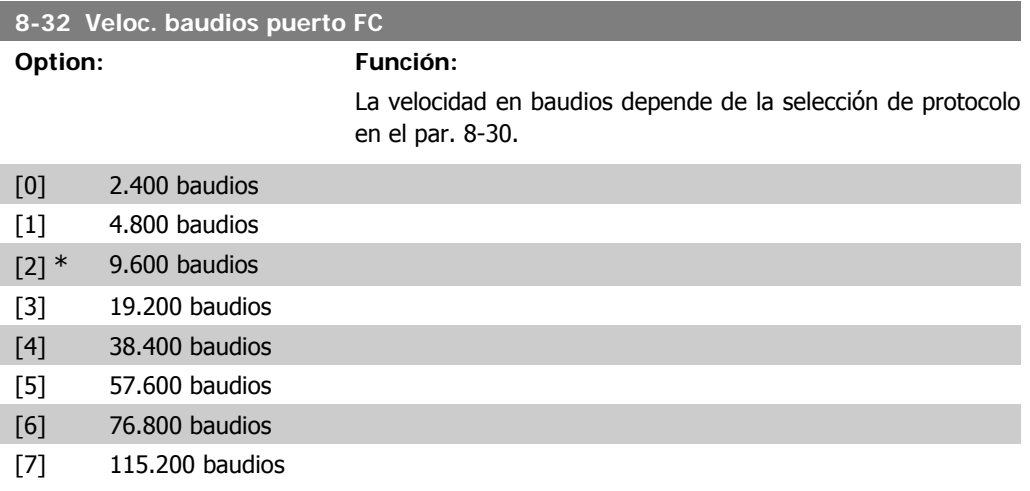

El valor predeterminado se refiere al protocolo FC

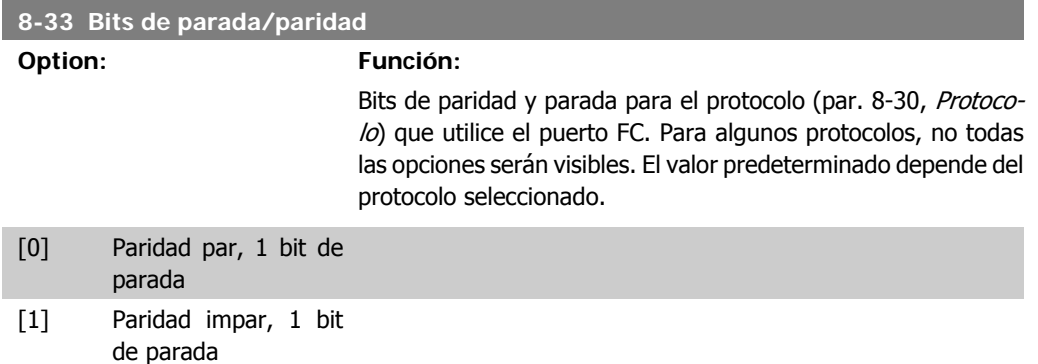

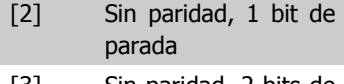

[3] Sin paridad, 2 bits de parada

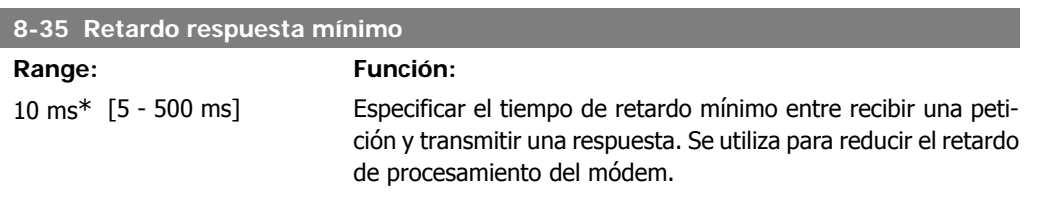

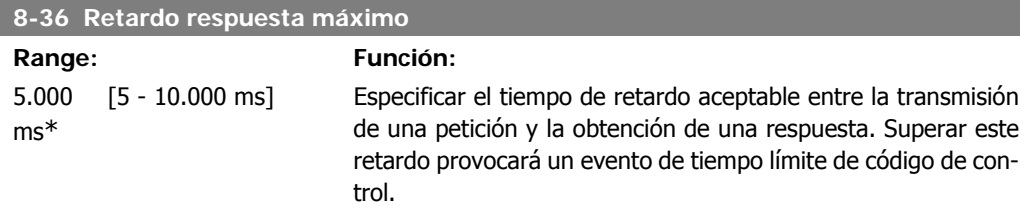

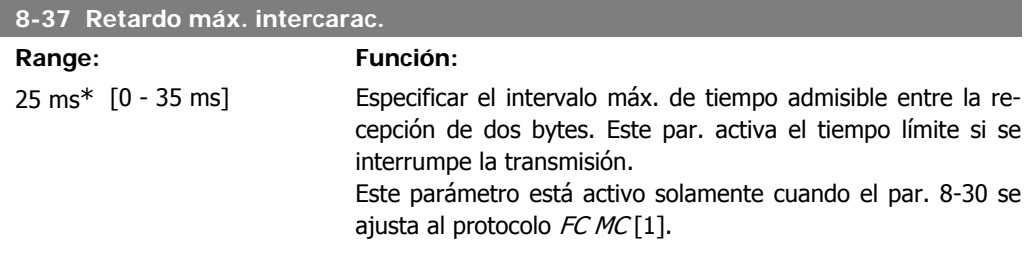

# **2.9.5. Selección de telegrama, 8-40**

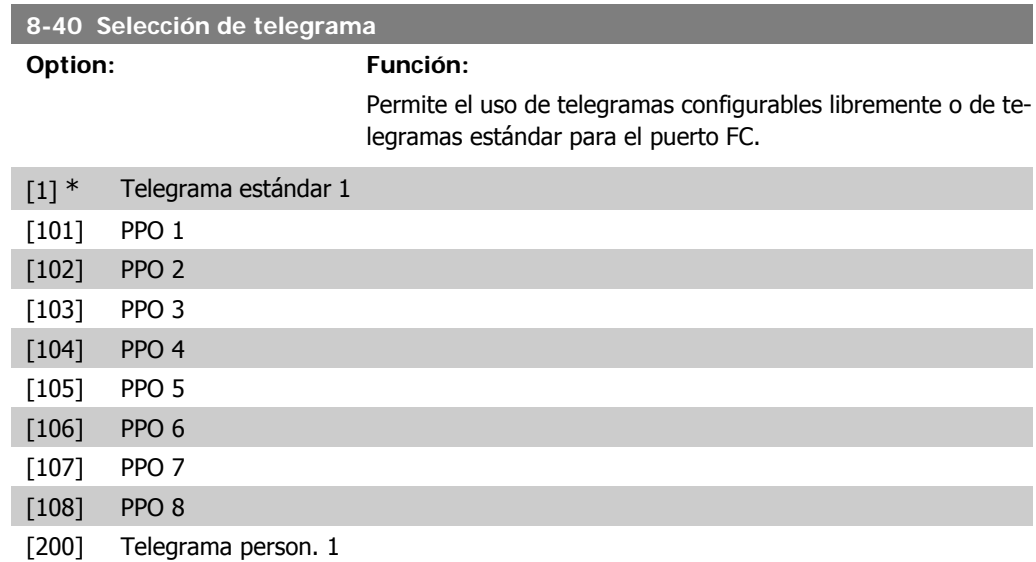

# **2.9.6. 8-5\* Digital/Bus**

Parámetros para configurar la unión del código de control Digital/Bus.

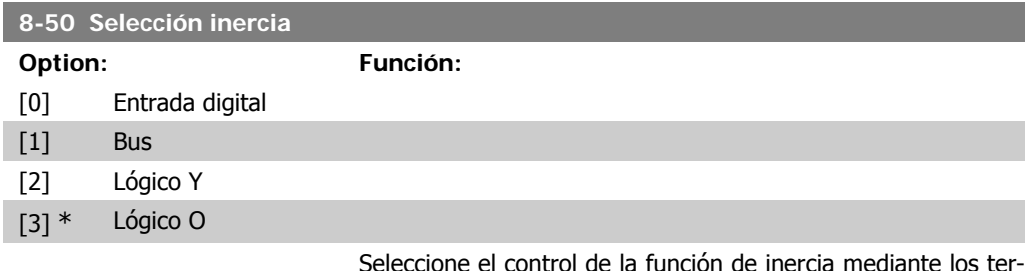

Seleccione el control de la función de inercia mediante los terminales (entrada digital) y/o a través del bus.

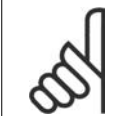

**¡NOTA!** Este parám. sólo está activo si el par. 8-01, Puesto de control, se ajusta a [0] Digital y cód. ctrl.

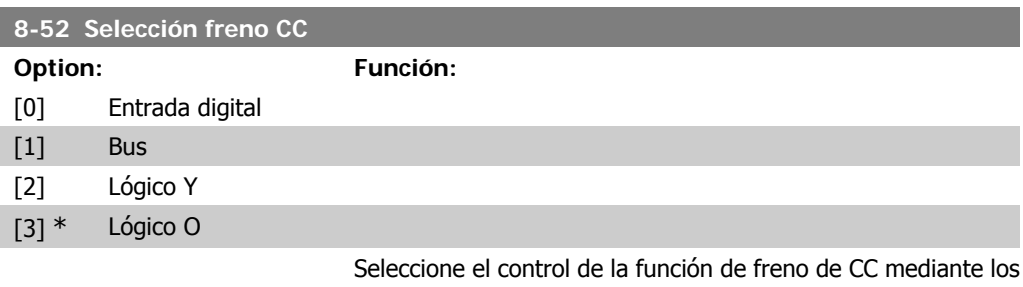

terminales (entradas digitales) y/o a través del bus de campo.

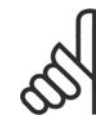

**¡NOTA!** Este parám. sólo está activo si el par. 8-01, Puesto de control, se ajusta a [0] Digital y cód. ctrl.

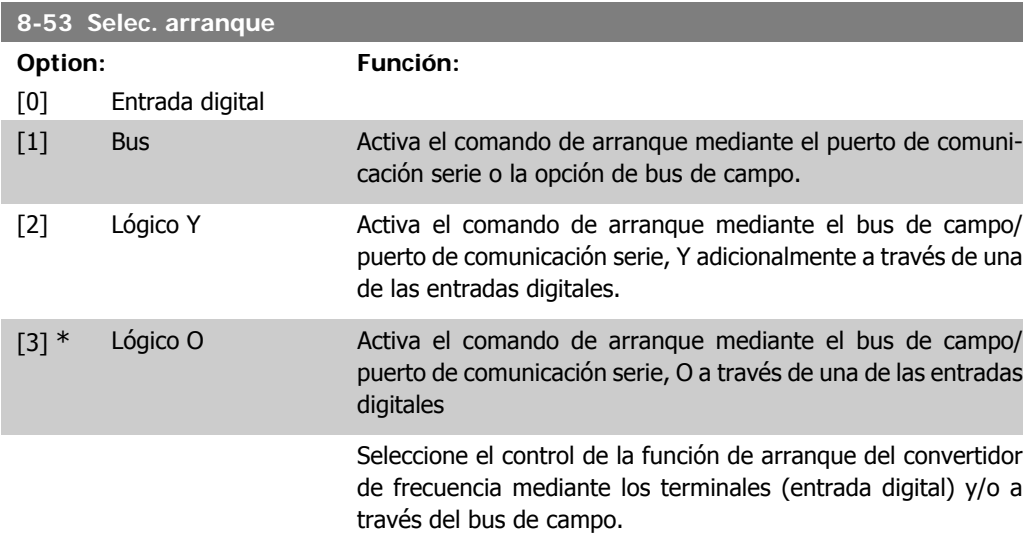

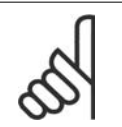

#### **¡NOTA!**

Este parám. sólo está activo si el par. 8-01, Puesto de control, se ajusta a [0] Digital y cód. ctrl.

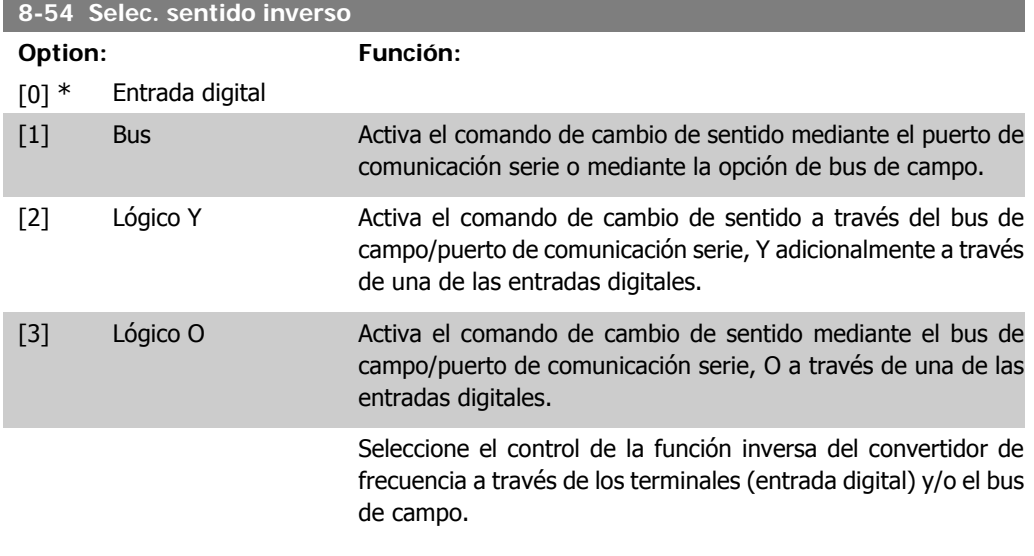

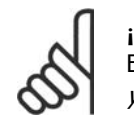

**¡NOTA!**

Este parám. solo está activo si el par. 8-01, Puesto de control, se ajusta a [0] Digital y cód. ctrl.

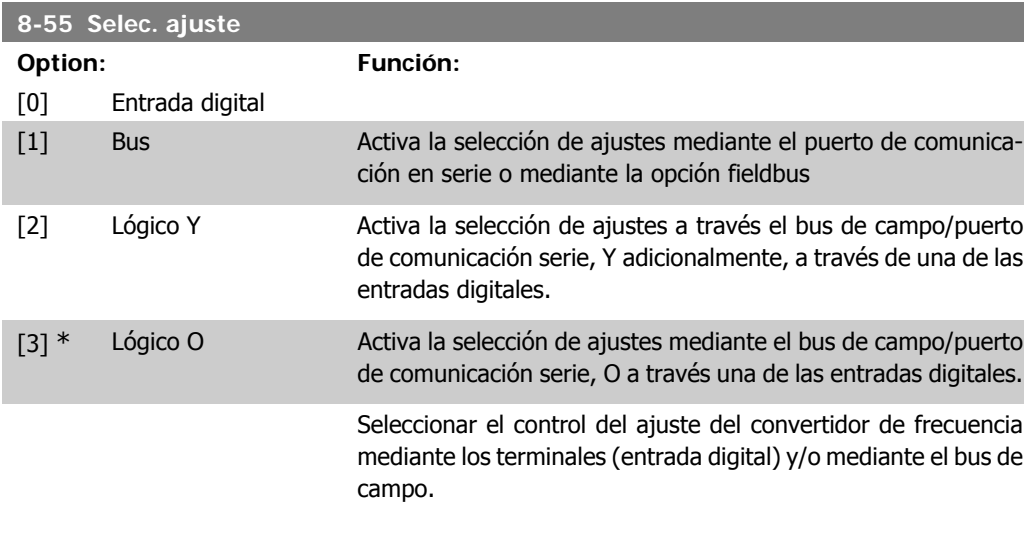

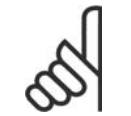

# **¡NOTA!**

Este parám. sólo está activo si el *par. 8-01, Puesto de control*, se ajusta a [0] *Digital* y cód. ctrl.

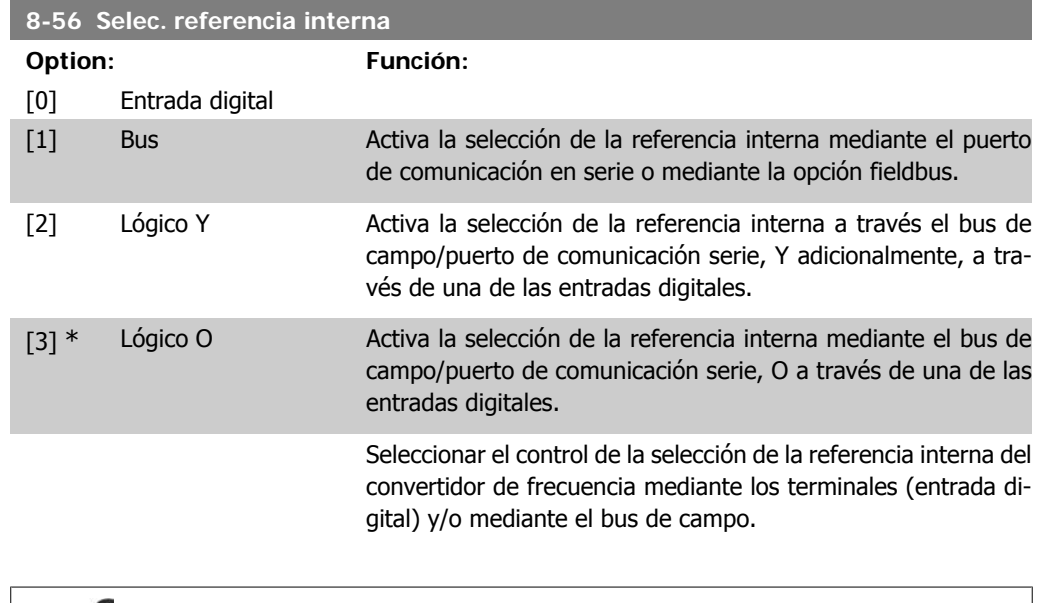

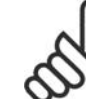

**¡NOTA!** Este parám. sólo está activo si el *par. 8-01, Puesto de control*, se ajusta a [0] Digital y cód. ctrl.

# **2.9.7. 8-8\* Diagnósticos puerto FC**

Estos parámetros se utilizan para controlar el bus de comunicación a través del puerto FC.

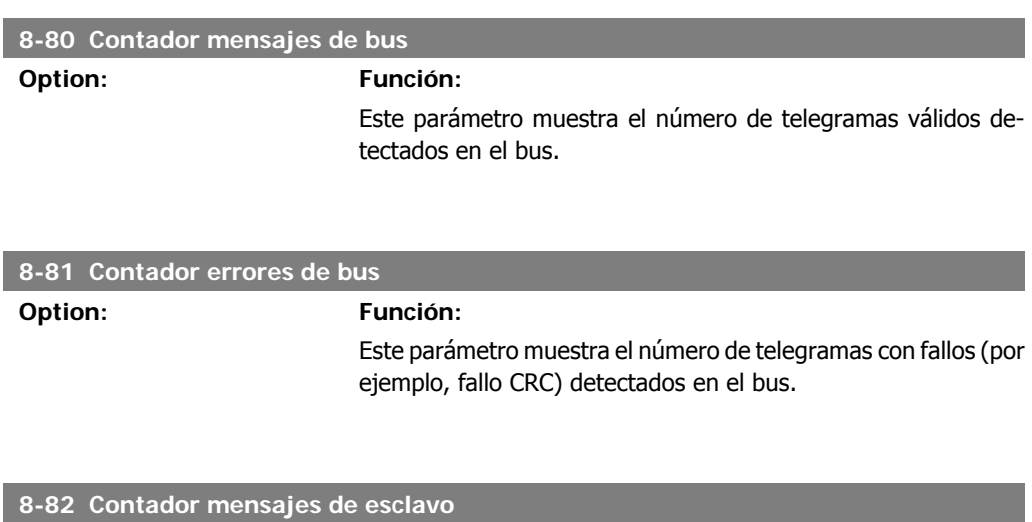

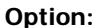

**Option: Función:**

Este parámetro muestra el número de telegramas válidos enviados al esclavo por el convertidor de frecuencia.

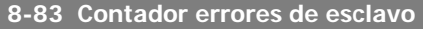

**Option: Función:**

Este parámetro muestra el número de telegramas de error no ejecutados por el convertidor de frecuencia.

# **2.9.8. 8-9\* Vel. fija bus1**

Parámetros para configurar Bus jog.

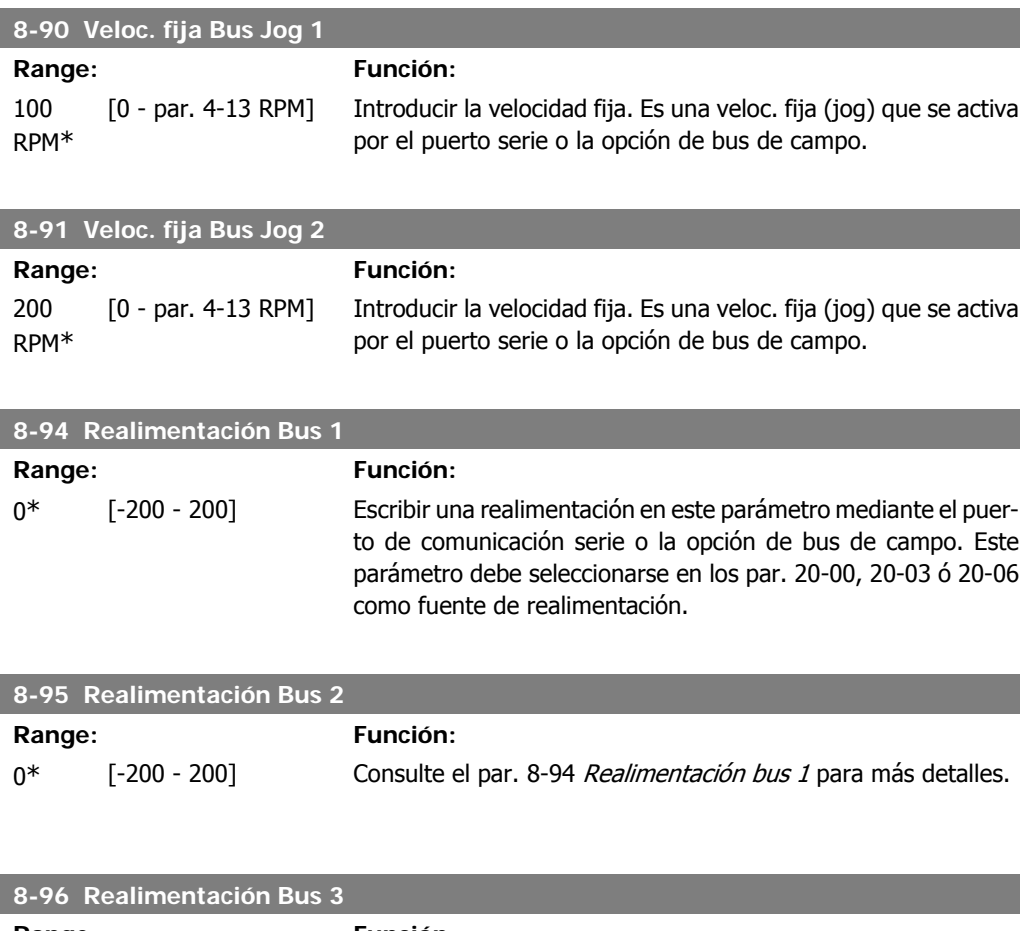

**Range: Función:** 0<sup>\*</sup> [-200 - 200] Consulte el par. 8-94 Realimentación bus 1 para más detalles.

# **2.10. Menú principal - Profibus - Grupo 9**

# **2.10.1. 9-\*\* Profibus**

Grupo de parámetros para todos los parámetros específicos de Profibus. Sólo disponible si está instalada la opción Profibus

**9-15 Config. escritura PCD**

Matriz [10]

Seleccionar los parámetros para su asignación a los PCD 3 a 10 de los telegramas. El número de los PCD disponibles depende del tipo de telegrama. Los valores de PCD 3 a 10 se escribirán en los parámetros seleccionados como valores de datos. Como método alternativo, especifique un telegrama Profibus estándar en el par. 9-22.

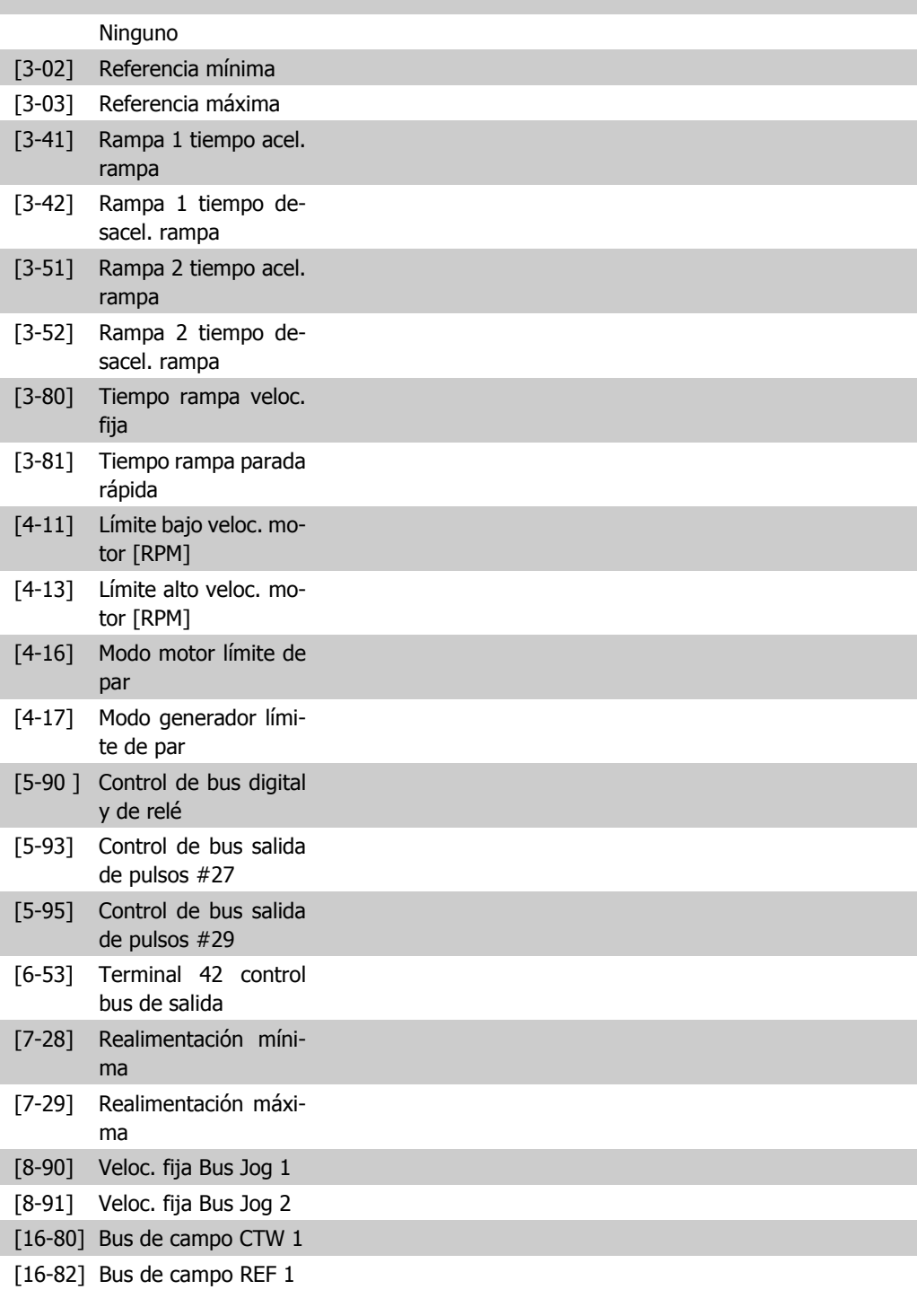

**9-16 Config. lectura PCD**

Matriz [10]

Seleccionar los parámetros para su asignación a los PCD 3 a 10

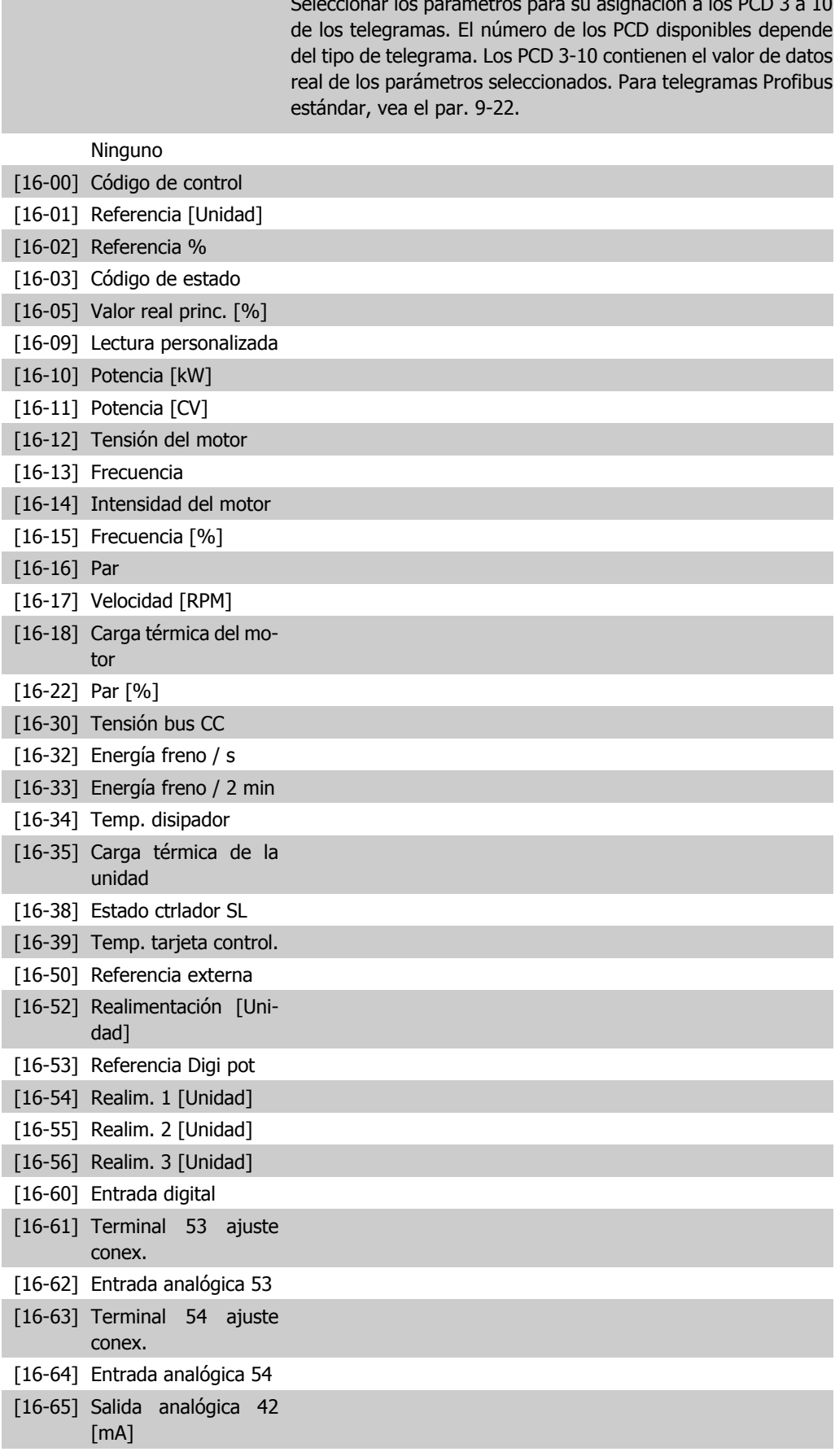

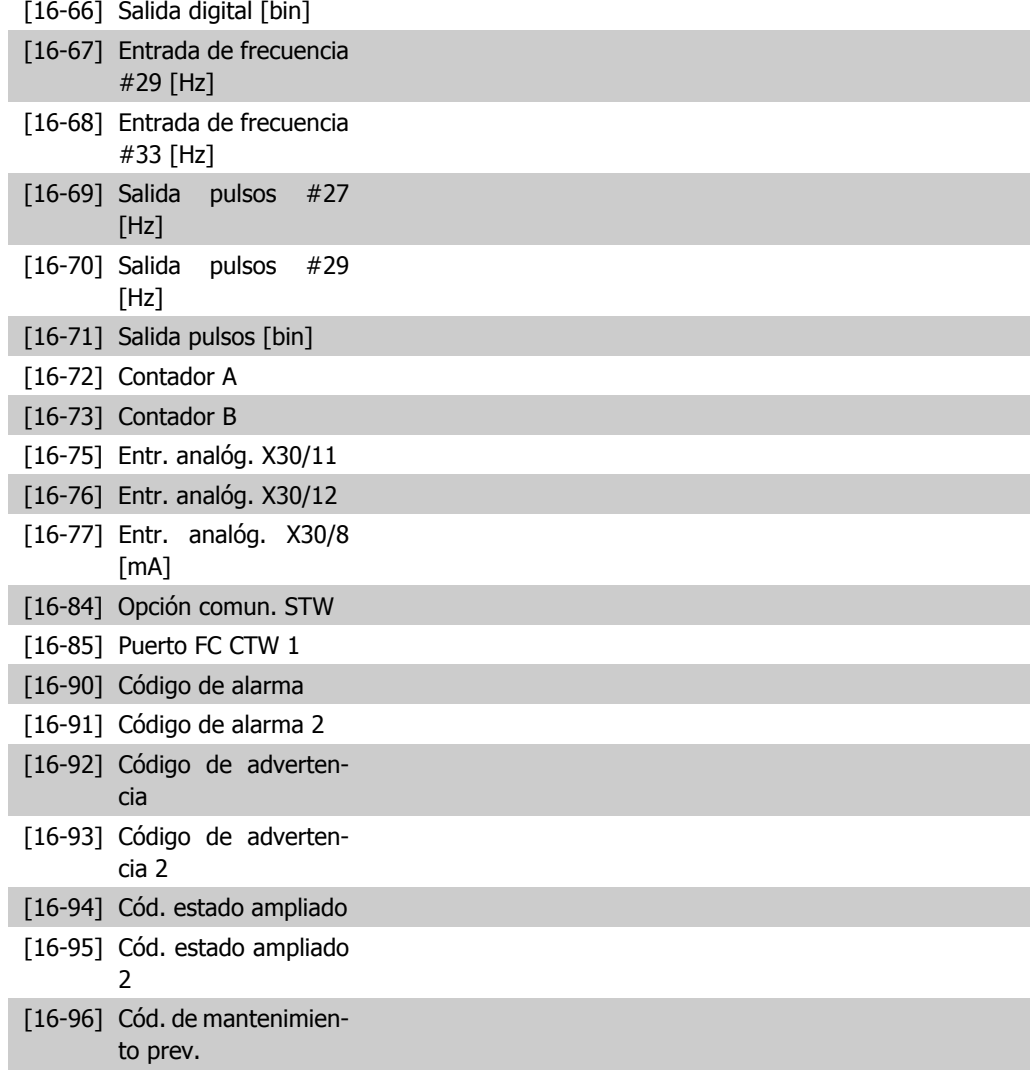

#### **9-18 Dirección de nodo**

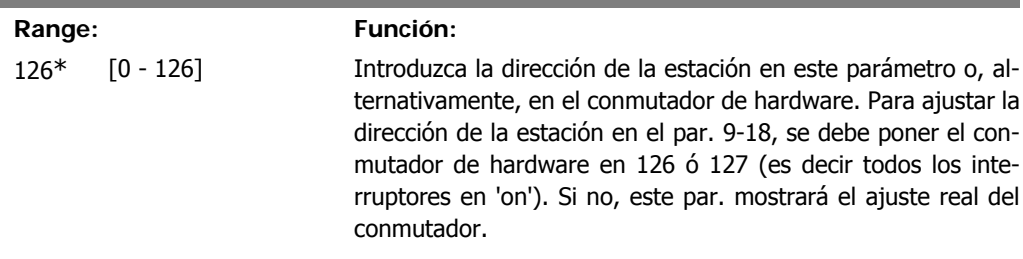

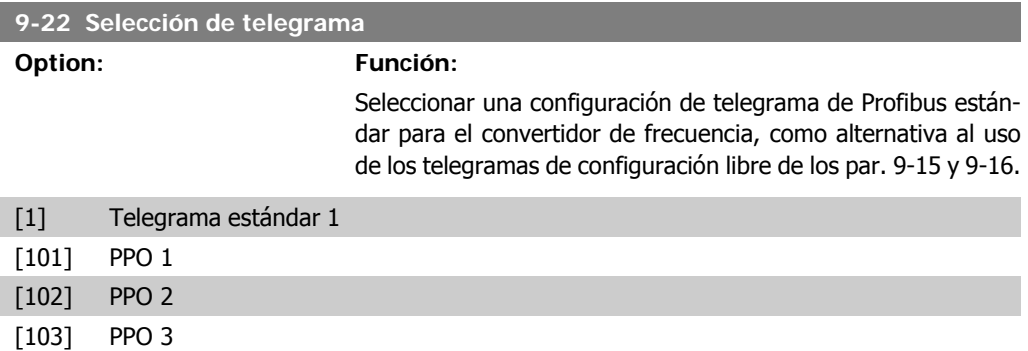

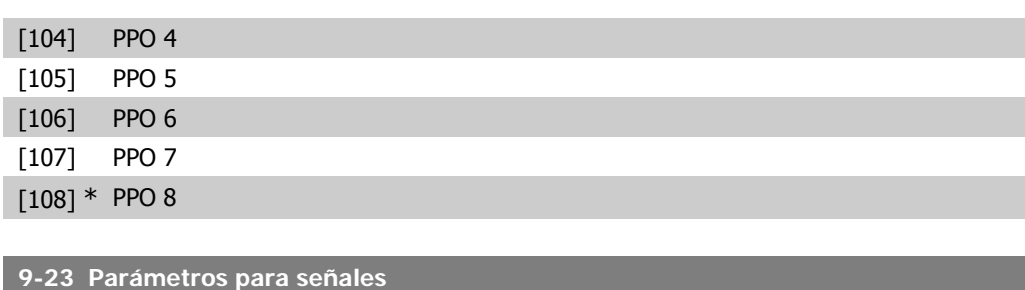

#### Matriz [1000]

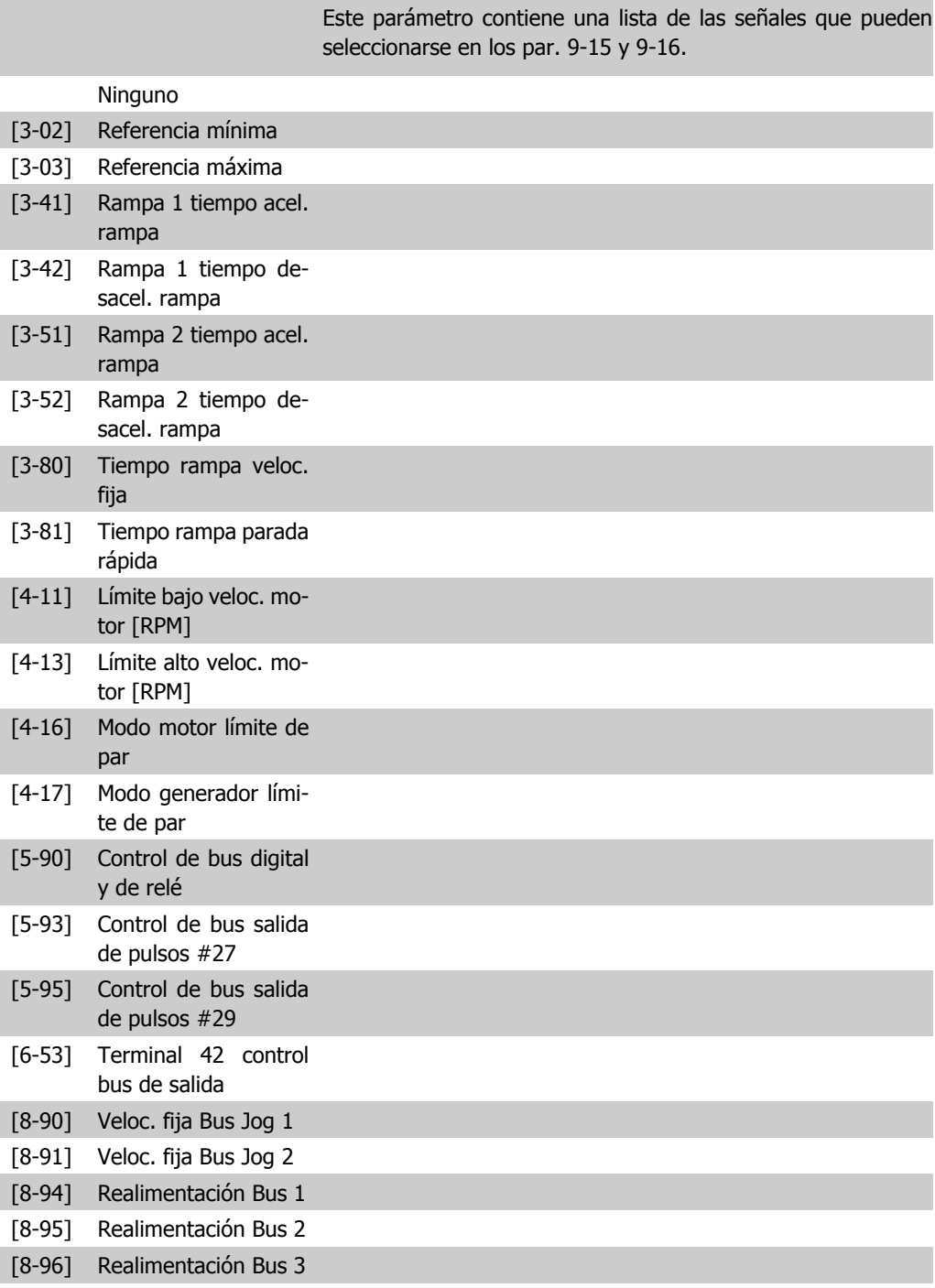

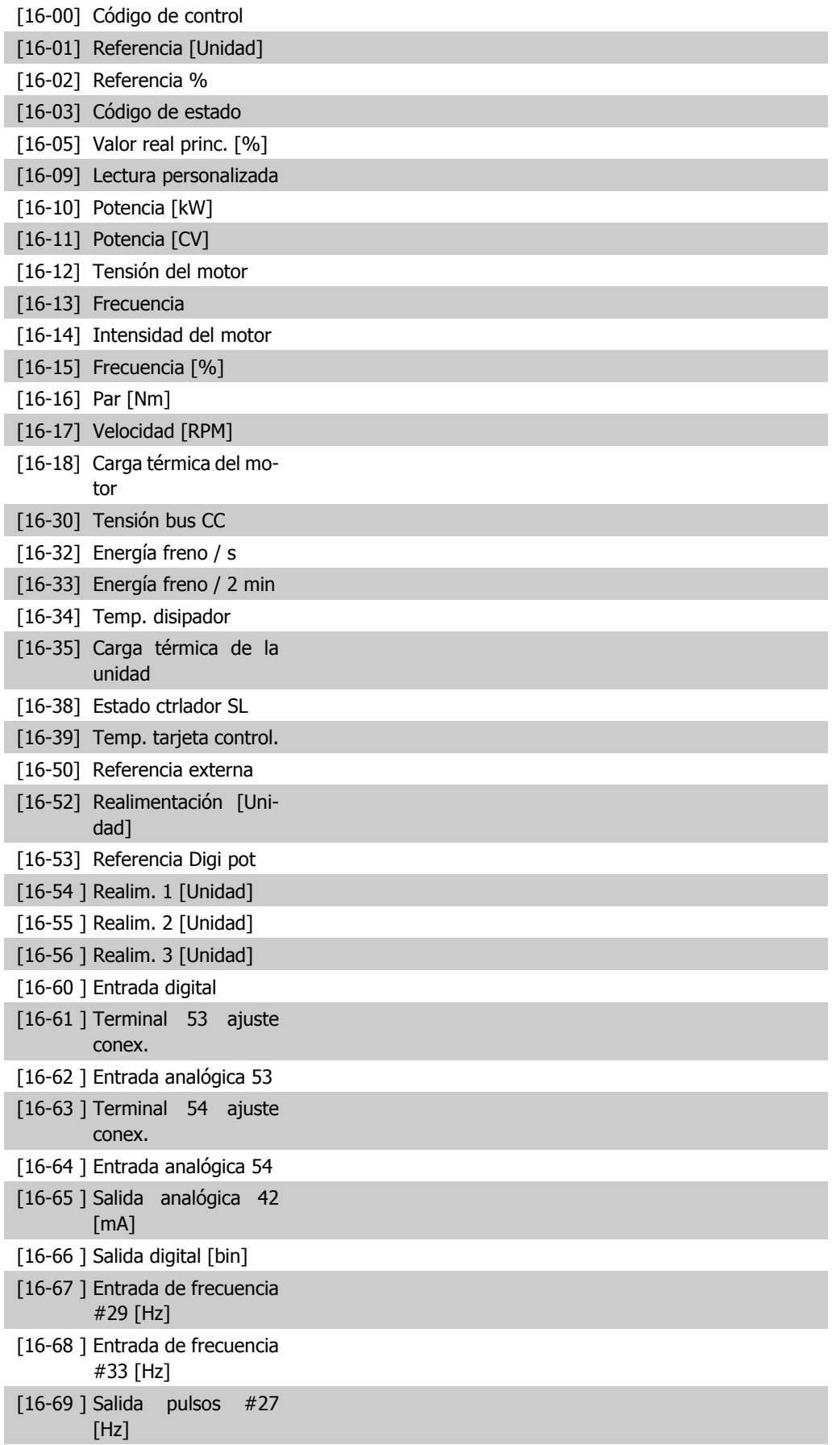

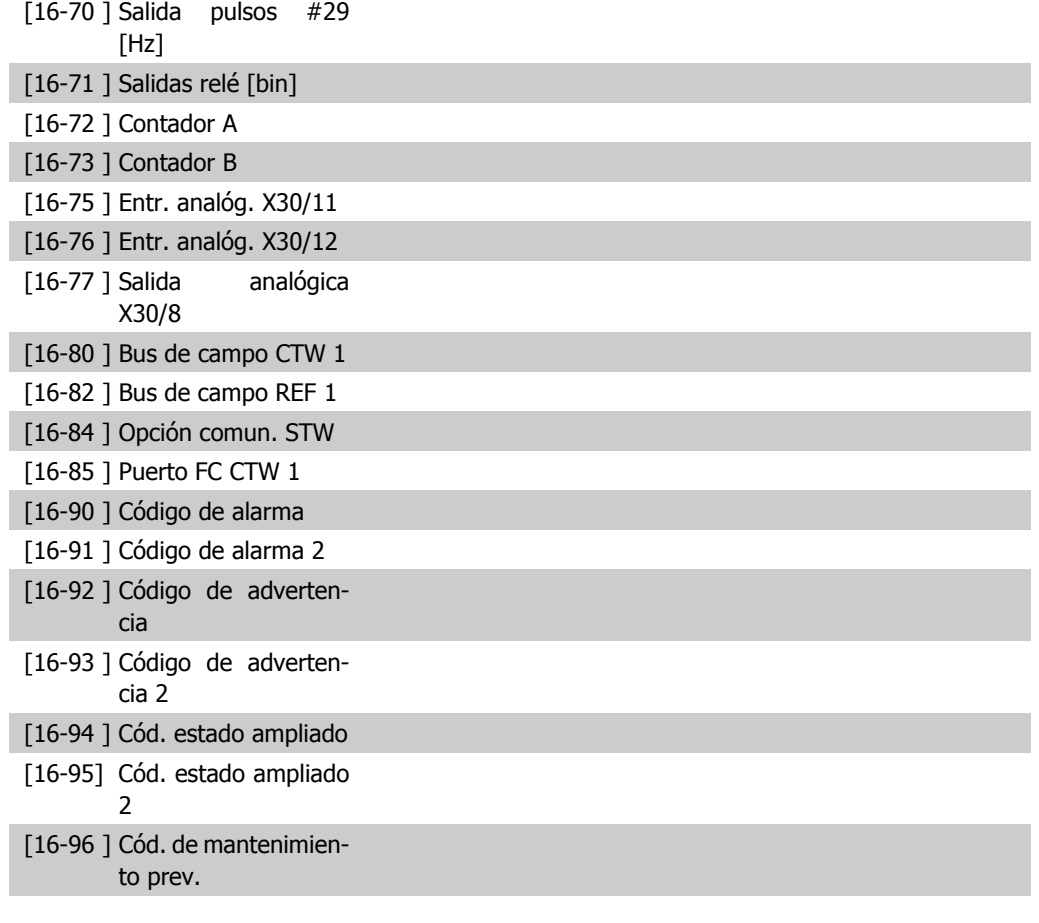

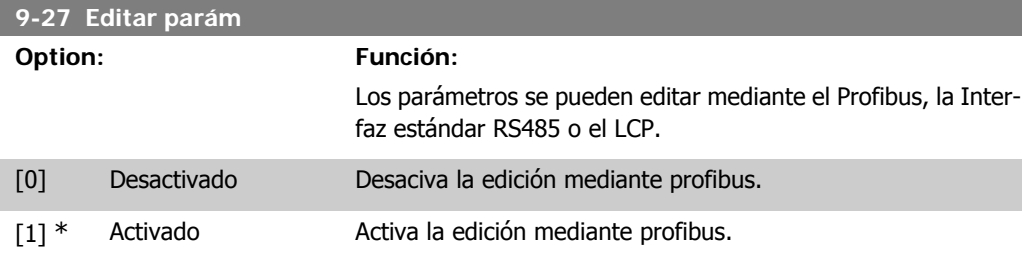

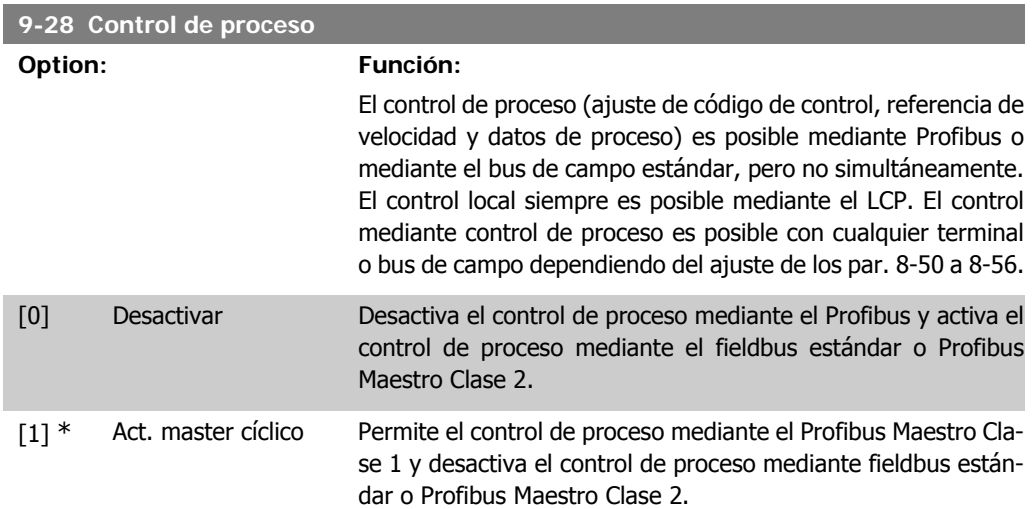

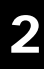

## **9-53 Cód. de advert. Profibus Option: Función:** Este parámetro muestra advertencias de comunicación de Profibus. Consulte el Manual de funcionamiento de Profibus para más información.

#### Sólo lectura

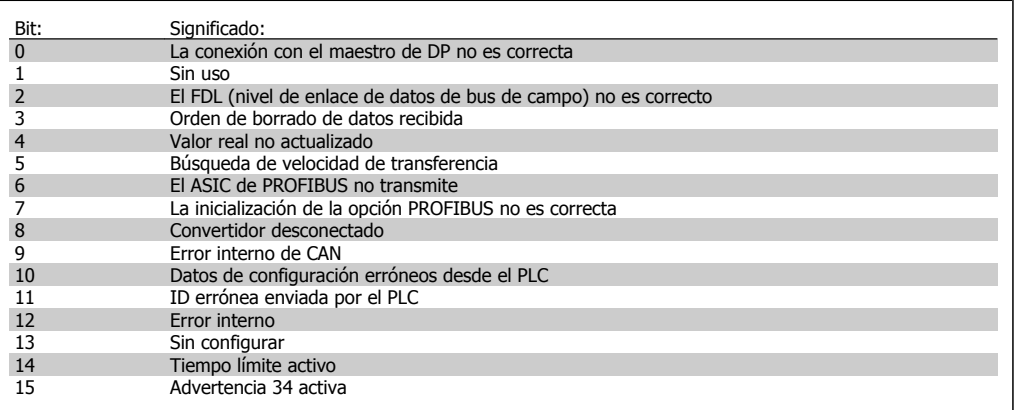

#### **9-63 Veloc. Transmisión**

#### **Option: Función:**

Este parámetro muestra la velocidad de transmisión real de Profibus. El Profibus Maestro ajusta de forma automática la velocidad de transmisión.

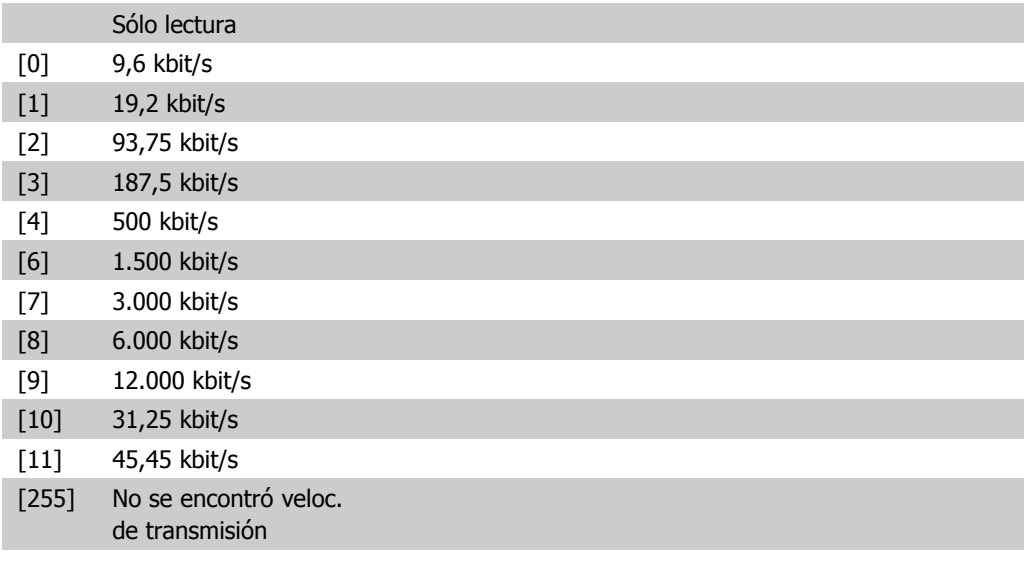

#### **9-65 Número perfil Profibus**

### **Range: Función:** Sólo lectura 0<sup>\*</sup> [0 - 0] Este parámetro contiene la identificación de perfil. El byte 1 contiene el número de perfil y el byte 2 el número de versión del perfil.

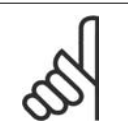

**¡NOTA!** Este parámetro no está visible a través del LCP.

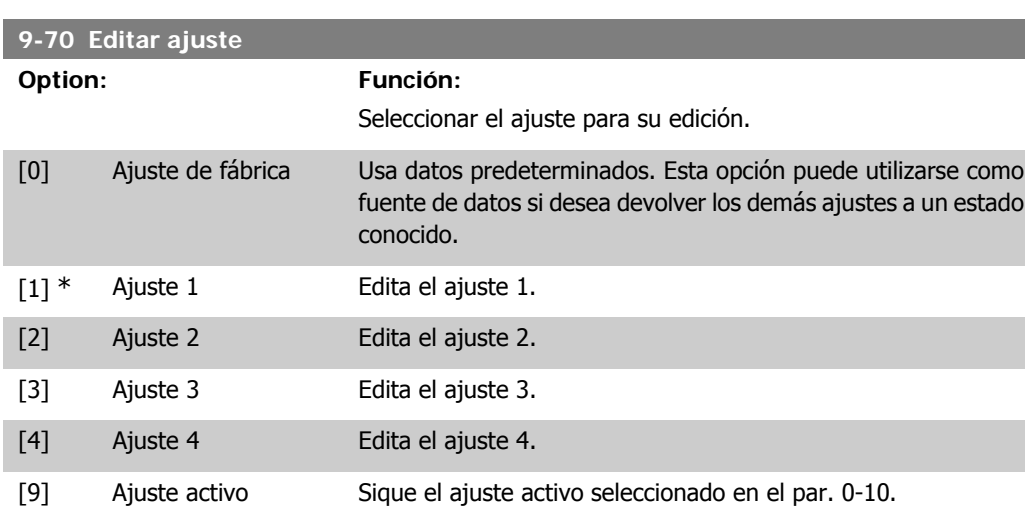

Este parámetro es único para el LCP y los bus de campo. Véase también el par. 0-11 Editar ajuste.

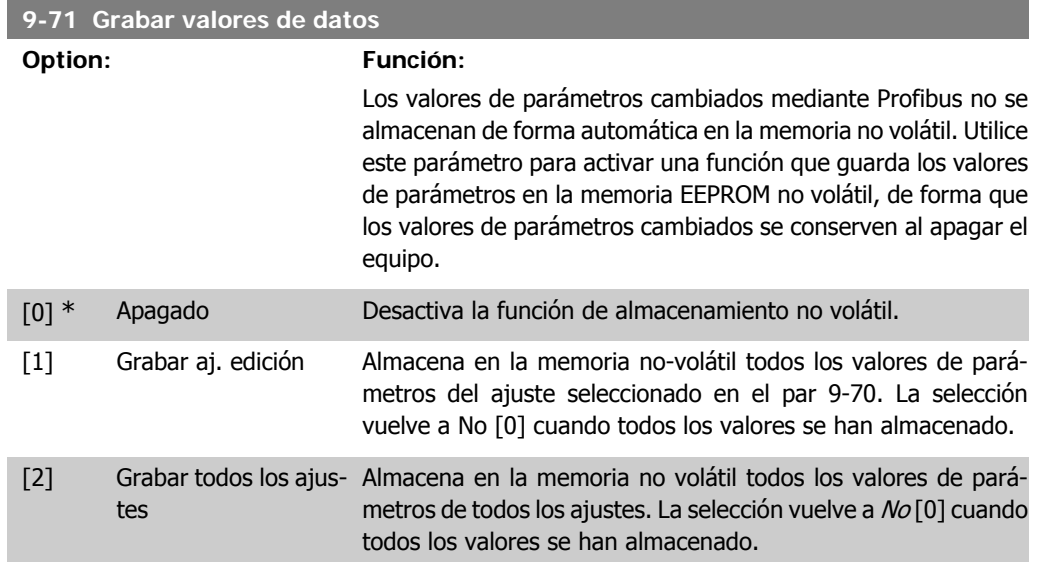

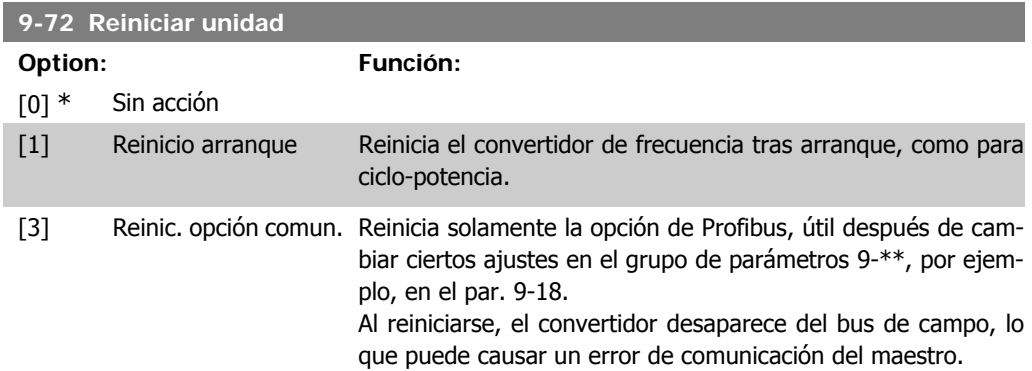

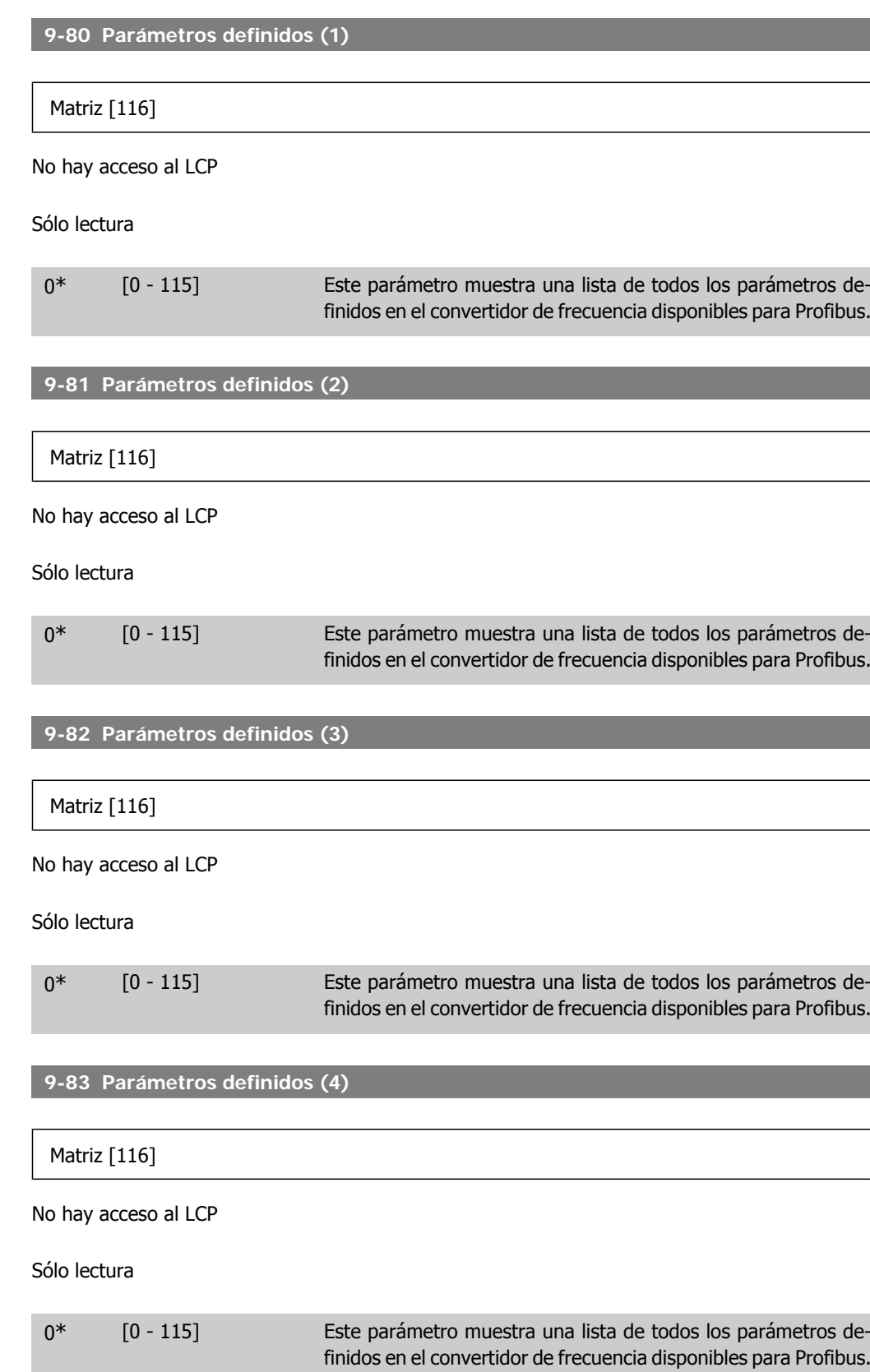

Guía de programación del convertidor de frecuencia VLT ® AQUA 2. Descripción del parámetro

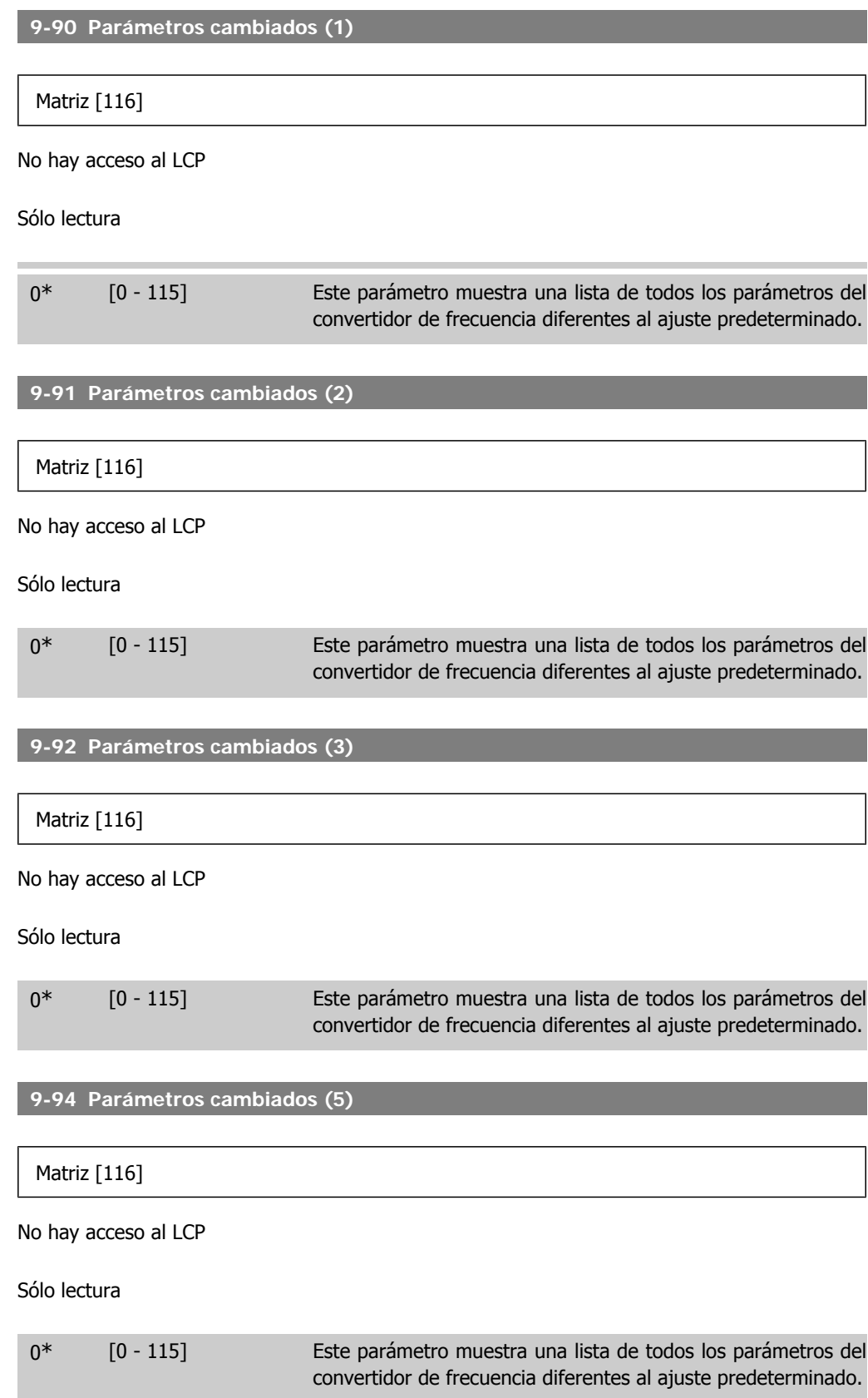

**2**

# **2.11. Menú principal - Bus CAN - Grupo 10**

# **2.11.1. 10-\*\* fieldbus DeviceNet y CAN**

Grupo de parámetros para parámetros específicos del bus de campo DeviceNet CAN.

# **2.11.2. 10-0\* Ajustes comunes**

**¡NOTA!**

Grupo de parámetros para configurar los ajustes comunes de las opciones del bus de campo CAN.

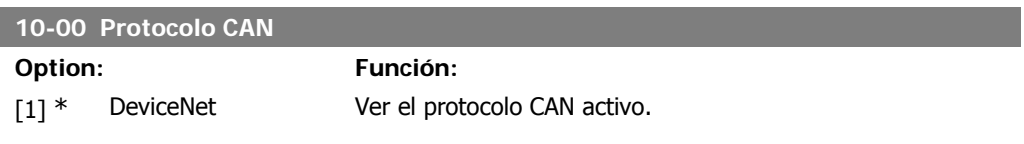

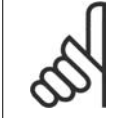

Las opciones dependen de la opción instalada.

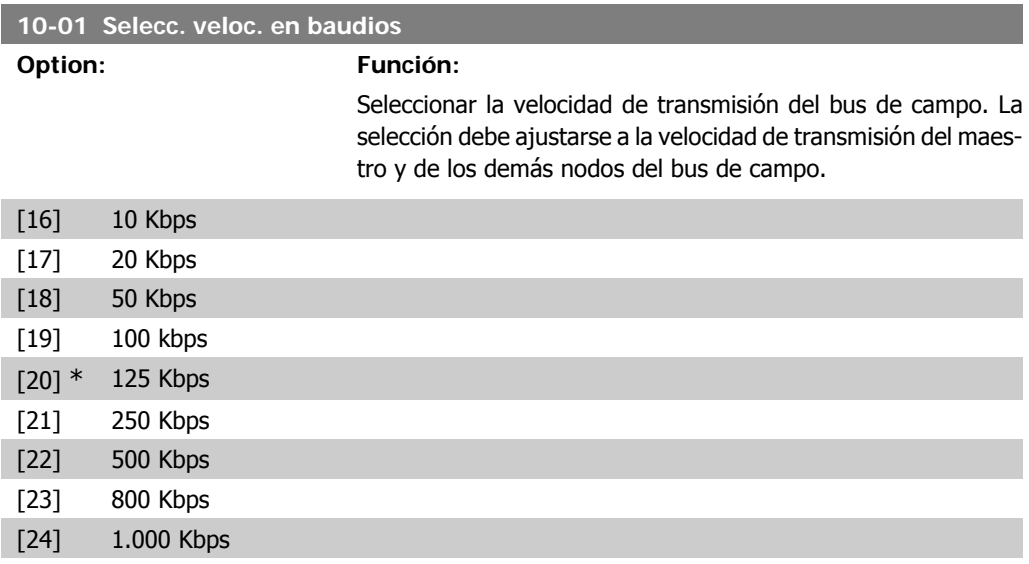

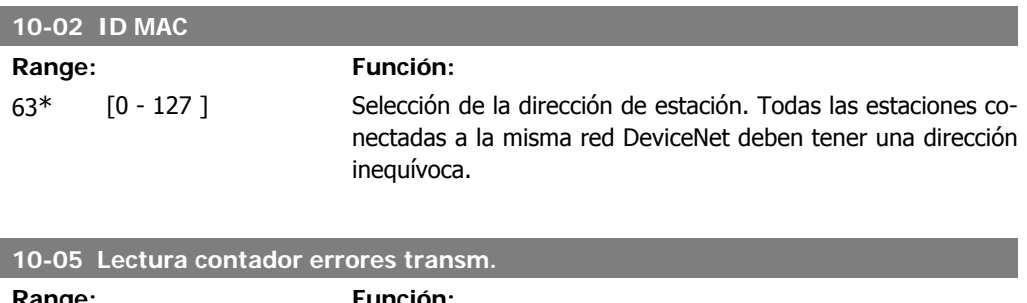

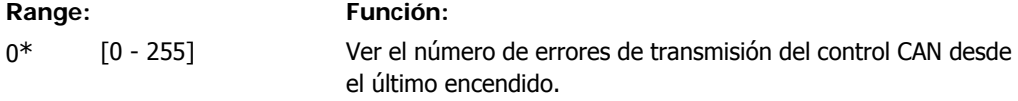

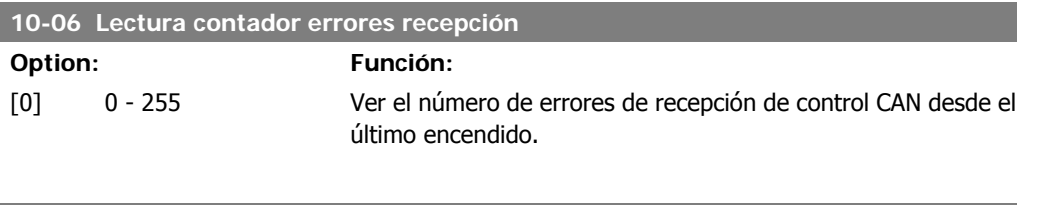

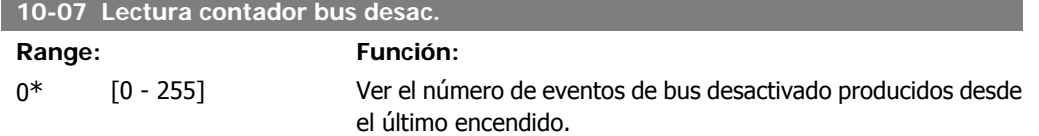

# **2.11.3. 10-1\* DeviceNet**

Parámetros específicos del bus de campo DeviceNet.

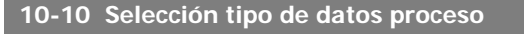

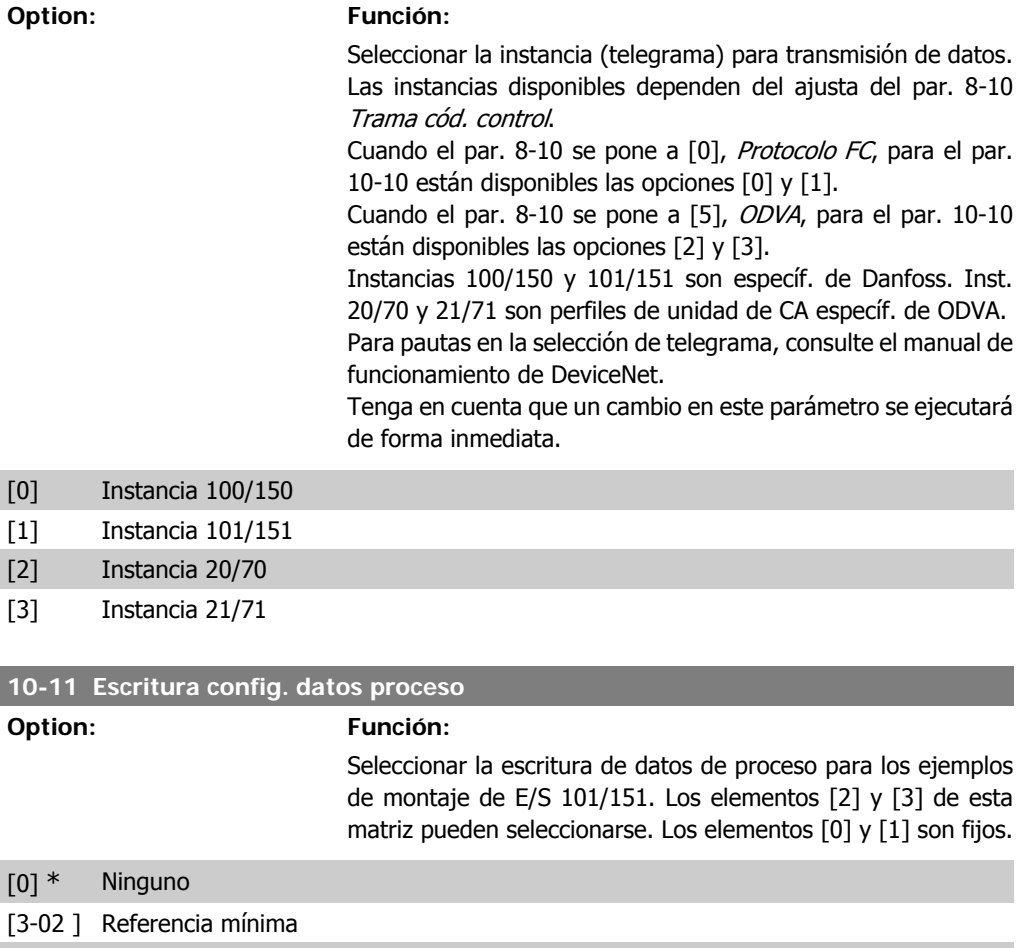

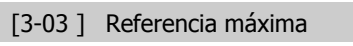

- [3-41] Rampa 1 tiempo acel. rampa [3-42 ] Rampa 1 tiempo decel. rampa
- [3-51] Rampa 2 tiempo acel. rampa

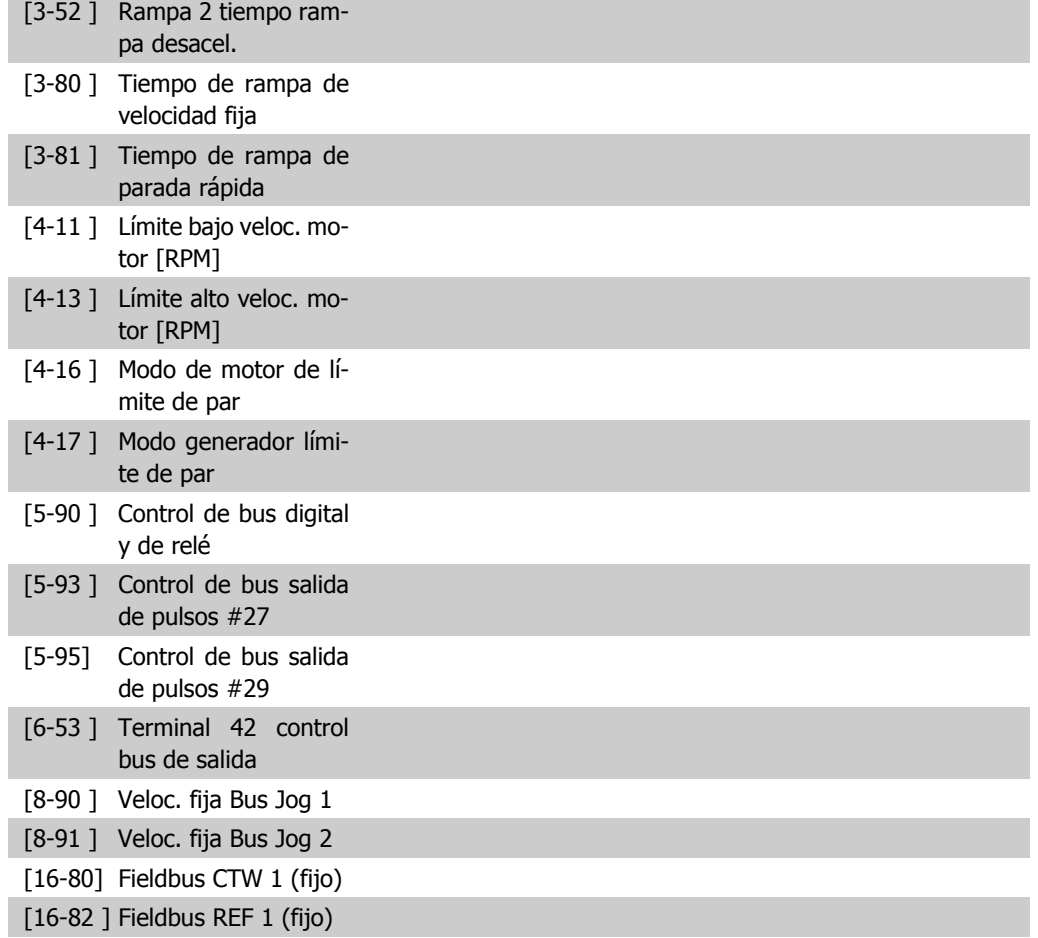

#### **10-12 Lectura config. datos proceso**

#### **Option: Función:**

Seleccionar los datos de lectura del proceso para las instancias de montaje de E/S 101/151. Los elementos [2] y [3] de esta matriz pueden seleccionarse. Los elementos [0] y [1] son fijos.

#### Ninguno

- [16-00] Código de control
- [16-01 ] Referencia [Unidad]
- [16-02 ] Referencia %
- [16-03 ] Cód. estado. (fijo)
- [16-05 ] Valor real princ. (%) (fijo)
- [16-10 ] Potencia [kW]
- [16-11 ] Potencia [CV]
- [16-12 ] Tensión del motor
- [16-13] Frecuencia
- [16-14 ] Intensidad del motor
- [16-15 ] Frecuencia [%]
- [16-16 ] Par
- [16-17 ] Velocidad [RPM]

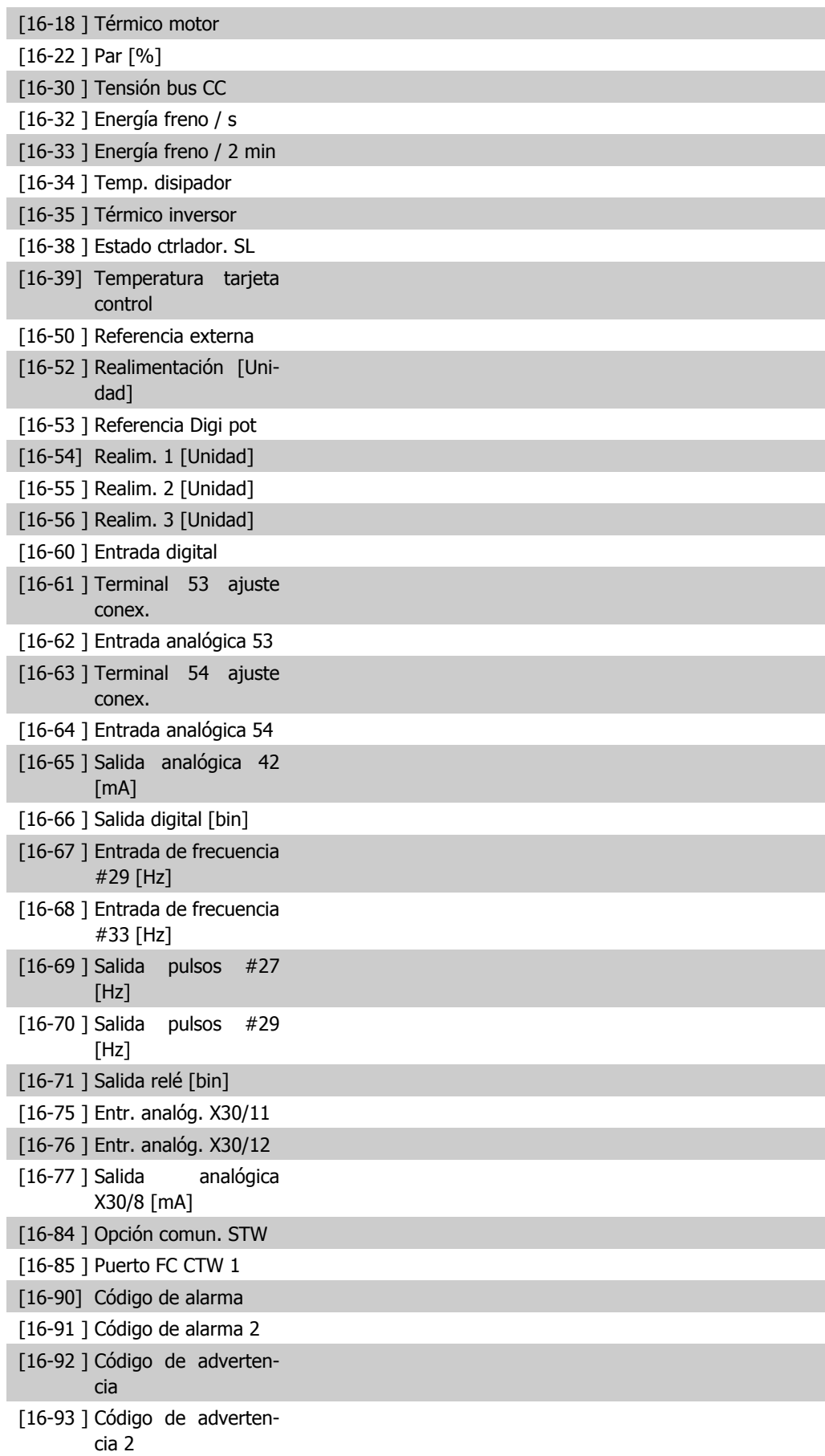

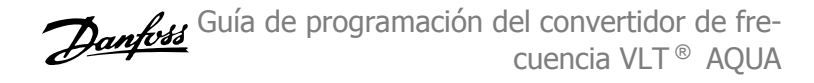

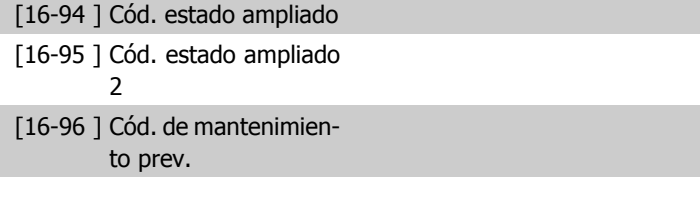

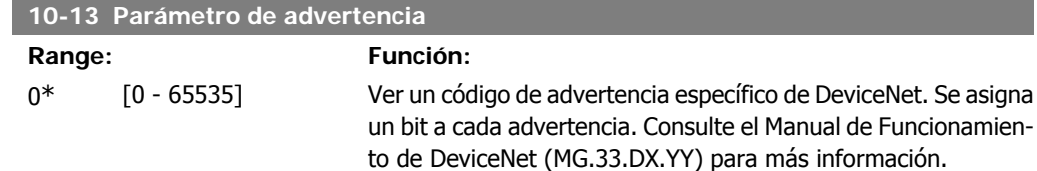

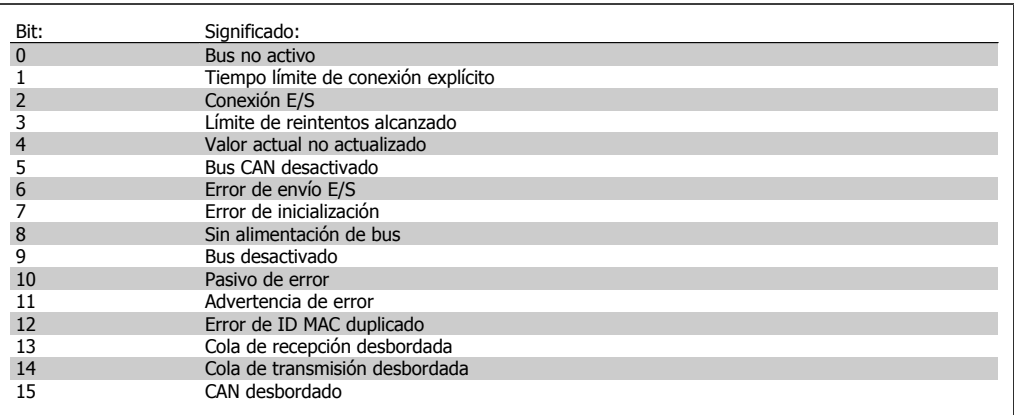

### **10-14 Referencia de red**

Leer solamente del LCP.

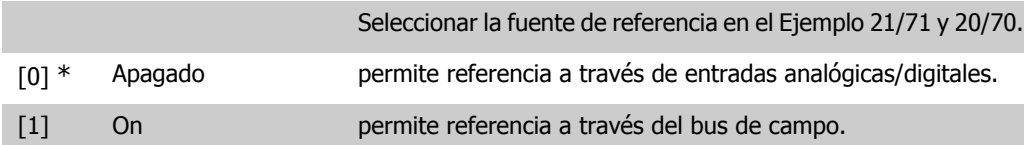

#### **10-15 Control de red**

Leer solamente del LCP.

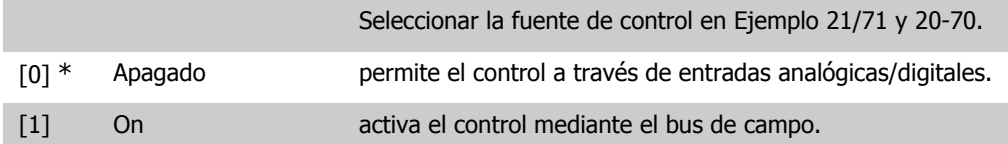

# **2.11.4. 10-2\* Filtros COS**

Parámetros para configurar los ajustes del filtro COS.

**2**

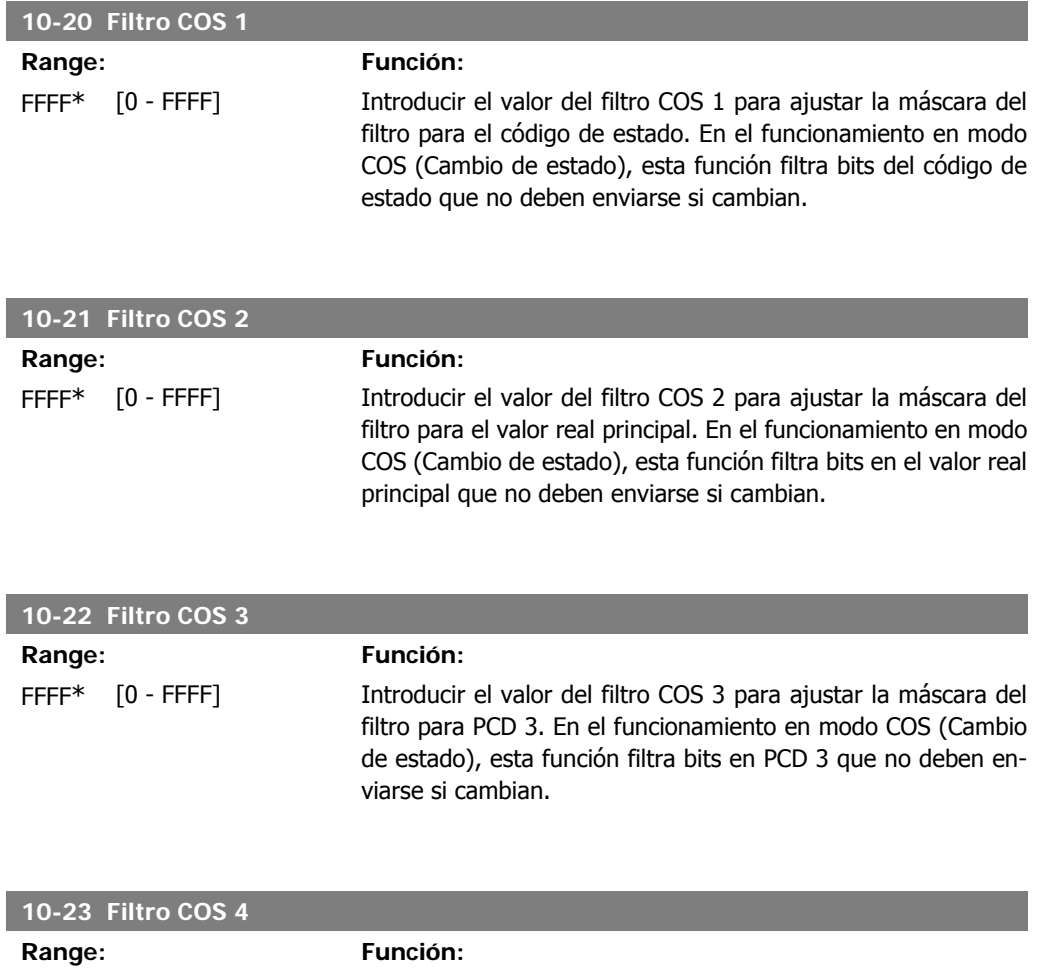

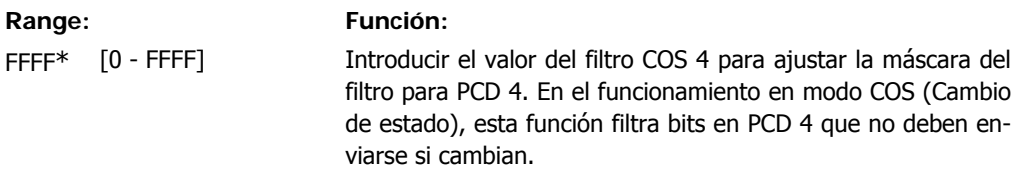

# **2.11.5. 10-3\* Acceso a los parámetros**

I

Grupo de parámetros que proporcionan acceso a parámetros indexados y a los ajustes de programación definidos.

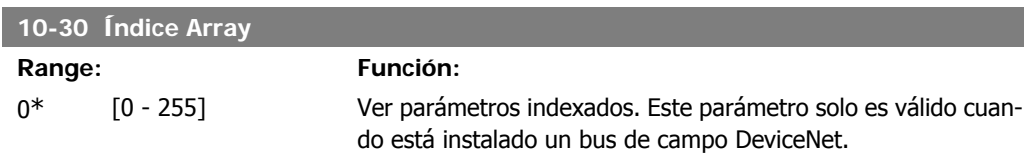

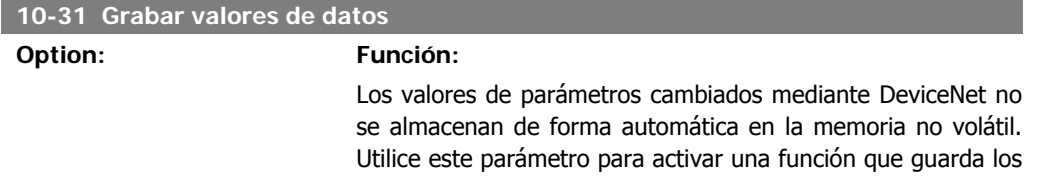

valores de parámetros en la memoria EEPROM no volátil, de forma que los valores de parámetros cambiados se conserven al apagar el equipo.

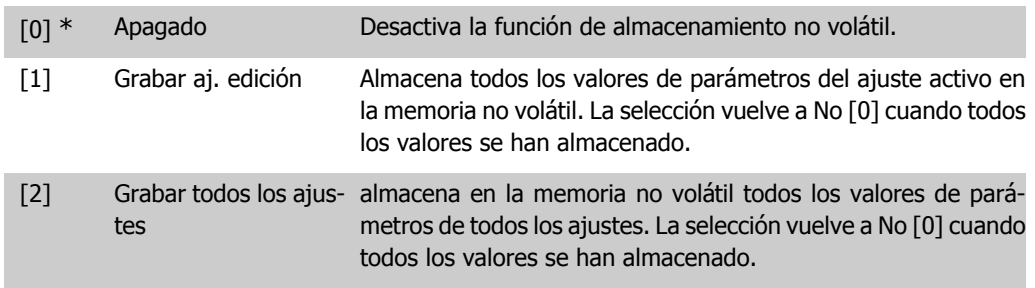

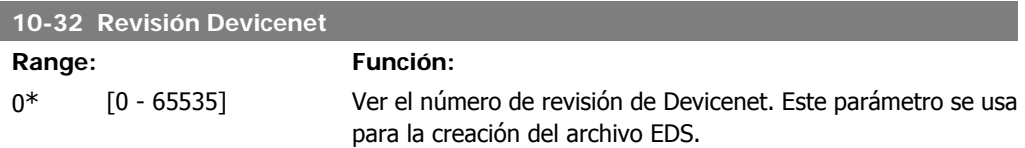

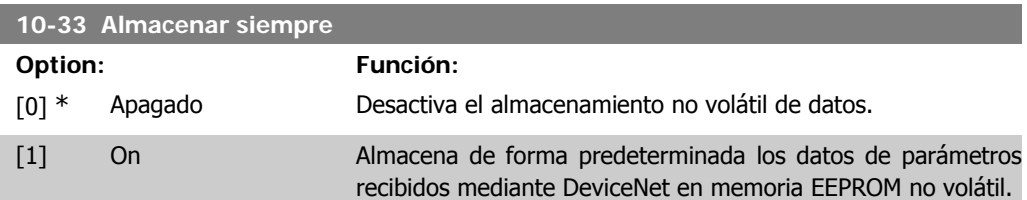

**10-39 Parámetros Devicenet F**

Matriz [1000]

No hay acceso al LCP

0\* [0 - 0] Este parámetro sirve para configurar el convertidor mediante Devicenet y crear el archivo EDS.

# **2.12. Menú principal - Smart Logic - Grupo 13**

## **2.12.1. 13-\*\* Opcs. programación**

Smart Logic Control (SLC) es esencialmente una secuencia de acciones definidas por el usuario (véase el par. 13-52 [x]) ejecutadas por el SLC cuando el evento asociado definido por el usuario (véase el par. 13-51 [x]) es evaluado como VERDADERO por el SLC. Los eventos y las *acciones* están numerados y vinculados entre sí en parejas. Esto significa que cuando se complete el evento [0] (cuando alcance el valor VERDADERO), se ejecutará la acción [0]. Después de esto, las condiciones del evento [1] serán evaluadas y si se evalúan como VERDADERO, la acción [1] se ejecutará, y así sucesivamente. Se evaluará solamente un evento en cada momento. Si un evento se evalúa como FALSO, no sucede nada (en el SLC) durante el actual ciclo de escaneo y no se evalúan otros *eventos*. Esto significa que cuando el SLC se inicia, evalúa el *evento* [0] (y sólo el evento [0]) en cada ciclo de escaneo. Solamente cuando el evento [0] es evaluado como VERDADERO, el SLC ejecuta la *acción* [0] y comienza a evaluar el *evento* [1]. Se pueden programar entre 1 y 20 eventos y acciones.

Cuando se haya ejecutado el último evento/acción, la secuencia vuelve a comenzar desde el evento [0] / acción [0]. La ilustración muestra un ejemplo con tres eventos / acciones:

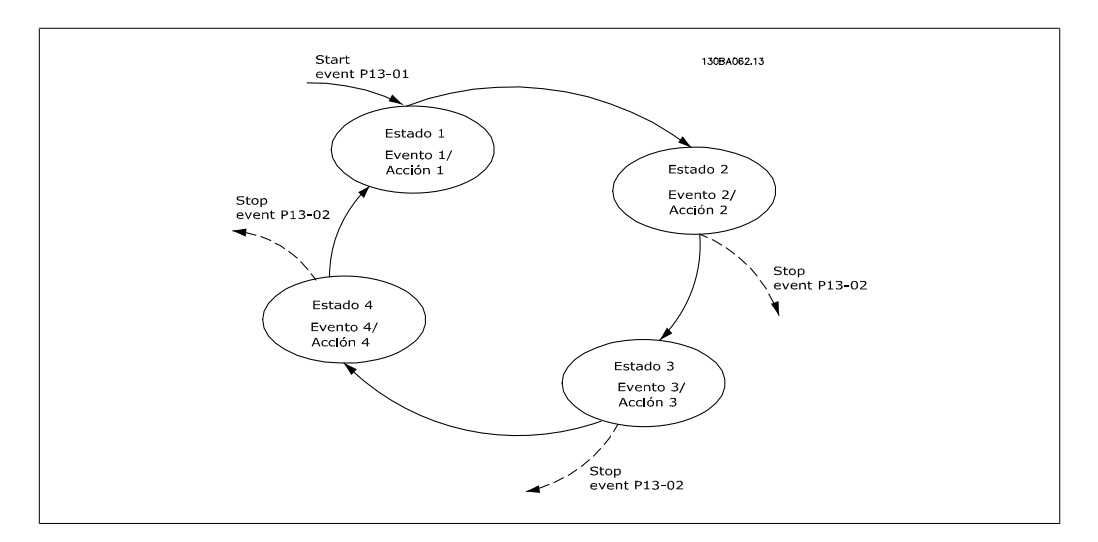

#### **Arranque y parada del SLC:**

Se puede iniciar y parar el SLC seleccionando  $S/[1]$  o  $N\sigma[0]$  en el par. 13-00. El SLC siempre comienza en estado 0 (donde evalúa el *evento* [0]). El SLC se inicia cuando el evento de arranque (definido en el par. 13-01 Evento arranque) se evalúa como VERDADERO (siempre que esté seleccionado  $S/[1]$  en el par. 13-00). El SLC se detiene cuando el Evento parada (par. 13-02) es VERDADERO. El par. 13-03 reinicia todos los parámetros del SLC e inicia la programación desde cero.

# **2.12.2. 13-0\* Ajustes SLC**

Utilice estos ajustes para activar, desactivar y reiniciar el Smart Logic Control (SLC).

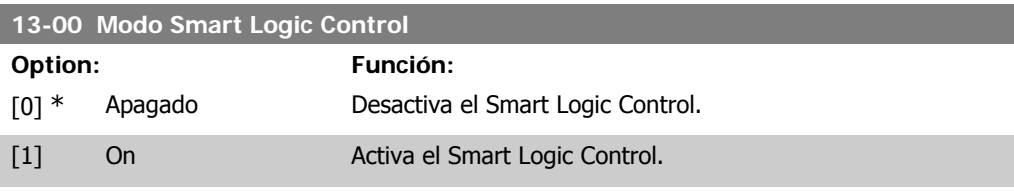

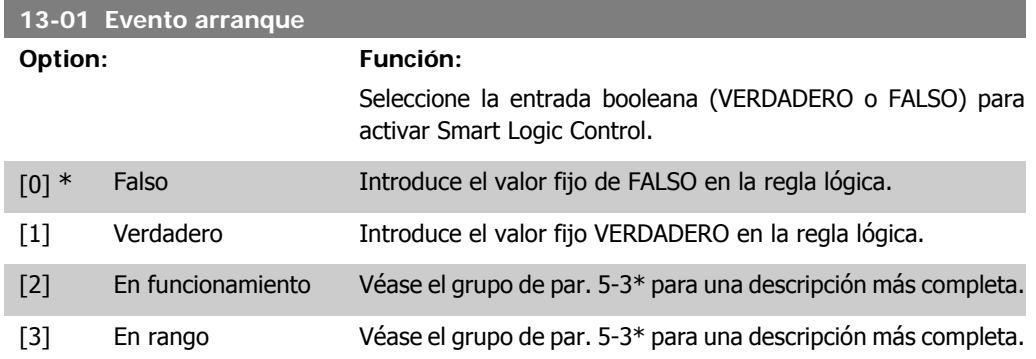

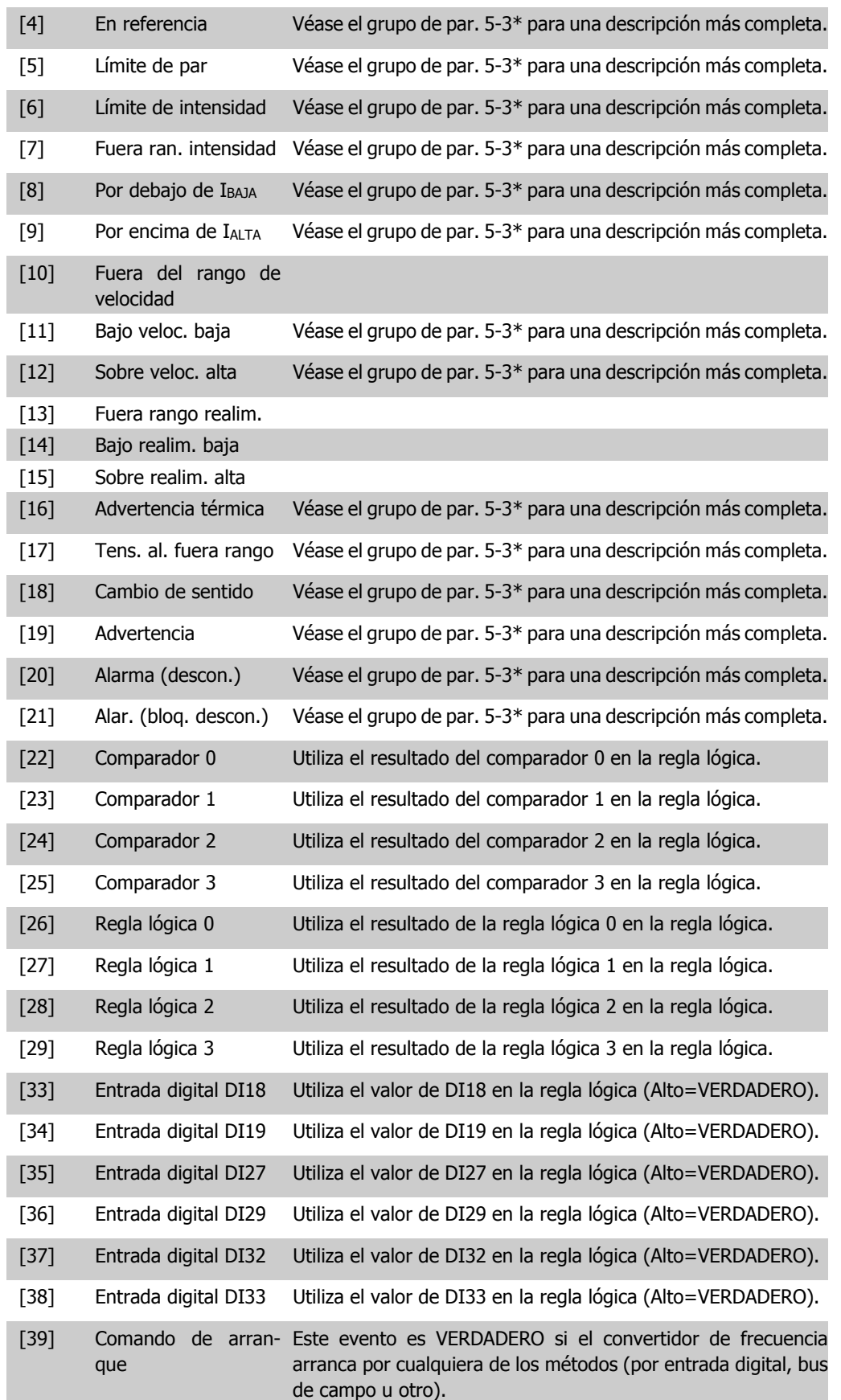

**2**

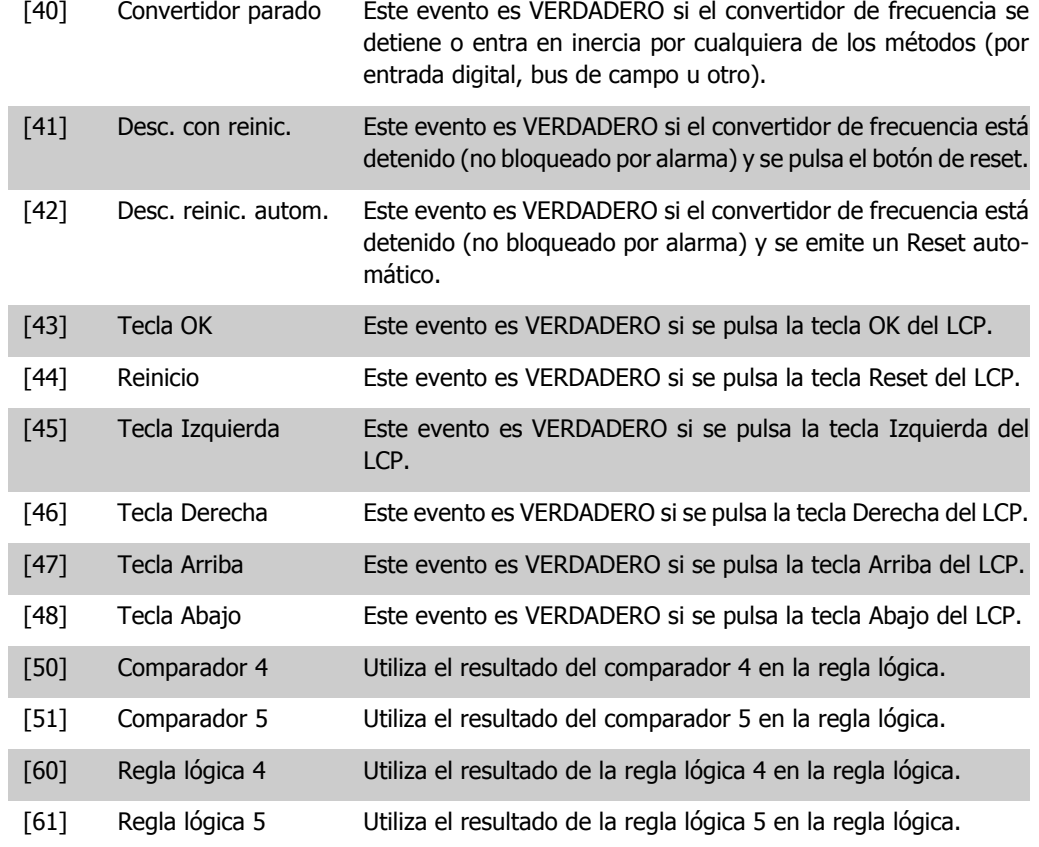

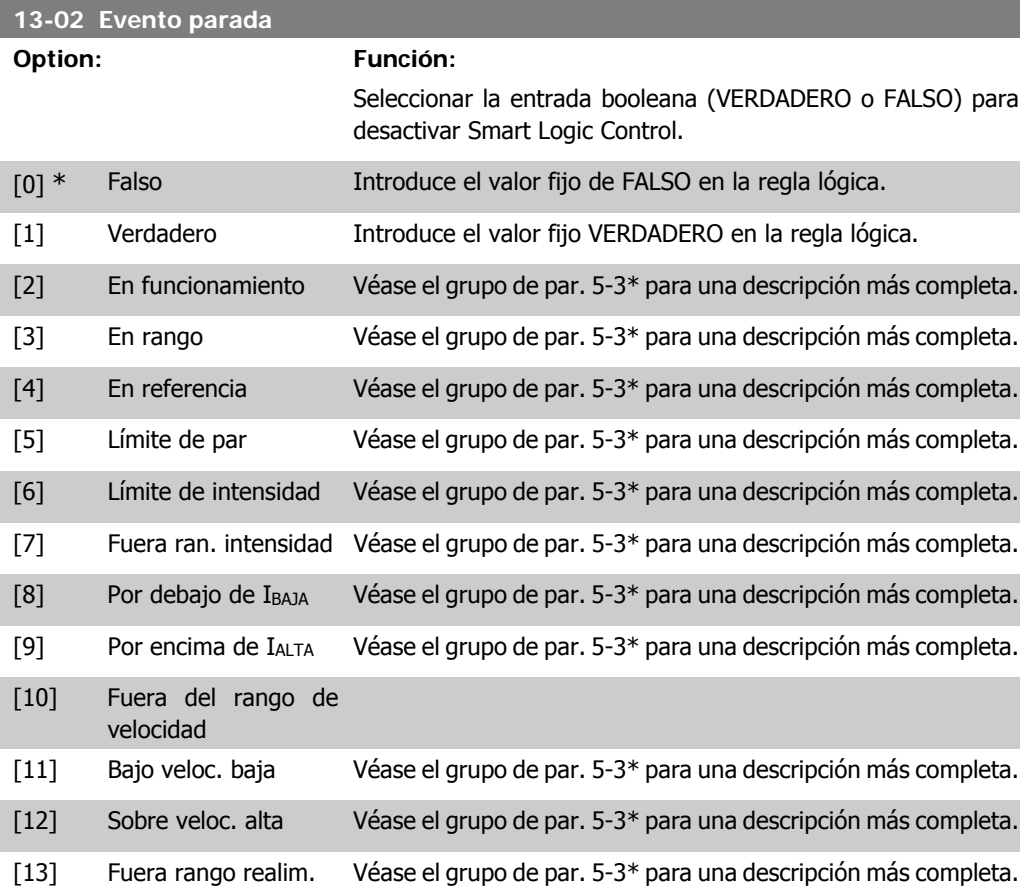

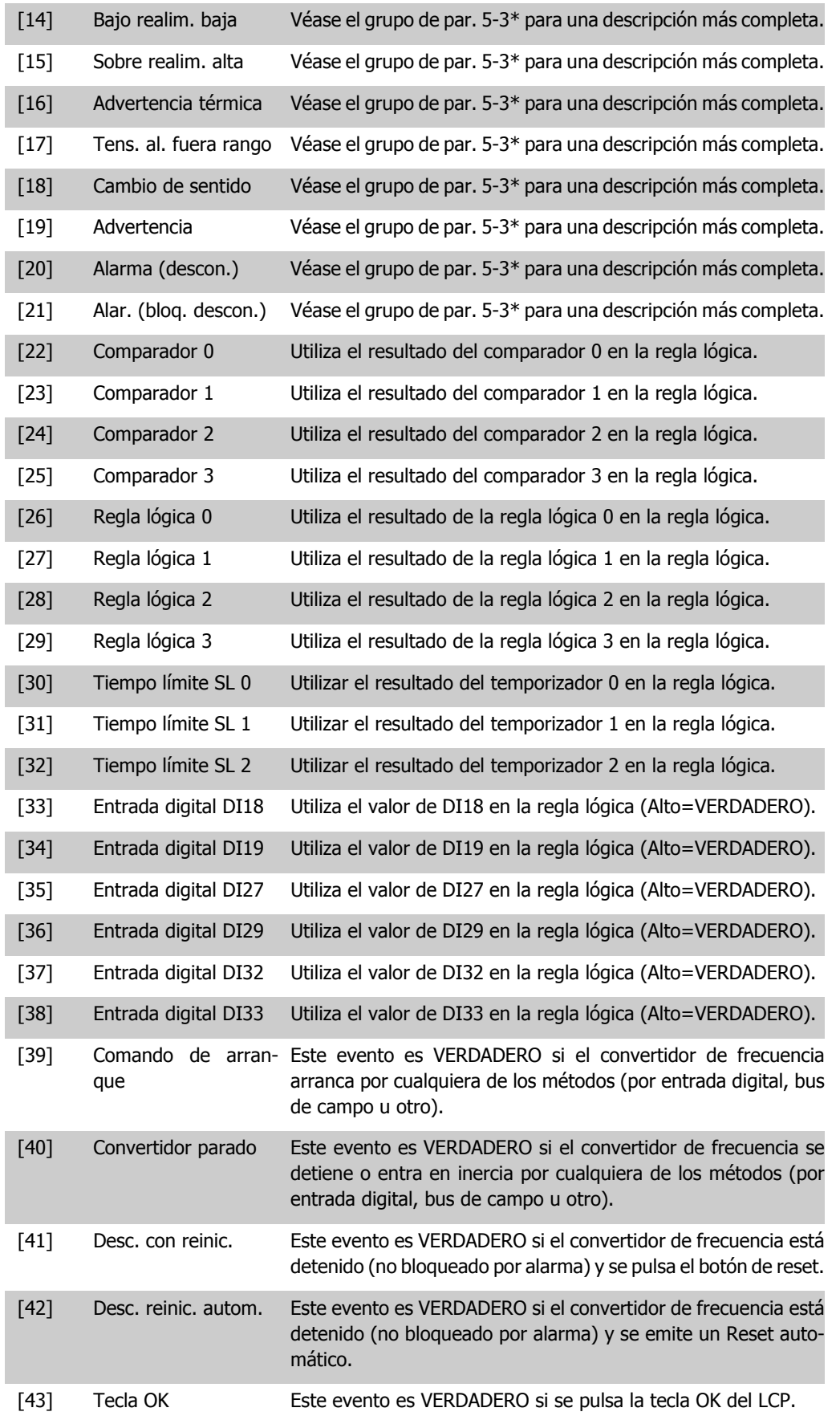

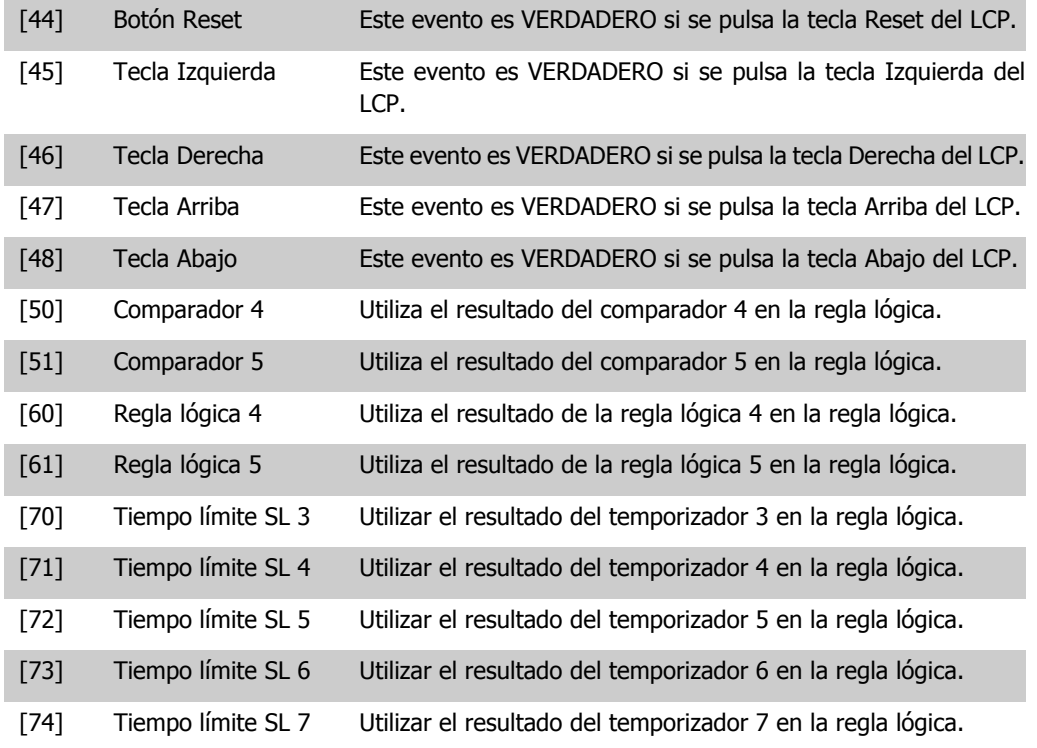

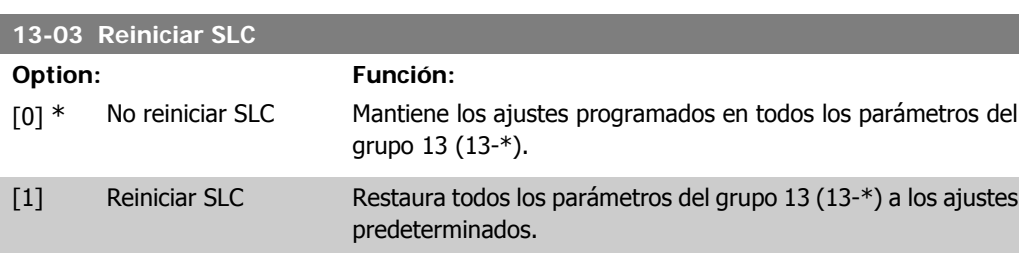

# **2.12.3. 13-1\* Comparadores**

Los comparadores se usan para comparar variables continuas (frec. de salida, intens. de salida, entr. analóg., etc.) con valores fijos predeterminados. Además, hay valores binarios que se compararán en base intervalos de tiempo fijados. Véase la explicación en el par. 13-10. Los comparadores se evalúan una vez en cada intervalo de escaneo. Utilice directamente el resultado (VERDADERO o FALSO). Todos los parámetros de este grupo son parámetros matriciales con índice de 0 a 5. Seleccionar índice 0 para programar Comparador 0, índice 1 para progr. Comp. 1, y así sucesiv.

#### **13-10 Operando comparador**

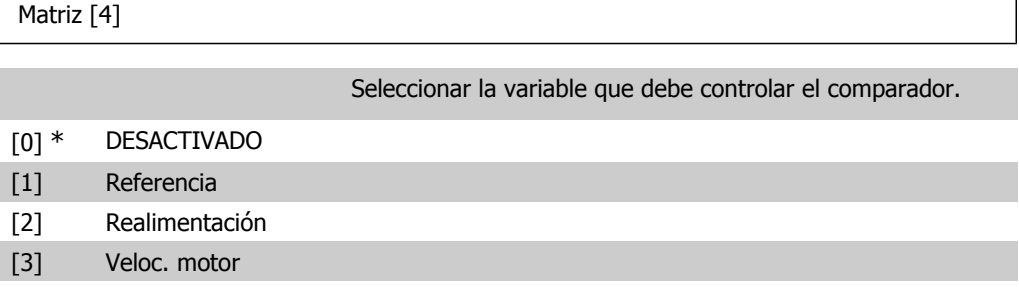

┑

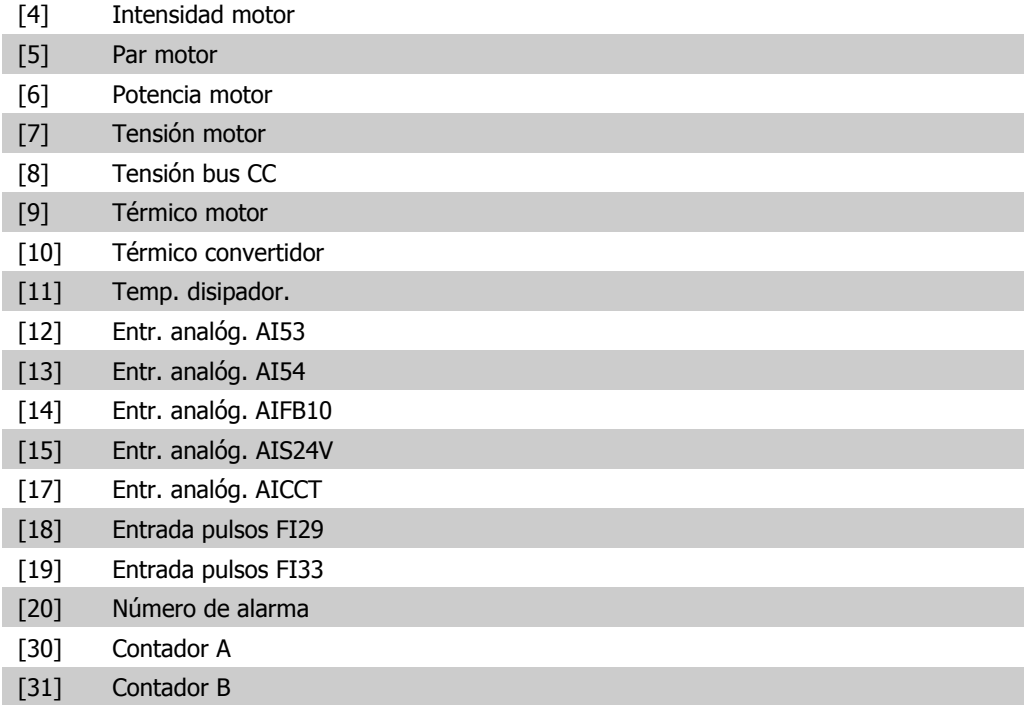

## **13-11 Operador comparador**

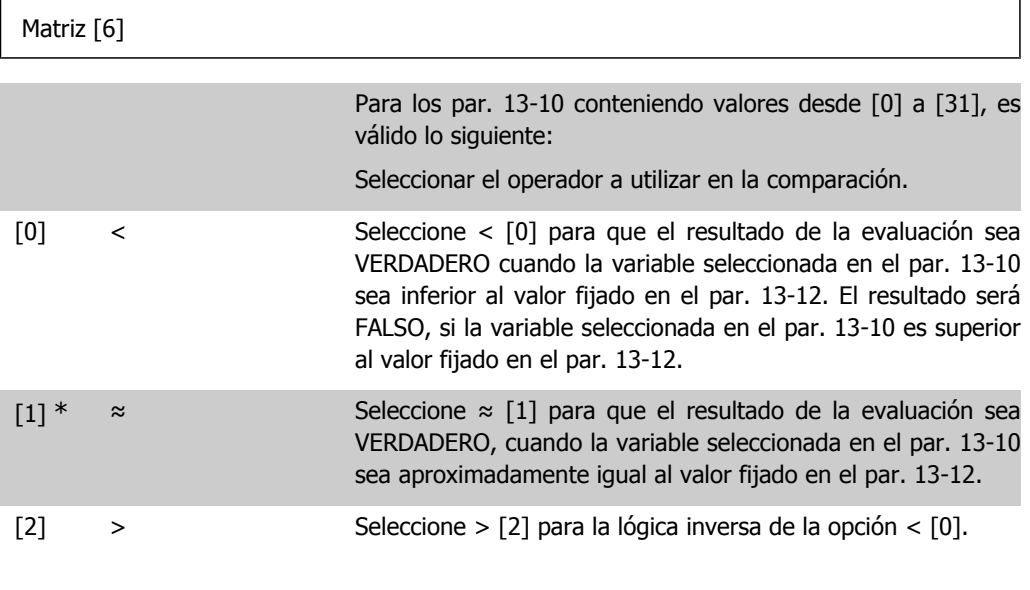

## **13-12 Valor comparador**

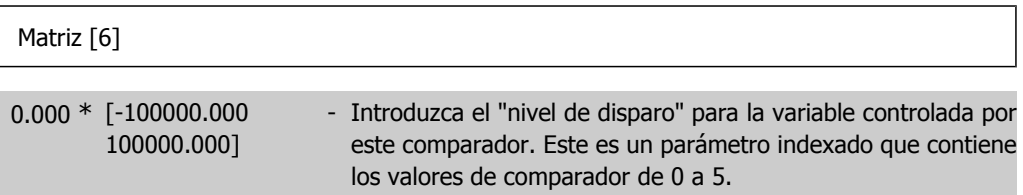
#### **2.12.4. 13-2\* Temporizadores**

Este grupo de parámetros engloba los parámetros de temporización.

Utilice el resultado (VERDADERO o FALSO) directamente de los temporizadores para definir un evento (consulte el par. 13-51), o como entrada booleana en una regla lógica (consulte el par. 13-40, 13-42 o 13-44). Un temporizador sólo es FALSO cuando lo activa un acción (es decir, Iniciar temporizador 1 [29]) hasta que pase el valor del temporizador introducido en este parámetro. A continuación, vuelve a ser VERDADERO.

Todos los parámetros de este grupo son parámetros indexados con índice 0 a 2. Seleccione el índice 0 para programar el Temporizador 0, seleccione el índice 1 para programar el Temporizador 1 y así sucesivamente.

**13-20 Temporizador Smart Logic Controller**

Matriz [3]

0,00 s\* [0,00 - 360.000,00 s] Introducir el valor para definir la duración de la salida FALSO del temporizador programado. Un temporizador sólo es FALSO si lo activa una acción (por ejemplo, Temporizador de arranque 1 [29]) y hasta que transcurra el tiempo introducido en el temporizador.

# **2.12.5. 13-4\* Reglas lógicas**

Se pueden combinar hasta tres entradas booleanas (VERDADERO/ FALSO) de temporizadores, comparadores, entradas digitales, bits de estado y eventos utilizando los operadores lógicos Y, O y NO. Seleccione entradas booleanas para el cálculo en los par. 13-40, 13-42 y 13-44. Defina los operadores utilizados para combinar de forma lógica las entradas seleccionadas en los par. 13-41 y 13-43.

**Prioridad de cálculo**

Primero se calculan los resultados de los parámetros 13-40, 13-41 y 13-42. El resultado (VERDA-DERO/FALSO) de este cálculo se combina con los ajustes de los par. 13-43 y 13-44, produciendo el resultado final (VERDADERO/FALSO) de la regla lógica.

**13-40 Regla lógica booleana 1**

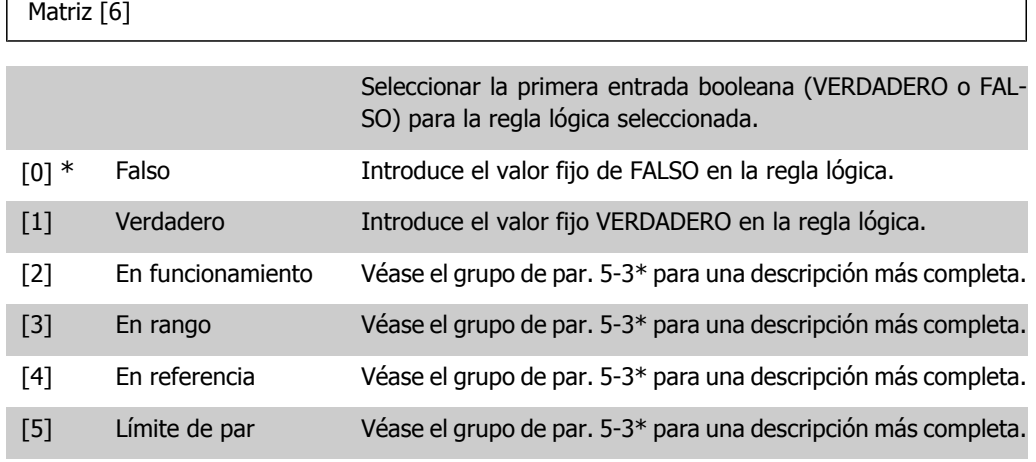

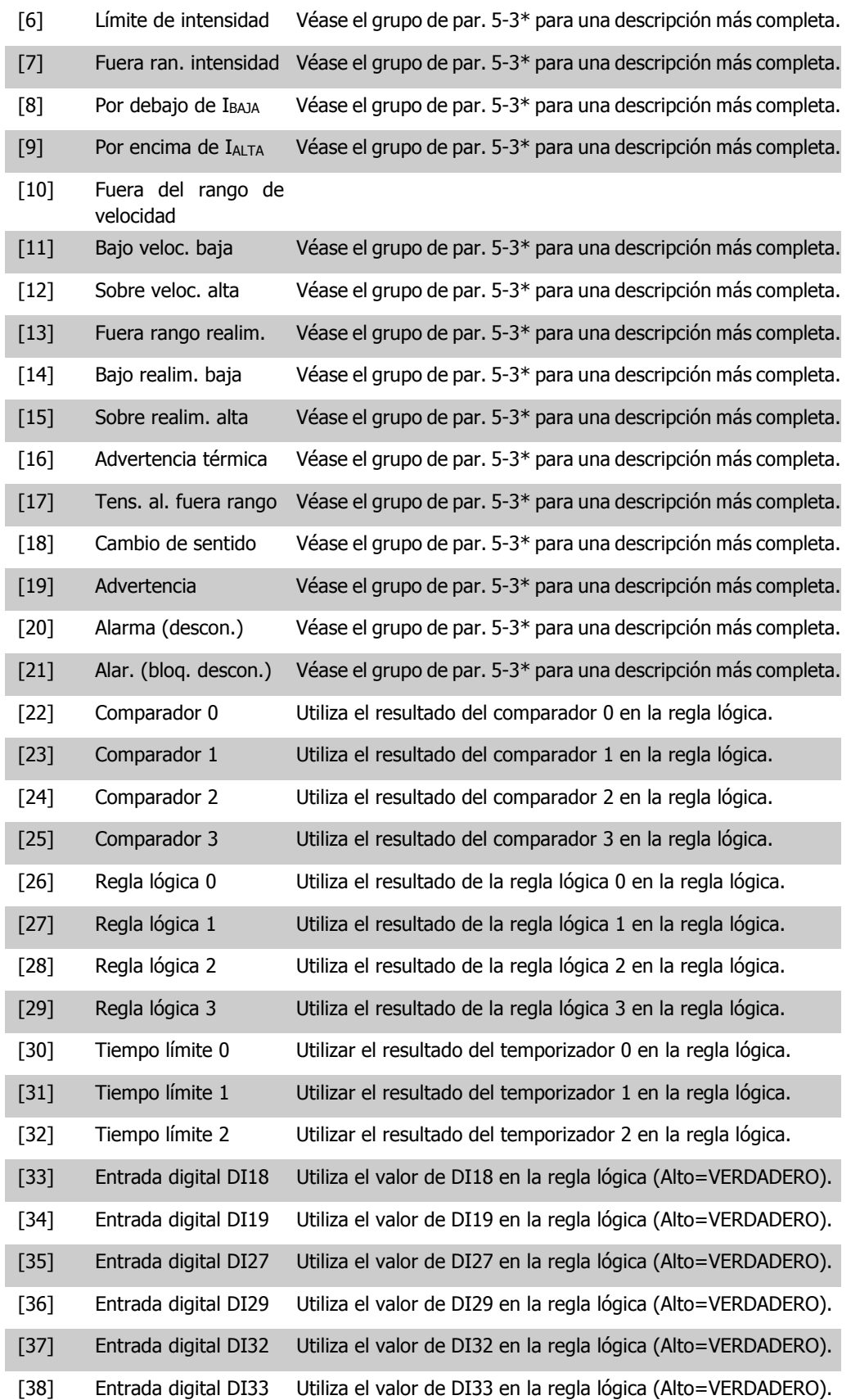

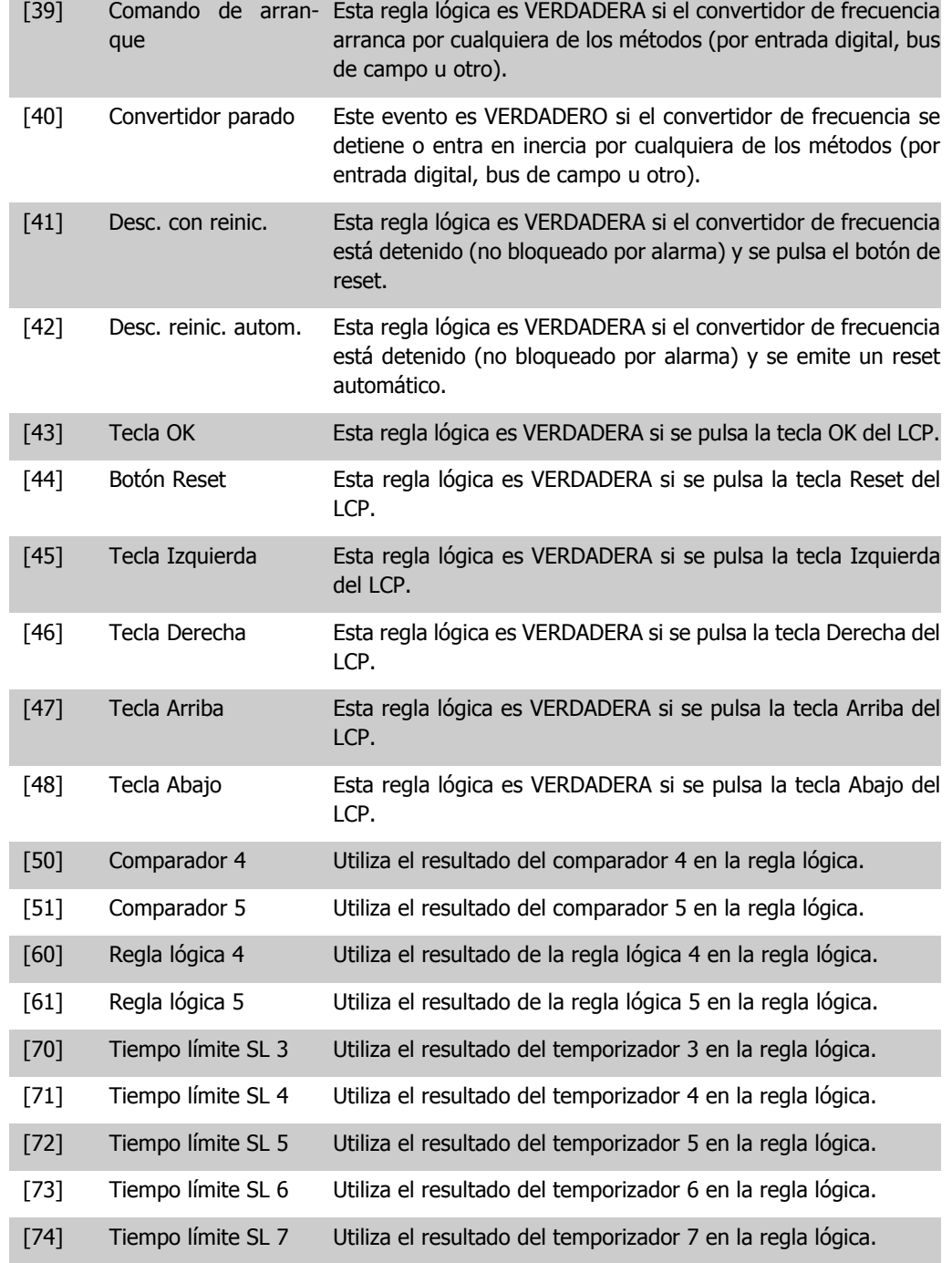

**13-41 Operador regla lógica 1**

# Matriz [6] Seleccionar el primer operador lógico que se usará en las entradas booleanas desde los par. 13-40 y 13-42. [13-XX] representa la entrada booleana del par. 13-\*. [0] \* DESACTIVADO Ignora los par. 13-42, 13-43 y 13-44.

**2**

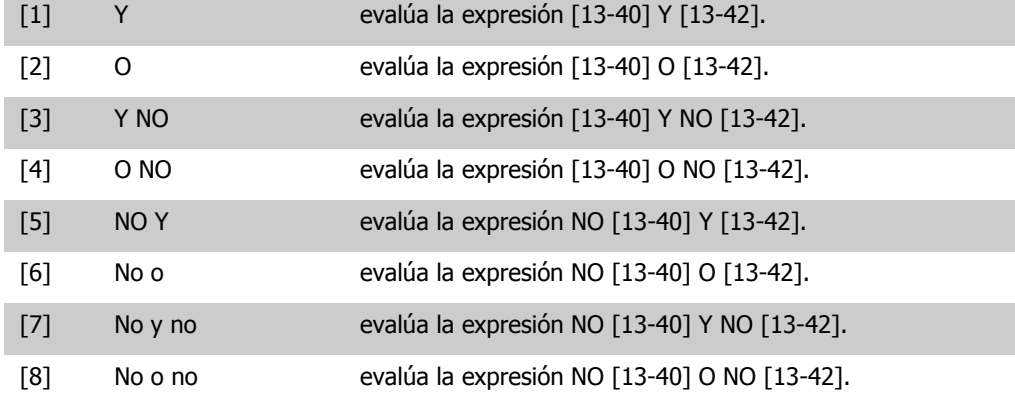

#### **13-42 Regla lógica booleana 2**

Matriz [6]

Seleccionar la segunda entrada booleana (VERDADERO o FAL-SO) para la regla lógica seleccionada.

Consulte el parámetro 13-40 para obtener mas descripciones de opciones y sus funciones.

#### **13-43 Operador regla lógica 2**

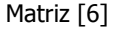

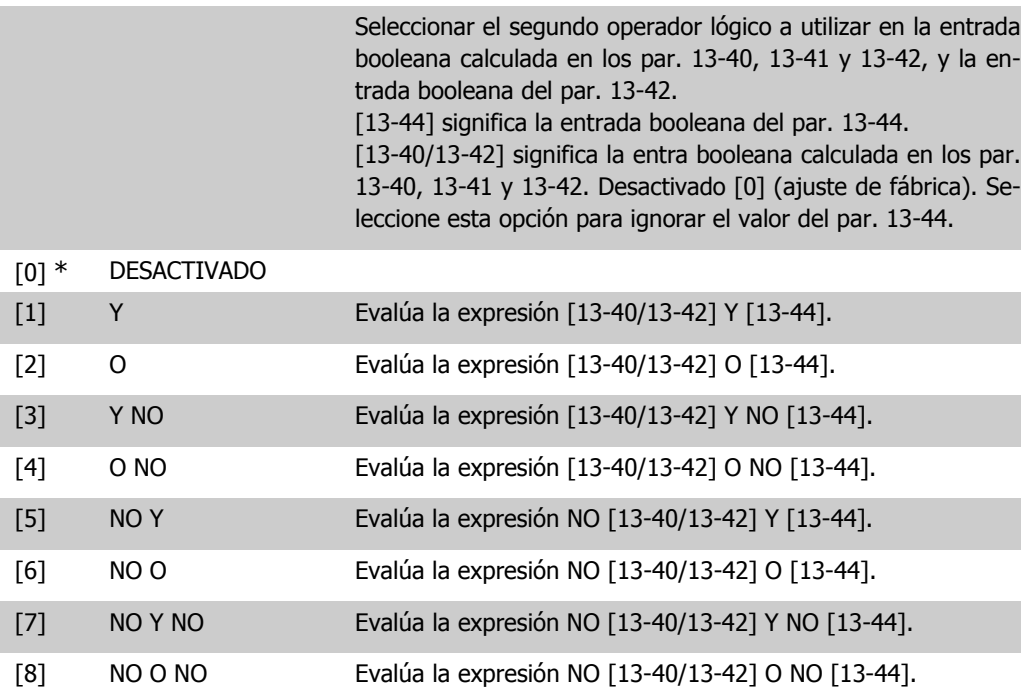

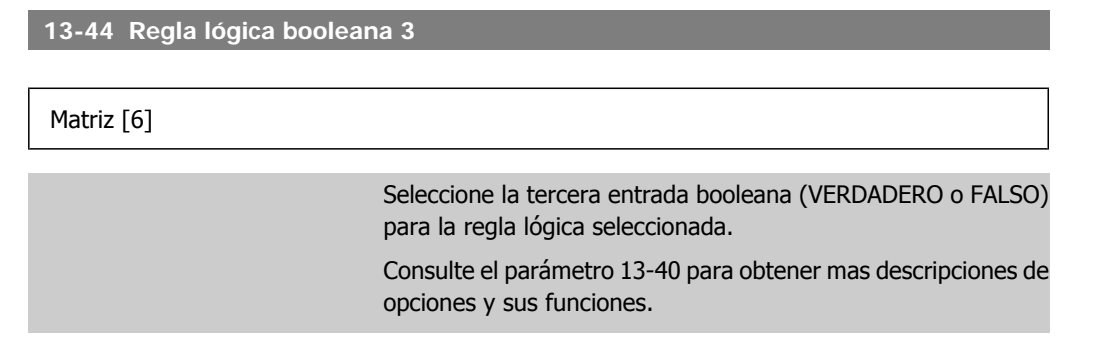

# **2.12.6. 13-5\* Estados**

Parámetros para programar el Smart Logic Controller (SLC).

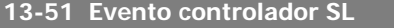

Matriz [20]

Seleccionar la entrada booleana (VERDADERO o FALSO) para definir el evento de Smart Logic Controller.

Consulte el parámetro 13-02 para obtener mas descripciones de opciones y sus funciones.

**13-52 Acción controlador SL**

#### Matriz [20]

Seleccionar la acción correspondiente al evento SLC. Las acciones se ejecutan cuando el evento correspondiente (definido en el par. 13-51) se evalúa como verdadero. Las siguientes acciones están disponibles para ser seleccionadas: [0] \* Desactivado [1] Sin acción [2] Selección de ajuste 1 Cambia el ajuste activo (par. 0-10) a '1'. [3] Selección de ajuste 2 Cambia el ajuste activo (par. 0-10) a '2'. [4] Selección de ajuste 3 Cambia el ajuste activo (par. 0-10) a '3'. [5] Selección de ajuste 4 Cambia el ajuste activo (par. 0-10) a '4'. Si se cambia el ajuste, se unirá a otros comandos de ajuste que lleguen de las entradas digitales o mediante un bus de campo. [10] Selec. ref. presel. 0 Selecciona la referencia interna 0. [11] Selec. ref. presel 1 Selecciona la referencia interna 1. [12] Selec. ref. presel 2 Selecciona la referencia interna 2. [13] Selec. ref. presel 3 Selecciona la referencia interna 3. [14] Selec. ref. presel 4 Selecciona la referencia interna 4.

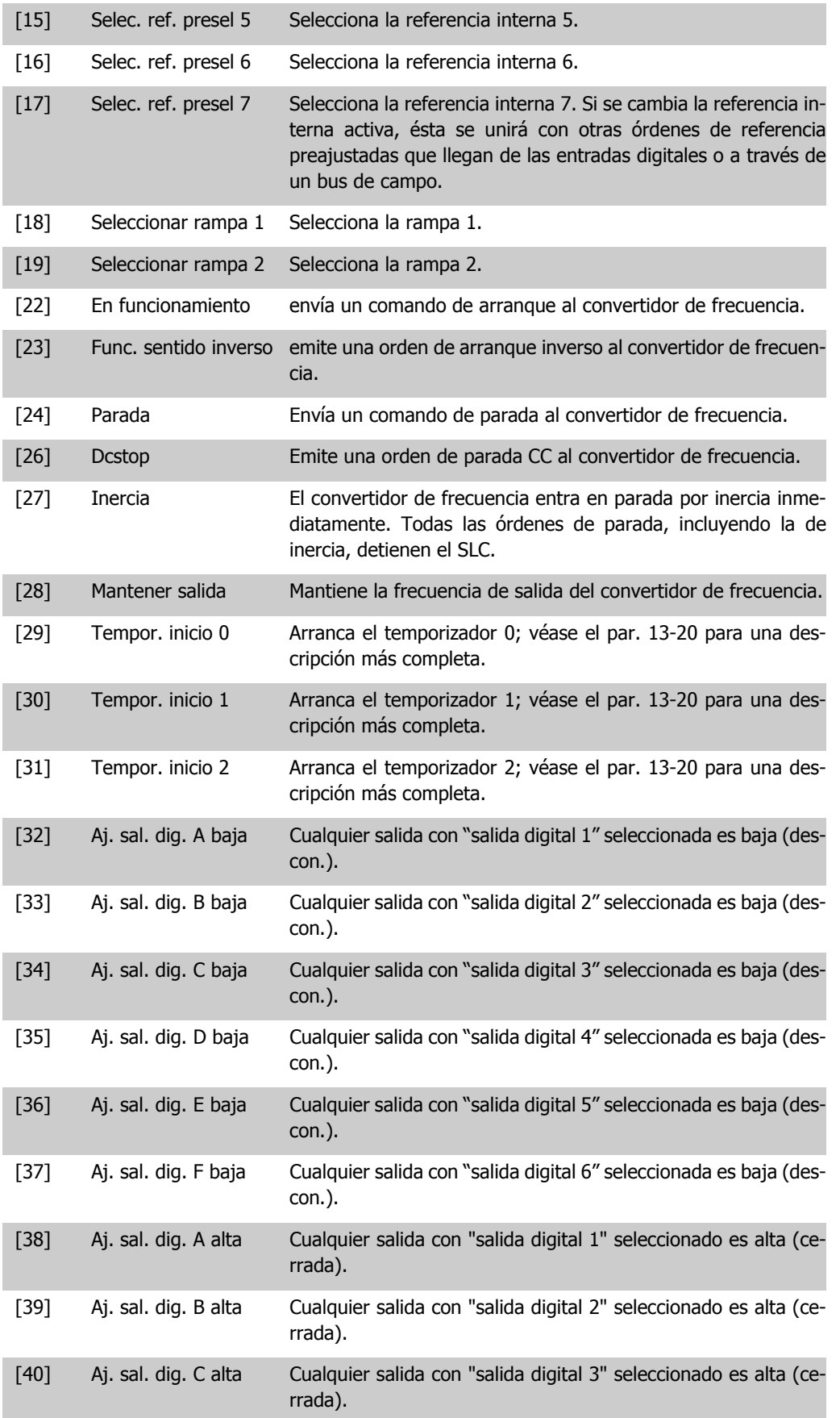

Guía de programación del convertidor de frecuencia VLT ® AQUA 2. Descripción del parámetro

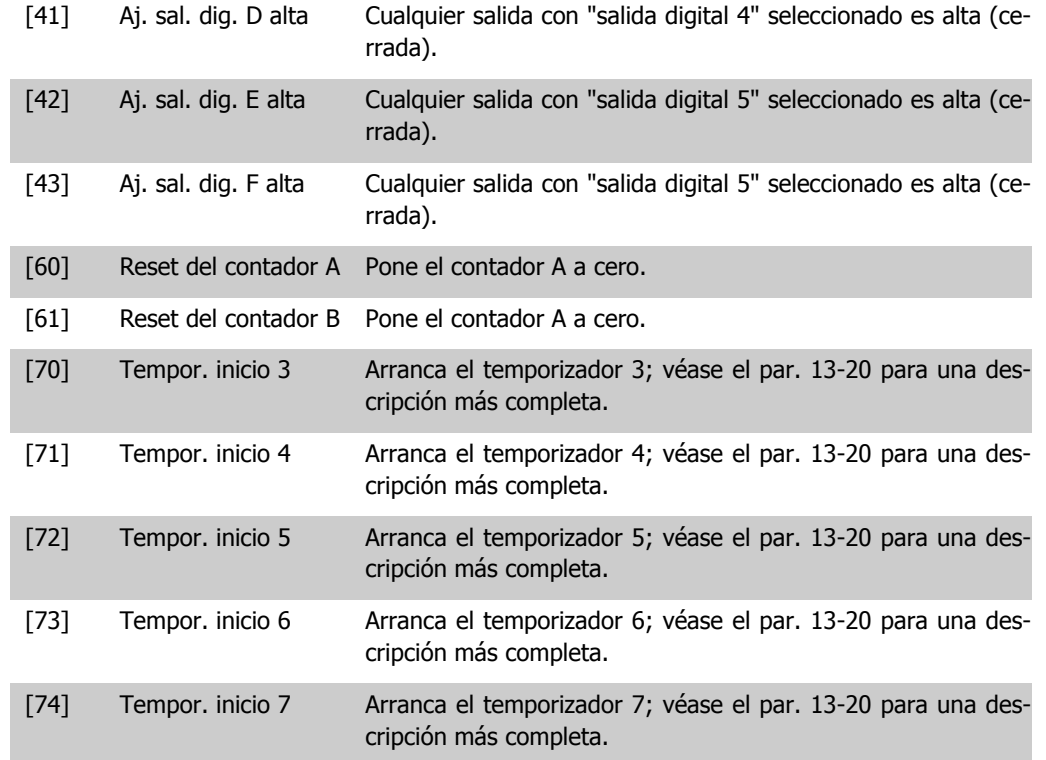

# **2.13. Menú principal - Funciones especiales - Grupo 14**

# **2.13.1. 14-\*\* Funciones especiales**

Grupo de parámetros para configurar funciones especiales del convertidor de frecuencia.

#### **2.13.2. Conmut. inversor, 14-0\***

Parámetros para configurar la conmutación del inversor.

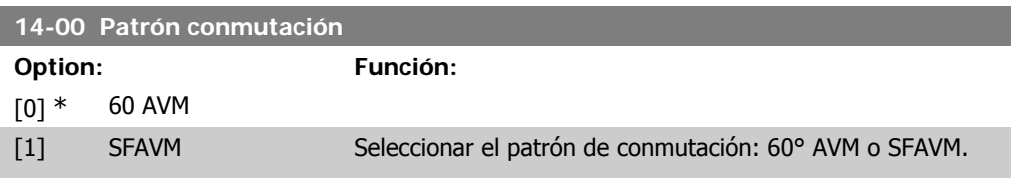

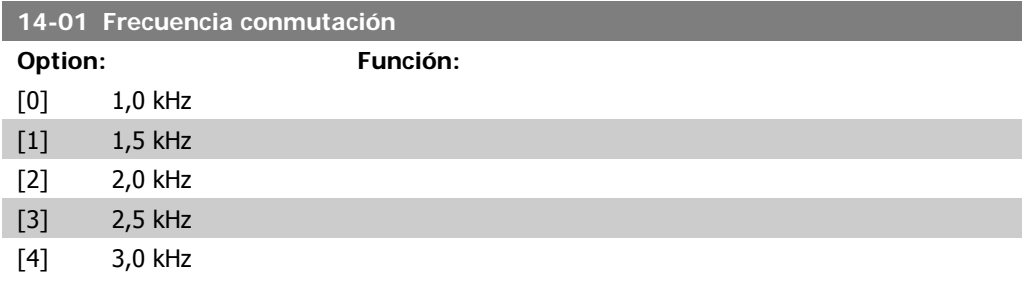

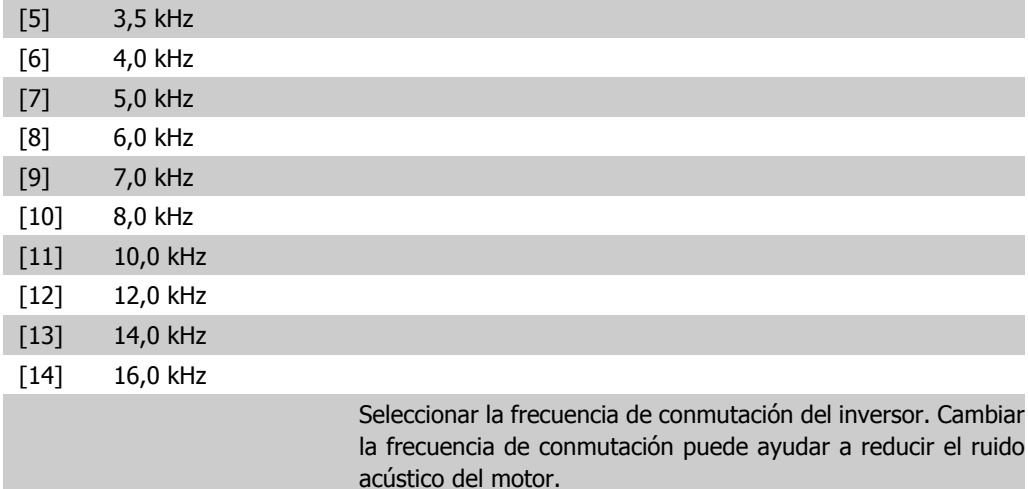

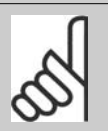

# **¡NOTA!**

El valor de la frecuencia de salida del convertidor nunca debe ser superior a 1/10 de la frecuencia de conmutación. Con el motor en funcionamiento, ajuste la frecuencia de conmutación en el par. 14-01 hasta disminuir el ruido del motor todo lo que sea posible. Véase también el par. 14-00 y la sección Reducción de potencia.

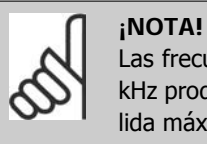

#### Las frecuencias de conmutación superiores a 5,0 kHz producen una reducción automática de la salida máxima del convertidor de frecuencia.

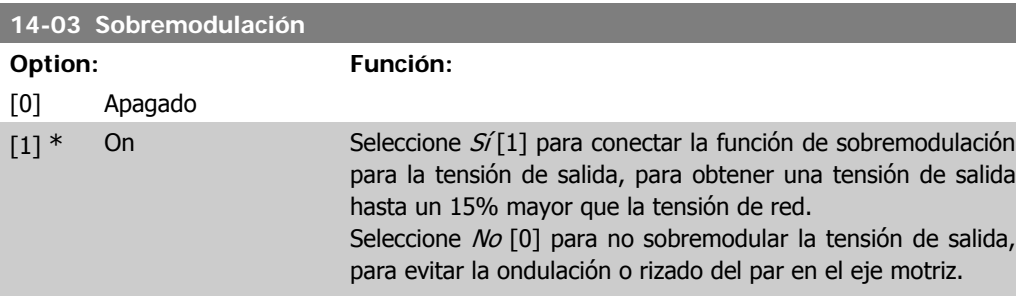

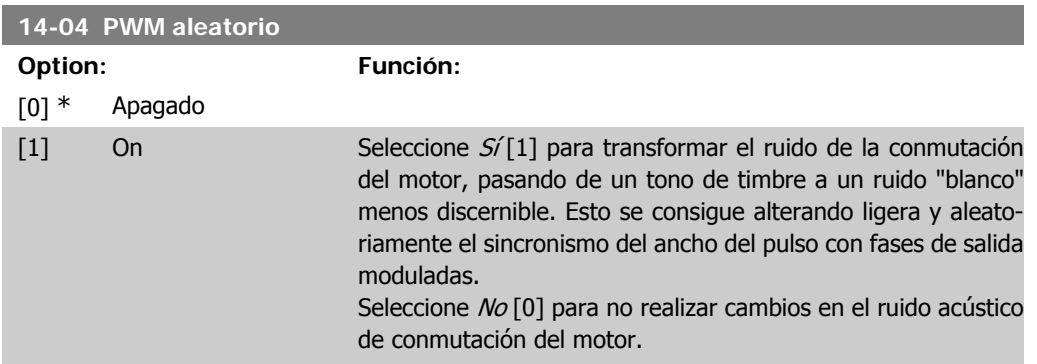

**2**

Guía de programación del convertidor de frecuencia VLT ® AQUA 2. Descripción del parámetro

# **2.13.3. Alim. On/off, 14-1\***

Parámetros para configurar la gestión y el control de fallos de alimentación.

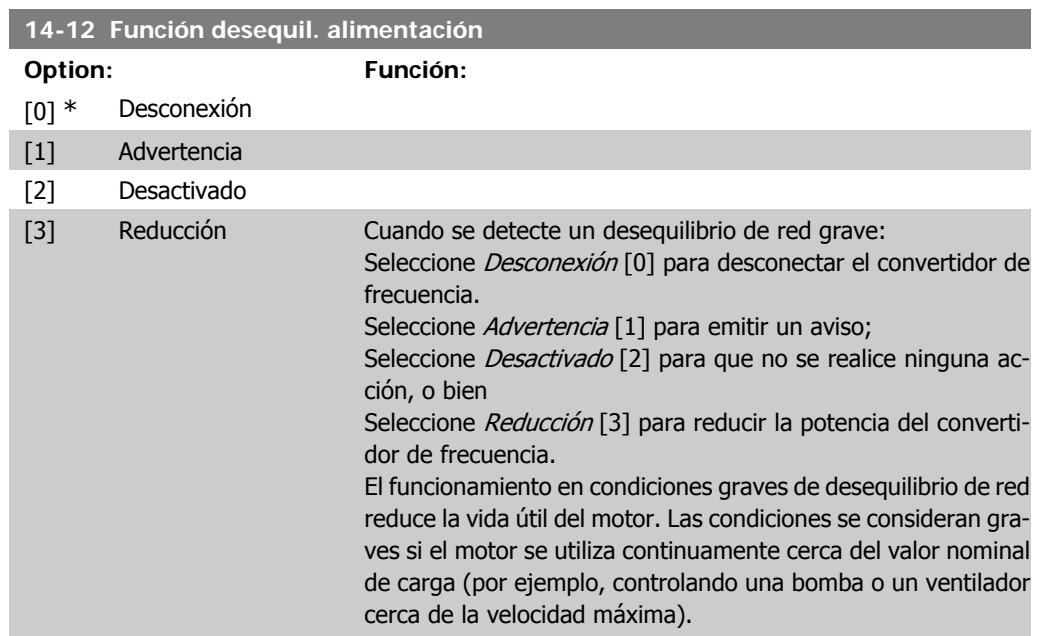

# **2.13.4. Reset desconex., 14-2\***

Parámetros para configurar el manejo del reset automático, el tratamiento de alarmas especiales y el autotest o la instalación de la tarjeta de control.

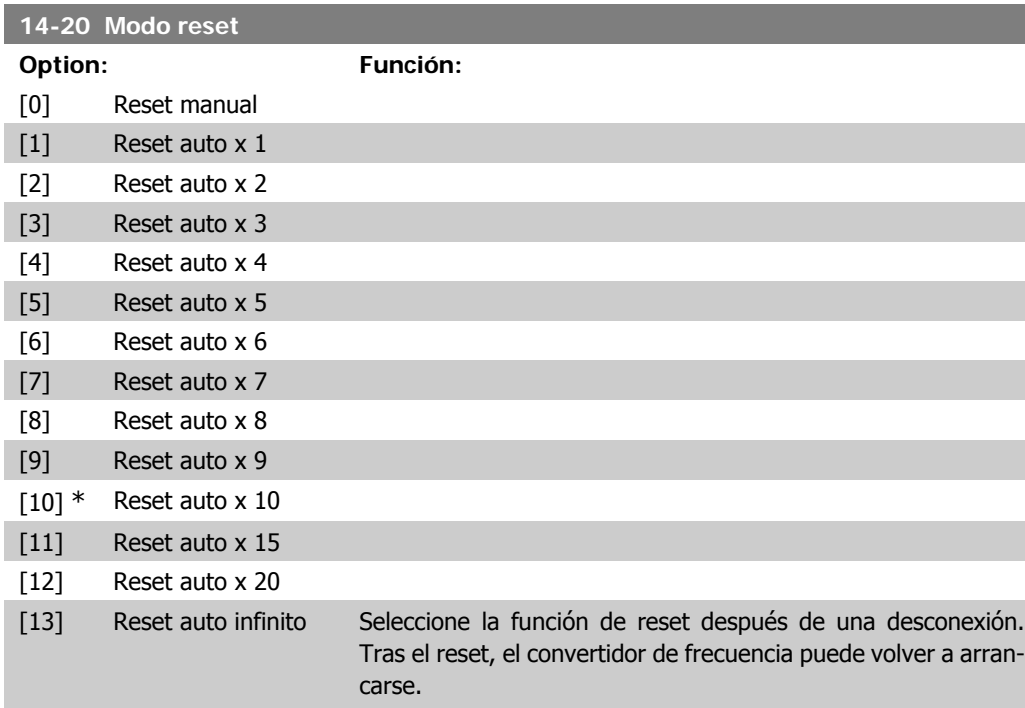

Seleccione Reset manual [0] para realizar un reinicio mediante la tecla [RESET] o a través de una entrada digital.

Seleccione Reset auto x 1...x20 [1]-[12] para realizar de uno a 20 resets automáticos tras una desconexión.

Seleccione Reset auto infinito [13] para un reinicio continuo tras una desconexión.

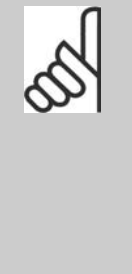

#### **¡NOTA!**

El motor puede arrancar sin necesidad de ninguna advertencia previa. Si en un intervalo de 10 minutos se alcanza el número especificado de RESET AUTOMÁTICOS, el convertidor de frecuencia entra en modo Reset manual [0]. Después de que se lleve a cabo el reset manual, el ajuste del par. 14-20 se revierte a la selección original. Si en un intervalo de 10 minutos no se alcanza el número de RESET AUTOMÁTICOS, o si se realiza un reset manual, el contador interno de RESETS AUTOMÁ-TICO se pone a 0.

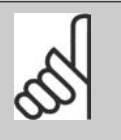

#### **¡NOTA!**

El reset automático también estará activo para reiniciar la función de parada de seguridad en versiones de firmware < 4.3x.

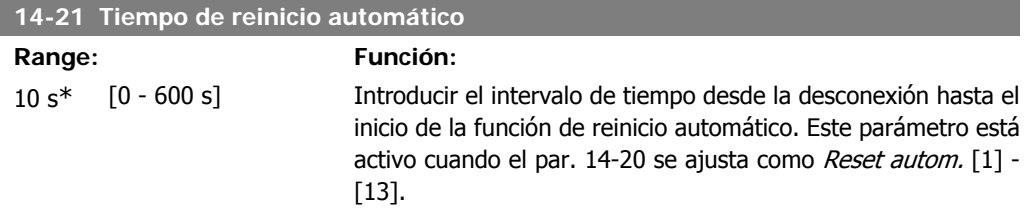

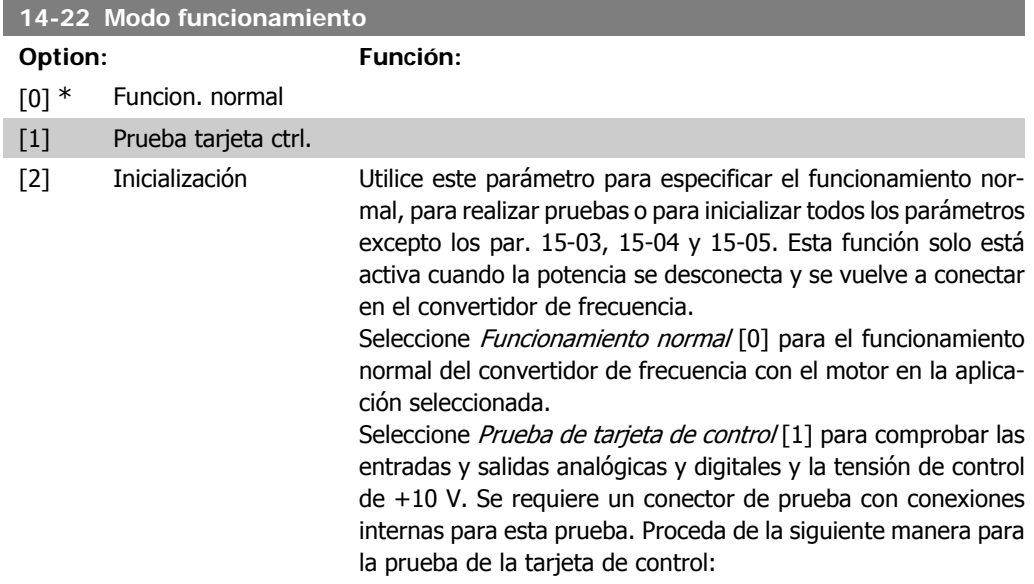

Guía de programación del convertidor de frecuencia VLT ® AQUA 2. Descripción del parámetro

- 1. Seleccione Prueba de tarjeta de control [1].
- 2. Desconecte la alimentación de red y espere a que se apague la luz de la pantalla.
- 3. Ponga los interruptores S201 (A53) y S202 (A54) = "ON" / I.
- 4. Inserte el conector de prueba (vea más abajo).
- 5. Conecte la alimentación de red.
- 6. Realice varias pruebas.
- 7. Los resultados se muestran en el LCP y el convertidor de frecuencia cambia a un lazo infinito.
- 8. El par. 14-22 se ajustará automáticamente a funcionamiento normal. Realice un ciclo de potencia para iniciar en funcionamiento normal después de una prueba de tarjeta de control.

**Si la prueba es correcta:**

Lectura del LCP: Tarjeta de control OK.

Desconecte la alimentación y retire el conector de test. El LED verde de la tarjeta de control se enciende.

**Si la prueba falla:**

Lectura del LCP: Fallo en entradas/salidas de la tarjeta de control.

Sustituya el convertidor de frecuencia o la tarjeta de control. Se enciende el LED rojo de la tarjeta de control. Conectores de prueba (conecte entre sí los terminales siguientes): 18 - 27 - 32; 19 - 29 - 33; 42 - 53 - 54

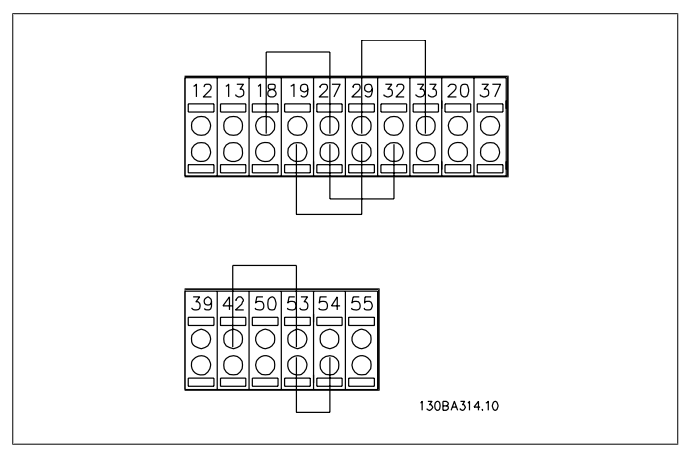

Seleccione *Inicialización* [2] para reiniciar todos los valores de los parámetros al ajuste predeterminado, excepto los par. 15-03, 15-04, y 15-05. El convertidor de frecuencia se reiniciará durante el siguiente arranque.

El par. 14-22 también se inicializa al ajuste predeterminado Funcionamiento normal [0].

#### **14-25 Retardo descon. con lím. de par**

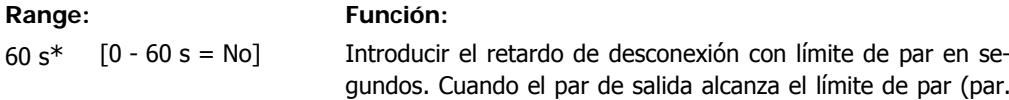

4-16 y 4-17), se dispara una advertencia. Cuando la advertencia de límite de par está presente de modo continuo durante el tiempo que se especifica en este parámetro, el convertidor de frecuencia se desconecta. Para desactivar el retardo de desconexión, ajuste el parámetro a 60 s = No. El control térmico del convertidor seguirá estando activo.

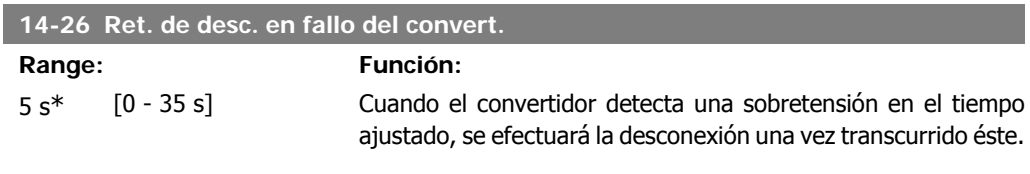

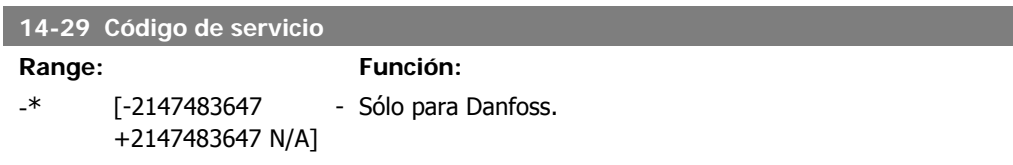

#### **2.13.5. Ctrl. lím. intens., 14-3\***

El convertidor de frecuencia incorpora un control integral interno de límite de intensidad que se activa cuando la intensidad del motor y, en consecuencia, el par, es superior a los límites de par establecidos en los par. 4-16 y 4-17.

Cuando se alcance el límite de intensidad durante el funcionamiento del motor o el funcionamiento regenerativo, el convertidor de frecuencia intentará situarse por debajo de los límites de par lo más rápidamente posible sin perder el control del motor.

Mientras el control de intensidad esté activado, el convertidor de frecuencia sólo podrá pararse estableciendo una entrada digital en *Inercia* [2] o *Inercia y reinicio.* [3]. Cualquier otra señal que se reciba en los terminales 18 a 33 no actuará hasta que el convertidor de frecuencia se haya alejado del límite de intensidad.

Si se utiliza una entrada digital ajustada en *Inercia* [2] o *Inercia y reinicio* [3], el motor no utilizará el tiempo de rampa de deceleración, ya que el convertidor de frecuencia está en inercia.

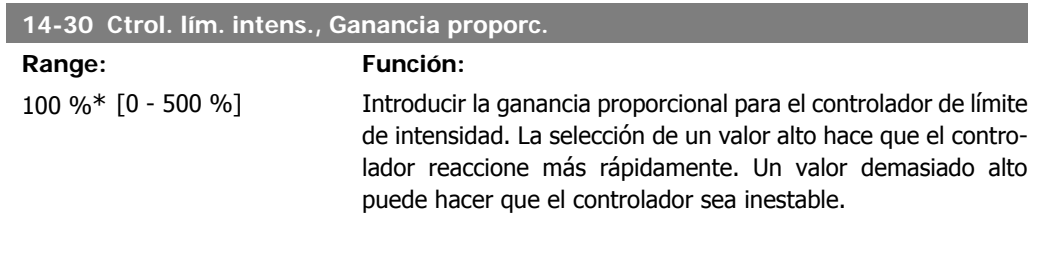

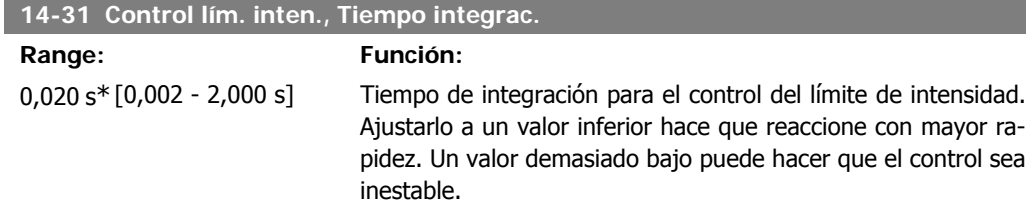

# **2.13.6. Optimización de energía, 14-4\***

Parámetros para el ajuste del nivel de optimización de energía tanto en el modo de par variable (VT) y como en el modo de optimización automática de energía (AEO).

La optimización automática de energía sólo estará activa si el par.1-03, Características de par, se establece en Optim. auto. energía CT[2], o en Optim. auto. energía VT[3].

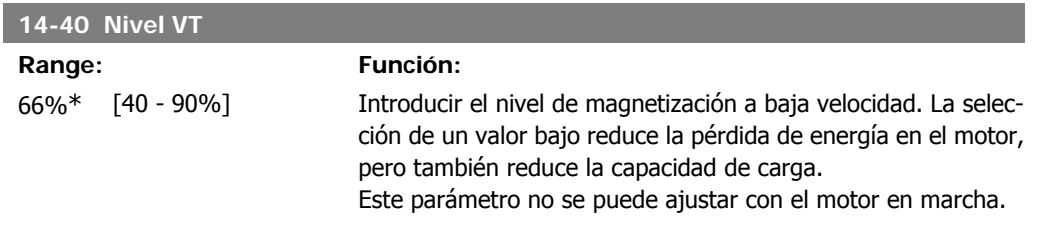

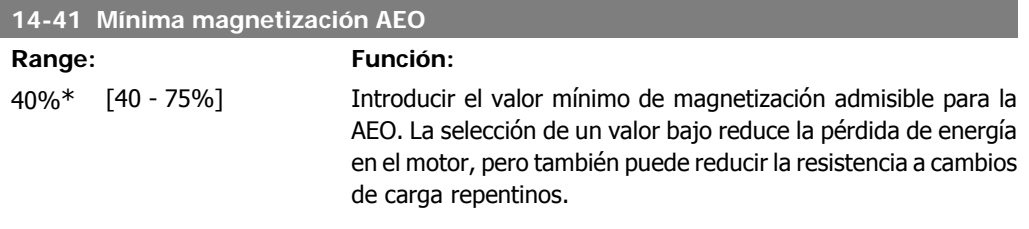

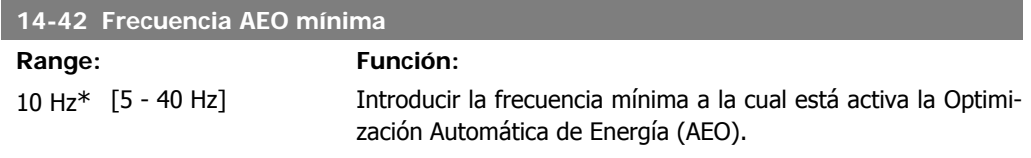

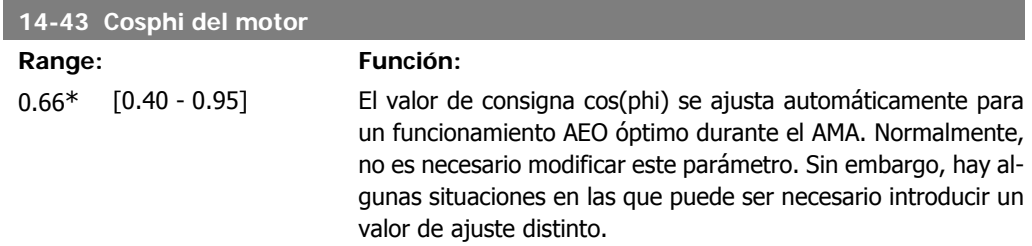

# **2.13.7. Ambiente, 14-5\***

Estos parámetros ayudan al convertidor de frecuencia a trabajar bajo condiciones ambientales especiales.

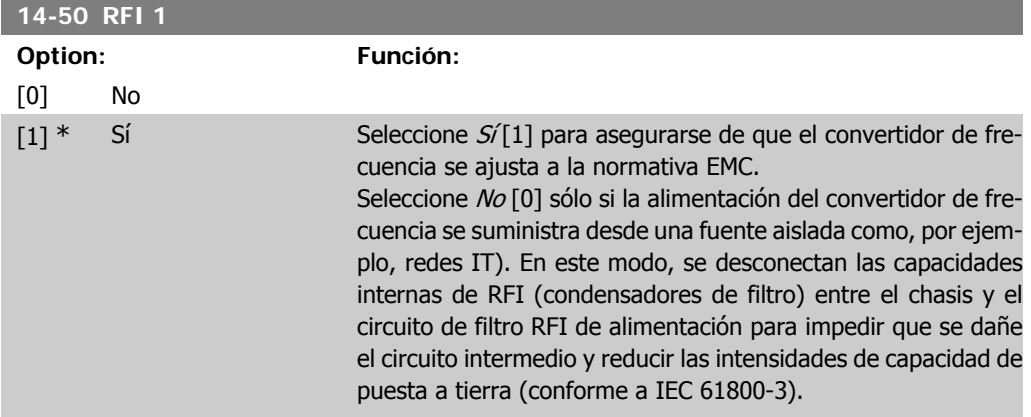

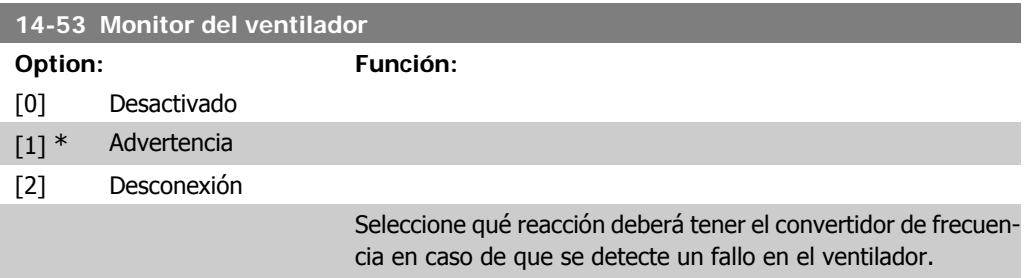

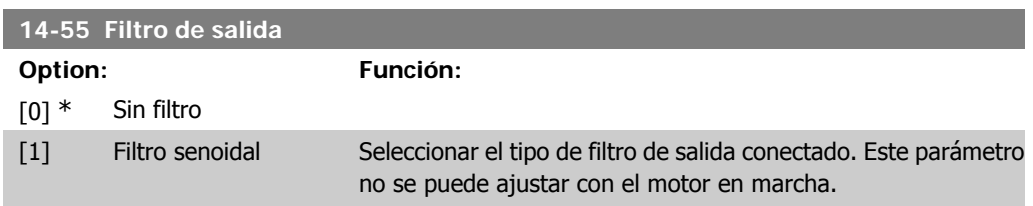

# **2.13.8. Auto Reducción, 14-6\***

Este grupo contiene parámetros para la reducción de potencia del convertidor de frecuencia en caso de temperatura elevada.

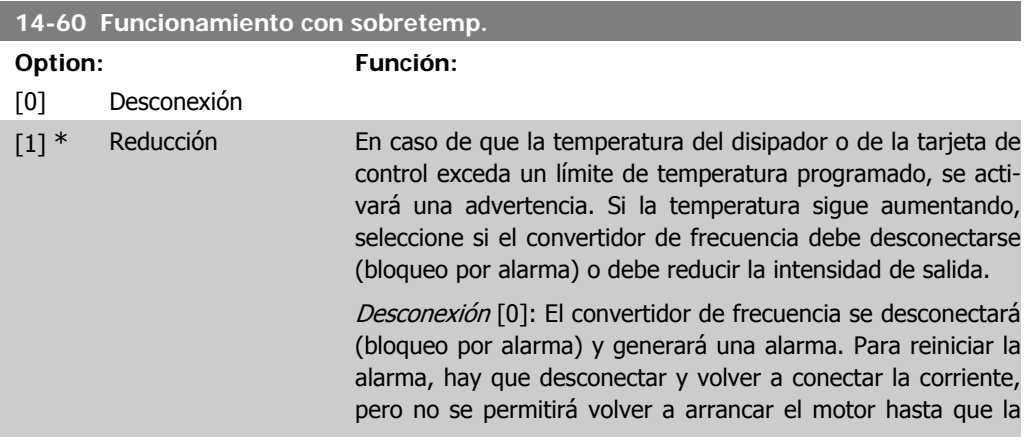

temperatura del disipador haya descendido por debajo del nivel de la alarma.

Reducción [1]: Si se sobrepasa la temperatura crítica, la intensidad de salida se reducirá hasta que se alcance una temperatura admisible.

#### **2.13.9. No desconectar por sobrecarga del inversor**

En algunos sistemas de bombeo, el convertidor de frecuencia no ha sido convenientemente dimensionado para proporcionar la intensidad necesaria en todos los puntos de la característica de funcionamiento caudal-altura. En estos puntos, la bomba necesitará una intensidad mayor que la nominal del convertidor de frecuencia. El convertidor de frecuencia puede entregar el 110% de la intensidad nominal de forma continua durante 60 segundos. Si la sobrecarga continúa, el convertidor de frecuencia normalmente se desconectará (haciendo que la bomba se detenga por inercia), y generará una alarma.

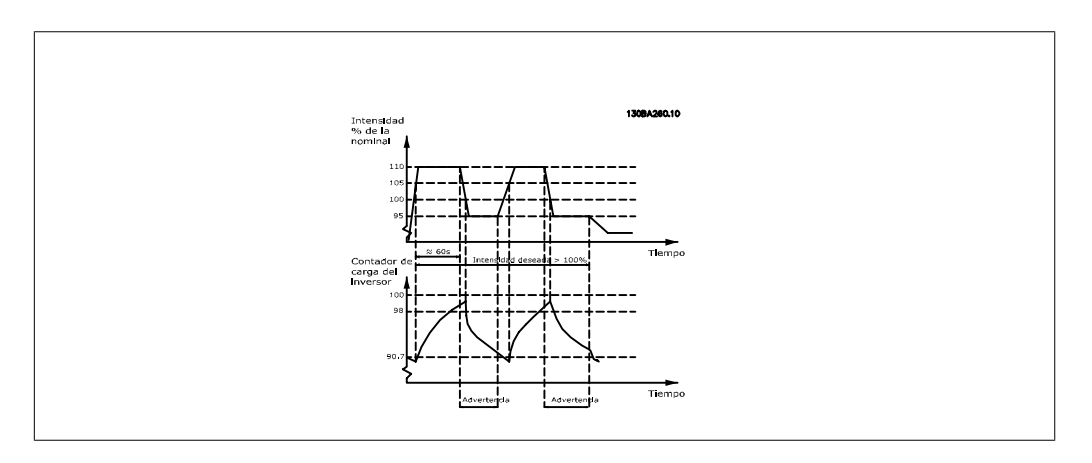

Puede ser preferible hacer funcionar la bomba a una velocidad reducida durante un tiempo, en caso de que no sea posible hacerla funcionar de forma continua a la capacidad demandada.

Seleccione Función en sobrecarga inversor, par. 14-61 para reducir automáticamente la velocidad de la bomba hasta que la intensidad de salida sea inferior al 100% de la intensidad nominal (ajustada en Nivel de reducción, par. 14-62).

La Función en sobrecarga inversor es una alternativa a dejar que el convertidor de frecuencia se desconecte.

El convertidor de frecuencia estima la carga en la sección de potencia por medio de un contador de carga del inversor que producirá una advertencia al 98% y desactivará la advertencia al 90%. En el valor del 100%, el convertidor de frecuencia se desconecta y emite una alarma. El estado del contador se puede leer en el par. 16-35, Térmico inversor.

Si el par. 14-61, Función en sobrecarga inversor, se ajusta a Reducción, la velocidad de la bomba será reducida cuando el contador exceda de 98, y permanecerá reducida hasta que el contador baje de 90,7.

Si el par. 14-62, Nivel de reducción, se ajusta a, p.ej., 95%, una sobrecarga estacionaria hará que la velocidad de la bomba fluctúe entre valores correspondientes al 110% y al 95% de la intensidad de salida nominal del convertidor de frecuencia.

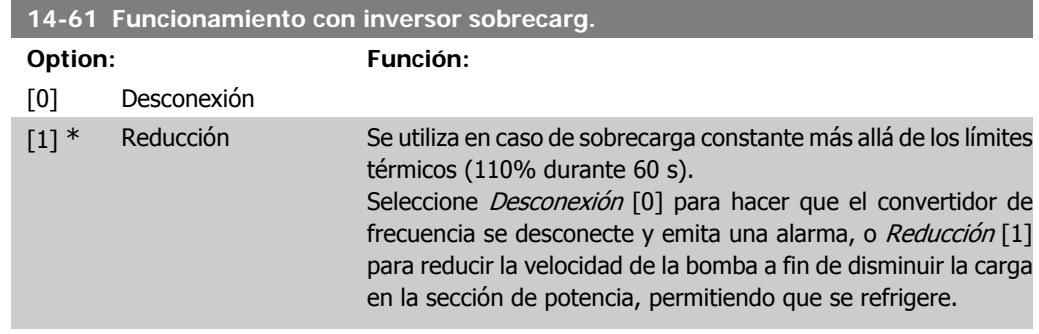

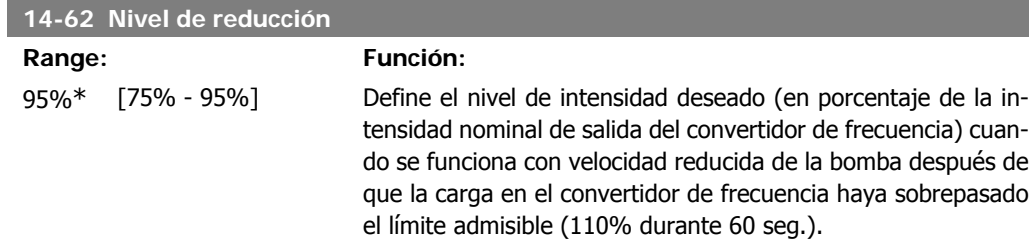

# **2.14. Menú principal - Información del convertidor de frecuencia - Grupo 15**

# **2.14.1. 15-\*\* Información del convertidor**

Grupo de parámetros con información sobre el convertidor, tal como datos de manejo, configuración de hardware y versiones de software.

### **2.14.2. 15-0\* Datos func.**

Grupo de parámetros que contienen datos de funcionamiento, p. ej. horas de funcionamiento, contadores de kWh, arranques, etc.

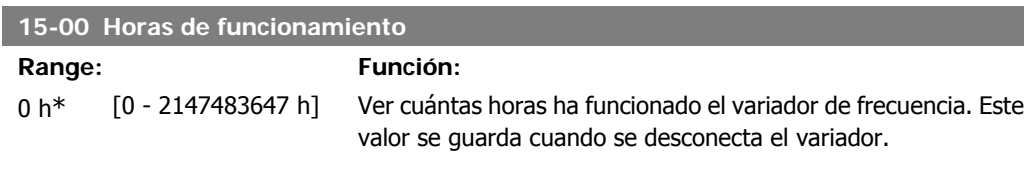

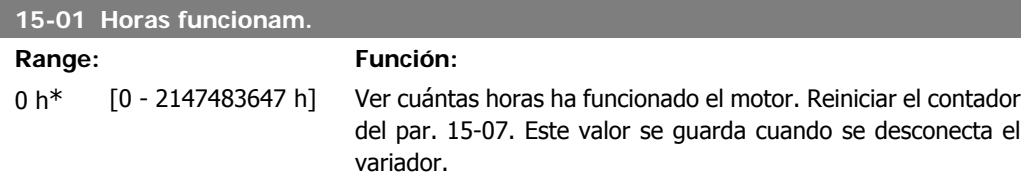

I

**2**

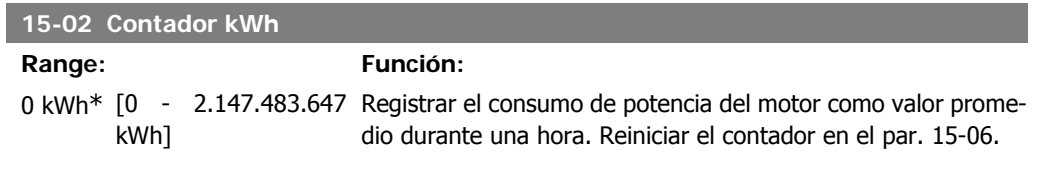

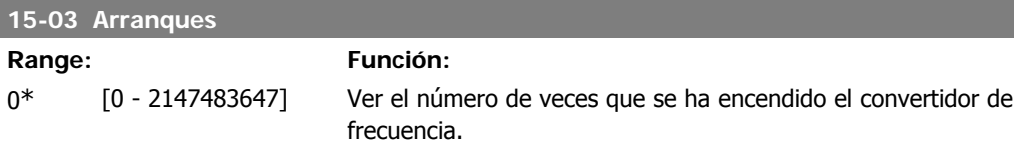

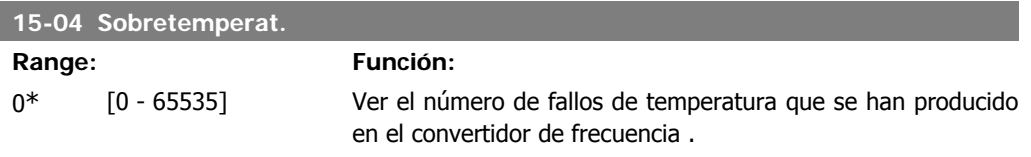

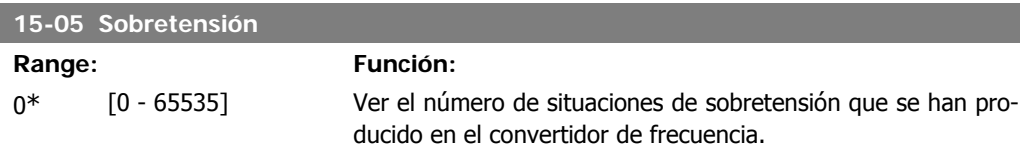

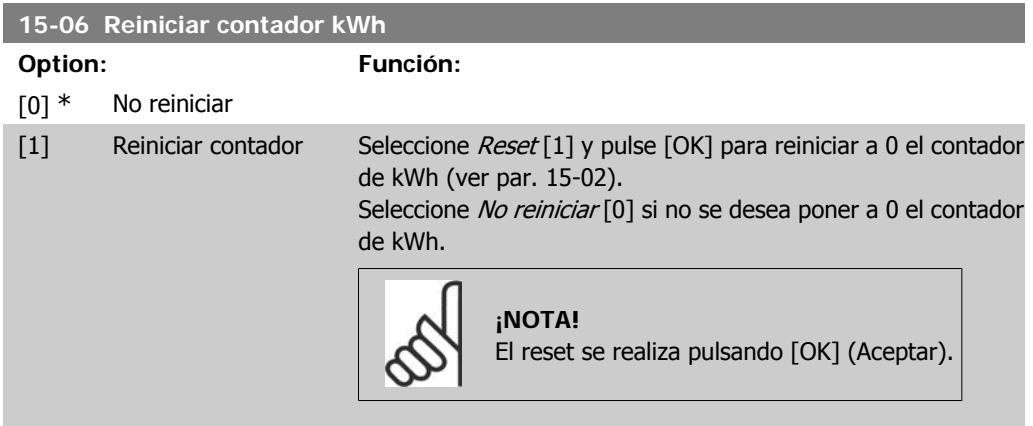

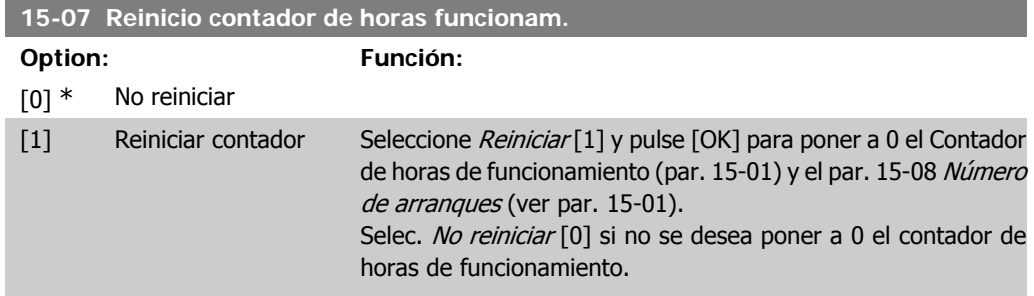

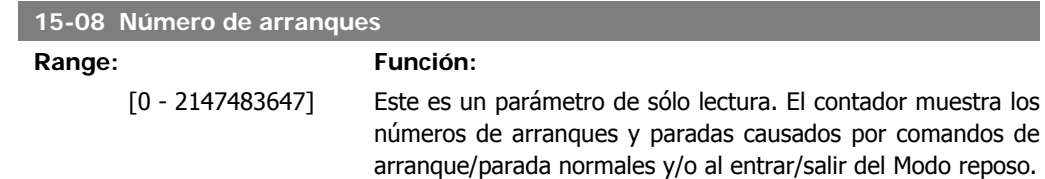

# **2.14.3. Ajustes reg. datos, 15-1\***

Registro continuo de hasta 4 fuentes de datos (par. 15-10) con periodos diferentes (par. 15-11). El registro se puede parar y arrancar condicionalmente mediante un evento de disparo (par. 15-10) y una ventana de tiempo (par. 15-11).

**15-10 Variable para registrar** Matriz [4] Ninguno [1600] Código de control [1601] Referencia [Unidad] [1602] Referencia % [1603] Cód. estado [1610] Potencia [kW] [1611] Potencia [CV] [1612] Tensión motor [1613] Frecuencia [1614] Intensidad motor [1616] Par [Nm] [1617] Velocidad [RPM] [1618] Carga térmica motor [1622] Par [%] [1630] Tensión Bus CC [1632] Energía freno / s [1633] Energía freno / 2 min [1634] Temp. disipador [1635] Carga térmica unidad [1650] Referencia externa [1652] Realimentación [Unidad] [1654] Realim. 1 [Unidad] [1655] Realim, 2 [Unidad] [1656] Realim. 3 [Unidad] [1659] Consigna ajustada [1660] Entrada digital [1662] Entrada analógica 53 [1664] Entrada analógica 54

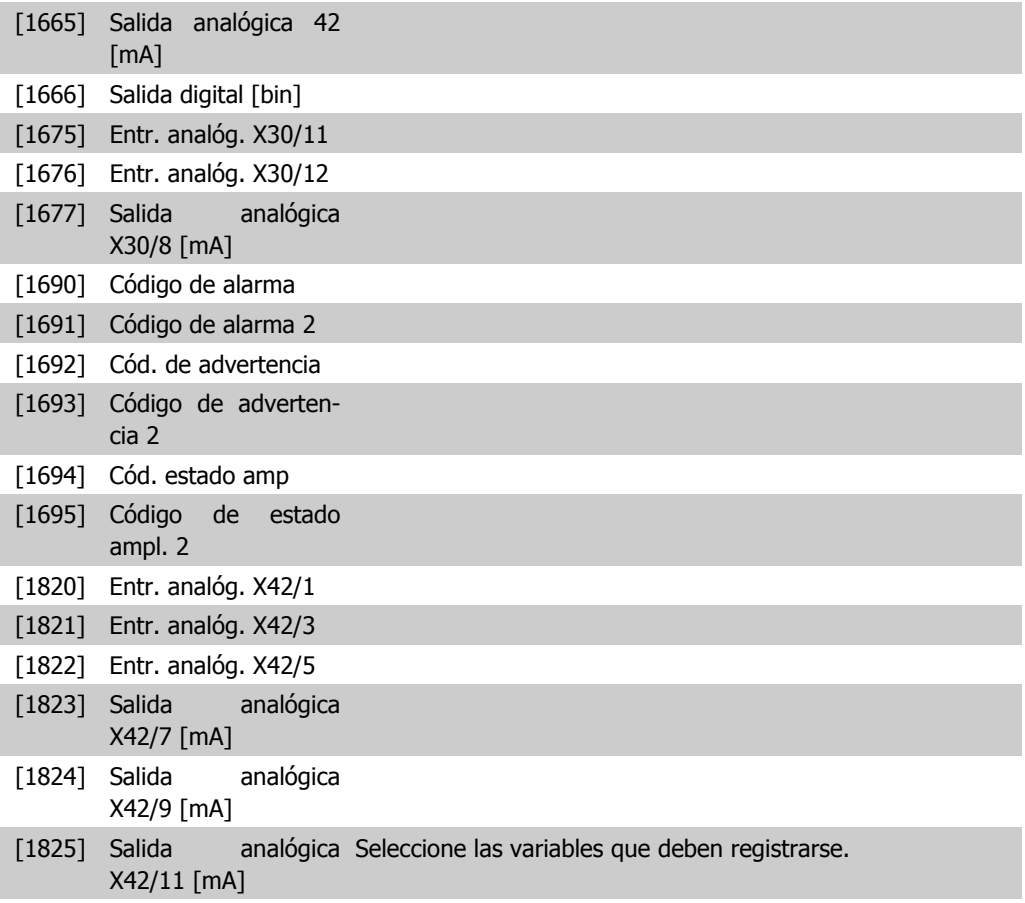

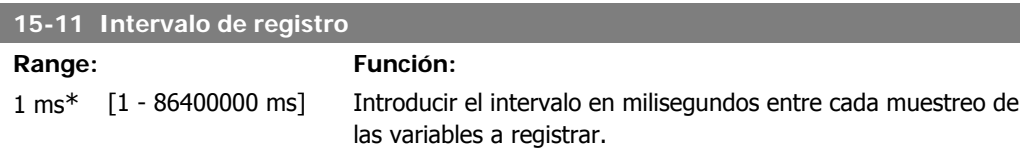

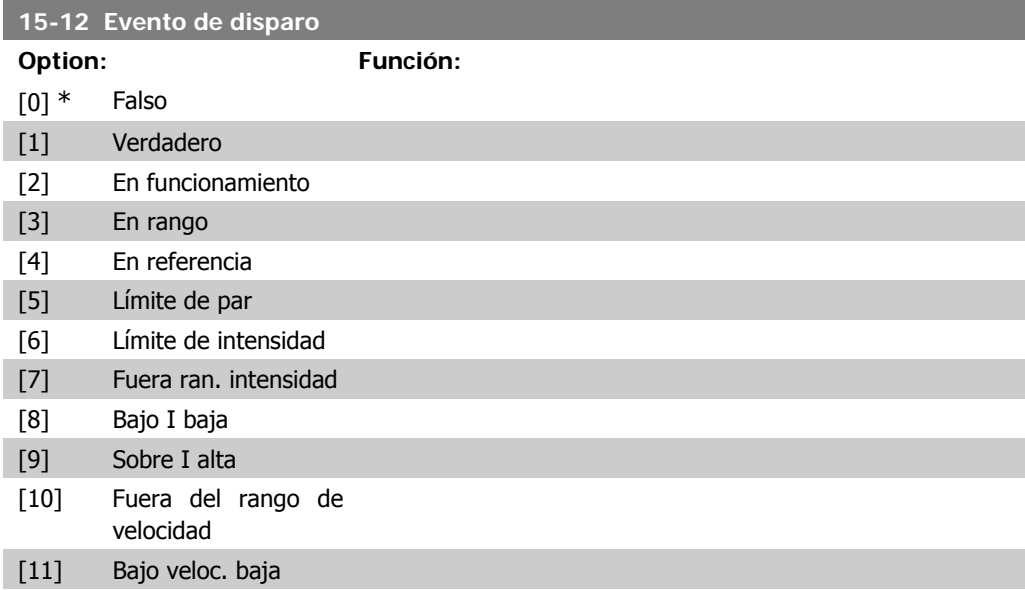

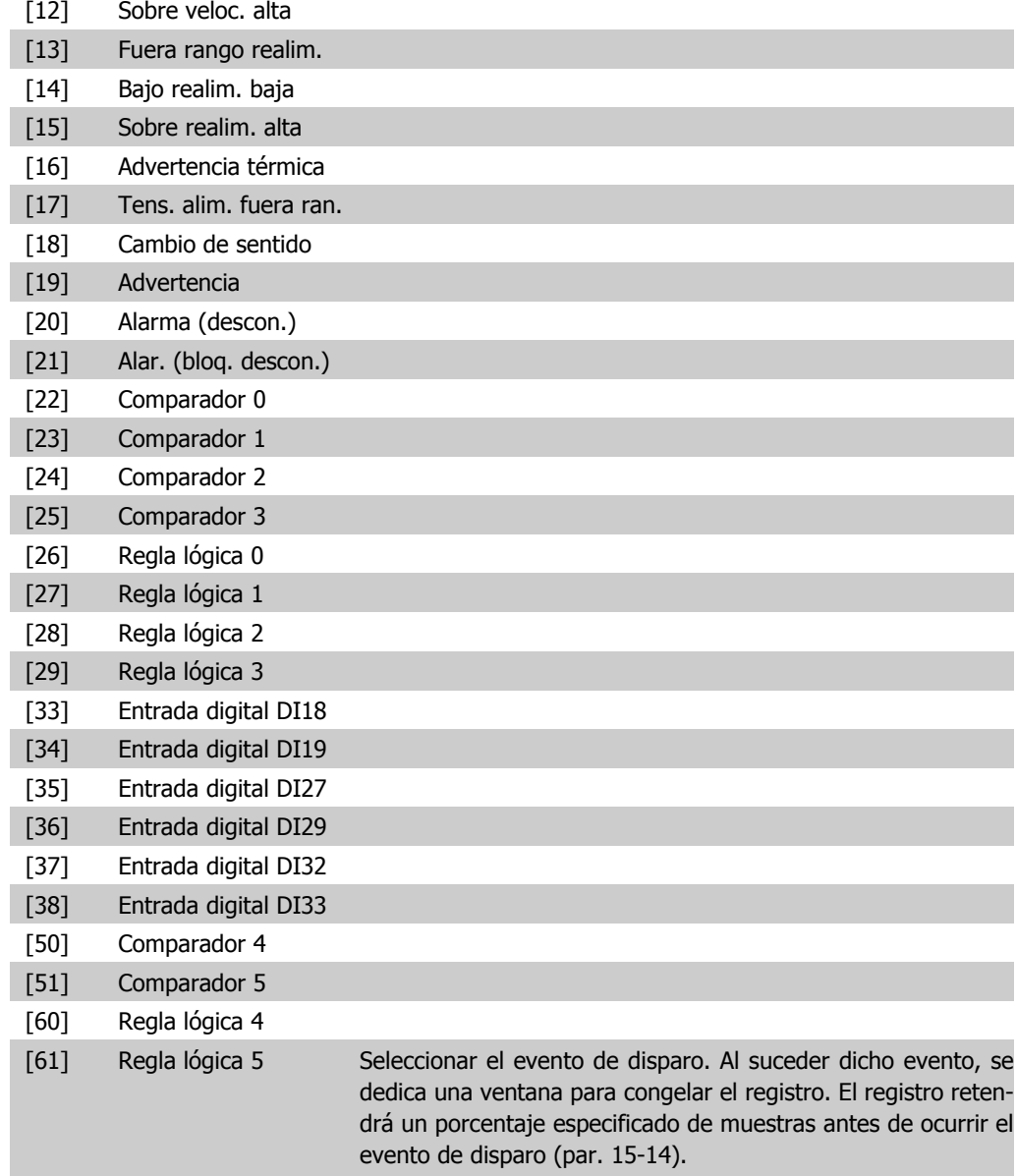

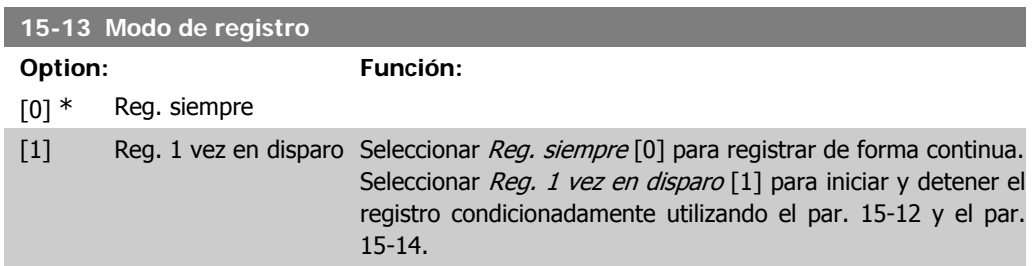

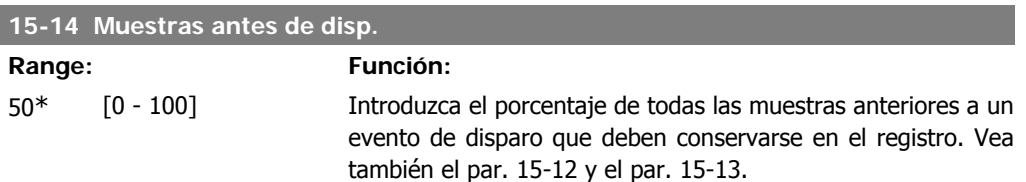

# **2.14.4. Registro histórico, 15-2\***

Es posible ver hasta 50 registros de datos, mediante los parámetros indexados de este grupo. Para todos los parámetros del grupo, [0] es el dato más reciente y [49] el más antiguo. Se registran datos cada vez que *ocurre un evento* (no confundir con eventos SLC). En este contexto, eventos se definen como un cambio en una de las siguientes áreas:

- 1. Entrada digital
- 2. Salidas digitales (no controladas en esta edición del SW)
- 3. Código de advertencia
- 4. Código de alarma
- 5. Código de estado
- 6. Código de control
- 7. Código de estado ampliado

Los eventos se registran con el valor y la anotación del tiempo en milisegundos. El intervalo de tiempo entre dos eventos depende de la frecuencia con que se produce los eventos (máximo una vez por ciclo de entradas/salidas). El registro de datos es continuo, pero cuando se produce una alarma se almacena el registro y los valores pueden verse en el display. Esto resulta muy útil, por ejemplo, al realizar una reparación tras una desconexión. Se puede ver el registro histórico de este parámetro a través del puerto de comunicación serie o en el display.

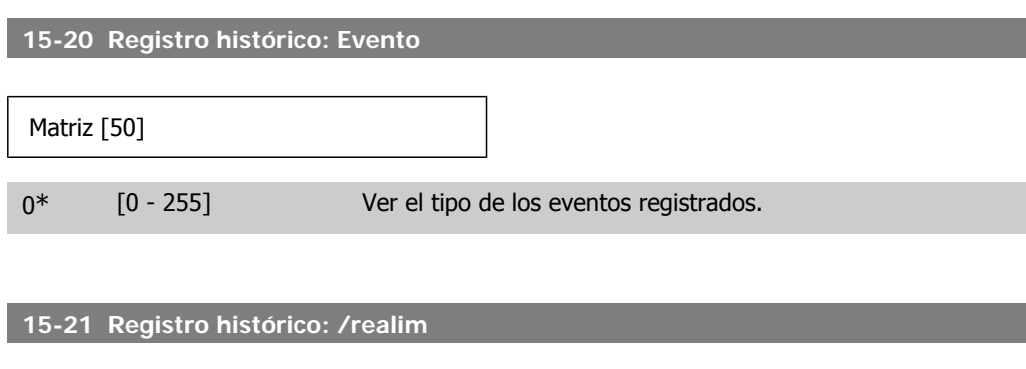

Matriz [50]

0\* [0 - 2147483647] Ver el valor del evento registrado. Interprete este valor de acuerdo con esta tabla:

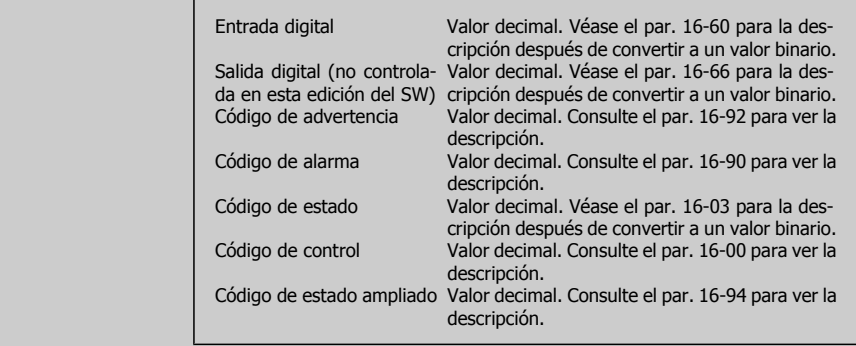

# **15-22 Registro histórico: Tiempo** Matriz [50] 0\* [0 - 2147483647] Ver la hora a la que se produjo el evento registrado. El tiempo se mide en segundos desde el arranque del convertidor.

# **2.14.5. Registro fallos, 15-3\***

Los par. de este grupo son indexados y en ellos pueden verse hasta 10 registros de fallo. [0] es el dato registr. más reciente y [9] el más antiguo. Pueden verse los códigos de error, los valores y la marca temporal de todos los datos reg.

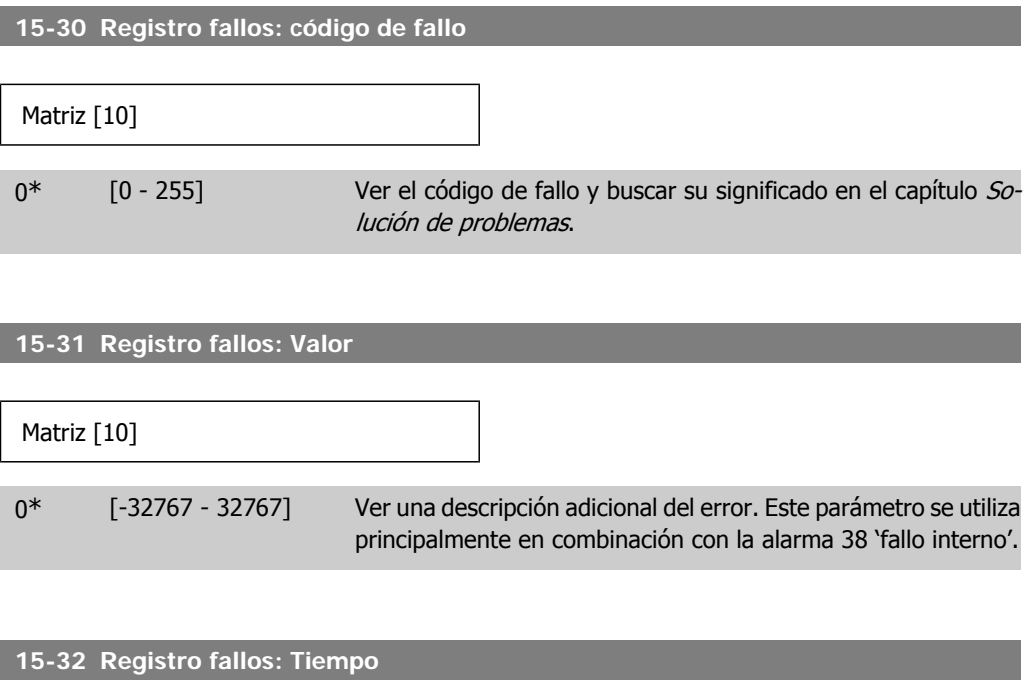

Matriz [10]

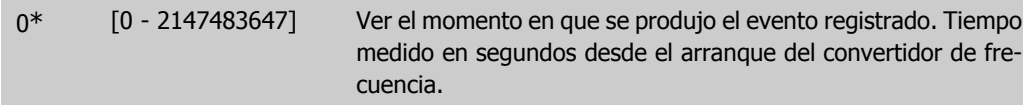

# **2.14.6. Id. dispositivo, 15-4\***

Parámetros que contienen información de sólo lectura sobre la configuración de hardware y software del convertidor de frecuencia.

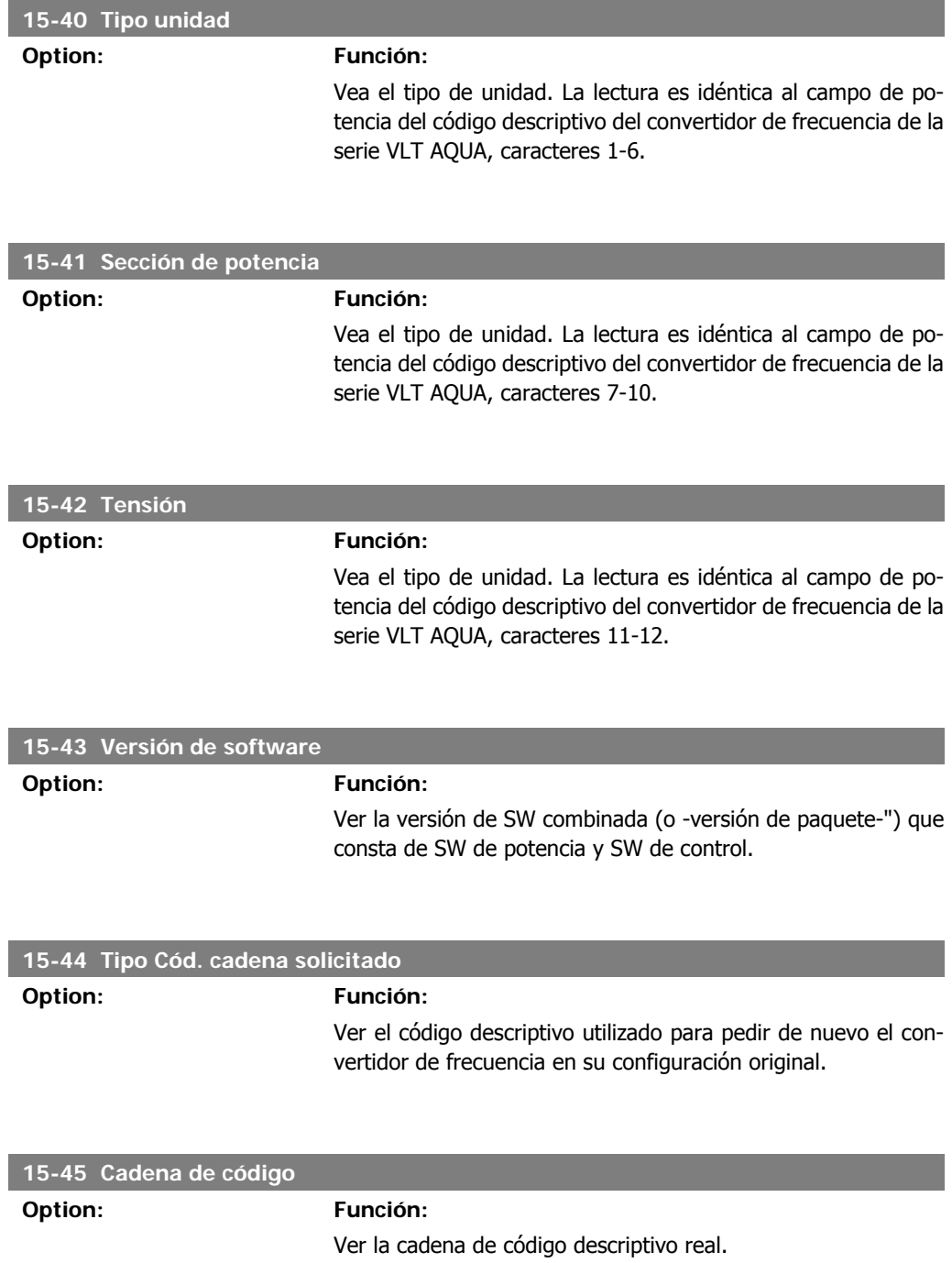

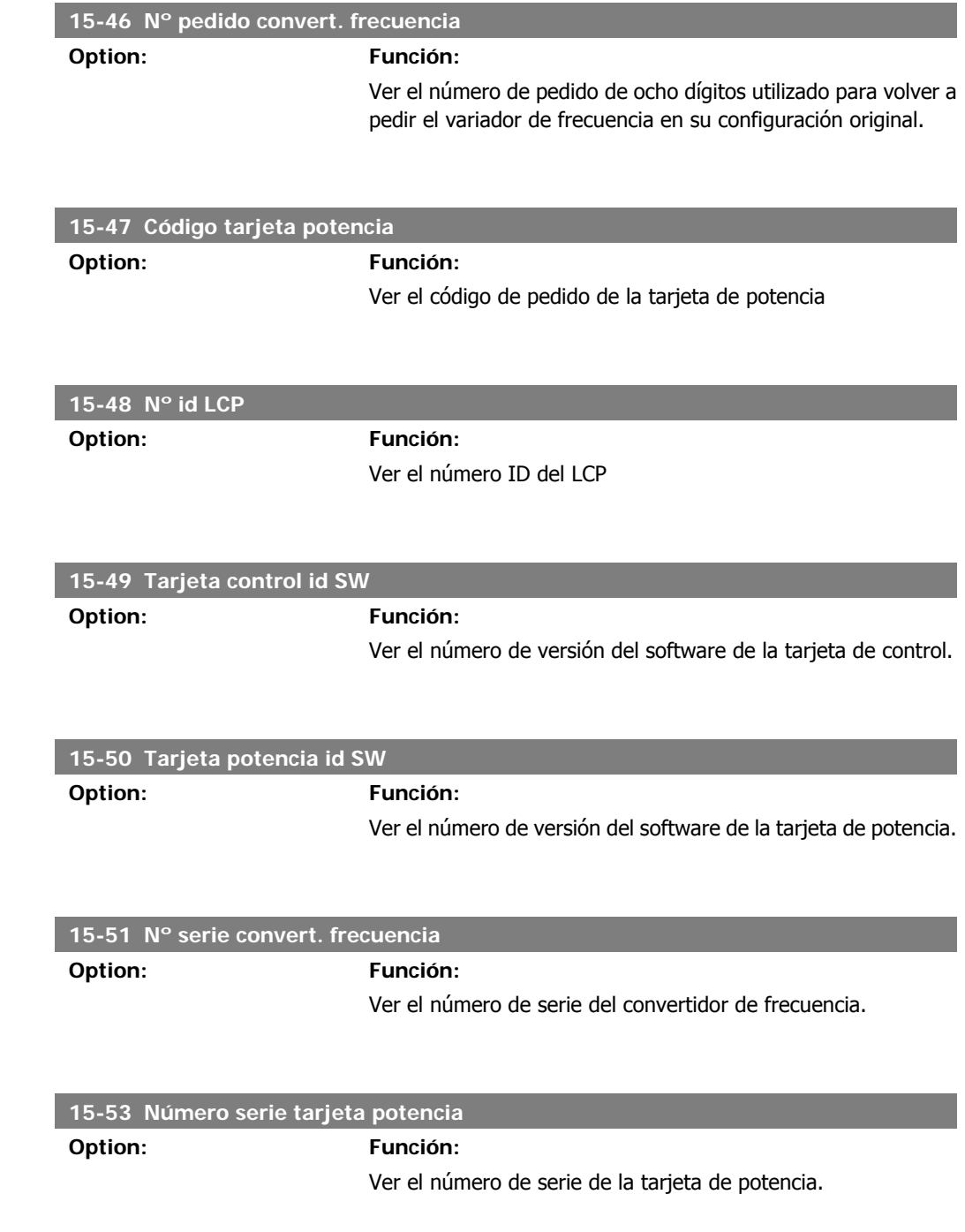

# **2.14.7. Identific. de opción, 15-6\***

Este grupo de parámetros de sólo lectura contiene información sobre la configuración de hardware y de software de las opciones instaladas en las ranuras A, B, C0 y C1.

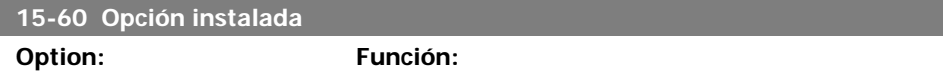

Ver el tipo de opción instalada.

**2**

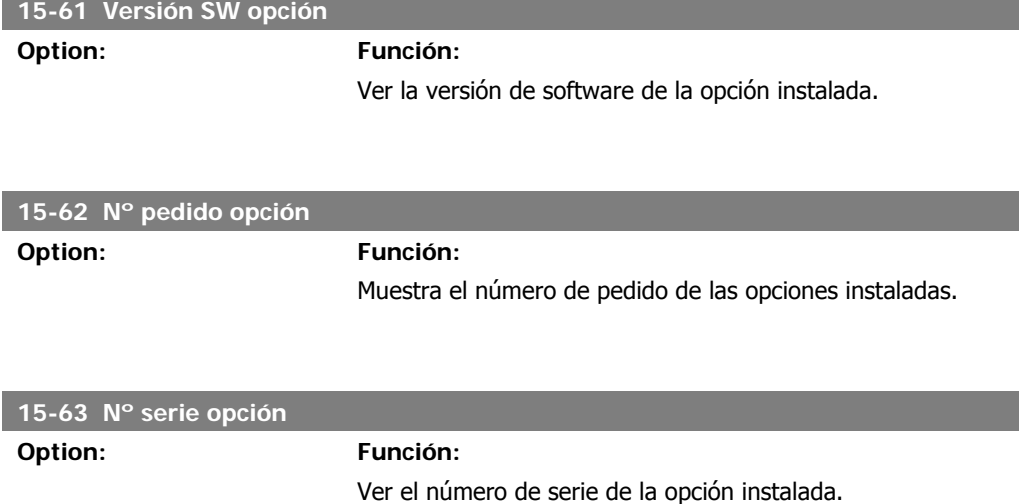

# **2.14.8. Inform. parámetro, 15-9\***

Listas de parámetros

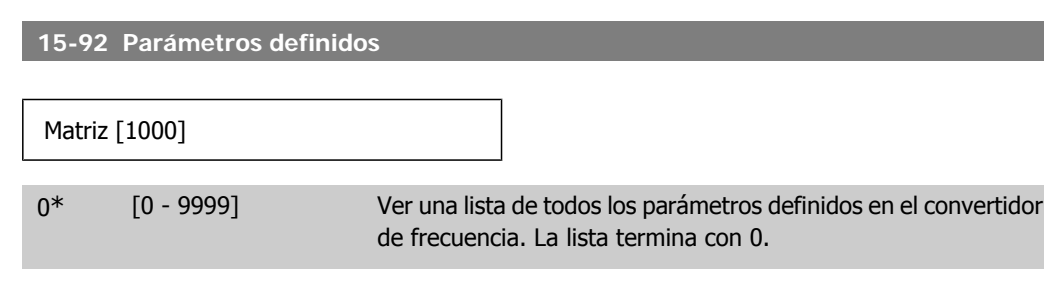

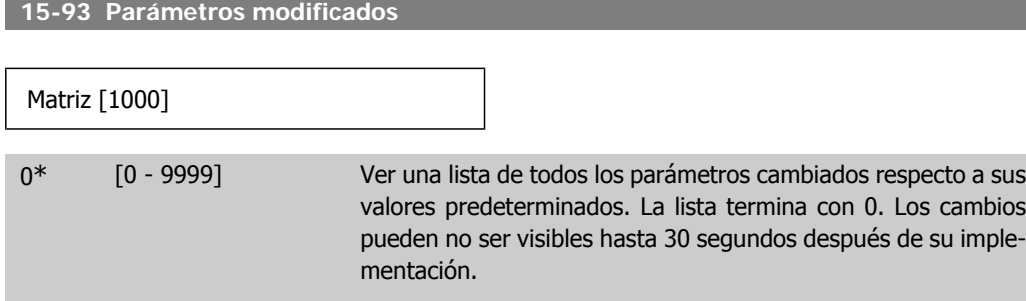

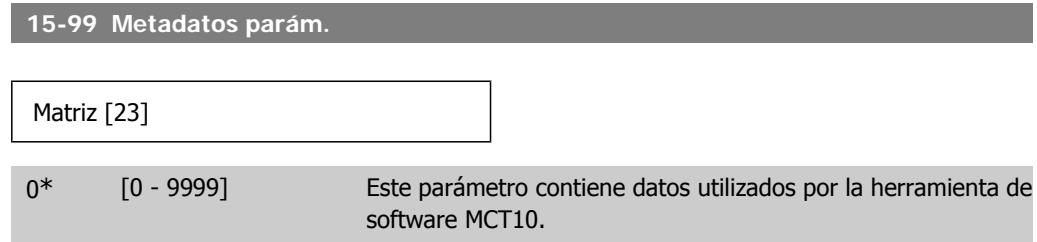

# **2.15. Menú principal - Lecturas de datos - Grupo 16**

# **2.15.1. 16-\*\* Lecturas de datos**

Grupo de parámetros para lectura de datos, esto es, referencias reales, tensiones, corrientes, alarmas, advertencias y códigos de estado.

# **2.15.2. 16-0\* Estado general**

Parámetros que indican el estado general del equipo: referencias calculadas, código de control activo, estado.

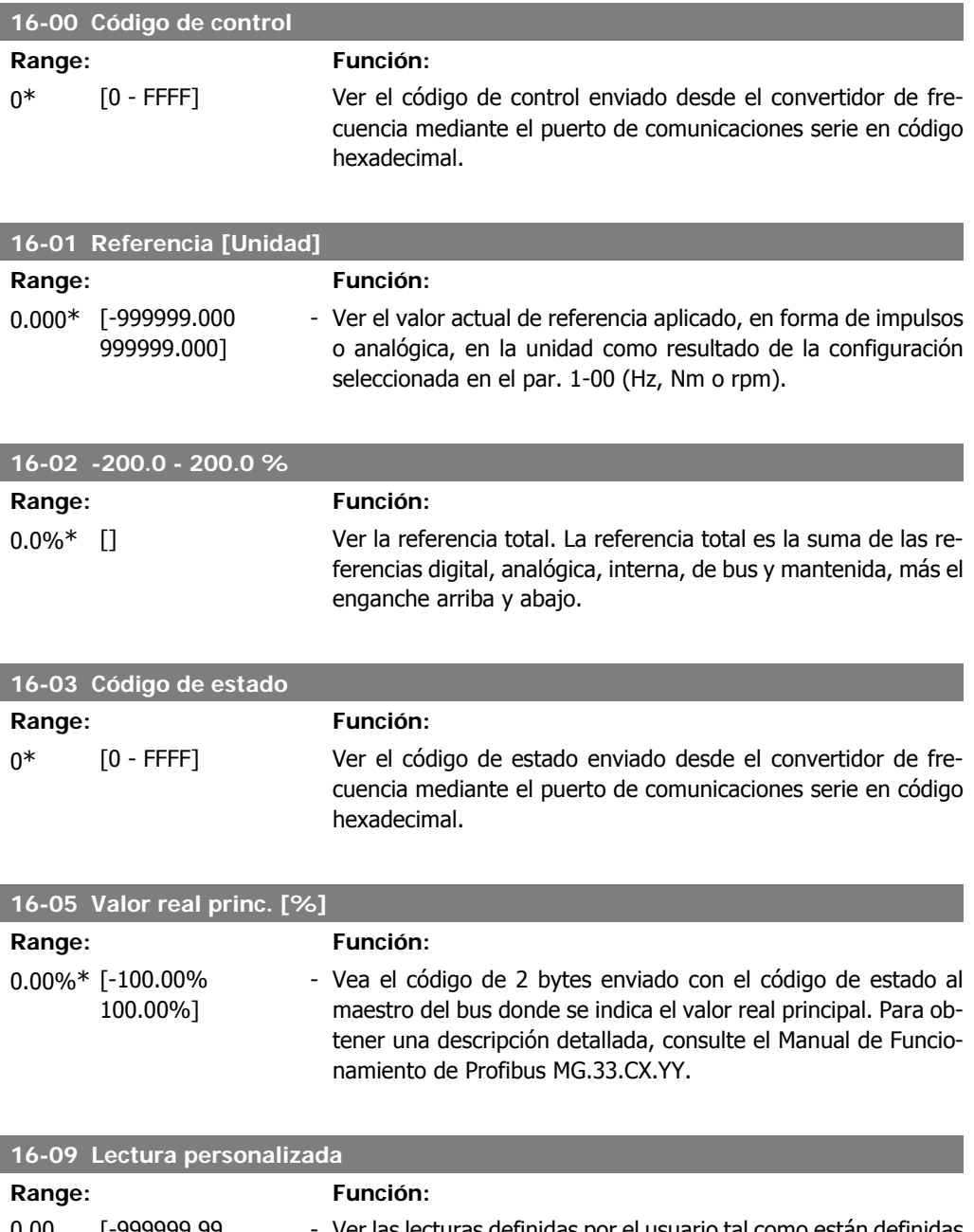

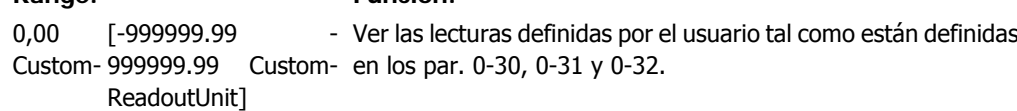

**2**

ReadoutUnit\*

# **2.15.3. 16-1\* Estado motor**

Parámetros para leer los valores de estado del motor.

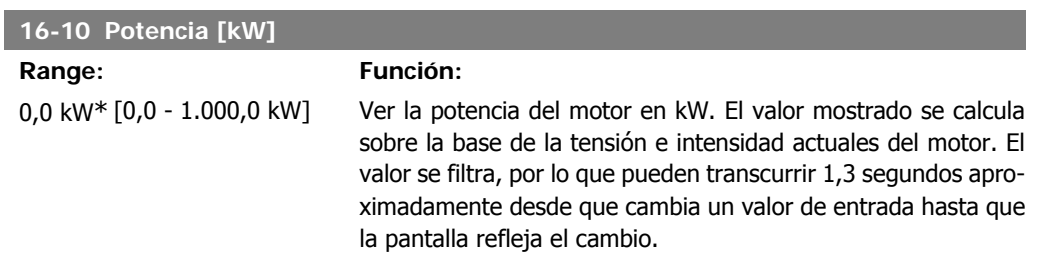

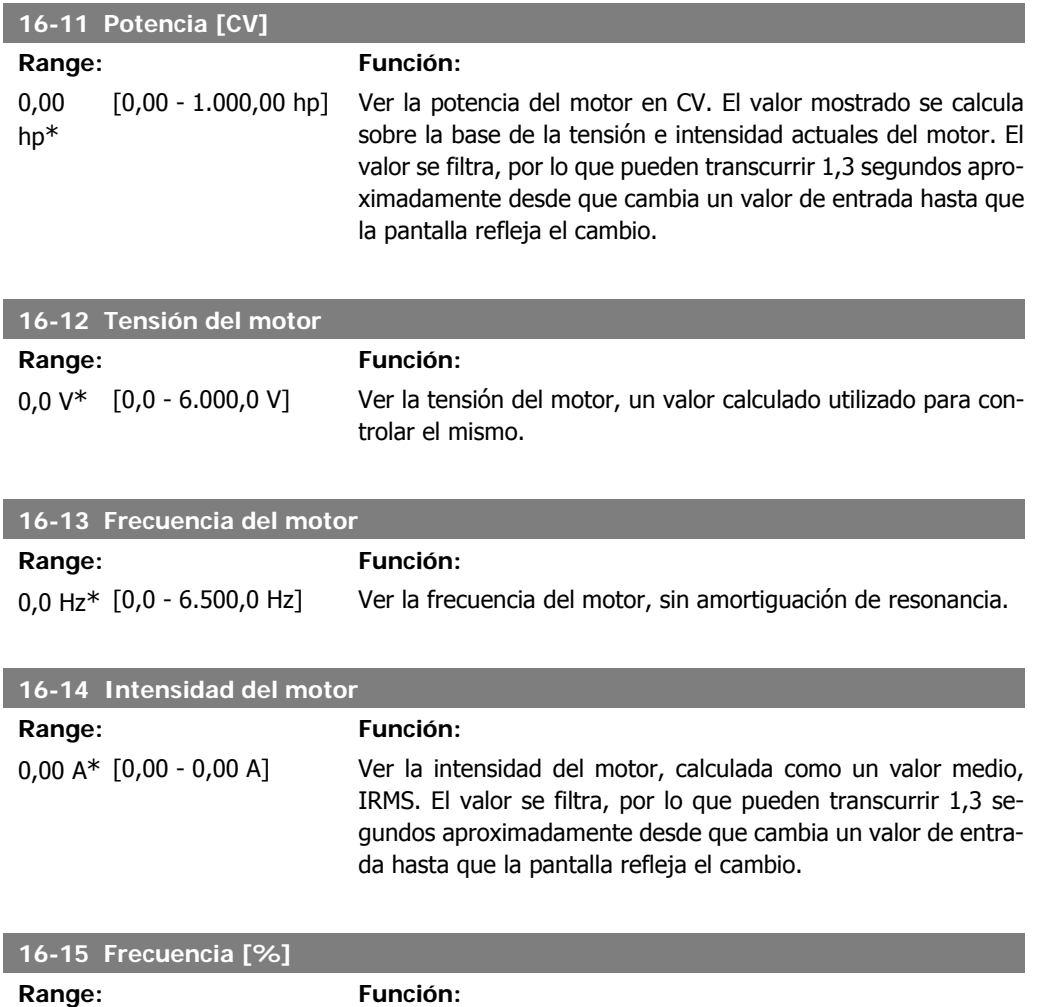

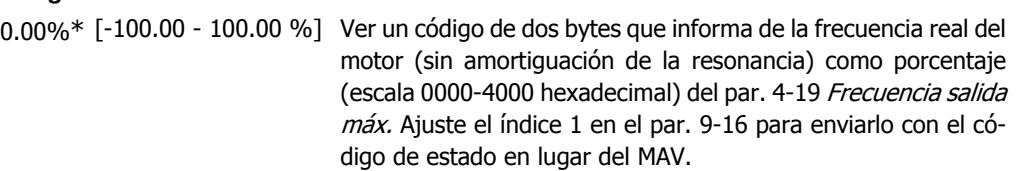

I

I

I

I

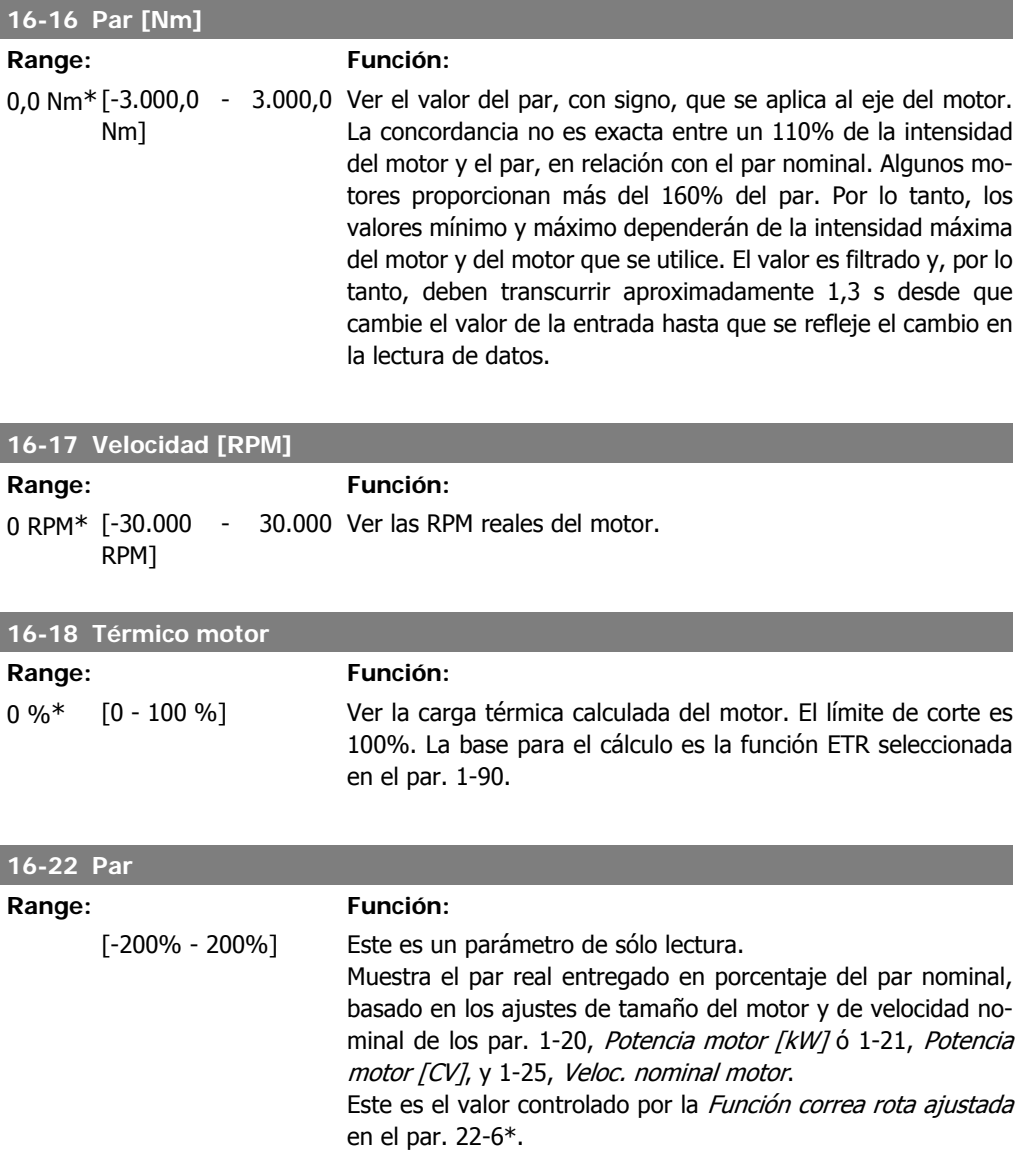

# **2.15.4. 16-3\* Estado Drive**

Parámetros para informar del estado del convertidor de frecuencia.

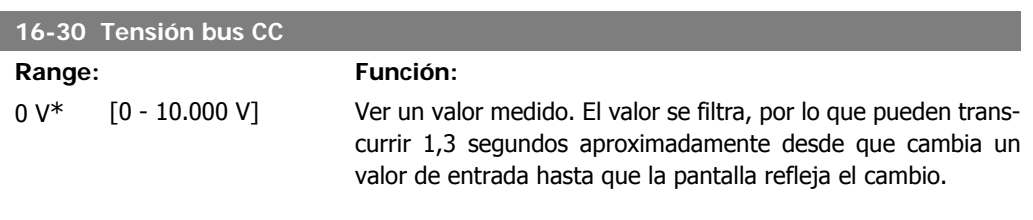

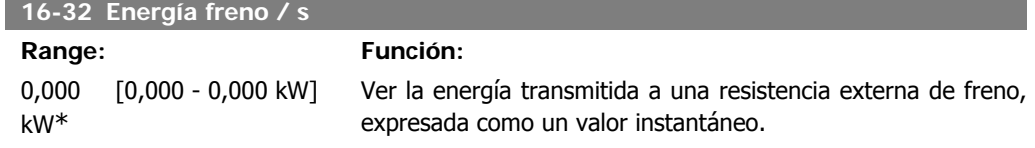

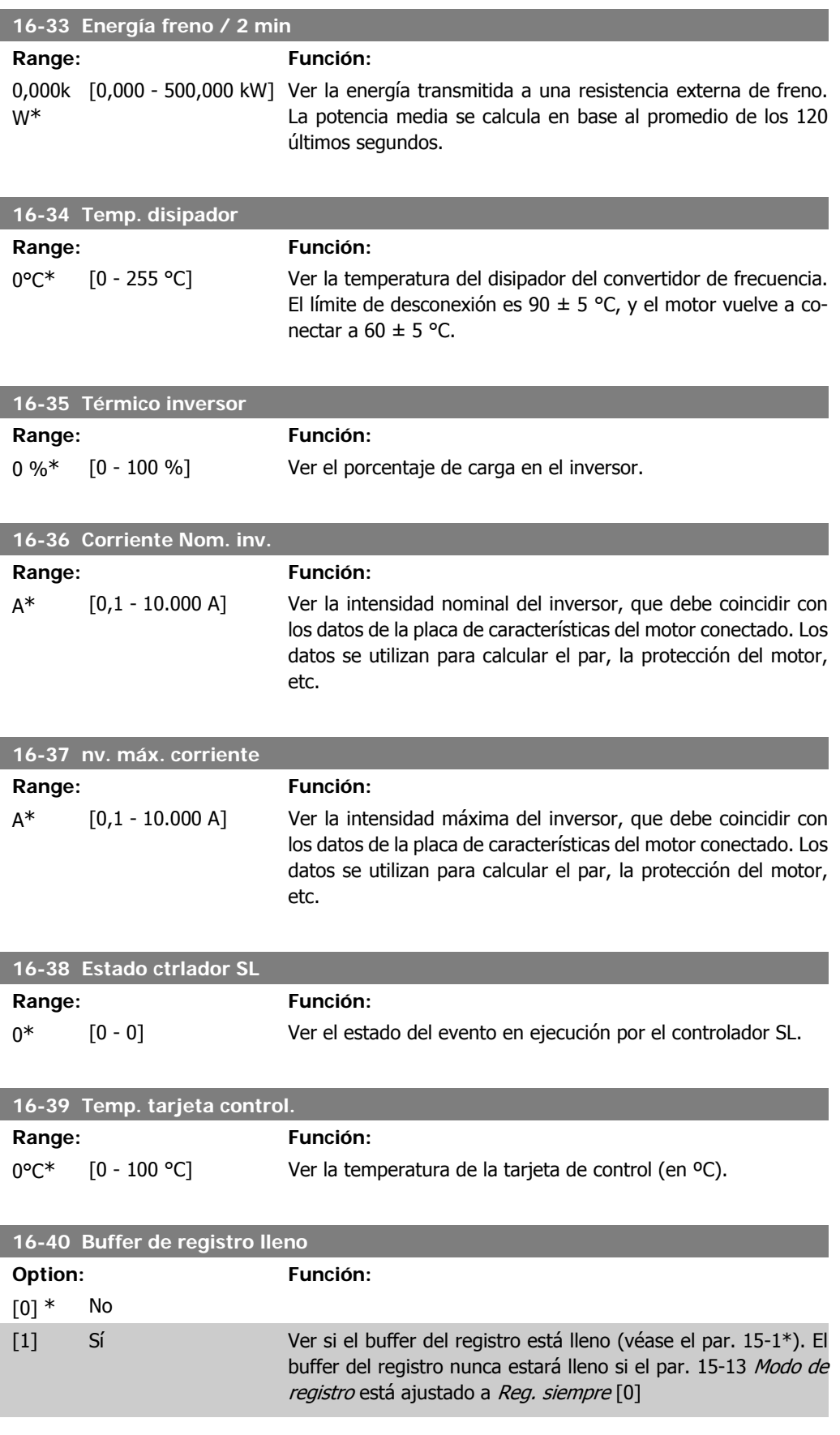

**2.15.5. 16-5\* Ref. y realim.**

Parámetros para informar de entradas de realimentación y referencia

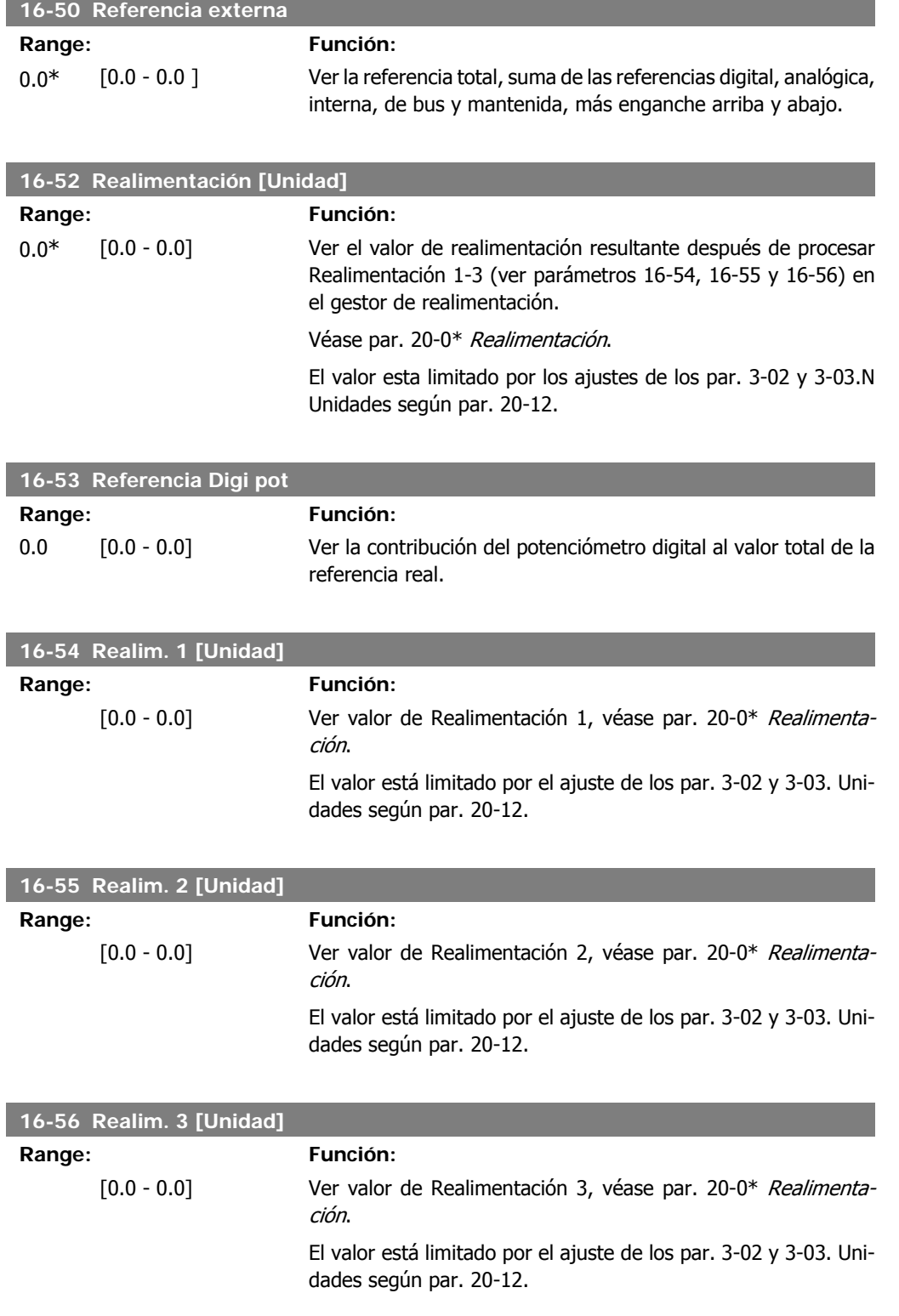

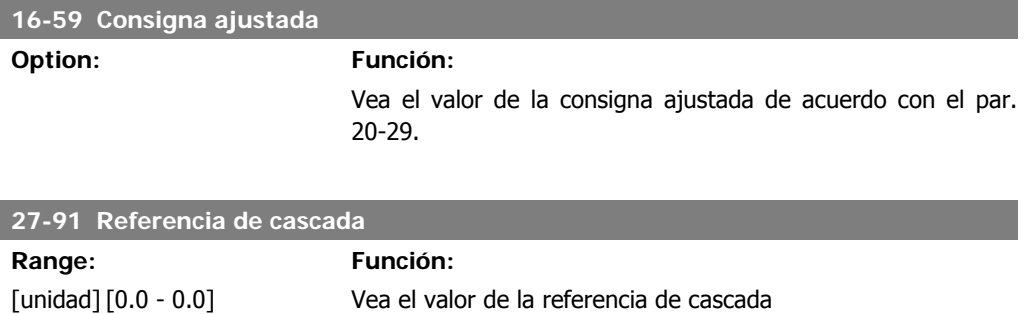

# **2.15.6. 16-6\* Entradas y salidas**

\*

I

Parámetros para informar de los puertos de E/S analógicos y digitales.

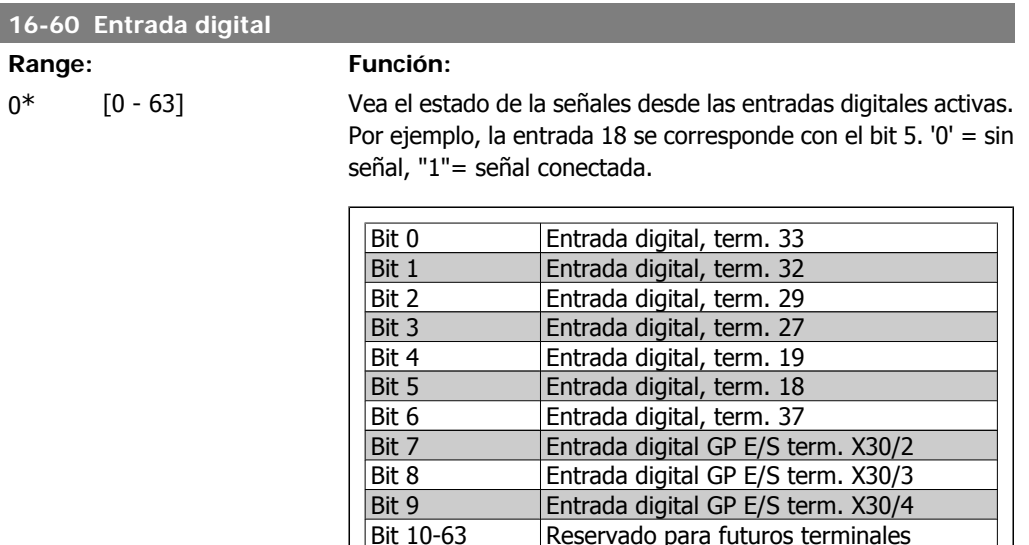

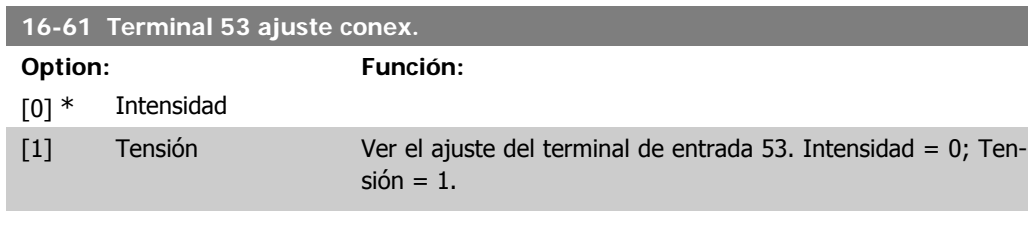

Reservado para futuros terminales

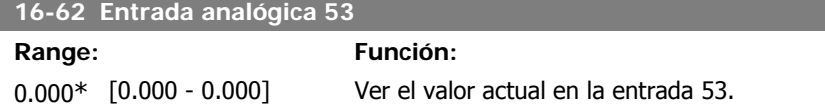

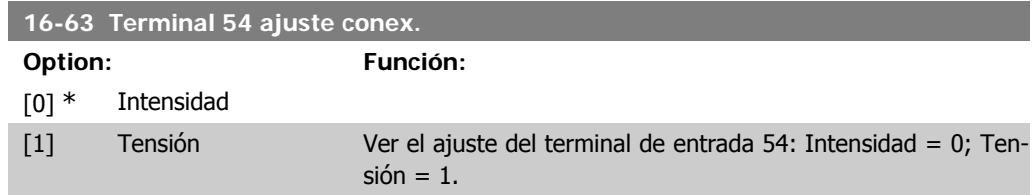

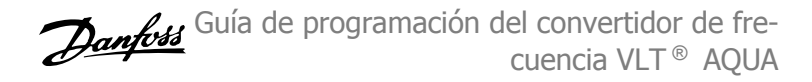

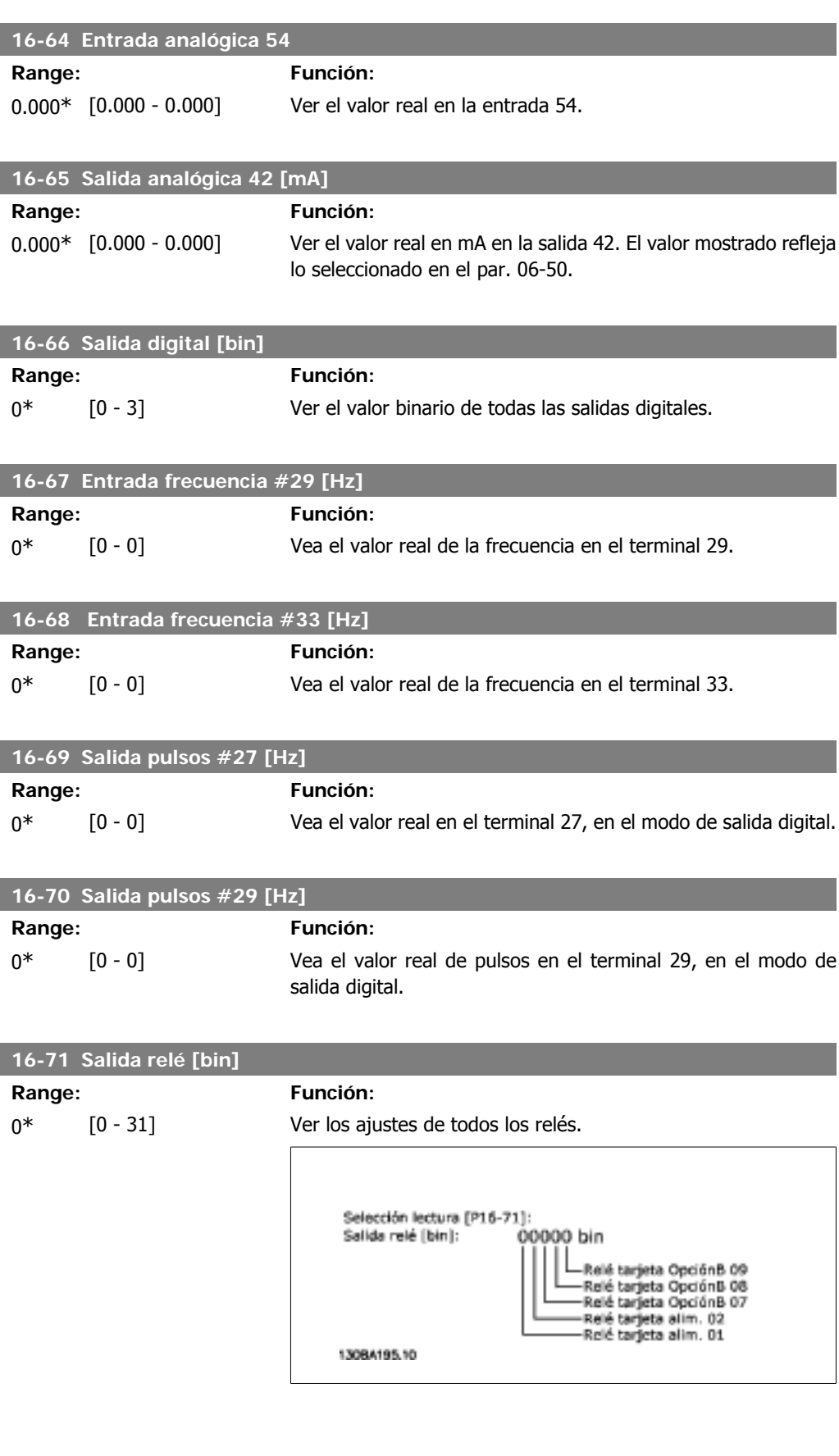

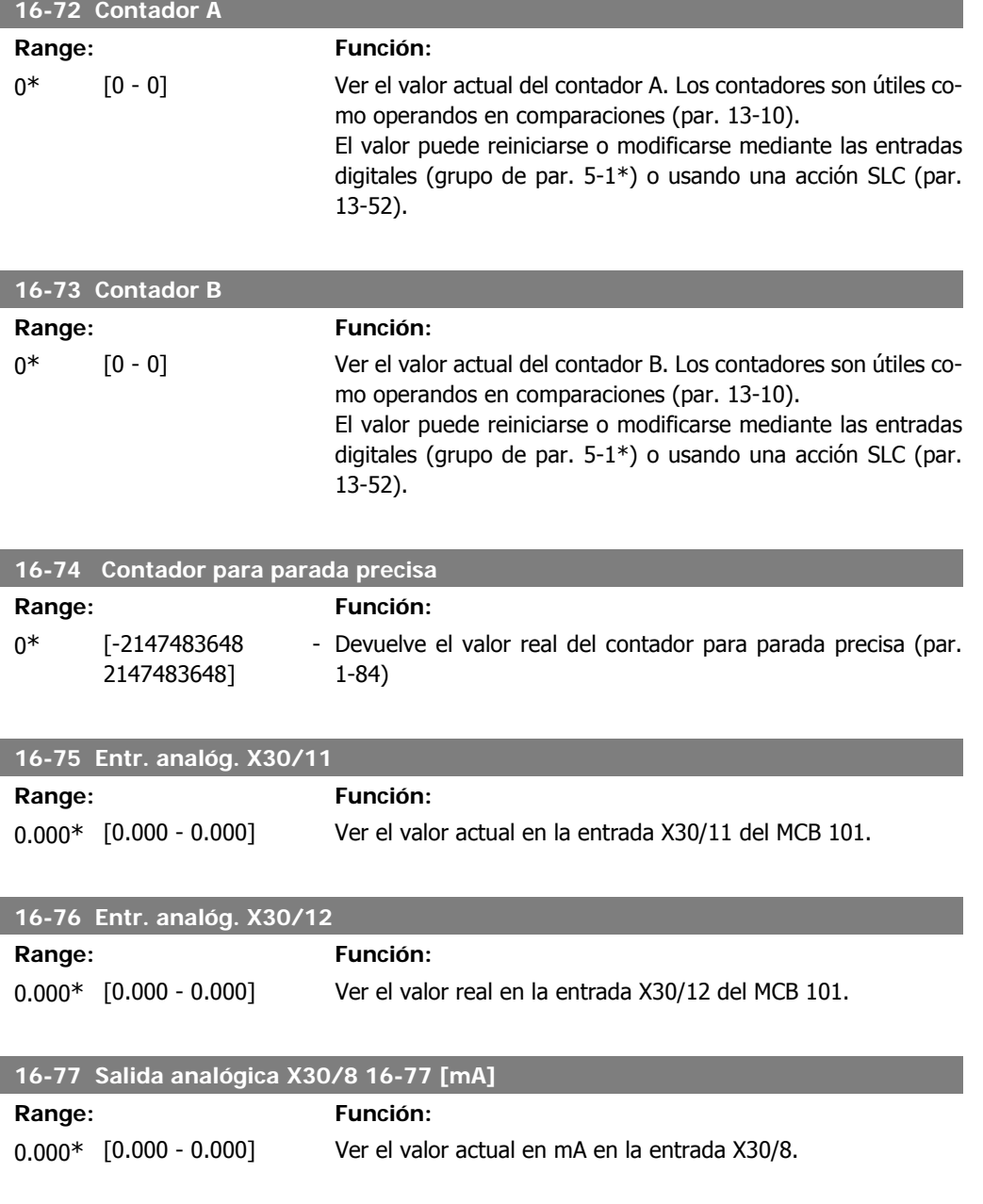

# **2.15.7. 16-8\* Fieldb. y puerto FC**

Parámetros para informar de las referencias de BUS y de los códigos de control.

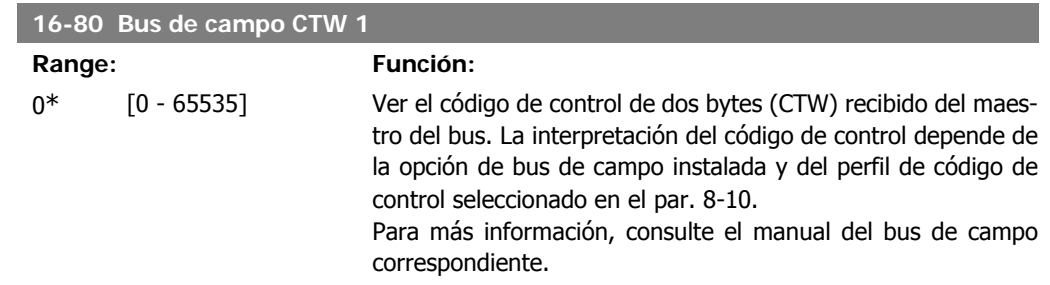

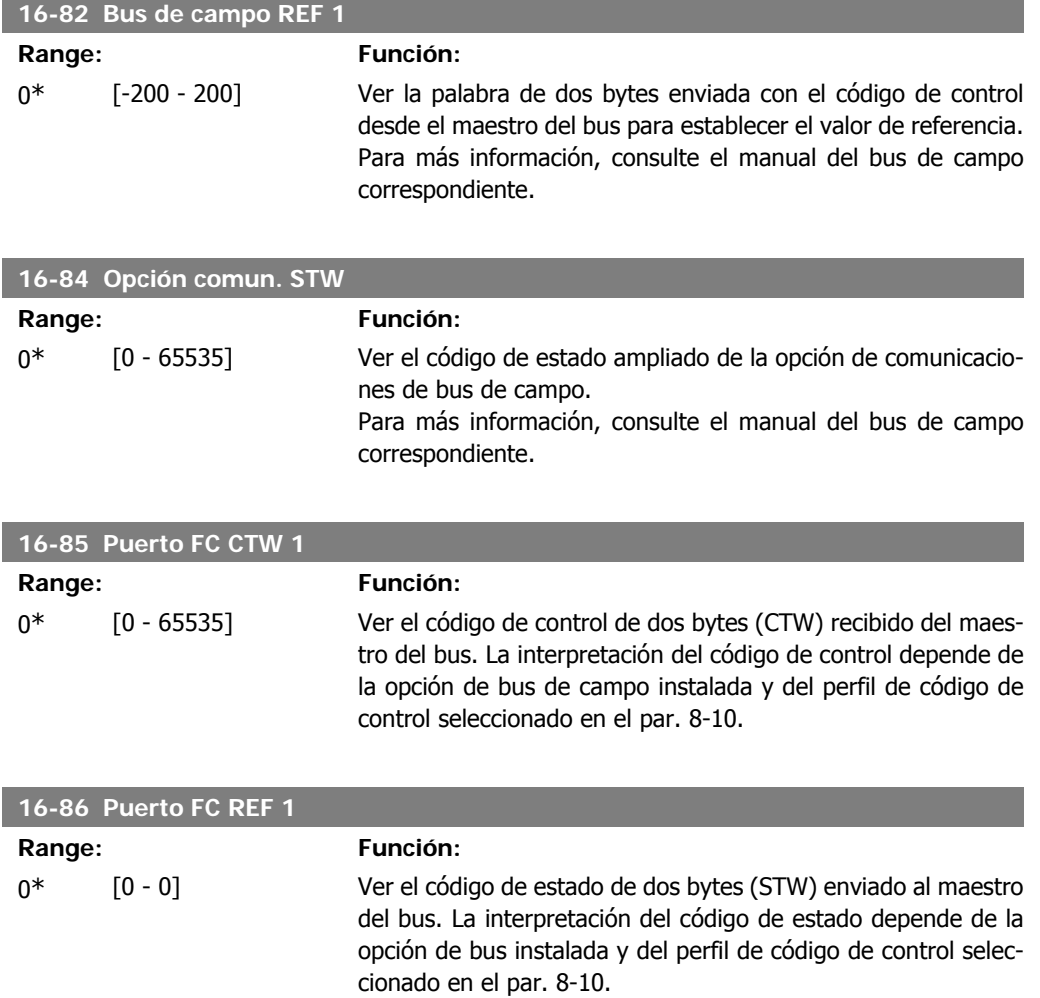

# **2.15.8. 16-9\* Lect. diagnóstico**

Parámetros que muestran códigos de alarma, advertencia y estado ampliado.

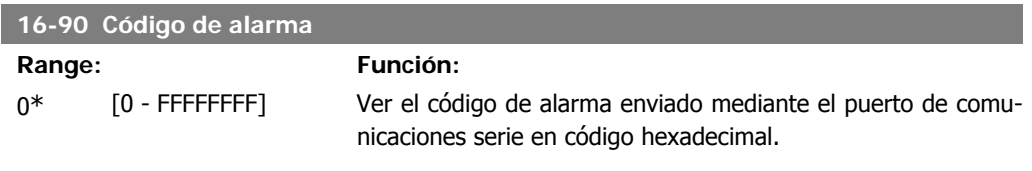

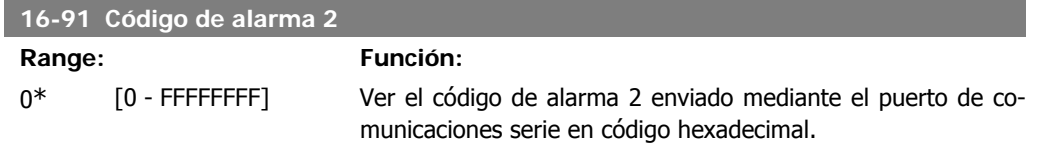

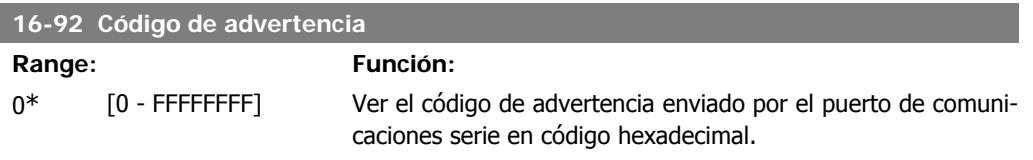

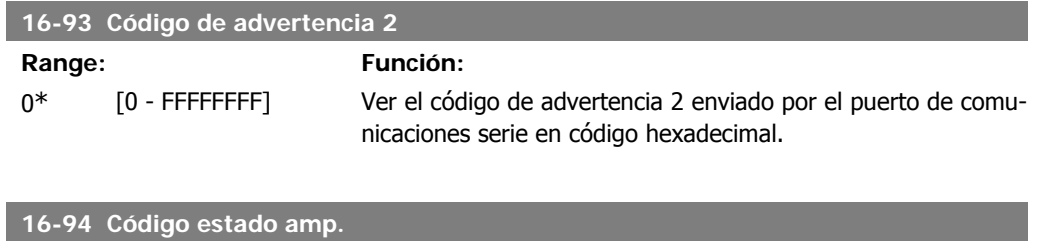

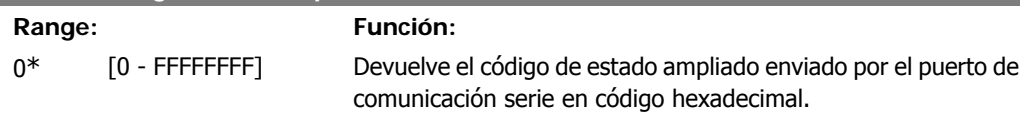

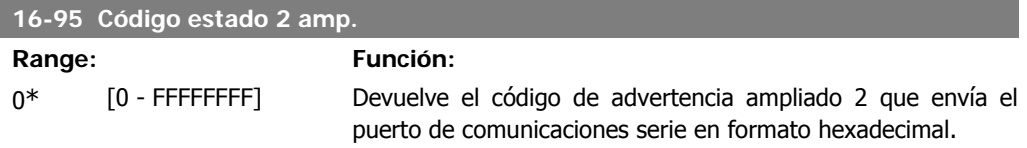

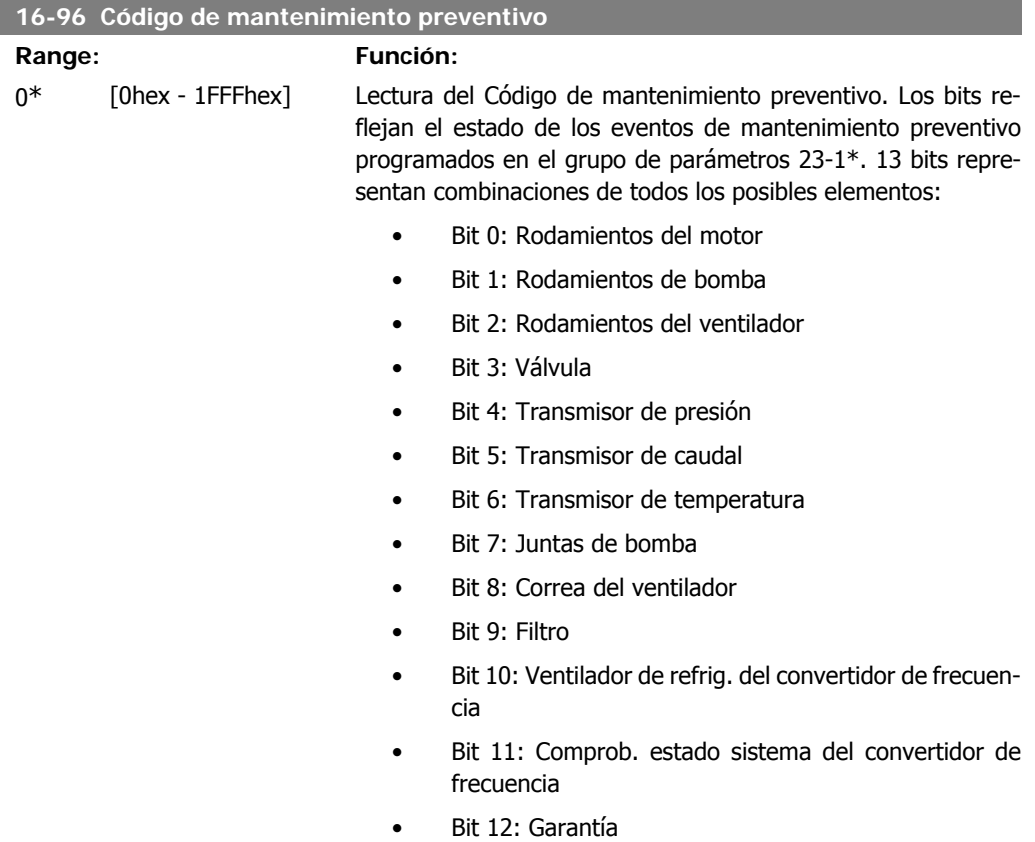

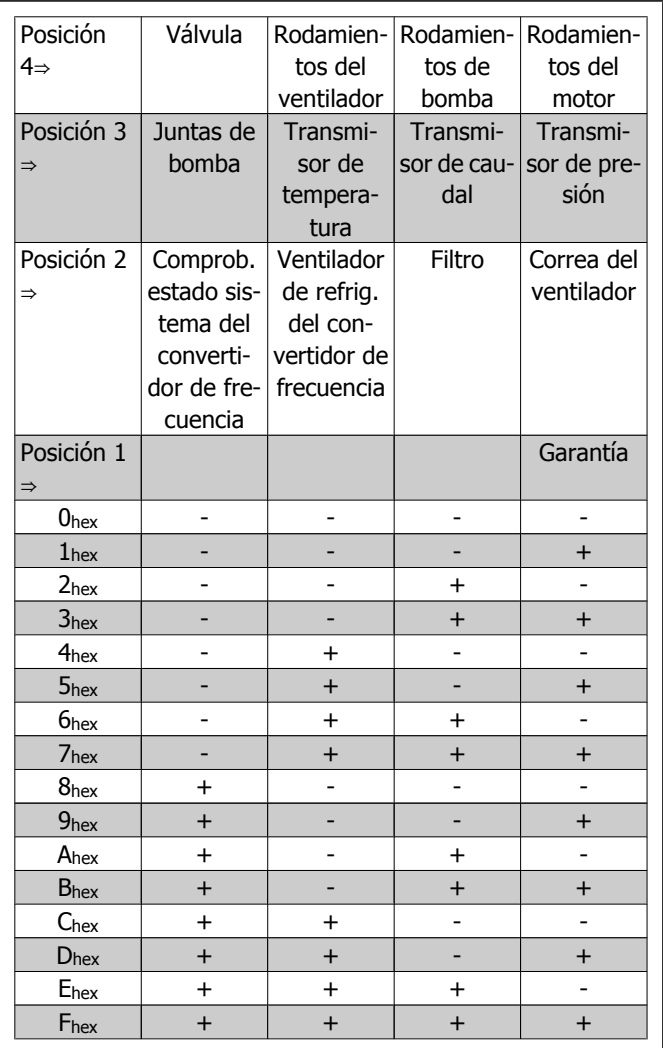

Ejemplo:

El Código de mantenimiento preventivo muestra 040Ahex.

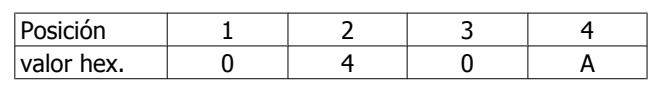

El primer dígito 0 indica que ningún elemento de la cuarta fila requiere mantenimiento

El segundo dígito 4 hace referencia a la tercera fila, indicando que el ventilador de refrigeración del convertidor de frecuencia necesita mantenimiento

El tercer dígito 0 indica que ningún elemento de la segunda fila requiere mantenimiento

El cuarto dígito A hace referencia a la fila superior, indicando que la válvula y los rodamientos de la bomba requieren mantenimiento
**2**

# **2.16. Menú principal - Lectura de datos 2 - Grupo 18**

## **2.16.1. 18-0\* Registro de mantenimiento**

Este grupo contiene los 10 últimos registros de mantenimiento preventivo. El Registro de mantenimiento 0 es el más reciente y el Registro de mantenimiento 9, el más antiguo. Al seleccionar uno de los registros y pulsar OK (Aceptar), podrá ver el elemento de mantenimiento, la acción y la hora a la que debe producirse en los par. 18-00 al 18-03.

El botón de registro de alarmas del LCP permite acceder tanto al registro de alarmas como al registro de mantenimiento.

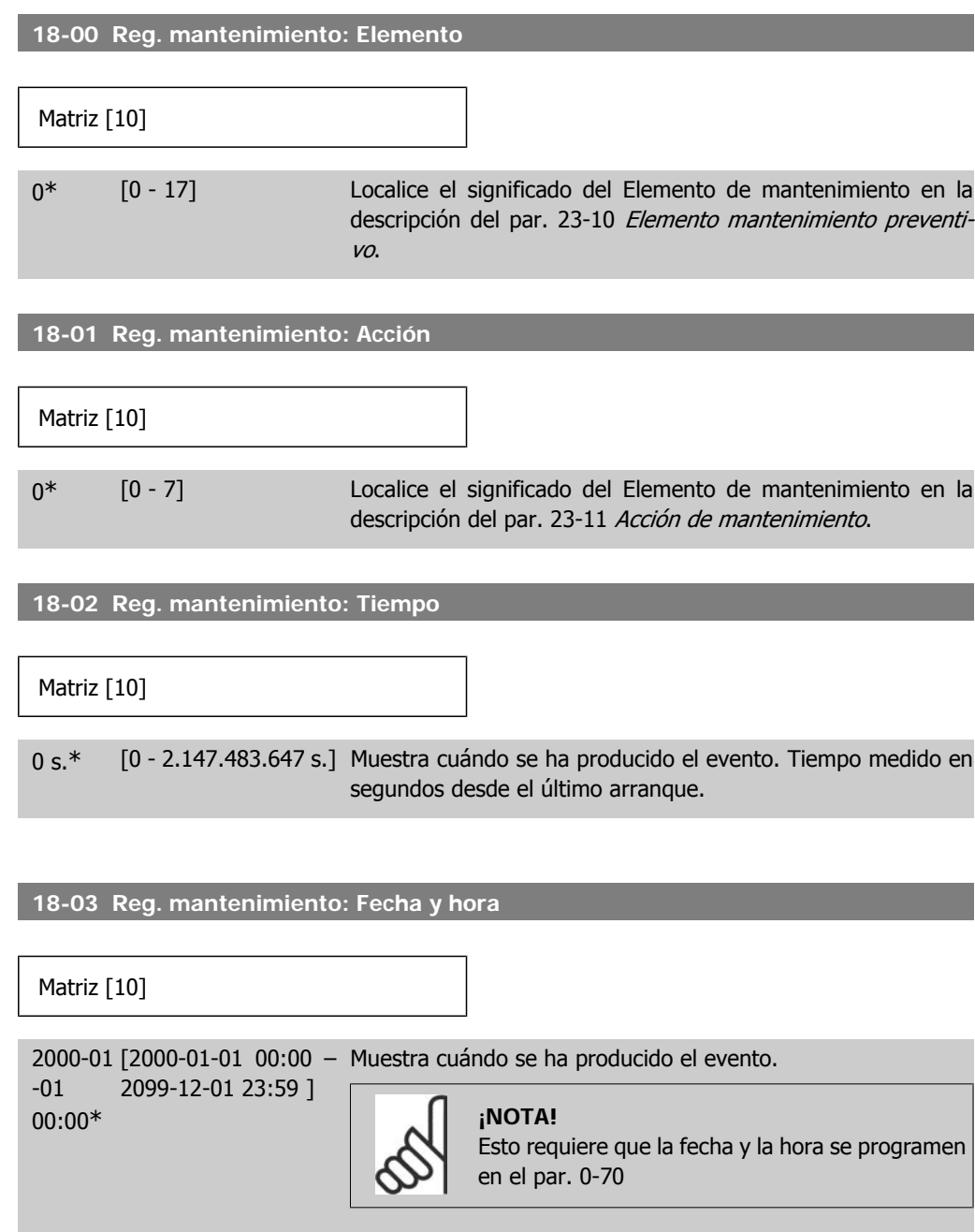

El formato de fecha depende del ajuste del par. 0-71, Formato de fecha, mientras que el formato de hora depende del ajuste del par. 0-72 Formato de hora.

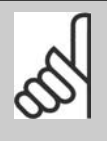

### **¡NOTA!**

El convertidor de frecuencia no tiene alimentación de respaldo para la función de reloj, y la fecha y hora ajustadas se reiniciarán al valor predeterminado (2000-01-01 00:00) después de un apagón a menos que esté instalado un módulo de reloj de tiempo real con alimentación de respaldo. En el par. 0-79, Fallo reloj, es posible programar una Advertencia para el caso de que el reloj no se haya ajustado correctamente, p. ej., después de un apagón. El ajuste incorrecto del reloj afectará a las marcas temporales de los eventos de mantenimiento.

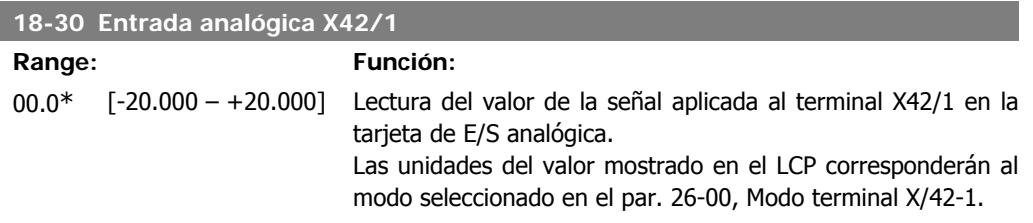

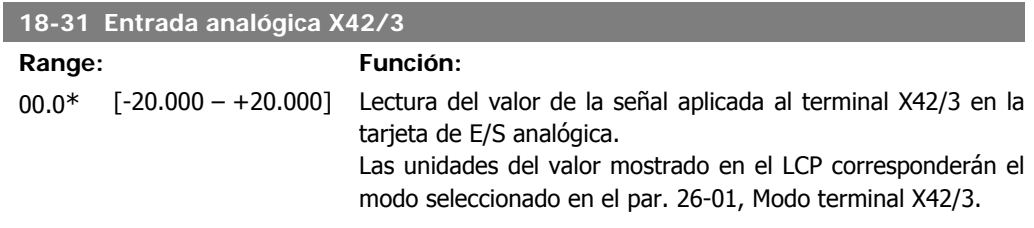

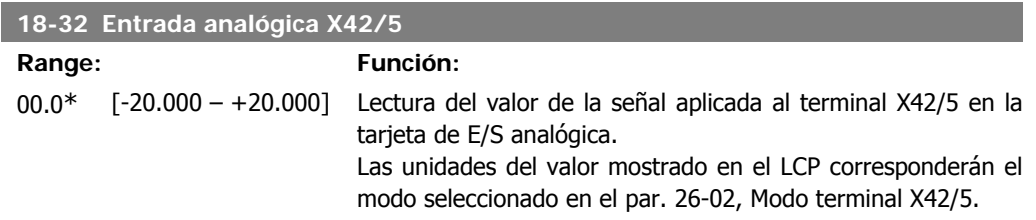

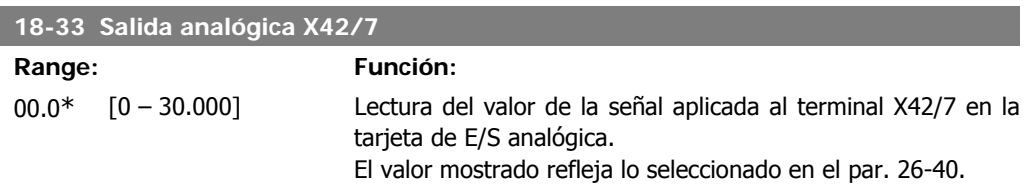

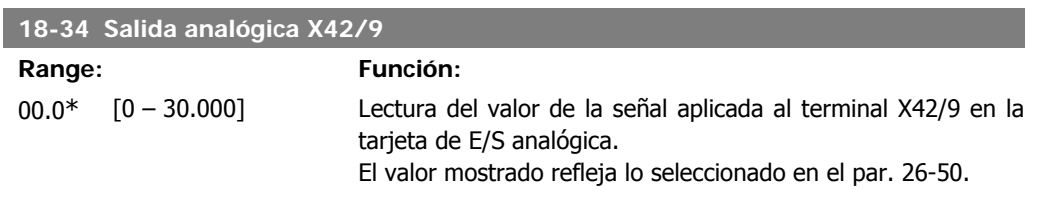

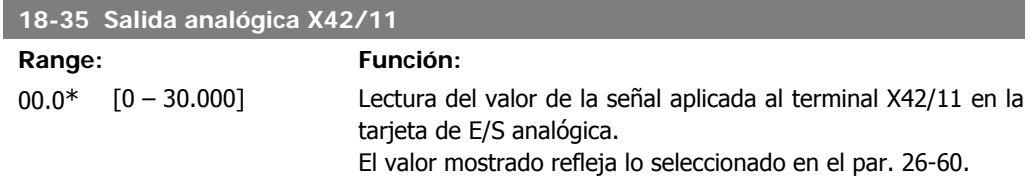

# **2.17. Menú principal -Convertidor en lazo cerrado - Grupo 20**

## **2.17.1. Conv. lazo cerrado, 20-\*\***

Este grupo de parámetros se utiliza para configurar el controlador PID de lazo cerrado que controla la frecuencia de salida del convertidor de frecuencia.

## **2.17.2. Realimentación, 20-0\***

Este grupo de parámetros se utiliza para configurar la señal de realimentación para el controlador PID de lazo cerrado del convertidor de frecuencia. Tanto si el convertidor de frecuencia está en modo de lazo cerrado como si se encuentra en modo de lazo abierto, las señales de realimentación pueden mostrarse en el display del convertidor de frecuencia. También puede utilizarse para controlar una salida analógica del convertidor de frecuencia y transmitirla a través de varios protocolos de comunicación serie.

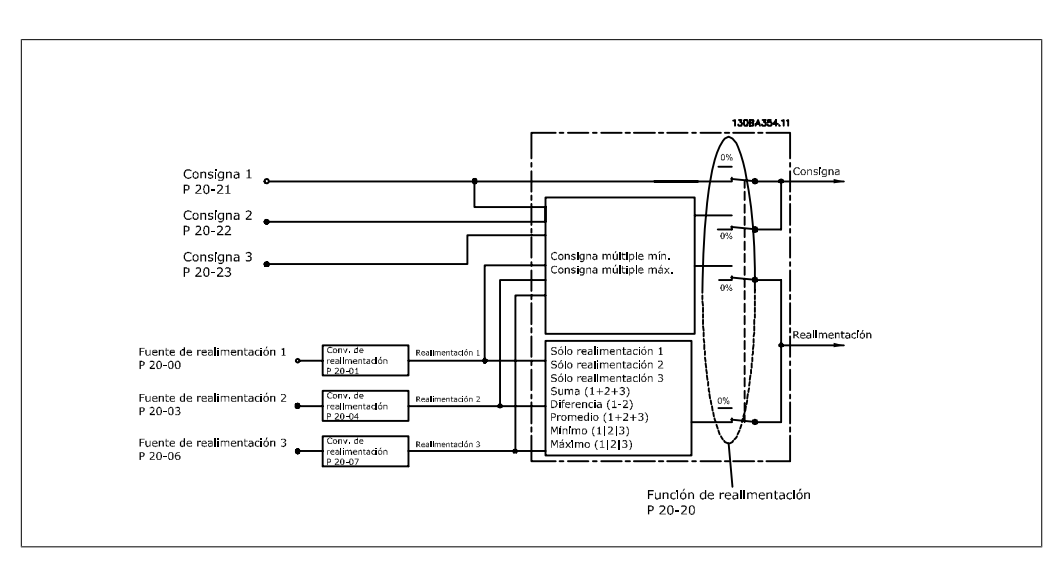

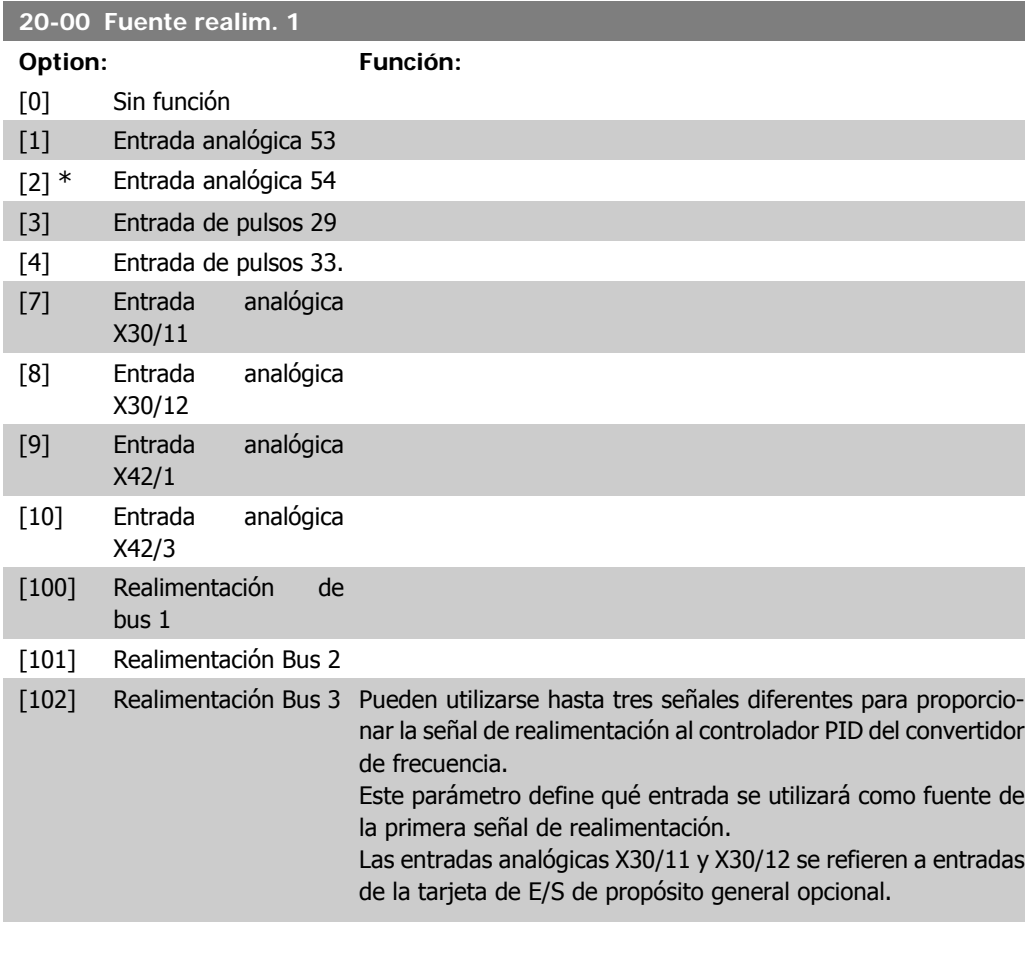

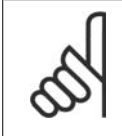

# **¡NOTA!**

Si no se utiliza una realimentación, su fuente debe ajustarse a Sin función [0]. El parámetro 20-10 determina cómo utilizará el controlador PID las tres posibles realimentaciones.

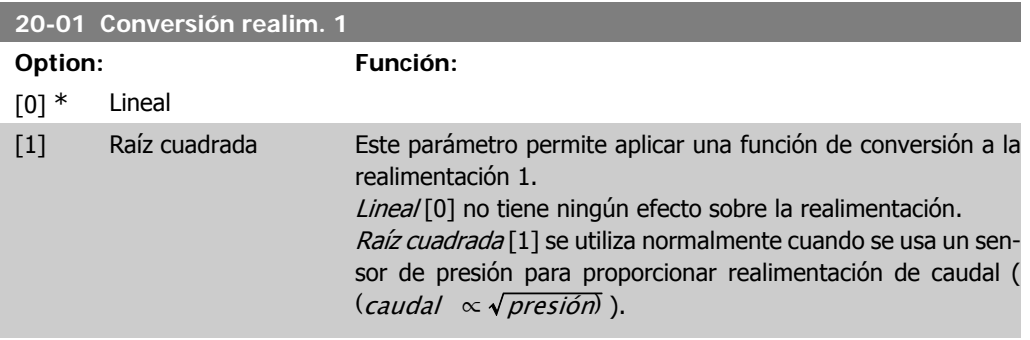

## **20-03 Fuente de realimentación 2 Option: Función:**

Consulte Fuente realimentación 1, par. 20-00 para ver los detalles.

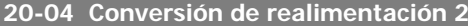

## **Option: Función:**

Consulte Conversión realimentación 1, par. 20-01 para ver los detalles.

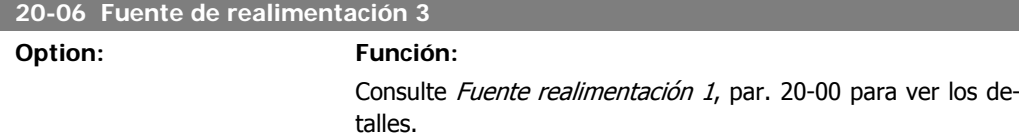

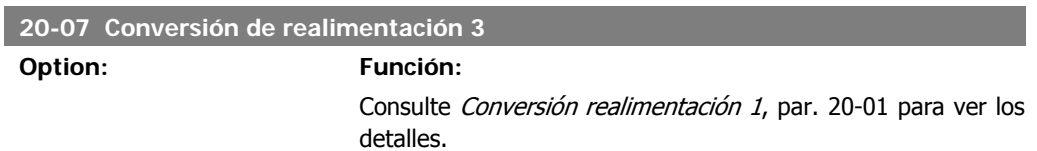

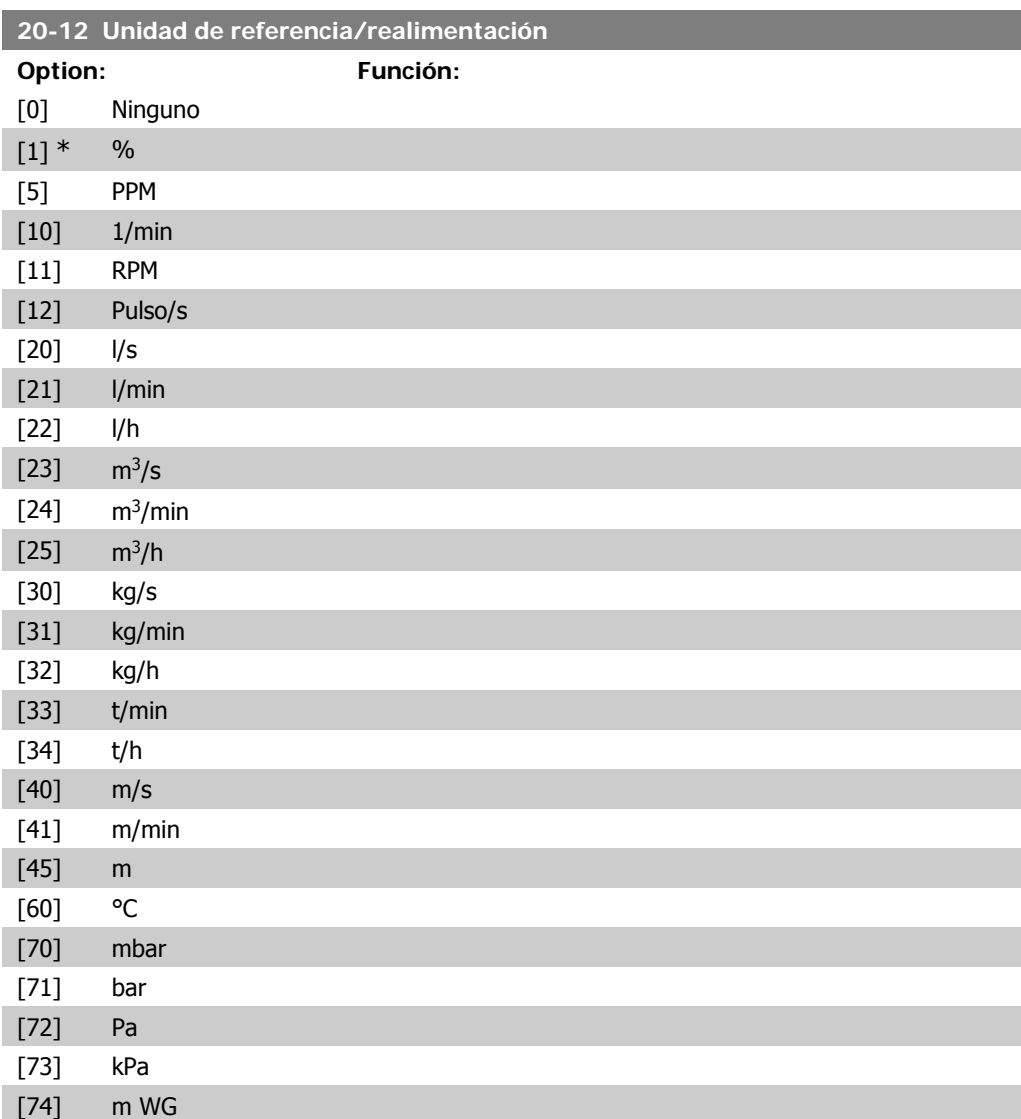

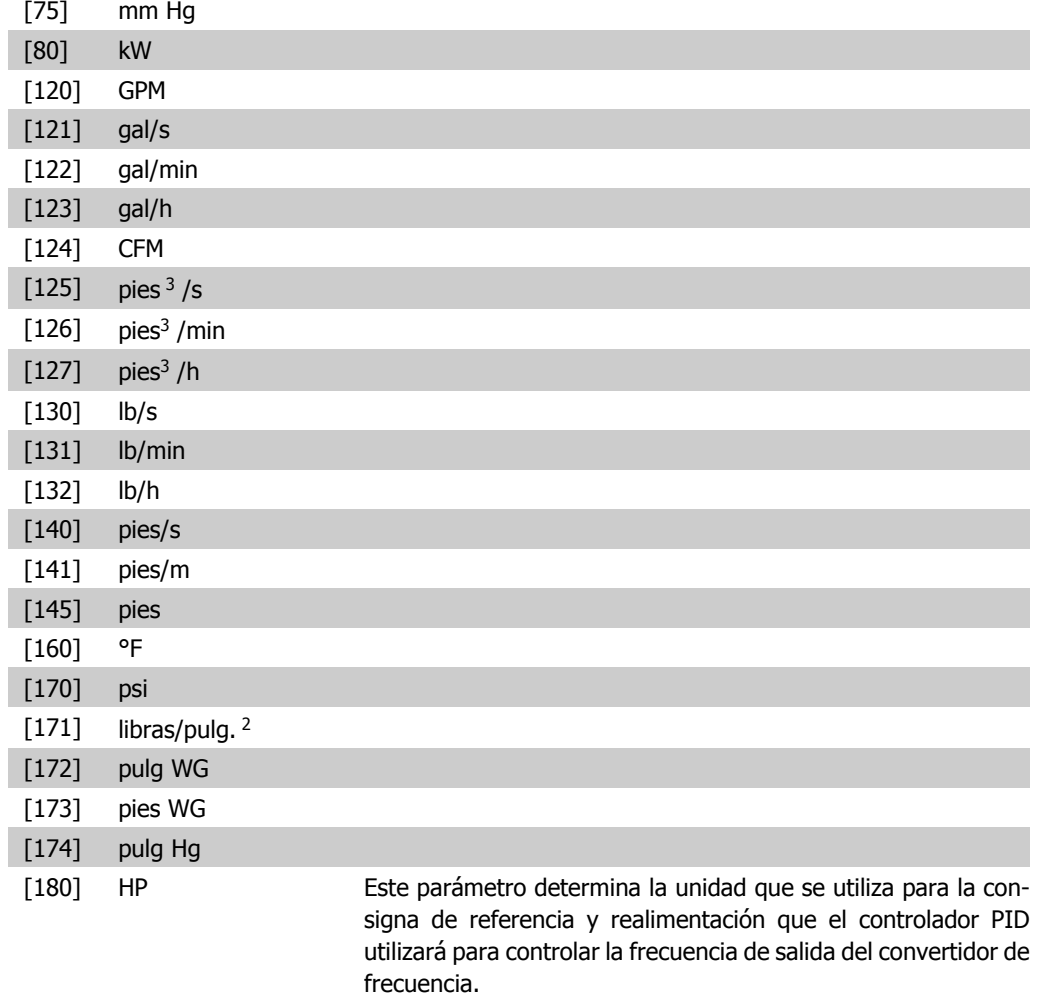

## **2.17.3. 20-2\* Realimentación y consigna**

Este grupo de parámetros se utiliza para determinar cómo usará el controlador PID del convertidor de frecuencia las tres posibles señales de realimentación para controlar la frecuencia de salida del mismo. Este grupo se utiliza también para almacenar las tres referencias de consigna internas.

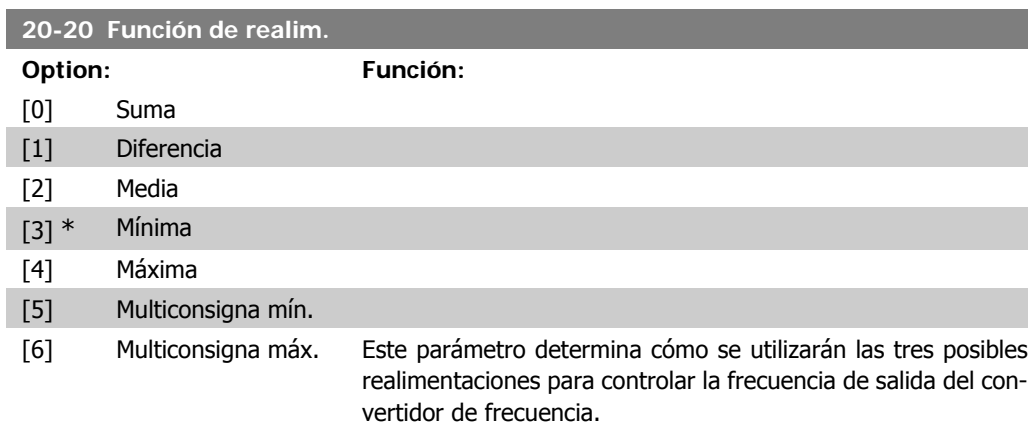

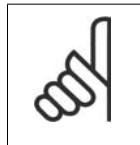

**¡NOTA!** Las realimentaciones que no se utilicen deben establecerse en "Sin función" en su parámetro Fuente de realim.: 20-00, 20-03 ó 20-06.

La realimentación resultante de la función seleccionada en el par. 20-20 será utilizada por el controlador PID para controlar la frecuencia de salida del convertidor de frecuencia. Esta realimentación también puede mostrarse en el display del convertidor, utilizarse para controlar la salida analógica de un convertidor y transmitirse a través de varios protocolos de comunicación serie.

El convertidor puede configurarse para gestionar aplicaciones multizona. Se admiten dos aplicaciones multizona diferentes:

- Multizona, consigna única
- Multizona, multiconsigna

La diferencia entre ambas aplicaciones se explica en los siguientes ejemplos:

#### **Ejemplo 1 - Multizona, consigna única**

En un edificio de oficinas, un sistema de agua VAV (volumen de aire variable) debe garantizar una presión mínima en determinadas cajas VAV. Debido a las pérdidas variables de presión en cada conducto, no se puede dar por sentado que la presión en cada caja VAV sea la misma. La presión mínima necesaria es la misma para todas las cajas VAV. Este método de control puede configurarse estableciendo la Función de realim., par. 20-20, en la opción [3], Mínimo, e introduciendo la presión deseada en el par. 20-21. El controlador PID aumentará la velocidad del ventilador si alguna de las realimentaciones está por debajo de la consigna, y disminuirá la velocidad del ventilador si todas las realimentaciones están por encima de la misma.

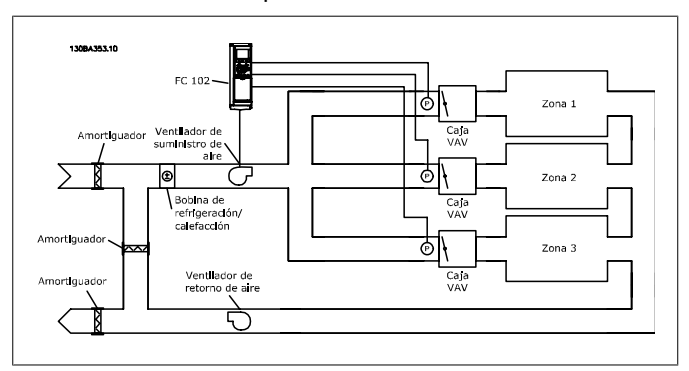

#### **Ejemplo 2 - Multizona, multiconsigna**

El ejemplo anterior puede utilizarse para explicar el uso del control multizona, multiconsigna. Si las zonas requieren diferentes presiones en cada caja VAV, cada consigna puede especificarse en los par. 20-21, 20-22 y 20-23. Si se seleccoina Multiconsigna mín., [5], en el par. 20-20, Función de realim., el controlador PID aumentará la velocidad del ventilador si alguna de las realimentaciones está por debajo de su consigna, y disminuirá la velocidad del ventilador si todas las realimentaciones están por encima de sus respectivas consignas.

Suma [0] ajusta el controlador PID para utilizar como realimentación la suma de Realimentación 1, Realimentación 2 y Realimentación 3.

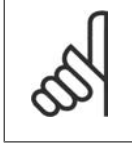

**¡NOTA!** Las realimentaciones que no se utilicen deben establecerse en Sin función en los par. 20-00, 20-03 ó 20-06.

La suma de Consigna 1 y de todas las demás referencias que estén activadas (consulte el grupo de par. 3-1\*), se utilizarán como consigna de referencia del controlador PID.

Diferencia [1] ajusta el controlador PID para que utilice como referencia la diferencia entre Realimentación 1 y Realimentación 2. Realimentación 3 no se utiliza en este caso. Sólo se utiliza la consigna 1. La suma de Consigna 1 y de todas las demás referencias que estén activadas (consulte el grupo de par. 3-1\*), se utilizarán como consigna de referencia del controlador PID.

Media [2] ajusta el controlador PID para que utilice como realimentación la media de Realimentación 1, Realimentación 2 y Realimentación 3.

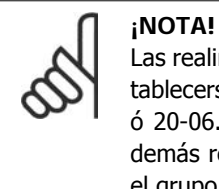

Las realimentaciones que no se utilicen deben establecerse en *Sin función* en los par. 20-00, 20-03 ó 20-06. La suma de Consigna 1 y de todas las demás referencias que estén activadas (consulte el grupo de par. 3-1\*), se utilizarán como consigna de referencia del controlador PID.

Mínima [3] ajusta el controlador PID para que compare Realimentación 1, Realimentación 2 y Realimentación 3 y utilice como realimentación el menor valor de los tres.

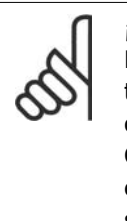

#### **¡NOTA!**

Las realimentaciones que no se utilicen deben establecerse en Sin función en los par. 20-00, 20-03 ó 20-06. Sólo se utiliza la consigna 1. La suma de Consigna 1 y de todas las demás referencias que estén activadas (consulte el grupo de par. 3-1\*), se utilizarán como consigna de referencia del controlador PID.

Máxima [4] ajusta el controlador PID para que compare Realimentación 1, Realimentación 2 y Realimentación 3 y utilice como realimentación el mayor valor de los tres.

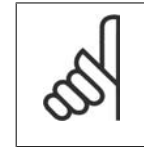

## **¡NOTA!**

Las realimentaciones que no se utilicen deben establecerse en Sin función en los par. 20-00, 20-03 ó 20-06.

Sólo se utiliza la consigna 1. La suma de Consigna 1 y de todas las demás referencias que estén activadas (consulte el grupo de par. 3-1\*), se utilizarán como consigna de referencia del controlador PID.

Multiconsigna mín. [5] ajusta el controlador PID para que calcule la diferencia entre Realimentación 1 y Consigna 1, Realimentación 2 y Consigna 2, y Realimentación 3 y Consigna 3. Utilizará el par realimentación/consigna en el que la realimentación esté lo más alejada posible (por debajo) de su correspondiente consigna de referencia. Si todas las señales de realimentación están por encima de sus correspondientes consignas, el controlador PID utilizará el par realimentación/consigna en el que la diferencia entre ambas sea menor.

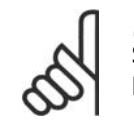

**¡NOTA!** Si sólo se utilizan dos señales de realimentación, la que no se utilice debe establecerse en Sin función en los par. 20-00, 20-03 ó 20-06. Tenga en cuenta que cada consigna de referencia será igual a la suma del valor de su respectivo parámetro (20-11, 20-12 y 20-13) más el resto de las referencias que estén activadas (consulte el grupo de par. 3-1\*).

Multiconsigna máx. [6] ajusta el controlador PID para que calcule la diferencia entre Realimentación 1 y Consigna 1, Realimentación 2 y Consigna 2, y Realimentación 3 y Consigna 3. Utilizará el par realimentación/consigna en el que la realimentación esté lo más alejada posible (por encima) de su correspondiente consigna de referencia. Si todas las señales de realimentación están por debajo de sus correspondientes consignas, el controlador PID utilizará el par realimentación/consigna en el que la diferencia entre ambas sea menor.

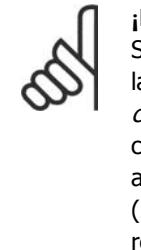

#### **¡NOTA!**

Si sólo se utilizan dos señales de realimentación, la que no se utilice debe establecerse en Sin función en los par. 20-00, 20-03 ó 20-06. Tenga en cuenta que cada consigna de referencia será igual a la suma del valor de su respectivo parámetro (20-21, 20-22 y 20-23) más el resto de las referencias que estén activadas (consulte el grupo de par. 3-1\*).

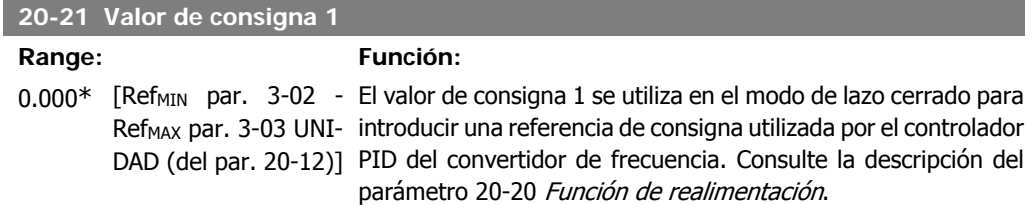

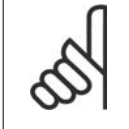

## **¡NOTA!**

La referencia de consigna introducida aquí se añade a las demás referencias que estén activadas (ver grupo par.  $3-1^*$ ).

### **20-22 Valor de consigna 2**

#### **Range: Función:**

0.000\* [Ref<sub>MIN</sub> - Ref<sub>MAX</sub> UNI- El valor de consigna 2 se utiliza en modo de lazo cerrado para DAD (del par. 20-12)] introducir una referencia de consigna que pueda ser utilizada por el controlador PID del convertidor de frecuencia. Consulte la descripción del parámetro 20-20 Función de realimentación.

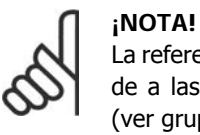

La referencia de consigna introducida aquí se añade a las demás referencias que estén activadas (ver grupo par. 3-1\*)

#### **20-23 Consigna 3 Range: Función:**

0.000\* [Ref<sub>MIN</sub> - Ref<sub>MAX</sub> UNI- El valor de consigna 3 se utiliza en modo de lazo cerrado para DAD (del par. 20-12)] introducir una consigna de referencia que pueda ser utilizada por el controlador PID del convertidor de frecuencia. Consulte la descripción del par. 20-20 Función de realim.

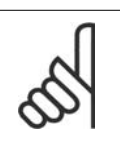

#### **¡NOTA!**

Si se modifican las referencias máxima y mínima, puede ser necesario un nuevo Ajuste automático - PI.

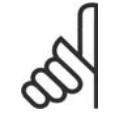

#### **¡NOTA!**

La consigna de referencia aquí introducida se añade al resto de las referencias activadas (consulte el grupo par. 3-1\*)

## **2.17.4. 20-7\* Ajuste automático del PID**

El control PID de lazo cerrado del convertidor de frecuencia (parámetros 20-\*\*, FC en Lazo cerrado), puede ajustarse automáticamente, simplificando la puesta en marcha y ahorrando tiempo, a la vez que asegura un ajuste preciso del control PID. Para utilizar el ajuste automático es necesario que el convertidor de frecuencia esté configurado para lazo cerrado en el par. 1-00 Modo de configuración.

Para reaccionar ante los mensajes que se producen durante la secuencia de ajuste automático, debe utilizarse un Panel de control local (LCP) gráfico.

Al activar el ajuste automático en el par. 20-75, el convertidor de frecuencia se pone en modo de ajuste automático. El LCP dirige entonces al usuario mediante instrucciones en la pantalla.

El ventilador o la bomba se arrancan pulsando [Auto On] en el LCP y aplicando una señal de arranque. La velocidad se ajusta manualmente pulsando las teclas de navegación  $\lceil \blacktriangle \rceil$  o  $\lceil \blacktriangledown \rceil$  del LCP, a un nivel en el que la realimentación esté próxima al valor de consigna del sistema.

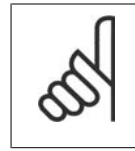

**¡NOTA!** Cuando se ajusta manualmente la velocidad del motor, no es posible poner el motor a la máxima o mínima velocidad, ya que es necesario cambiar la velocidad del motor de forma escalonada durante el ajuste automático.

El ajuste automático del PID funciona introduciendo cambios escalonados mientras opera en un estado estable, y monitorizando entonces la realimentación. De la respuesta de la realimentación, se calculan los valores necesarios para el par. 20-93, Ganancia proporcional, y el par. 20-94, Tiempo integral. El par. 20-95, Ganancia diferencial, se pone a cero. El par. 20-81,control PID normal/inverso, se determina durante el proceso de ajuste automático.

Estos valores calculados se presentan en el LCP y el usuario puede decidir si los acepta o no. Una vez aceptados, los valores se escriben en los parámetros relevantes y el modo de ajuste automático se desactiva en el par. 20-75. Dependiendo del sistema que se esté controlando, el tiempo requerido para al ajuste automático puede ser de varios minutos.

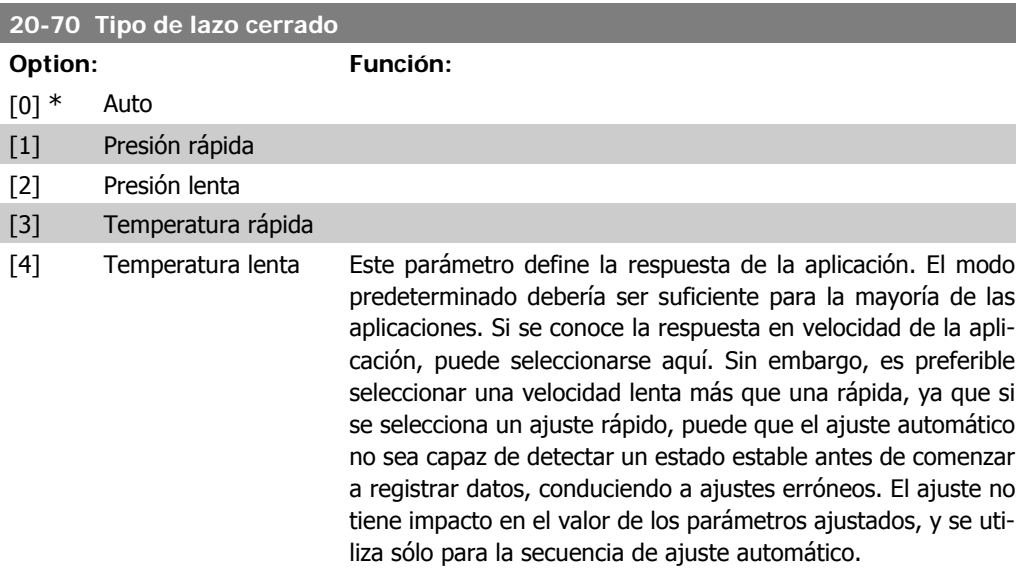

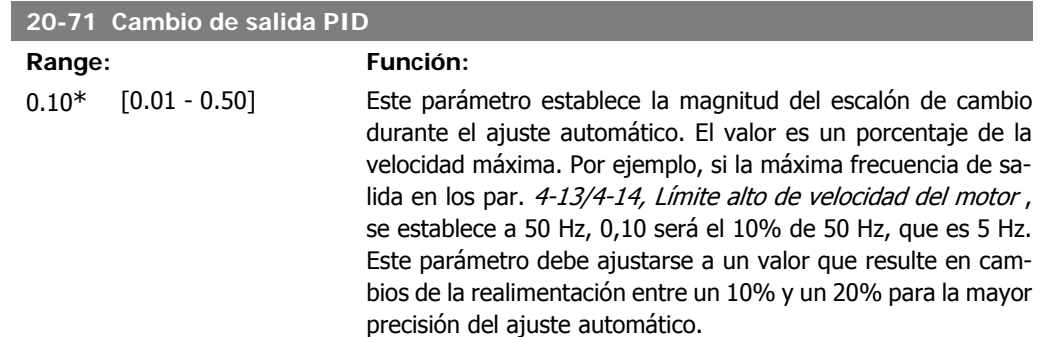

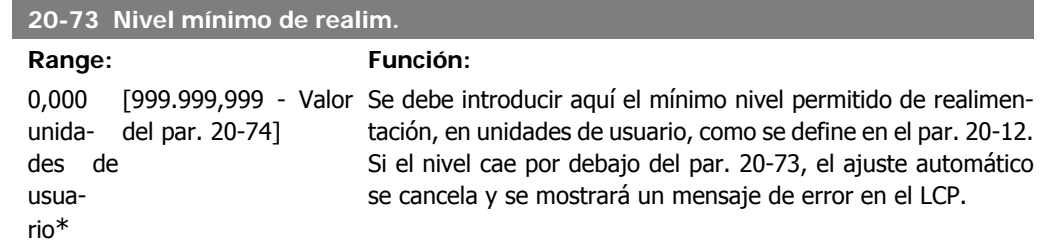

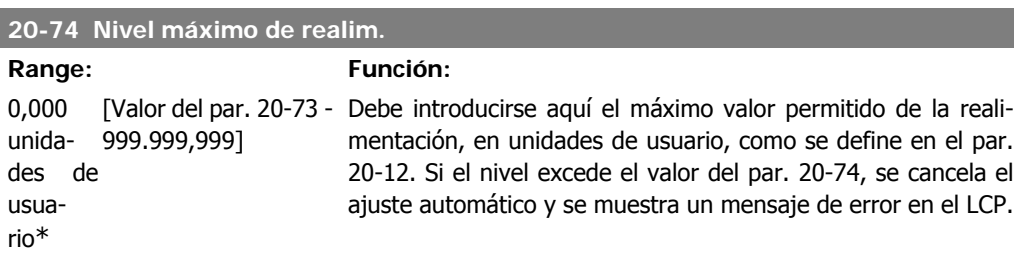

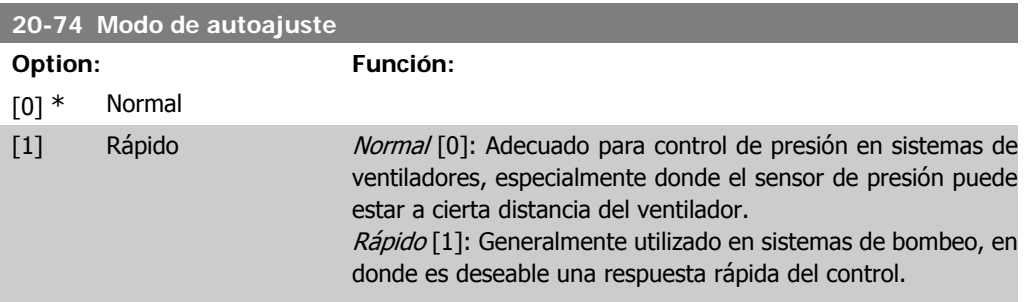

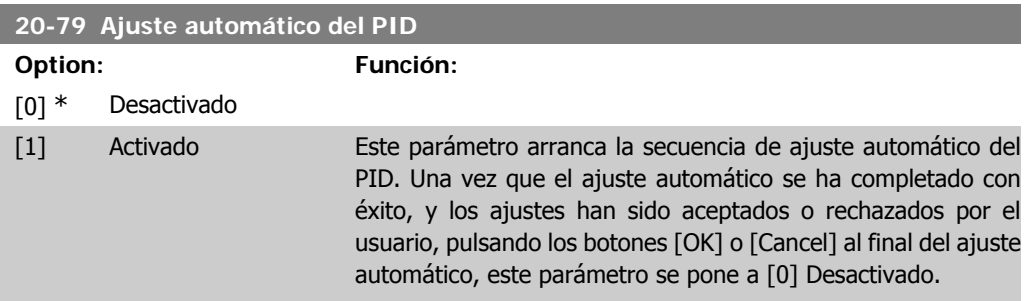

## **2.17.5. 20-8\* Ajustes básicos**

Este grupo de parámetros se utiliza para configurar el funcionamiento básico del controlador PID del convertidor de frecuencia, incluida la respuesta ante un valor de la realimentación que esté por encima o por debajo del valor de consigna, la velocidad a la que comienza a funcionar y cuándo indicará que el sistema ha alcanzado el valor de consigna.

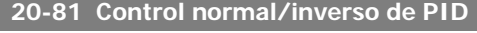

**Option: Función:** [0] \* Normal

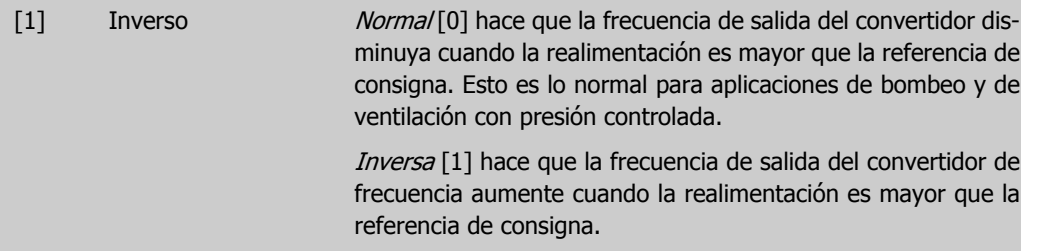

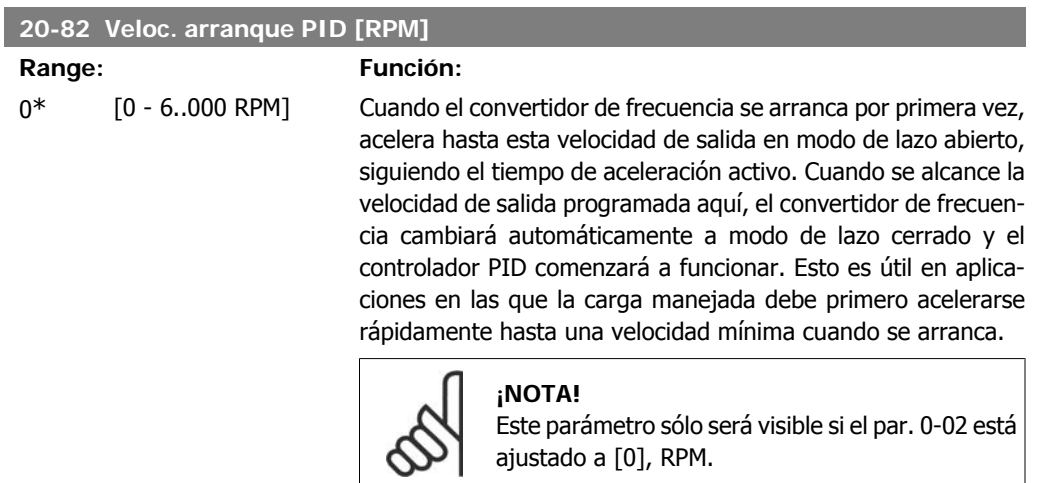

#### **20-83 Velocidad arranque PID [Hz]**

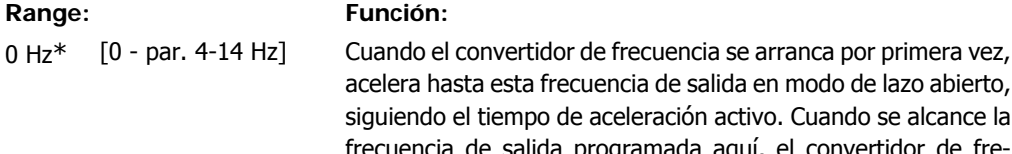

a de salida en modo de lazo abierto, eración activo. Cuando se alcance la encia de salida programada aquí, el convertidor de frecuencia cambiará automáticamente a modo de lazo cerrado y el controlador PID comenzará a funcionar. Esto es útil en aplicaciones en las que la carga manejada debe primero acelerarse rápidamente hasta una velocidad mínima cuando se arranca.

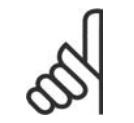

#### **¡NOTA!**

Este parámetro sólo será visible si el par. 0-02 está ajustado a [1], Hz.

#### **20-84 Ancho de banda En Referencia**

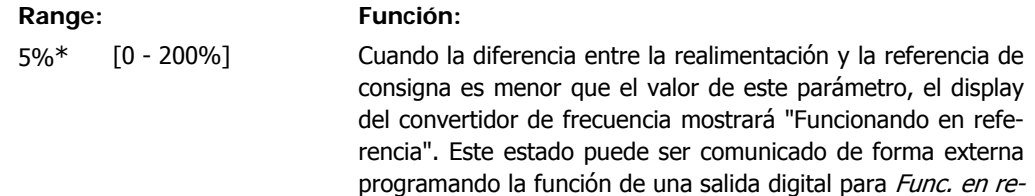

ferencia/sin advert. [8]. Además, para comunicaciones serie, el bit de estado En Referencia del codigo de estado del convertidor de frecuencia estará activado (1).

El Ancho de banda En referencia se calcula como un porcentaje de la referencia de consigna.

## **2.17.6. Controlador PID, 20-9\***

Este grupo permite ajustar manualmente este controlador PID. El ajuste de los parámetros del controlador PID permite mejorar el rendimiento del control. Consulte la sección acerca de PID en el capítulo Introducción al convertidor VLT AQUA, en la **Guía de Diseño del convertidor de frecuencia VLT AQUA**, para obtener indicaciones sobre el ajuste de los parámetros del controlador PID.

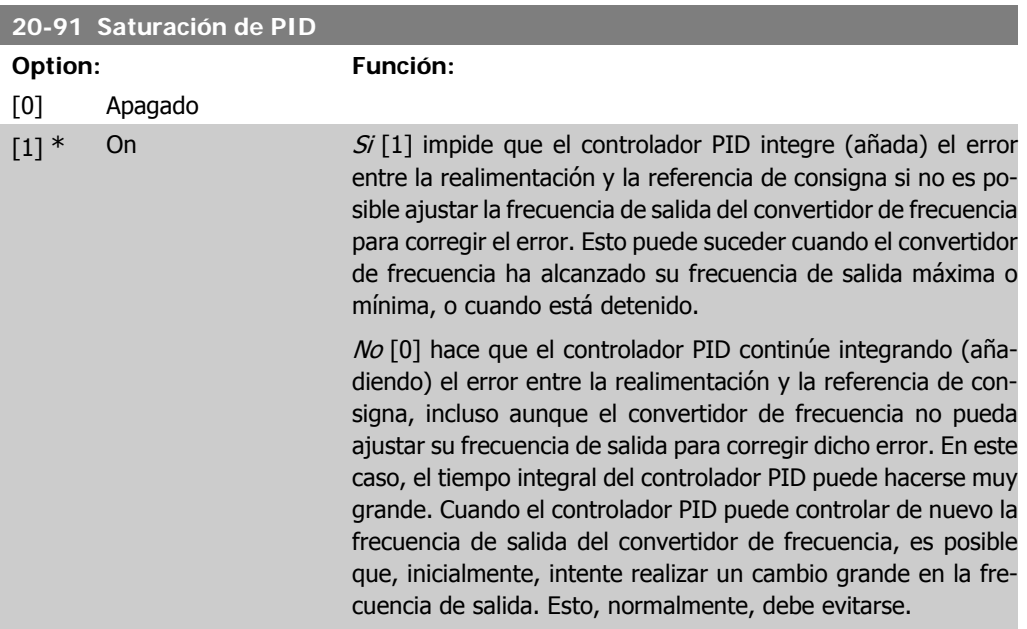

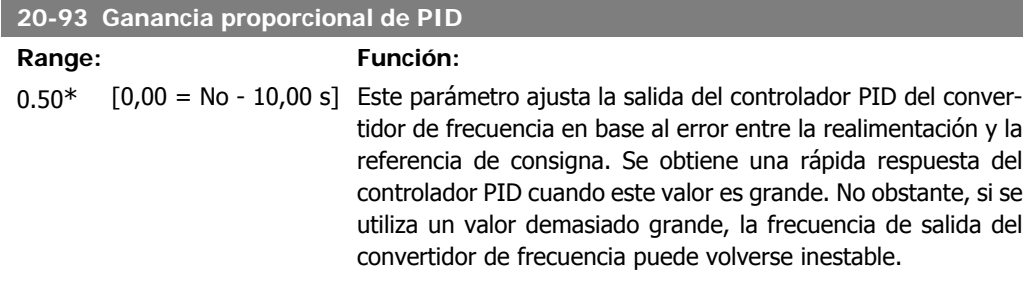

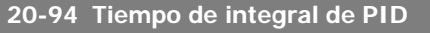

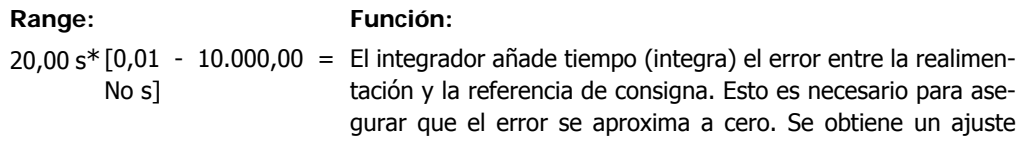

rápido de la velocidad del convertidor cuando este valor es pequeño. No obstante, si se utiliza un valor demasiado pequeño, la frecuencia de salida del convertidor puede volverse inestable.

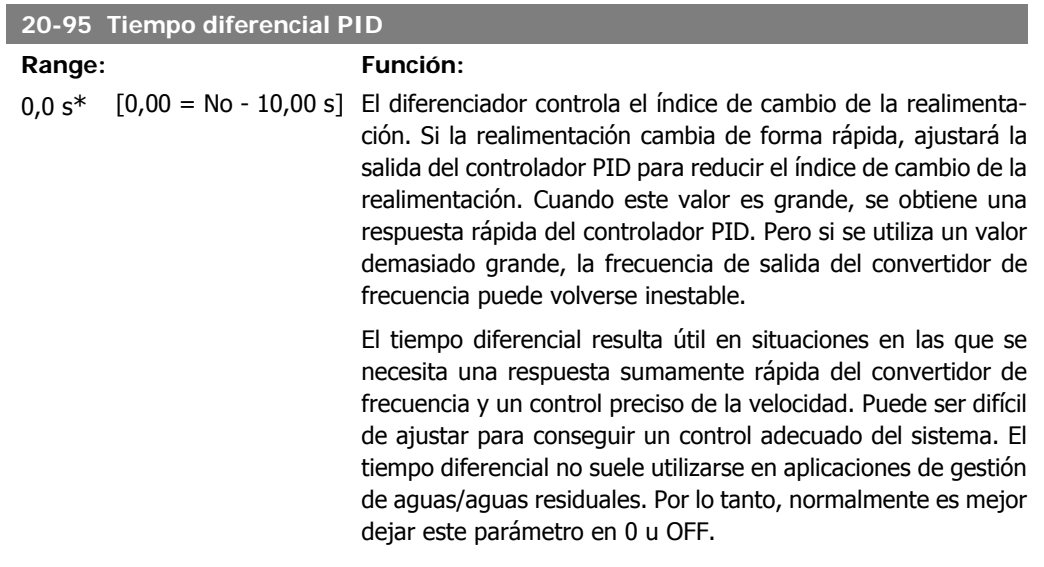

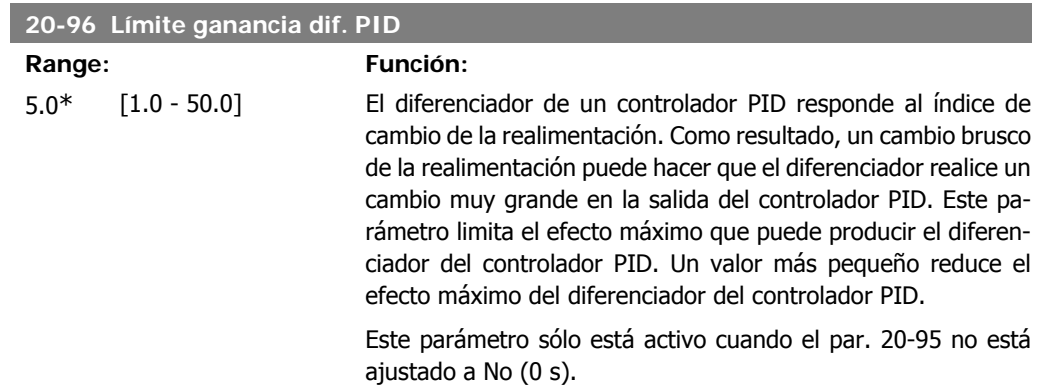

# **2.18. Menú principal - Lazo cerrado ampliado - Grupo 21**

## **2.18.1. 21-\*\* Lazo cerrado ext.**

El FC102 ofrece 3 controladores PID de lazo cerrado ampliado, adicionalmente al controlador PID. Éstos pueden configurarse independientemente para controlar actuadores externos (válvulas, amortiguadores, etc.) o bien utilizarse conjuntamente con el controlador PID interno para mejorar las respuestas dinámicas a los cambios de consignas o a las alteraciones de carga.

Los controladores PID de lazo cerrado ampliado pueden interconectarse o conectarse con el controlador PID de lazo cerrado para formar una configuración de doble lazo.

Si se va a controlar un dispositivo modulador (p. ej., un motor de válvula), éste debe ser un servo de posición con electrónica integrada que acepte una señal de control de 0-10 V ó 0/4-20 mA. La salida analógica Terminal 42 o X30/8 (requiere una tarjeta opcional Módulo de I/O de propósito general MCB101) puede utilizarse con este fin, seleccionando una de las opciones [113]-[115] ó [143-145] Lazo cerrado amp. 1-3, en el par. 6-50, Terminal 42 salida, o en el par. 6-60, Terminal X30/8 salida.

## **2.18.2. 21-0\* Ajuste automático del PID ampliado**

Los controladores PID ampliados de lazo cerrado (par  $21<sup>**</sup>$ , Lazo. cerrado amp.) pueden ser ajustados automáticamente, simplificando la puesta en marcha y ahorrando tiempo, a la vez que se asegura un ajuste preciso del control PID.

Para utilizar el ajuste automático es necesario que el controlador ampliado PID relevante haya sido configurado para la aplicación.

Para reaccionar ante los mensajes que se producen durante la secuencia de ajuste automático, debe utilizarse un Panel de control local (LCP) gráfico.

El par. 21-09, Activar ajuste automático, coloca al controlador PID relevante en modo de ajuste automático. El LCP dirige entonces al usuario mediante instrucciones en la pantalla.

El ajuste automático del PID funciona introduciendo cambios escalonados y monitorizando la realimentación. De la respuesta de la realimentación, se calculan los valores necesarios para la Ganancia proporcional del PID, par. 21-21 para LC AMP 1, par. 21-41 para LC AMP 2 y par. 21-61 para LC AMP 3, y la Constante de tiempo integral, par. 21-22 para LC AMP 1, par. 21-42 para LC AMP 2 y par. 21-62 para LC AMP 3. El tiempo diferencial del PID, par. 21-23 para LC AMP 1, par. 21-43 para LC AMP 2 y par. 21-63 para LC AMP 3, se pone a 0 (cero). El modo Normal/Inverso, par. 21-20 para LC AMP 1, par. 21-40 para LC AMP 2 y par. 21-60 para LC AMP 3 se determina durante el proceso de ajuste automático.

Estos valores calculados se presentan en el LCP y el usuario puede decidir si los acepta o no. Una vez aceptados, los valores se escriben en los parámetros relevantes y se desactiva el modo de ajuste automático del PID en el par. 21-09. Dependiendo del sistema que se esté controlando, el tiempo requerido para el ajuste automático del PID puede ser de varios minutos.

Deberá utilizarse un filtro de entrada para eliminar el excesivo ruido del sensor de realimentación (grupo de parámetros 6\*, 5.5\* y 26\*, Constante de tiempo del filtro xx/Constante de tiempo del filtro de pulsos xx), antes de activar el ajuste automático del PID.

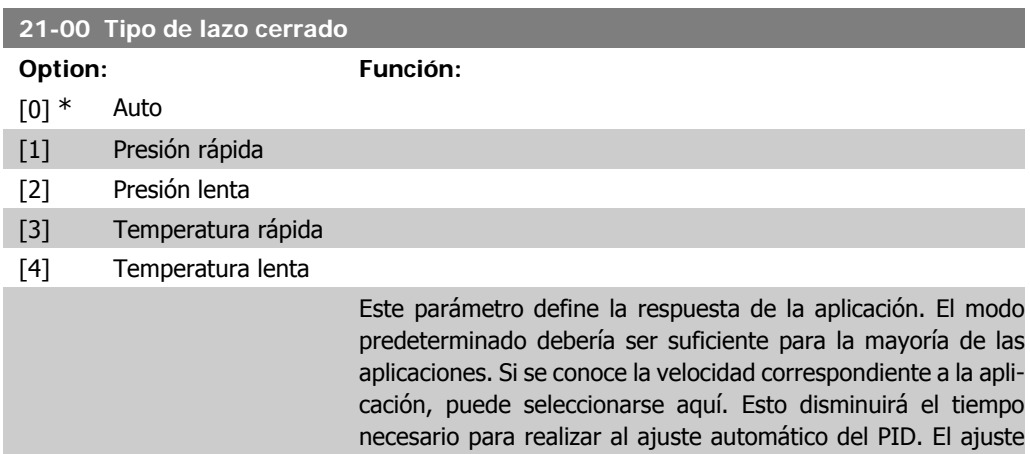

no influye en el valor de los parámetros ya ajustados, y se utiliza sólo para la secuencia de ajuste automático del PID.

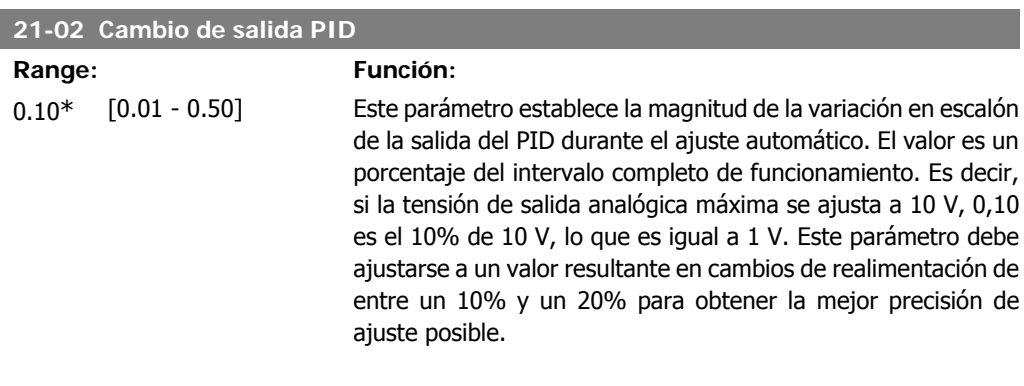

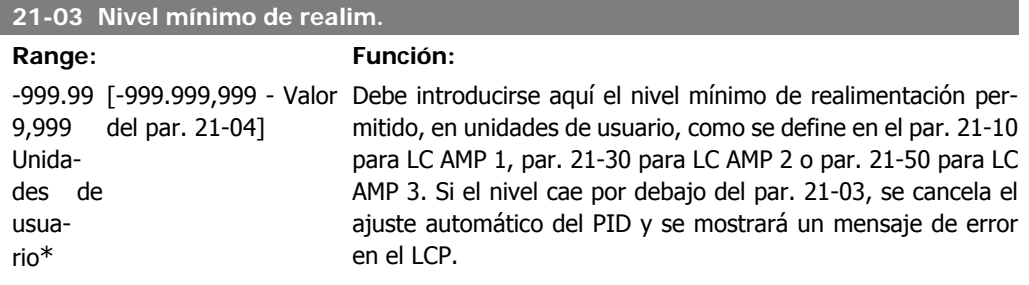

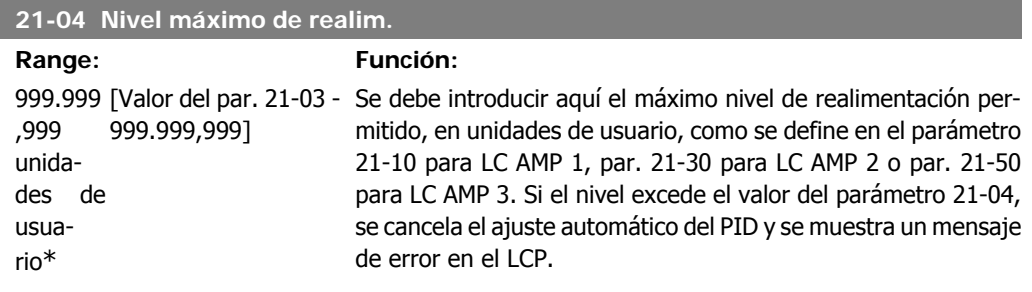

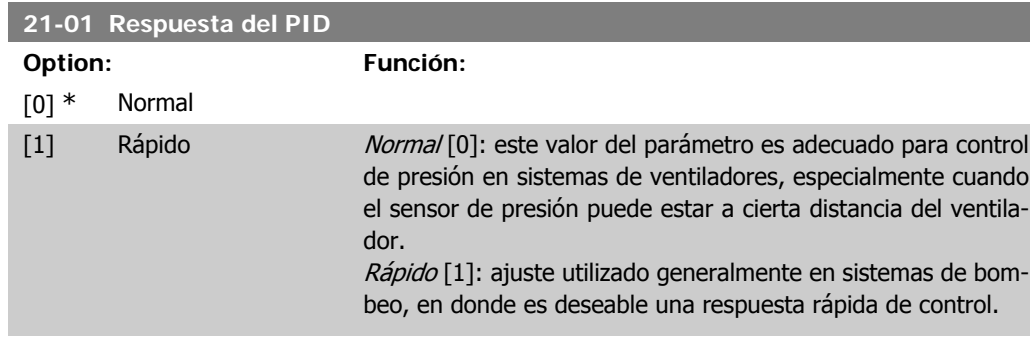

**2**

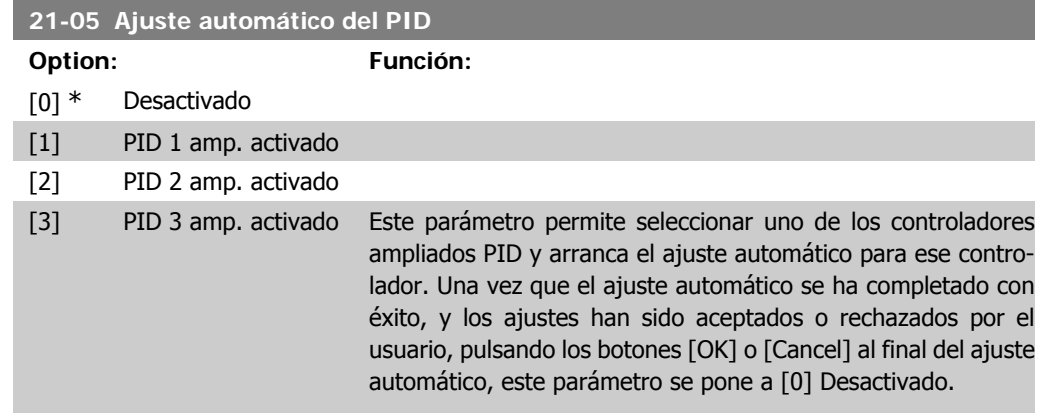

## **2.18.3. 21-1\* Ref. lazo cerrado 1/Realimentación**

Configurar la referencia y la realimentación del controlador de lazo cerrado ampliado 1.

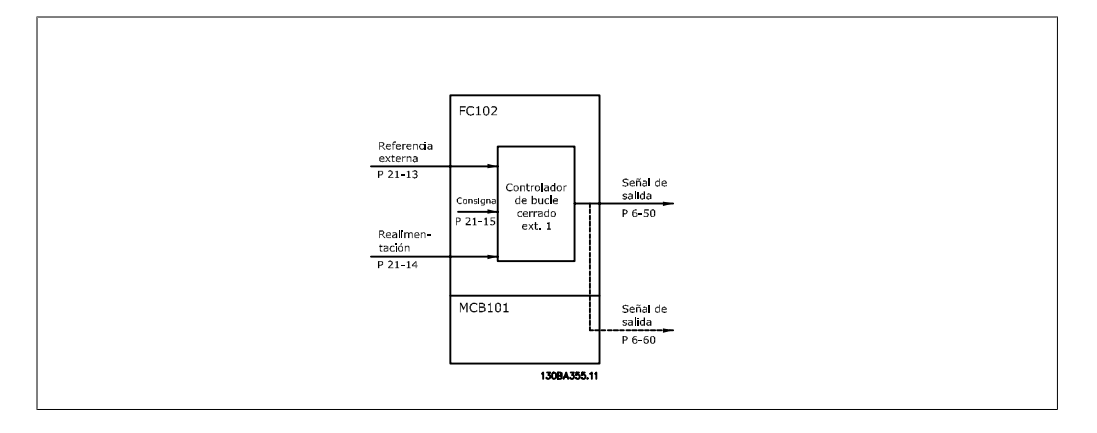

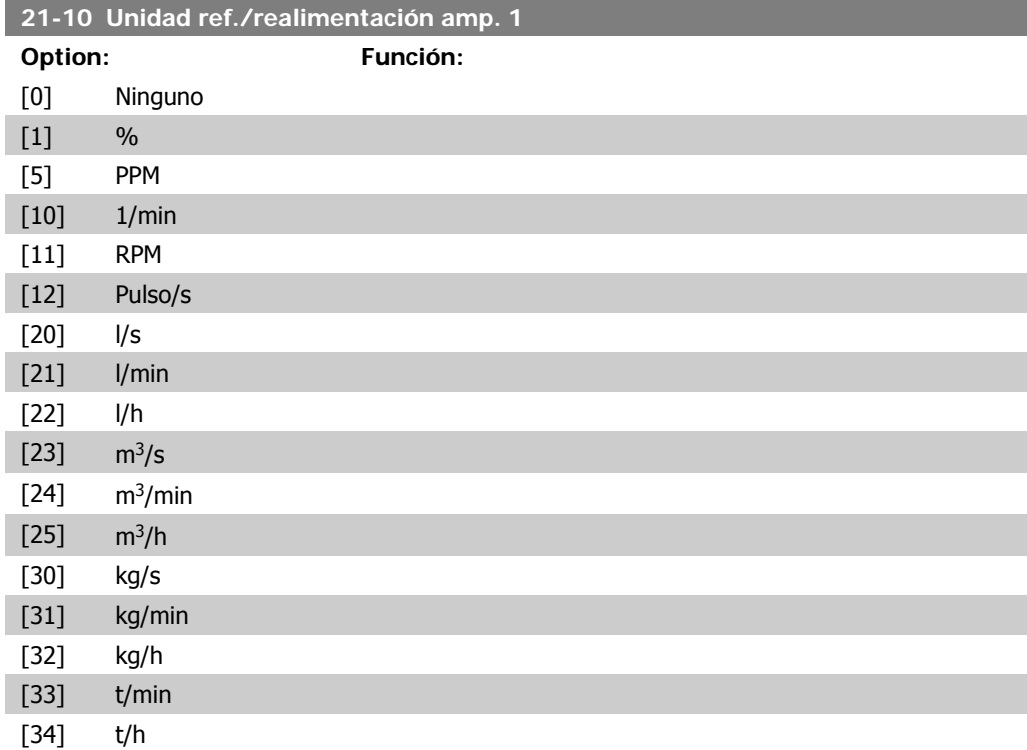

**2**

**2**

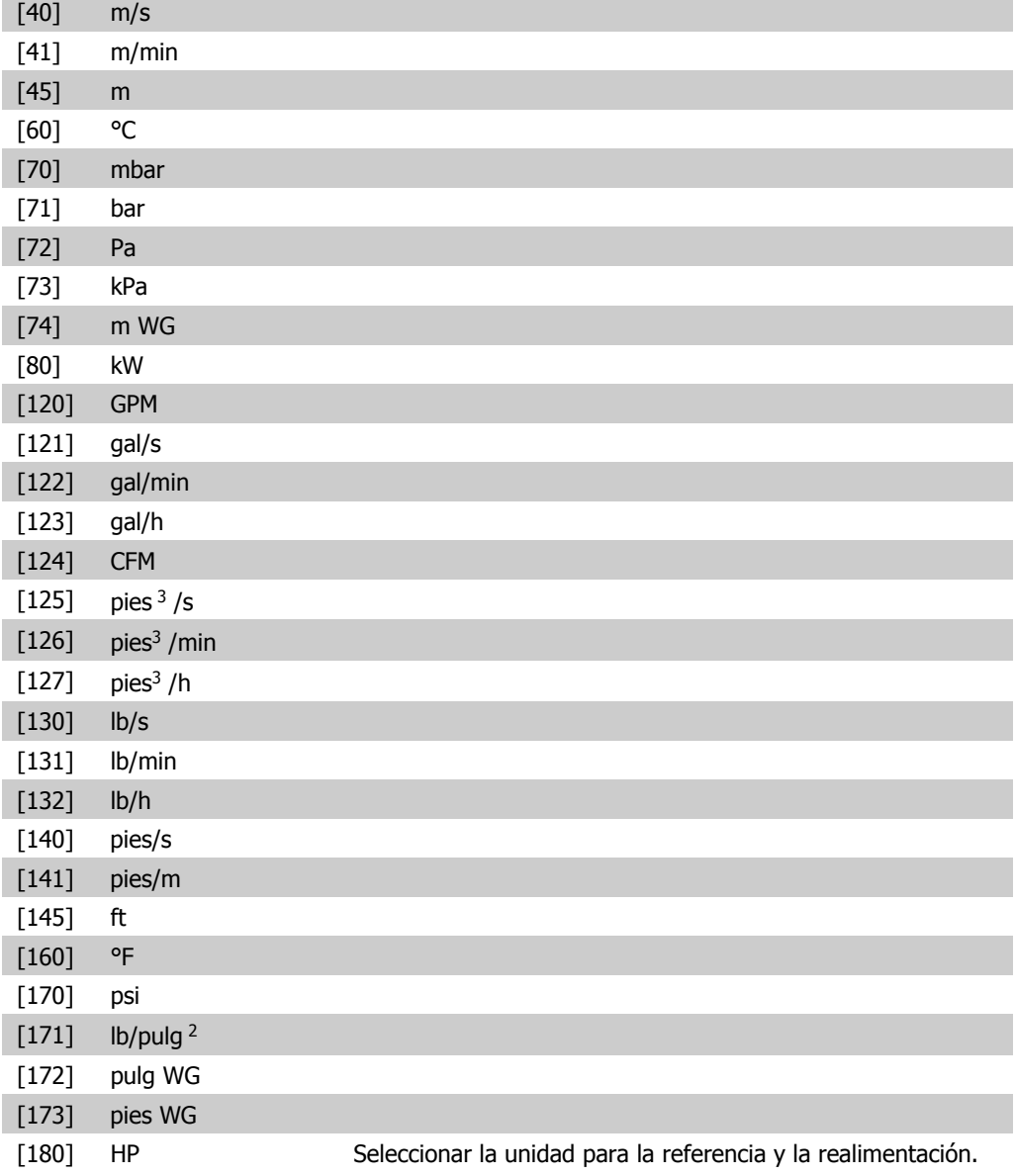

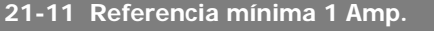

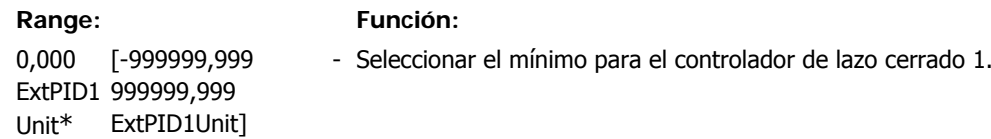

### **21-12 Referencia máxima 1 Amp.**

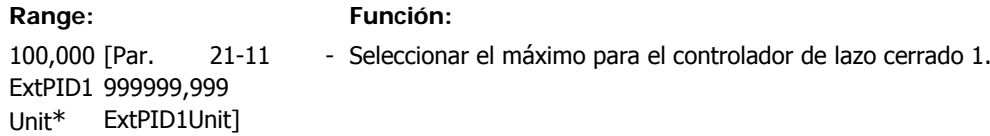

## **21-13 Fuente referencia 1 Amp.**

**Option: Función:**

[0] \* Sin función

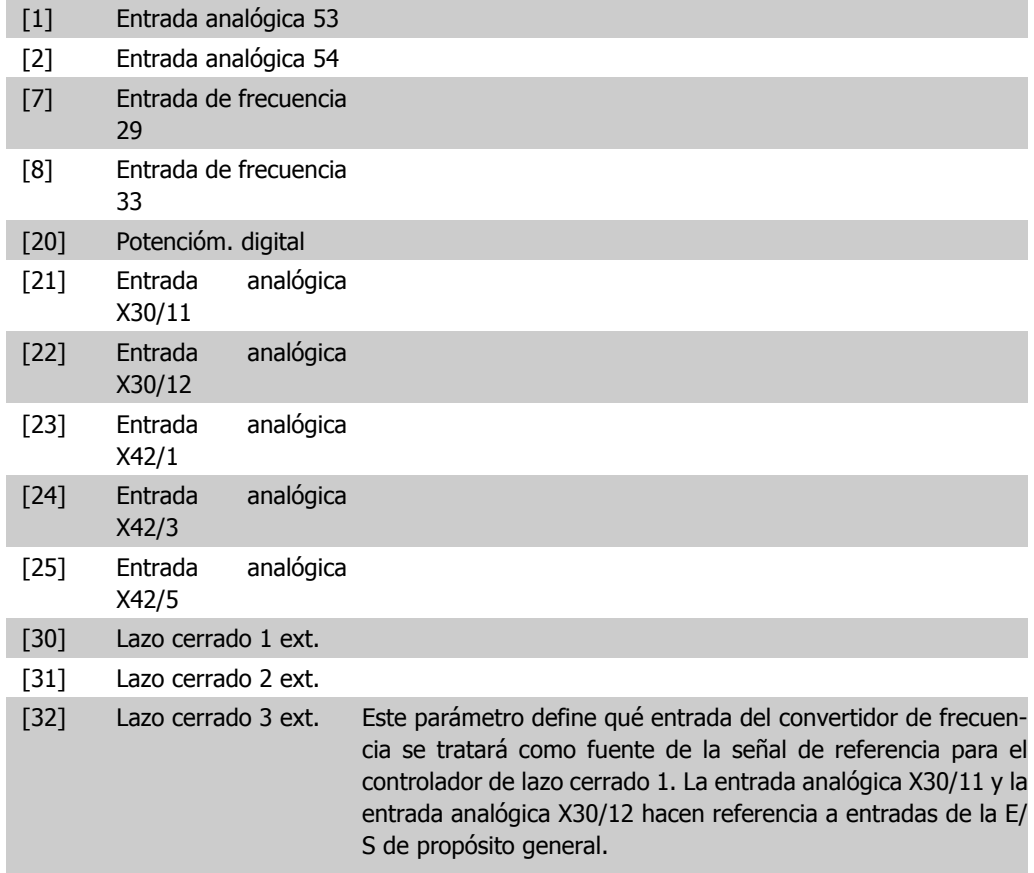

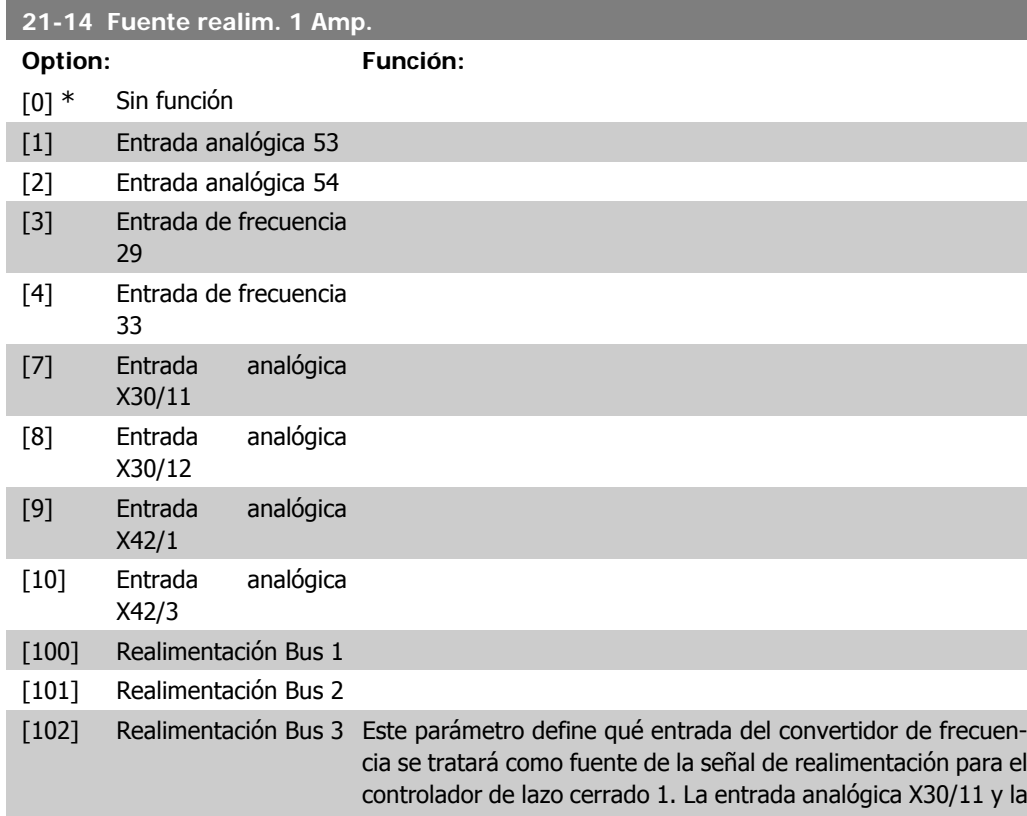

entrada analógica X30/12 hacen referencia a entradas de la E/ S de propósito general.

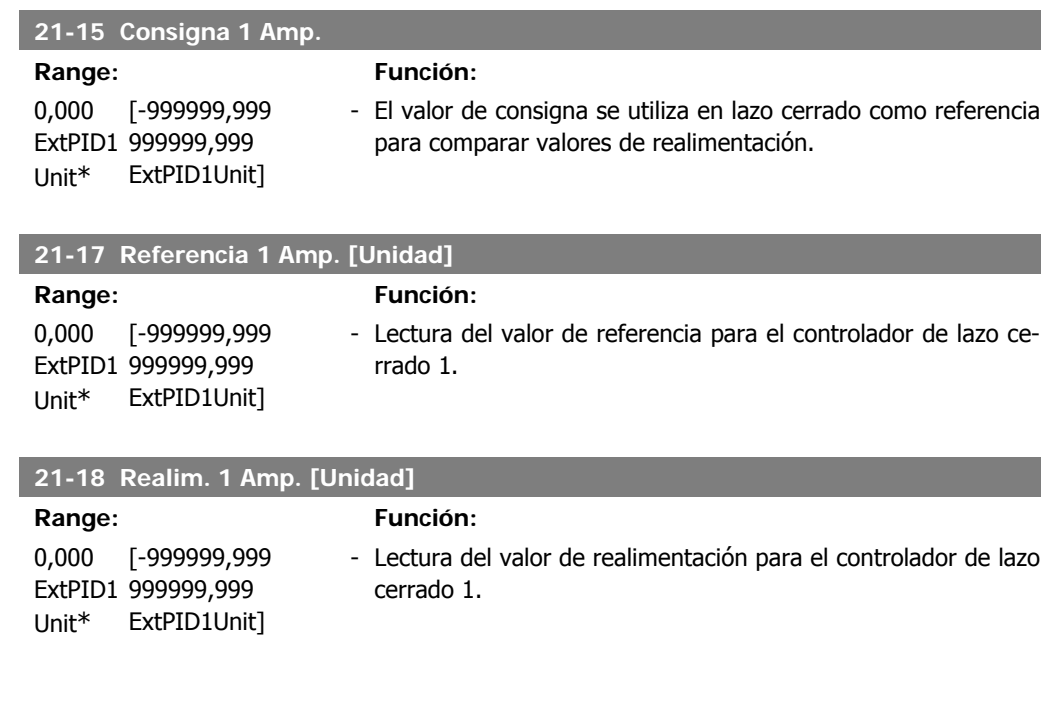

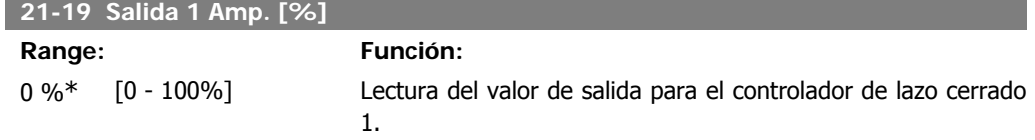

## **2.18.4. 21-2\* PID lazo cerrado 1**

Configurar el controlador PID de lazo cerrado 1.

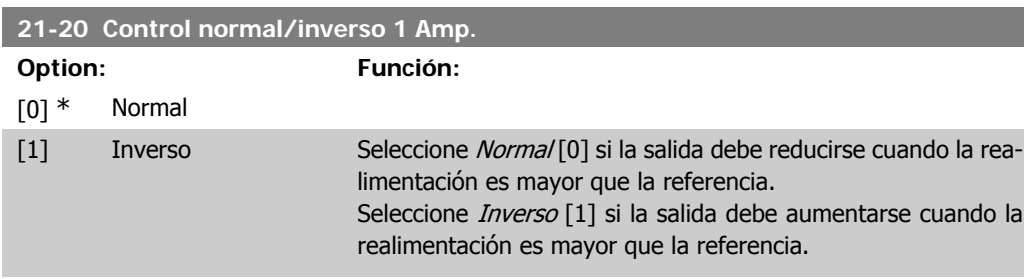

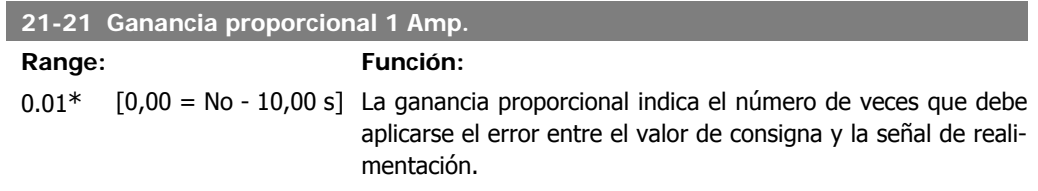

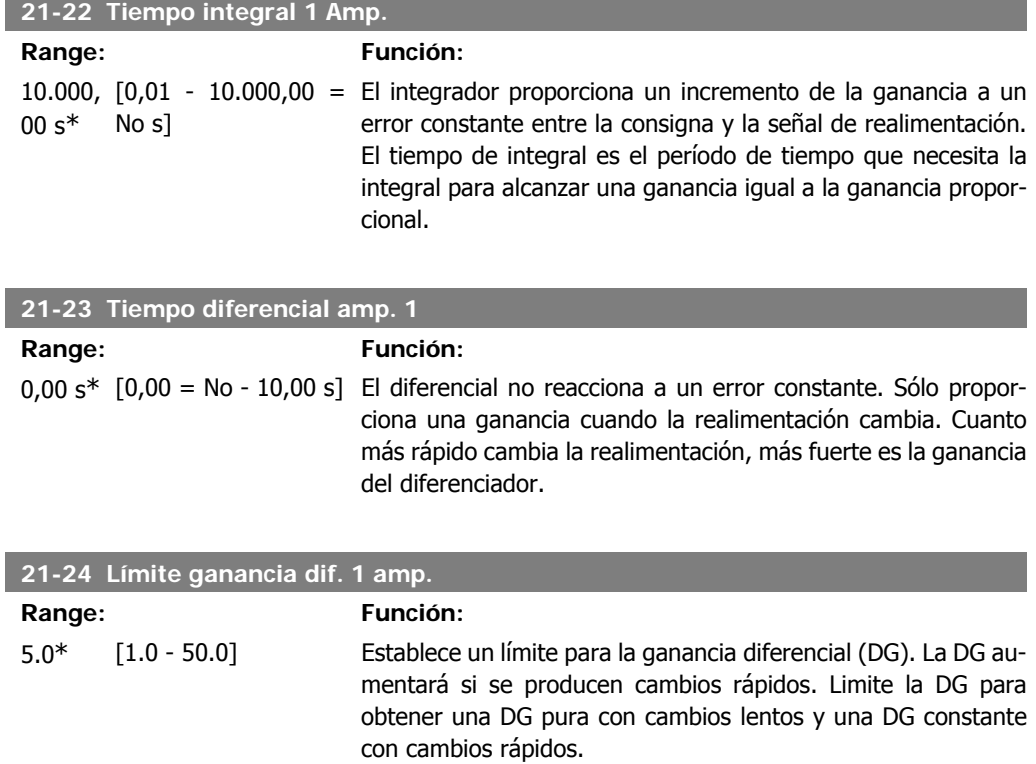

## **2.18.5. 21-3\* Lazo cerrado 2 Ref./Real**

Configurar la referencia y la realimentación del controlador de lazo cerrado ampliado 2.

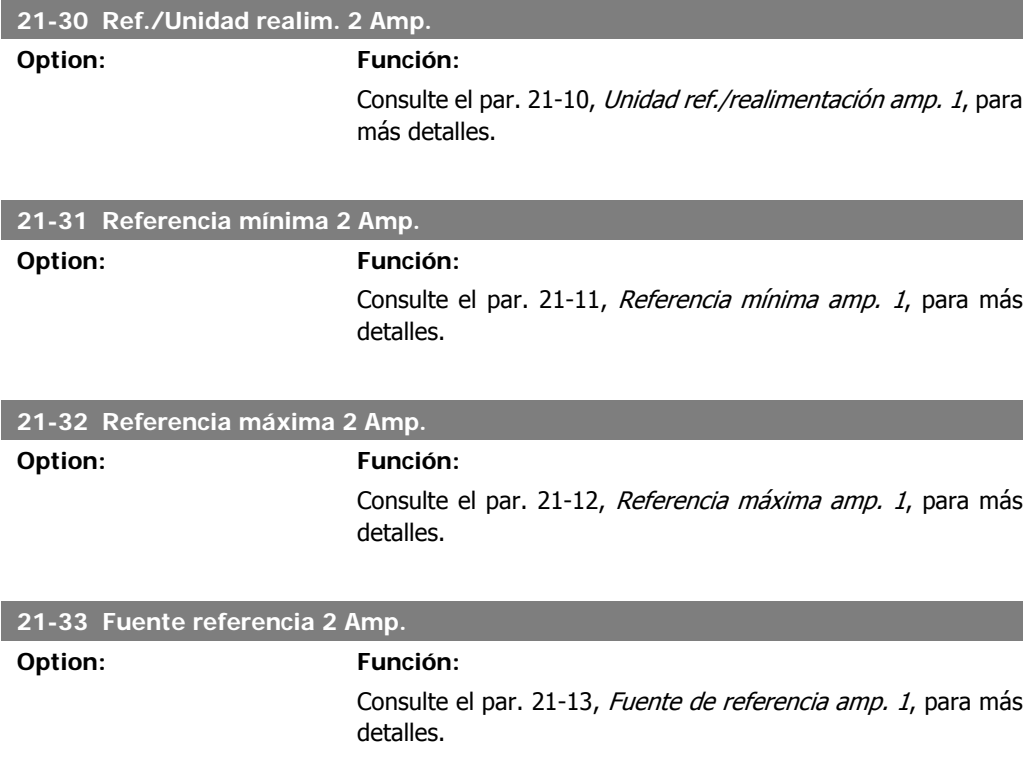

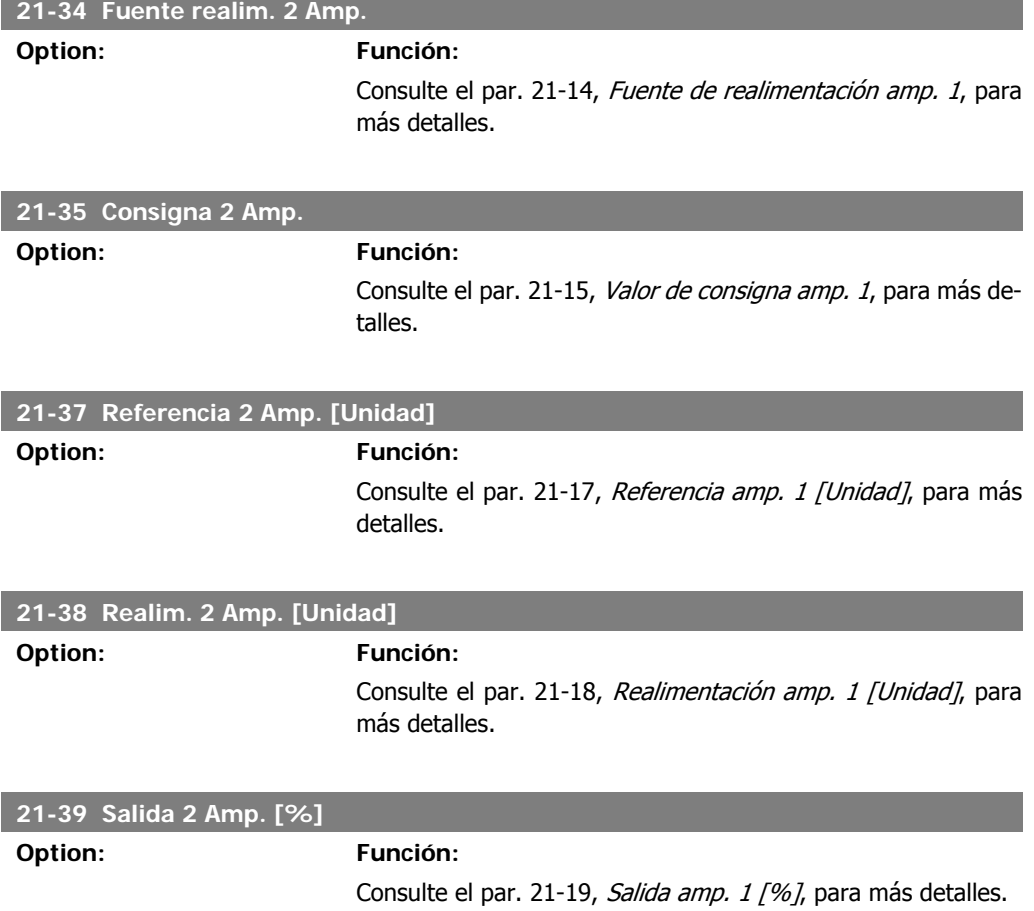

# **2.18.6. 21-4\* PID lazo cerrado 2**

Configurar el controlador PID de lazo cerrado 2

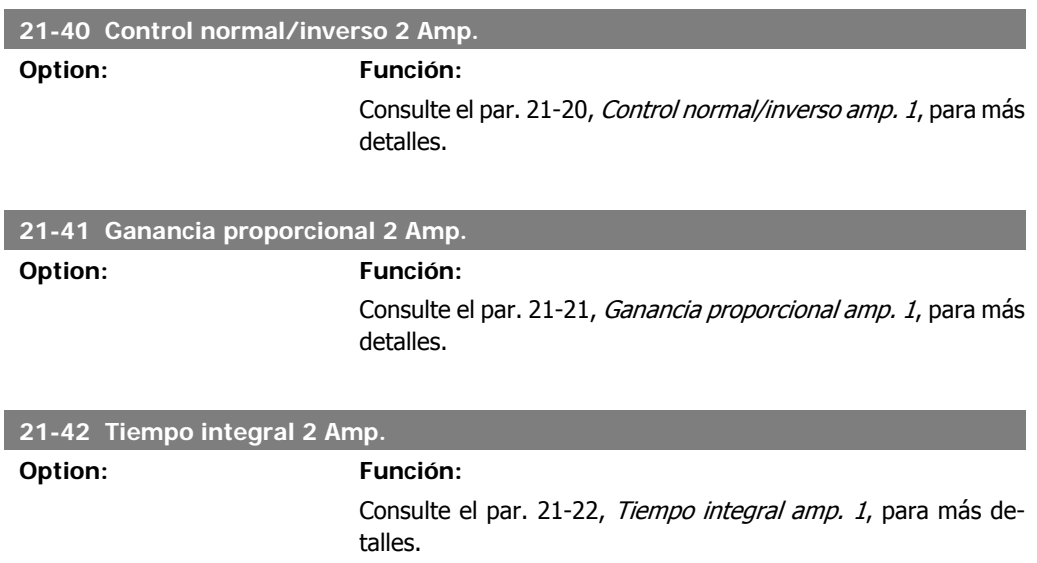

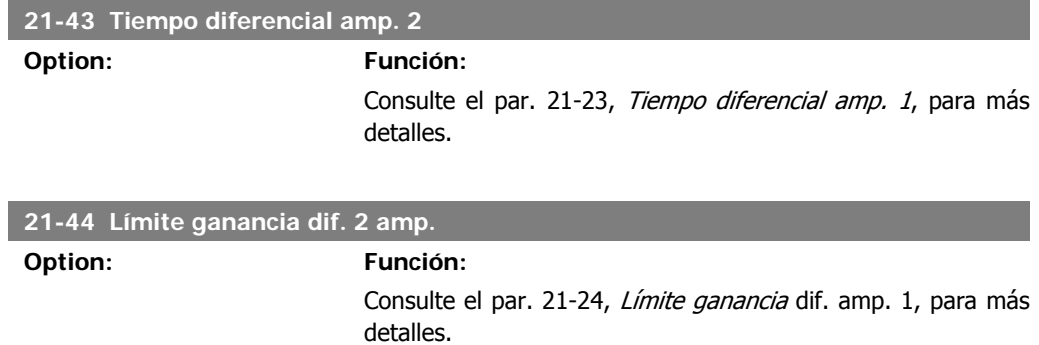

## **2.18.7. 21-5\* Lazo cerrado 3 Ref./Real**

Configurar la referencia y la realimentación del controlador de lazo cerrado ampliado 3.

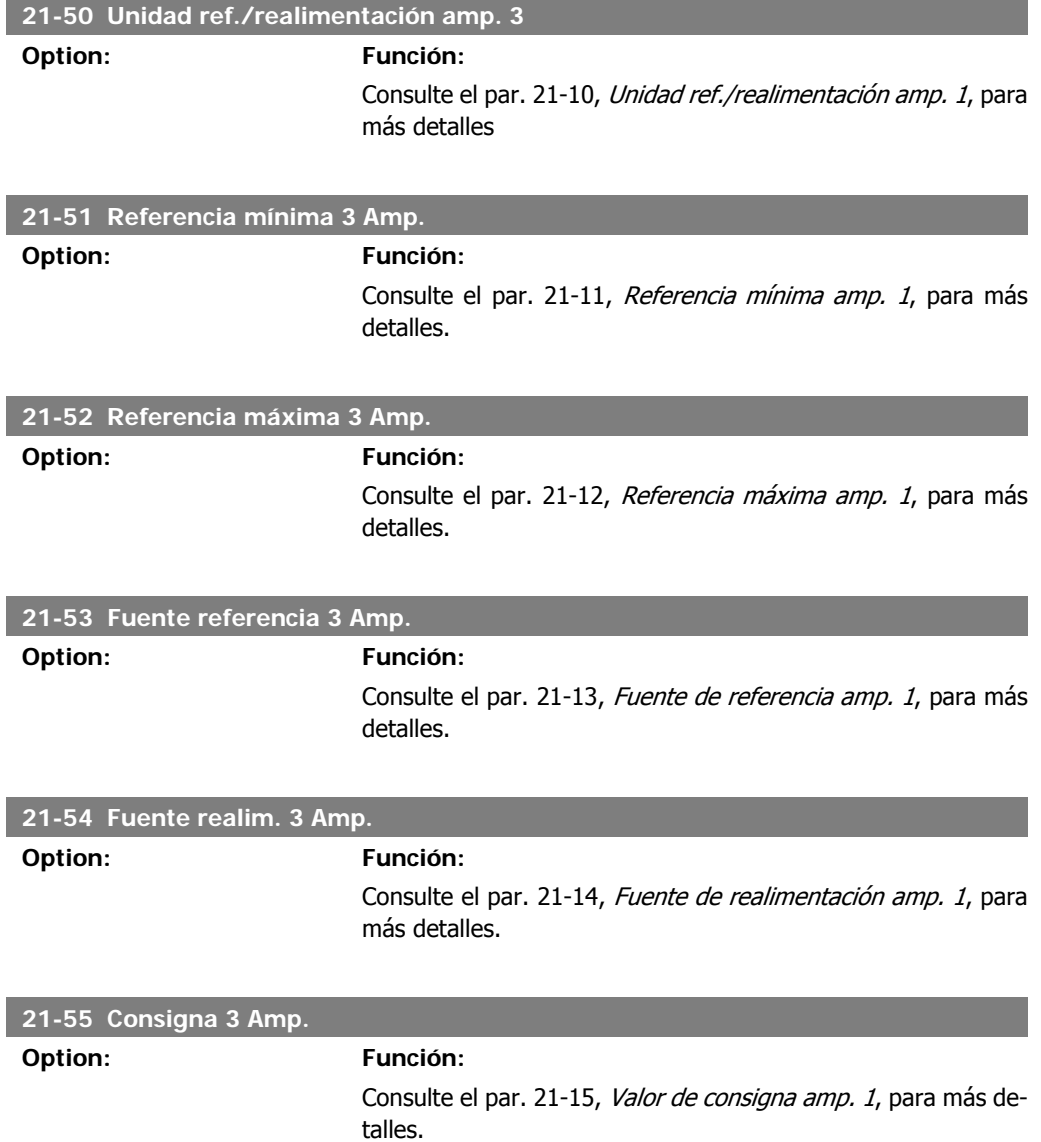

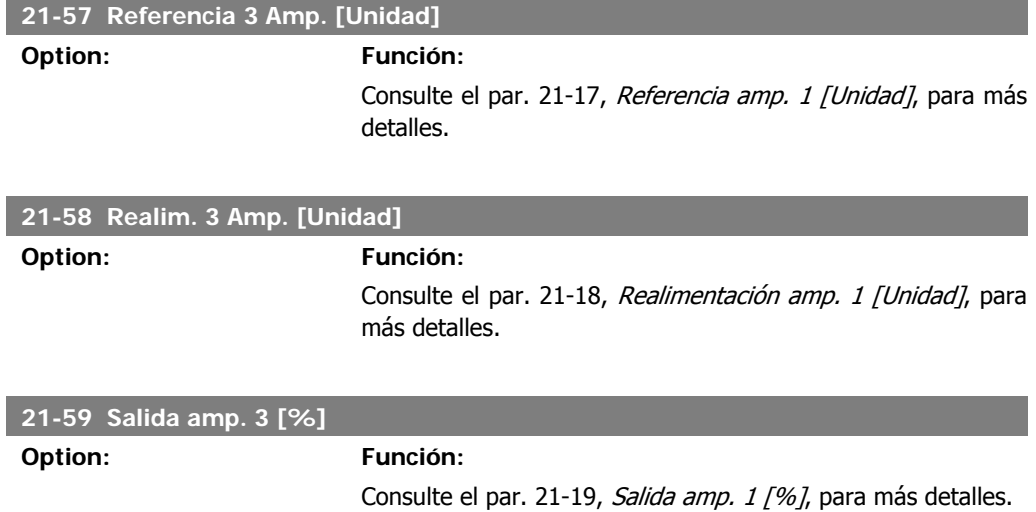

## **2.18.8. 21-6\* PID lazo cerrado 3**

Configurar el controlador PID de lazo cerrado 3

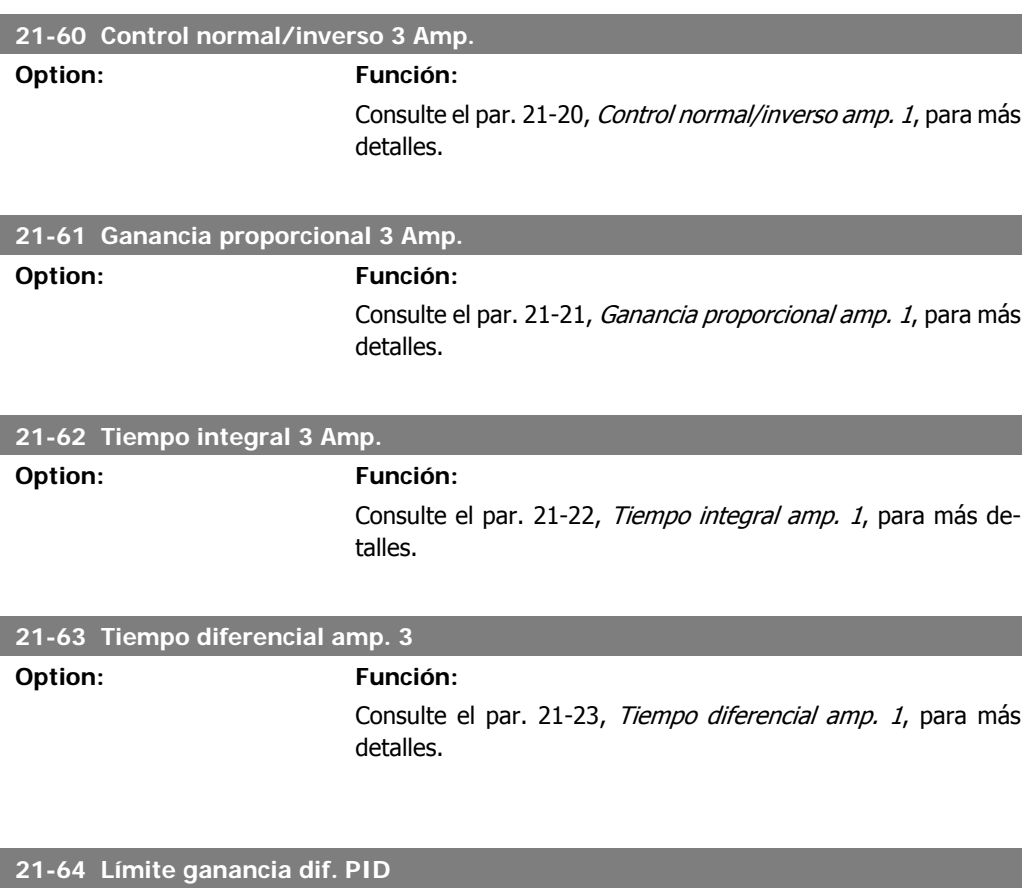

**Option: Función:** Véase par. 21-24, Límite Ganancia diff. amp. 1 para más detalles.

# **2.19. Menú principal - Funciones de aplicación - Grupo 22**

Este grupo contiene parámetros que se utilizan para controlar las aplicaciones de gestión de aguas/aguas residuales.

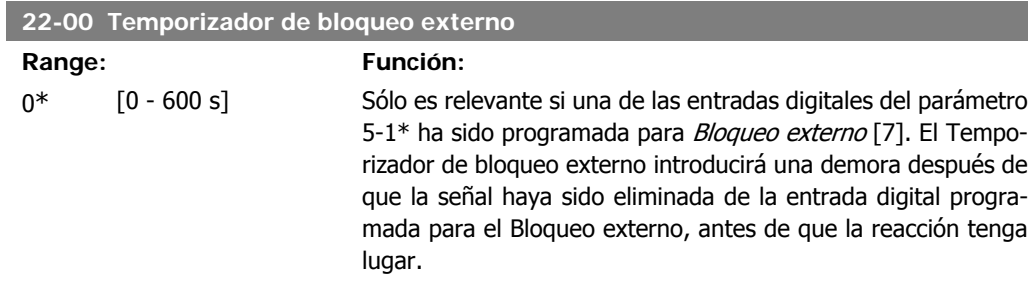

## **2.19.1. 22-2\* Detección falta de caudal**

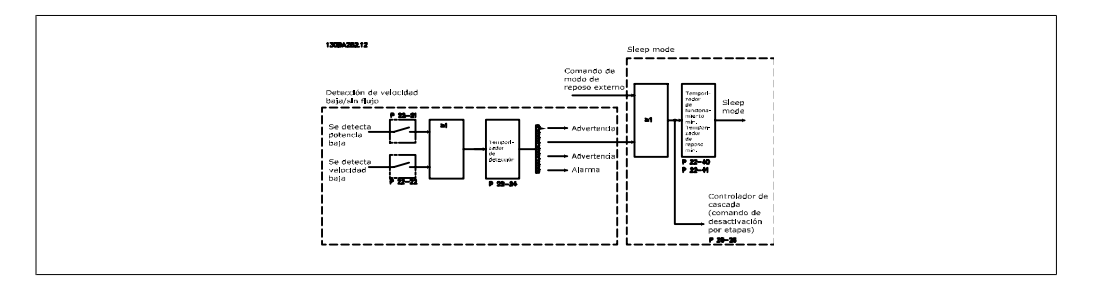

El convertidor de frecuencia VLT AQUA incluye funciones para detectar si las condiciones de carga del sistema permiten detener el motor:

\*Detección de baja potencia

\*Detección de baja velocidad

Una de estas dos señales debe permanecer activa durante el tiempo ajustado (Retardo falta de caudal, par. 22-24), antes de que se lleve a cabo la acción seleccionada. Pueden seleccionarse estas acciones (par. 22-23): Sin acción, Advertencia, Alarma, Modo reposo.

#### Detección de falta de caudal:

Esta función se utiliza para detectar una situación de falta de caudal en sistemas de bombeo en los que pueden cerrarse todas las válvulas. Puede utilizarse esta función cuando el control se realiza mediante el controlador PI integrado del convertidor VLT AQUA o mediante un controlador PI externo. La configuración debe programarse en el par. 1-00, Modo configuración. Modo de configuración para

- **-** Controlador PI integrado: lazo cerrado
- **-** Controlador PI externo: lazo abierto

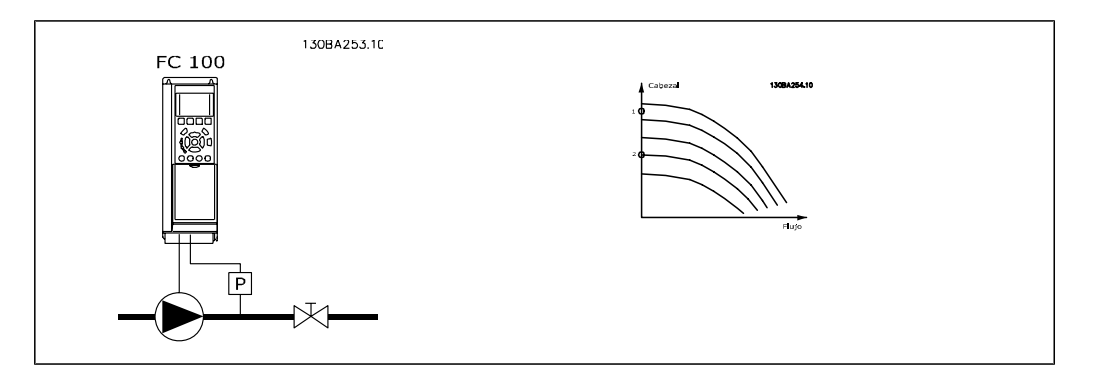

La función de *Detección de falta de caudal* se basa en la medición de la velocidad y de la potencia. Para una velocidad determinada, el convertidor de frecuencia calcula la potencia sin caudal. Esta relación de coherencia se basa en el ajuste de dos conjuntos de velocidad y potencia asociada sin caudal. Controlando la potencia, es posible detectar condiciones de falta de caudal en sistemas con presión de succión fluctuante, o detectar si la bomba presenta una curva plana hacia una velocidad baja.

Los dos conjuntos de datos deben basarse en mediciones de potencia realizadas aproximadamente al 50% y al 85% de la velocidad máxima, con la(s) válvula(s) cerrada(s). Los datos se programan en el par. 22-3\*. También es posible ejecutar un Ajuste automático de baja potencia (par. 22-20), realizando el proceso paso a paso automáticamente y almacenando, también automáticamente, los datos medidos. El convertidor de frecuencia debe ajustarse para Lazo abierto en el par. 1-00, Modo configuración, cuando se lleve a cabo el Ajuste automático (consulte Puesta a punto sin caudal, par. 22-3\*).

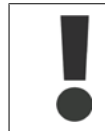

Si va a utilizar el controlador PI integrado, realice una puesta a punto sin caudal antes de ajustar los parámetros del controlador PI.

#### Detección de baja velocidad:

La función *Detección de baja velocidad* emitirá una señal si el motor funciona a la velocidad mínima establecida en el par. 4-11 ó 4-12, Límite bajo veloc. motor. Las acciones son comunes a las de la función de Detección de falta de caudal (no es posible realizar una selección individual). El uso de la función de Detección de baja velocidad no se limita a los sistemas sin caudal, sino que puede utilizarse en cualquier sistema cuyo funcionamiento a velocidad mínima permita una parada del motor hasta que la carga demande una velocidad mayor que la mínima como, por ejemplo, en sistemas con ventiladores y compresores.

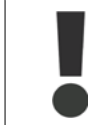

En sistemas de bombeo, asegúrese de establecer la velocidad mínima de los par. 4-11 ó 4-12 en un valor suficientemente alto para la detección, ya que la bomba puede funcionar a una velocidad bastante alta, incluso con las válvulas cerradas.

#### Detección de bomba seca:

La función de *Detección de falta de caudal* también puede utilizarse para detectar si la bomba funciona en seco (bajo consumo de energía-alta velocidad). Puede utilizarse tanto con el controlador PI integrado como con un controlador PI externo.

La condición para la señal de Bomba seca es la siguiente:

**-** Consumo de energía por debajo del nivel sin caudal

y

**-** Funcionamiento de la bomba a la velocidad máxima o a la referencia máxima de lazo abierto, la que sea menor.

I

La señal debe permanecer activa durante el tiempo ajustado (Retardo bomba seca, par. 22-27), antes de que se lleve a cabo la acción seleccionada. Pueden seleccionarse estas acciones (par. 22-26):

- **-** Advertencia
- **-** Alarma

La función de Detección de falta de caudal debe estar habilitada (par. 22-23, Función sin caudal) y activada (par. 22-3<sup>\*</sup>, Puesta a punto sin potencia).

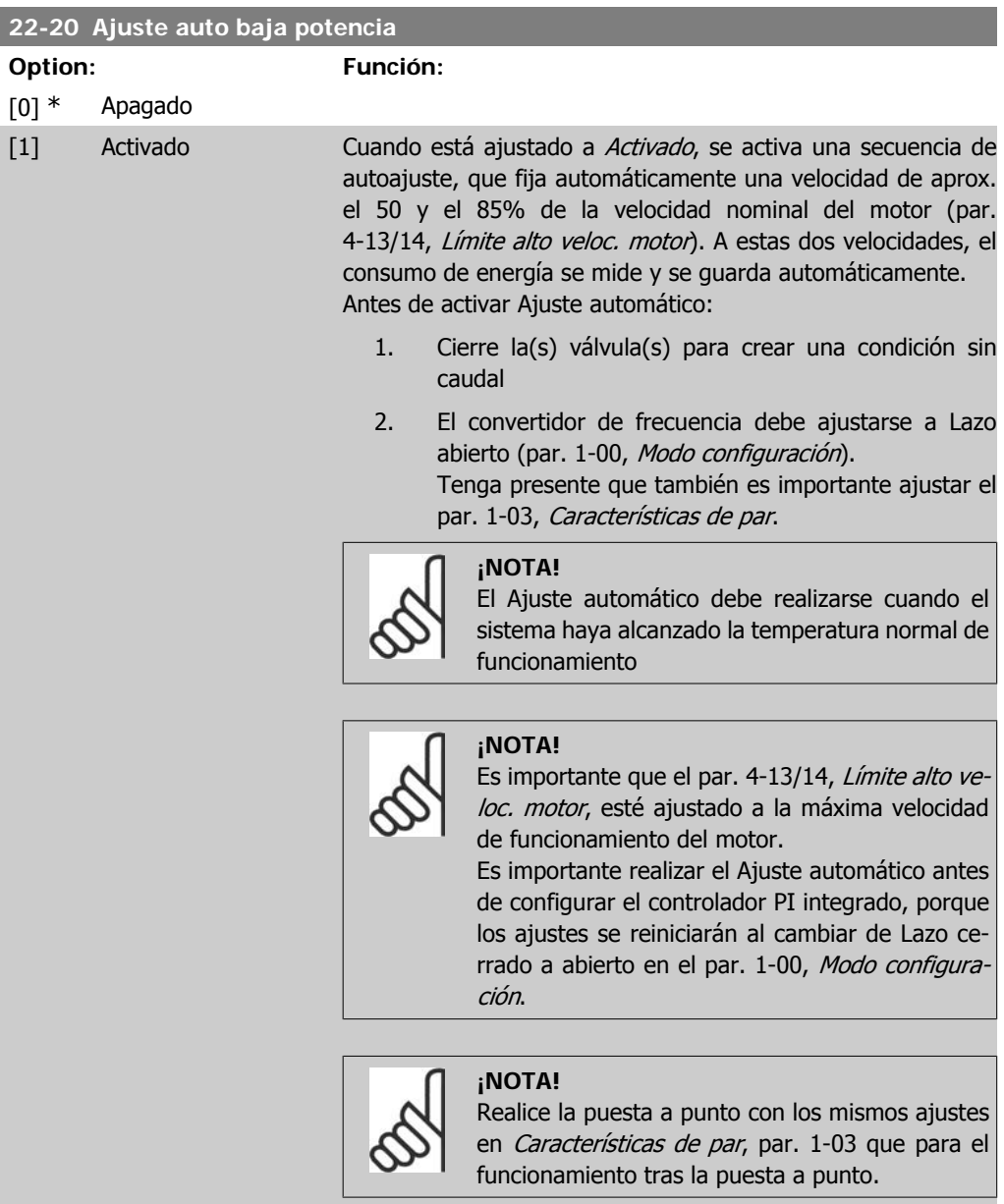

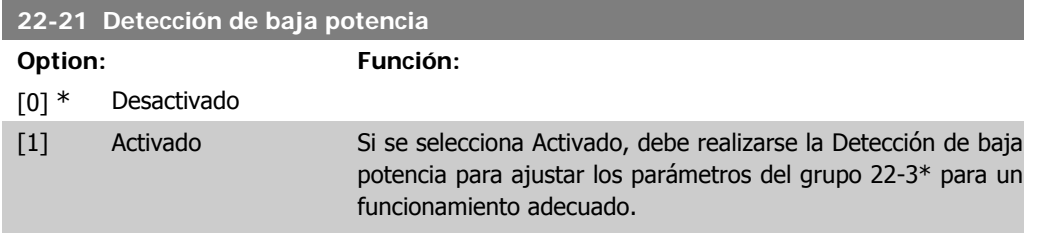

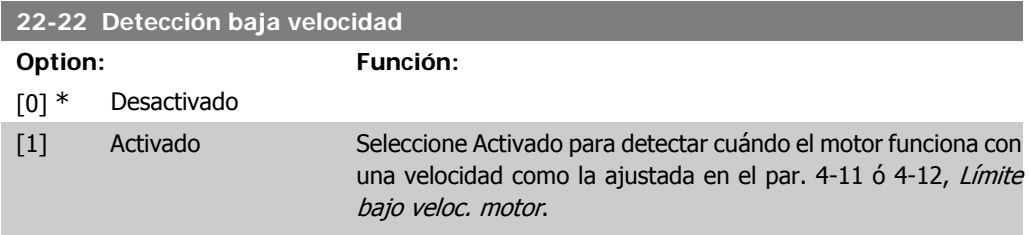

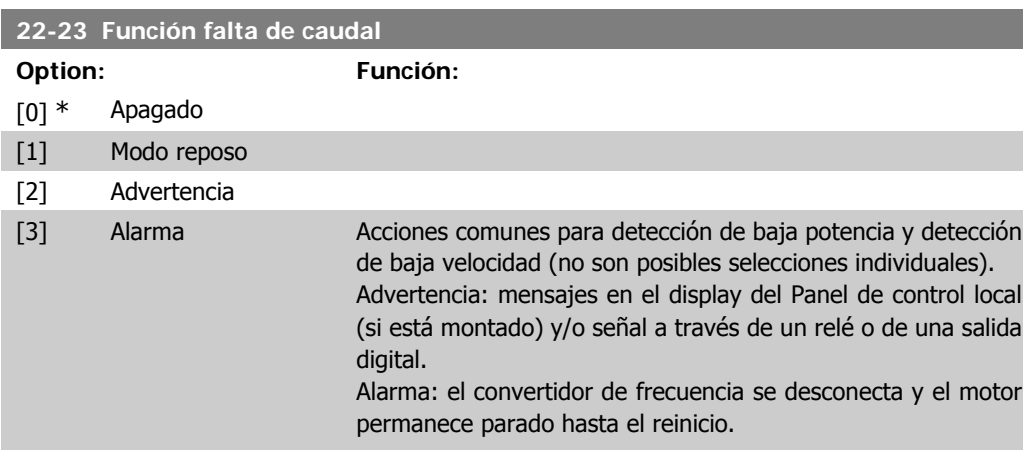

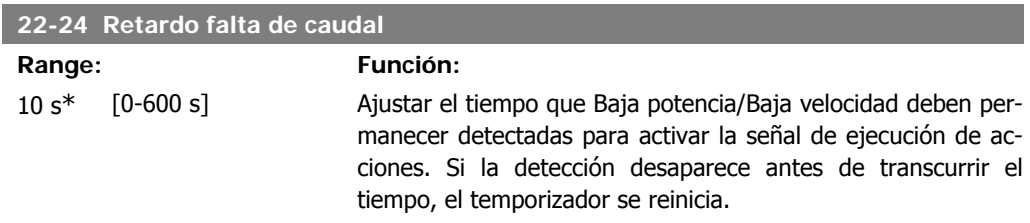

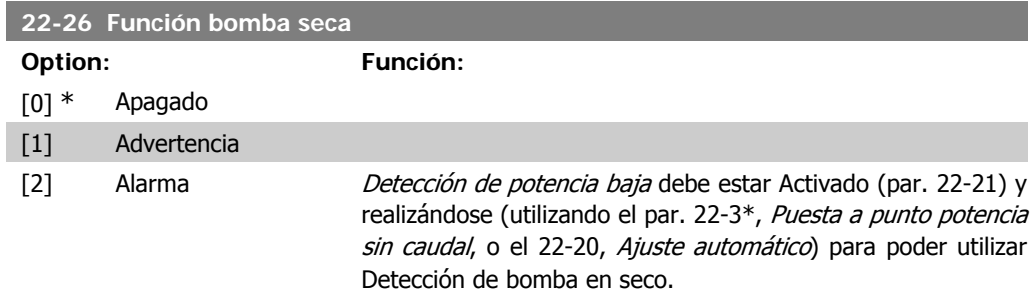

Advertencia: mensajes en el display del Panel de control local (si está montado) y/o señal a través de un relé o de una salida digital.

Alarma: el convertidor de frecuencia se desconecta y el motor permanece parado hasta el reinicio.

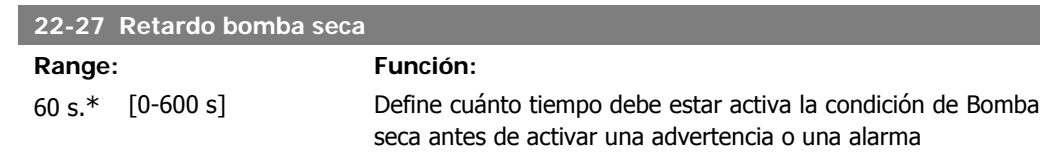

## **2.19.2. 22-3\* Puesta a punto potencia sin caudal**

Secuencia de puesta a punto, si no se selecciona *Ajuste automático* en el par. 22-20:

- 1. Cierre la válvula principal para detener el caudal
- 2. Haga funcionar el motor hasta que el sistema haya alcanzado la temperatura normal de funcionamiento.
- 3. Pulse el botón Hand On (Marcha local) en el Panel de control local y ajuste la velocidad a aproximadamente el 85% de la velocidad nominal. Tome nota de la velocidad exacta
- 4. Lea el consumo de energía, mirando la energía real en la línea de datos del Panel de control local o llamando al par. 16-10 ó 16-11, Potencia, en el Menú principal. Anote la lectura de datos de potencia
- 5. Cambie la velocidad a aproximadamente el 50% de la nominal. Tome nota de la velocidad exacta
- 6. Lea el consumo de energía, mirando la energía real en la línea de datos del Panel de control local o llamando al par. 16-10 ó 16-11, Potencia, en el Menú principal. Anote la lectura de datos de potencia
- 7. Programe las velocidades utilizadas en los par. 22-32/22-33 y los par. 22-36/37
- 8. Programe los valores de potencia asociados en los par. 22-34/35 y par. 22-38/22-39
- 9. Vuelva a cambiar mediante Auto On o Off

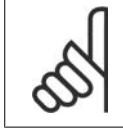

#### **¡NOTA!**

.<br>Ajuste el par. 1-03, *Características de par*, antes de que tenga lugar el ajuste fino.

#### **22-30 Potencia falta de caudal**

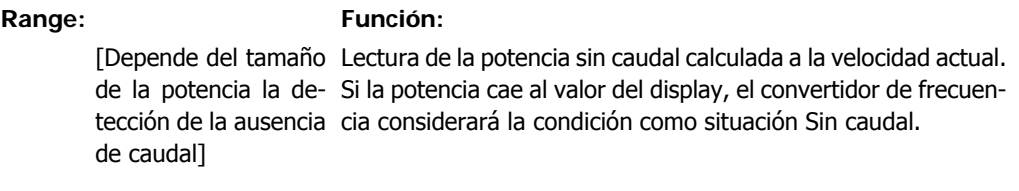

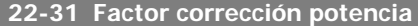

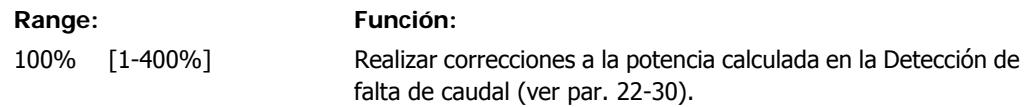

**2**

Si se detecta Falta de caudal el ajuste debe incrementarse por encima del 100%. No obstante, si no se detecta Falta de caudal el ajuste debe disminuirse.

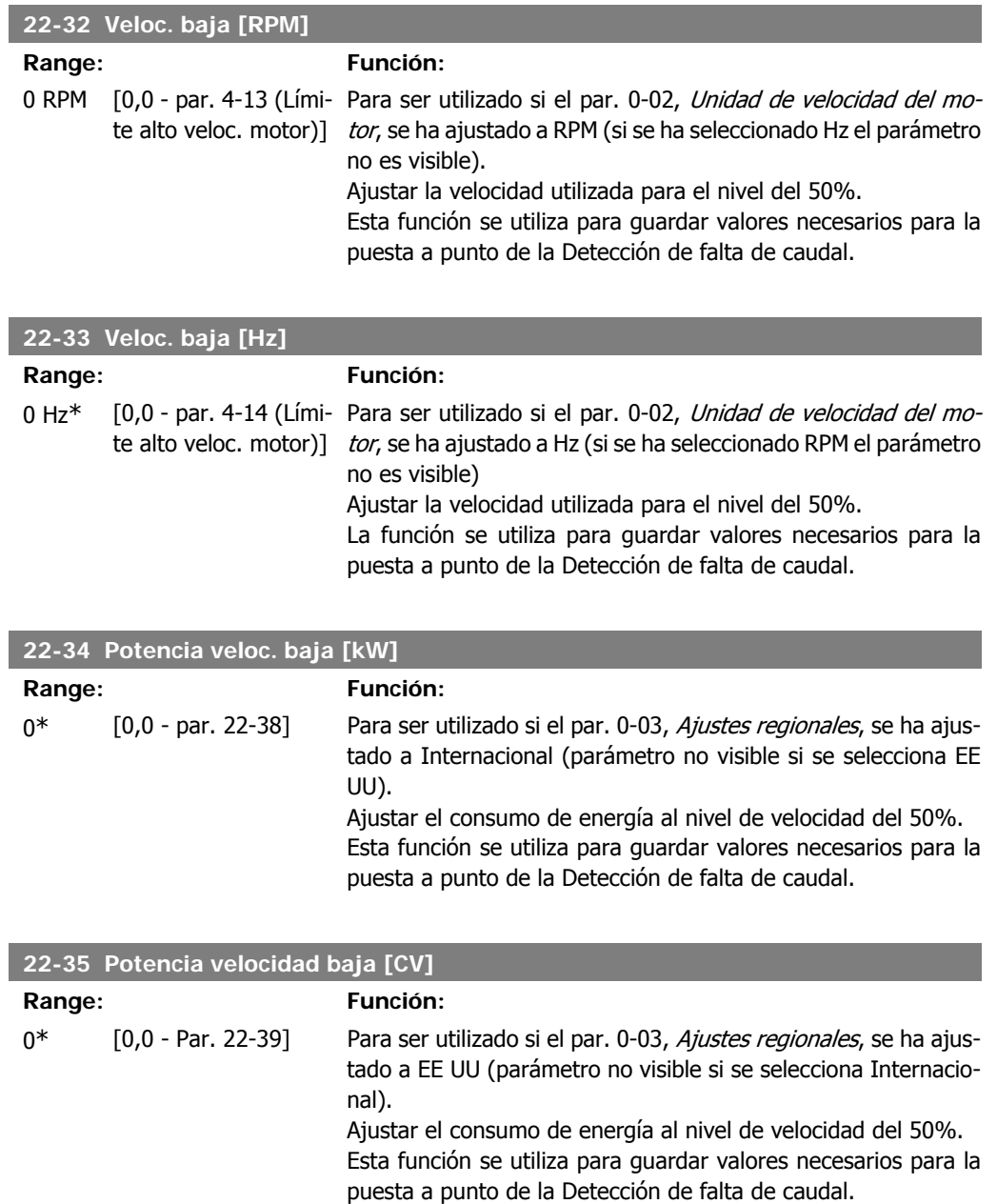

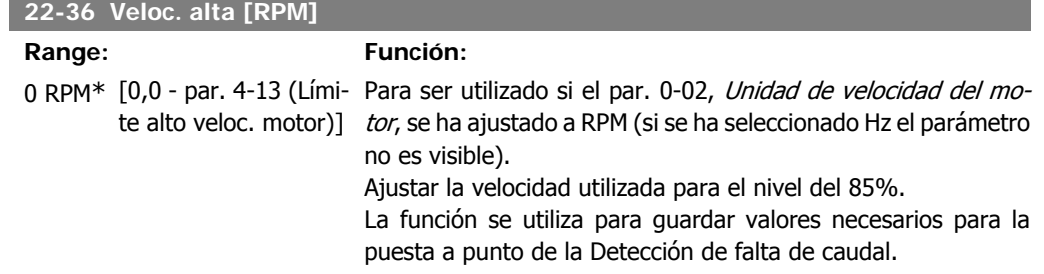

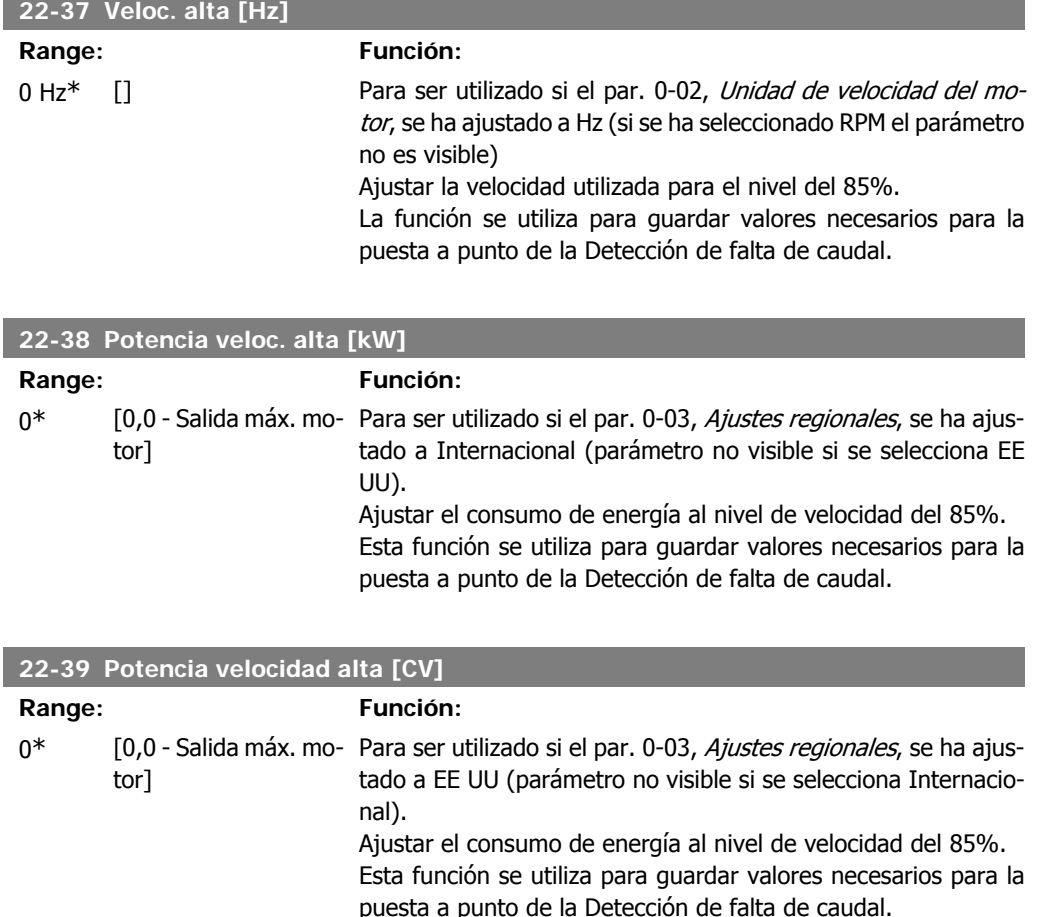

## **2.19.3. 22-4\* Modo reposo**

Si la carga del sistema permite la parada del motor y la carga es controlada, el motor puede ser detenido activando la función Modo reposo. Este no es un comando de parada normal, sino que desacelera el motor hasta 0 RPM y deja de alimentarlo. En Modo reposo se controlan algunas condiciones para saber cuándo se vuelve a aplicar carga al sistema.

El Modo reposo puede activarse tanto desde Detección caudal nulo/Detección de velocidad baja como mediante una señal aplicada a una de las entradas digitales (debe programarse mediante los parámetros de configuración de las entradas digitales, par. 5-1\*, seleccionando Modo reposo). Para que se pueda utilizar un interruptor electromecánico de caudal para detectar la condición de falta de caudal y activar el modo reposo, la acción se realiza en el flanco de subida de la señal externa aplicada (de otra manera, el convertidor de frecuencia nunca saldría del modo reposo, ya que la señal estaría siempre conectada).

Si el par. 25-26, Desconexión por etapas sin caudal, se establece en Activado, la activación del Modo reposo aplicará un comando al controlador de cascada (si está activado) para iniciar la desconexión por etapas de las bombas secundarias (de velocidad fija) antes de detener la bomba principal (de velocidad variable).

Al entrar en Modo reposo, la línea inferior de estado del Panel de control local muestra Modo reposo.

Consulte también el gráfico de señal de flujo en la sección 22-2<sup>\*</sup> Detección de falta de caudal.

Hay tres formas distintas de utilizar la función Modo reposo:

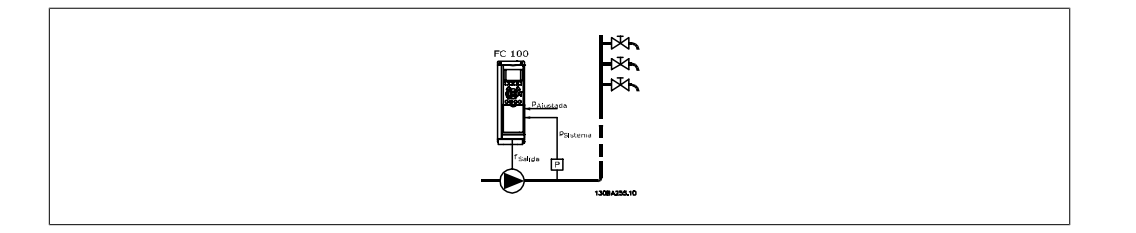

1) Sistemas en los que el controlador PI integrado se utiliza para controlar la presión o la temperatura, p. ej., sistemas de arranque con una señal de realimentación de presión aplicada al convertidor de frecuencia desde un transductor de presión. El par. 1-00, Modo configuración, debe ajustarse a Lazo cerrado y el controlador PI debe configurarse para las señales de realimentación y referencia deseadas.

Ejemplo: Sistema de refuerzo.

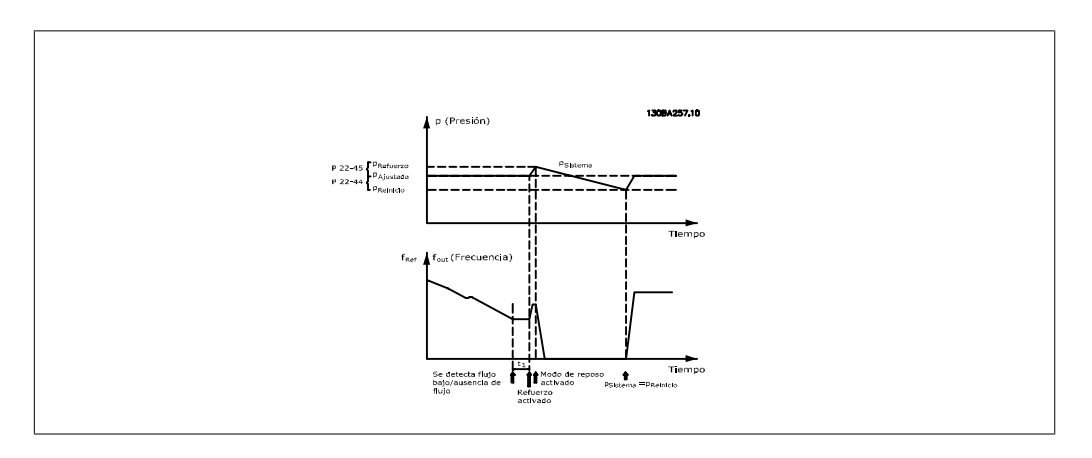

Si no se detecta caudal, el convertidor de frecuencia aumentará la consigna de presión para asegurar una ligera sobrepresión en el sistema (el refuerzo se ajusta en el par. 22-45 Refuerzo de consigna).

Se monitoriza la realimentación desde el transductor de presión y, cuando esta presión cae en un determinado porcentaje por debajo de la consigna normal de presión (Pset), el motor acelerará de nuevo y se controlará la presión para que alcance el valor establecido (Pset).

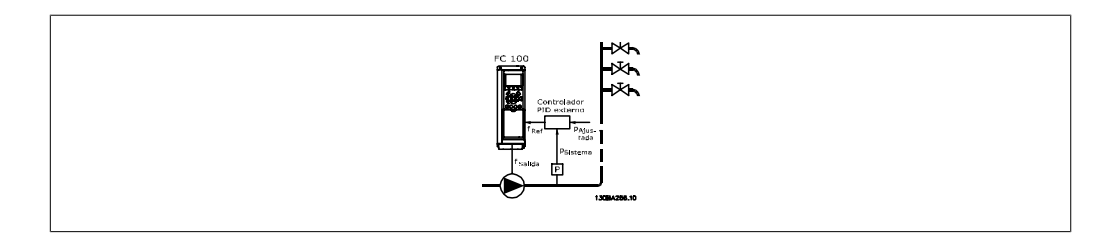

2) En sistemas en los que la presión o la temperatura se controlan mediante un controlador PI externo, las condiciones para salir del modo de reposo no se pueden basar en la realimentación desde el transductor de presión/temperatura porque no se conoce el valor de consigna. En el ejemplo con un sistema de refuerzo, la presión deseada, Pset, no se conoce. El par. 1-00, Modo configuración, debe ajustarse a Lazo abierto. Ejemplo: Sistema de refuerzo.

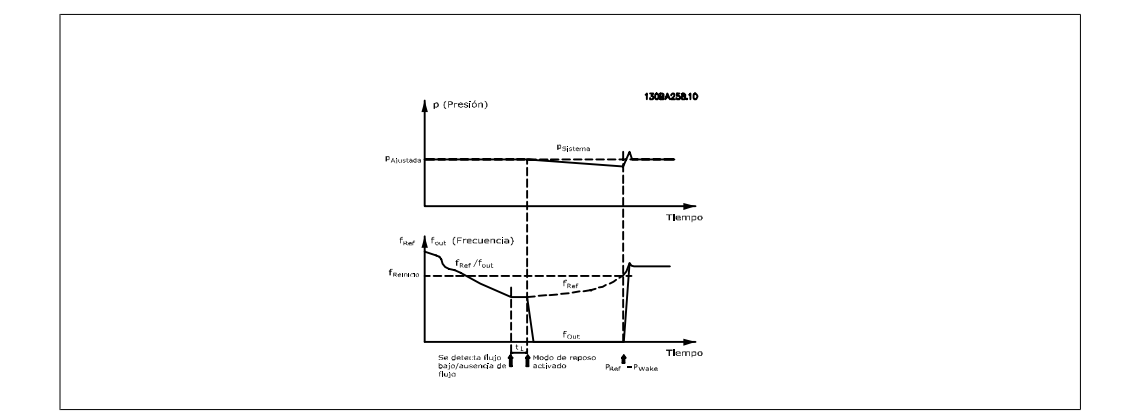

Cuando se detectan potencia o velocidad baja, se detiene el motor, pero se sigue monitorizando la señal de referencia (fref) del controlador externo y, debido a la baja presión creada, el controlador incrementará la señal de referencia para aumentar la presión. Cuando la señal de referencia alcanza el valor establecido fwake para salir del modo de reposo, el motor vuelve a arrancar.

La velocidad se ajusta manualmente mediante una señal de referencia externa (Referencia remota). En el ajuste (par. 22-3\*) para la puesta a punto de la Función sin caudal se deben utilizar los valores predeterminados.

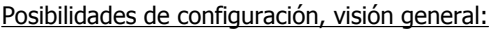

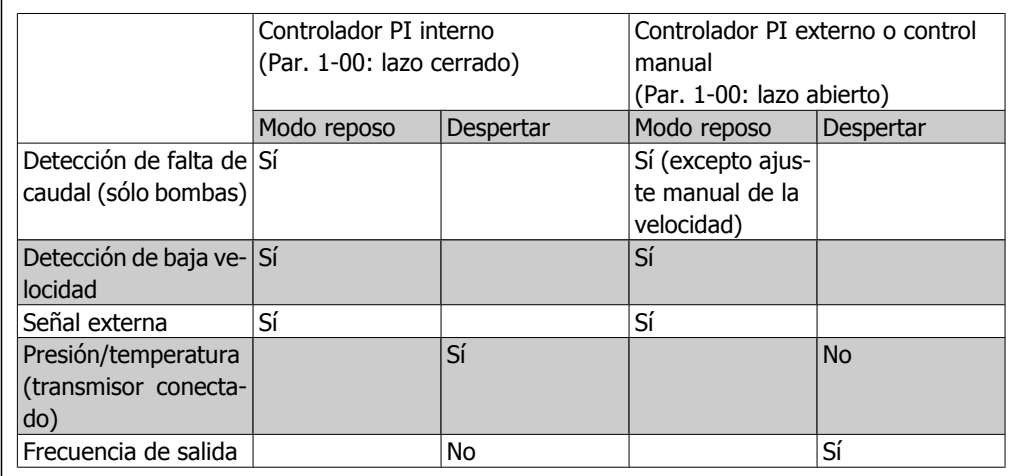

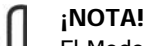

El Modo reposo no estará activo cuando la Referencia local lo esté (ajuste manualmente la velocidad por medio de los botones de flecha del Panel de control local). Véase el par. 3-13, Lugar de referencia.

No funciona en modo manual. El ajuste automático en lazo abierto debe realizarse antes de ajustar la entrada/salida en lazo cerrado.

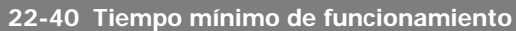

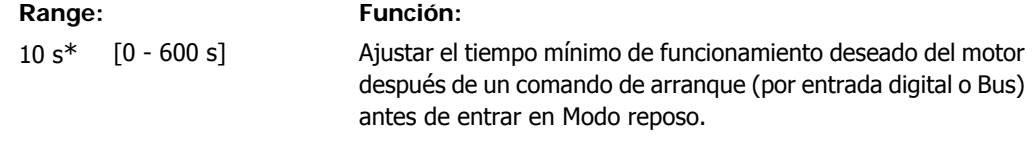

**2**

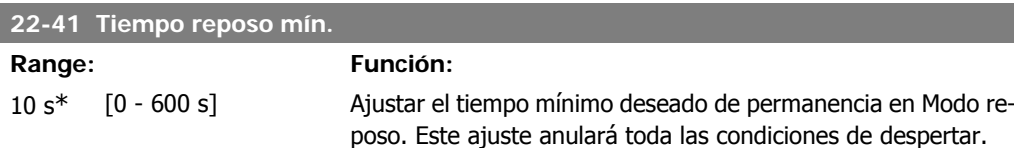

#### **22-42 Veloc. reinicio [RPM]**

#### **Range: Función:**

[Par. 4-11 (Límite ba- Para ser utilizado si el par. 0-02, *Unidad de velocidad del mo*jo veloc. motor) - Par. *tor*, se ha ajustado a RPM (si se ha seleccionado Hz el parámetro 4-13 (Límite alto ve- no es visible). Sólo para ser usado si el par. 1-00, *Modo confi*loc. motor)] guración, está ajustado a Lazo abierto y la referencia de velocidad se aplica mediante un controlador externo. Ajustar la velocidad de referencia a la que debe cancelarse el Modo reposo.

## **22-43 Veloc. reinicio [Hz]**

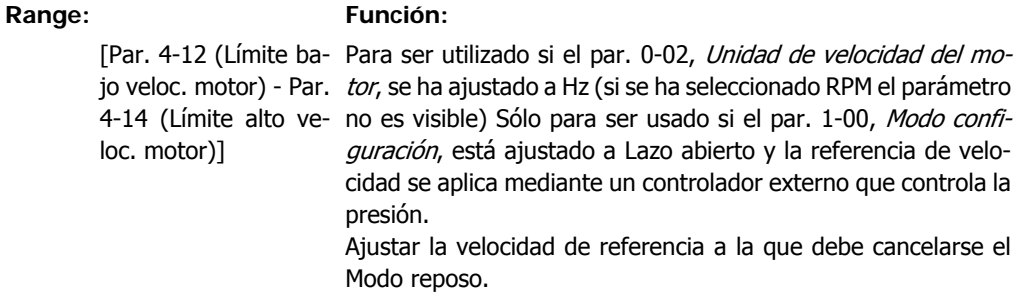

### **22-44 Ref. despertar/Dif. realim.**

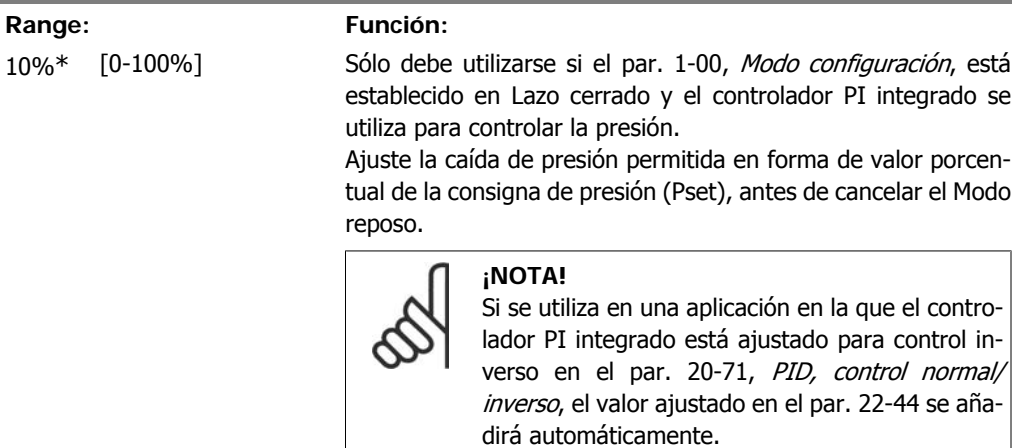

#### **22-45 Consigna refuerzo**

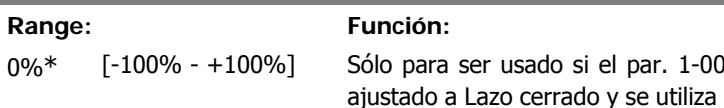

, *Modo configuración*, está el controlador PI integrado. En sistemas con, por ejemplo, control de presión constante, resulta ventajoso incrementar la presión del sistema antes de detener el motor. Esto aumentará el tiempo que el motor está parado y ayudará a evitar frecuentes arranques y paradas.

Ajustar la sobrepresión/sobretemperatura deseada, en porcentaje del valor de consigna de la presión (Pset)/temperatura, antes de entrar en Modo reposo.

Si se ajusta al 5%, la presión de refuerzo será Pset\*1,05. Los valores negativos puede utilizarse para, por ejemplo, el control de torres de refrigeración, en donde es necesario un cambio negativo.

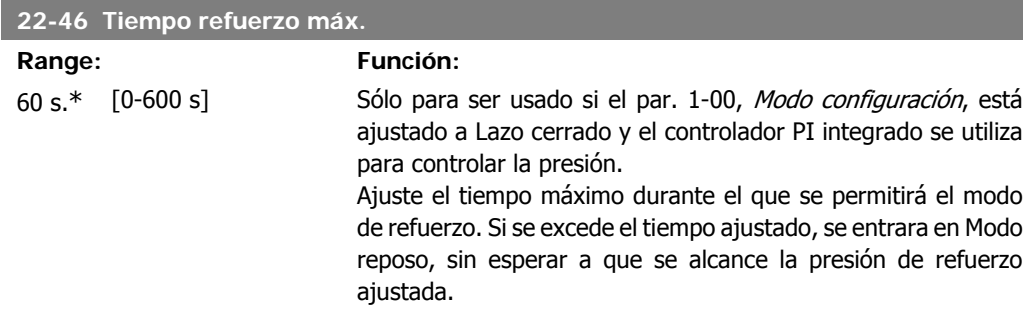

## **2.19.4. 22-5\* Final de curva**

Las condiciones de Final de curva se producen cuando una bomba está entregando un volumen demasiado alto para asegurar la presión ajustada. Esto puede suceder si existe una fuga en el sistema de tuberías de distribución que causa la caída del punto operativo hasta el final de la característica válida de la bomba para la velocidad máxima ajustada en el par. 4-13 ó 4-14, Límite alto velocidad motor. En caso de que la realimentación sea inferior al 97,5% de la consigna de la presión deseada durante un tiempo ajustado (par. 22-51, Retardo de final de curva), y la bomba esté funcionando a la velocidad máxima ajustada en el par. 4-13 ó 4-14, Límite alto velocidad motor, tendrá lugar la función seleccionada en el par. 22-50, Función final de curva. Si se utiliza el Controlador de cascada, todas las bombas deben estar funcionando para activar la función Final de curva. Es posible obtener una señal de una de las salidas digitales seleccionando Final de curva [192] en el par. 5-3\*, *Salidas digitales* y/o el par. 5-4\*, Relés. La señal estará presente cuando se produzca una condición de Final de curva y la selección del par. 22-50, *Función final de cur*va, sea diferente de No. La función final de curva sólo se puede utilizar cuando se funciona con el controlador PID integrado (Lazo cerrado en el par. 1.00, Modo configuración).

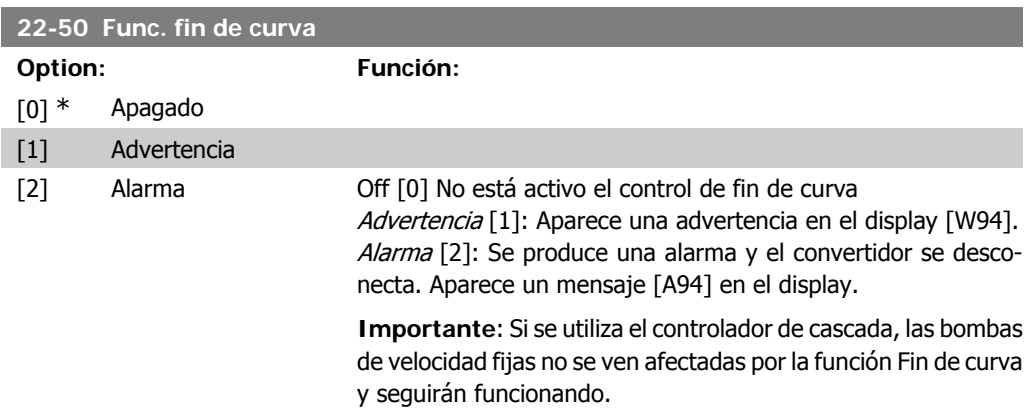
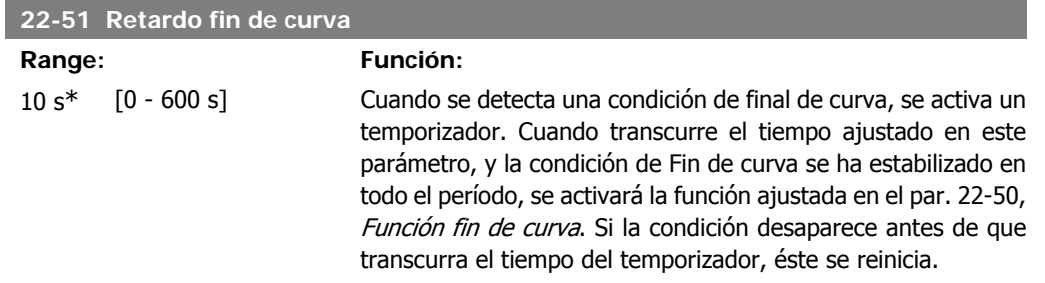

## **2.19.5. 22-6\* Detección correa rota**

La detección de correa rota puede utilizarse tanto en sistemas de lazo abierto como en sistemas de lazo cerrado, para bombas y ventiladores. Si el par motor estimado se encuentra por debajo del valor de par de correa rota (par. 22-61) y la frecuencia de salida del convertidor de frecuencia es mayor o igual a 15 Hz, se lleva a cabo la función de correa rota (par. 22-60).

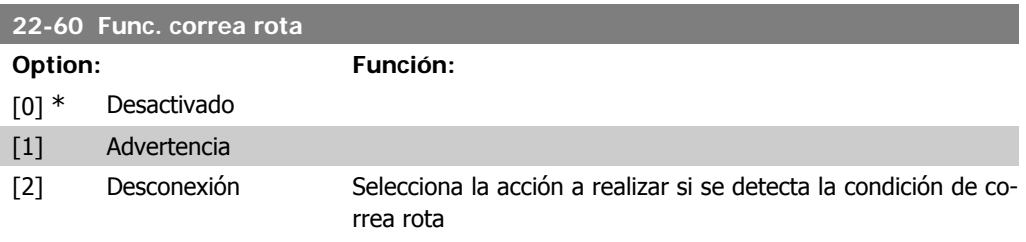

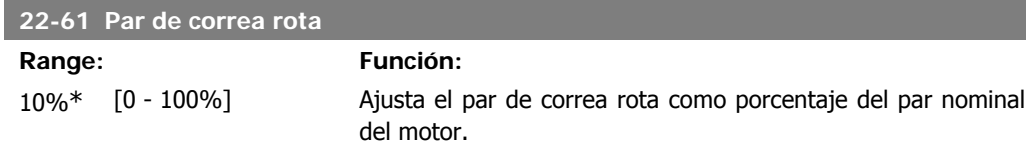

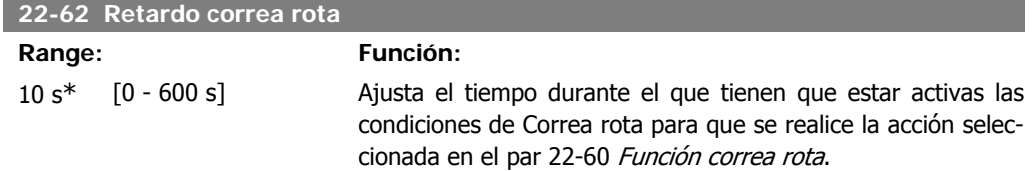

## **2.19.6. 22-7\* Protección ciclo corto**

En algunas aplicaciones, a menudo es necesario limitar el numero de arranques. Una forma de hacerlo es garantizar un tiempo mínimo de funcionamiento (tiempo entre un arranque y una parada) y un intervalo mínimo entre arranques.

Esto significa que cualquier comando normal de parada será anulado por la función Tiempo mí $nimo$  funcionamiento (par. 22-77), y que cualquier comando normal de arranque (arranque/ velocidad fija/mantener) será anulado por la función *Intervalo entre arranques* (par. 22-76).

Ninguna de estas dos funciones estará activa si los modos Hand On u Off se activan mediante el LCP. Si se selecciona *Hand On u Off*, los dos temporizadores se reiniciarán a 0 y no comenzarán a contar hasta que se pulse Auto y se aplique un comando de arranque activo.

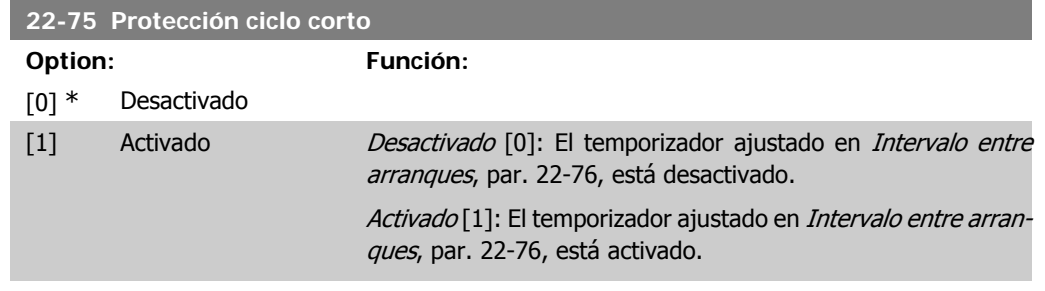

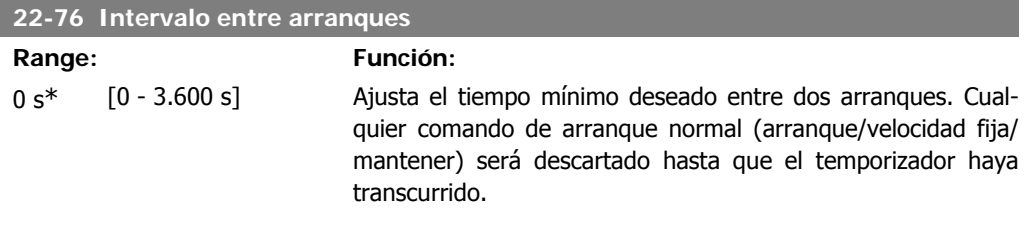

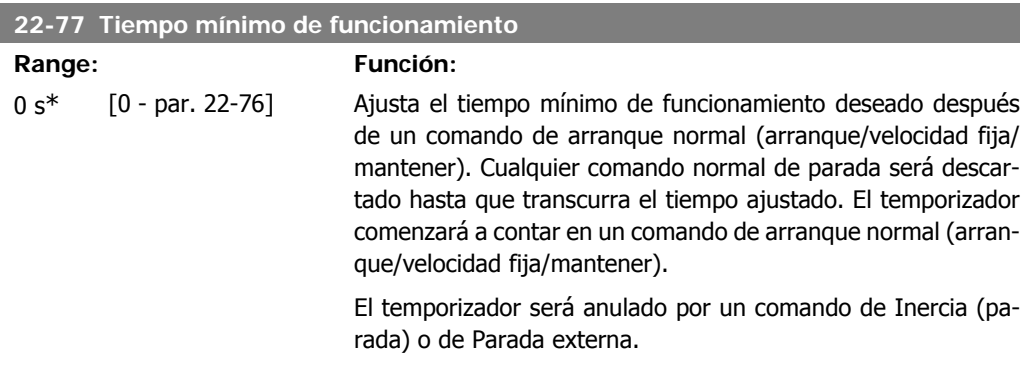

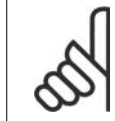

**¡NOTA!** No funciona en modo de cascada.

## **2.19.7. Compensación de caudal, 22-8\***

A veces no es posible colocar un transductor de presión en un punto remoto del sistema, y solo puede colocarse cerca de la salida de la bomba o del ventilador. El funcionamiento de compensación de caudal consiste en ajustar el valor de consigna de acuerdo con la frecuencia de salida, que es casi proporcional al caudal, compensando así pérdidas mayores que se producen con caudales más elevados.

H<sub>DISEÑO</sub> (Presión necesaria) es el valor de consigna para el funcionamiento en lazo cerrado (PI) del convertidor de frecuencia y se establece del mismo modo que para el funcionamiento en lazo cerrado sin compensación de caudal.

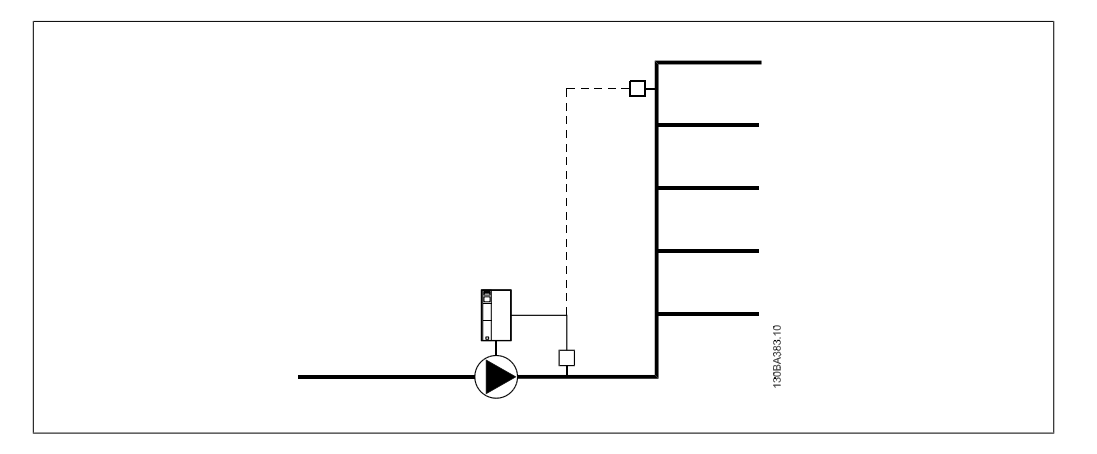

Pueden emplearse dos métodos, en función de si se conoce o no la velocidad en el punto de funcionamiento de diseño del sistema.

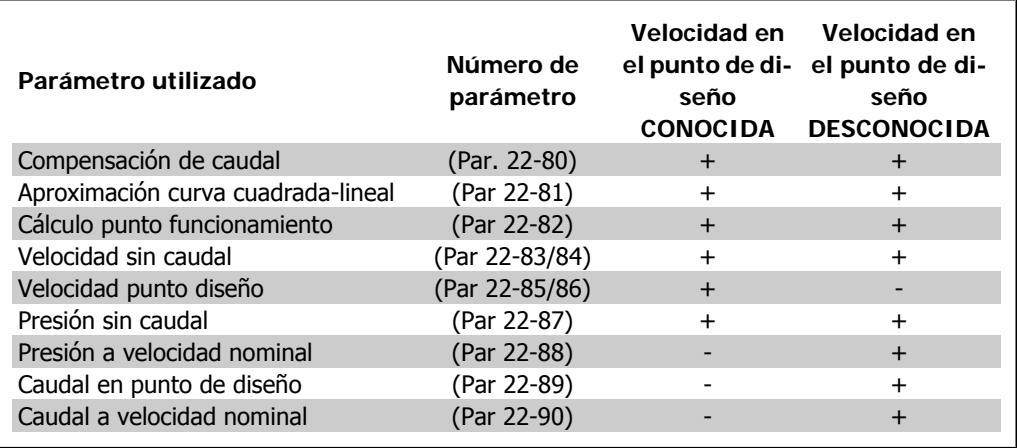

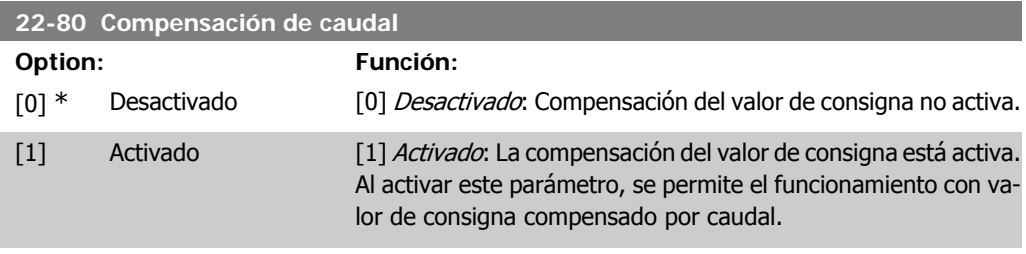

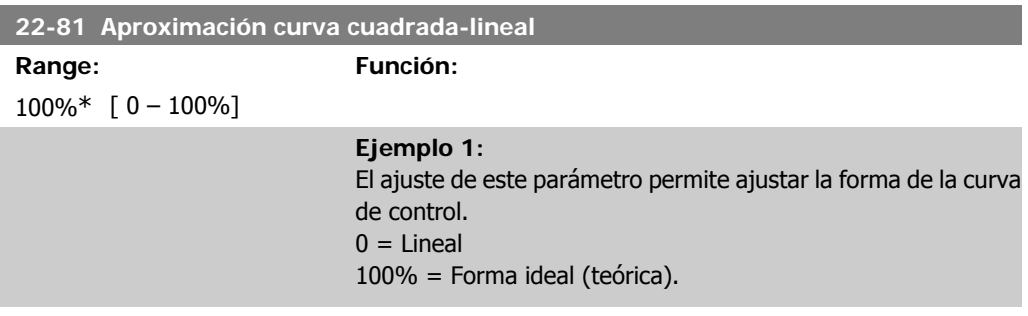

I

**2**

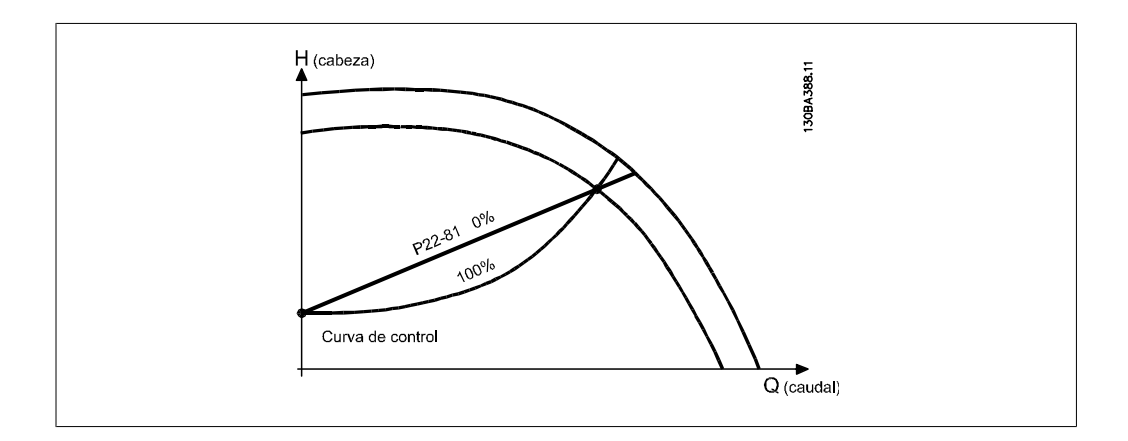

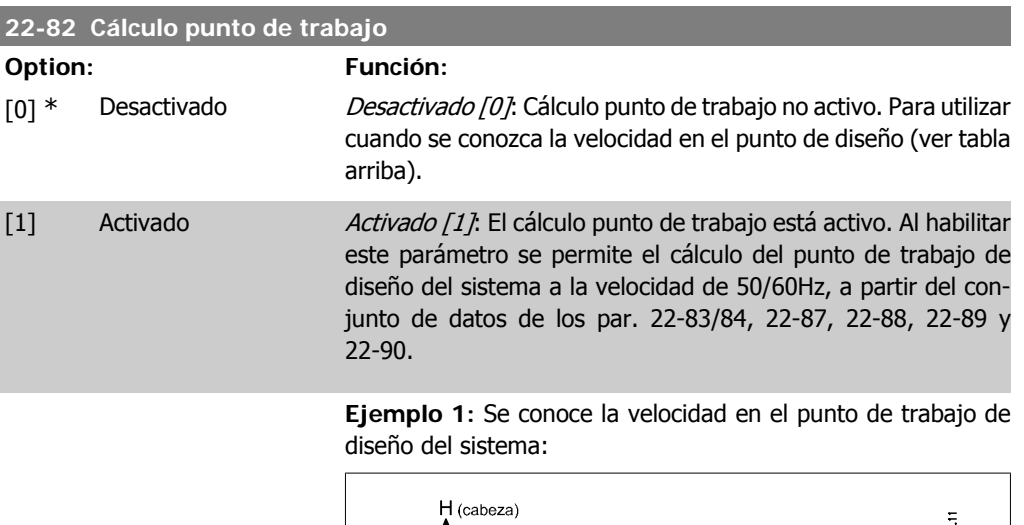

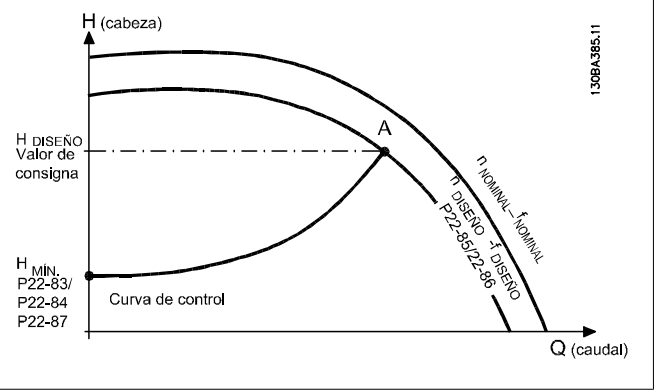

A partir de la hoja de datos que nos muestran las características para el equipo específico a diferentes velocidades, la curva de altura frente a caudal nos permite encontrar, a partir de HDE-SIGN, el punto A, que es el punto de trabajo de diseño del sistema y al que corresponde el caudal QDESIGN . Deben identificarse las características de la bomba en este punto y programar la velocidad asociada. Cerrar la válvulas y ajustar la velocidad hasta que se alcance el valor H<sub>MIN</sub>, permite encontrar la velocidad correspondiente al punto de trabajo sin caudal.

El ajuste del par. 28-81 Curva de aproximación lineal cuadrática nos permite entonces ajustar infinitamente la forma de la curva de control.

#### **Ejemplo 2:**

No se conoce la velocidad en el punto de trabajo de diseño del sistema: Cuando la velocidad en el punto de trabajo de diseño del sistema no se conoce, es necesario determinar otro punto de referencia en la curva de control utilizando la hoja de datos. Mediante la curva correspondiente a la velocidad nominal, trazando la horizontal de la presión de diseño (HDESIGN, punto C), puede determinarse el caudal QRATED correspondiente a esa presión. De manera análoga, trazando la vertical del caudal de diseño (QDESIGN, punto D), puede determinarse la presión HD correspondiente a ese caudal. Conocidos esos dos puntos de la curva de la bomba, junto con H<sub>MIN</sub>, como se describe arriba, el convertidor de frecuencia puede calcular el punto de referencia B y de esa manera trazar la curva de control que incluye también el punto de trabajo de diseño del sistema A.

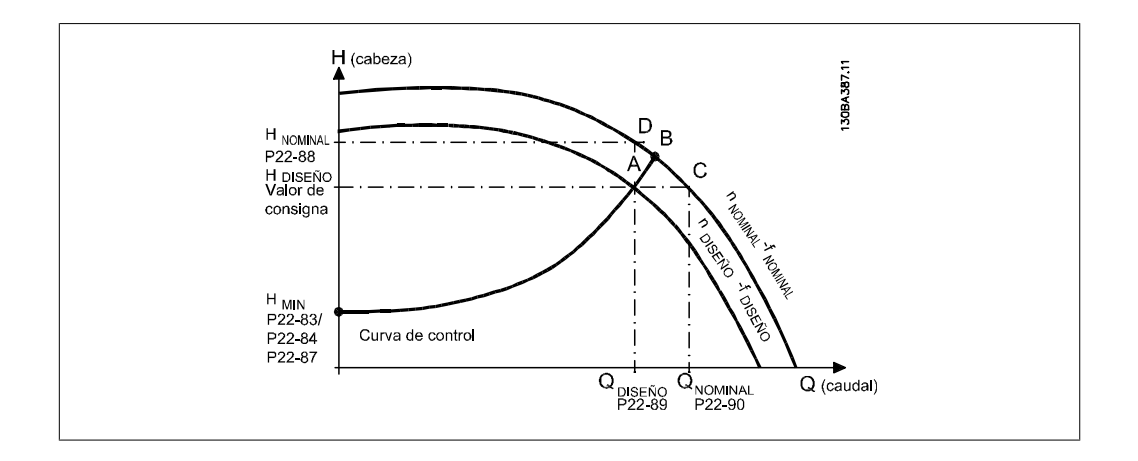

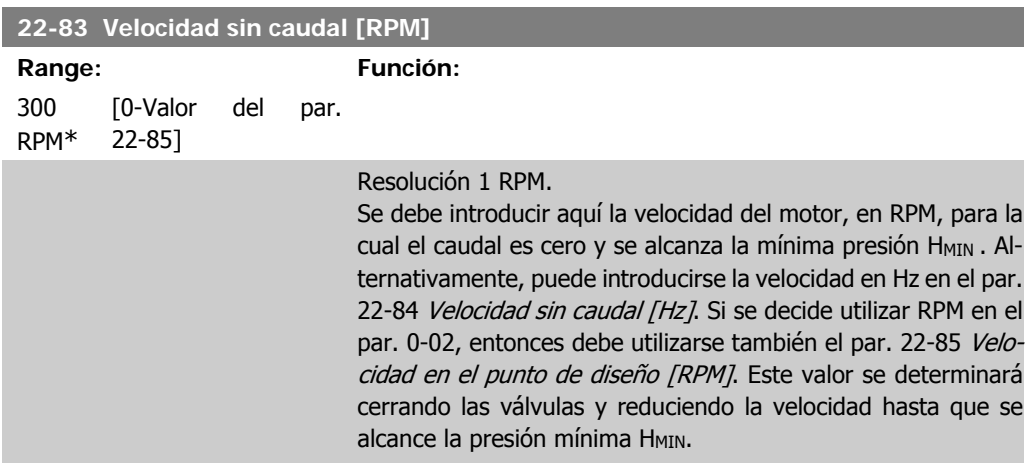

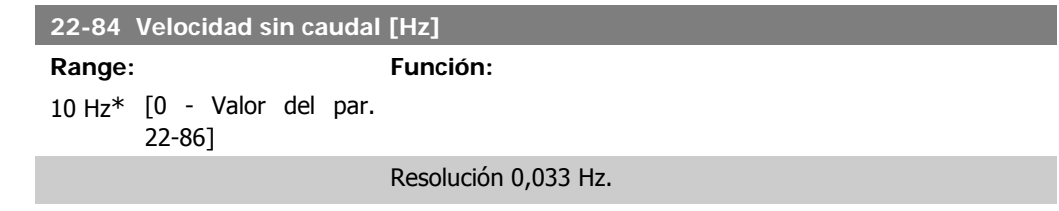

Debe introducirse en Hz la velocidad del motor a la cual se anula efectivamente el caudal y se alcanza la presión HMIN. Alternativamente, puede introducirse la velocidad en RMP en el par. 22-83 Velocidad sin caudal [RPM]. Si se decide utilizar Hz en el par. 0-02, entonces debe utilizarse también el par. 22-86 Velocidad en el punto de diseño [Hz]. Este valor se determinará cerrando las válvulas y reduciendo la velocidad hasta que se alcance la presión mínima H<sub>MIN</sub>.

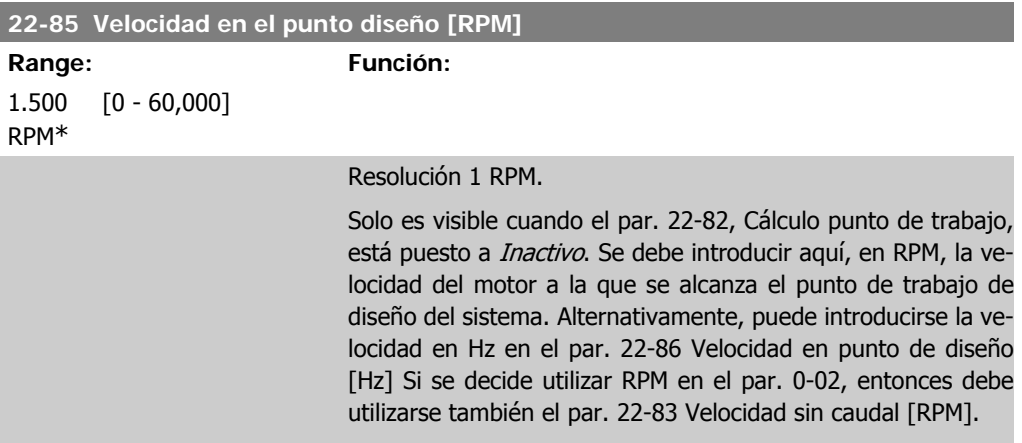

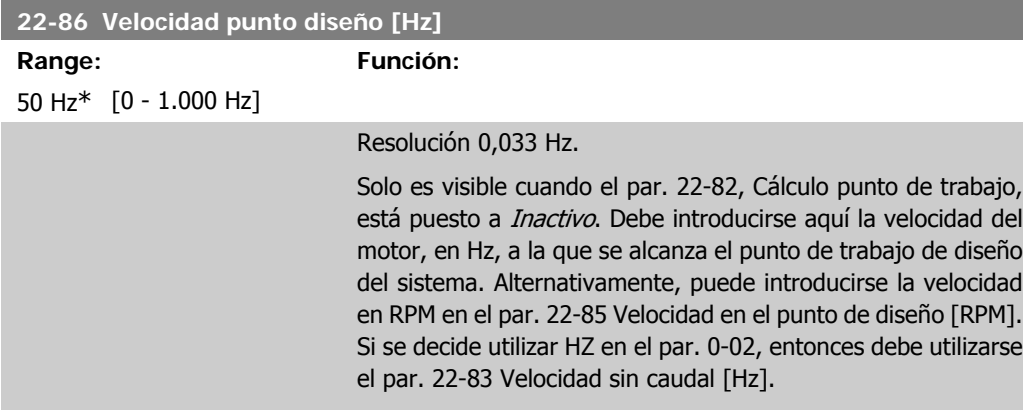

#### **22-87 Presión a velocidad sin caudal**

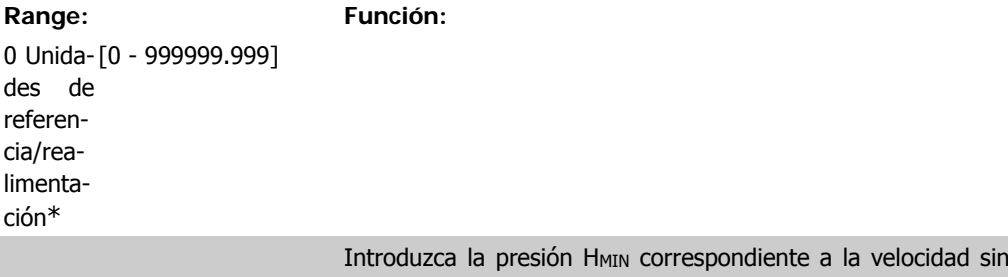

caudal en unidades de referencia/realimentación.

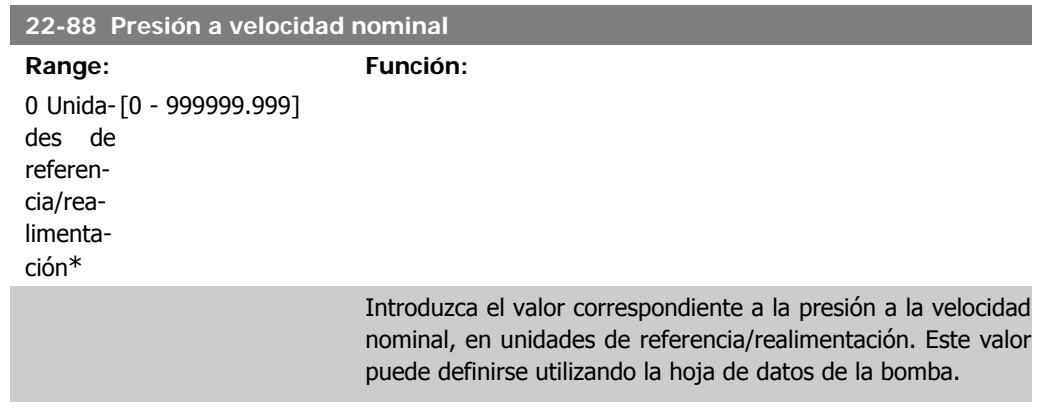

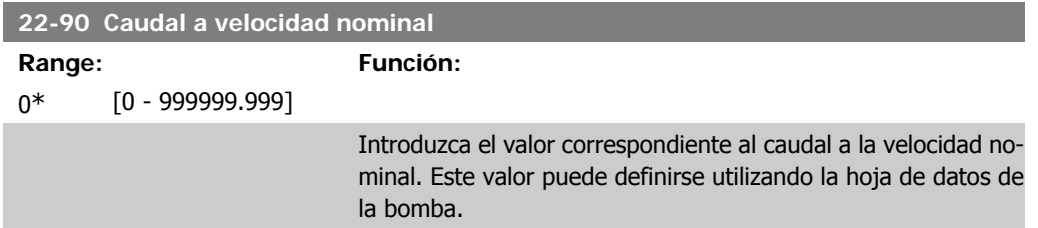

# **2.20. Menú principal - Funciones relacionadas con el tiempo - Grupo 23**

## **2.20.1. Acciones temporizadas, 23-0\***

Utilice Acciones temporizadas para las acciones que necesitan realizarse de forma diaria o semanal, p. ej., referencias distintas a horas laborables/no laborables. Se pueden programar hasta 10 acciones temporizadas en el convertidor de frecuencia. El número de Acción temporizada se selecciona en la lista cuando se entra al grupo de parámetros 23-0\* desde el Panel de control local. Entonces, los par. 23-00 a 23-04 se refieren al número de Acción temporizada seleccionado. Cada Acción temporizada se divide en una hora de inicio y una hora de fin, en las que se pueden realizar dos acciones distintas.

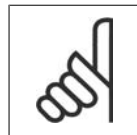

El reloj (grupo de parámetros 0-7\*) debe estar correctamente programado para que las Acciones temporizadas funcionen correctamente.

**23-00 Tiempo activ.**

**¡NOTA!**

Matriz [10]

00:00:0 [00:00:00 –23:59:59] Ajusta la hora de inicio para la Acción temporizada. 0\*

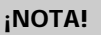

El convertidor de frecuencia no tiene alimentación de respaldo para la función de reloj, y la fecha y hora ajustadas se reiniciarán al valor predeterminado (2000-01-01 00:00) después de un apagón a menos que esté instalado un módulo de reloj de tiempo real con alimentación de respaldo. En el par. 0-79, Fallo reloj, es posible programar una Advertencia para el caso de que el reloj no se haya ajustado correctamente, p. ej., después de un apagón.

## **23-01 Acción activ.**

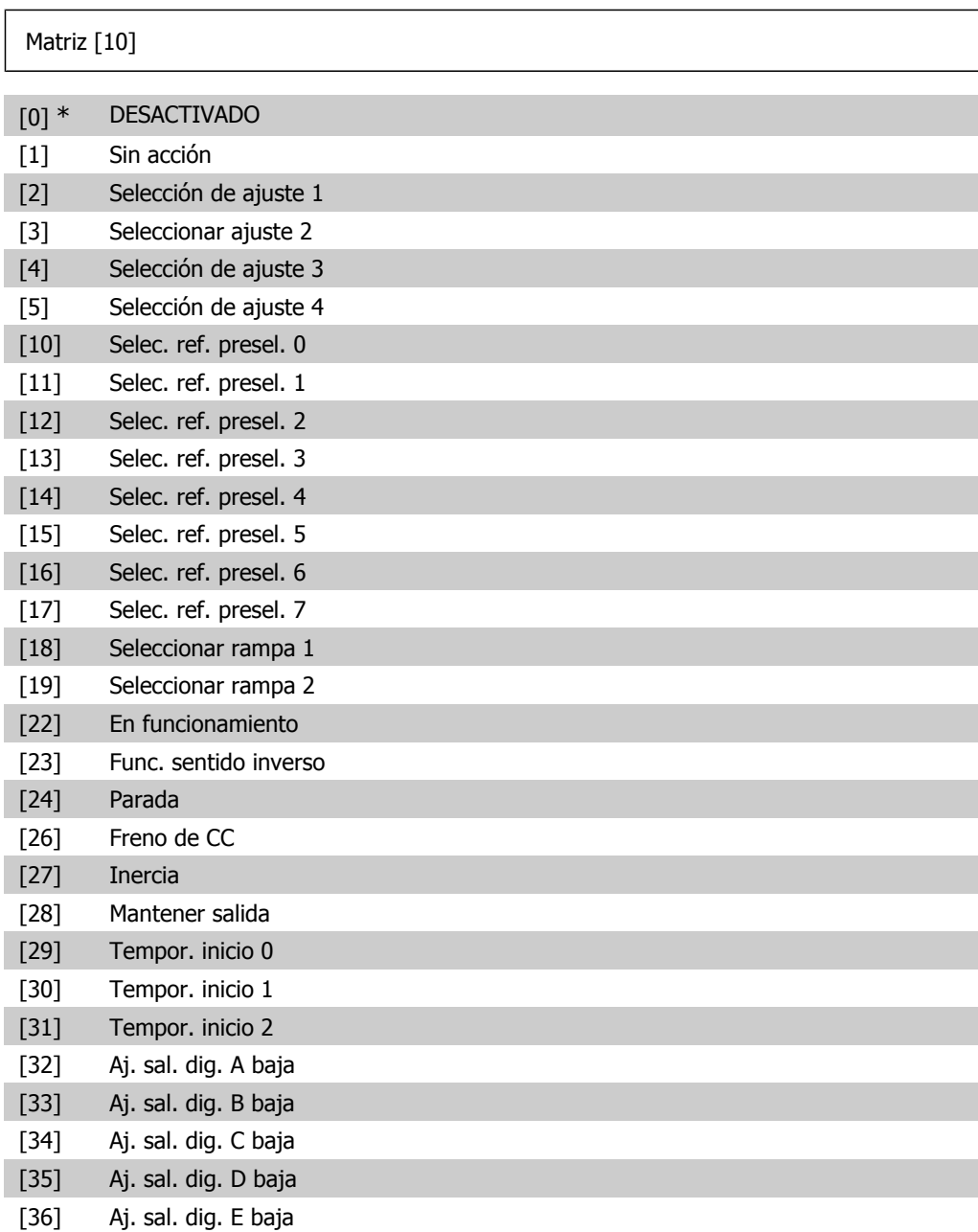

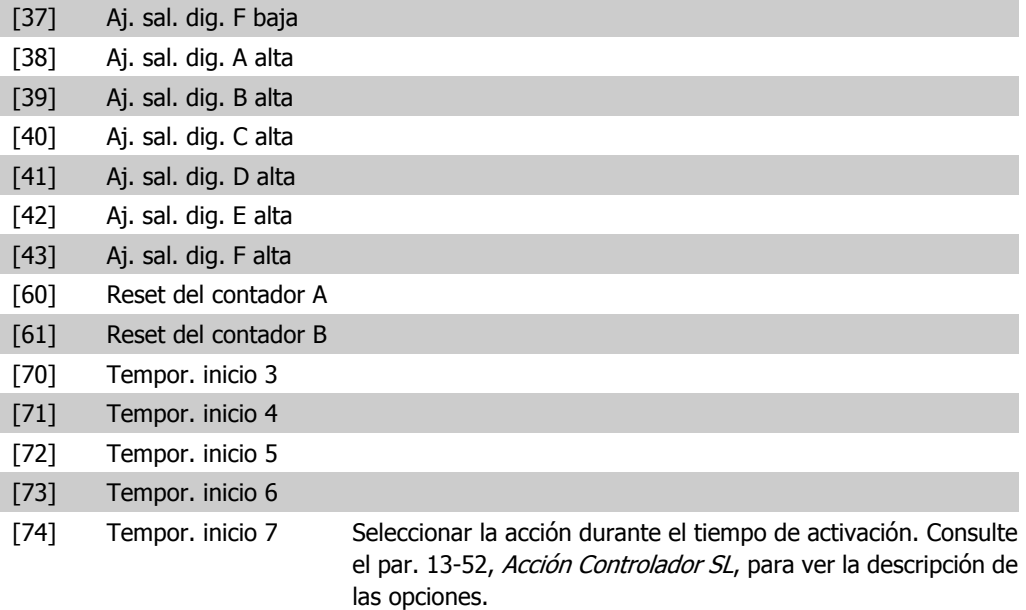

**23-02 Tiempo desactiv.**

#### Matriz [10]

00:00:0 [00:00:00 –23:59:59] Ajustar el tiempo de desactivación para la acción temporizada. 0\* **¡NOTA!**

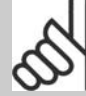

El convertidor de frecuencia no tiene alimentación de respaldo para la función de reloj, y la fecha y hora ajustadas se reiniciarán al valor predeterminado (2000-01-01 00:00) después de un apagón a menos que esté instalado un módulo de reloj de tiempo real con alimentación de respaldo. En el par. 0-79, Fallo reloj, es posible programar una Advertencia para el caso de que el reloj no se haya ajustado correctamente, p. ej., después de un apagón.

#### **23-03 Acción desactiv.**

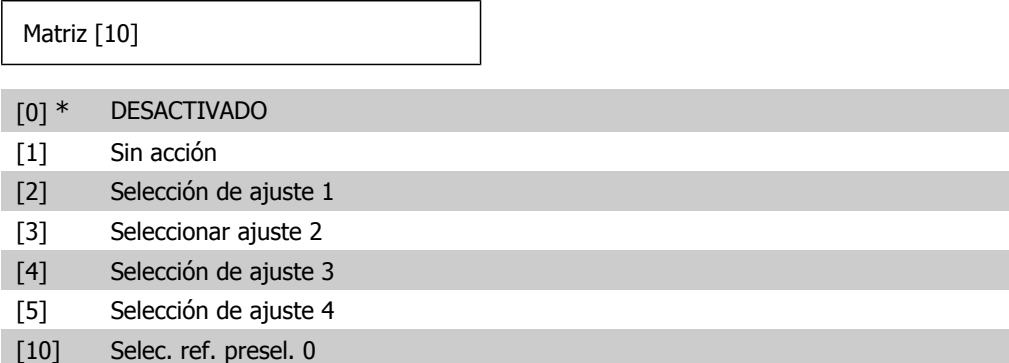

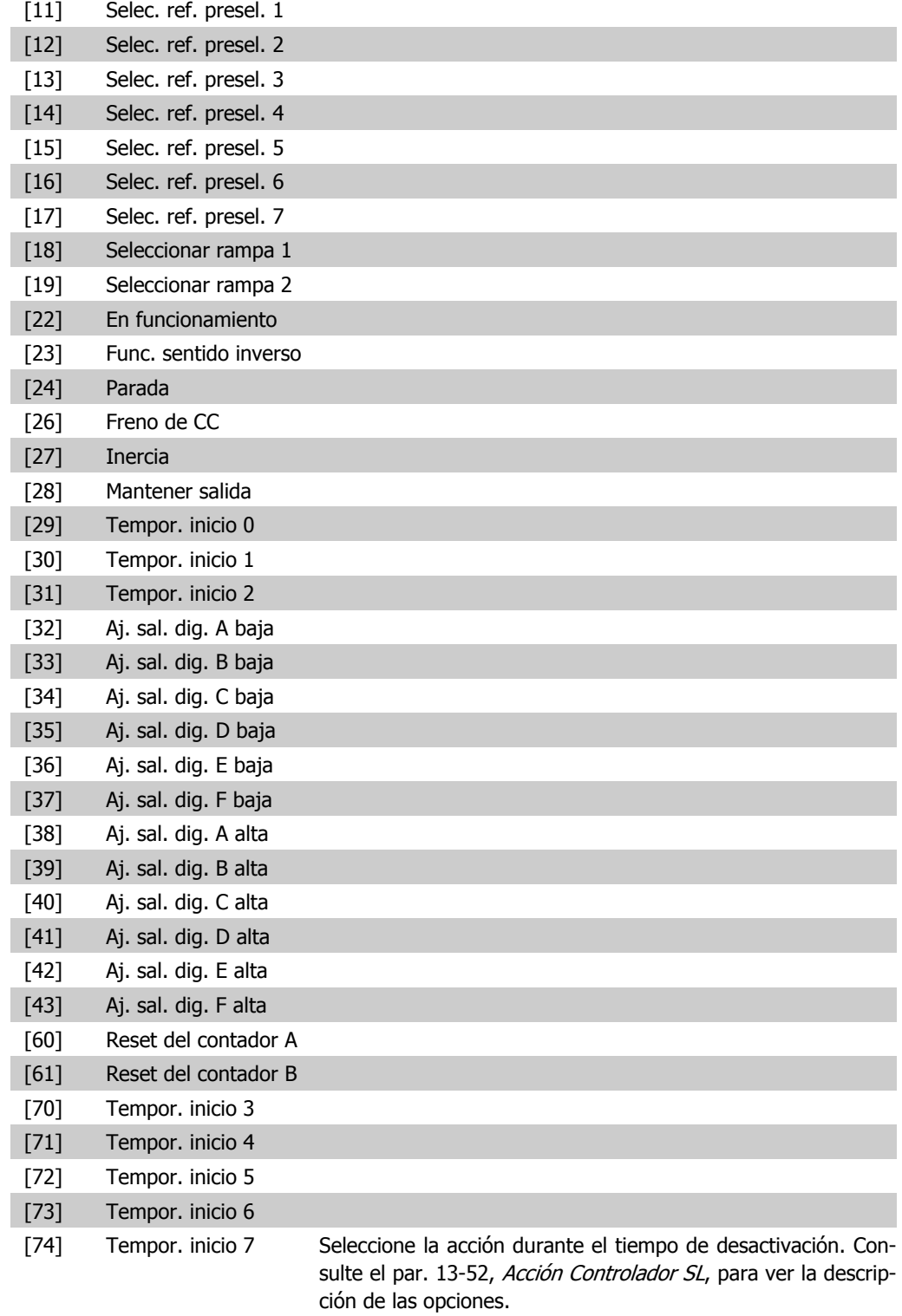

#### **23-04 Repetición**

Matriz [10]

[0] \* Todos los días

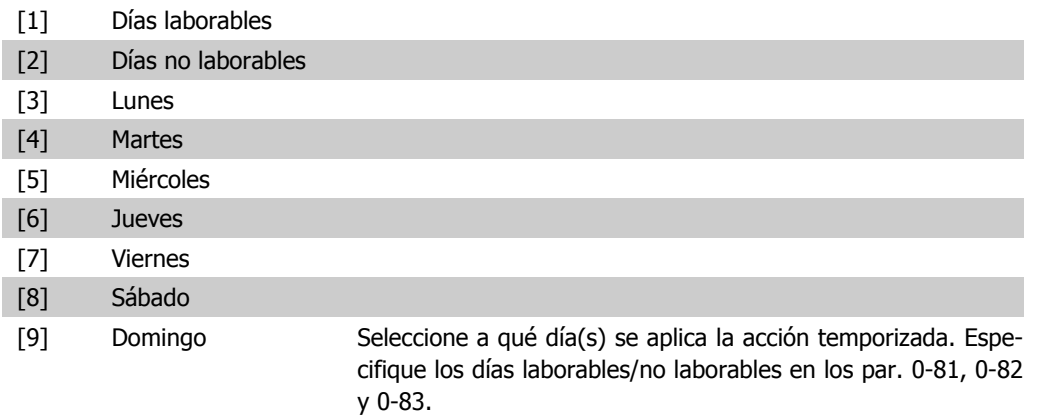

## **2.20.2. 23-1\* Mantenimiento**

El uso y desgaste hace que sea necesaria una inspección periódica y un mantenimiento de los elementos de la aplicación como, por ejemplo, los rodamientos del motor, los sensores de realimentación y las juntas o los filtros. La función de Mantenimiento preventivo permite programar los intervalos de servicio en el convertidor de frecuencia. El convertidor de frecuencia mostrará un mensaje cuando sea necesario llevar a cabo un mantenimiento. Pueden programarse hasta 20 eventos de mantenimiento preventivo en el convertidor de frecuencia. Para cada evento, deben especificarse los siguientes datos:

- Elemento de mantenimiento (por ejemplo, "Rodamientos del motor")
- Acción de mantenimiento (por ejemplo, "Remplazar")
- Base temporal de mantenimiento (por ejemplo, "Horas de funcionamiento" o una fecha y hora específicas)
- Intervalo de mantenimiento o fecha y hora del próximo mantenimiento

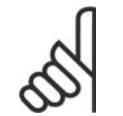

#### **¡NOTA!**

Para desactivar un evento de mantenimiento preventivo, la Base temporal de mantenimiento (par. 23-12) asociada, debe ajustarse en Desactivado [0].

El mantenimiento preventivo puede programarse desde el LCP, pero se recomienda utilizar el programa para PC VTL Motion Control Tool MCT10.

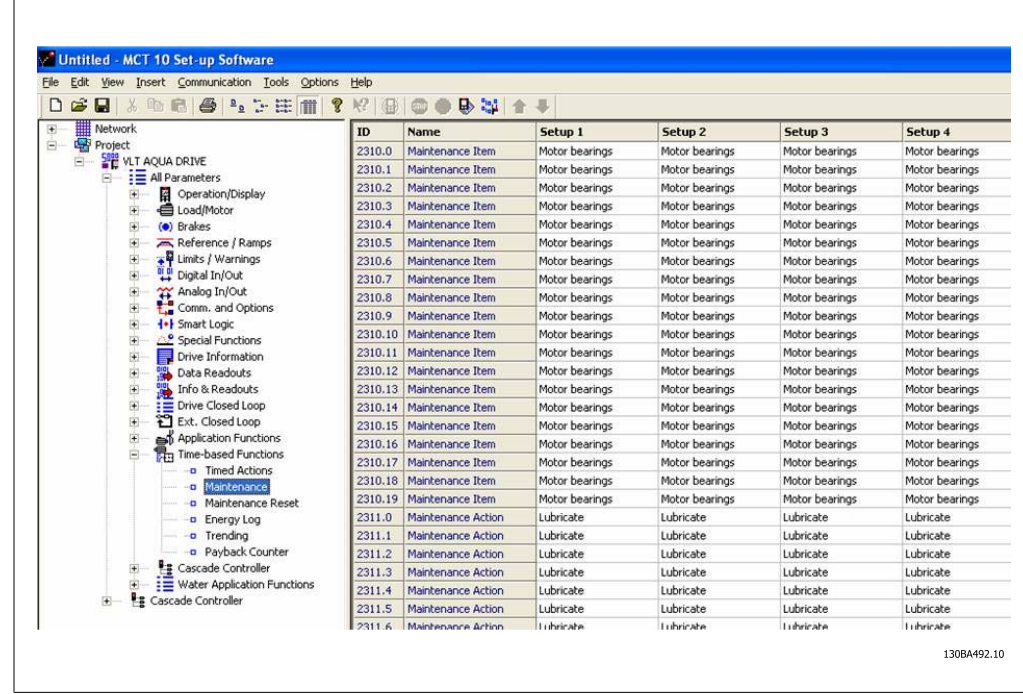

Cuando llega el momento de realizar una acción de mantenimiento preventivo, se indica en el LCP (con un icono de una llave inglesa y una "M"), y puede programarse para que se indique en una salida digital, en el grupo de parámetros 5-3\*. El estado de mantenimiento preventivo puede leerse en el par. 16-96 Código de mantenimiento preventivo. Las indicaciones de mantenimiento preventivo pueden reiniciarse desde una entrada digital, desde el bus FC o manualmente desde el Panel de control local mediante el par. 23-15 Código reinicio mantenim.

Puede ver un Registro de mantenimiento, con los últimos 10 registros, en el grupo de parámetros 18-0\*, y mediante el botón de registro de alarmas del LCP, tras seleccionar Registro de mantenimiento.

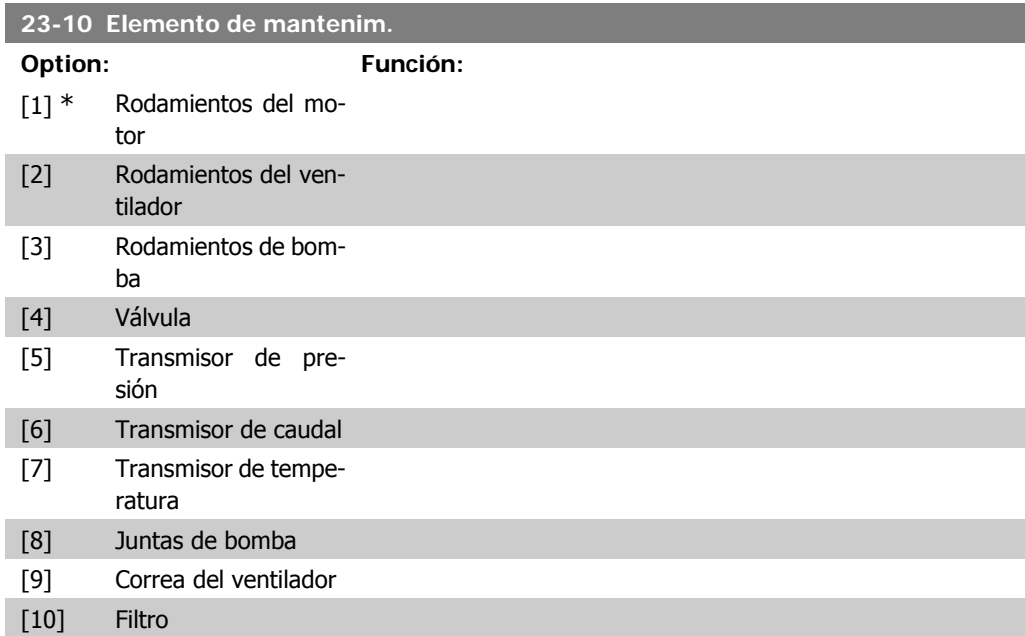

- [11] Ventilador de refrig. del convertidor de frecuencia
- [12] Comprob. estado sistema del convertidor de frecuencia
- [13] Garantía Seleccione el elemento que debe asociarse al evento de mantenimiento preventivo.

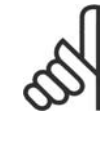

## **¡NOTA!**

Los eventos de mantenimiento preventivo se definen en una matriz de 20 elementos. Por lo tanto, cada evento de mantenimiento preventivo debe utilizar el mismo índice de elemento de matriz en los par. 23-10 – 23-14.

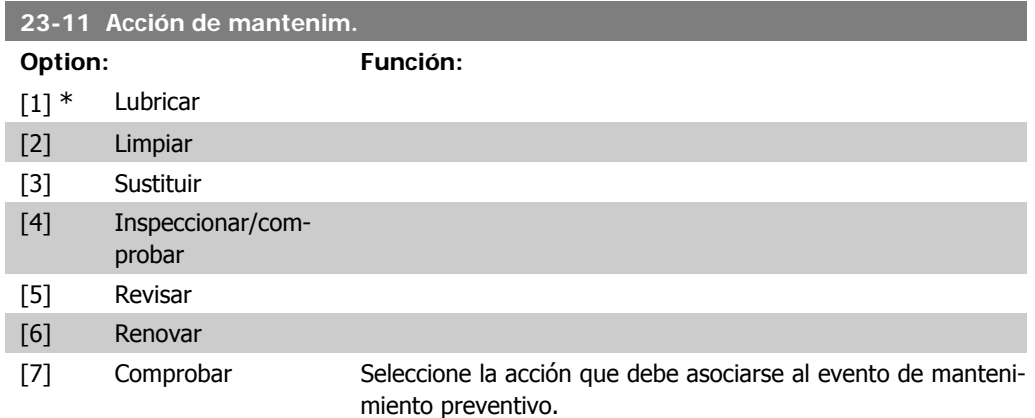

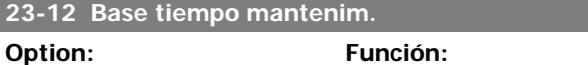

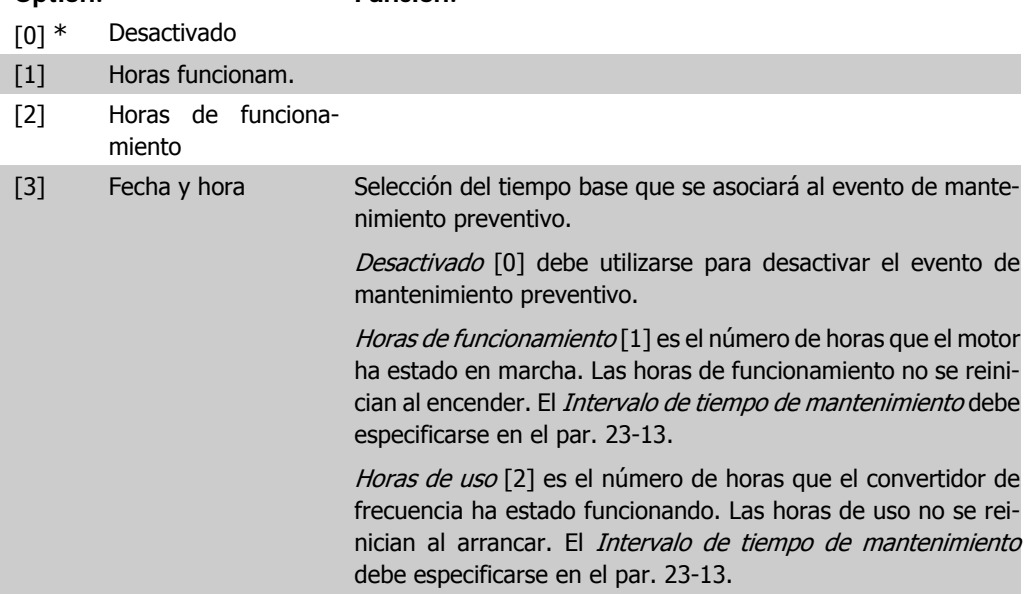

Fecha y hora [3] utiliza el reloj interno. La fecha y la hora de la próxima operación de mantenimiento debe especificarse en el par. 23-14 Fecha y hora de mantenimiento.

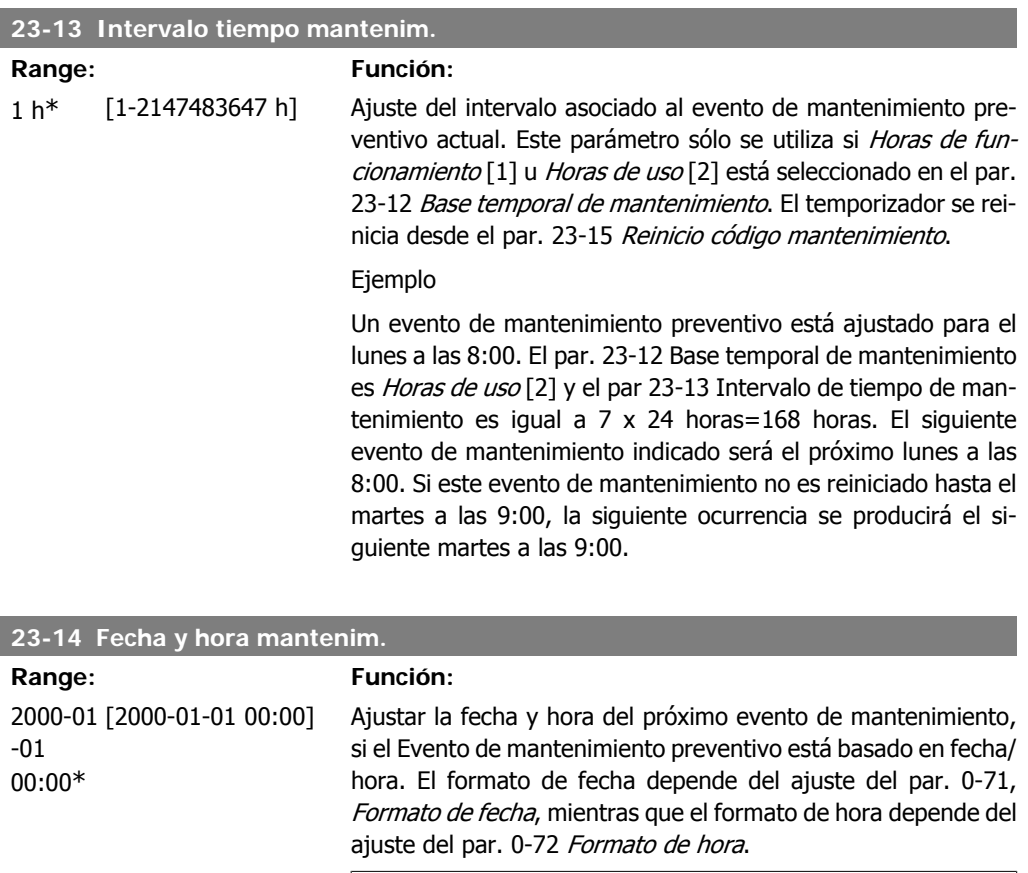

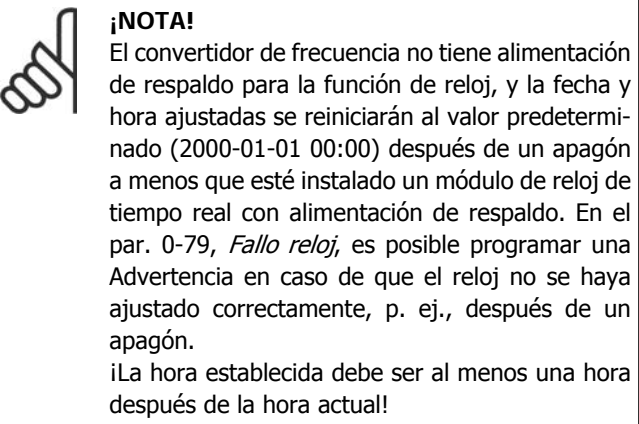

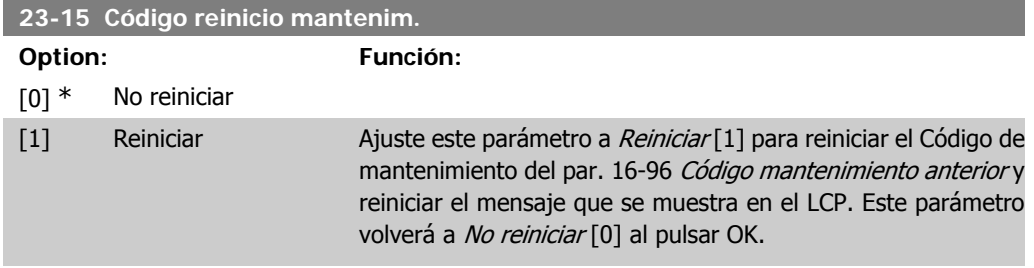

## **2.20.3. Registro energía, 23-5\***

El convertidor de frecuencia está acumulando continuamente el consumo del motor controlado, en base a la potencia real entregada por él.

Estos datos pueden ser utilizados por una función de Registro energía, permitiendo al usuario comparar y estructurar la información sobre el consumo de energía en relación con el tiempo.

Hay básicamente dos funciones:

- **-** Los datos relacionados con un período preprogramado, definidos por una fecha y hora de inicio
- **-** Los datos relacionados con un período predefinido en tiempo pasado, p. ej., los últimos siete días dentro del período preprogramado.

Para cada una de las dos funciones anteriores, los datos se almacenan en un número de contadores que permite seleccionar un marco temporal y una división en horas, días o semanas. El período/división (resolución) puede ajustarse en el par. 23-50, Resolución registro energía.

Los datos se basan en el valor registrado por el contador de kWh del convertidor de frecuencia. El valor de este contador puede leerse en el par. 15-02, Contador kWh, que contiene el valor acumulado desde el primer arranque o desde el último reinicio del contador (par. 15-06, Reiniciar contador kWh).

Todos los datos para el registro de energía se almacenan en contadores que pueden leerse en el par. 23-53, Medidor energía.

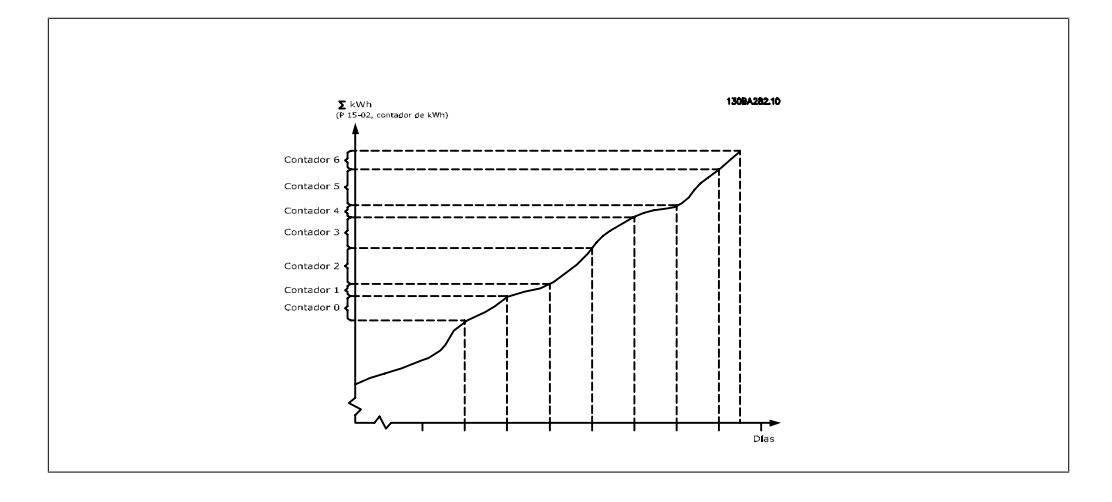

El contador 00 contendrá siempre los datos más antiguos. Un contador cubrirá un período desde las XX:00 a las XX: 59 en el caso de horas, ó 00:00 a 23:59 en el caso de días.

Según se registren las últimas horas o los últimos días, los contadores cambiarán de contenidos a las XX: 00 cada hora o a las 00:00 cada día.

El contador con el índice más alto siempre estará sujeto a actualización (contiene datos de la hora real desde las XX: 00 o del día real desde las 00:00),

Los contenidos de los contadores pueden mostrarse como barras en el LCP. Seleccione Menú rápido, Registros, Registro de energía: Contenedor Tendencia Continua/ Contenedor Tendencia Temporizada/ Comparación de tendencias.

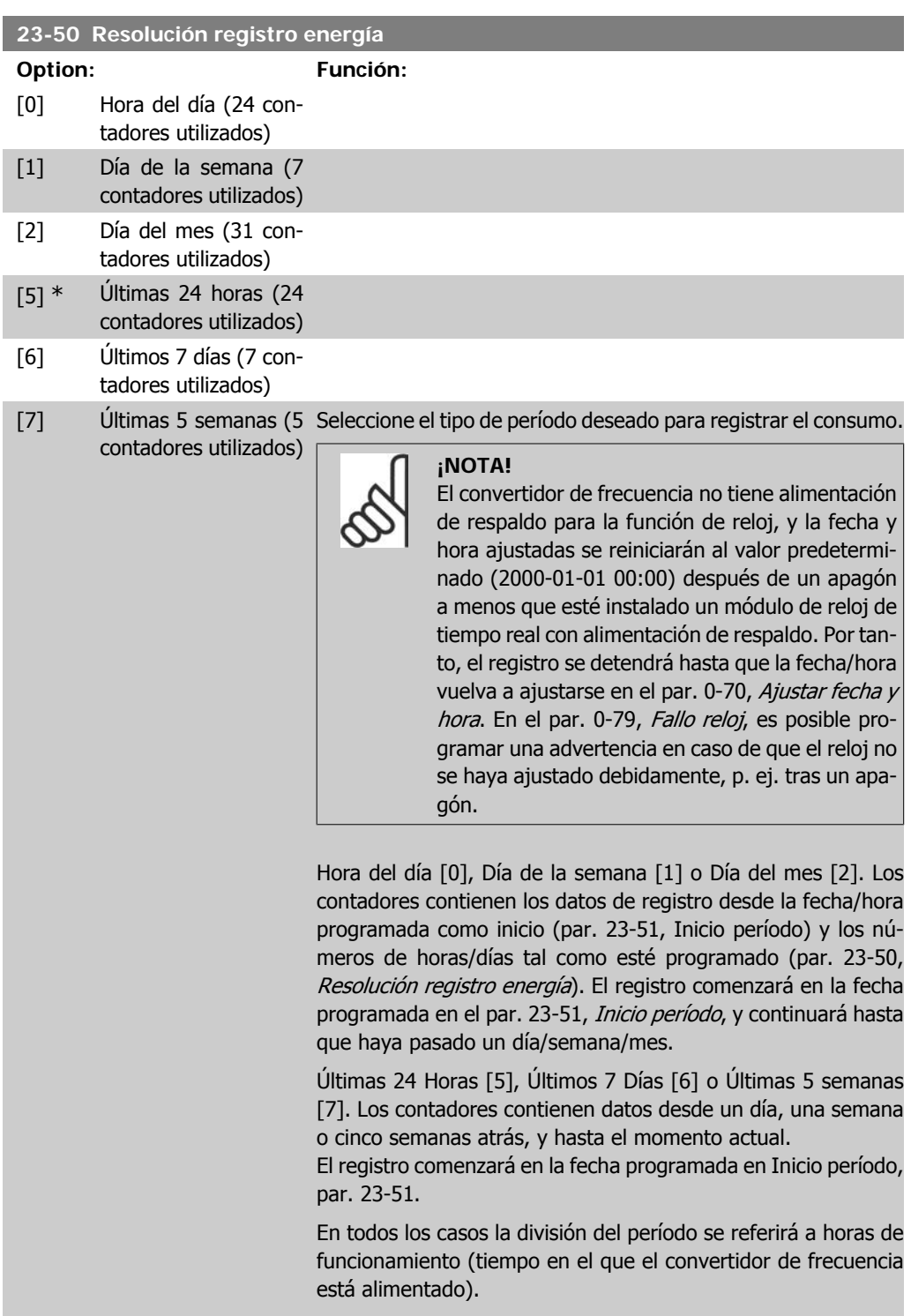

## **23-51 Inicio período**

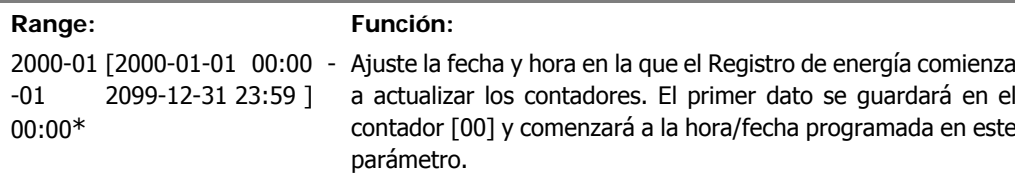

El formato de la fecha dependerá del ajuste del par. 0-71, Formato fecha, y del formato de hora ajustado en el par 0-72, Formato hora.

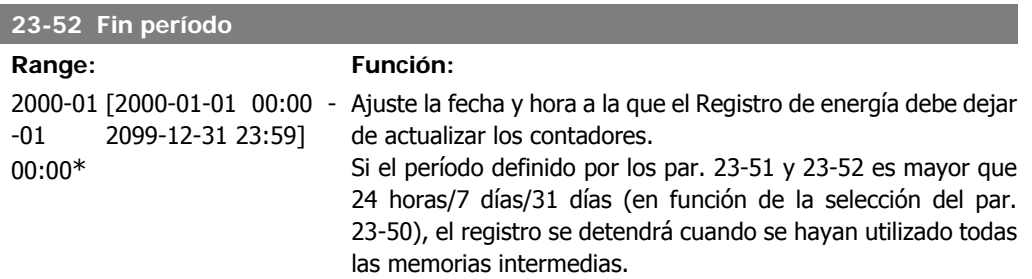

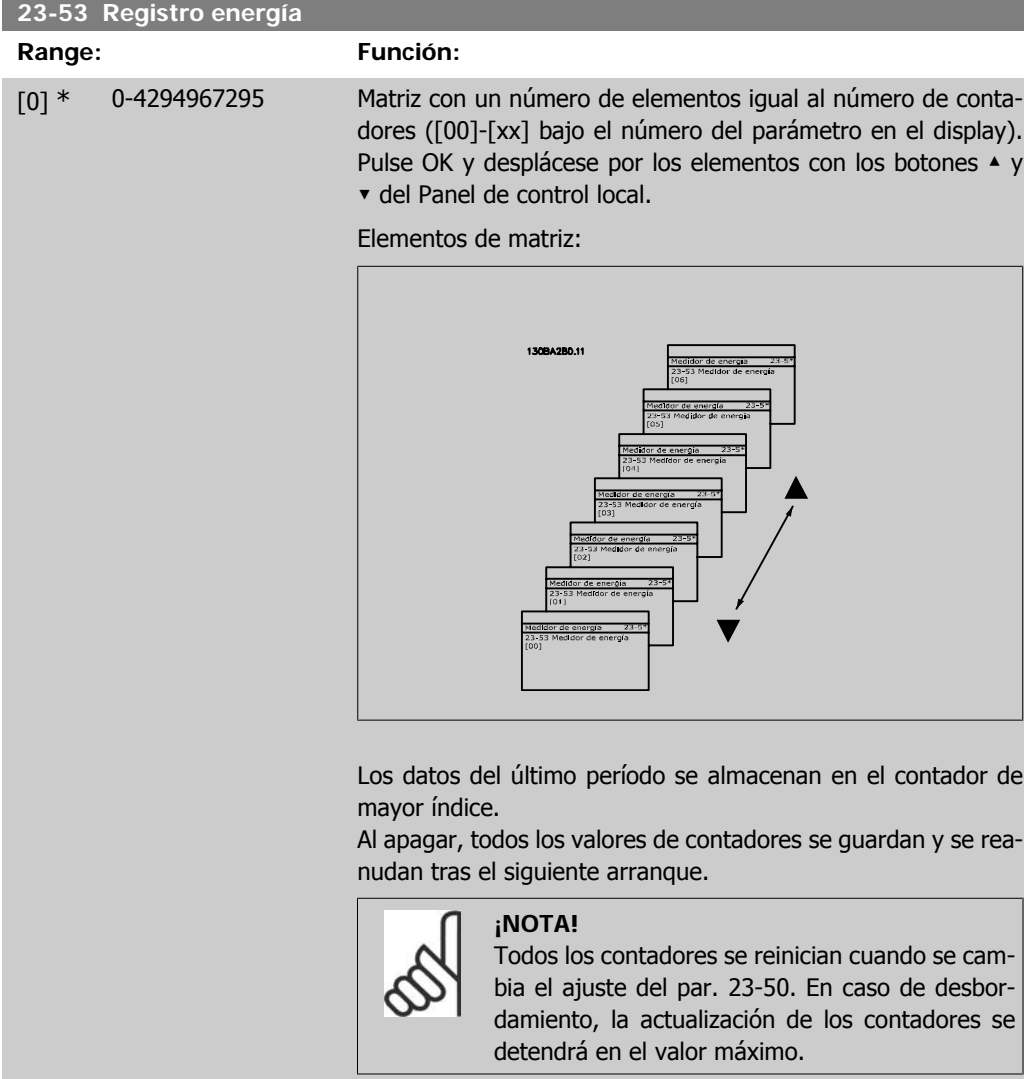

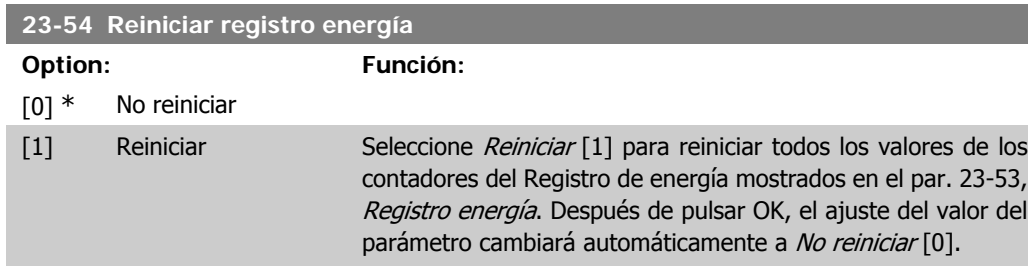

## **2.20.4. Tendencias, 23-6\***

Las tendencias se utilizan para controlar una variable de un proceso durante un período de tiempo, y para registrar la frecuencia con la que los datos coinciden dentro de cada uno de los diez rangos de datos definidos por el usuario. Se trata de una herramienta muy práctica para obtener una visión general rápida que indique dónde concentrarse para mejorar el funcionamiento.

Pueden crearse dos conjuntos de datos para el cálculo de las Tendencias, a fin de posibilitar la comparación entre los valores actuales de una variable de funcionamiento seleccionada y los datos durante un determinado período de referencia de esa misma variable. Este período de referencia puede preprogramarse (par. 23-63, Inicio período temporizado y par. 23-64, Fin período temporizado). Los dos conjuntos de datos pueden leerse en el par. 23-61, Contenedor de datos continuos (actuales) y en el par. 23-62, Contenedor de datos temporizados (referencia).

Es posible crear Tendencias para las siguientes variables de funcionamiento:

- **-** Potencia
- **-** Intensidad
- **-** Frecuencia de salida
- **-** Velocidad del motor

La función Tendencias incluye 10 contadores (que forman un contenedor) para cada conjunto de datos, que contienen los números de registros que reflejan con qué frecuencia la variable de funcionamiento coincide dentro de cada uno de los 10 intervalos predefinidos. La ordenación se basa en un valor relativo de la variable.

El valor relativo de la variable de funcionamiento es

Real/Nominal \* 100%.

para Potencia e Intensidad, y

Real/Máx. \* 100%

para Frecuencia de salida y Velocidad del motor.

El tamaño de cada intervalo puede ajustarse individualmente pero, de forma predeterminada, será del 10% para cada uno. La Potencia y la Intensidad pueden sobrepasar el valor nominal, pero estos registros se incluirán en el contador 90%-100% (MAX)

**2**

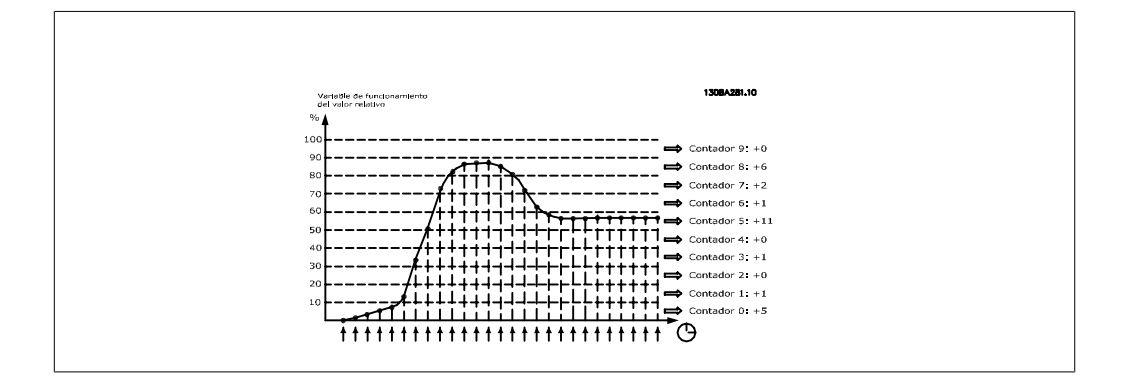

El valor de la variable de funcionamiento seleccionada se registra una vez por segundo. Si un valor se ha registrado como igual al 13%, el contador "10% - <20%" se actualizará con el valor "1". Si el valor permanece al 13% durante 10 segundos, se añade "10" al valor del contador.

El contenido de los contadores puede mostrarse en forma de barras en el LCP. Seleccione Menú rápido > Registros: Contenedor Tendencia Continua / Contenedor Tendencia Temporizada / Comparación de tendencias.

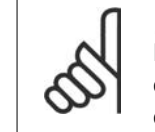

#### **¡NOTA!**

Los contadores comienzan a contar cada vez que se enciende el convertidor de frecuencia. Desconectar y volver a conectar la alimentación brevemente tras un reinicio, pondrá a cero los contadores. Los datos de la EEProm se actualizan cada hora.

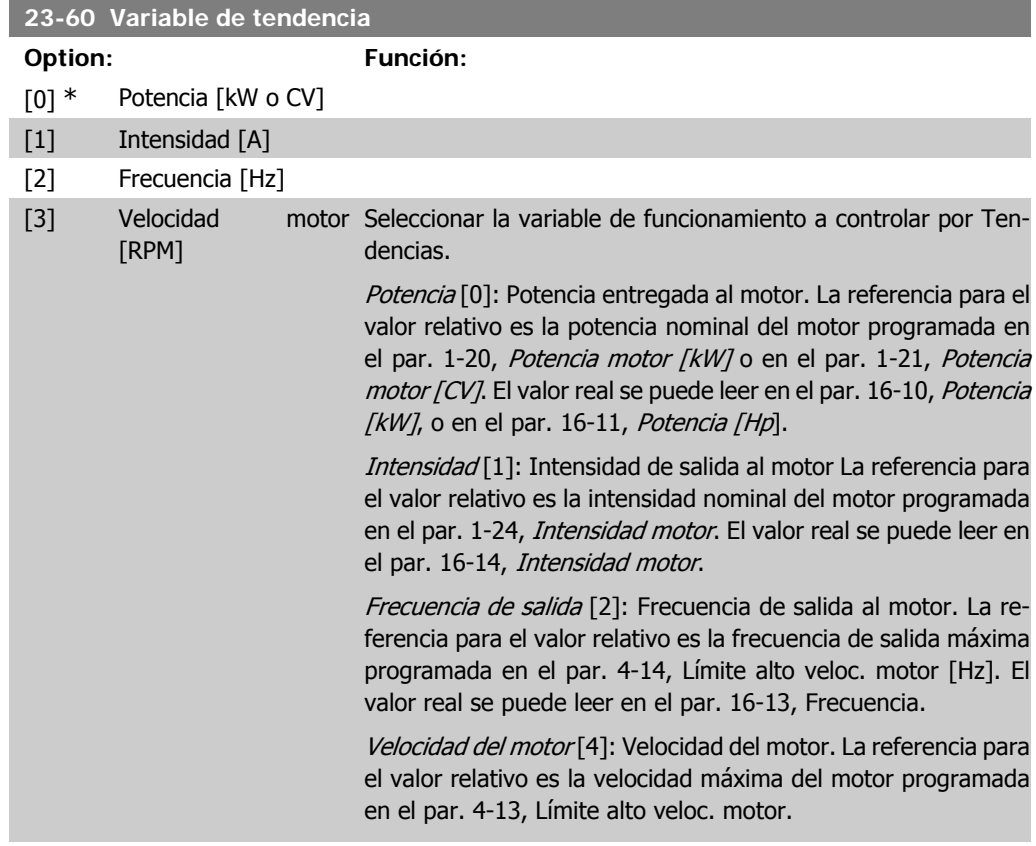

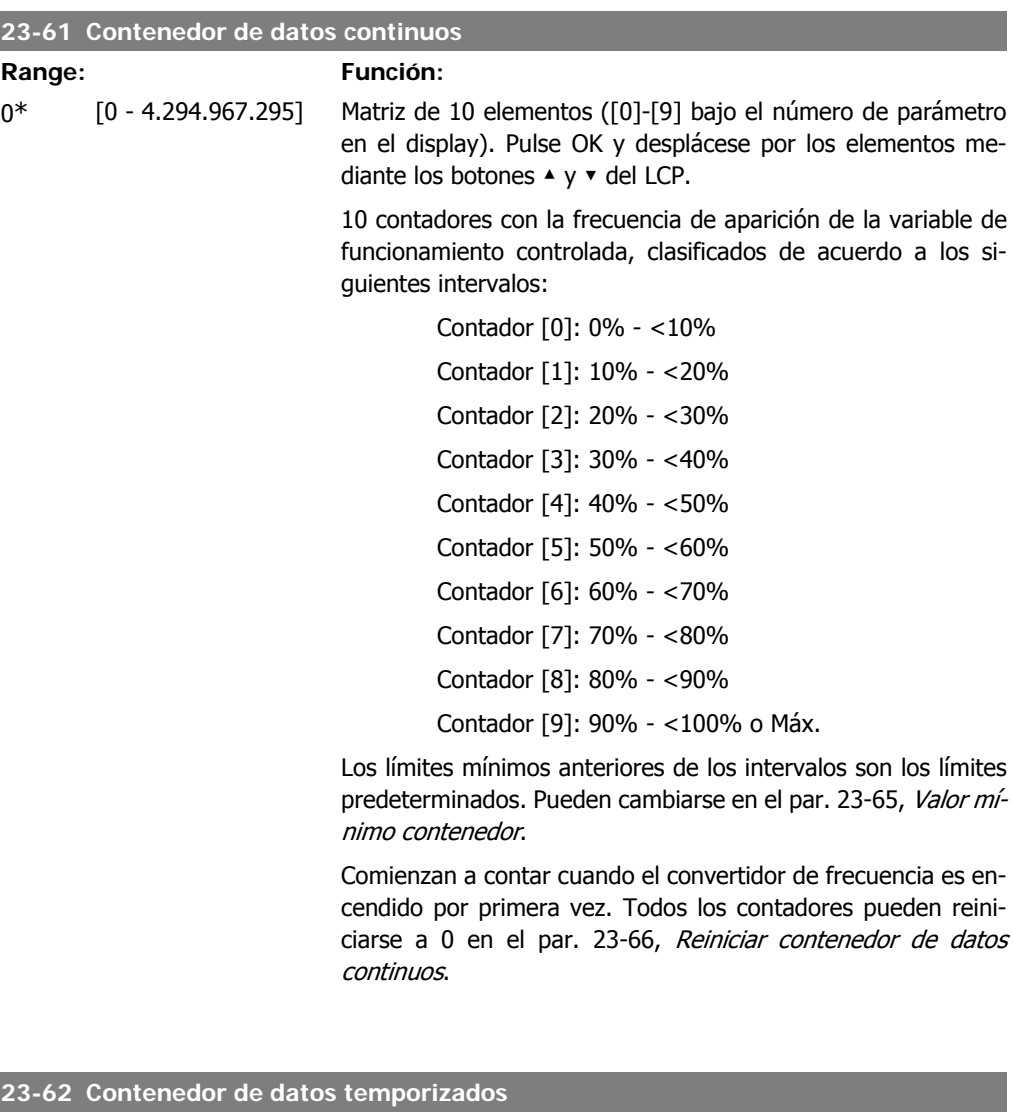

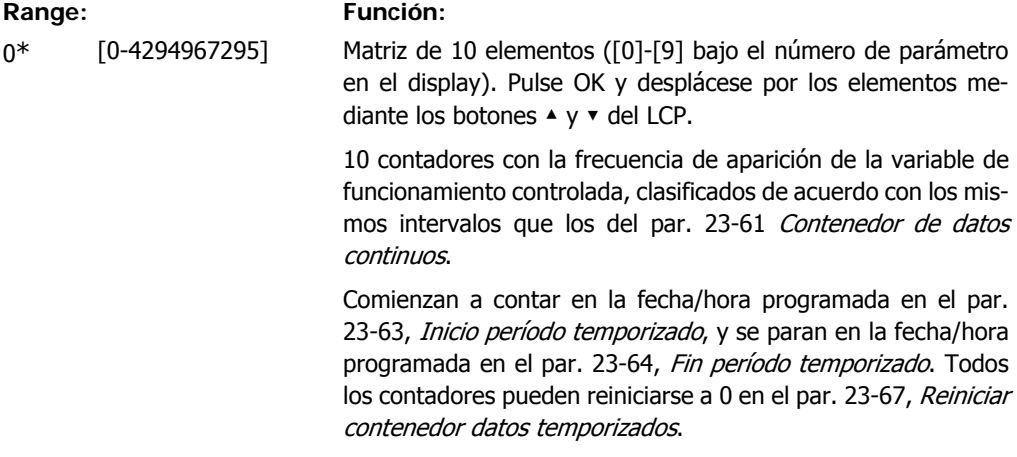

## **23-63 Inicio período temporizado**

#### **Range: Función:**

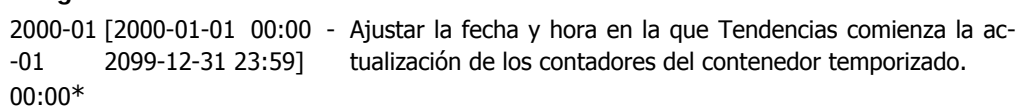

Guía de programación del convertidor de frecuencia VLT ® AQUA 2. Descripción del parámetro

El formato de la fecha dependerá del ajuste del par. 0-71, Formato fecha, y del formato de hora ajustado en el par 0-72, Formato hora.

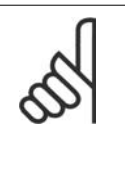

**¡NOTA!**

El convertidor de frecuencia no tiene alimentación de respaldo para la función de reloj, y la fecha y hora ajustadas se reiniciarán al valor predeterminado (2000-01-01 00:00) después de un apagón a menos que esté instalado un módulo de reloj de tiempo real con alimentación de respaldo. Por tanto, el registro se detendrá hasta que la fecha/hora vuelva a ajustarse en el par. 0-70, Ajustar fecha y hora. En el par. 0-79, Fallo reloj, es posible programar una advertencia en caso de que el reloj no se haya ajustado debidamente, p. ej. tras un apagón.

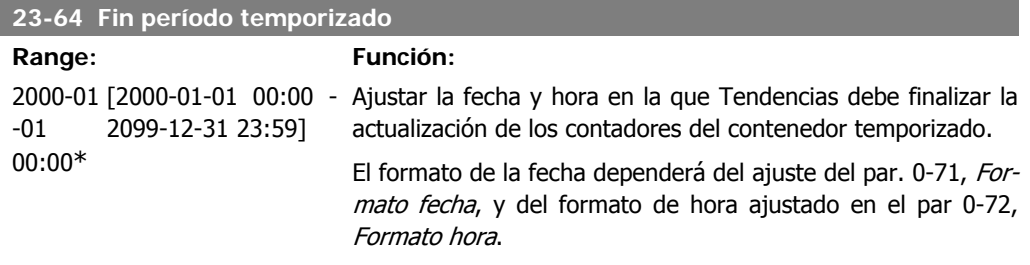

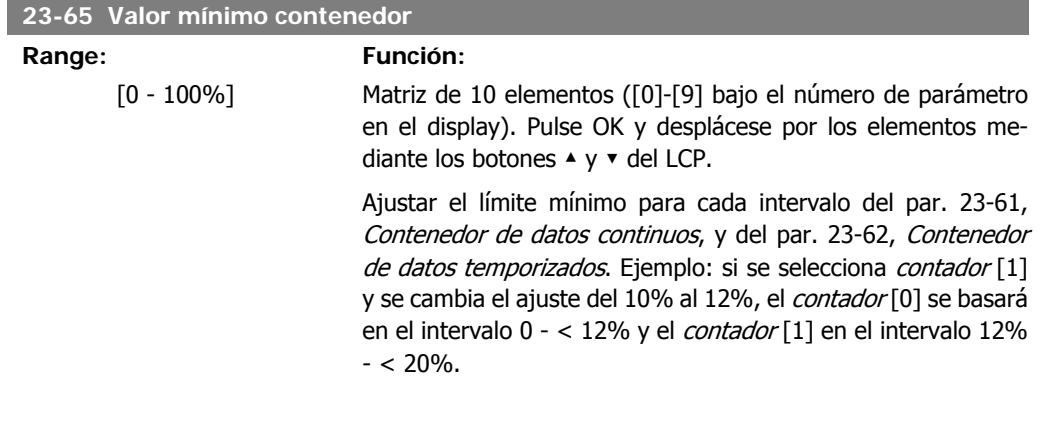

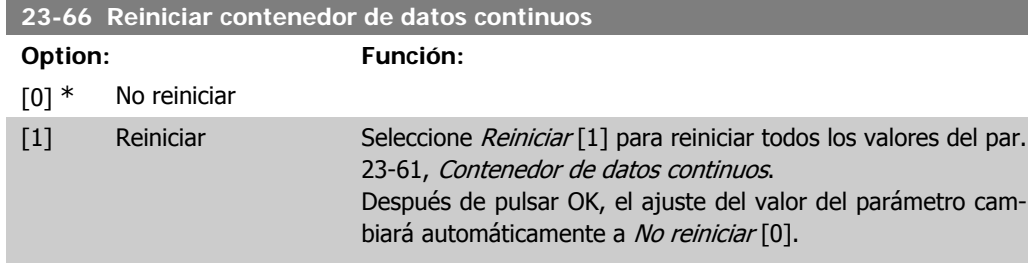

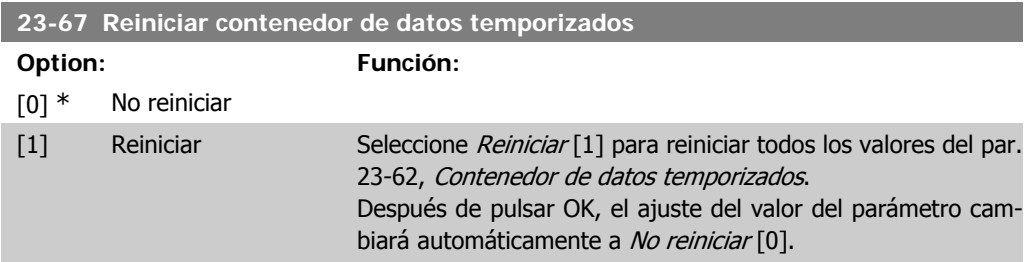

## **2.20.5. 23-8\* Contador de rentabilidad**

El convertidor de frecuencia VLT AQUA incluye una función que permite obtener un cálculo estimado de la rentabilidad en casos en los que el convertidor de frecuencia se instala en una planta ya existente para garantizar un ahorro energético derivado del cambio de control de velocidad fija a velocidad variable. La referencia para el ahorro es un valor fijo que representa la potencia media producida antes de la actualización con el control de velocidad variable.

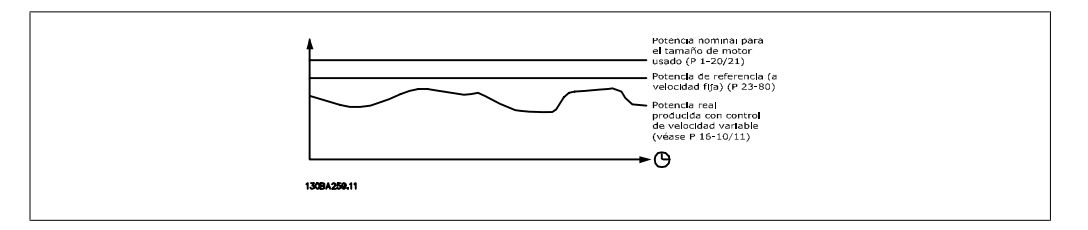

La diferencia entre la potencia de referencia a velocidad fija y la potencia real producida con el control de velocidad representa el ahorro real.

Para el caso de velocidad fija, se utiliza un valor que se obtiene multiplicando el tamaño nominal del motor (kW) por un factor (en %) que representa la potencia producida a velocidad fija. La diferencia entre esta potencia de referencia y la potencia real se acumula y se almacena. La diferencia energética puede consultarse en el par. 23-83, Ahorro energético.

El valor acumulado de la diferencia de consumo energético se multiplica por el coste energético en moneda local y, a este valor, se le resta la inversión. Este cálculo del ahorro de costes también puede consultarse en el par. 23-84, Ahorro de costes.

Ahorro de costes = (∑(Potencia de referencia – Potencia real)) \* Coste energético – Coste adicional

Se produce una situación de equilibrio (rentabilidad) cuando el valor consultado en el parámetro pasa de negativo a positivo.

No es posible reiniciar el contador de ahorro energético, pero sí detenerlo en cualquier momento estableciendo el par. 28-80, Factor ref. potencia, en 0.

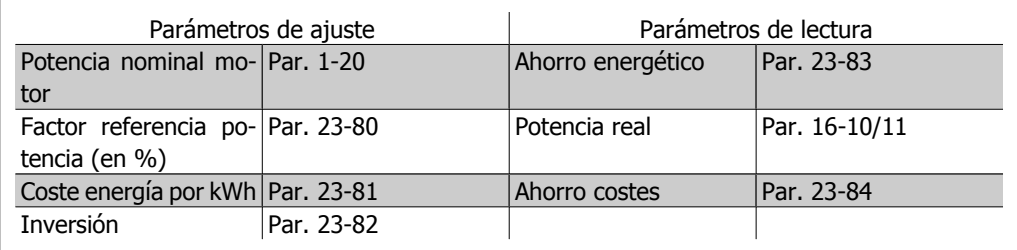

#### Resumen de parámetros:

**2**

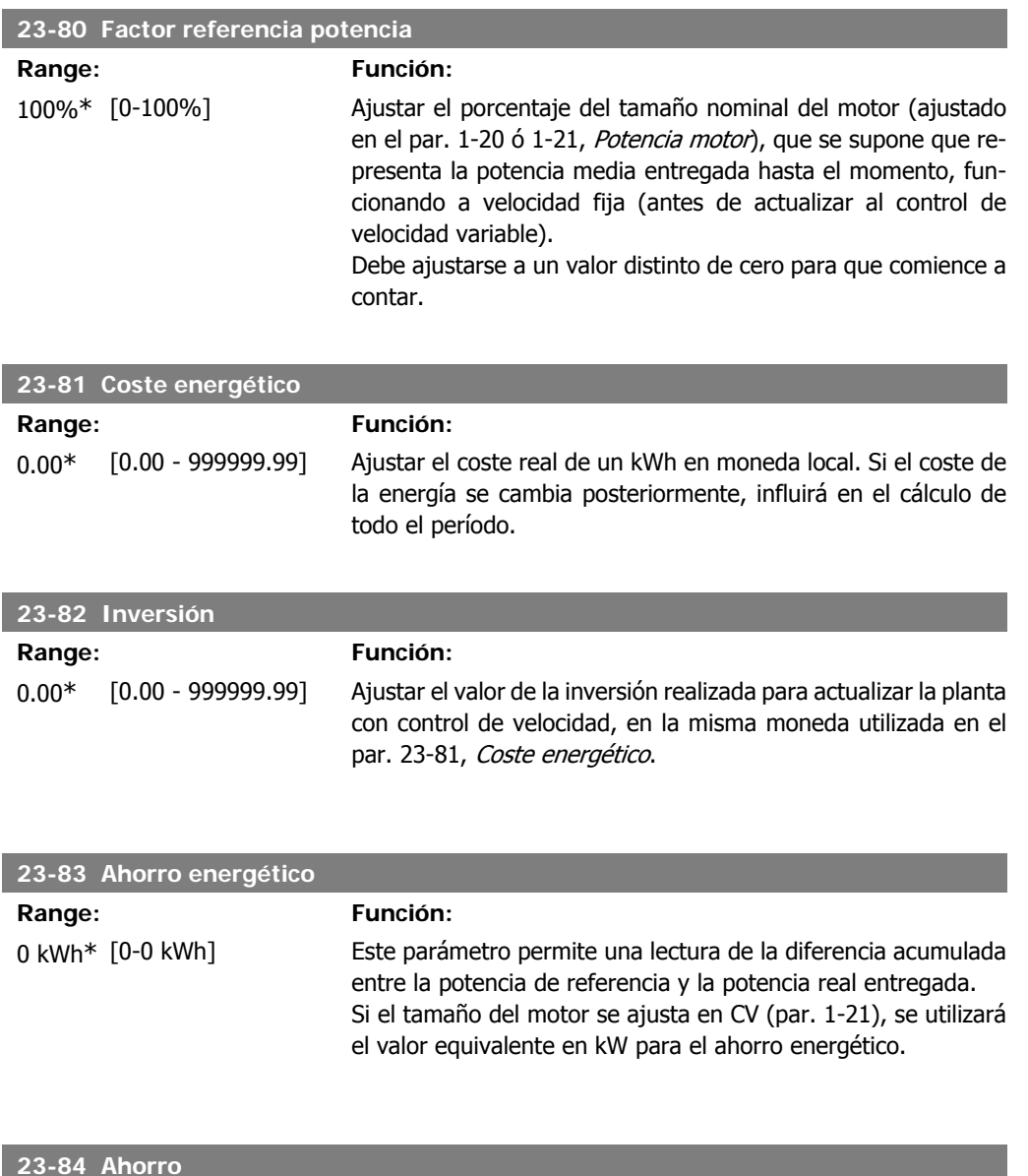

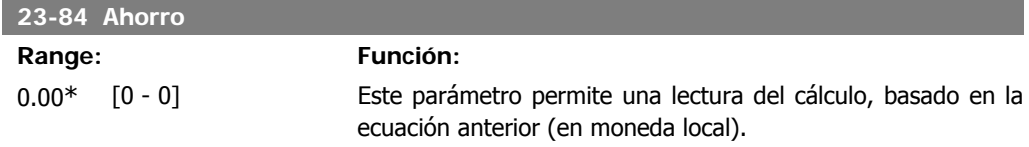

# **2.21. Menú principal - Controlador de cascada - Grupo 25**

## **2.21.1. 25-\*\* Controlador de cascada**

Parámetros para configurar el Controlador de cascada básico para el control secuencial de múltiples bombas. Para acceder a una descripción más orientada a la aplicación y a ejemplos de cableado, consulte la sección Ejemplos de aplicación, Controlador en cascada básico.

Para configurar el controlador de cascada para el sistema real y la estrategia de control deseada, recomendamos seguir la secuencia siguiente: comenzar con Ajustes del sistema, par. 25-0\*, y a continuación, Ajustes de alternancia, par. 25-5\*. Estos parámetros, por lo general, pueden ajustarse por adelantado.

Los parámetros de Ajustes de ancho de banda, 25-2\*, y de Ajustes de activación por etapas, 25-4\*, a menudo dependerán de la dinámica del sistema y se deberán hacer ajustes finales durante la puesta en marcha de la planta

### **¡NOTA!**

Se da por supuesto que el controlador en cascada funciona en lazo cerrado controlado por el controlador PI integrado (Lazo cerrado seleccionado en Modo configuración, par. 1-00). Si se selecciona Lazo abierto en el par. 1-00, todas las bombas de velocidad fija serán desactivadas por etapas, pero la bomba de velocidad variable seguirá estando controlada por el convertidor de frecuencia, ahora como una configuración de lazo abierto.

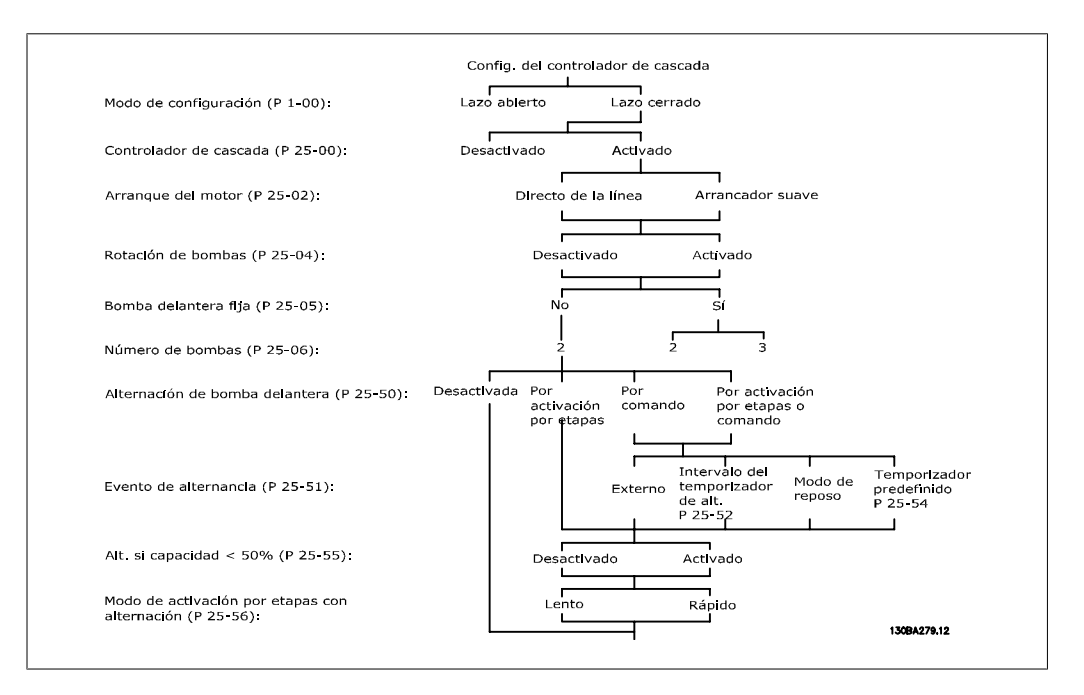

## **2.21.2. 25-0\* Ajustes del sistema**

Parámetros relacionados con principios de control y configuración del sistema.

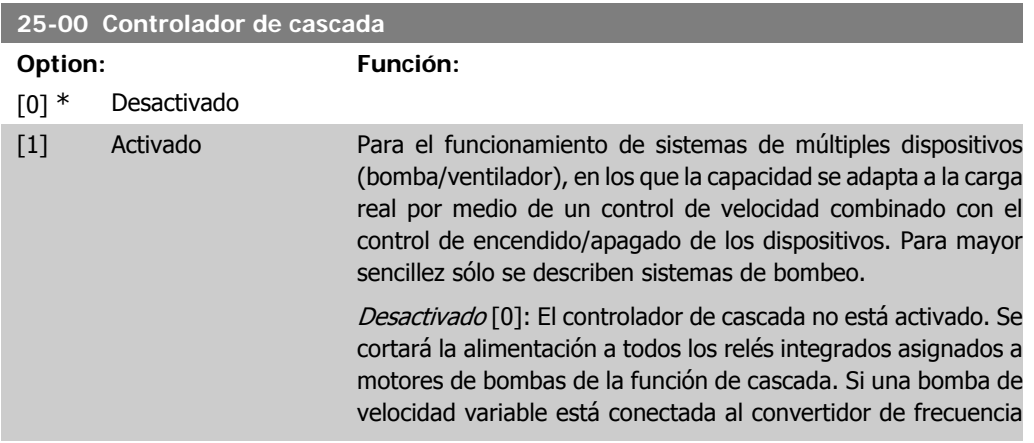

directamente (no controlada por un relé integrado), esta bomba/ventilador será controlada como un sistema de bomba única.

Activado [1]: El controlador de cascada esta activado y conectará y desconectará bombas conforme a la carga del sistema.

### **25-02 Arranque del motor**

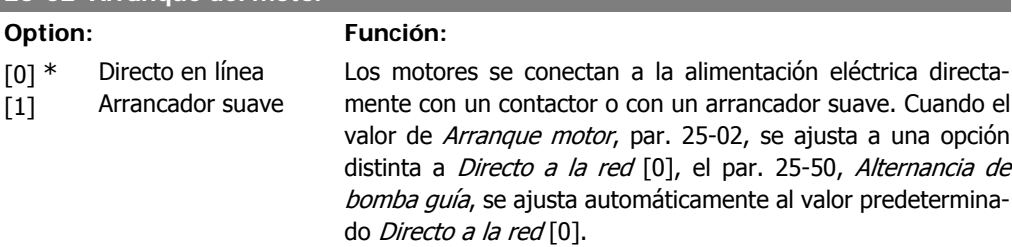

Directo a la red [0]: Cada bomba de velocidad fija está conectada a la línea directamente mediante un contactor.

Arrancador suave [1]: Cada bomba de velocidad fija está conectada a la línea mediante un arrancador suave.

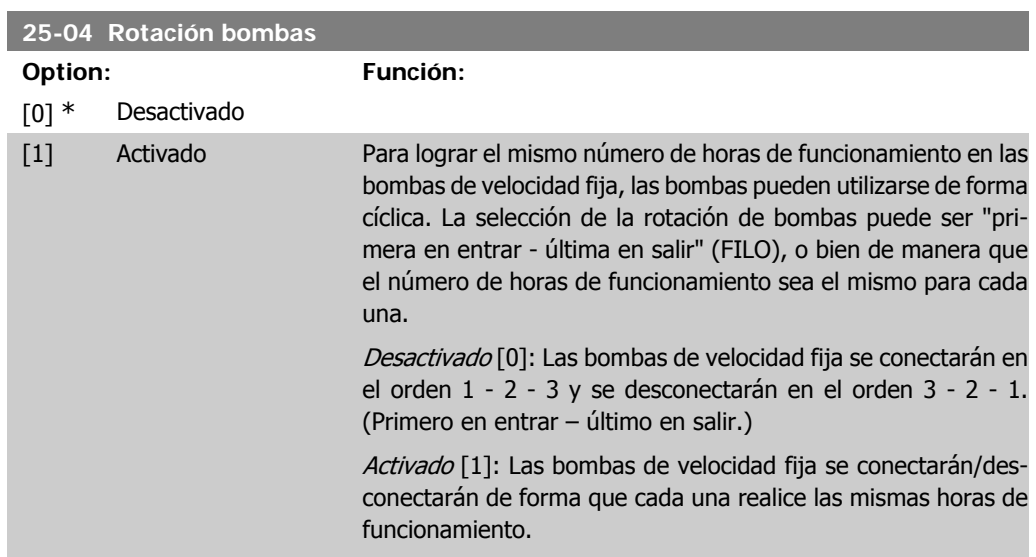

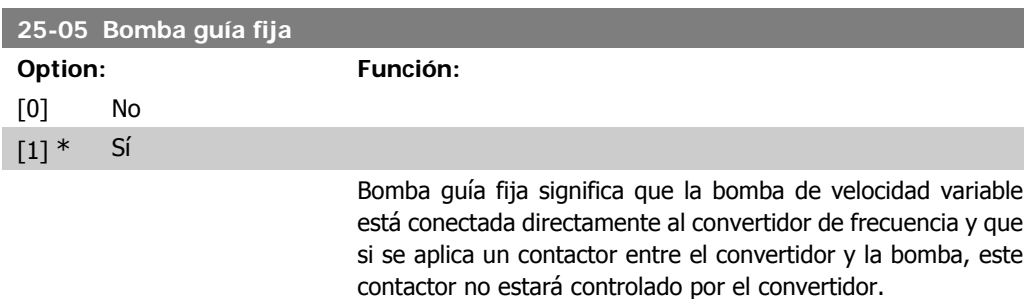

Si se está funcionando con Alternancia de bomba guía, par. 25-50, ajustado a un valor distinto a No [0], este parámetro debe ajustarse a No [0].

No [0]: La función de bomba guía puede alternarse entre las bombas controladas por los dos relés integrados. Una bomba debe estar conectada al RELÉ 1 integrado, y la otra, al RELÉ 2. La función de bombeo (Bomba en cascada 1 y Bomba en cascada 2) se asignará automáticamente a los relés (en este caso, el convertidor de frecuencia puede controlar un máximo de dos bombas).

 $S/[1]$ : La bomba quía se fijará (sin alternancia) y se conectará directamente al convertidor de frecuencia. La Alternancia de bomba guía, par. 25-50, se pone automáticamente a No [0]. Los relés integrados Relé 1 y Relé 2 pueden asignarse a bombas de velocidad fija separadas. En total, el convertidor de frecuencia puede controlar tres bombas.

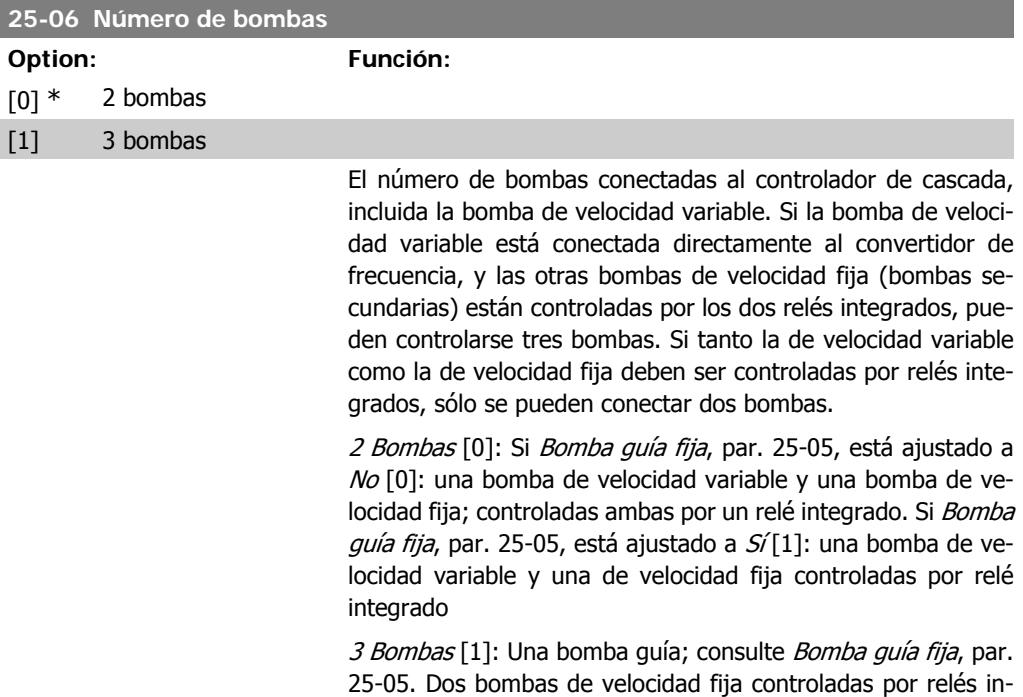

## **2.21.3. 25-2\* Gestor de ancho de banda**

Parámetros para ajustar el ancho de banda dentro del que se permitirá oscilar la presión antes de activar/desactivar bombas de velocidad fija. También incluyen varios temporizadores para estabilizar el control.

tegrados.

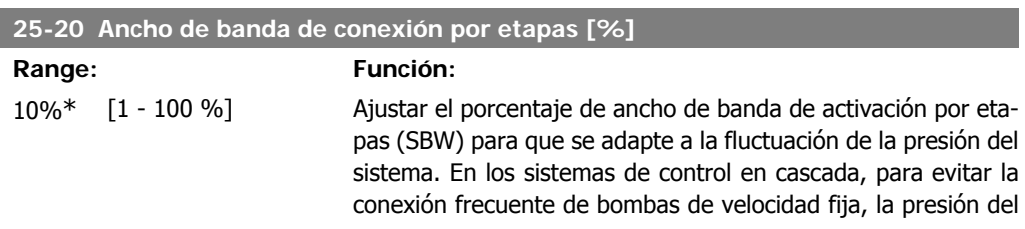

**2**

sistema deseada se mantiene normalmente dentro de un ancho de banda en lugar de mantenerse a un nivel constante.

El SBW se programa como un porcentaje del par. 3-02 Referencia mínima, y el par. 3-03 Referencia máxima. Por ejemplo, si el valor de consigna es de 5 bares y el SBW está establecido en un 10%, se admitirá una presión del sistema de entre 4,5 y 5,5 bares. Dentro de este ancho de banda no se producirá ninguna activación o desactivación por etapas.

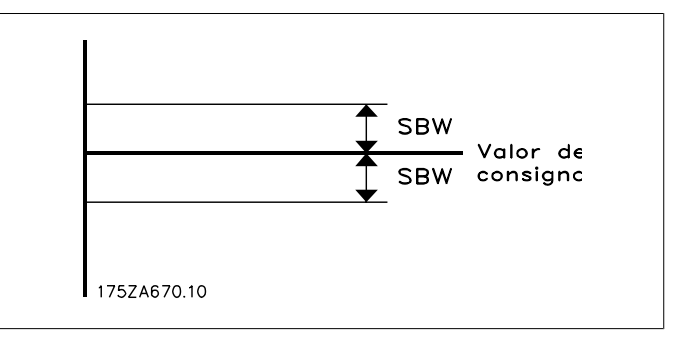

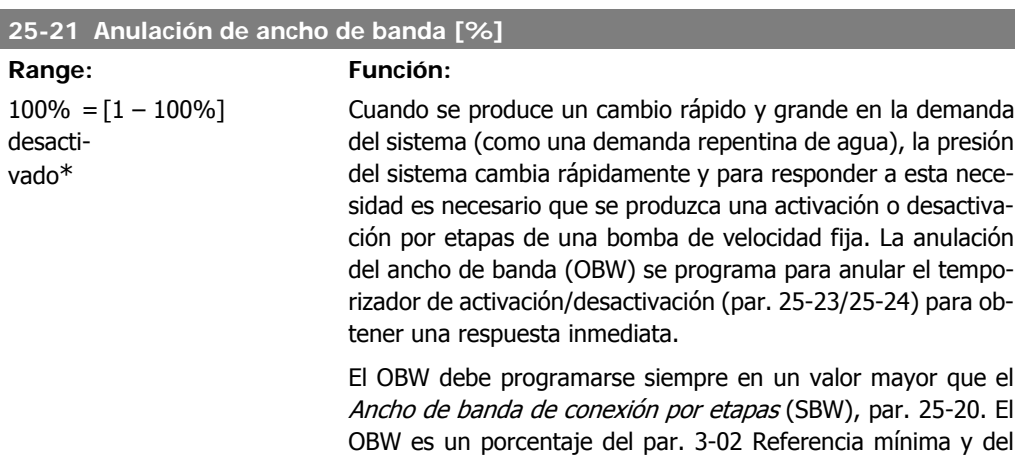

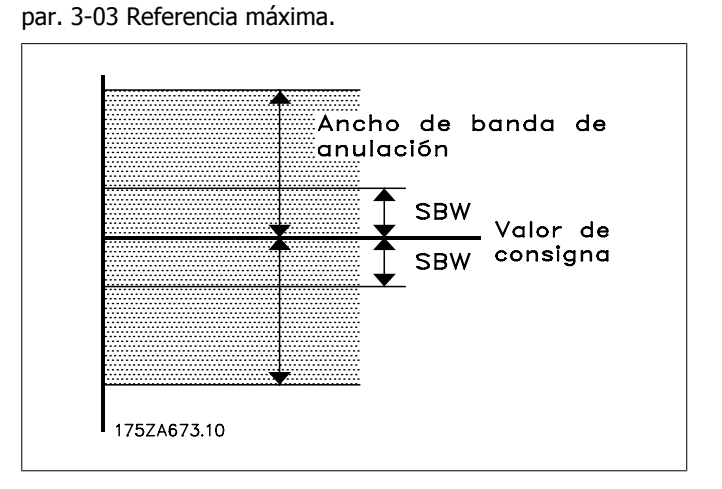

Si se ajusta el OBW en un valor demasiado próximo al SBW, podría fracasar la finalidad con una activación por etapas frecuente en los cambios de presión momentáneos. El ajuste del I

OBW en un valor demasiado alto podría producir un nivel de presión inaceptablemente alto o bajo en el sistema mientras funcionan los temporizadores SBW. El valor se puede optimizar según se vaya familiarizando con el sistema. Consulte Anular temporizador de ancho de banda, par. 25-25.

Para evitar la activación por etapas no deseada durante la fase de puesta en funcionamiento y ajuste del controlador, al principio deje el OBW en el ajuste de fábrica del 100% (desactivado). Una vez finalizado el ajuste, el OBW deberá ajustarse en el valor deseado. Se sugiere un valor inicial del 10%.

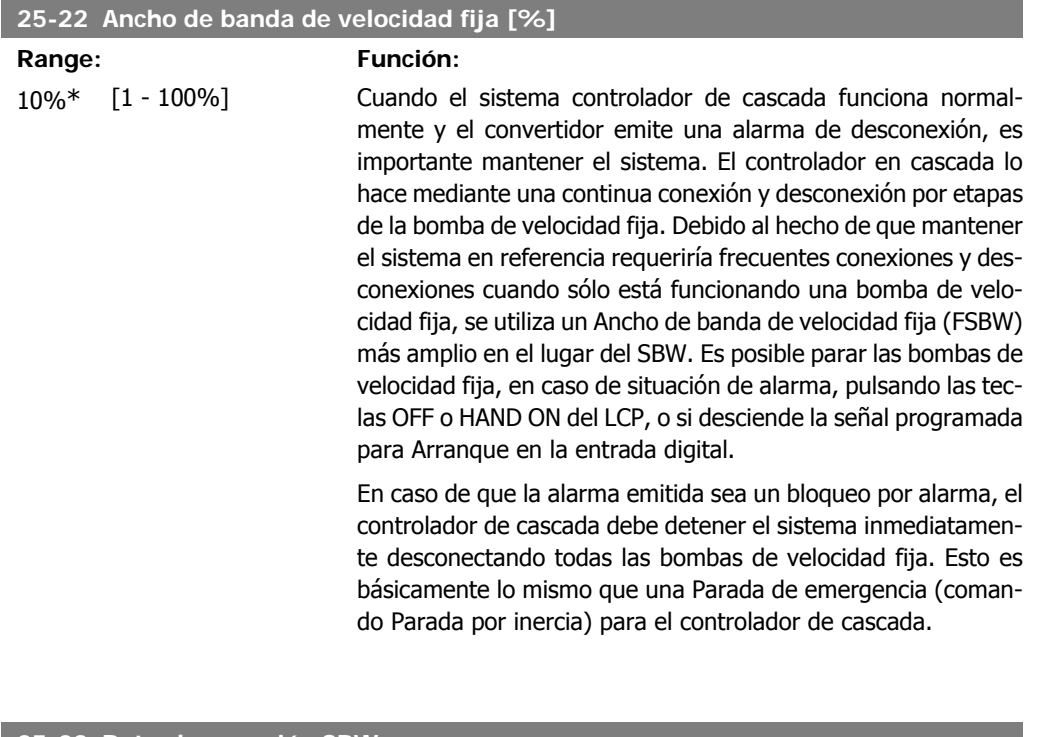

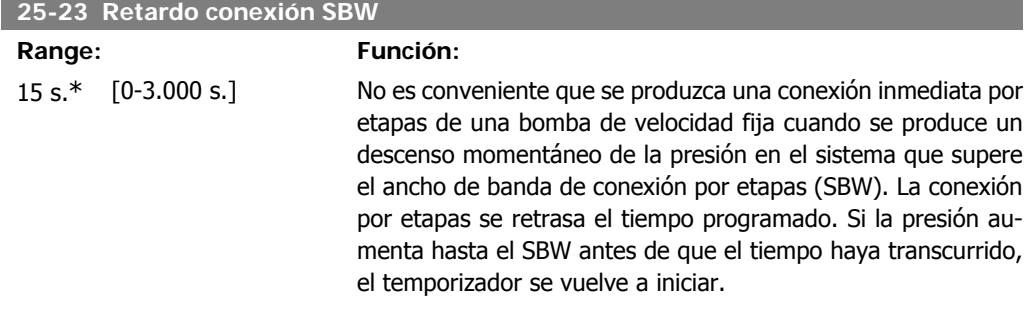

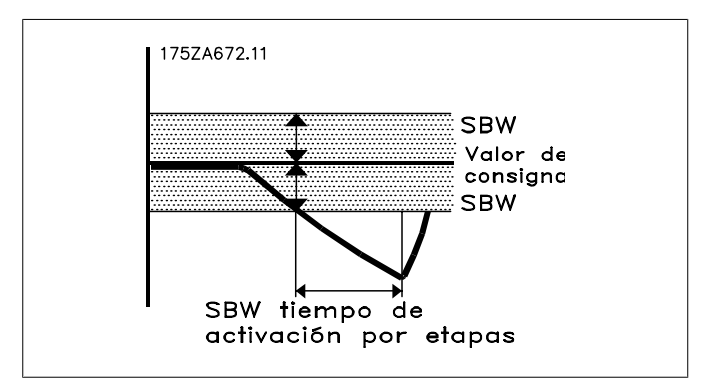

### **25-24 Retardo desconex. SBW**

#### **Range: Función:**

15 s.\* [0-3.000 s.] No es conveniente que se produzca una desactivación inmediata por etapas de una bomba de velocidad fija cuando se produce un aumento de presión momentáneo en el sistema que supere el ancho de banda de activación por etapas (SBW). La desactivación por etapas se retrasa el tiempo programado. Si la presión disminuye hasta el SBW antes de que el tiempo haya transcurrido, el temporizador se vuelve a iniciar.

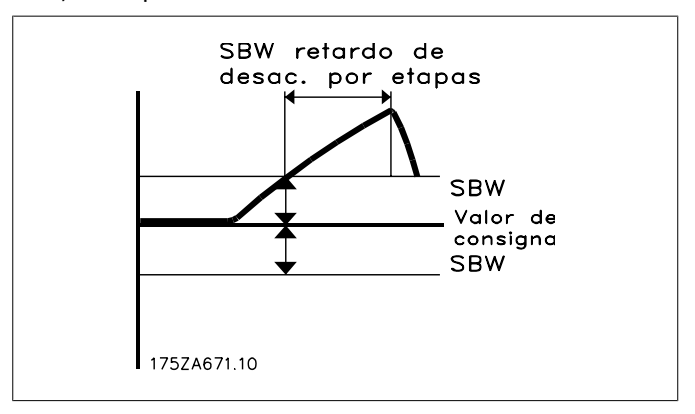

#### **25-25 Tiempo OBW**

**Range: Función:**

10 s\* [0 - 300 s ] La conexión por etapas de una bomba de velocidad fija genera un pico de presión momentáneo en el sistema, que podría exceder la anulación del ancho de banda (OBW). No es aconsejable desconectar por etapas una bomba como respuesta a un pico de presión de este tipo. El Tiempo OBW se puede programar para evitar la conexión por etapas hasta que la presión del sistema se haya estabilizado y se haya establecido el control normal. Ajuste el temporizador en un valor que permita que el sistema se estabilice después de la conexión por etapas. El ajuste de fábrica de 10 segundos es adecuado en la mayoría de las aplicaciones. En sistemas muy dinámicos, puede que sea recomendable menos tiempo.

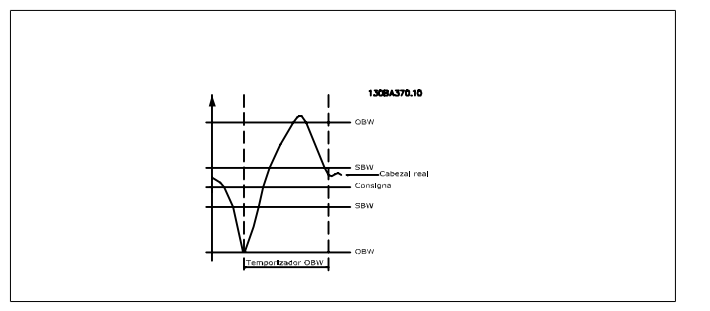

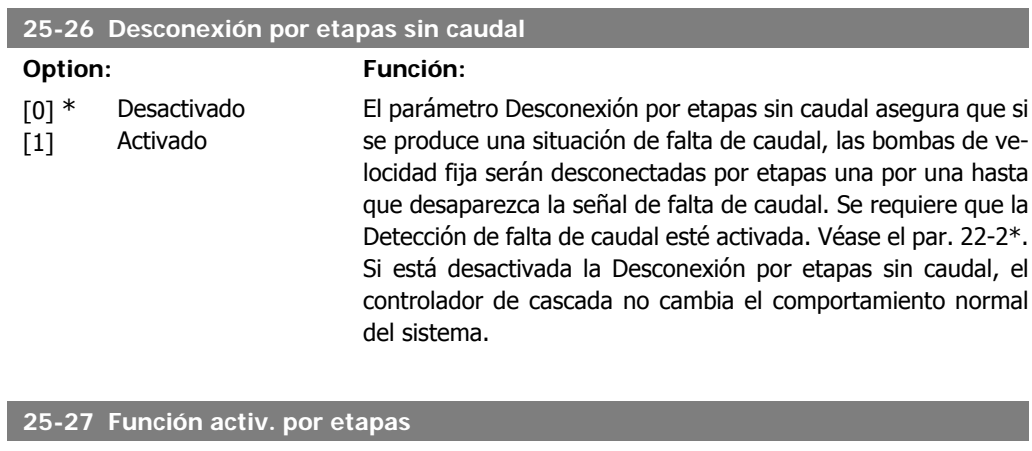

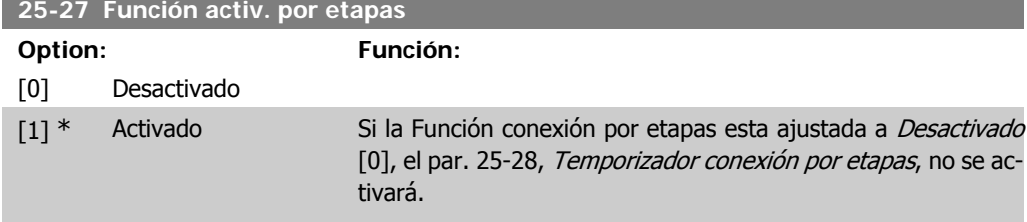

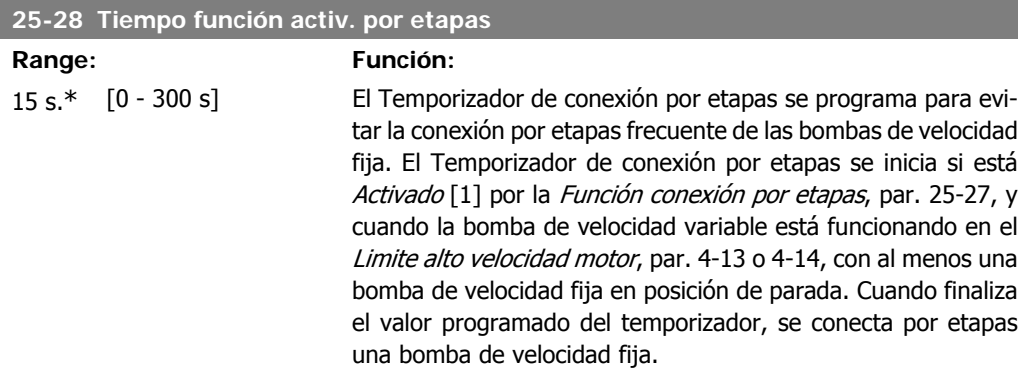

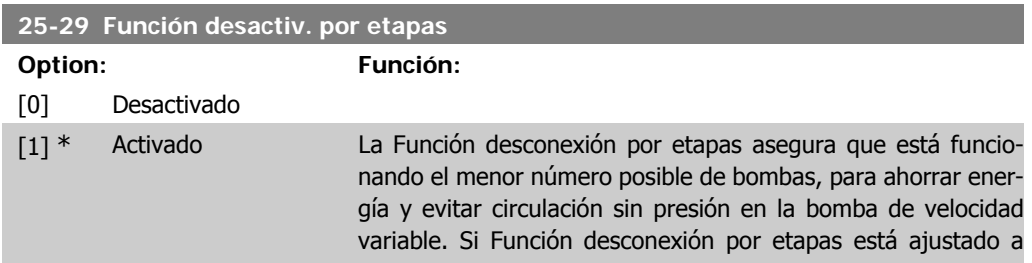

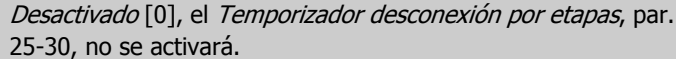

#### **25-30 Tiempo función desactiv. por etapas**

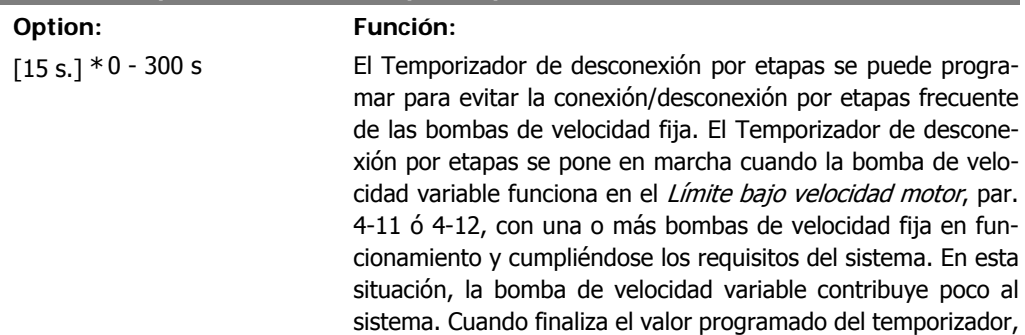

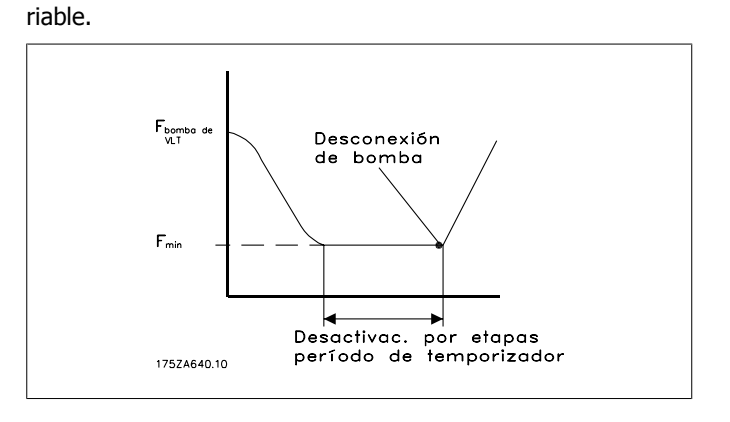

se desconecta por etapas una bomba de velocidad fija, evitando la circulación de agua sin presión en la bomba de velocidad va-

## **2.21.4. 25-4\* Ajustes de conexión por etapas**

Parámetros que determinan las condiciones de conexión/desconexión por etapas de las bombas.

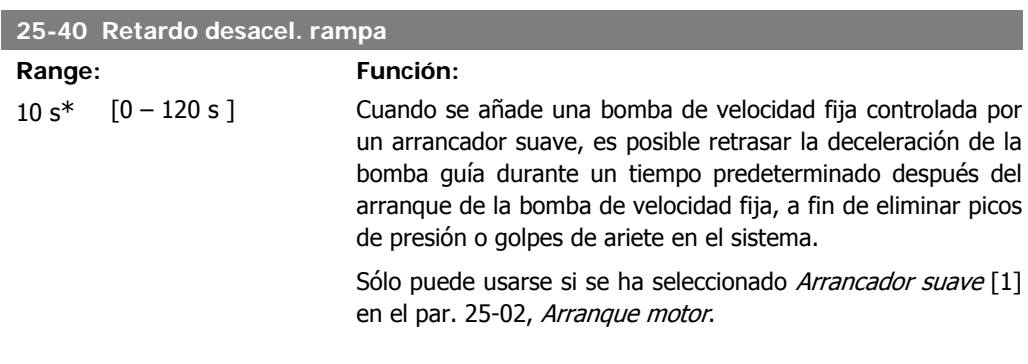

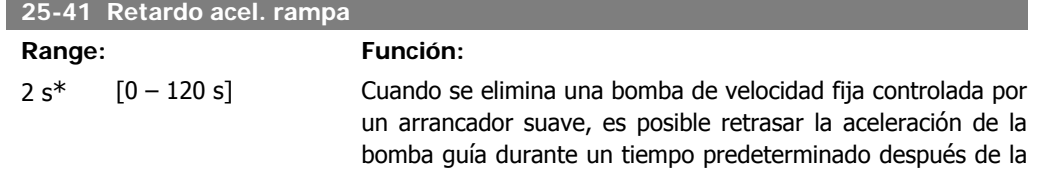

parada de la bomba de velocidad fija, a fin de eliminar picos de presión o golpes de ariete en el sistema.

Sólo puede usarse si se ha seleccionado Arrancador suave [1] en el par. 25-02, Arranque motor.

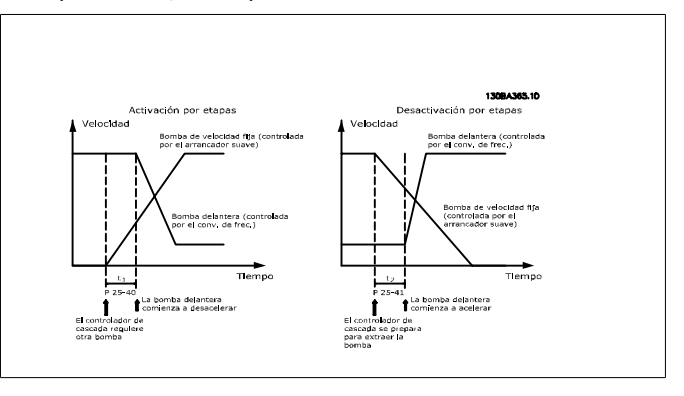

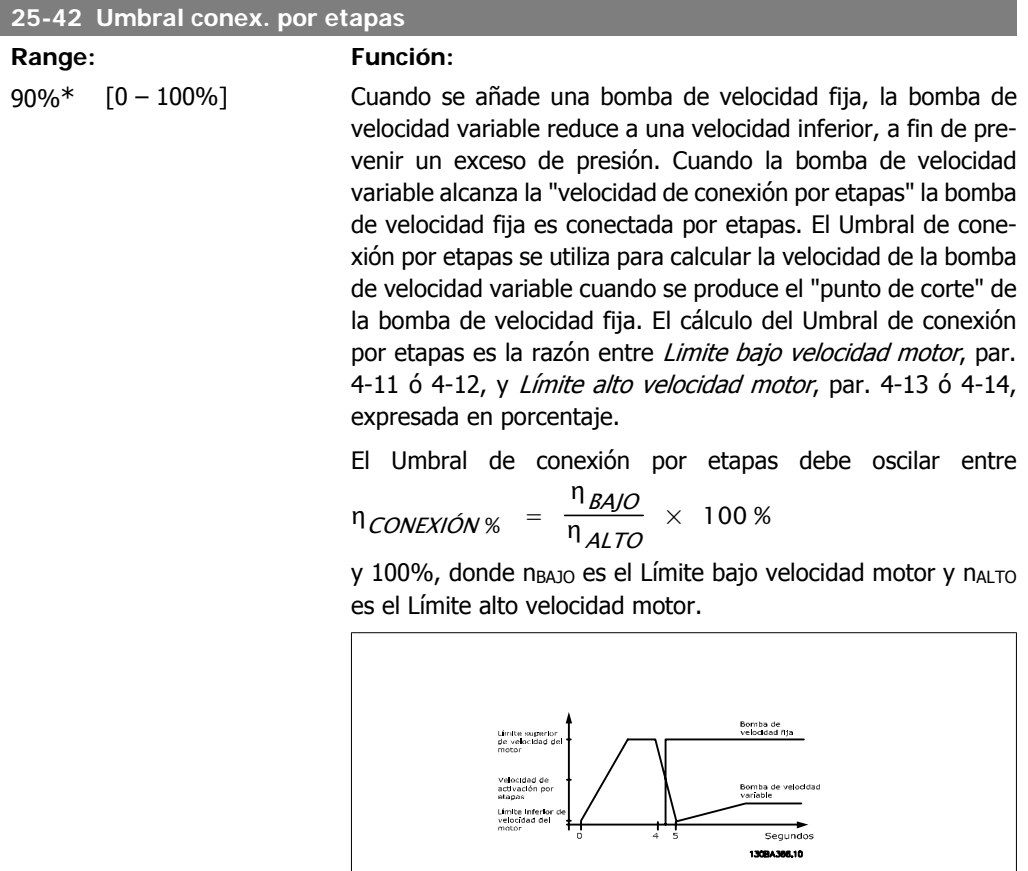

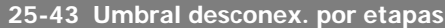

**Range: Función:**

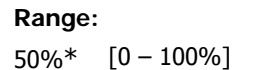

Cuando se elimina una bomba de velocidad fija, la bomba de velocidad variable aumenta a una velocidad superior, a fin de prevenir una falta de presión. Cuando la bomba de velocidad variable alcanza la "velocidad de desconexión por etapas" la bomba de velocidad fija es desconectada por etapas. El Umbral de desconexión por etapas se utiliza para calcular la velocidad de la bomba de velocidad variable cuando se produce la desconexión por etapas de la bomba de velocidad fija. El cálculo del Umbral de desconexión por etapas es la razón entre *Limite bajo* velocidad motor, par. 4-11 ó 4-12, y Límite alto velocidad motor, par. 4-13 ó 4-14, expresada en porcentaje.

El Umbral de desconexión por etapas debe oscilar entre

η<sub>CONEXIÓN %</sub> =  $η$  $_{BAJO}$  $\frac{12.40}{n_{ALTO}} \times 100\%$  y 100%, donde n<sub>BAJO</sub>

es el Límite bajo velocidad motor y nALTO es el Límite alto velocidad motor.

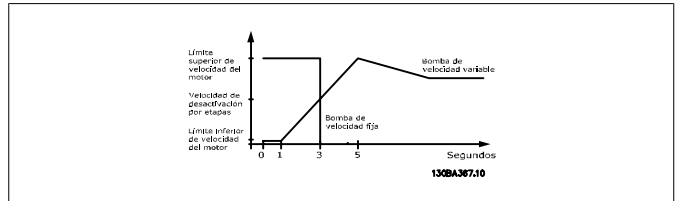

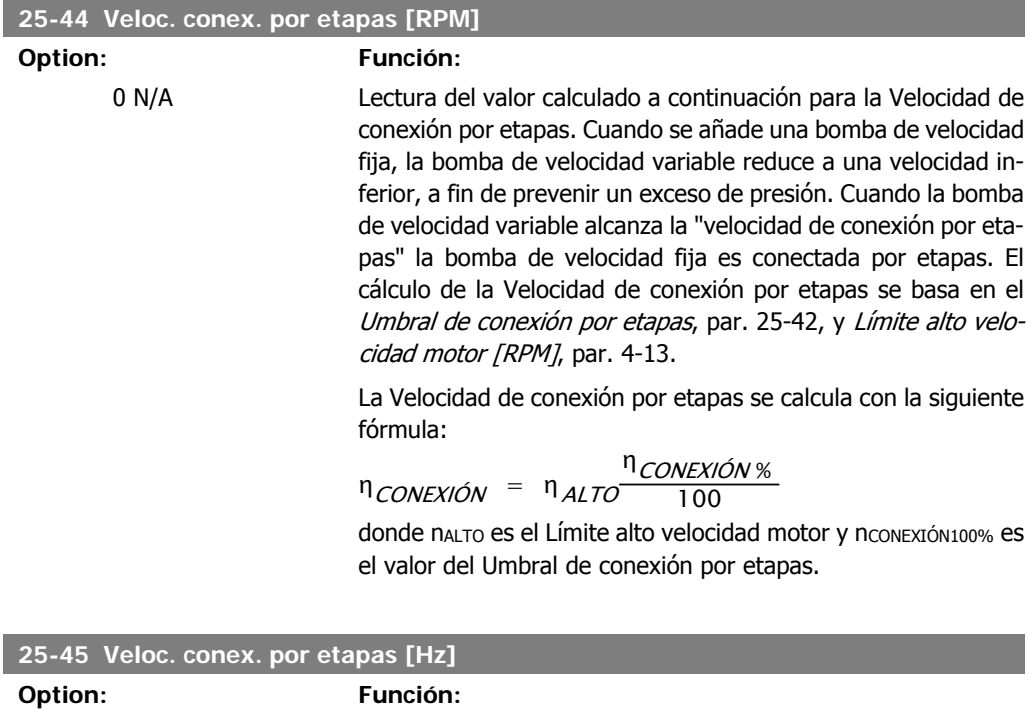

0 N/A Lectura del valor calculado a continuación para la Velocidad de conexión por etapas. Cuando se añade una bomba de velocidad fija, la bomba de velocidad variable reduce a una velocidad inferior, a fin de prevenir un exceso de presión. Cuando la bomba de velocidad variable alcanza la "velocidad de conexión por etapas" la bomba de velocidad fija es conectada por etapas. El cálculo de la Velocidad de conexión por etapas se basa en el **2**

Umbral de conexión por etapas, par. 25-42, y Límite alto velocidad motor [Hz], par. 4-14.

La Velocidad de conexión por etapas se calcula con la siguiente fórmula:

 $\eta$ CONEXIÓN =  $\eta$ ALTO <sup>η</sup> CONEXIÓN %  $\frac{VAX/ON}{100}$  donde n<sub>ALTO</sub> es el Lí-

mite alto velocidad motor y nconexión100% es el valor del Umbral de conexión por etapas.

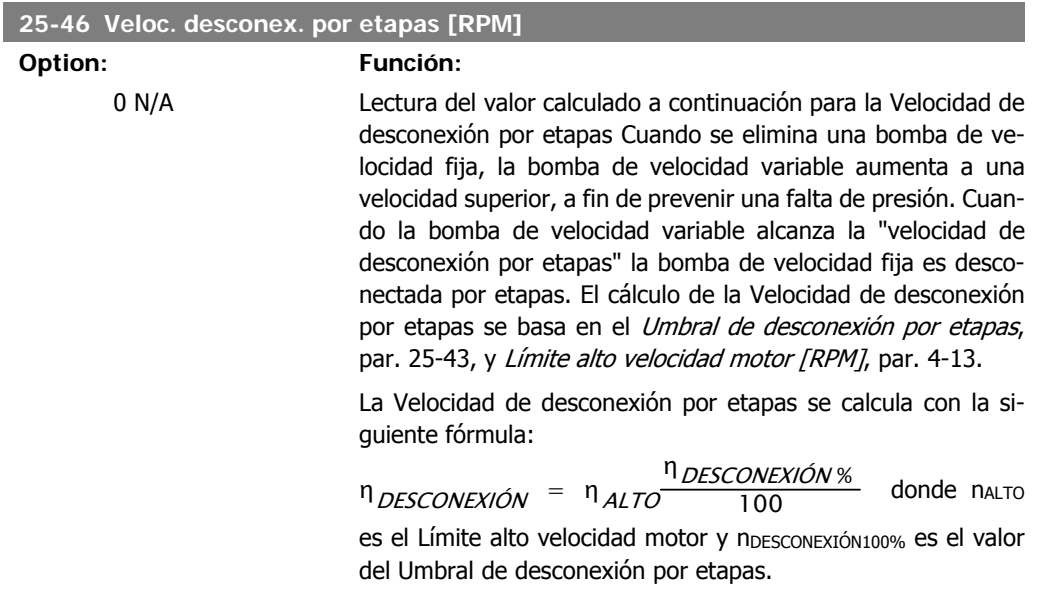

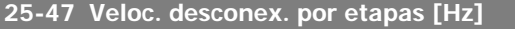

#### **Option: Función:**

Lectura del valor de la Velocidad de desconexión por etapas, calculado como se muestra a continuación. Cuando se elimina una bomba de velocidad fija, la bomba de velocidad variable hace una rampa de aceleración a fin de prevenir una caída súbita temporal de la presión. Cuando la bomba de velocidad variable alcanza la "velocidad de desconexión por etapas", la bomba de velocidad fija es desconectada por etapas. El cálculo de la Velocidad de desconexión por etapas se basa en el Umbral de desconexión por etapas, par. 25-43, y en el Límite alto velocidad motor [Hz], par. 4-14.

La Velocidad de desconexión por etapas se calcula con la siguiente fórmula:

$$
n_{DESCONEXION} = n_{ALTO} \frac{n_{DESCONEXION %}}{100}
$$

donde nALTO es el Límite alto velocidad motor y n<sub>DESCONE-</sub> XIÓN100% es el valor del Umbral de desconexión por etapas.

**2**

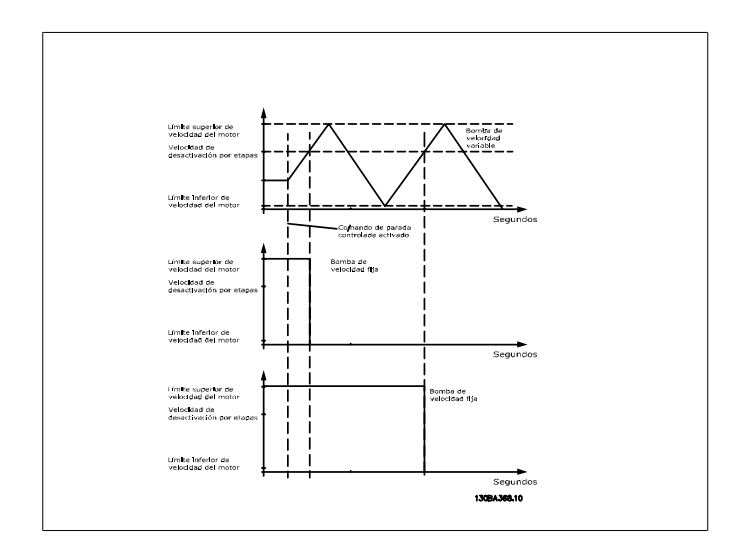

# **2.21.5. 25-5\* Ajustes de alternancia**

Parámetros para definir las condiciones de la alternancia de la bomba de velocidad variable (guía), si se selecciona como parte de la estrategia de control.

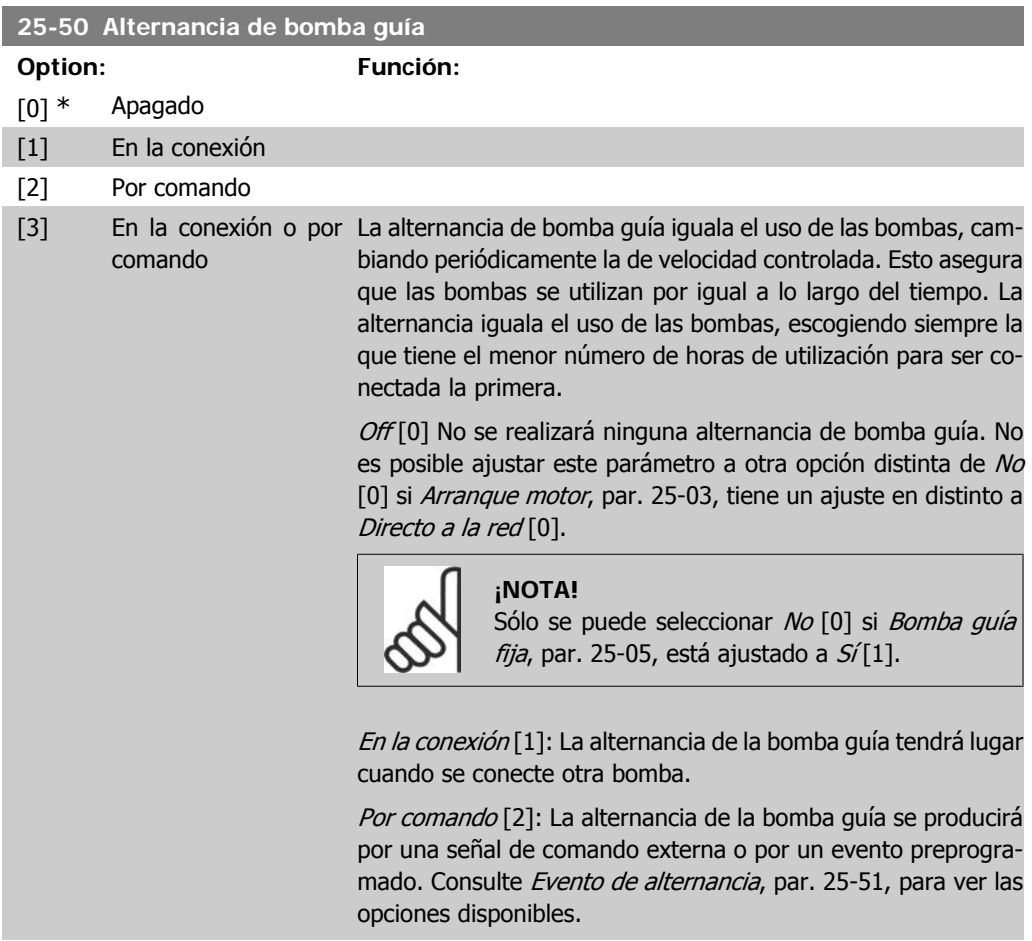

En la *conexión* o *por comando* [3]: La alternancia de la bomba de velocidad variable (guía) se producirá en la conexión o por una señal de comando. (Véase más arriba.)

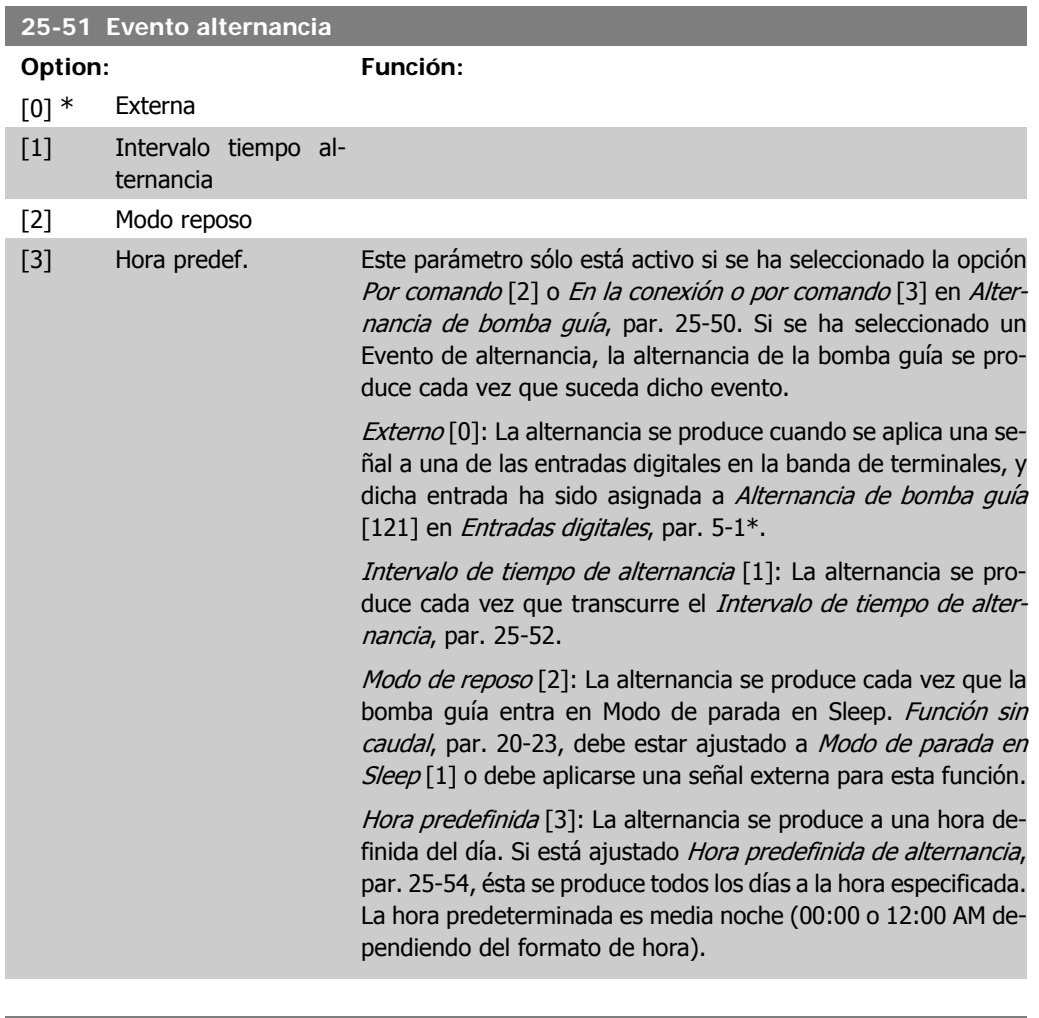

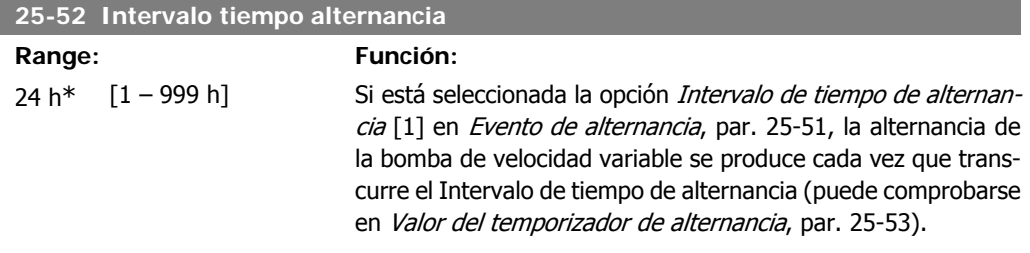

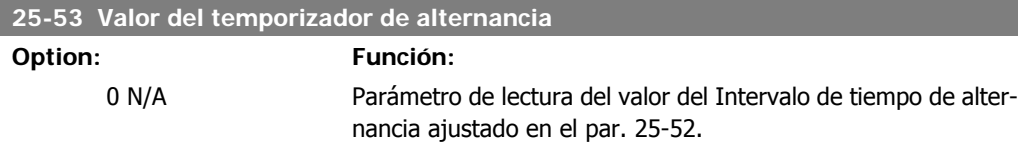
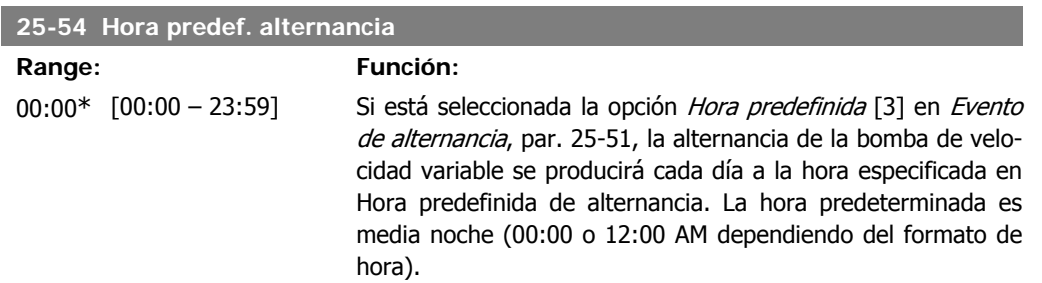

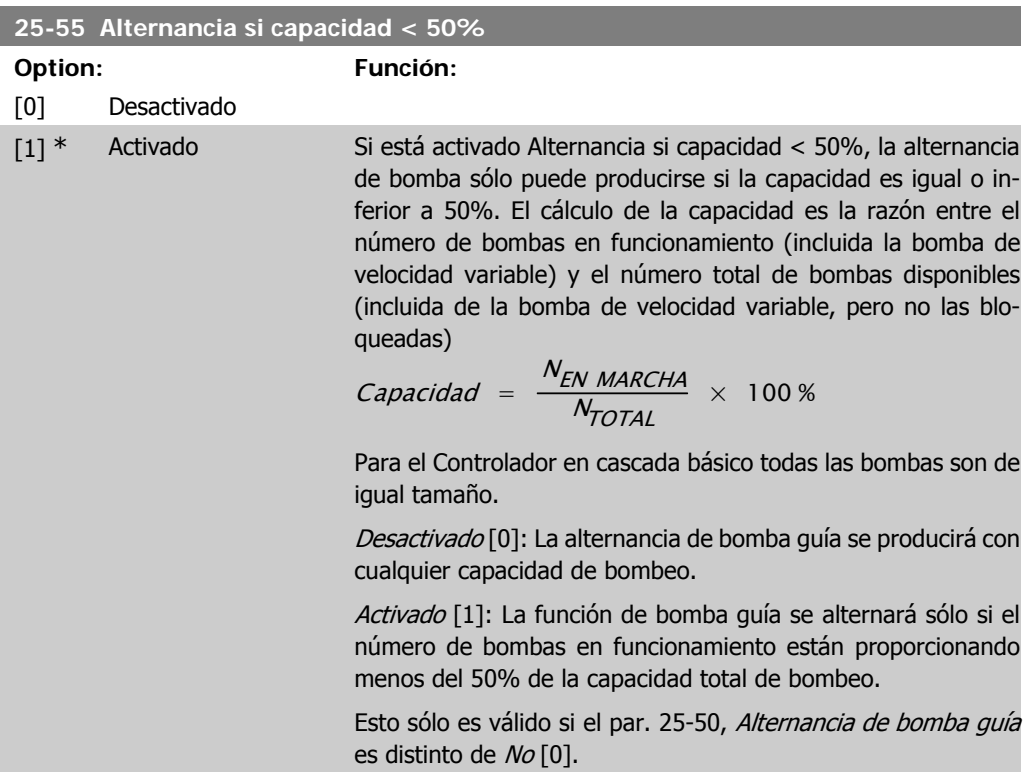

### **25-56 Modo conex. por etapas en altern.**

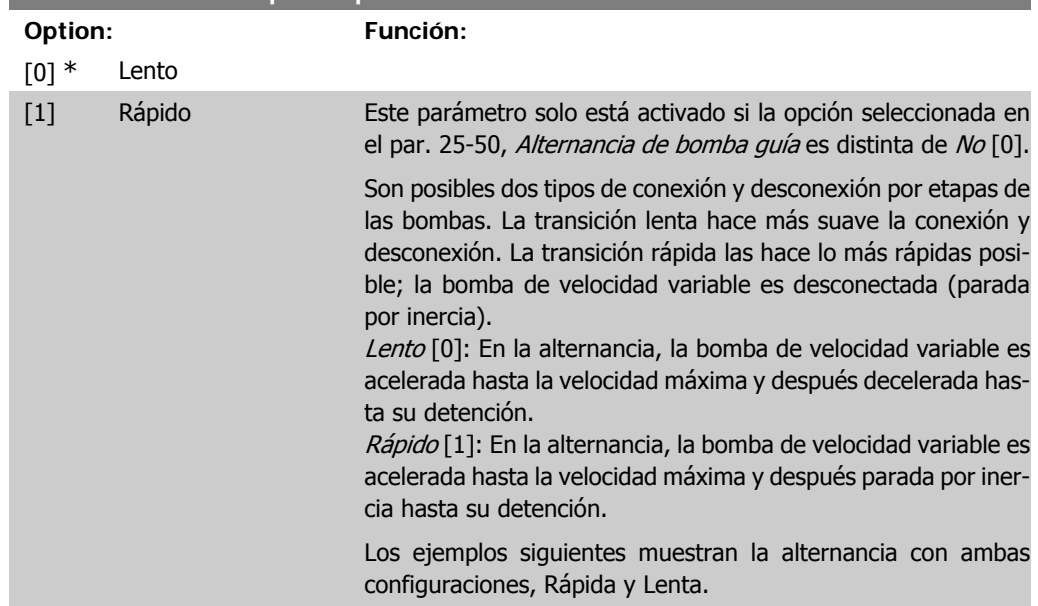

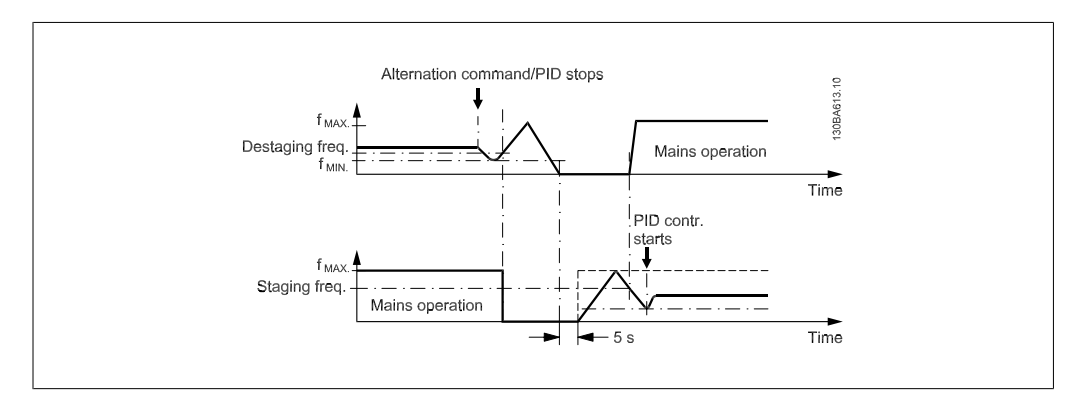

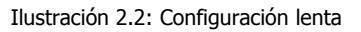

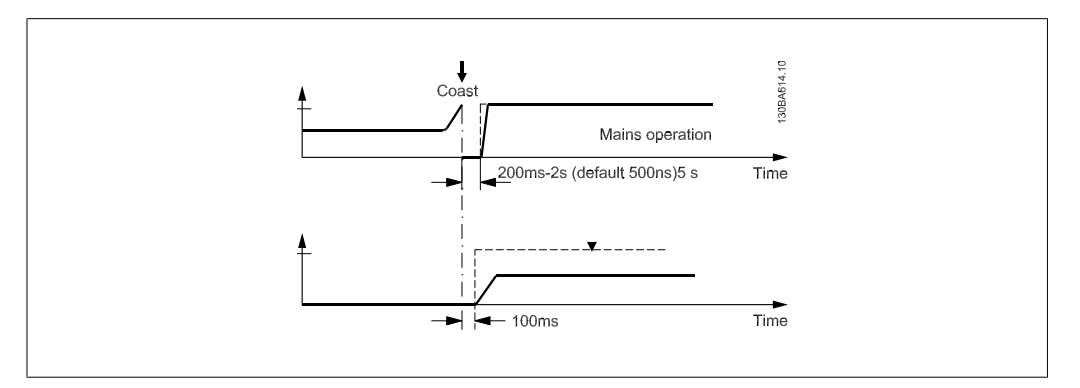

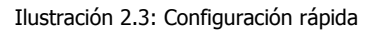

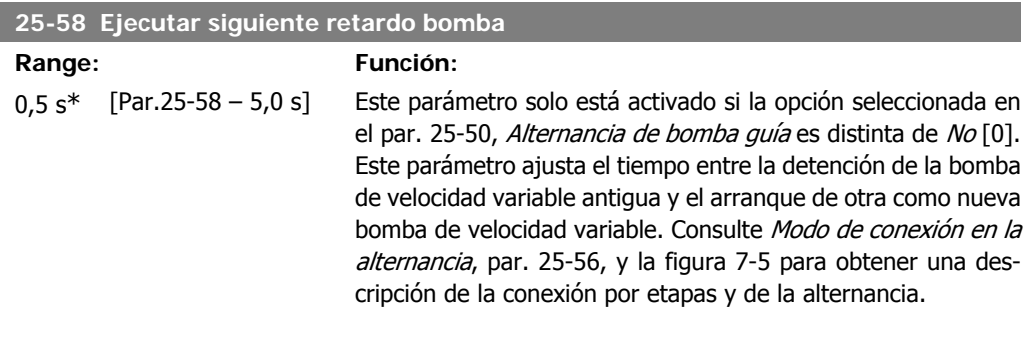

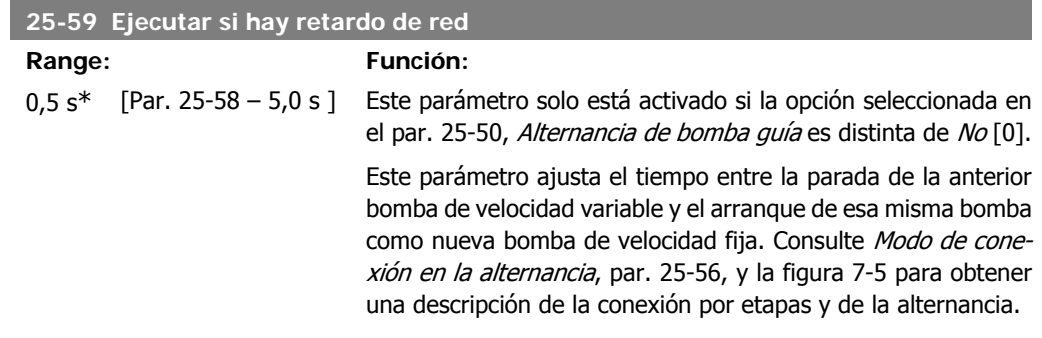

# **2.21.6. 25-8\* Estado**

Parámetros de lectura que informan sobre el estado de funcionamiento del controlador de cascada y de las bombas que éste controla.

**2**

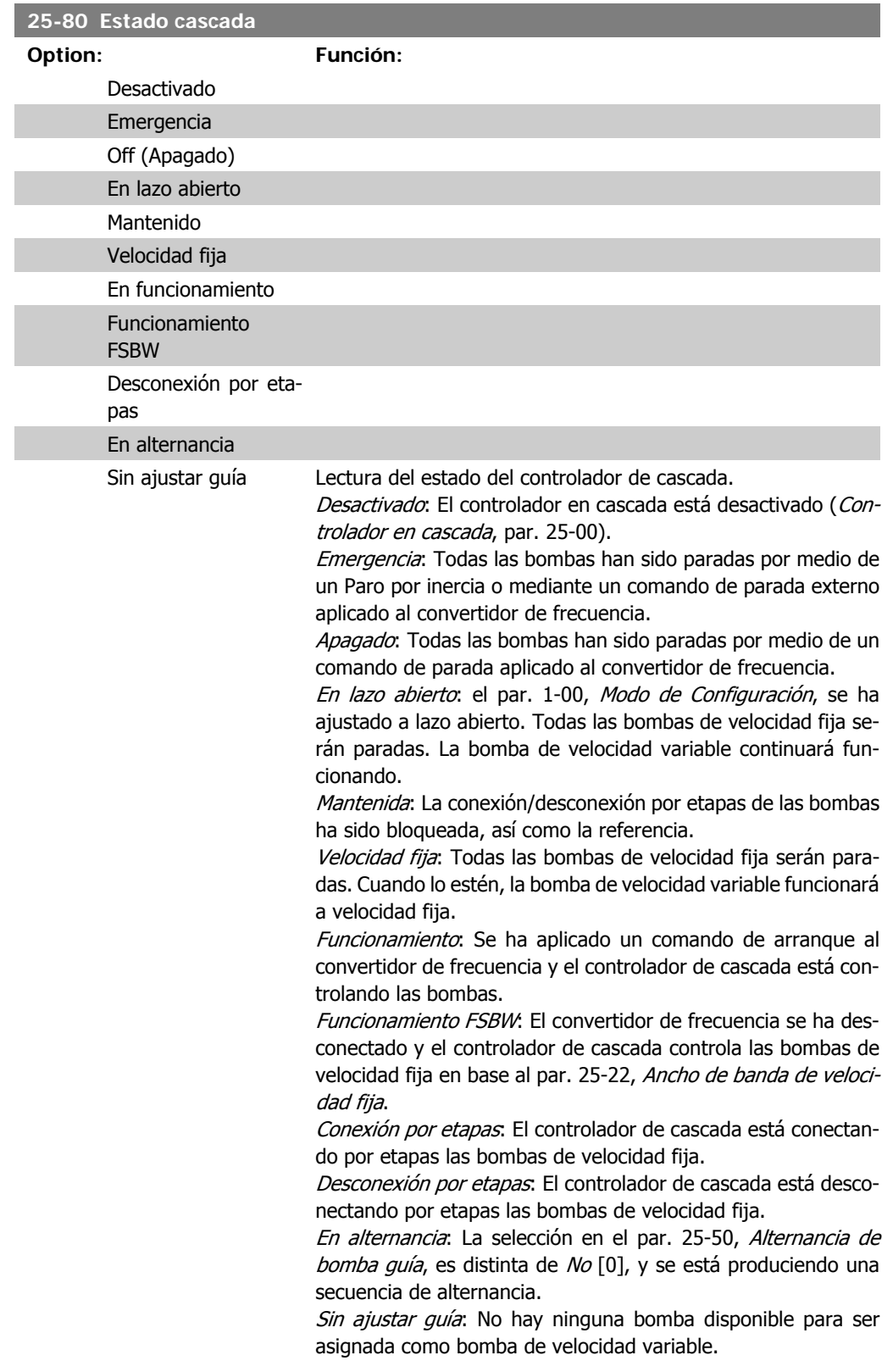

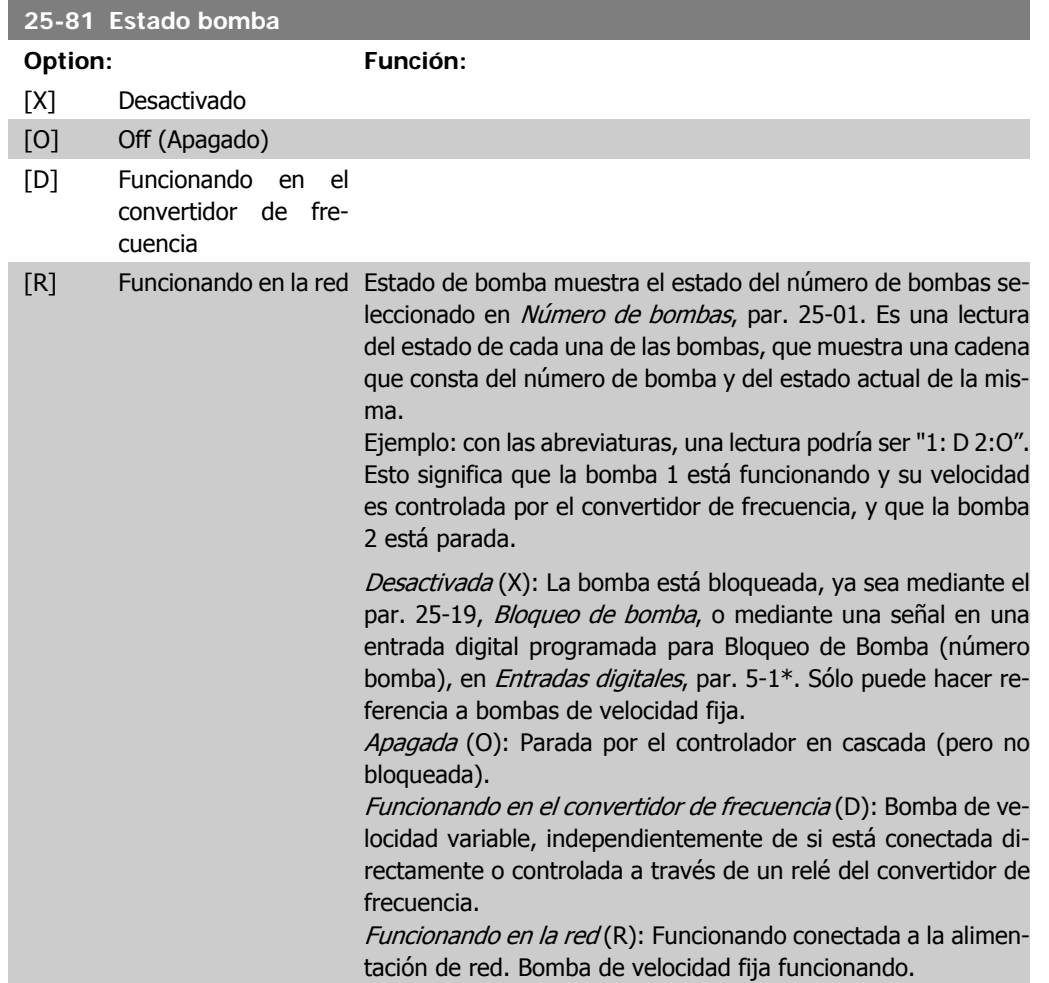

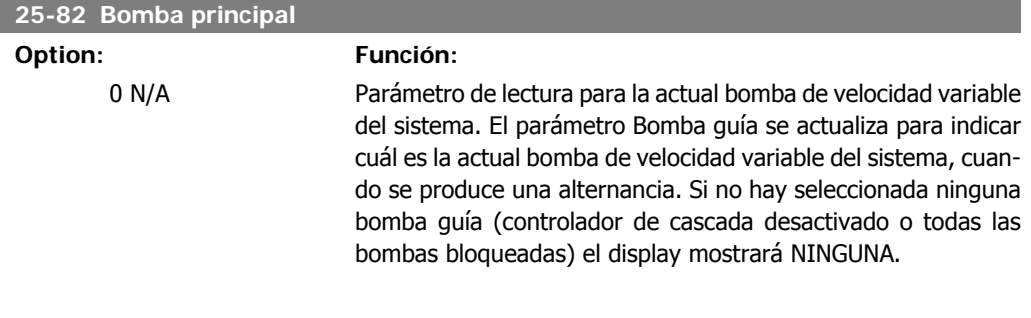

## **25-83 Estado relé**

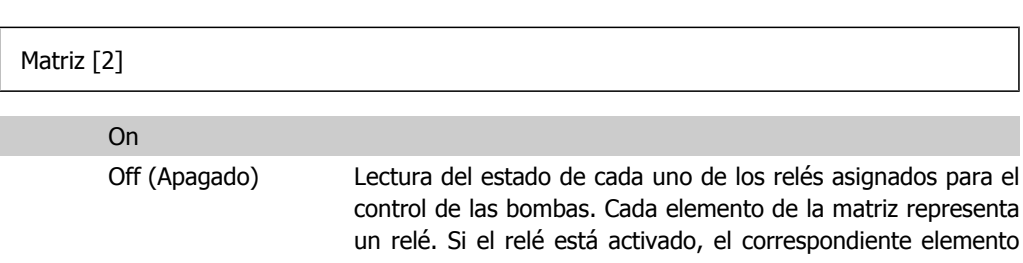

está ajustado a "Sí". Si un relé está desactivado, el correspondiente elemento está ajustado a "No".

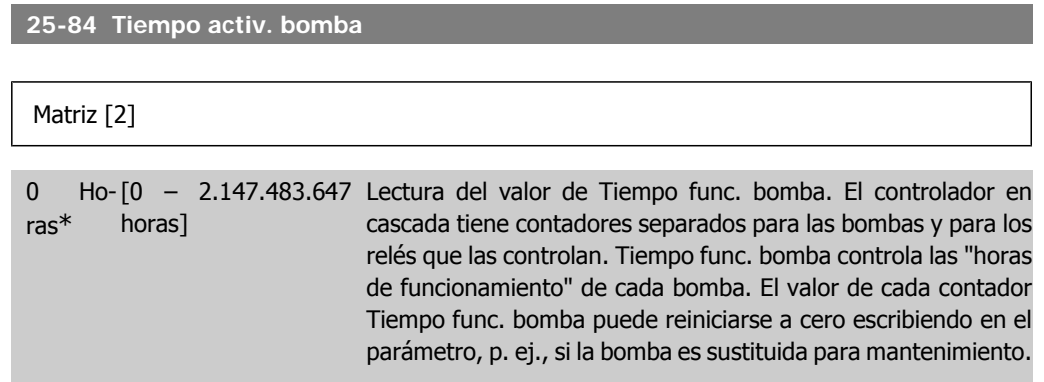

**25-85 Tiempo activ. relé**

Matriz [2]

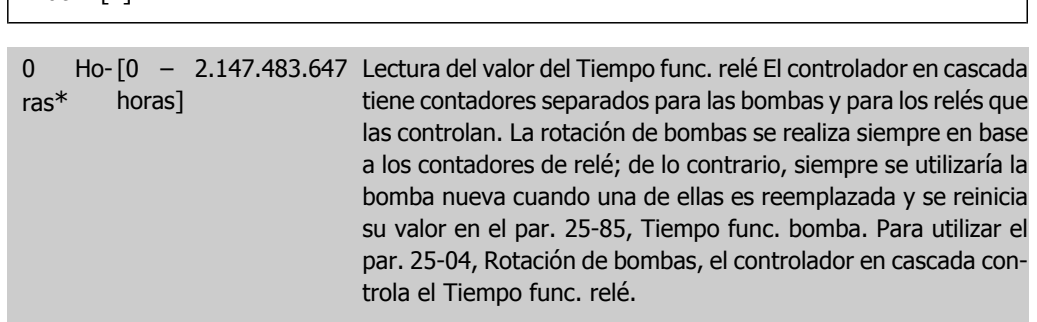

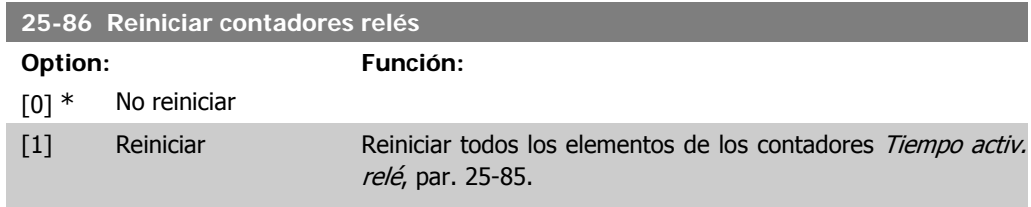

# **2.21.7. 25-9\* Mantenimiento**

Parámetros utilizados en caso de mantenimiento de una o más de las bombas controladas.

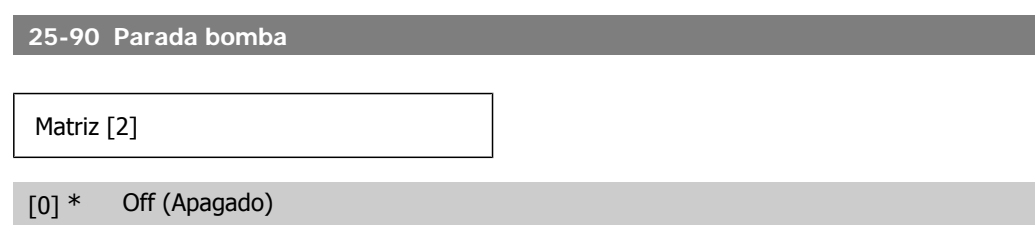

Guía de programación del convertidor de frecuencia VLT ® AQUA

[1] On En este parámetro es posible desactivar una o más de las bombas guía fijas. Por ejemplo, la bomba no será seleccionada para la conexión por etapas, incluso aunque sea la próxima en la secuencia de funcionamiento. No es posible desactivar la bomba guía con el comando Bloqueo de bomba.

> Los bloqueos de entradas digitales se seleccionan como Bloqueo bomba 1-3 [130-132] en Entradas digitales, par. 5-1\*.

> Off [0]: La bomba está activa para conexión/desconexión por etapas.

> On  $[1]$ : Se ha dado el comando Bloqueo de bomba. Si hay alguna bomba funcionando será inmediatamente desconectada. Si la bomba no está funcionando no se permitirá su conexión.

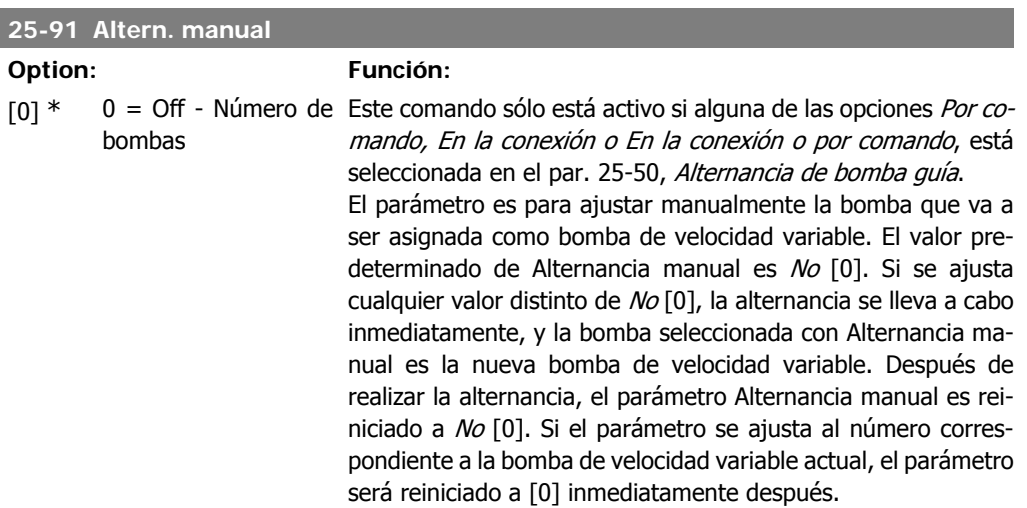

# **2.22. Menú principal - Opción E/S analógica MCB 109 - Grupo 26**

# **2.22.1. Opción E/S analógica MCB 109, 26-\*\***

La opción de E/S analógica MCB109 amplía la funcionalidad de la serie de convertidores de frecuencia VLT® AQUA Drive FC 200 mediante la adición de una serie de entradas y salidas analógicas programables adicionales. Esto puede resultar de gran utilidad en instalaciones de control en las que el convertidor de frecuencia puede utilizarse como un dispositivo descentralizado de E/S, lo que elimina la necesidad de una estación externa de control y, por lo tanto, reduce el coste. También proporciona una mayor flexibilidad a la hora de planificar el proyecto.

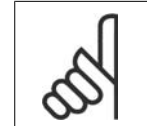

**¡NOTA!**

La intensidad máxima de las salidas analógicas de 0-10 V es de 1 mA.

**¡NOTA!**

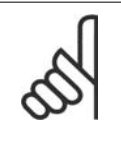

Cuando se utiliza el control de cero activo, es importante que las entradas analógicas que no estén siendo utilizadas por el controlador de frecuencia, es decir, que formen parte de las E/S descentralizadas del sistema de gestión del edificio, tengan desactivada la función cero activo.

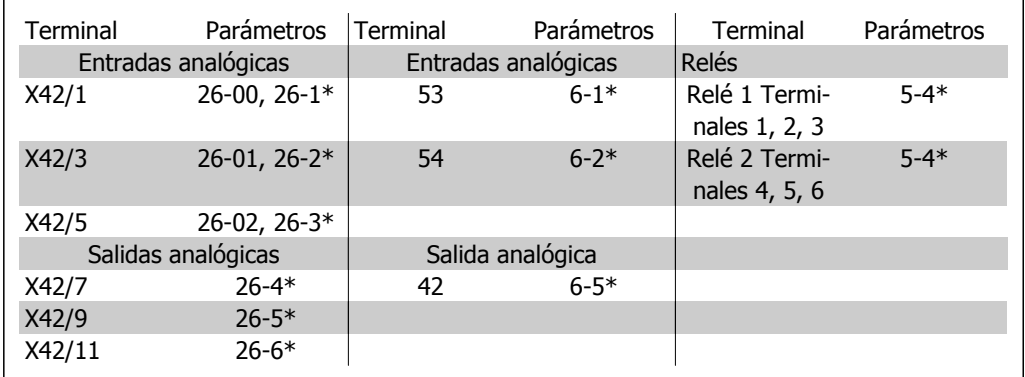

Tabla 2.2: Parámetros relevantes

También es posible leer las entradas analógicas, escribir en las salidas analógicas y controlar los relés utilizando comunicaciones mediante bus serie. En este caso, los parámetros relevantes son los siguientes.

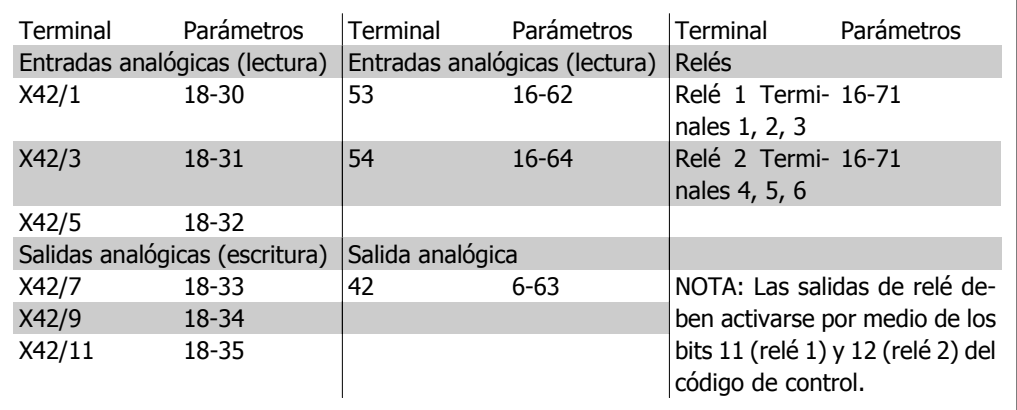

Tabla 2.3: Parámetros relevantes

Ajuste del reloj en tiempo real incorporado.

La opción de E/S analógica incorpora un reloj en tiempo real con una batería de emergencia, que puede utilizarse como batería auxiliar para la función de reloj que se incluye de serie en el convertidor de frecuencia. Consulte la sección Ajustes del reloj, par. 0-7\*.

La opción de E/S analógica puede utilizarse para controlar dispositivos, como actuadores o válvulas, mediante la utilidad de lazo cerrado ampliado, eliminando así el control del sistema de control existente. Consulte la sección Parámetros: Lazo cerrado ampliado – FC 200 par. 21-\*\*. Hay tres controladores PID de lazo cerrado independientes.

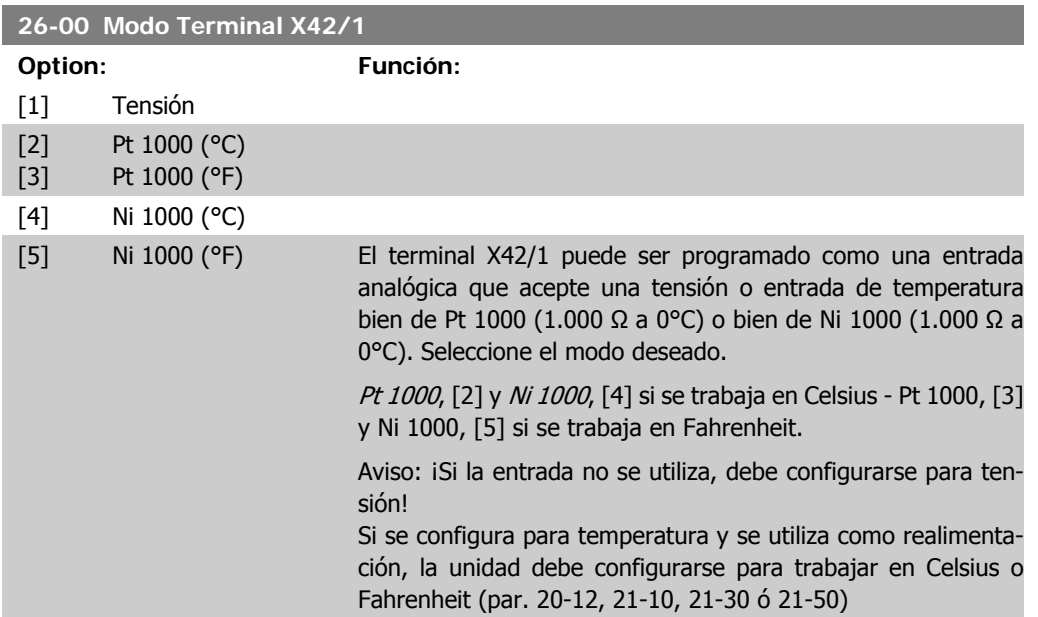

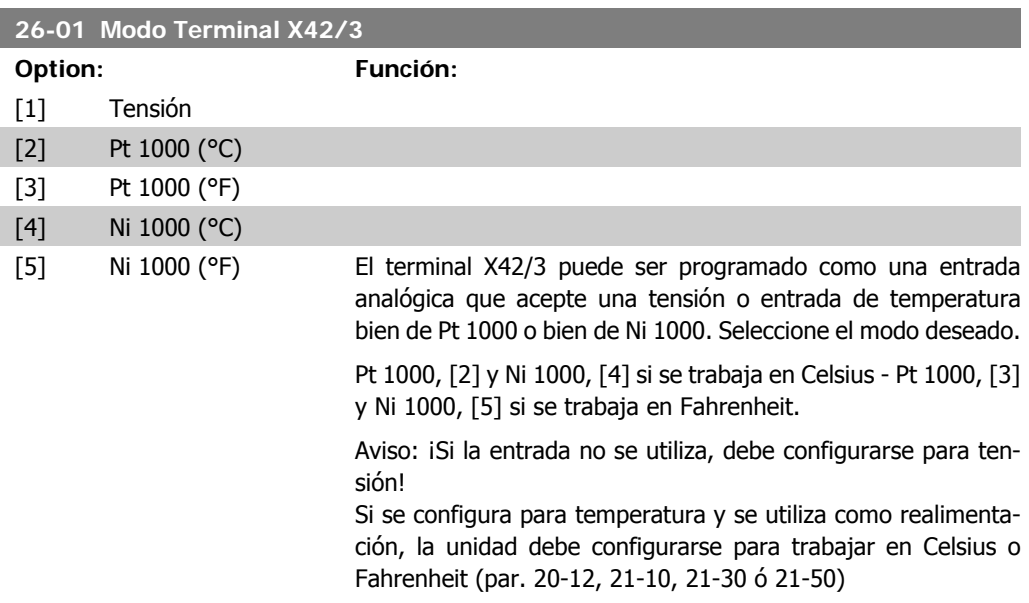

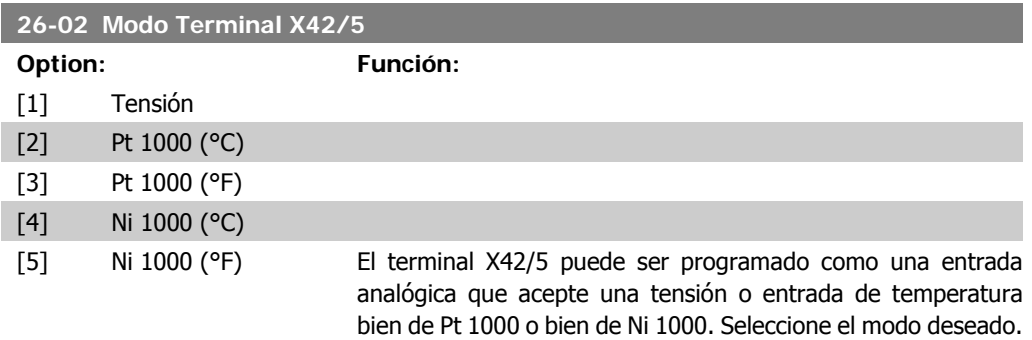

Unidad\* 26-15]

Pt 1000, [2] y Ni 1000, [4] si se trabaja en Celsius - Pt 1000, [3] y Ni 1000, [5] si se trabaja en Fahrenheit.

Aviso: ¡Si la entrada no se utiliza, debe configurarse para tensión!

Si se configura para temperatura y se utiliza como realimentación, la unidad debe configurarse para trabajar en Celsius o Fahrenheit (par. 20-12, 21-10, 21-30 ó 21-50)

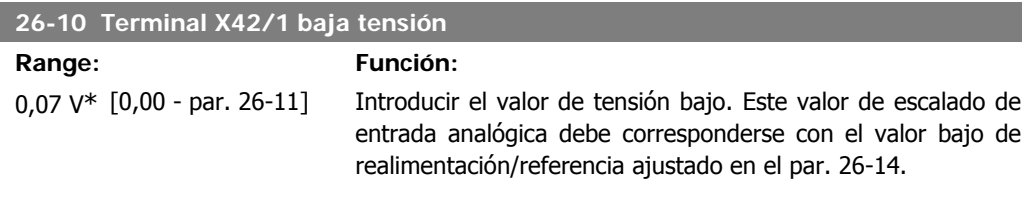

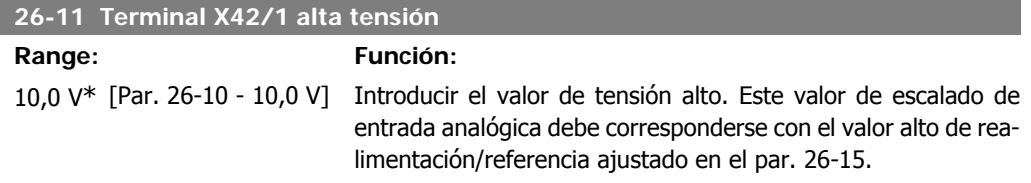

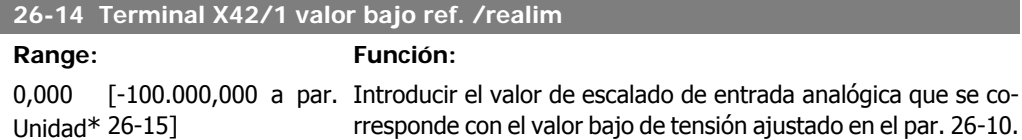

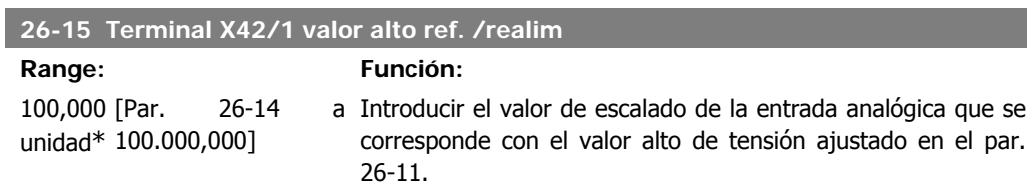

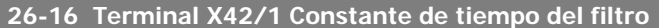

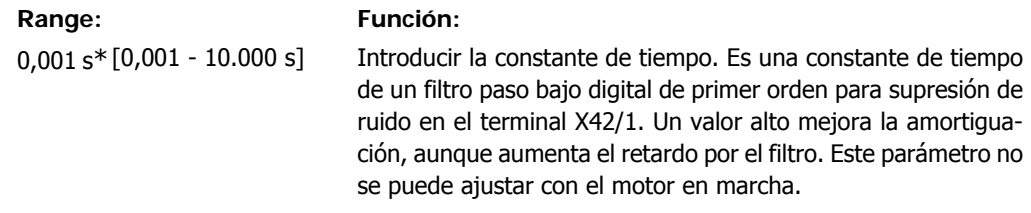

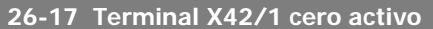

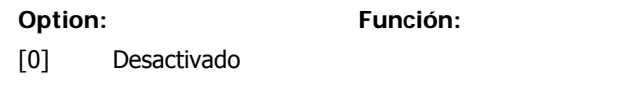

[1] Activado Este parámetro permite activar el control de cero activo. P.e. donde la entrada analógica es parte del control del convertidor de frecuencia, en vez de utilizarse como parte de un sistema descentralizado de E/S, como por ejemplo sistema de gestión de edificios.

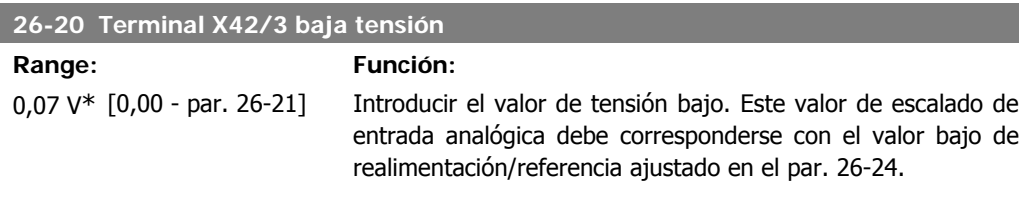

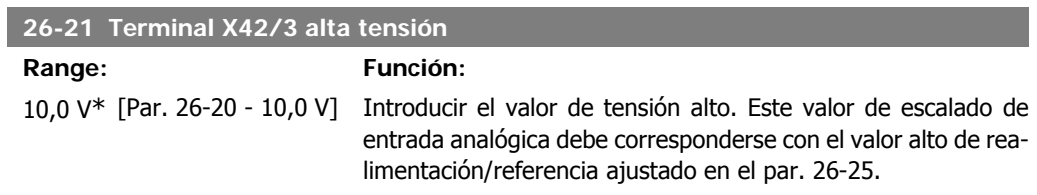

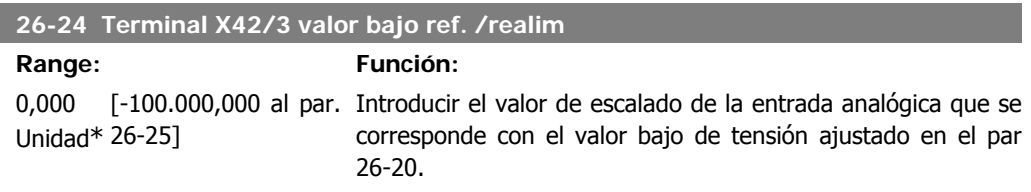

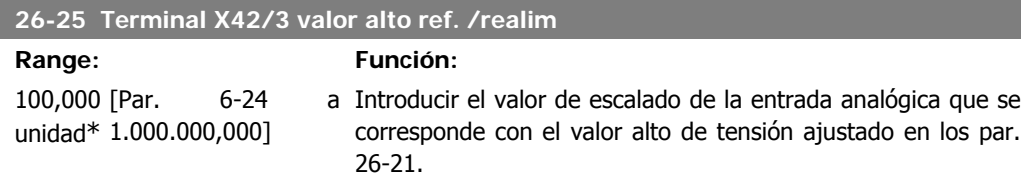

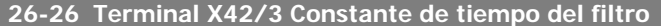

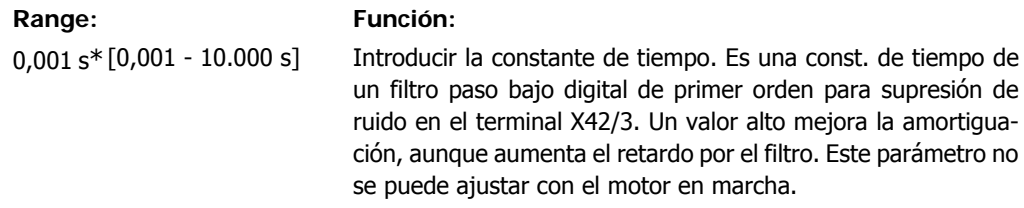

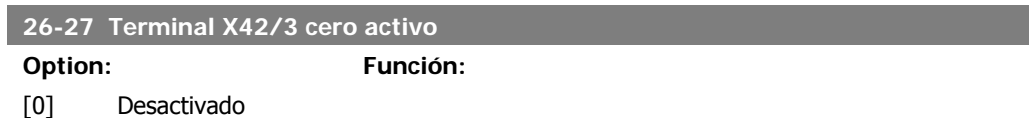

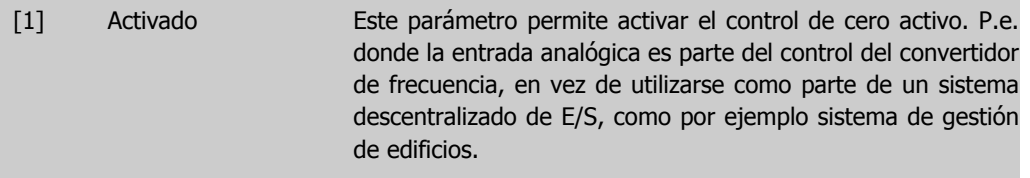

#### **26-30 Terminal X42/5 baja tensión Range:** F

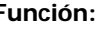

0,07 V\* [0,00 - par. 26-31] Introducir el valor de tensión bajo. Este valor de escalado de entrada analógica debe corresponderse con el valor bajo de realimentación/referencia ajustado en el par. 26-34.

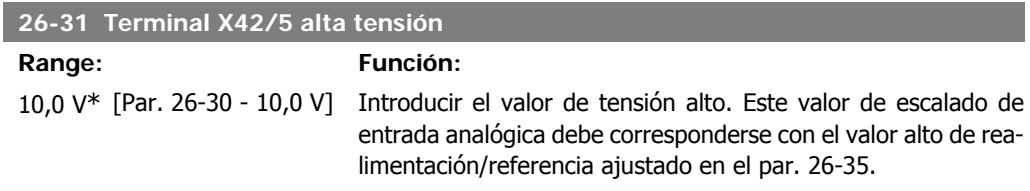

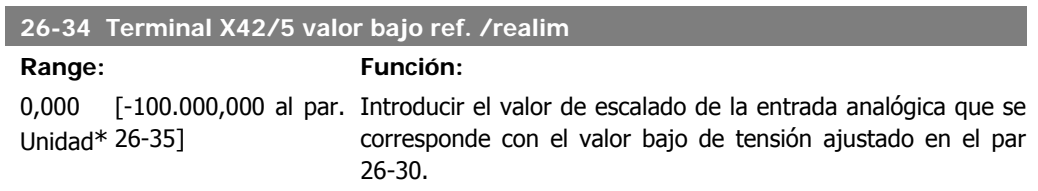

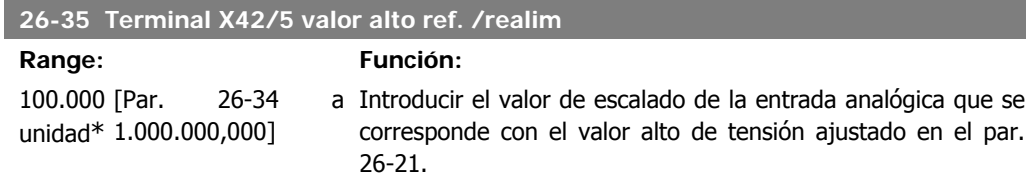

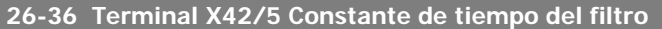

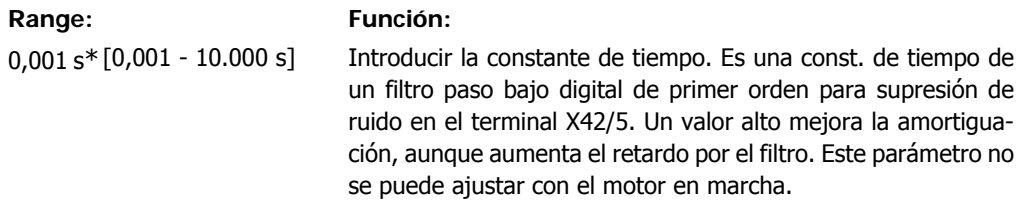

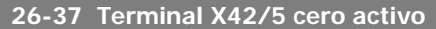

#### **Option: Función:**

[0] Desactivado

[1] Activado Este parámetro permite activar el control de cero activo. P.e. donde la entrada analógica es parte del control del convertidor de frecuencia, en vez de utilizarse como parte de un sistema descentralizado de E/S, como por ejemplo sistema de gestión de edificios.

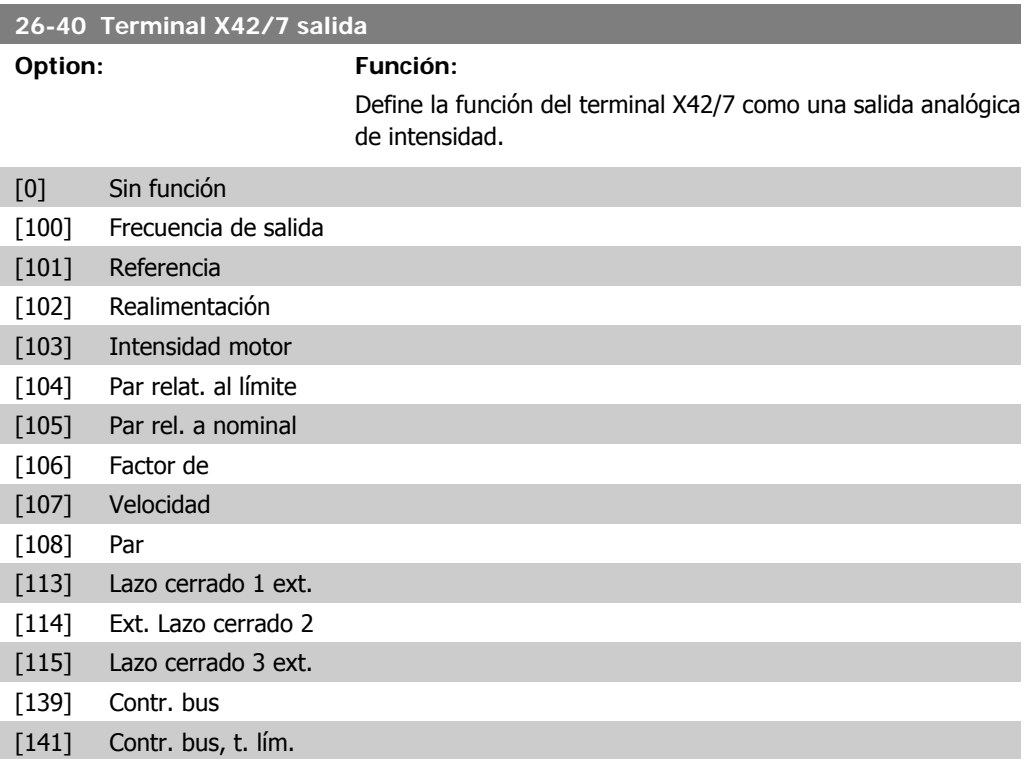

#### **26-41 Terminal X42/7 salida Min. Escala**

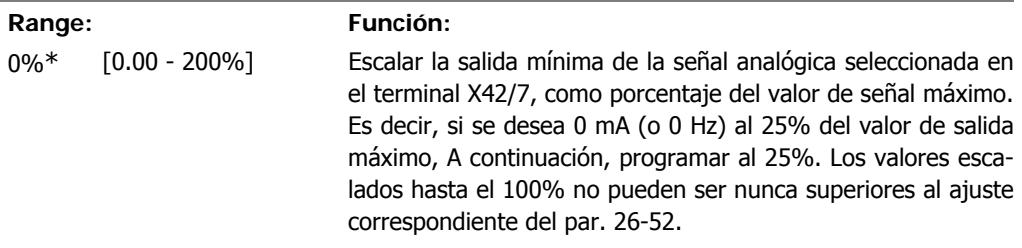

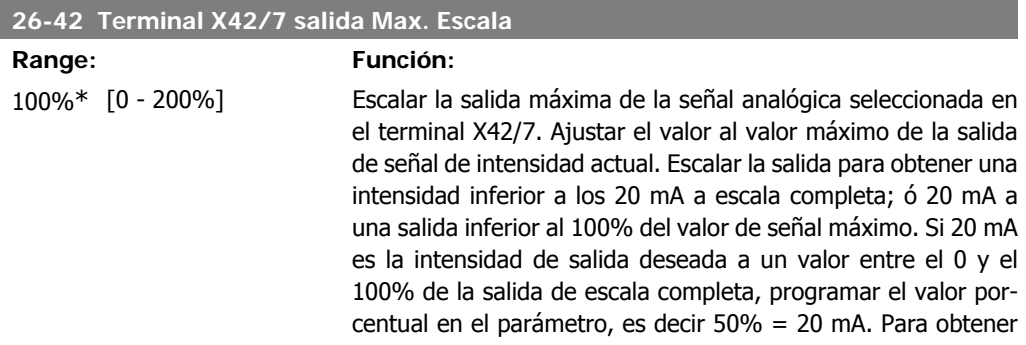

una intensidad entre 4 y 20 mA como salida máxima (100%), el valor porcentual para programar la unidad se calcula como:

| 20 mA                                          |
|------------------------------------------------|
| intensidad máxima deseada × 100 %              |
| es decir,                                      |
| 10mA: $\frac{20mA}{10mA} \times 100\%$ = 200 % |

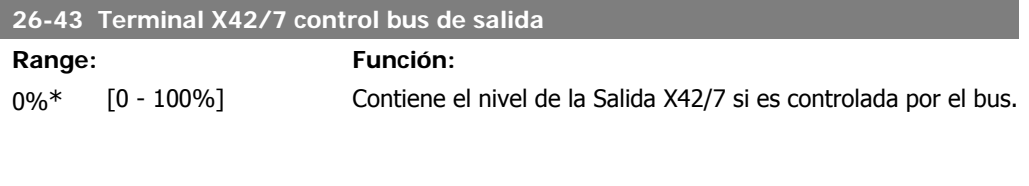

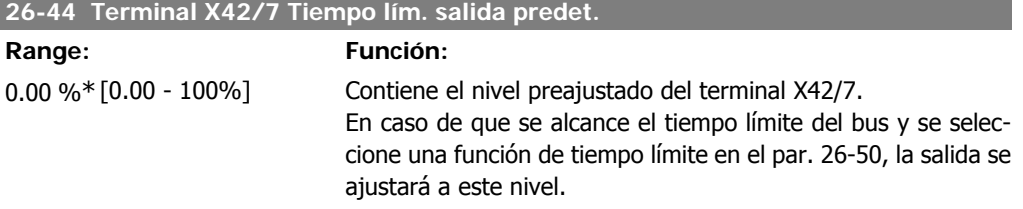

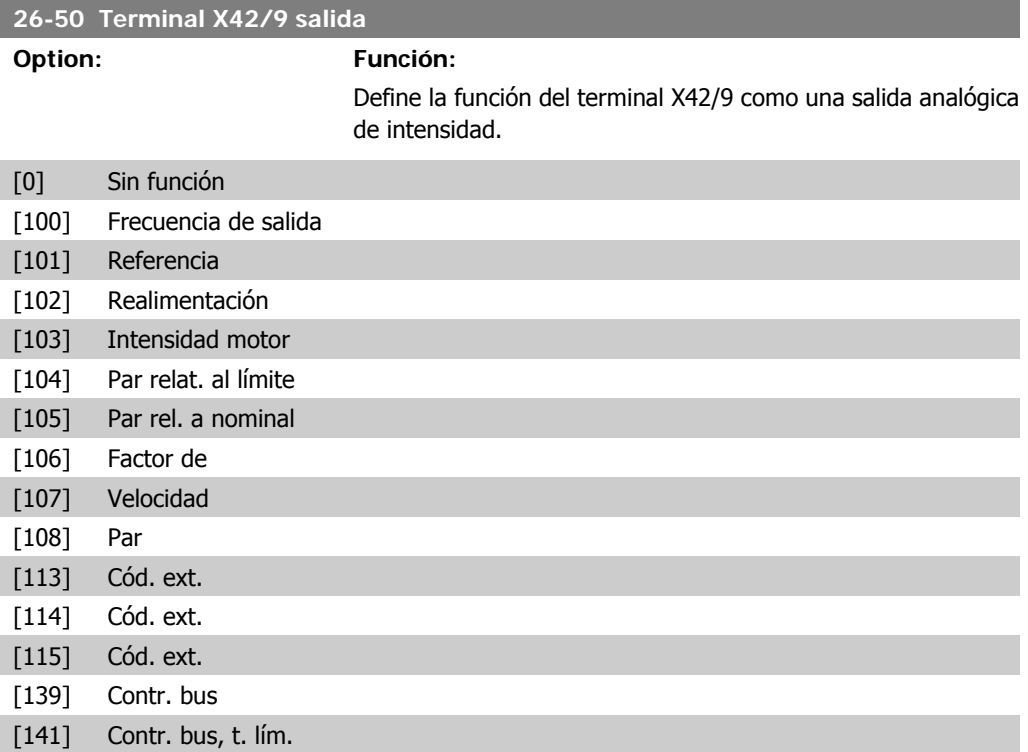

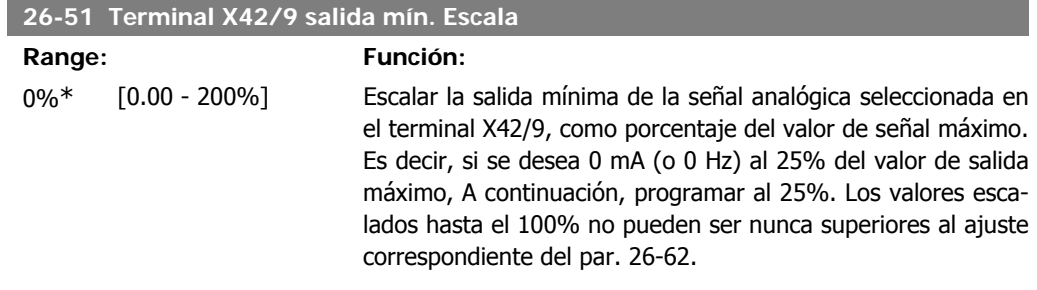

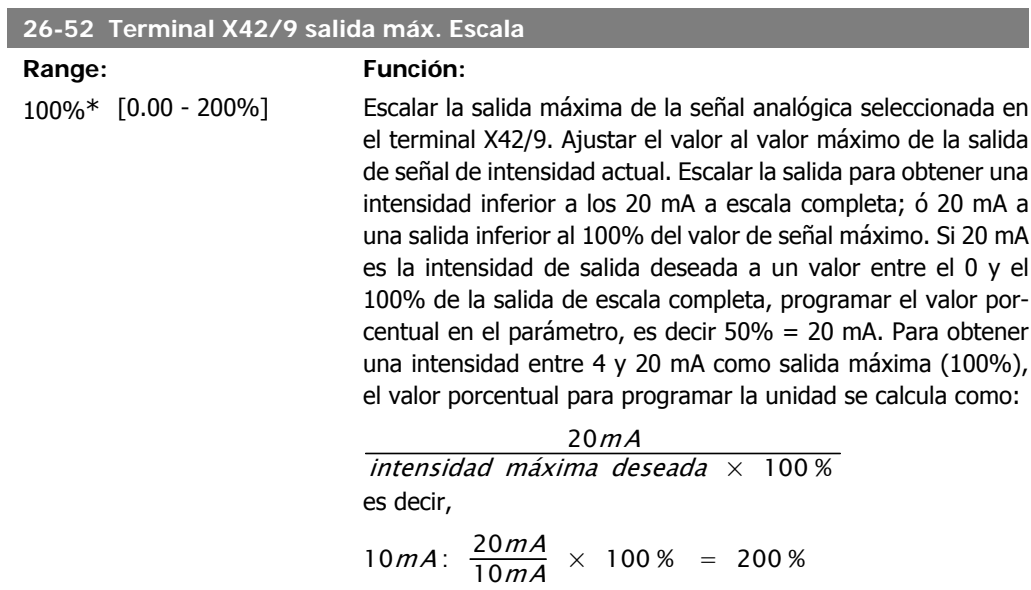

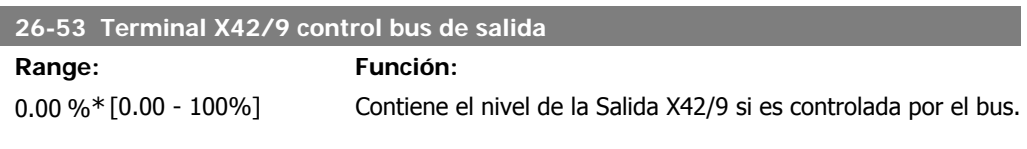

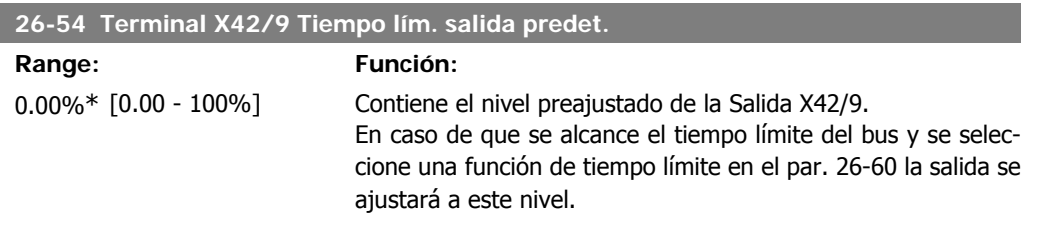

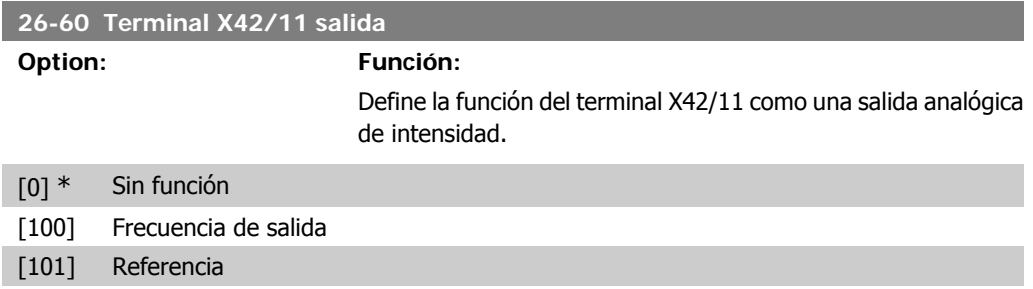

I

I

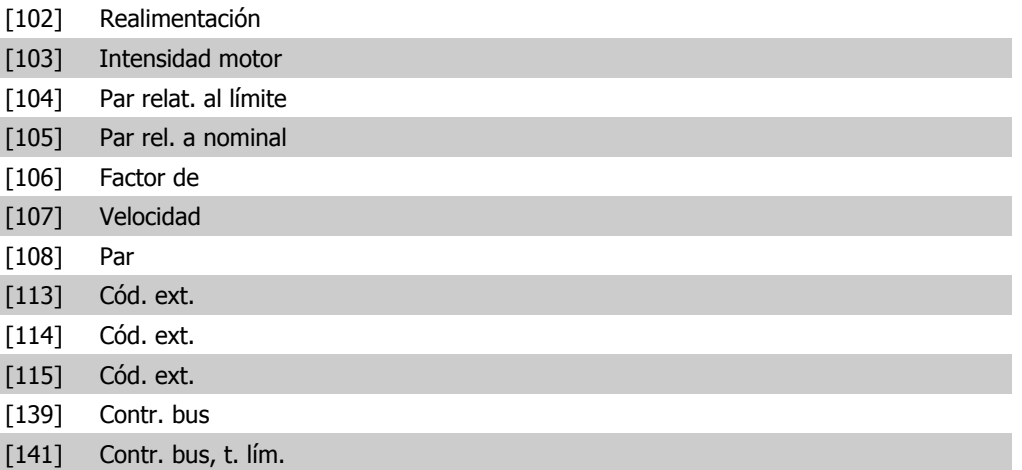

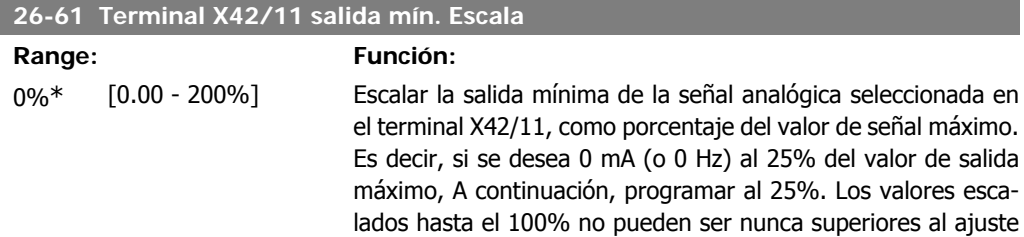

correspondiente del par. 26-72.

#### **26-62 Terminal X42/11 salida máx. Escala**

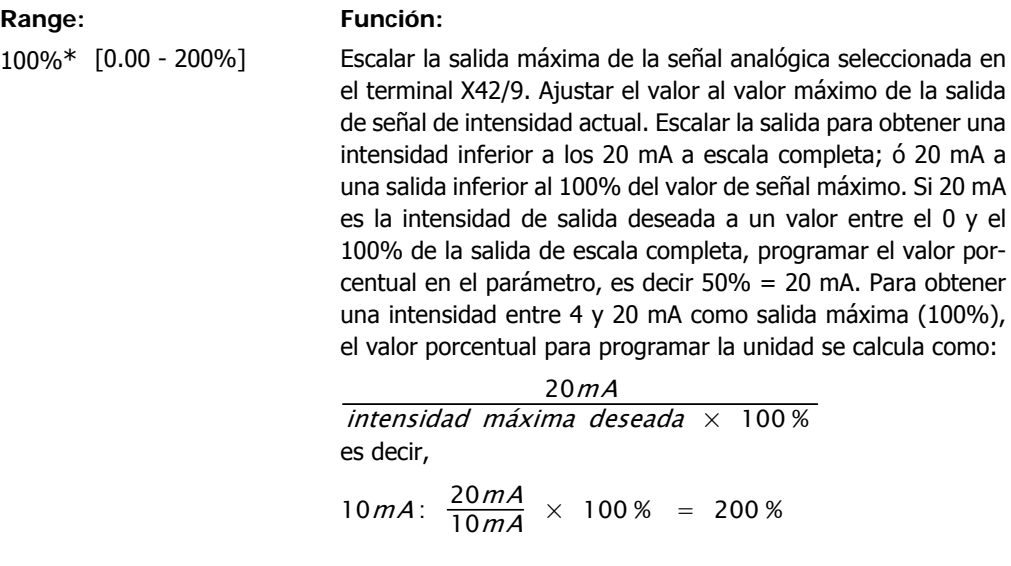

#### **26-63 Terminal X42/11 control bus de salida**

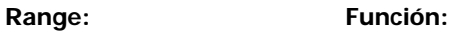

0.00\* [0.00 - 100%] Contiene el nivel de la Salida X42/11 si es controlada por el bus.

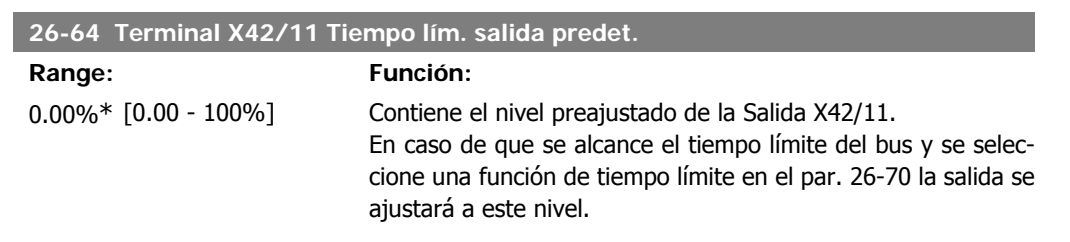

# **2.23. Menú principal – Aplicación gestión de aguas – Grupo 29**

## **2.23.1. Aplicación gestión aguas, 29-\*\***

Este grupo incluye parámetros que se utilizan para controlar las aplicaciones de gestión de aguas/ aguas residuales.

## **2.23.2. Función llenado tubería, 29-0\***

En sistemas de suministro de agua, se puede producir un golpe de ariete cuando el llenado de la tubería se realiza muy rápidamente. Por lo tanto, es preferible limitar la velocidad de llenado. El modo de llenado de tubería elimina los golpes de ariete asociados a la salida rápida de aire de los sistemas de tuberías utilizando una velocidad baja de llenado.

Esta función puede utilizarse en sistemas de tubería vertical, horizontal y mixtos. Como la presión en los sistemas de tubería horizontal no presenta saltos durante el llenado del sistema, el llenado en estos casos requiere una velocidad específica durante un tiempo especificado por el usuario o hasta que se alcance la consigna de presión especificada por el usuario.

La mejor forma de llenar un sistema de tubería vertical es utilizar el controlador PID para realizar una rampa de presión a una velocidad especificada por el usuario comprendida entre el límite bajo de velocidad del motor y una presión especificada por el usuario.

La función de llenado de tubería utiliza una combinación de lo expuesto anteriormente para proporcionar un llenado seguro en cualquier sistema.

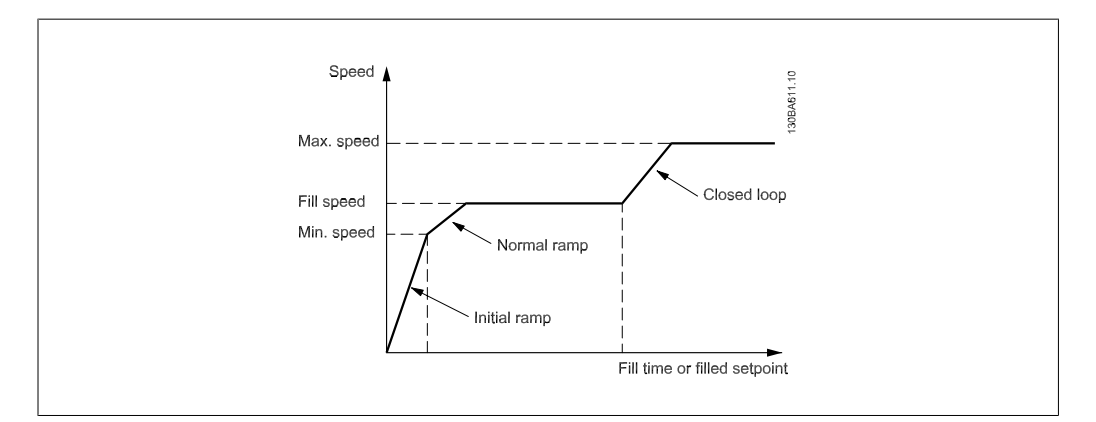

Ilustración 2.4: Sistema de tubería horizontal

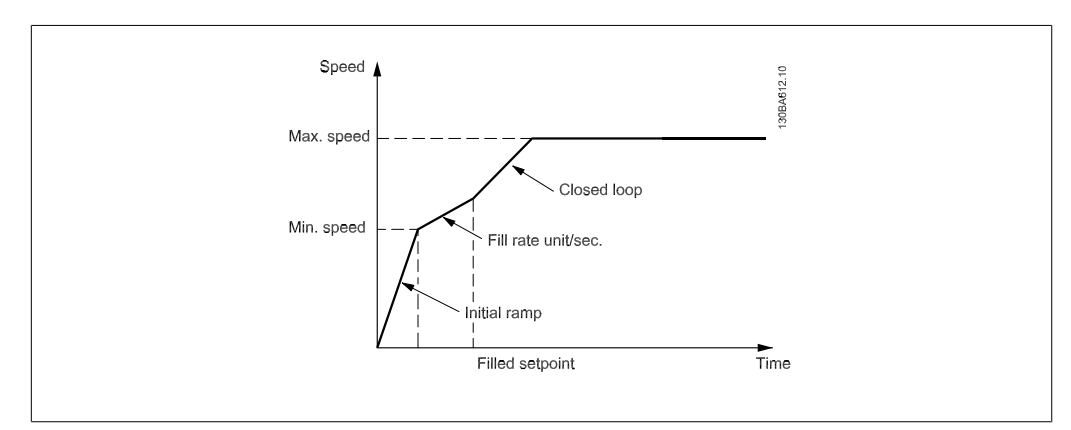

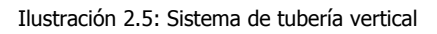

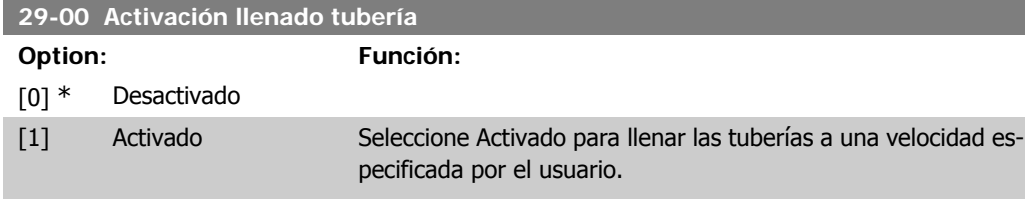

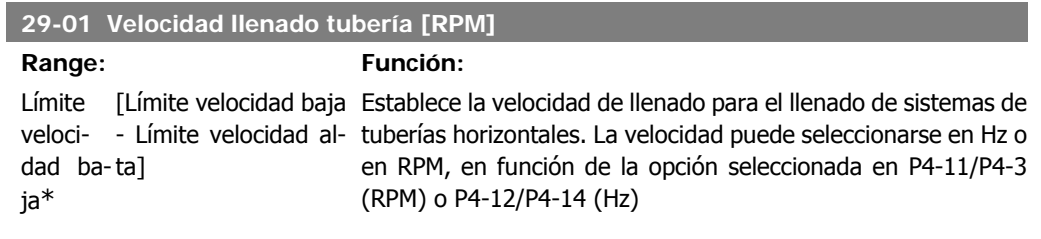

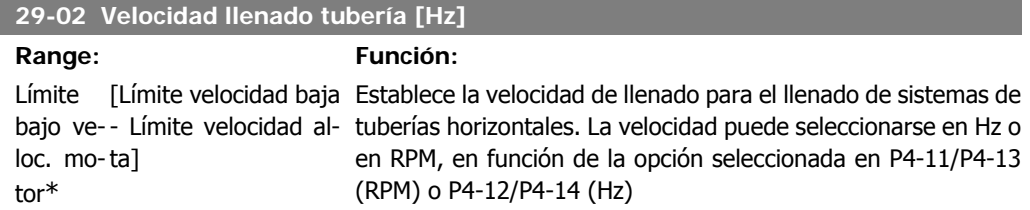

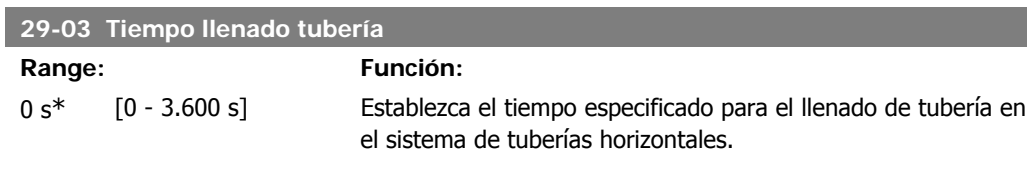

#### **29-04 Velocidad llenado tubería**

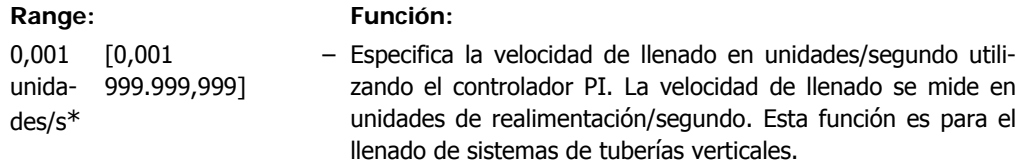

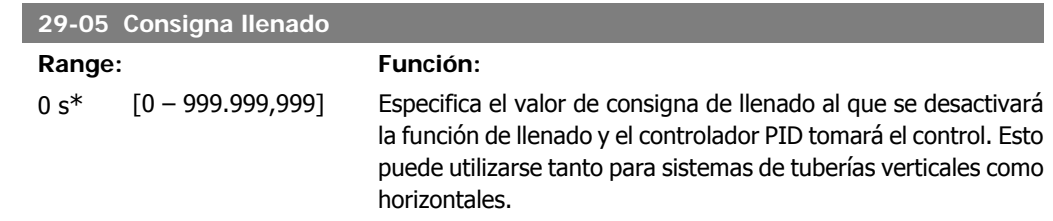

# **2.24. Menú principal - Opción bypass - Grupo 31**

# **2.24.1. 31-\*\* Opción bypass**

Grupo de parámetros para configurar la tarjeta de opción del bypass controlado electrónicamente, MCO-104.

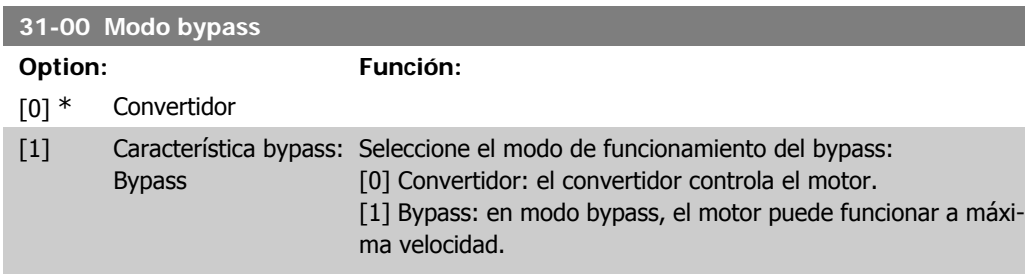

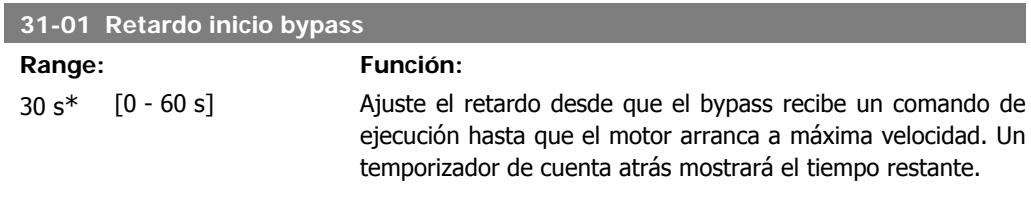

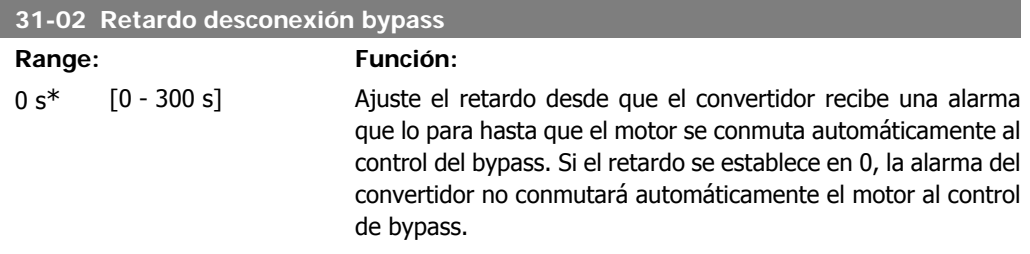

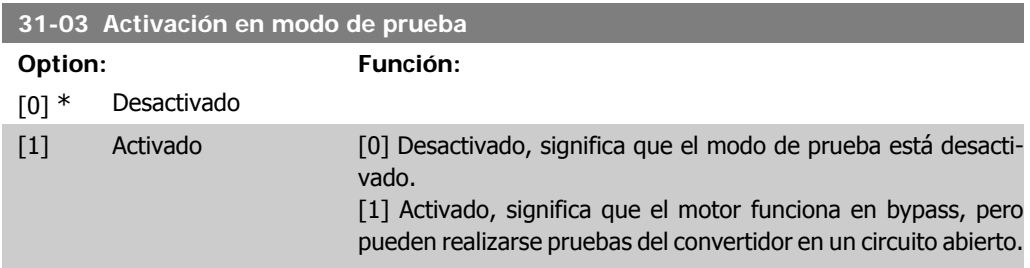

En este modo, el teclado no controla la parada/arranque del bypass.

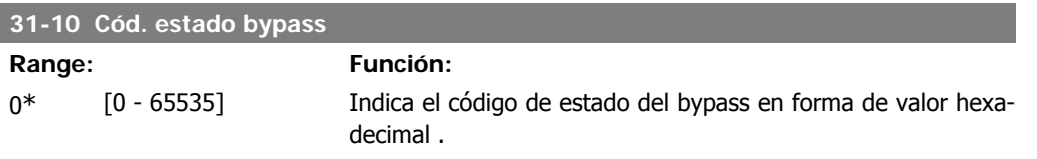

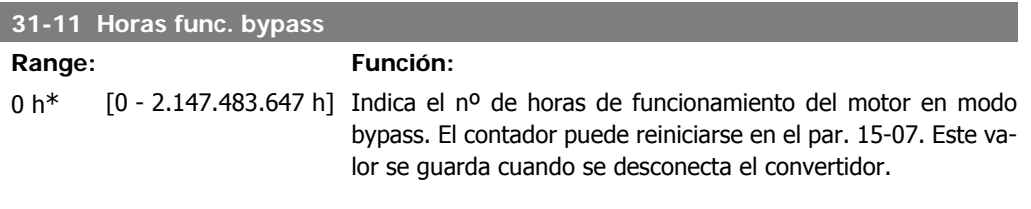

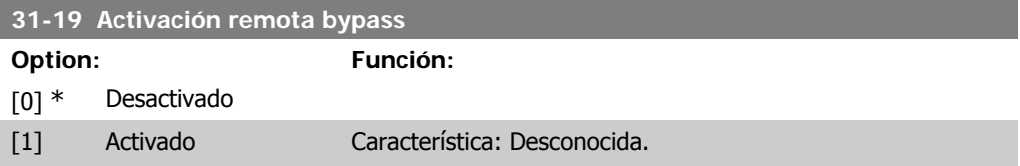

3. Listas de parámetros

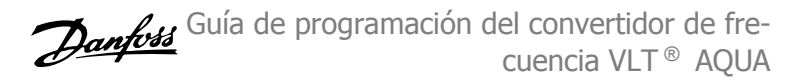

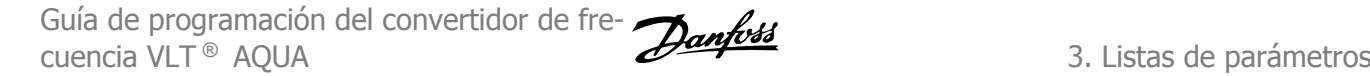

# **3. Listas de parámetros**

# **3.1. Opciones de parámetros**

## **3.1.1. Ajustes predeterminados**

#### Cambios durante el funcionamiento

"TRUE" ("VERDADERO") significa que el parámetro puede modificarse mientras el convertidor de frecuencia se encuentra en funcionamiento y "FALSE" ("FALSO") significa que debe pararse para poder realizar una modificación.

#### 4-set-up (4 ajustes)

'All set-ups' (Todos los ajustes): el parámetro puede ajustarse individualmente en cada uno de los cuatro ajustes, es decir, un mismo parámetro puede tener cuatro valores de datos diferentes. '1 set-up' (1 ajuste): el valor de datos será el mismo en todos los ajustes.

#### Índice de conversión

Se trata de un número de conversión que se utiliza al escribir o leer mediante un convertidor de frecuencia.

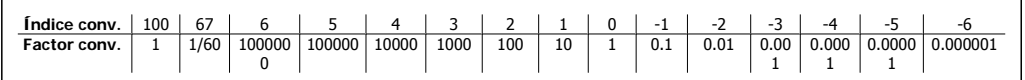

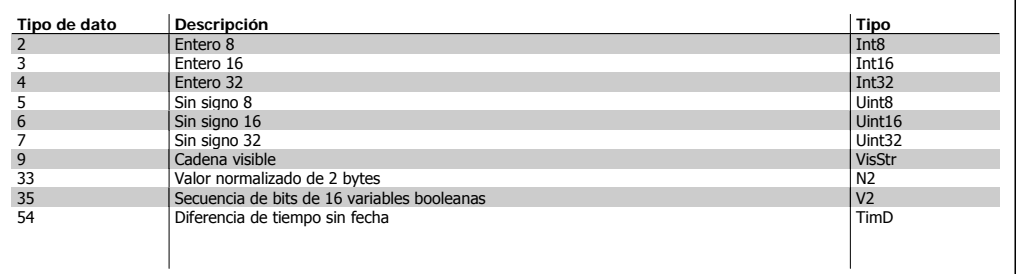

SR = relacionado con el tamaño

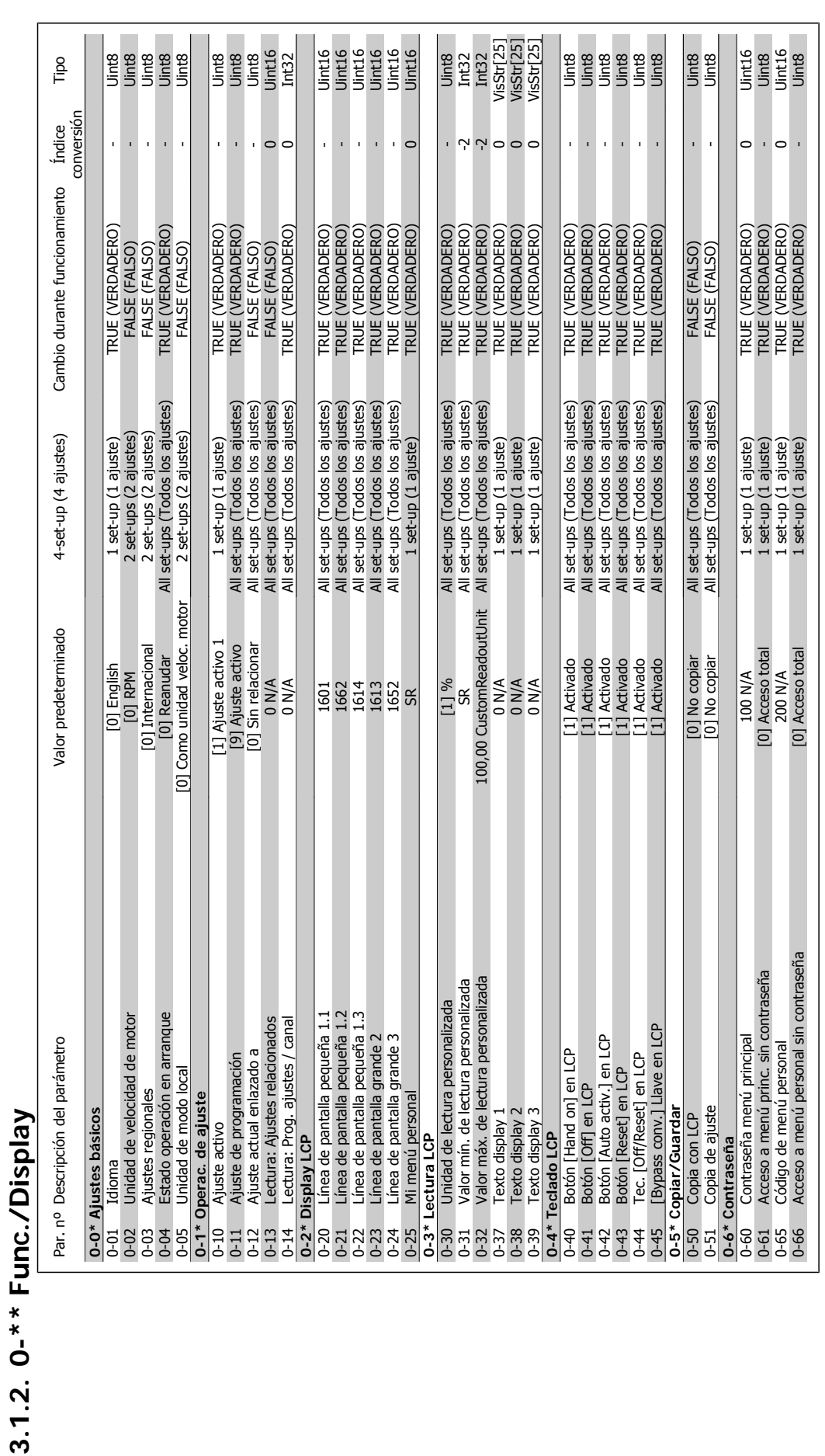

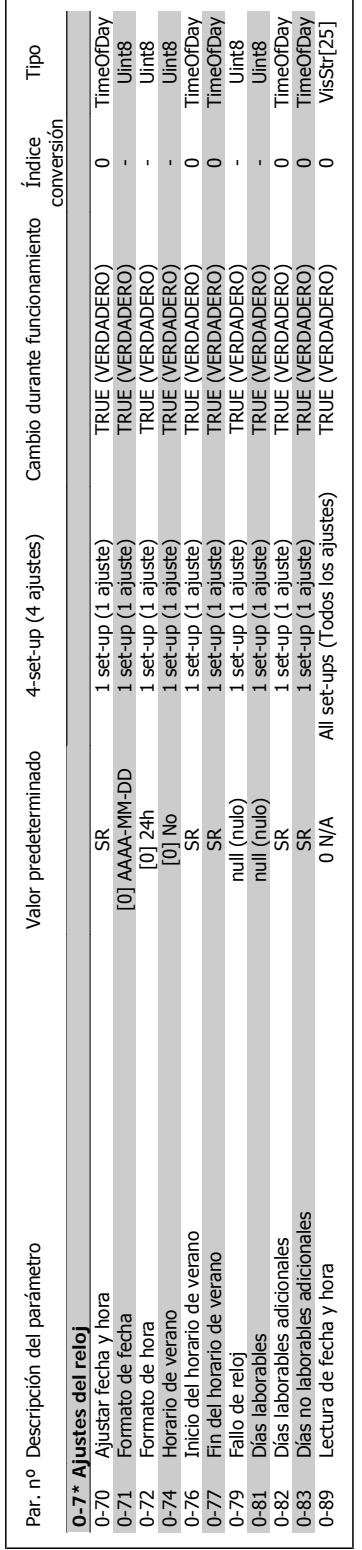

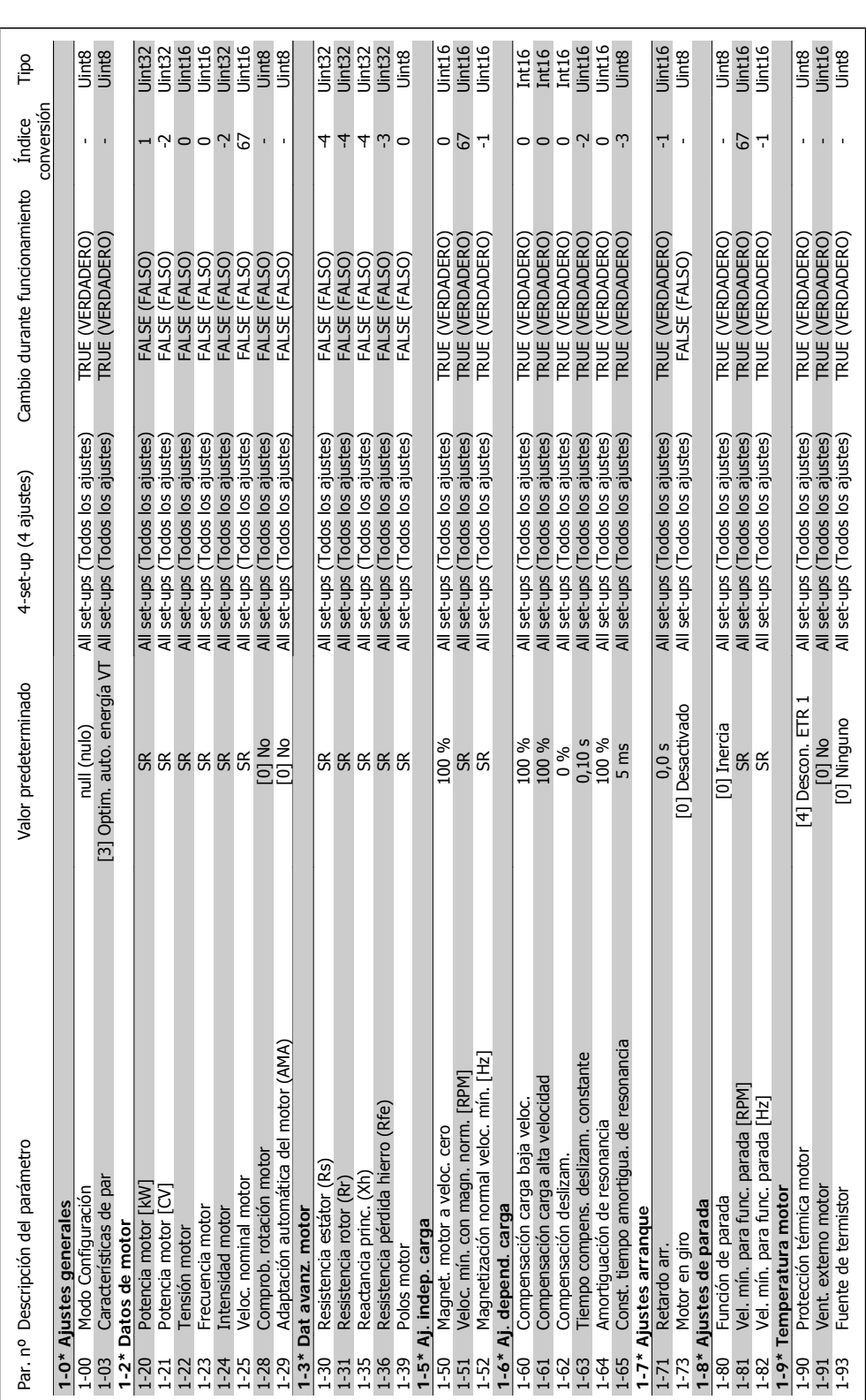

**3**

r

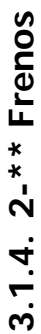

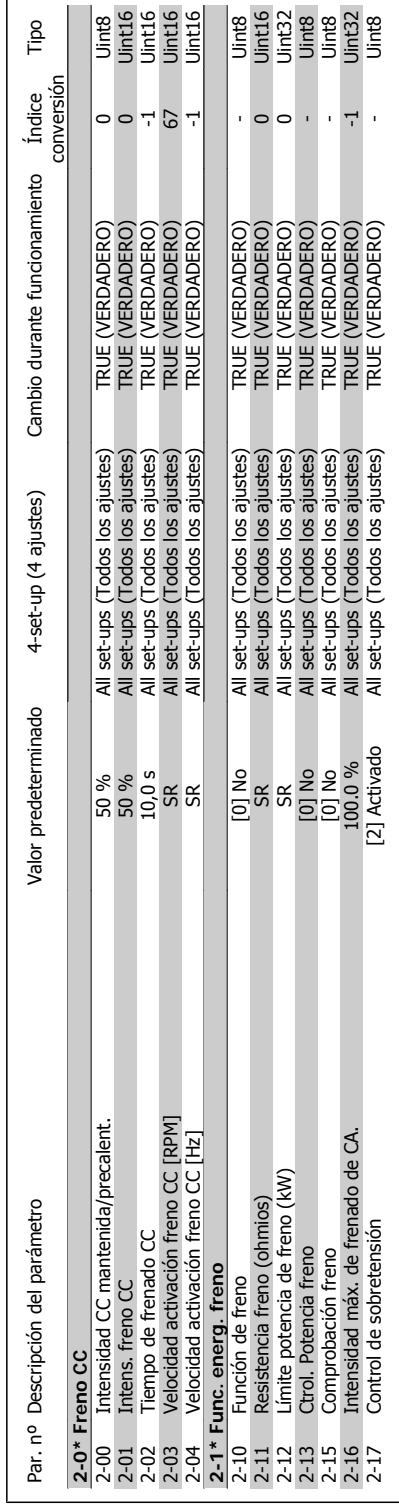

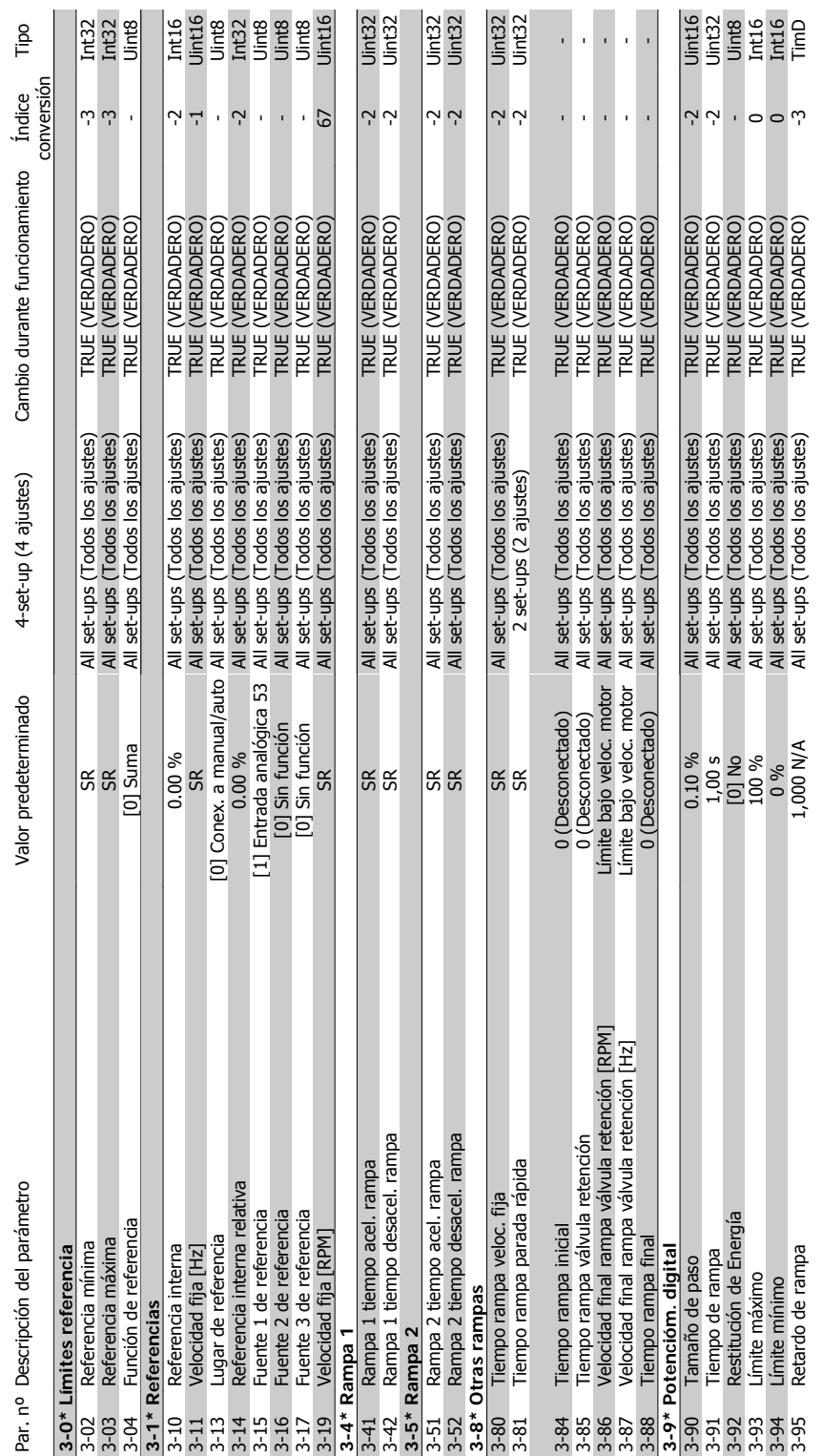

# **3**

# 3.1.5. 3-\*\* Ref. / Rampas **3.1.5. 3-\*\* Ref. / Rampas**

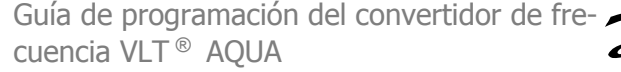

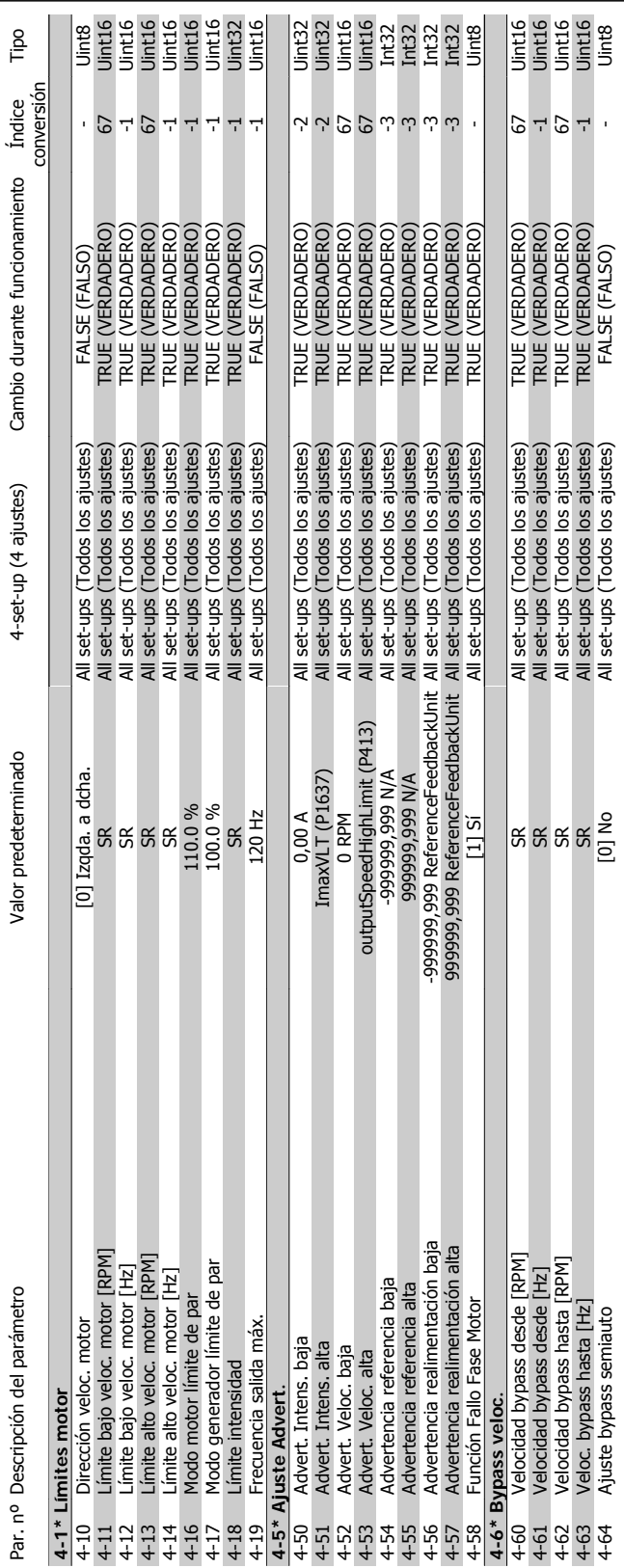

# 3.1.6. 4-\*\* Lim./Advert **3.1.6. 4-\*\* Lím./Advert**

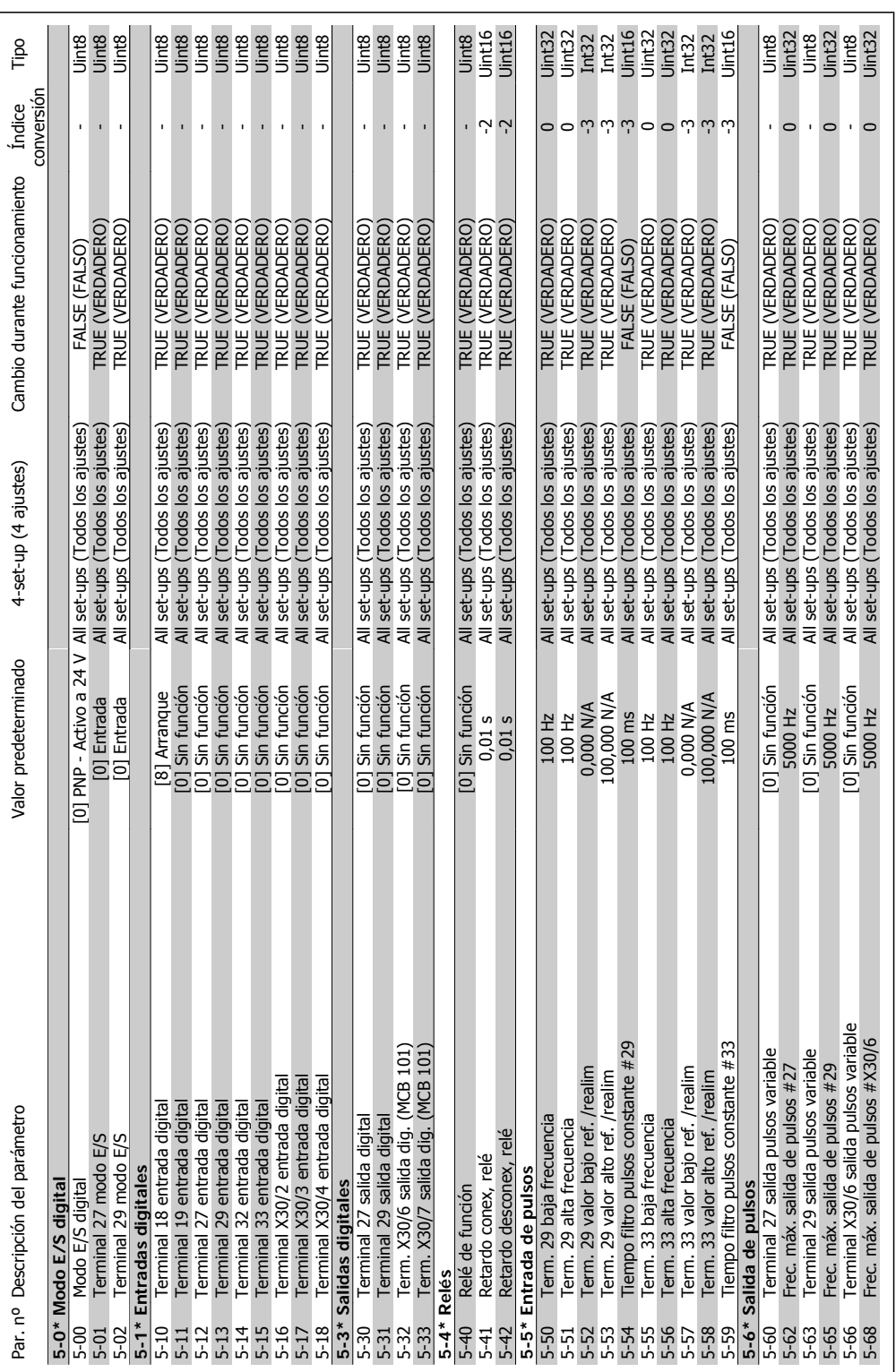

3.1.7. 5-\*\* E/S digital **3.1.7. 5-\*\* E/S digital** 

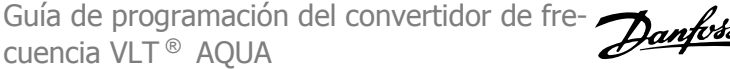

**3**

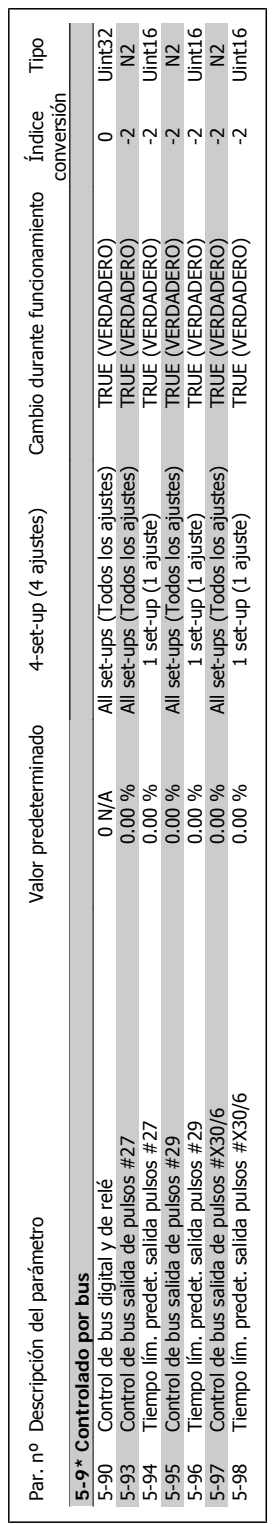

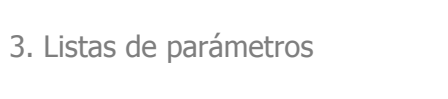

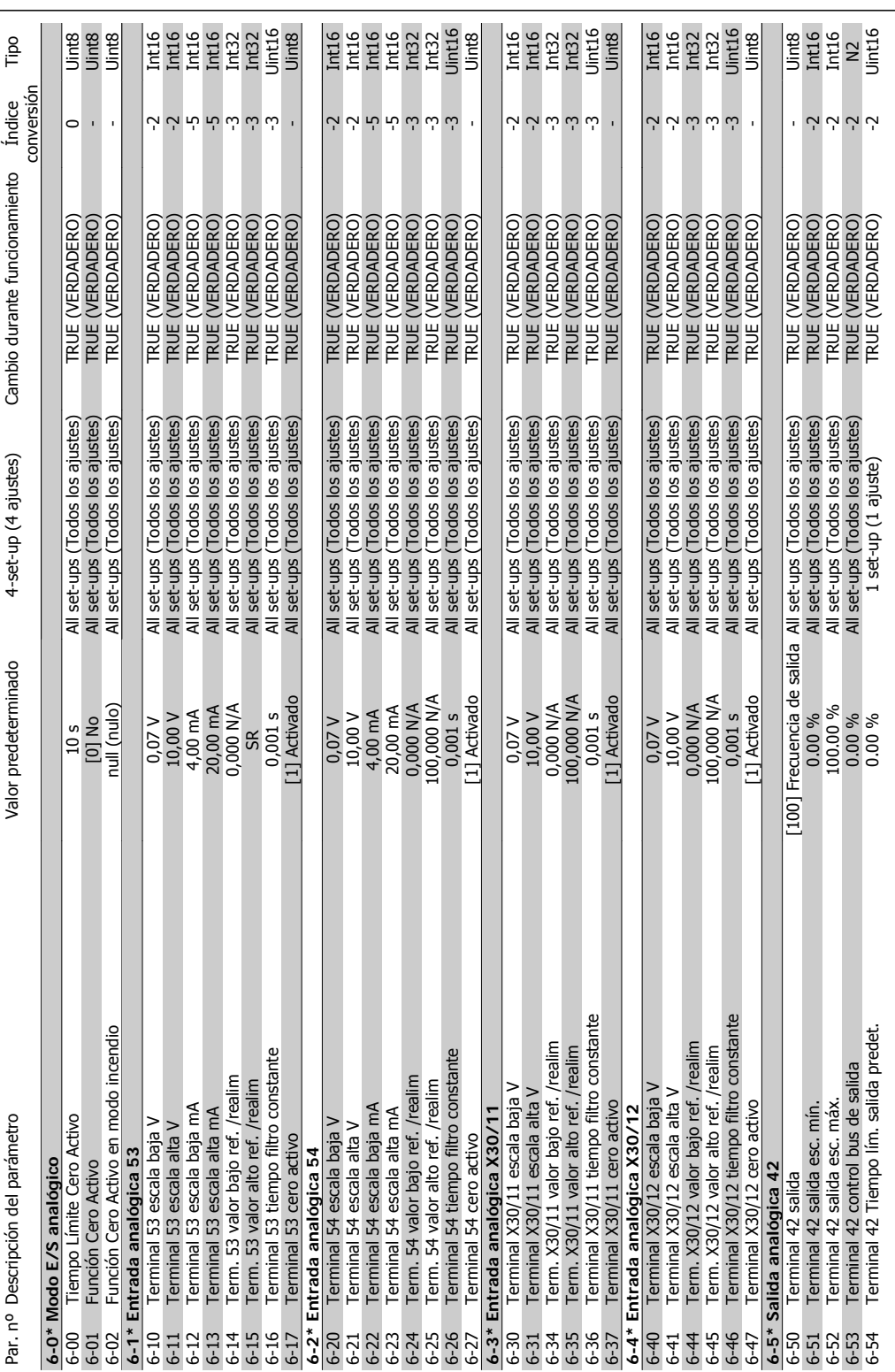

# 3.1.8. 6-\*\* E/S analógica **3.1.8. 6-\*\* E/S analógica**

 $\mathbf{r}$ 

**3**

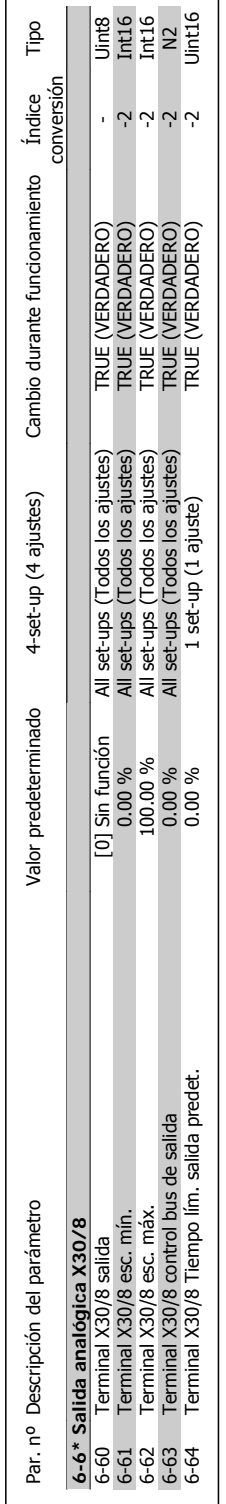

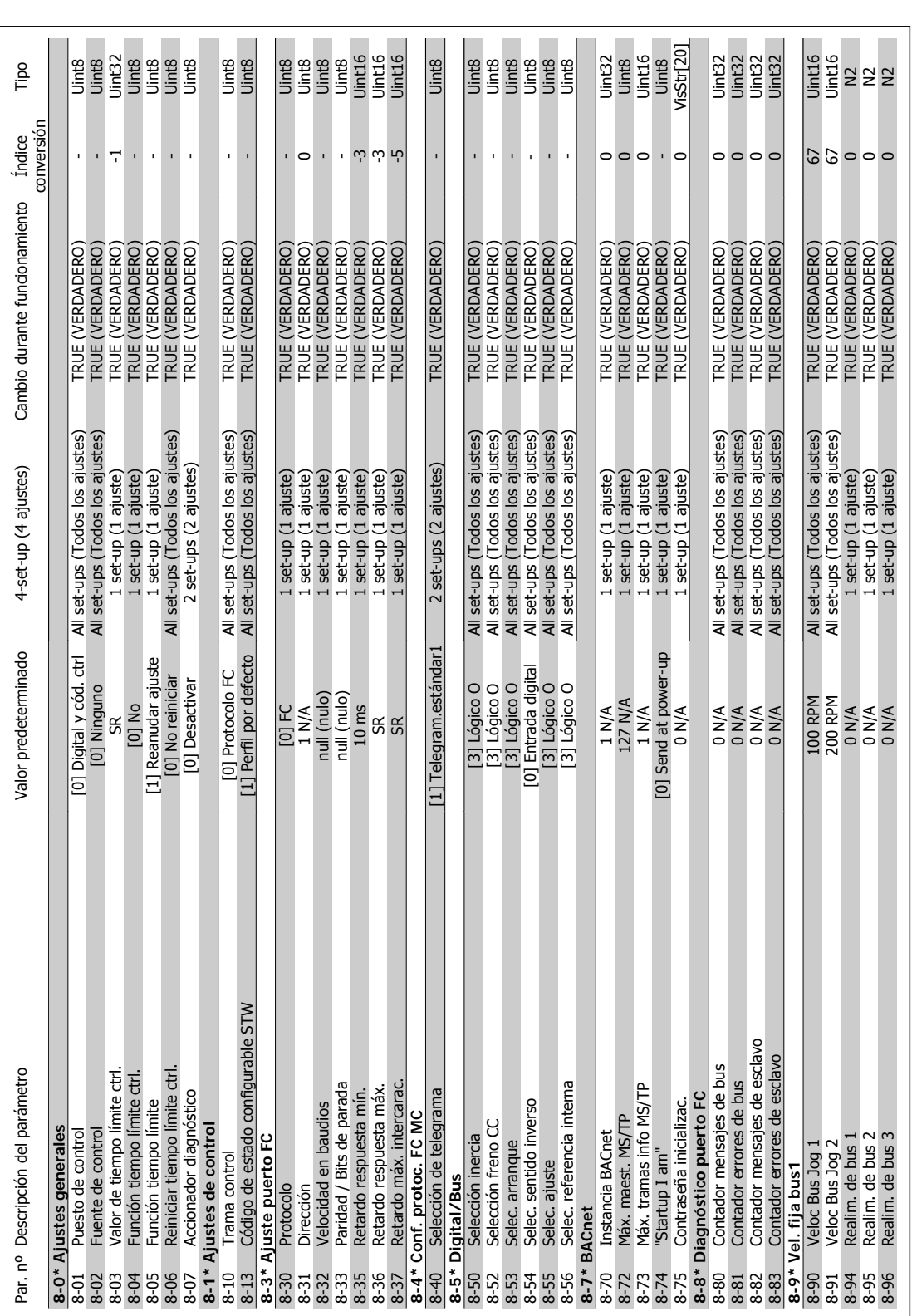

# 3.1.9. 8-\*\* Comunic. y opciones **3.1.9. 8-\*\* Comunic. y opciones**

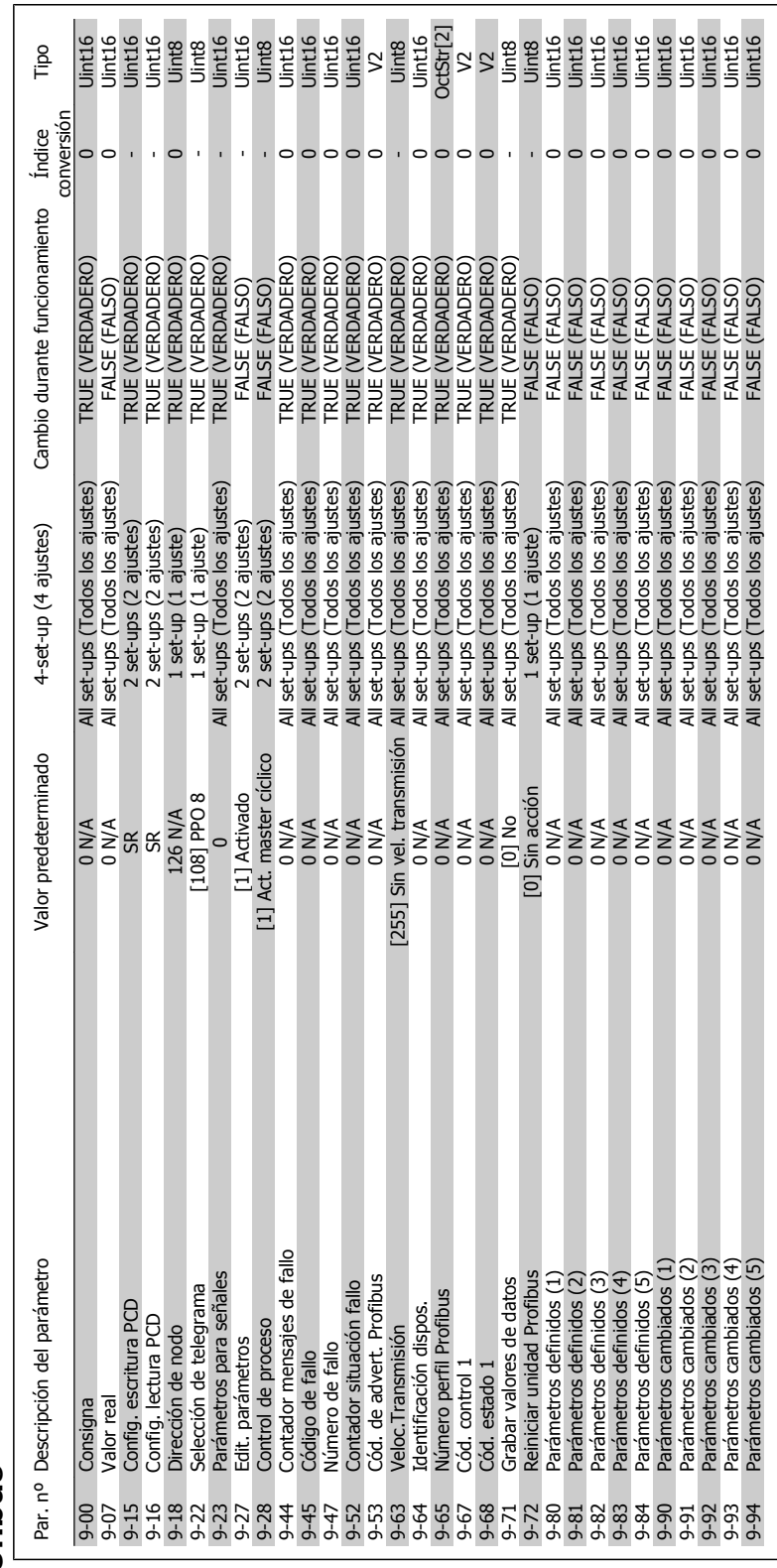

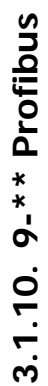

 $\overline{\phantom{a}}$ 

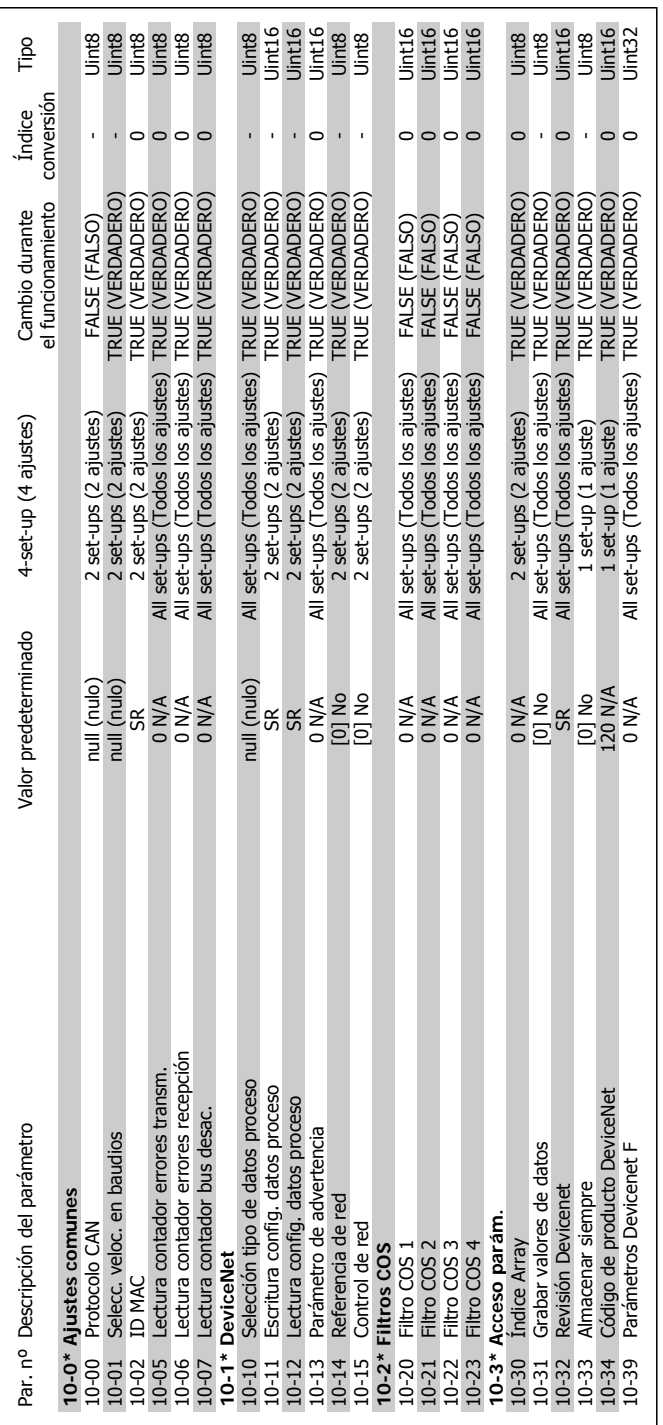

3.1.11. 10-\*\* Fieldbus CAN **3.1.11. 10-\*\* Fieldbus CAN**

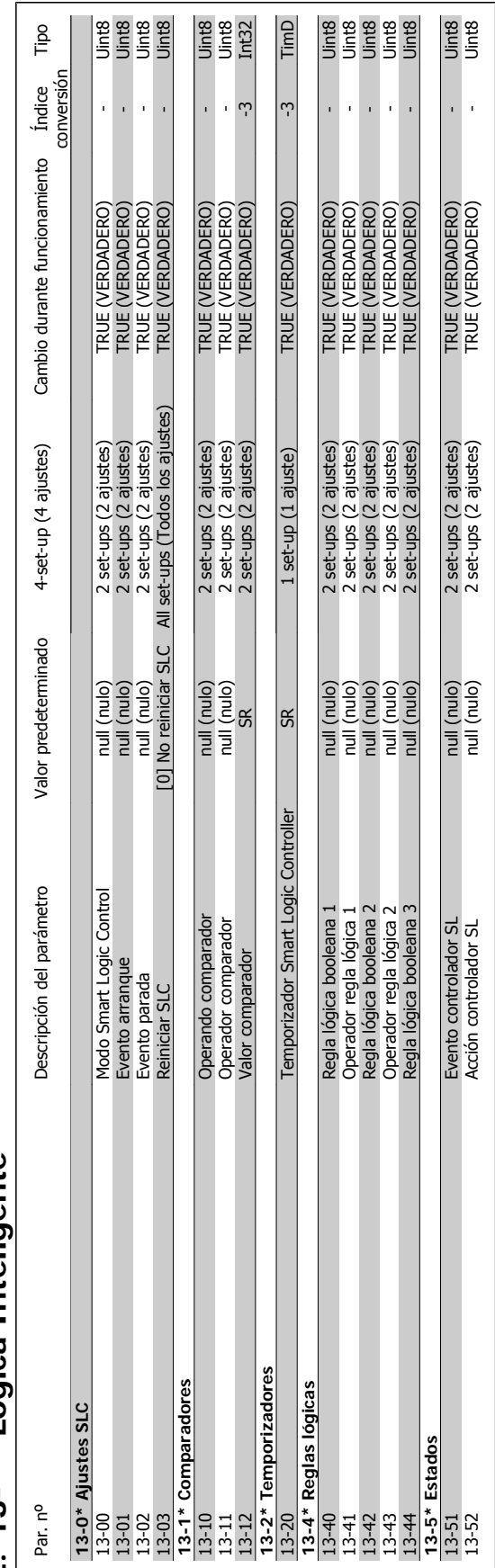

# 3.1.12. 13-\*\* Lógica Inteligente **3.1.12. 13-\*\* Lógica Inteligente**

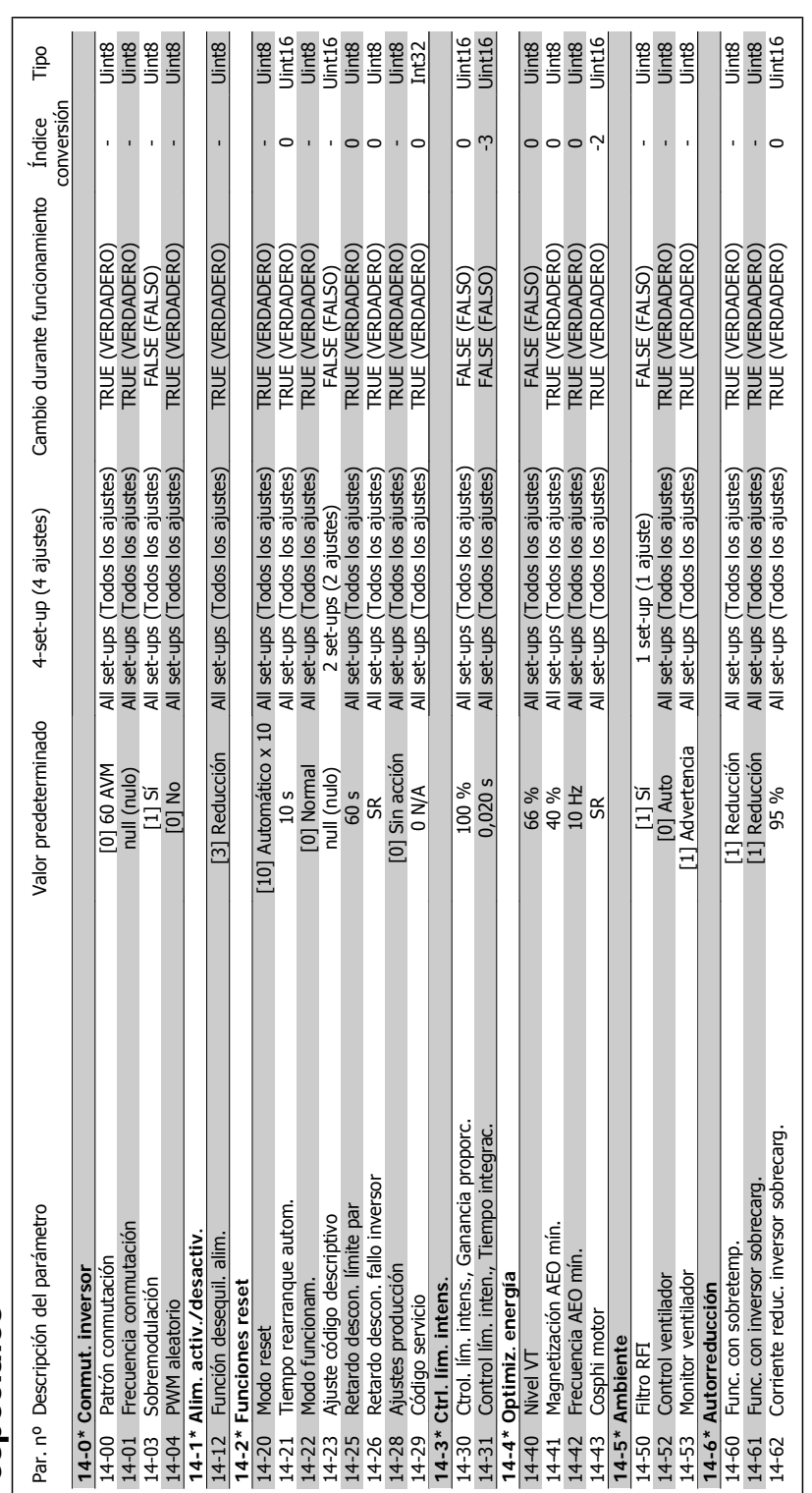

3.1.13. 14-\*\* Func. especiales **3.1.13. 14-\*\* Func. especiales**
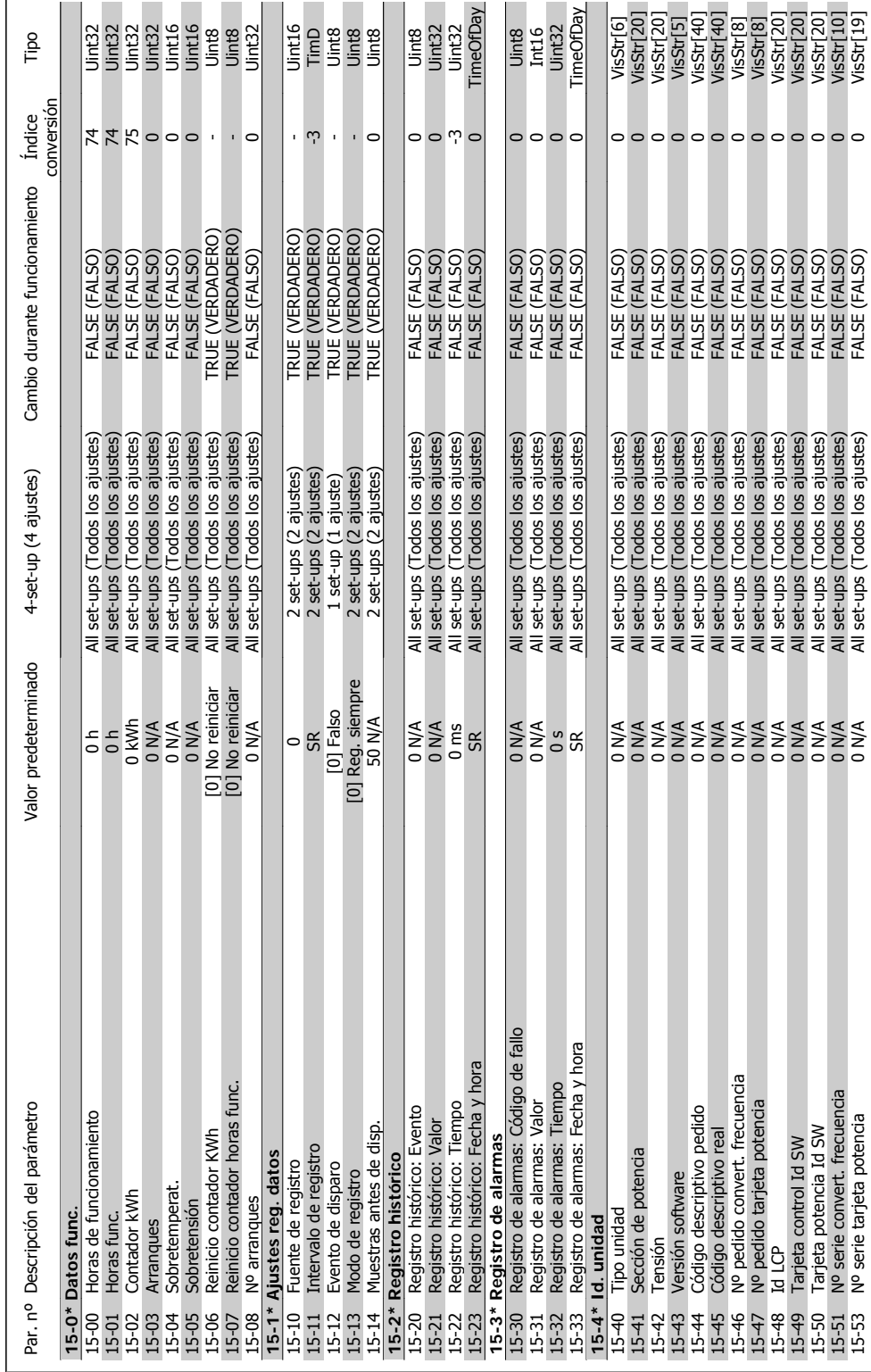

ſ

**3**

# **3.1.14. 15-\*\* Información del convertidor**  3.1.14. 15-\*\* Información del convertidor

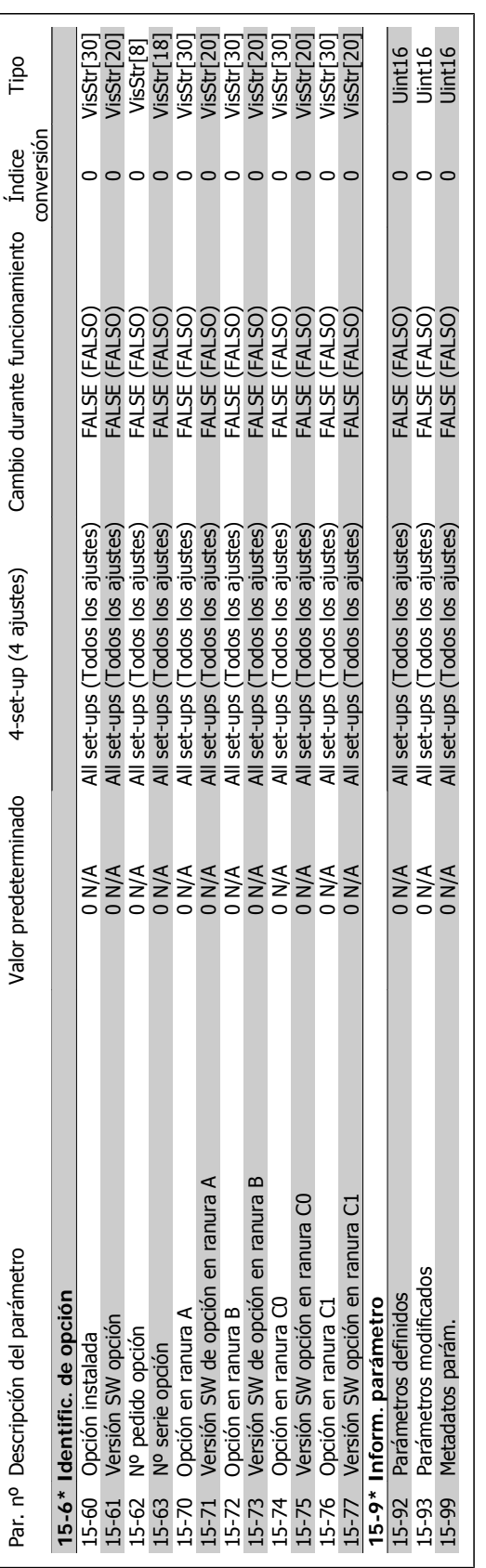

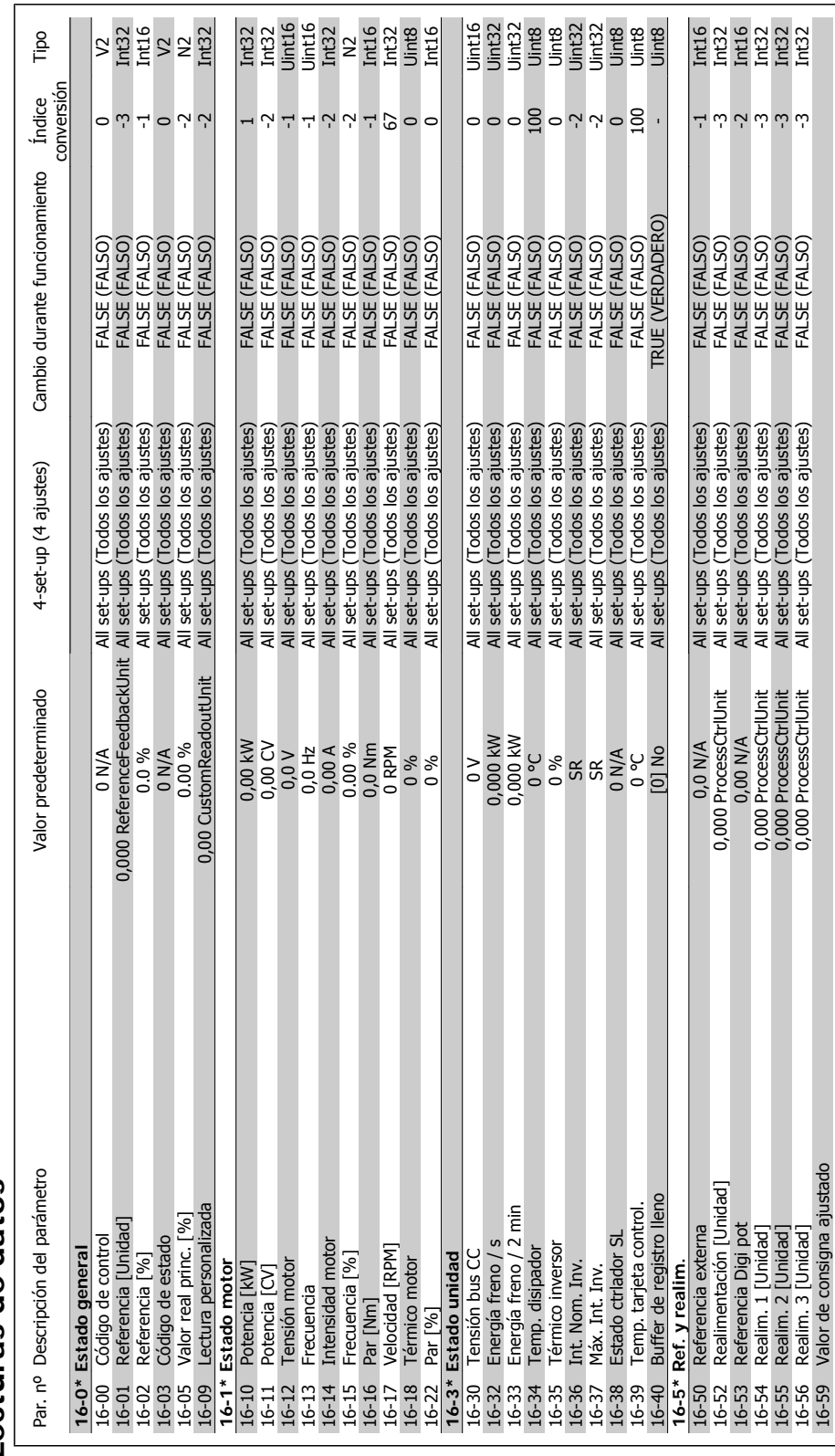

### **3.1.15. 16-\*\* Lecturas de datos**   $3.1.15.16-*$  Lecturas de datos

16-59 Valor de consigna ajustado

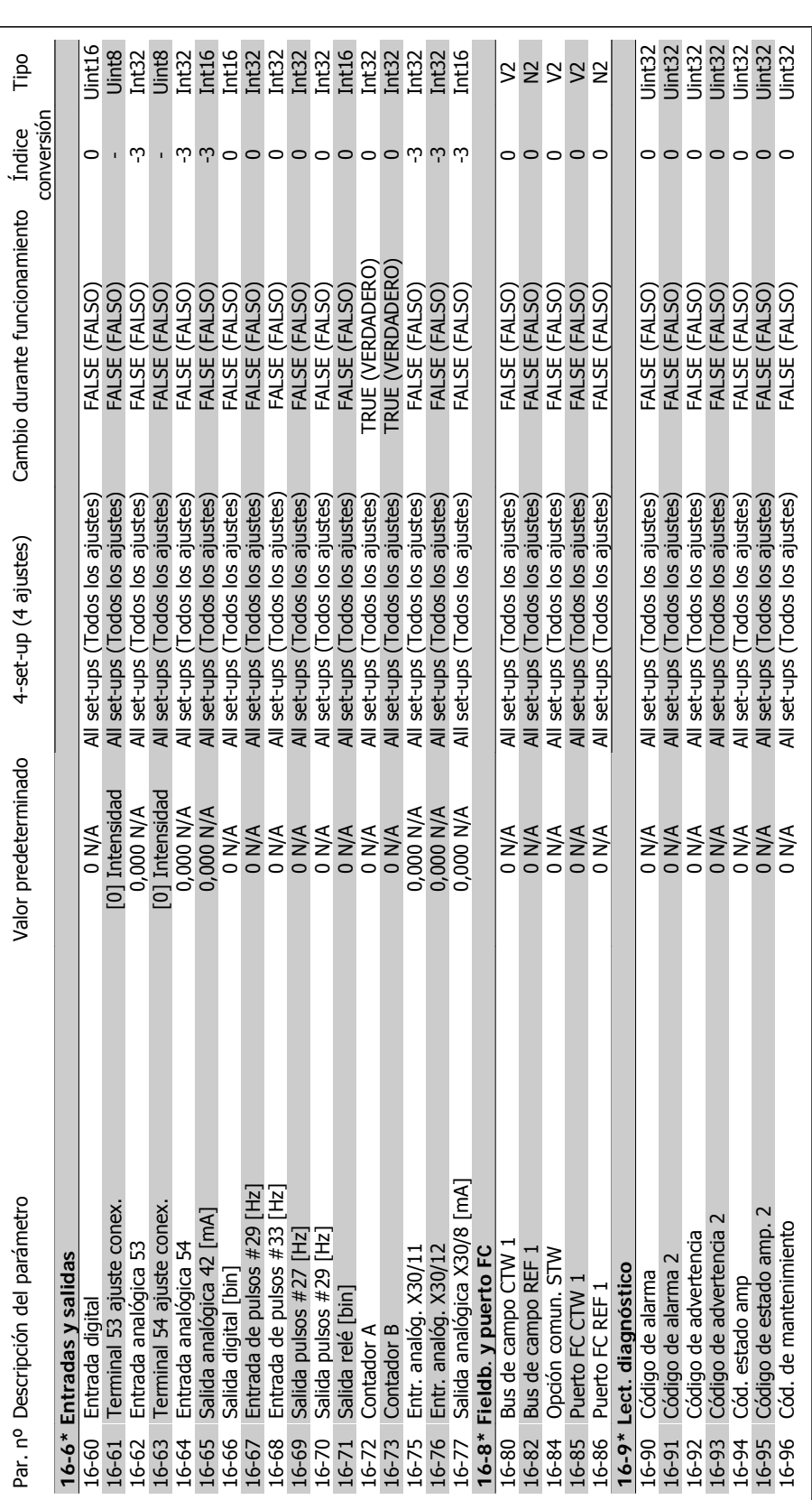

## **3.1.16. 18-\*\* Lecturas de datos 2**  3.1.16. 18-\*\* Lecturas de datos 2

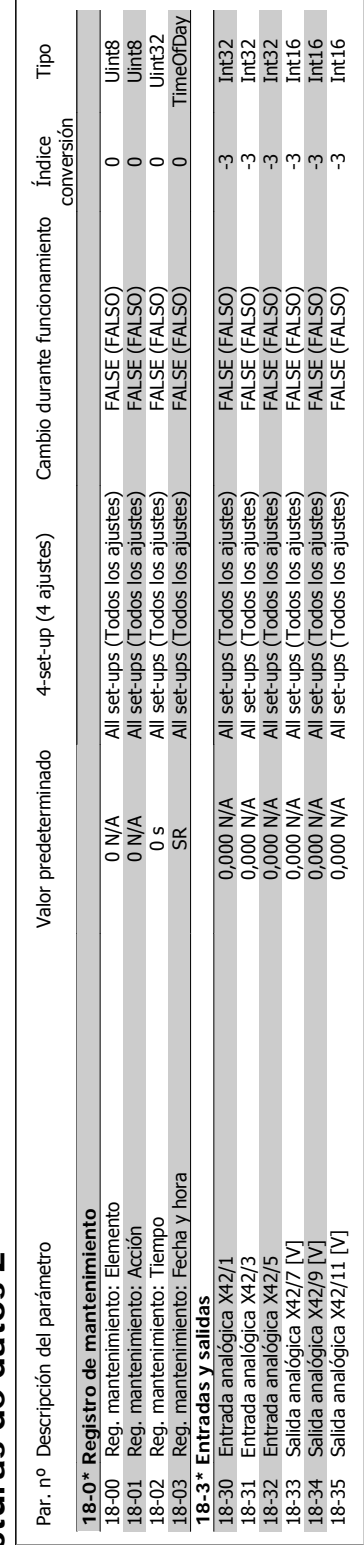

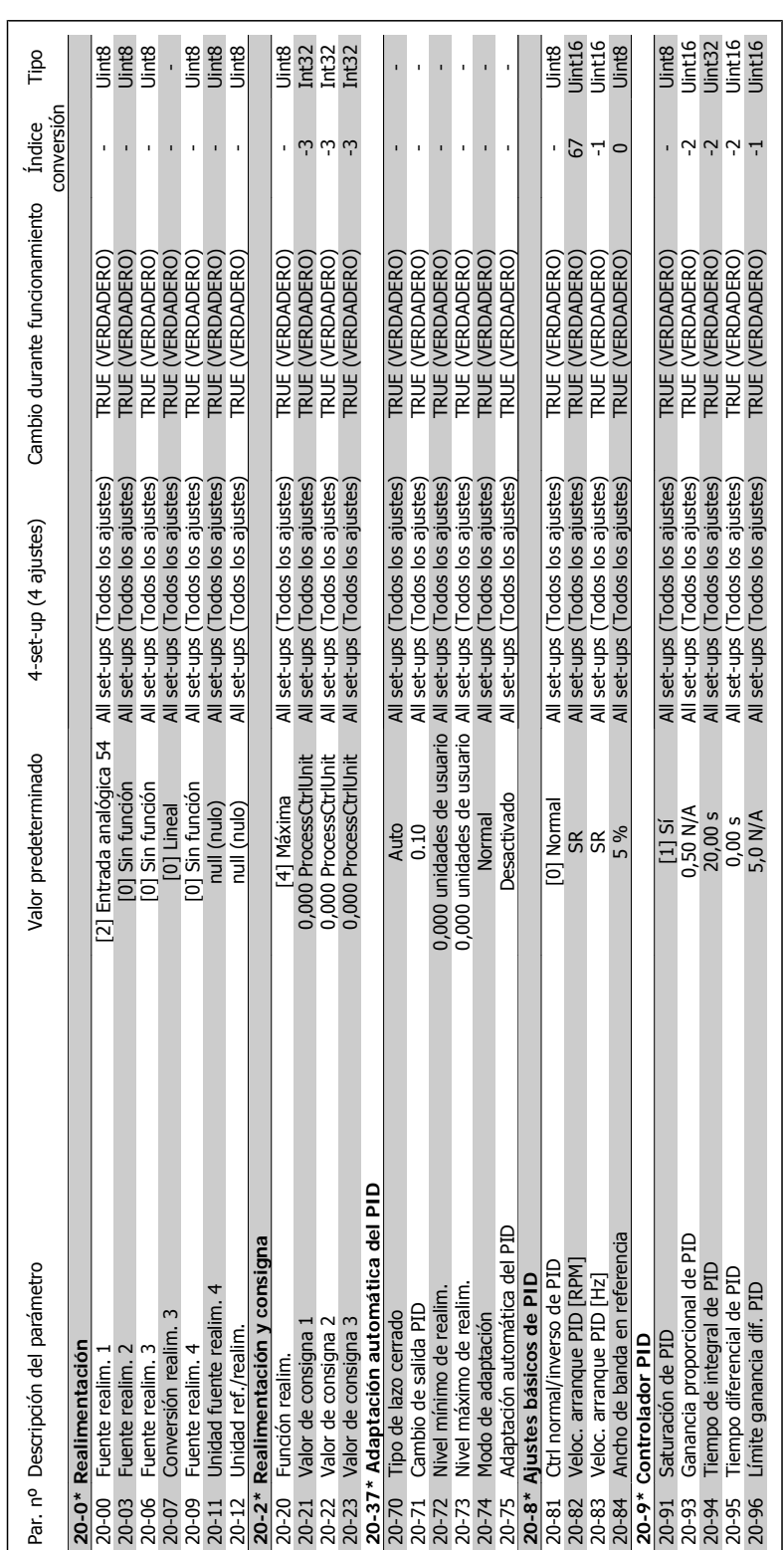

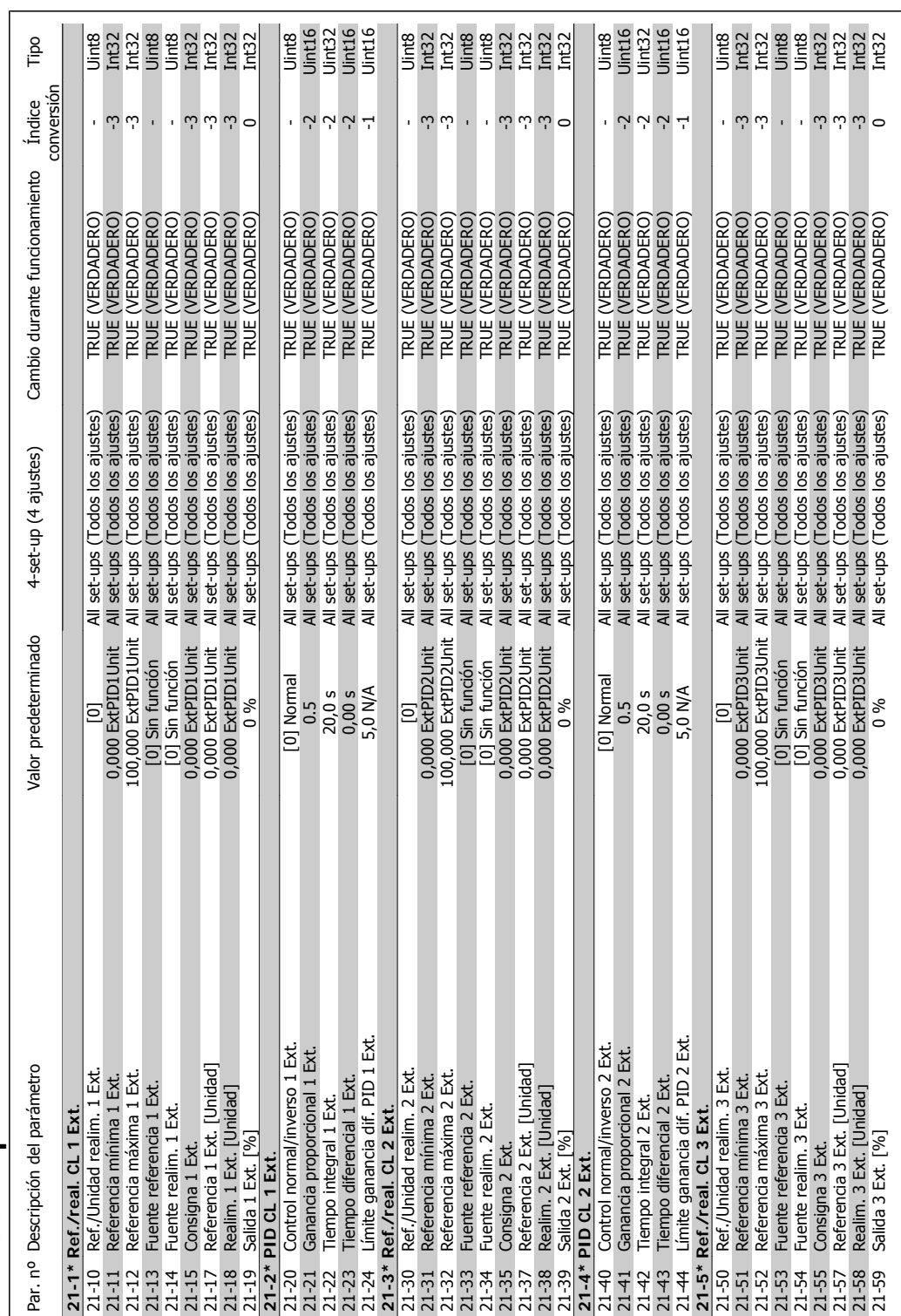

### 3.1.18. 21-\*\* Lazo cerrado ampl. **3.1.18. 21-\*\* Lazo cerrado ampl.**

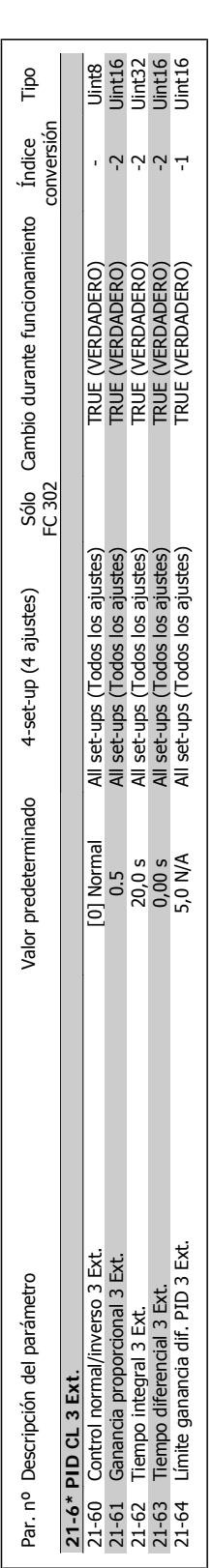

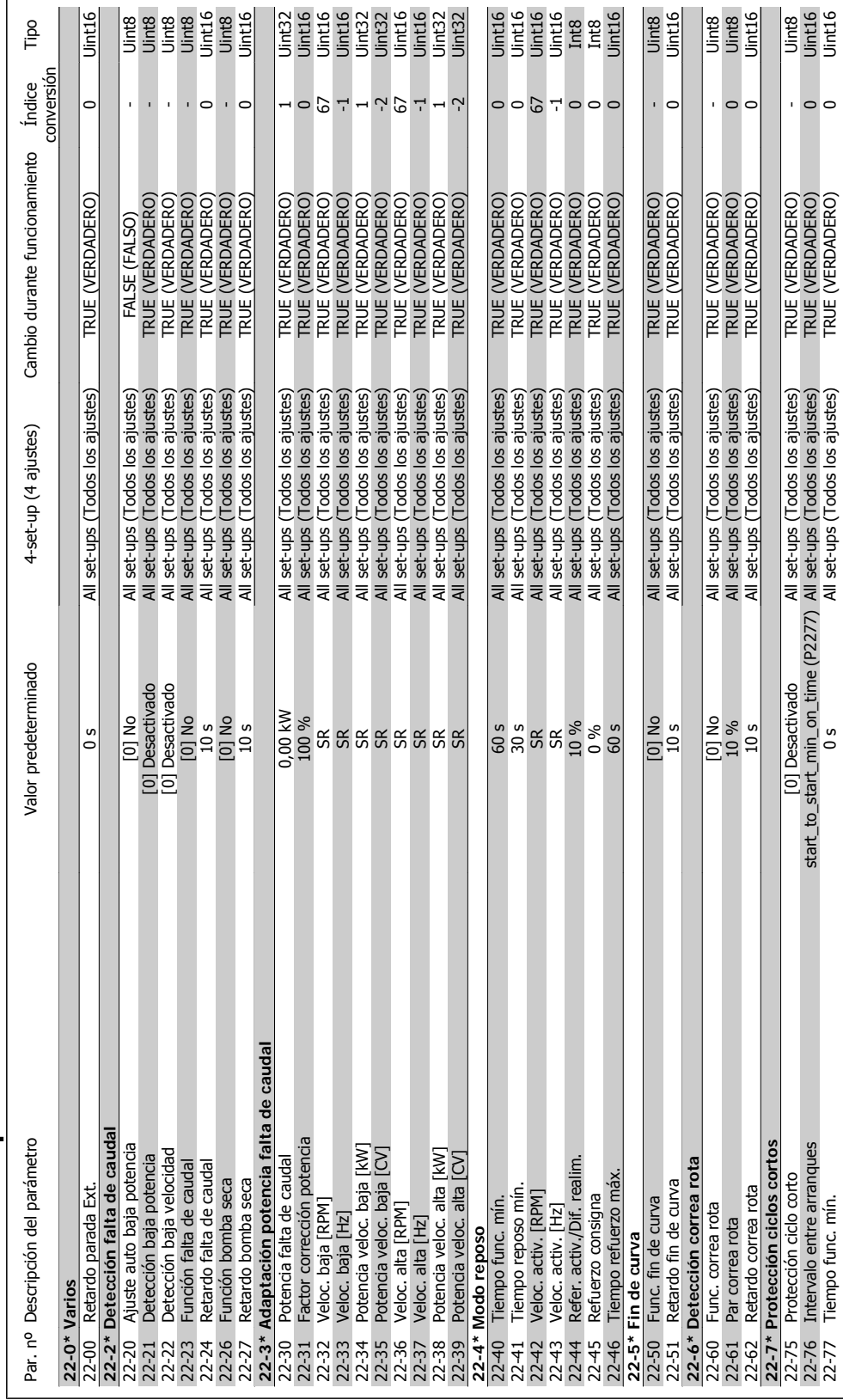

### Guía de programación del convertidor de frecuencia VLT ® AQUA **3.** Listas de parámetros

Uint16

 $\circ$ 

22-77 Tiempo func. mín. 0 s All set-ups (Todos los ajustes) TRUE (VERDADERO) 0 Uint16

 $\frac{1}{2}$ 

Tiempo func. mín.

**3**

## 3.1.19. 22-\*\* Funciones de aplicación **3.1.19. 22-\*\* Funciones de aplicación**

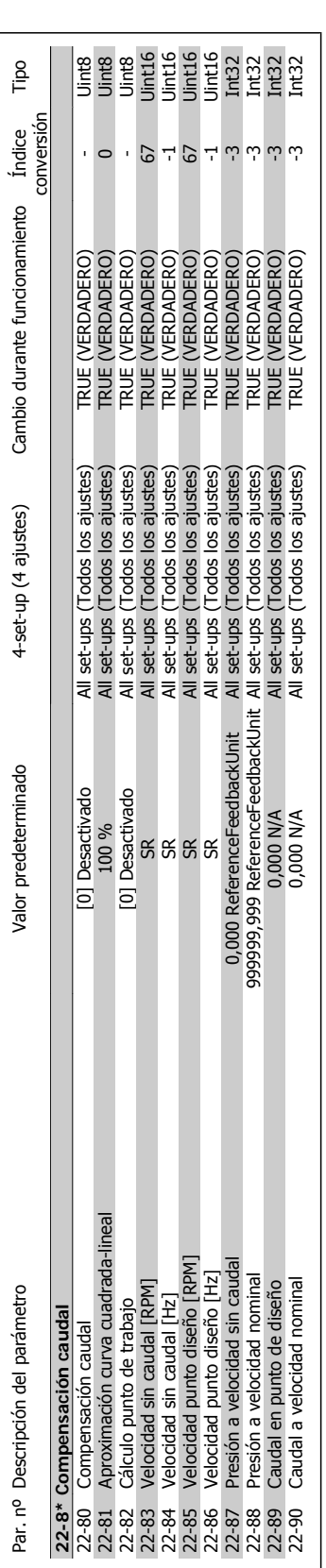

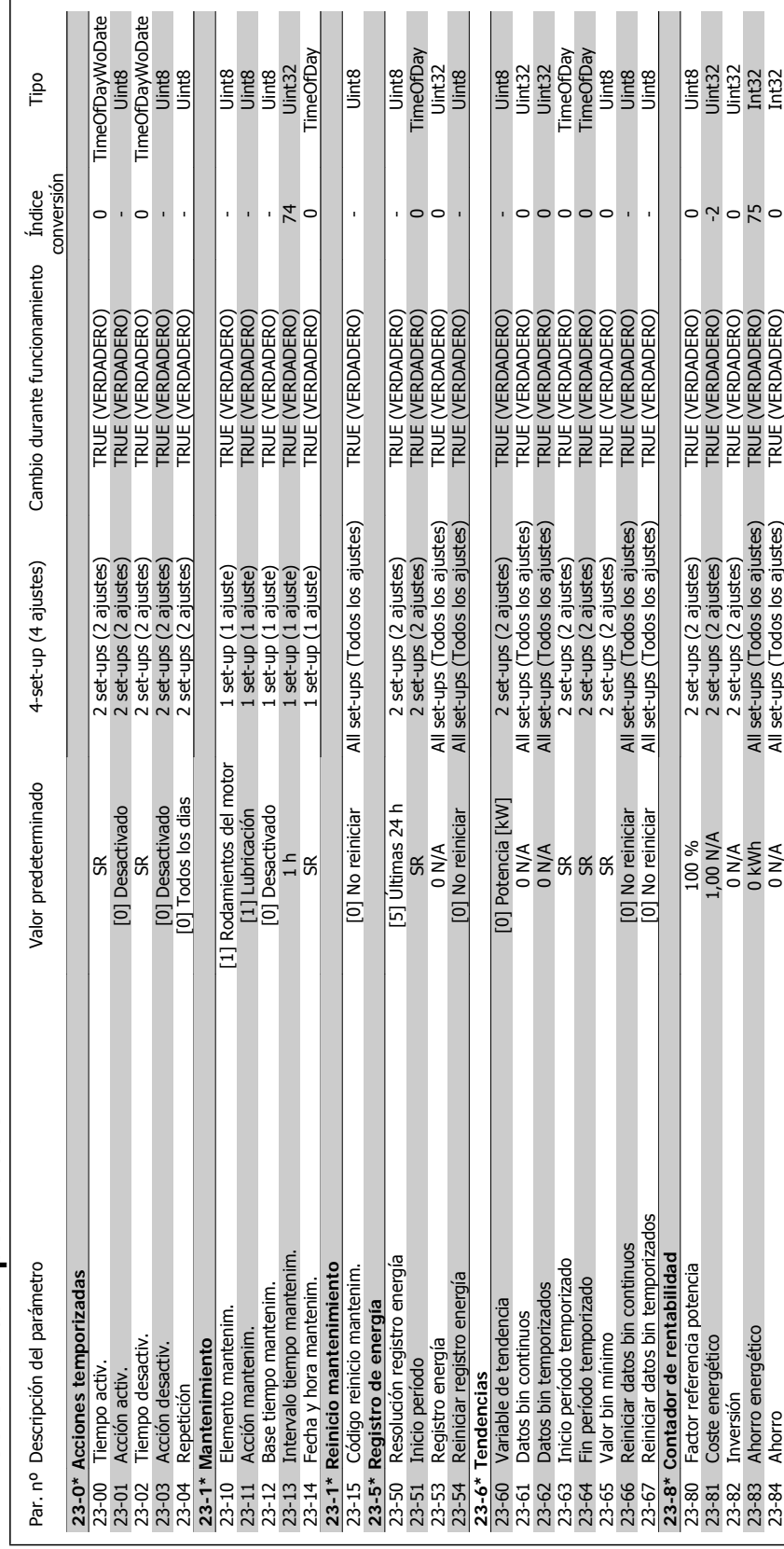

### Guía de programación del convertidor de frecuencia VLT ® AQUA **3.** Listas de parámetros

## 3.1.20. 23-\*\* Acciones temporizadas **3.1.20. 23-\*\* Acciones temporizadas**

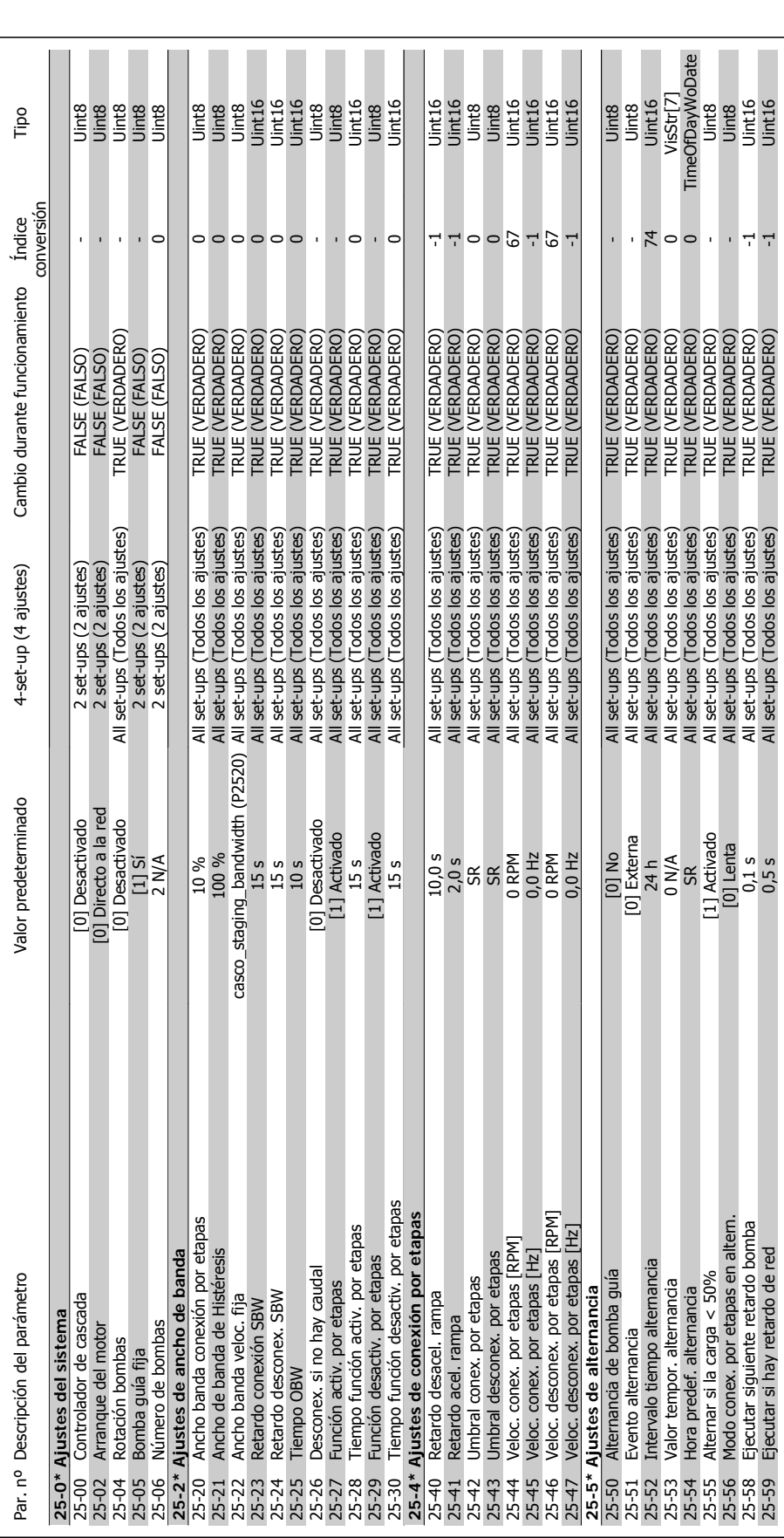

**3.1.21. 25-\*\* Controlador de cascada** 

3.1.21. 25-\*\* Controlador de cascada

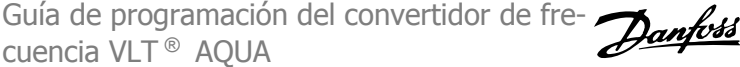

┑

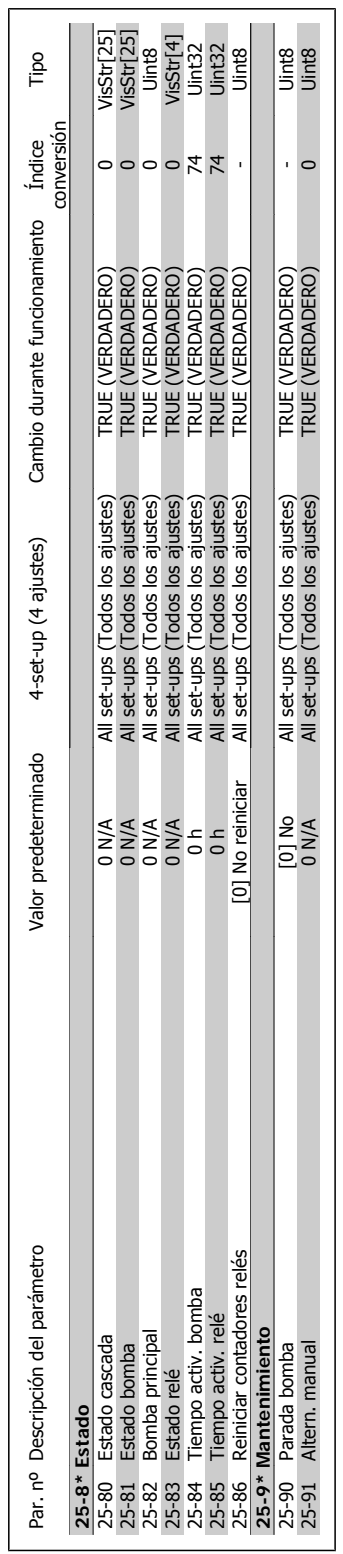

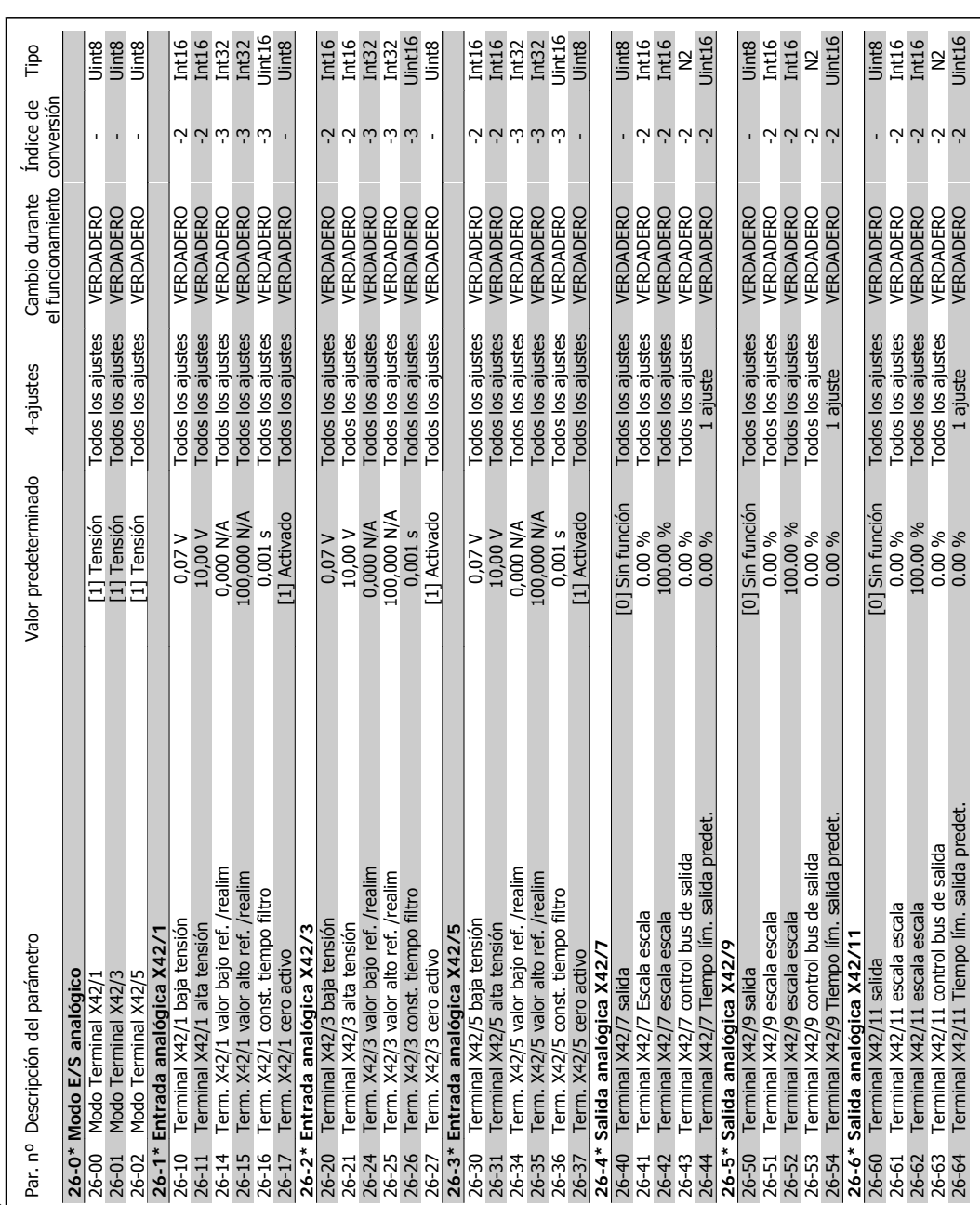

3.1.22. 26-\*\* Opción E/S analógica MCB 109 **3.1.22. 26-\*\* Opción E/S analógica MCB 109**

**3**

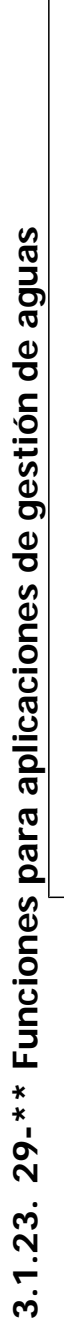

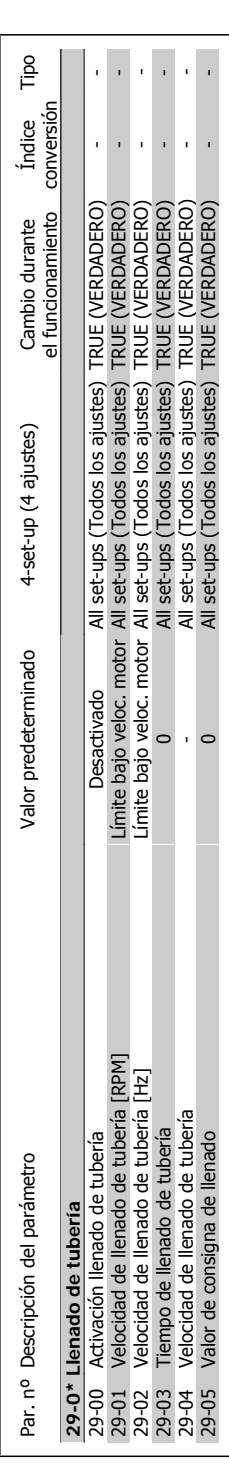

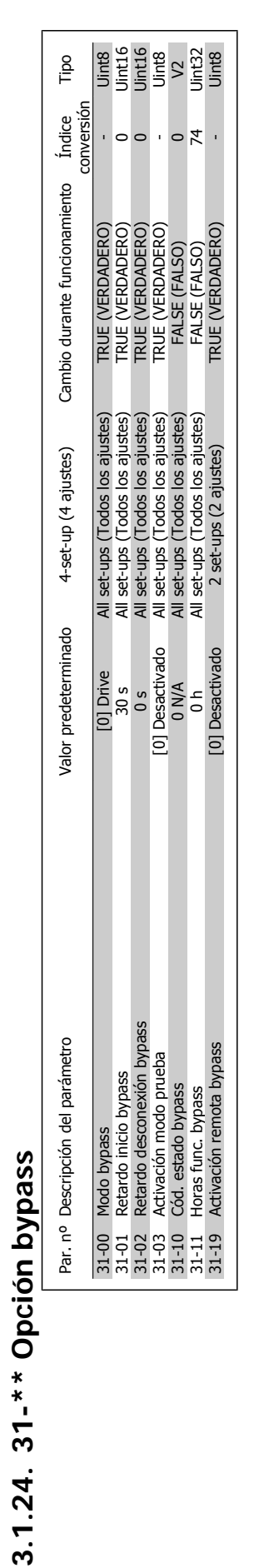

### **Índice**

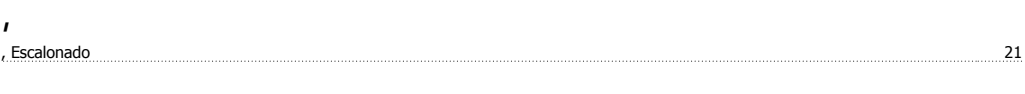

### **0**

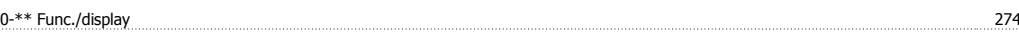

### **1**

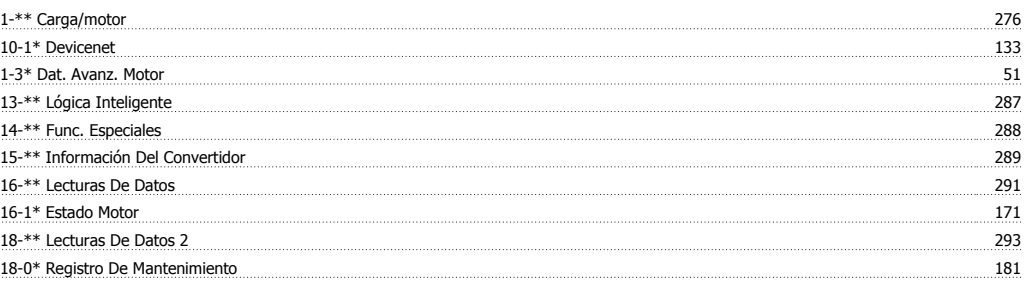

### **2**

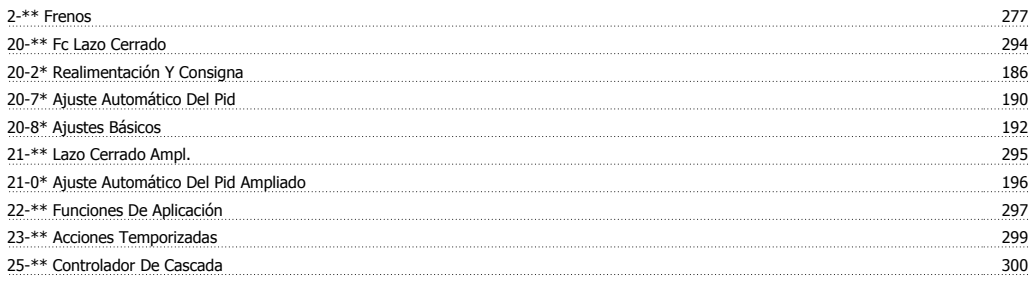

### **3**

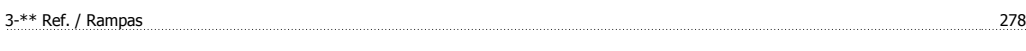

### **4**

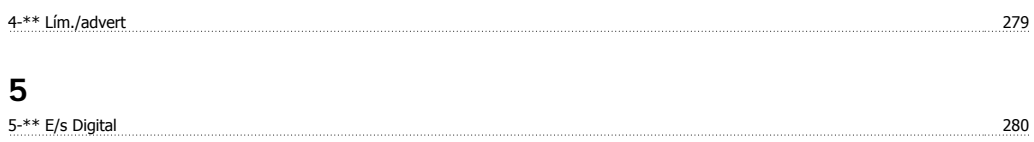

5-9\* Controlado Por Bus 100

### **6**

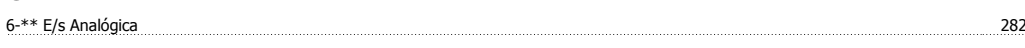

### **8**

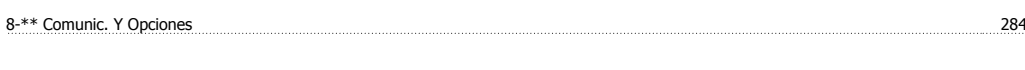

### **9**

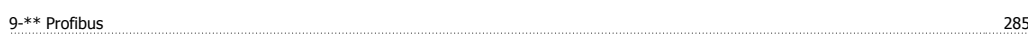

### **A**

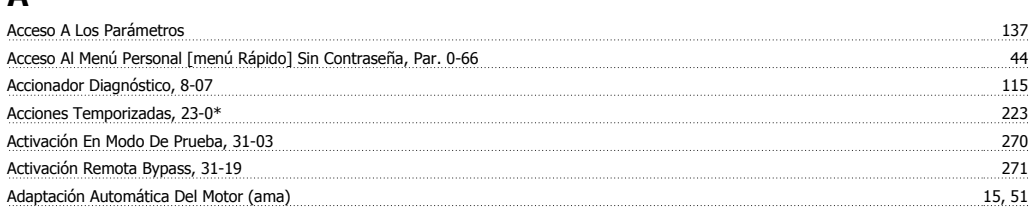

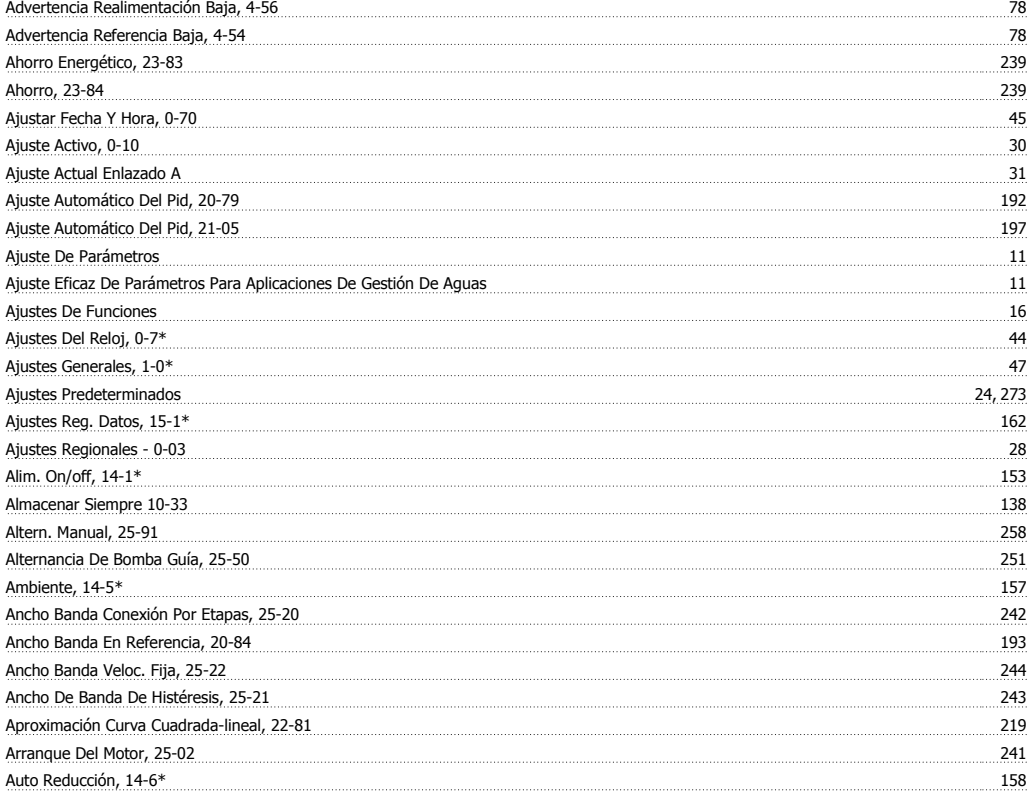

### **B**

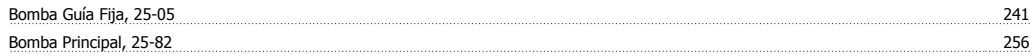

### **C**

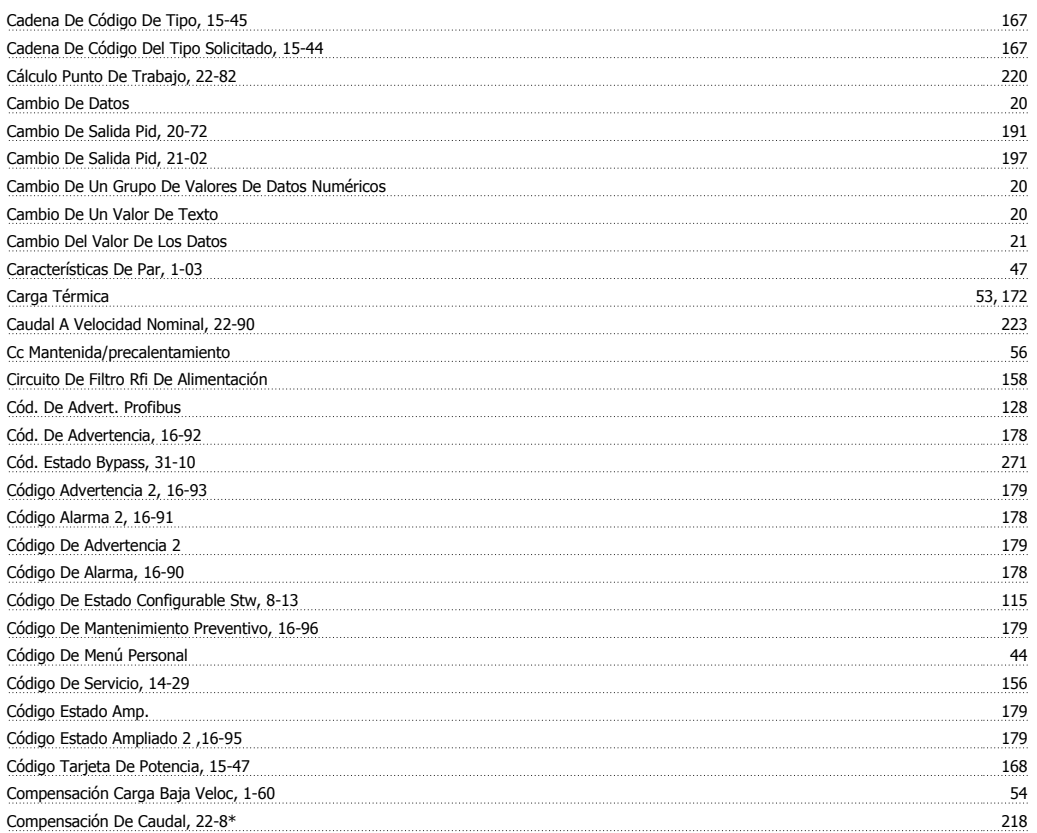

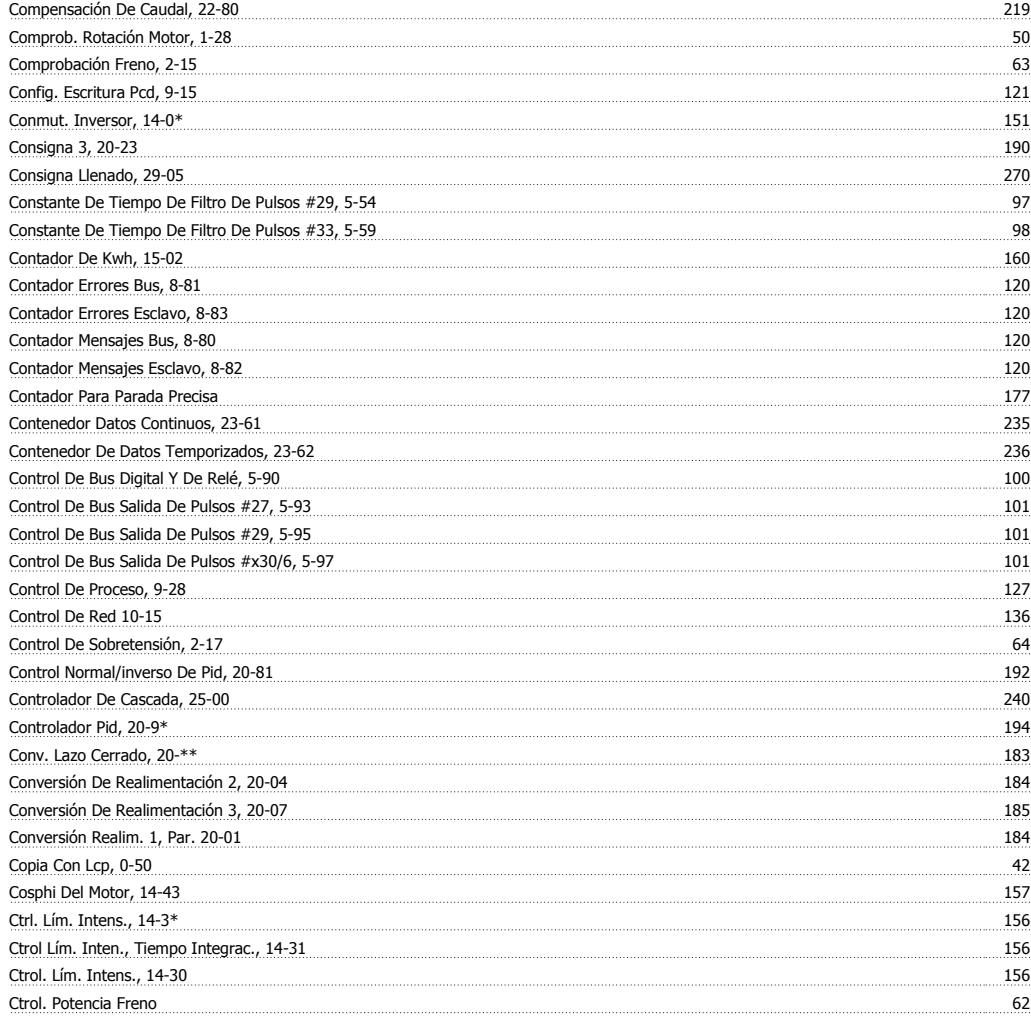

### **D**

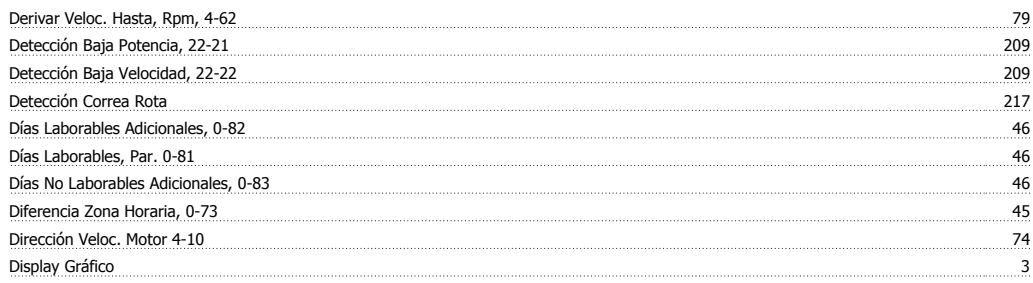

### **E**

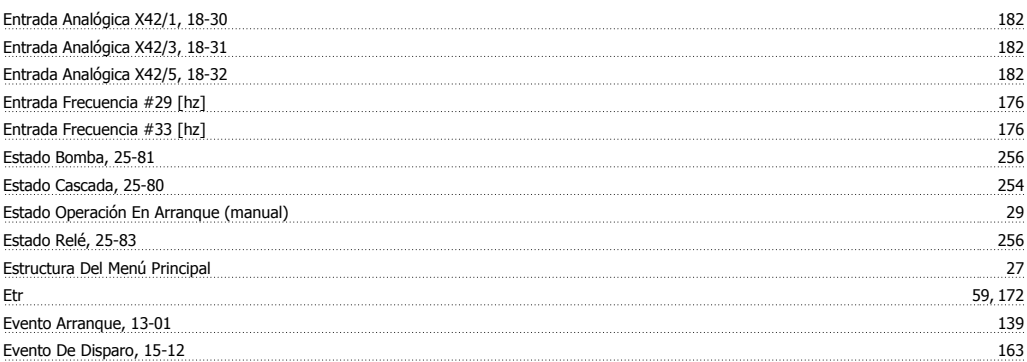

### **F**

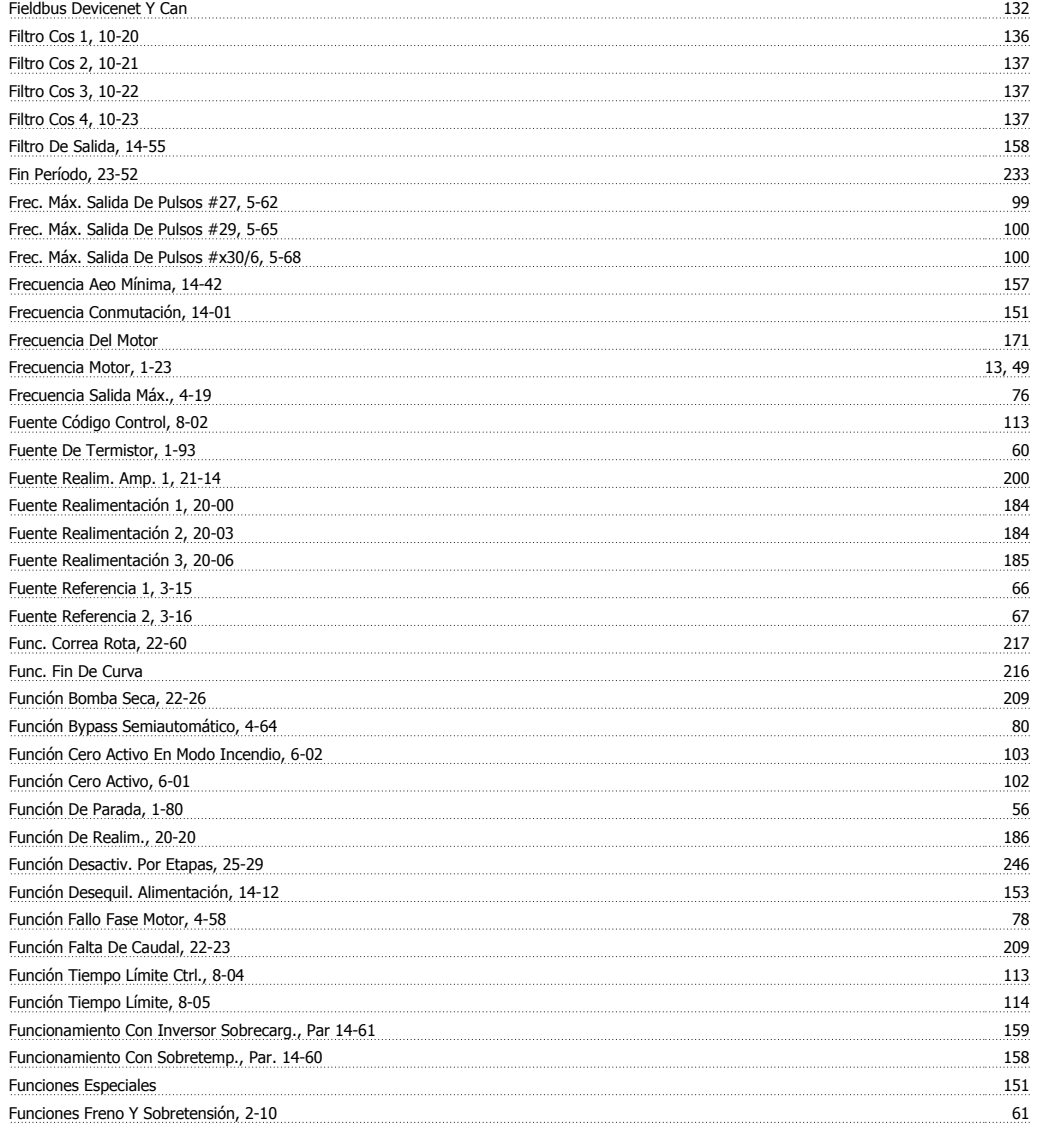

### **G**

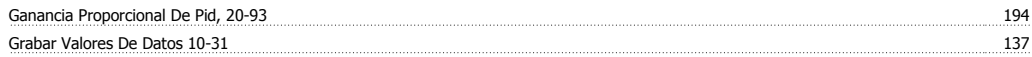

### **H**

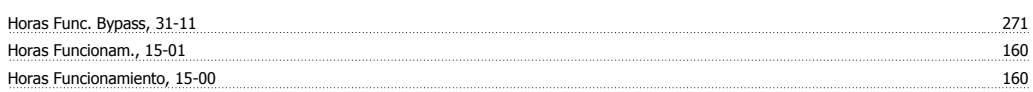

### **I**

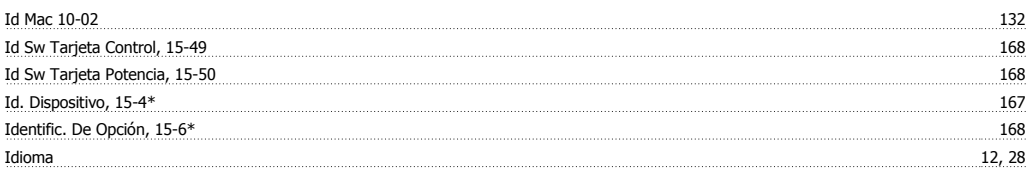

### **Í**

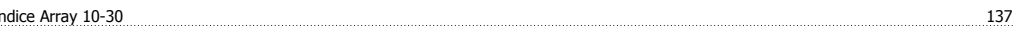

### **I**

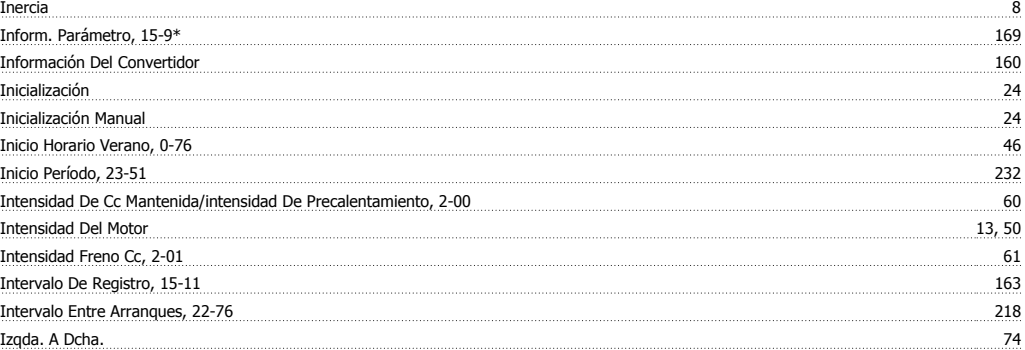

### **L**

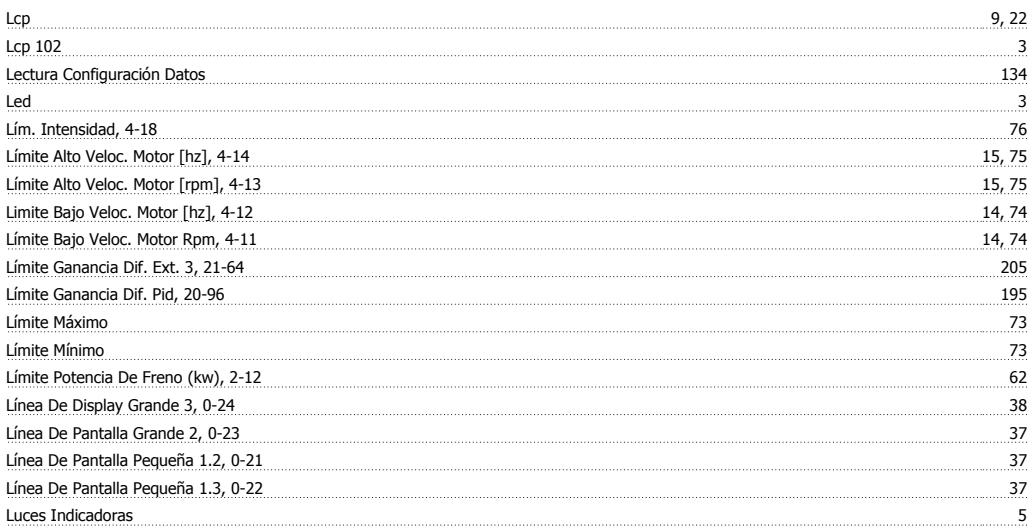

### **M**

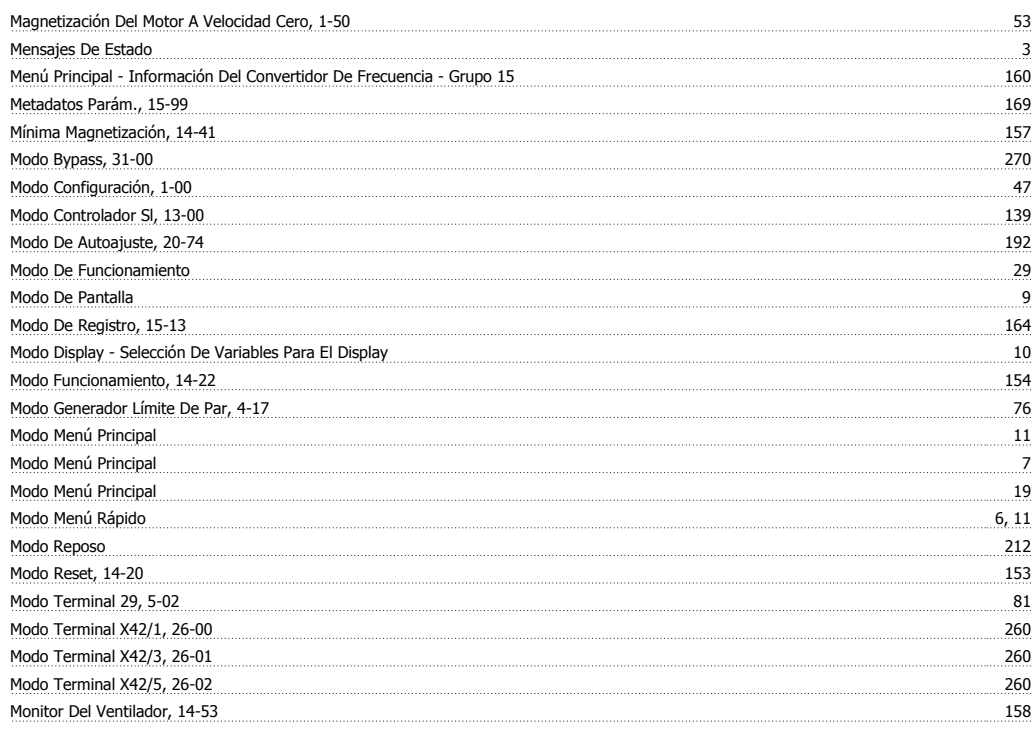

### Índice

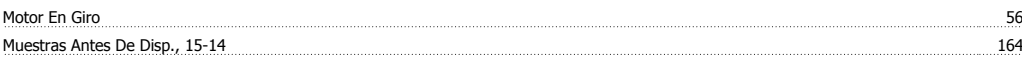

### **N**

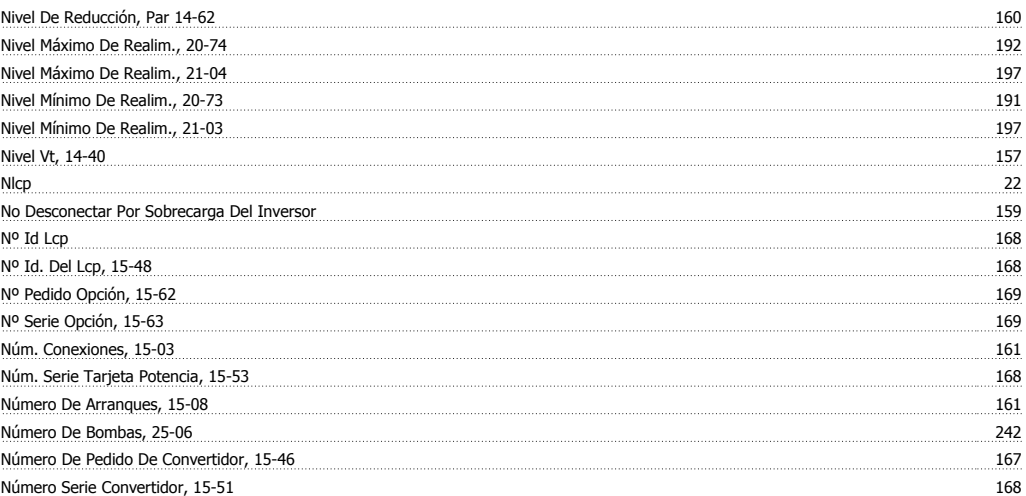

### **O**

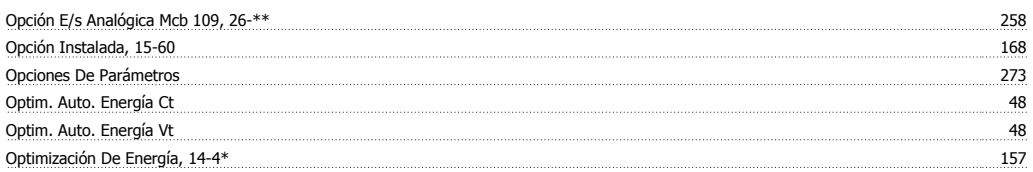

### **P**

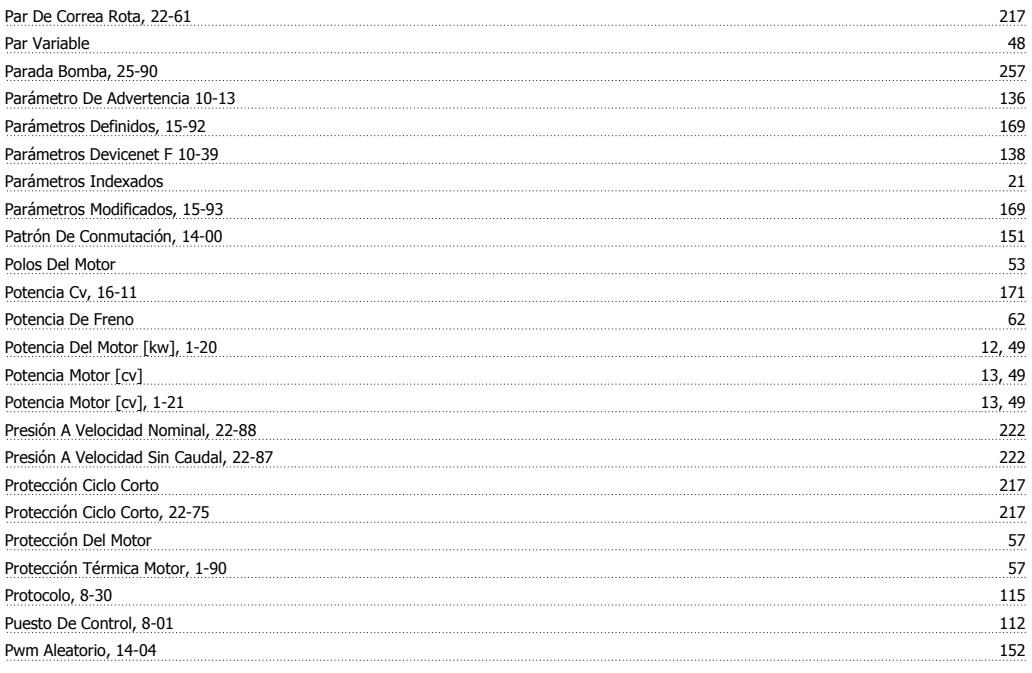

### **Q**

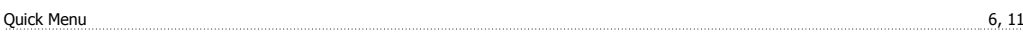

### **R**

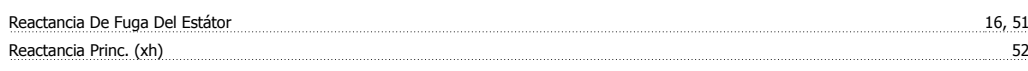

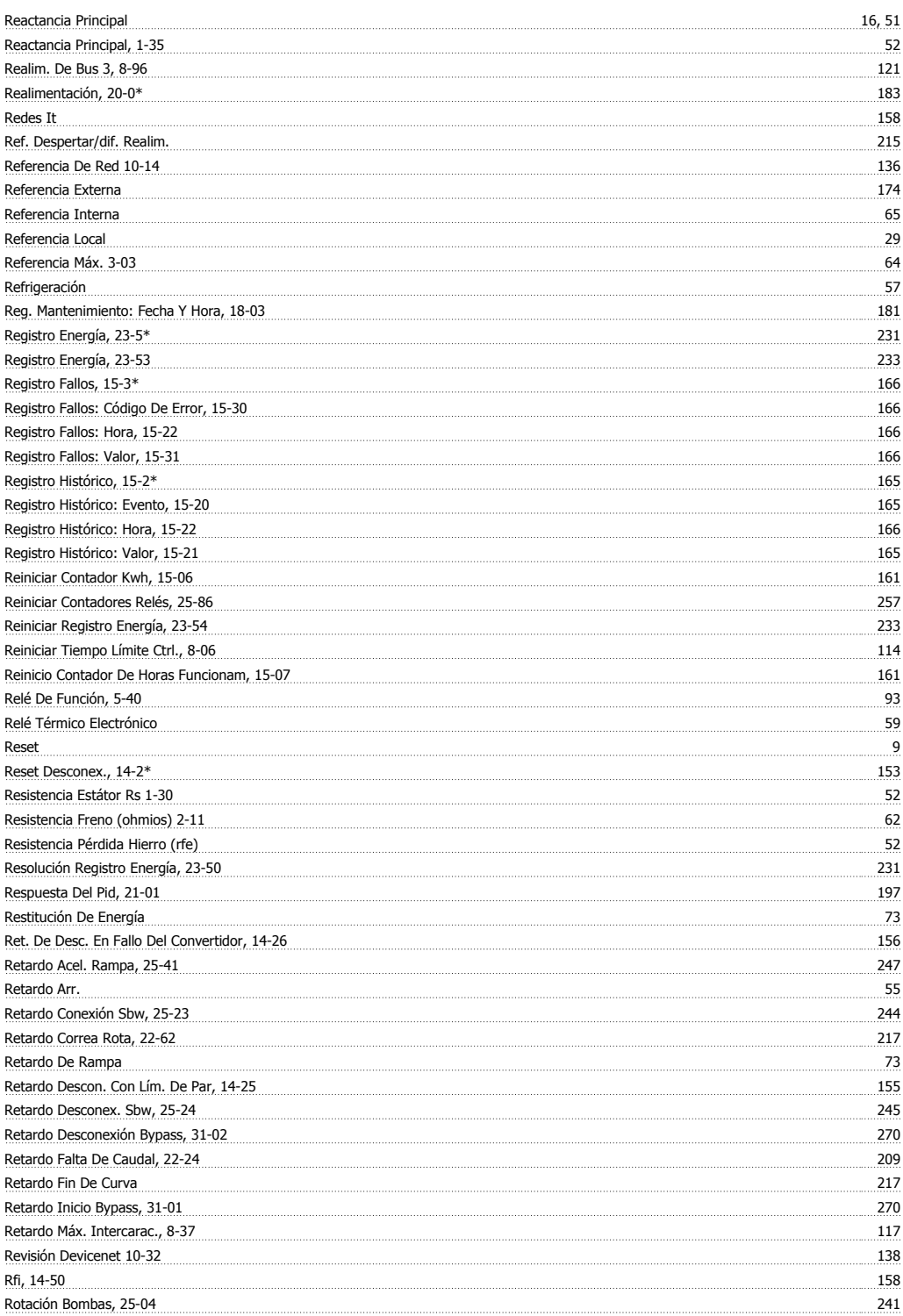

### **S**

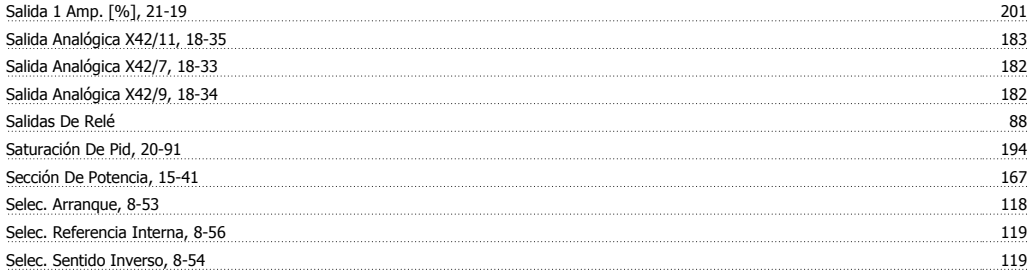

### Índice

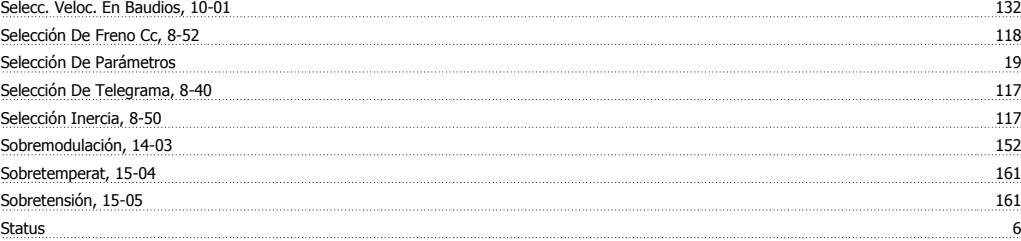

### **T**

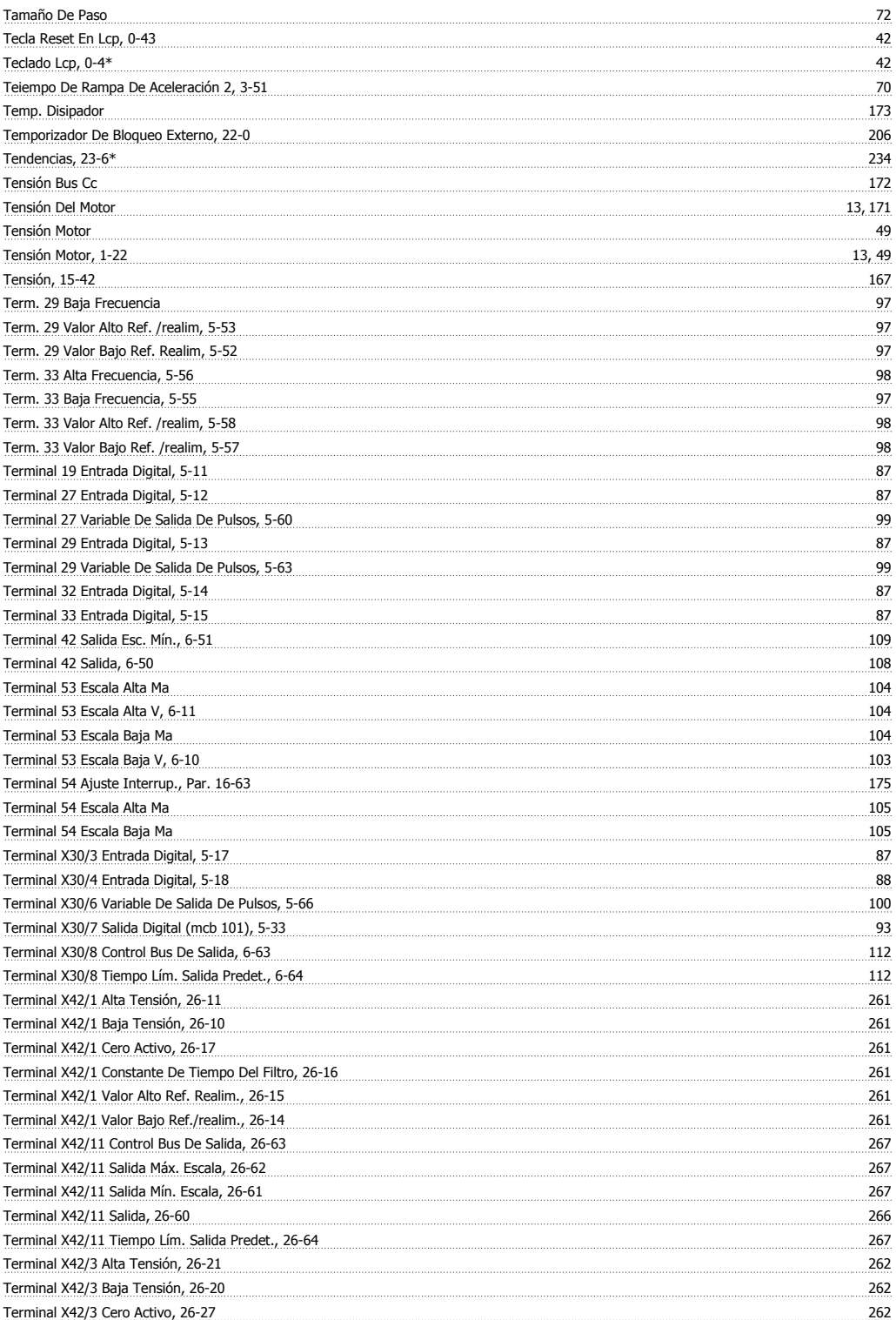

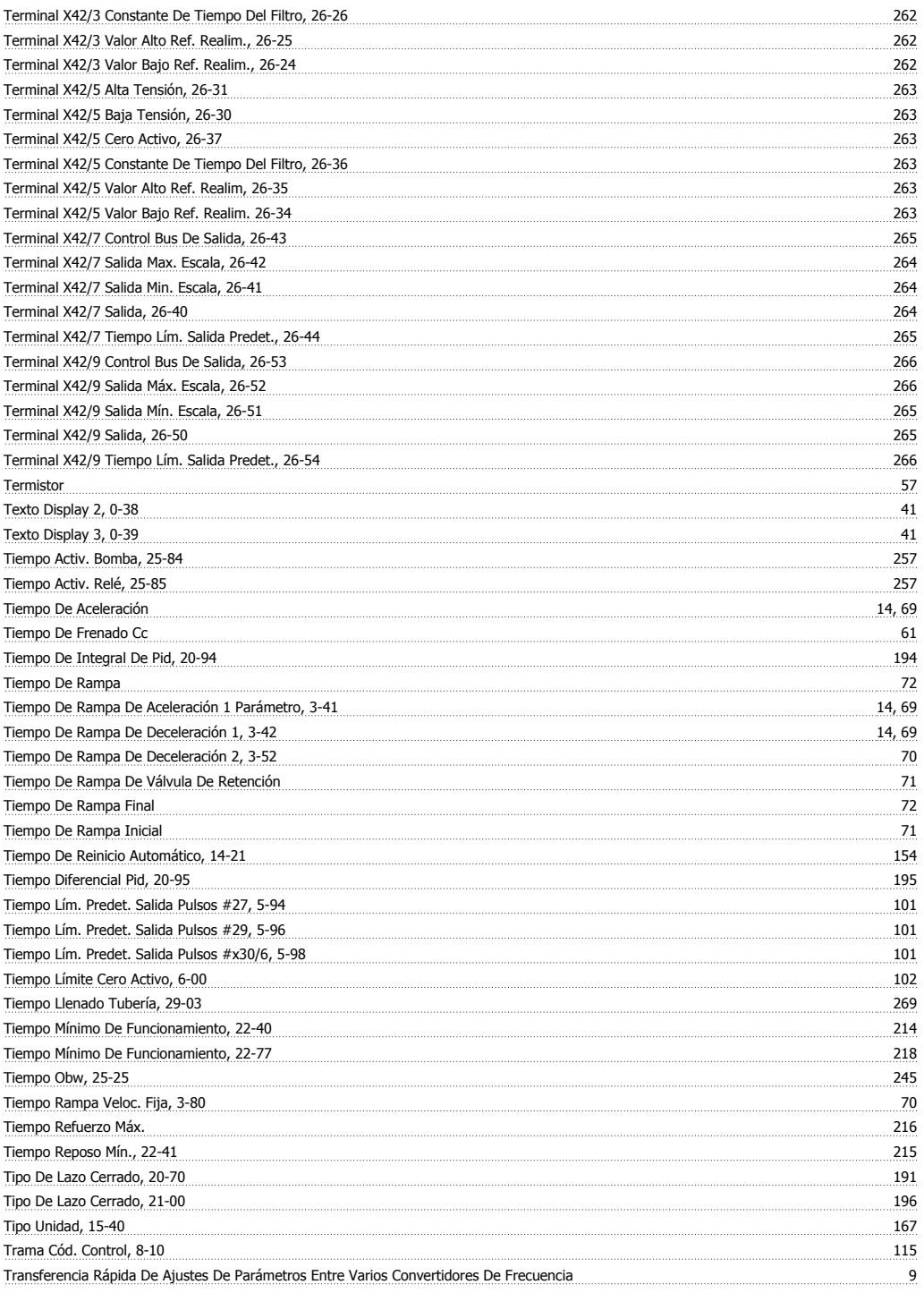

### **U**

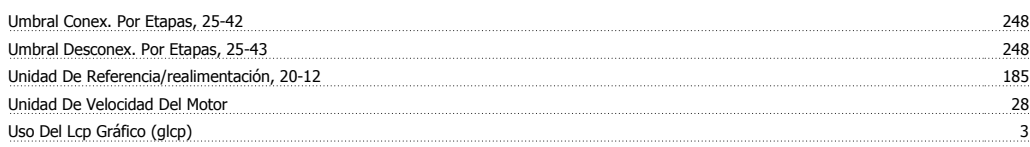

### **V**

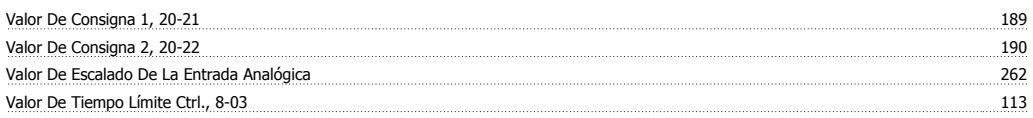

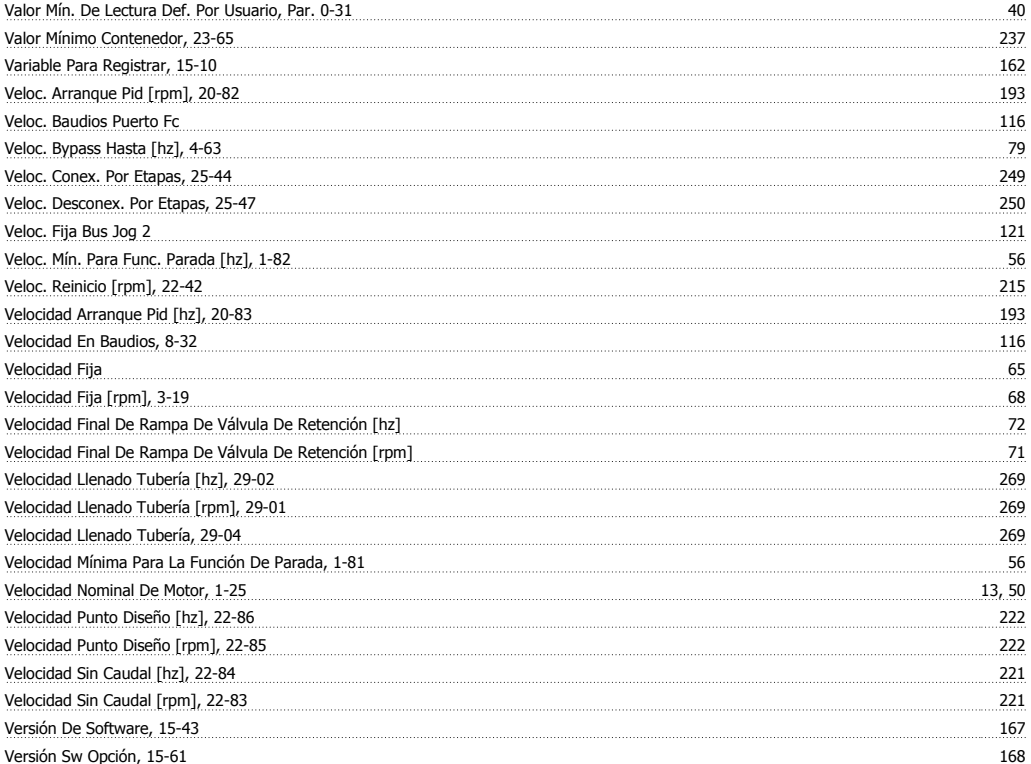